Pronee

# **BDP-LX88-K BDP-LX88-S BDP-LX58-K BDP-LX58-S**

[LECTEUR Blu-ray 3D™](#page-3-0) [Blu-ray 3D™ SPIELER](#page-65-0) [RIPRODUTTORE di Blu-ray 3D™](#page-127-0) [Blu-ray 3D™ SPELER](#page-189-0) [REPRODUCTOR de Blu-ray 3D™](#page-251-0)

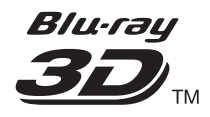

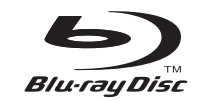

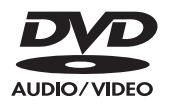

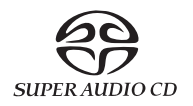

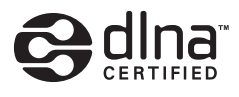

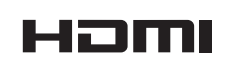

Pour la clientèle en Europe : Découvrez les nombreux avantages offerts en enregistrant votre produit en ligne maintenant sur **http://www.pioneer.fr** (ou **http://www.pioneer.eu**). Télécharger une version électronique de cette notice depuis notre site Internet Für Kunden in Europa: Bitte nutzen Sie die Möglichkeit zur Registrierung Ihres Produktes unter **http://www.pioneer.de** (oder **http://www.pioneer.eu**) Laden Sie eine elektronische Version dieser Anleitung von unserer Website. Per i clienti in Europa: Registra il tuo prodotto su **http://www.pioneer.it**

 (o **http://www.pioneer.eu**) e scopri subito quali vantaggi puoi ottenere! Scarica la versone elettronica di questo manuale dal nostro sito internet.

Voor klanten in Europa: Ontdek nu de voordelen van online registratie! Registreer uw Pioneer product via **http://www.pioneer.nl - http://www.pioneer.be** (of **http://www.pioneer.eu**) Download een elektronische versie van de handleiding via de website.

Para clientes en Europa: Registre su producto en **http://www.pioneer.es** (o en **http://www.pioneer.eu**) Descubra los beneficios de registrarse on-line: Descarguese una versión electrónica de este manual desde nuestra web.

[Mode d'emploi](#page-3-0) | [Bedienungsanleitung](#page-65-0) [| Istruzioni per l'uso](#page-127-0) [Handleiding](#page-189-0) | [Manual de instrucciones](#page-251-0)

### *Nous vous remercions pour cet achat d'un produit Pioneer.*

*Nous vous demandons de lire soigneusement ce mode d'emploi ; vous serez ainsi à même de faire fonctionner l'appareil correctement. Après avoir bien lu le mode d'emploi, le ranger dans un endroit sûr pour pouvoir s'y référer ultérieurement.*

### **ATTENTION**

POUR ÉVITER TOUT RISQUE D'ÉLECTROCUTION, NE PAS ENLEVER LE COUVERCLE (NI LE PANNEAU ARRIÈRE). AUCUNE PIÈCE RÉPARABLE PAR L'UTILISATEUR NE SE TROUVE À L'INTÉRIEUR. CONFIER TOUT ENTRETIEN À UN PERSONNEL QUALIFIÉ UNIQUEMENT.

**D3-4-2-1-1\_B1\_Fr**

#### **ATTENTION**

Cet appareil est un produit laser de Classe 1, classé selon l'article IEC 60825-1:2007 relatif à la Sécurité des produits laser, mais la diode laser qu'il renferme est supérieure à la Classe 1. Pour garantir une sécurité constante, ne retirez aucun des couvercles et n'essayez pas d'avoir accès à l'intérieur de l'appareil.

Confiez toute réparation à un personnel qualifié.

# **APPAREIL À LASER DE CLASSE 1**

L'étiquette suivante se trouve sur votre appareil. Emplacement : à l'intérieur de l'appareil

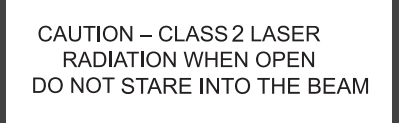

**D58-5-2-2b\*\_B1\_Fr**

### **AVERTISSEMENT**

Pour éviter les risques d'incendie, ne placez aucune flamme nue (telle qu'une bougie allumée) sur l'appareil.

**D3-4-2-1-7a\_A1\_Fr**

### **PRÉCAUTION DE VENTILATION**

Lors de l'installation de l'appareil, veillez à laisser un espace suffisant autour de ses parois de manière à améliorer la dissipation de chaleur (au moins 10 cm sur le dessus, 10 cm à l'arrière et 10 cm de chaque côté).

### **AVERTISSEMENT**

Les fentes et ouvertures du coffret sont prévues pour la ventilation, pour assurer un fonctionnement stable de l'appareil et pour éviter sa surchauffe. Pour éviter les risques d'incendie, ne bouchez jamais les ouvertures et ne les recouvrez pas d'objets, tels que journaux, nappes ou rideaux, et n'utilisez pas l'appareil posé sur un tapis épais ou un lit.

Température et humidité du milieu de fonctionnement : De +5 °C à +35 °C (de +41 °F à +95 °F) ; Humidité relative inférieure à 85 % (orifices de ventilation non obstrués)

N'installez pas l'appareil dans un endroit mal ventilé ou un lieu soumis à une forte humidité ou en plein soleil (ou à une forte lumière artificielle).

**D3-4-2-1-7c\*\_A1\_Fr**

### **AVERTISSEMENT**

Cet appareil n'est pas étanche. Pour éviter les risques d'incendie et de décharge électrique, ne placez près de lui un récipient rempli d'eau, tel qu'un vase ou un pot de fleurs, et ne l'exposez pas à des gouttes d'eau, des éclaboussures, de la pluie ou de l'humidité.

**D3-4-2-1-3\_A1\_Fr**

#### **ATTENTION**

L'interrupteur  $\phi$  **STANDBY/ON** de cet appareil ne coupe pas complètement celui-ci de sa prise secteur. Comme le cordon d'alimentation fait office de dispositif de déconnexion du secteur, il devra être débranché au niveau de la prise secteur pour que l'appareil soit complètement hors tension. Par conséquent, veillez à installer l'appareil de telle manière que son cordon d'alimentation puisse être facilement débranché de la prise secteur en cas d'accident. Pour éviter tout risque d'incendie, le cordon d'alimentation sera débranché au niveau de la prise secteur si vous prévoyez une période prolongée de non utilisation (par exemple avant un départ en vacances).

**D3-4-2-2-2a\*\_A1\_Fr**

Ce produit est destiné à une utilisation domestique générale. Toute panne due à une utilisation autre qu'à des fins privées (comme une utilisation à des fins commerciales dans un restaurant, dans un autocar ou sur un bateau) et qui nécessite une réparation sera aux frais du client, même pendant la période de garantie.

**K041\_A1\_Fr**

### **NOTE IMPORTANTE SUR LE CABLE D'ALIMENTATION**

Tenir le câble d'alimentation par la fiche. Ne pas débrancher la prise en tirant sur le câble et ne pas toucher le câble avec les mains mouillées. Cela risque de provoquer un court-circuit ou un choc électrique. Ne pas poser l'appareil ou un meuble sur le câble. Ne pas pincer le câble. Ne pas faire de noeud avec le câble ou l'attacher à d'autres câbles. Les câbles d'alimentation doivent être posés de façon à ne pas être écrasés. Un câble abîmé peut provoquer un risque d'incendie ou un choc électrique. Vérifier le câble d'alimentation de temps en temps. Contacter le service après-vente PIONEER le plus proche ou le revendeur pour un remplacement. **S002\*\_A1\_Fr** **Condensation**

Si vous transportez sans transition le lecteur d'un endroit froid dans un pièce chaude (en hiver, par exemple), ou si la température de la pièce où se trouve le lecteur augmente rapidement, des gouttelettes d'eau (condensation) peuvent se former à l'intérieur du lecteur (sur les pièces et la lentille). En cas de condensation, le lecteur ne fonctionne pas correctement et la lecture n'est pas possible. Laissez le lecteur en service pendant 1 ou 2 heures à la température ambiante (pour que l'humidité ait le temps de s'évaporer). Les gouttelettes d'eau se dissiperont et la lecture sera de nouveau possible. De la condensation peut aussi se former en été si le lecteur est exposé à l'air d'un climatiseur. Dans ce cas, éloignez le lecteur du climatiseur.

**S005\_A1\_Fr**

### **Information à destination des utilisateurs sur la collecte et l'élimination des équipements et batteries usagés**

Marquage pour les équipements

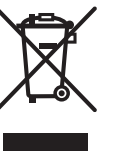

Exemples de marquage

Ces symboles qui figurent sur les produits, les emballages et/ou les documents d'accompagnement signifient que les équipements électriques et électroniques et batteries usagés ne doivent pas être jetés avec les déchets ménagers et font l'objet d'une collecte sélective.

Pour assurer l'enlèvement et le traitement appropriés des produits et batteries usagés, merci de les retourner dans les points de collecte sélective habilités conformément à la législation locale en vigueur.

**Pb** pour les batteries En respectant les circuits de collecte sélective mis en place pour ces produits, vous contribuerez à économiser des ressources précieuses et à prévenir les impacts négatifs éventuels sur la santé humaine et l'environnement qui pourraient résulter d'une mauvaise gestion des déchets.

Pour plus d'information sur la collecte et le traitement des produits et batteries usagés, veuillez contacter votre municipalité, votre service de gestion des déchets ou le point de vente chez qui vous avez acheté ces produits.

### **Ces symboles ne sont valables que dans les pays de l'Union Européenne. Pour les pays n'appartenant pas à l'Union Européenne :**

Si vous souhaitez jeter ces articles, veuillez contacter les autorités ou revendeurs locaux pour connaître les méthodes d'élimination appropriées.

**K058a\_A1\_Fr**

### **Précautions concernant le visionnage en 3D**

- **Si vous ressentez une fatigue ou une gêne pendant le visionnage d'images en 3D, cessez de les regarder.**
- **Les enfants, en particulier ceux de moins de 6 ans, sont plus sensibles à la fatigue et les personnes en charge doivent surveiller tout signe de fatigue ou de gêne.**
- **Pendant le visionnage d'images en 3D, faites régulièrement des pauses.** Le visionnage prolongé d'images en 3D sans pause peut causer de la fatigue et un inconfort.

# <span id="page-3-0"></span>**Contenu**

### 01 Avant de commencer

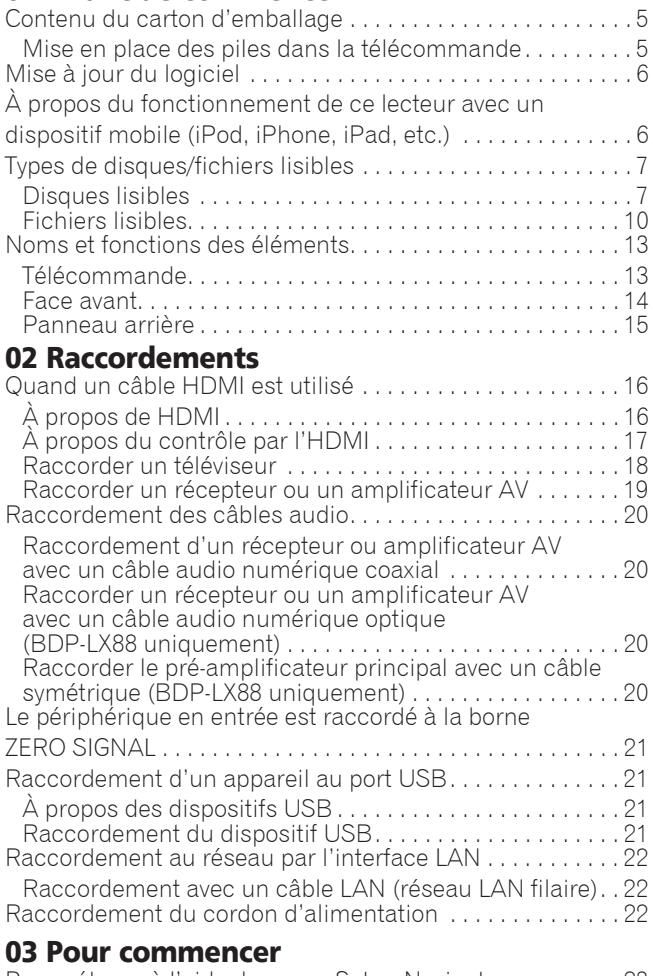

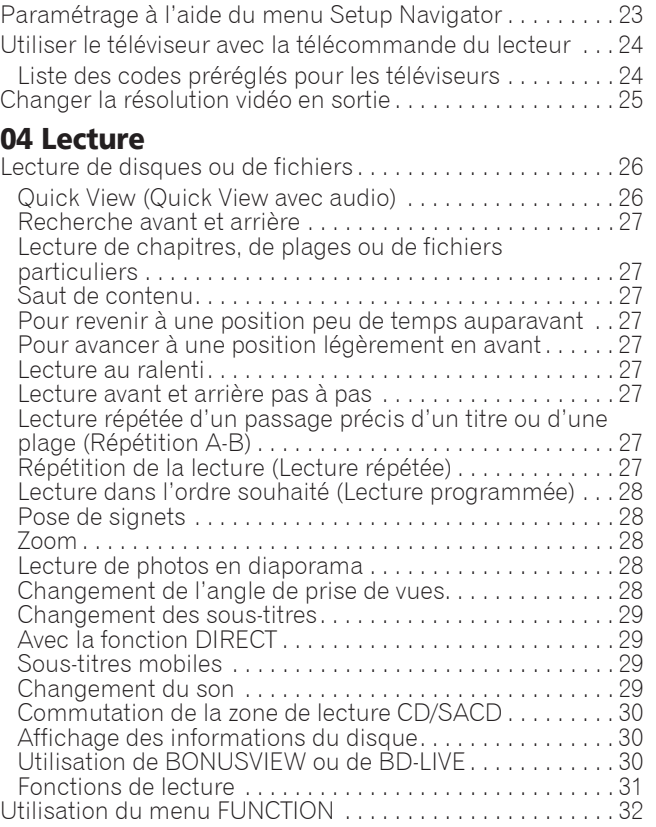

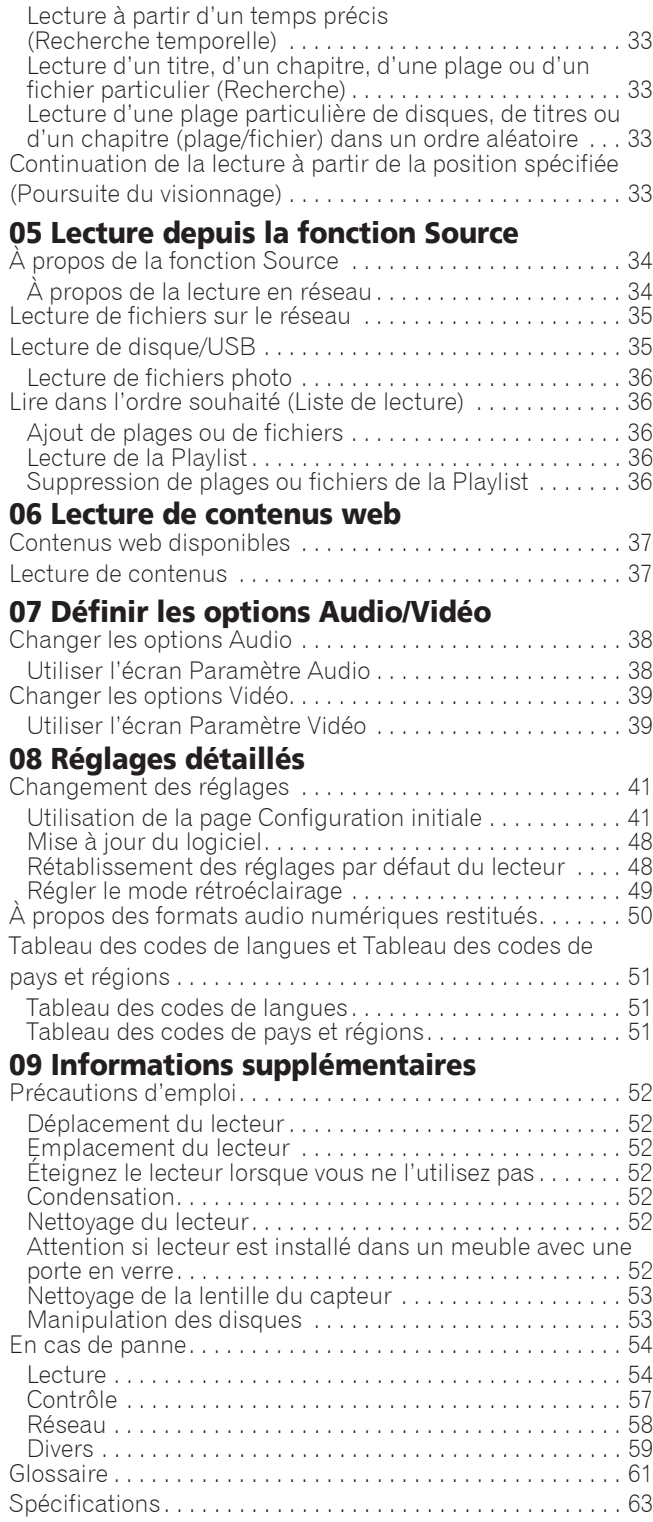

# <span id="page-4-0"></span>Chapitre 1 Avant de commencer

# Contenu du carton d'emballage

- Télécommande x 1
- AAA 700 au manganèse x 2
- Cordon d'alimentation
- Carte de garantie
- Notice de la licence du logiciel
- $\bullet$  Mode d'emploi (ce manuel)

# Mise en place des piles dans la télécommande

Les piles fournies avec le lecteur servent avant tout à s'assurer du bon fonctionnement de ce produit et peuvent ne pas durer très longtemps. Il est conseillé d'utiliser des piles alcalines qui ont une meilleure autonomie.

# **AN AVERTISSEMENT**

- ï N'utilisez pas ou ne rangez pas les piles en plein soleil ou à un endroit très chaud, comme dans une voiture ou près d'un appareil de chauffage. Les piles risqueraient de fuir, de surchauffer, d'exploser ou de s'enflammer. Ceci pourrait également réduire leur durée de vie ou leur performance.
- Rangez les petites pièces hors de portée des enfants. Si elles sont avalées accidentellement, contactez immédiatement un médecin.

# Attention

- Le réglage peut être réinitialisé aux valeurs par défaut après le remplacement des piles. Si cela se produit, redéfinissez-le (pages 24 et 49).
- N'utilisez pas non plus une pile neuve avec une pile usée.
- Insérez les piles dans la télécommande en les orientant correctement, comme indiqué par les symboles de polarité ( $\oplus$  et  $\ominus$ ).
- Lorsque vous insérez les piles, faites attention de ne pas endommager les ressorts sur les bornes  $\ominus$  de piles. Les piles pourraient fuir ou chauffer.
- ï N'exposez pas les piles à la chaleur, ne les ouvrez pas ou ne les jetez pas au feu ou dans l'eau.
- La tension des piles peut être différente, même si les piles semblent identiques. N'utilisez pas différents types de piles.
- Pour éviter toute fuite d'électrolyte, retirez les piles si vous prévoyez de ne pas utiliser la télécommande pendant un certain temps (1 mois ou plus). Si une pile devait fuir, essuyez soigneusement l'intérieur du logement puis insérez des piles neuves. Si le liquide d'une pile devait fuir et se répandre sur votre peau, lavez-le immédiatement avec une grande quantité d'eau.
- $\bullet$  Lorsque vous mettez des piles usées au rebut, veuillez vous conformer à la réglementation gouvernementale ou environnementale en vigueur dans votre pays ou région.
- **1 Ouvrez le couvercle arrière.**

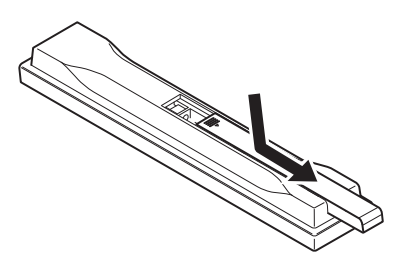

- 
- **2 Insérez les 2 piles AAA 700 fournies.**

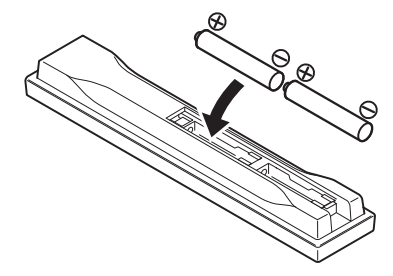

Insérez-les d'abord du côté ⊖.

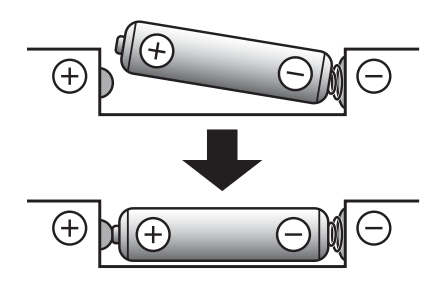

**3 Fermez le couvercle arrière.**

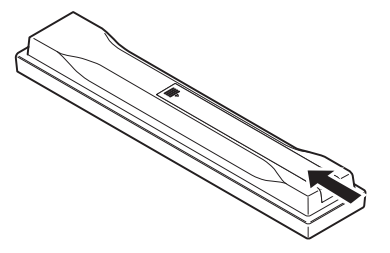

Fermez bien le couvercle (vous devez entendre un clic).

**Français**

# <span id="page-5-0"></span>Mise à jour du logiciel

Vous trouverez plus d'informations au sujet de ce lecteur sur le site Pioneer. Consultez ce site pour toute information sur la mise à jour et les services relatifs à votre lecteur Blu-ray disc.

**http://www.pioneer.eu/**

# À propos du fonctionnement de ce lecteur avec un dispositif mobile (iPod, iPhone, iPad, etc.)

L'installation de l'application appropriée sur un dispositif mobile permet d'agir sur le lecteur depuis le dispositif mobile.

Pour le détail, reportez-vous aux informations produit sur le site Pioneer.

Cette application spéciale peut être changée ou arrêtée sans avis préalable.

Apple, iPad, iPhone, iPod, iPod nano, et iPod touch sont des marques commerciales d'Apple Inc., déposées aux États-Unis et dans d'autres pays.

# <span id="page-6-0"></span>Disques lisibles

**Les disques portant les logos suivants sur l'étiquette, le carton ou la jaquette peuvent être lus.**

## **A** Attention

**ï Attention seuls les disques finalisés peuvent être lus.**

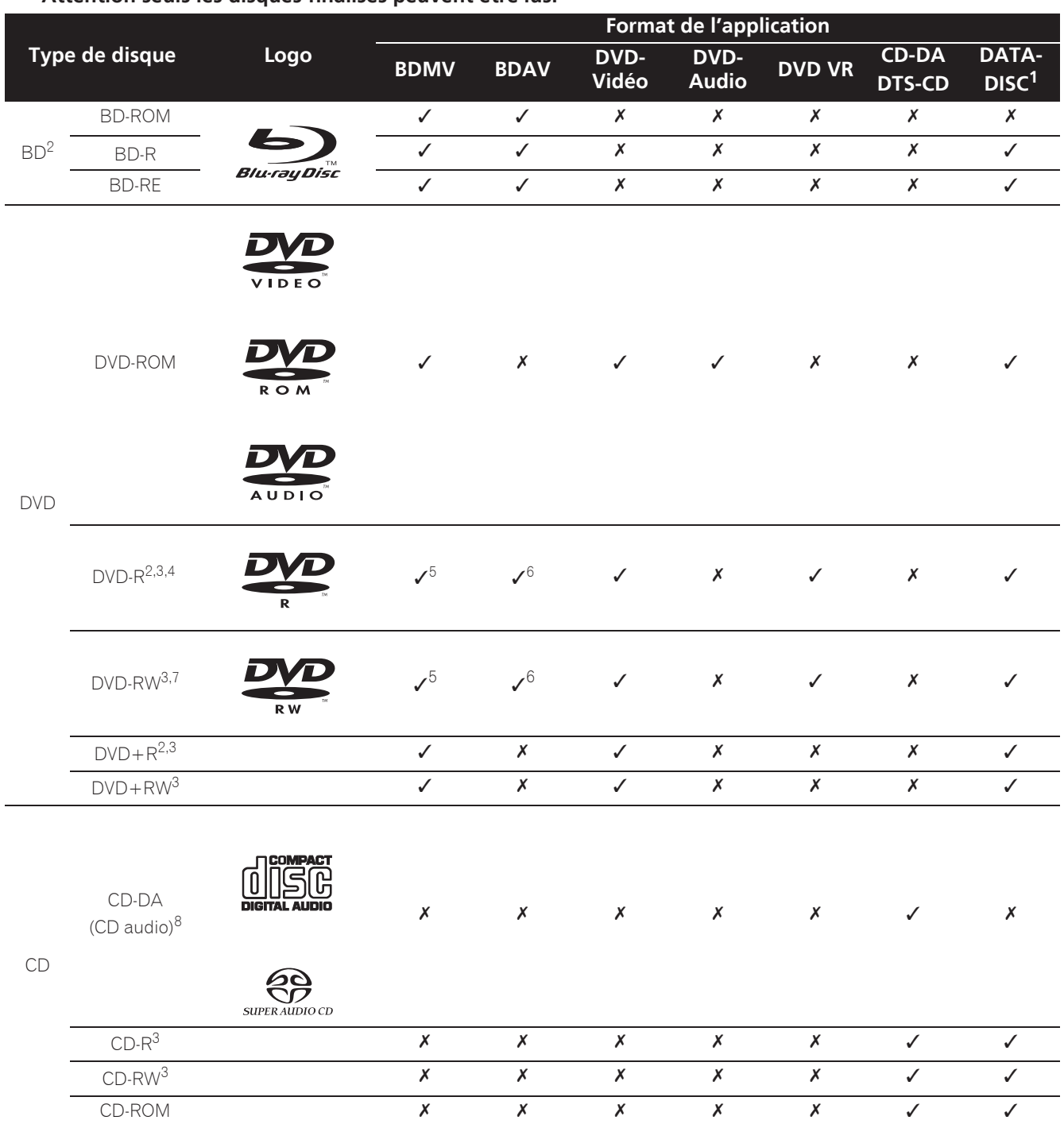

1. Disques sur lesquels des fichiers vidéo, photo ou audio sont enregistrés.

2. Disques double couche compris.

3. Les finaliser avant de les lire sur ce lecteur.

4. Les disques DVD-R pour création (3,95 Go et 4,7 Go) ne peuvent pas être lus.

5. Format AVCHD compris.

6. Format AVCREC compris.

7. Les disques DVD-RW Version 1.0 ne peuvent pas être lus.

8. CD vidéo compris.

- ï «Blu-ray Disc», «Blu-ray» et le logo «Blu-ray Disc» sont des marques commerciales de la Blu-ray Disc Association.
- $\overrightarrow{OD}$  est une marque commerciale de DVD Format/Logo Licensing Corporation.

### Disques illisibles

- ï HD DVD
- Disques DVD-RAM

Il est possible que certains disques ne figurant pas dans la liste ci-dessus ne puissent pas non plus être lus.

# Remarque

- Certains disques ne pourront pas être lus bien qu'ils portent un des logos de la page précédente.
- Pour lire un disque de 8 cm, posez le disque dans le renfoncement destiné aux disques de 8 cm au centre du tiroir à disque. Aucun adaptateur n'est nécessaire. Les BD-ROM de 8 cm ne peuvent pas être lus.

### À propos de la lecture de copies non autorisées

### **Avis de Cinavia**

Ce produit utilise la technologie Cinavia pour limiter la copie non autorisée de certains films et certaines vidéos du commerce ainsi que de leurs pistes son. Lorsque l'emploi prohibé d'une copie non autorisée est détecté, un message s'affiche et la lecture ou la copie est interrompue.

Vous trouverez plus d'informations sur la technologie Cinavia auprès du Cinavia Online Consumer Information Center sur le site http://www.cinavia.com. Pour obtenir plus d'informations sur Cinavia par courrier, envoyez une carte postale avec votre adresse postale à : Cinavia Consumer Information Center, P.O. Box 86851, San Diego, CA, 92138, USA.

Copyright 2004-2010 Verance Corporation. Cinavia™ est une marque commerciale de Verance Corporation. Protégé par le brevet U.S. N° 7,369,677 et des brevets mondiaux, homologués et en attente d'homologation, sous licence de Verance Corporation. Tous droits de reproduction et de traduction réservés.

### À propos de la protection des droits d'auteur

Certains Blu-ray Discs<sup>TM</sup>, DVD et contenus diffusés par Internet ou d'autres réseaux sont protégés contre le piratage. La technologie antipiratage restreint la lecture et la sortie analogique. En raison des mises à jour des dispositions relatives à la protection des droits d'auteurs, les restrictions peuvent être différentes selon la date d'achat de ce produit. D'autre part, les restrictions peuvent être réactualisées lors de la mise à jour du logiciel après l'achat.

### À propos des formats audio

Les formats audio suivants sont pris en charge par ce lecteur :

- Dolby TrueHD
- Dolby Digital Plus
- Dolby Digital
- ï DSD
- DTS-HD Master Audio
- DTS-HD High Resolution Audio
- DTS Digital Surround
- MPEG audio (AAC)
- PCM linéaire

Pour bénéficier du son ambiophonique des formats Dolby TrueHD, Dolby Digital Plus, DSD, DTS-HD Master Audio et DTS-HD High Resolution Audio, il est conseillé de raccorder le lecteur à un récepteur ou à un amplificateur AV compatible avec ces formats audio à l'aide d'un câble HDMI. Après avoir inséré un BD contenant des pistes son dans un de ces formats audio, sélectionnez le format audio sur le menu.

Fabriqué sous licence de Dolby Laboratories. "Dolby" et le symbole double-D sont des marques déposées de Dolby Laboratories.

Pour les brevets DTS, consultez http://patents.dts.com. Fabriqué sous licence de DTS Licensing Limited. DTS, DTS-HD, le Symbole ainsi que DTS et le Symbole ensemble sont des marques déposées et DTS-HD Master Audio | Essential est une marque commerciale de DTS, Inc. © DTS, Inc. Tous droits réservés.

### Lecture de BD

- Les BD (BDMV) compatibles avec les formats suivants peuvent être lus.
	- Disque Blu-ray Lecture seule (ROM) Format Version 2
	- Disque Blu-ray Enregistrable (R) Format Version 2
	- Disque Blu-ray Réenregistrable (RE) Format Version 3

Ce lecteur prend en charge les BD-ROM Profil 5.

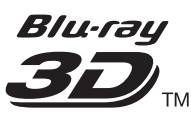

"Blu-ray 3D" et le logo "Blu-ray 3D" sont des marques commerciales de la Blu-ray Disc Association.

Les fonctions BONUSVIEW, comme la lecture d'une image secondaire (Image dans l'image) et d'un son secondaire, peuvent être utilisées. Les données utilisées avec les fonctions BONUSVIEW (les données de l'image secondaire (Image dans l'image) et du son secondaire) peuvent être sauvegardées dans la mémoire. Pour le détail sur la lecture d'une image secondaire et d'un son secondaire, reportezvous à la notice du disque.

# **BONUS VIEW™**

«BONUSVIEW» est une marque commerciale de Bluray Disc Association.

Vous pouvez utiliser les fonctions BD-LIVE, qui permettent de télécharger des bandes-annonces ou d'autres langues pour les dialogues et les sous-titres, et de jouer des jeux vidéo en ligne, via Internet. Les

**Français**

données téléchargées grâce à la fonction BD-LIVE (bandes-annonces, etc.) sont sauvegardées dans la mémoire. Reportez-vous aux instructions du disque pour le détail sur les fonctions BD-LIVE.

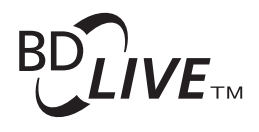

#### Le logo «BD-LIVE» est une marque commerciale de Blu-ray Disc Association.

Avec les BD-ROM, il est possible d'utiliser les applications BD-J (Java) pour créer des titres hautement interactifs, jeux compris.

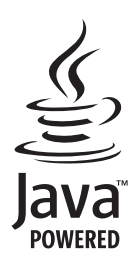

Oracle et Java sont des marques déposées d'Oracle Corporation et/ou de ses affiliés. Tout autre nom mentionné peut correspondre à des marques appartenant à d'autres propriétaires qu'Oracle.

- Les BD (BDAV) compatibles avec les formats suivants peuvent être lus.
	- Disque Blu-ray Enregistrable (R) Format Version 1
	- Disque Blu-ray Réenregistrable (RE) Format Version 2

### Lecture de DVD

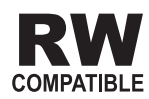

Cette étiquette indique que les disques DVD-RW enregistrés dans le format VR (format d'enregistrement vidéo) peuvent être lus. Toutefois, dans le cas de disques enregistrés avec un programme crypté pour un enregistrement unique, la lecture n'est possible qu'à l'aide d'un dispositif compatible avec le CPRM. L'AVCHD est un format haute définition (HD) pour caméscope numérique permettant d'enregistrer sur certains supports en haute définition grâce à des technologies de compression extrêmement performantes.

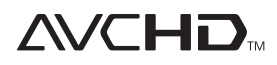

«AVCHD» et le logo «AVCHD» sont des marques commerciales de Panasonic Corporation et de Sony Corporation.

## À propos des codes régionaux

Des codes régionaux sont attribués aux lecteurs de disques Blu-ray et aux disques BD-ROM ou DVD-Vidéo en fonction de la région où ils sont commercialisés.

Les codes régionaux de ce lecteur sont les suivants :

- BD-ROM: B
- · DVD-Vidéo : 2

Les disques ne contenant pas ces codes ne peuvent pas être lus. Les disques suivants peuvent être lus sur ce lecteur.

- BD : B (B compris) et ALL
- DVD : 2 (2 compris) et ALL

### Lecture de CD

Au sujet de la copie de CD protégés : Ce lecteur se conforme aux spécifications du format CD audio. Il ne prend pas en charge la lecture ou les fonctions des disques non conformes à ces spécifications.

### Lecture de DualDisc

Un DualDisc est un disque à deux faces dont une face renferme les données du DVD — vidéo, audio, etc. — et l'autre face les données non DVD, par exemple des matériaux audionumériques.

La face DVD d'un DualDisc peut être lue sur ce lecteur. La face audio, non DVD du disque ne peut pas être lue par ce lecteur.

Il est possible que lors du chargement ou de l'éjection d'un DualDisc, la face opposée à la face de lecture soit rayée. La lecture d'un disque rayé n'est pas possible. Pour tout complément d'informations sur les spécifications du DualDisc, consultez le fabricant du disque ou le magasin d'achat.

### Lecture de disques créés sur un ordinateur ou un enregistreur de BD/DVD

- ï Du fait des réglages de l'application ou de l'environnement de l'ordinateur, la lecture de disques enregistrés sur un ordinateur peut être impossible. Enregistrez vos disques dans un format lisible sur ce lecteur. Pour le détail, contactez votre revendeur.
- La lecture de disques enregistrés sur un ordinateur ou un enregistreur BD/DVD ne sera pas impossible, si les caractéristiques du disque, des éraflures, de la saleté sur le disque, de la saleté sur la lentille de l'enregistreur, etc. n'ont pas permis d'effectuer une gravure de qualité.

### <span id="page-9-0"></span> À propos des dossiers et des fichiers vidéo, audio et photo

Les fichiers audio et photo peuvent être lus sur ce lecteur si les dossiers du disque ou du dispositif USB sont créés de la façon suivante.

Exemple de la structure de dossiers :

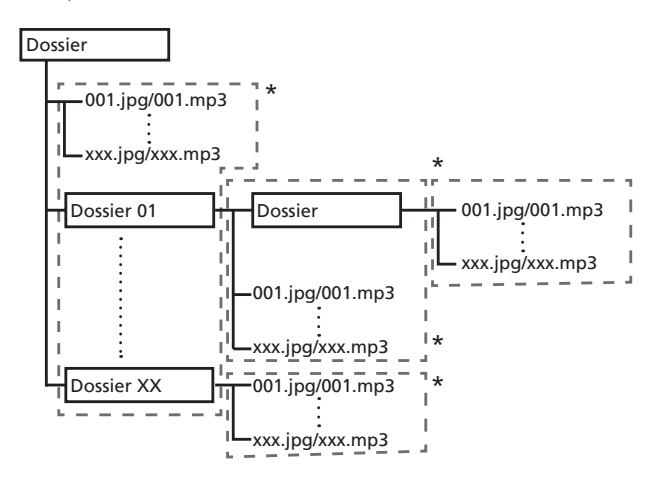

\* Le nombre de dossiers et de fichiers dans un seul dossier (dossier principal compris) se limite à 256. Ne créez pas plus de 5 niveaux de dossiers.

# **Remarque**

Les noms de fichiers et dossiers s'affichant sur ce lecteur peuvent être différents de ceux qui s'affichent sur l'ordinateur.

# Fichiers lisibles

Les fichiers vidéo, photo et audio enregistrés sur des BD, DVD, CD ou des dispositifs USB peuvent être lus.

### Formats de fichiers vidéo pris en charge

### **ï DivX Plus HD**

DivX Certified<sup>®</sup> pour la lecture de vidéos DivX<sup>®</sup> et DivX PlusTM HD (H.264/MKV) d'un maximum de 1080p HD, contenu facturé compris.

 $\triangle$  PROPOS DE LA VIDÉO DIVX : DivX $^\circledR$  est un format vidéo numérique créé par DivX, LLC, qui est une filiale de Rovi Corporation. Ceci est un appareil DivX<br>Certified<sup>®</sup> officiel qui lit la vidéo DivX. Visitez le site divx.com pour plus d'informations sur les outils logiciels permettant de convertir vos fichiers en vidéos DivX.

À PROPOS DE LA VIDÉO DIVX À LA DEMANDE : Cet appareil certifié DivX® doit être enregistré afin de pouvoir lire des vidéos DivX à la demande (VOD). Pour obtenir votre code d'enregistrement, localisez la section VOD DivX dans utilisation des menus. Allez sur le site vod.divx.com pour savoir comment terminer votre enregistrement.

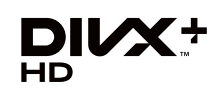

DivX®, DivX Certified®, DivX Plus™ HD et les logos associés sont des marques commerciales de Rovi Corporation ou de ses filiales et sont utilisés sous licence.

# Remarque

- $\bullet$  Cet appareil DivX $^\circledR$  Certified doit être enregistré pour pouvoir lire des vidéos à la demande DivX (VOD). Obtenez d'abord le code d'enregistrement VOD DivX de votre appareil et spécifiez-le lors de votre enregistrement. Important : Les vidéos VOD DivX sont protégées par un système DivX DRM (Gestion numérique des droits) qui restreint la lecture aux appareils certifiés DivX immatriculés. Si vous essayez de lire une vidéo VOD DivX non autorisée pour votre appareil, le message **Erreur d'autorisation** apparaîtra et la vidéo ne pourra pas être vue. Consultez le site www.divx.com/vod pour plus d'informations.
	- Le code d'enregistrement DivX VOD de ce lecteur peut être vérifié dans HOME MENU -**Configuration initiale** → Lecture → DivX<sup>®</sup> VOD **DRM** → Code d'enregistrement (page 44).
	- Le nombre de visionnages est limité pour certains fichiers VOD DivX. Lorsque vous regardez ces fichiers sur votre lecteur, le nombre restant de visionnages est indiqué. Les fichiers pour lesquels le nombre de visionnages restants indique 0 ne peuvent pas être lus (**Cette location Divx a expiré** s'affiche). Les fichiers pour lesquels le nombre de visionnage n'est pas limité peuvent être visionnés à volonté (le nombre restant de visionnages n'apparaît pas).
- **ï YouTube**

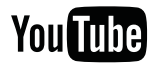

YouTubeTM est une marque commerciale de Google Inc.

## Tableau de fichiers lisibles

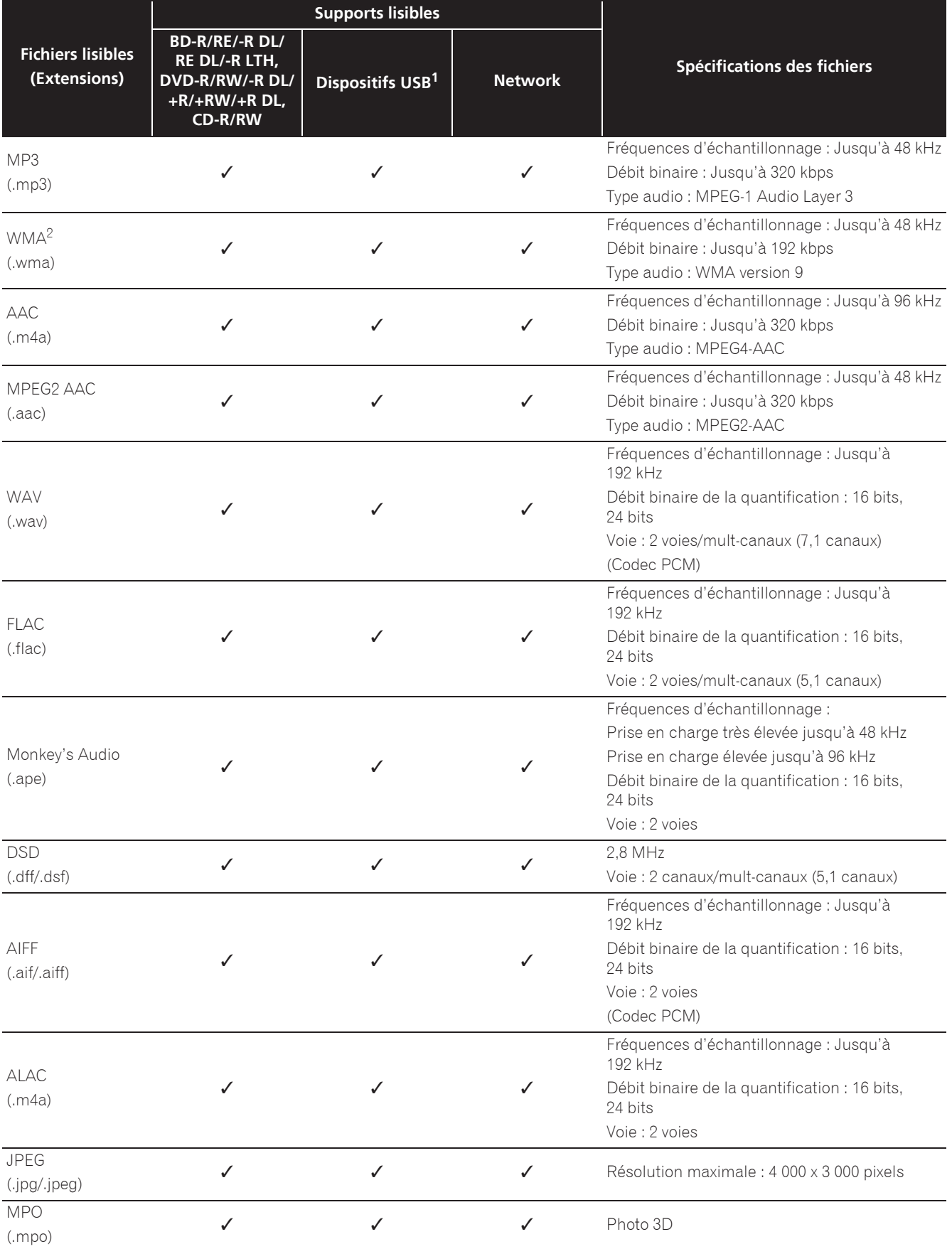

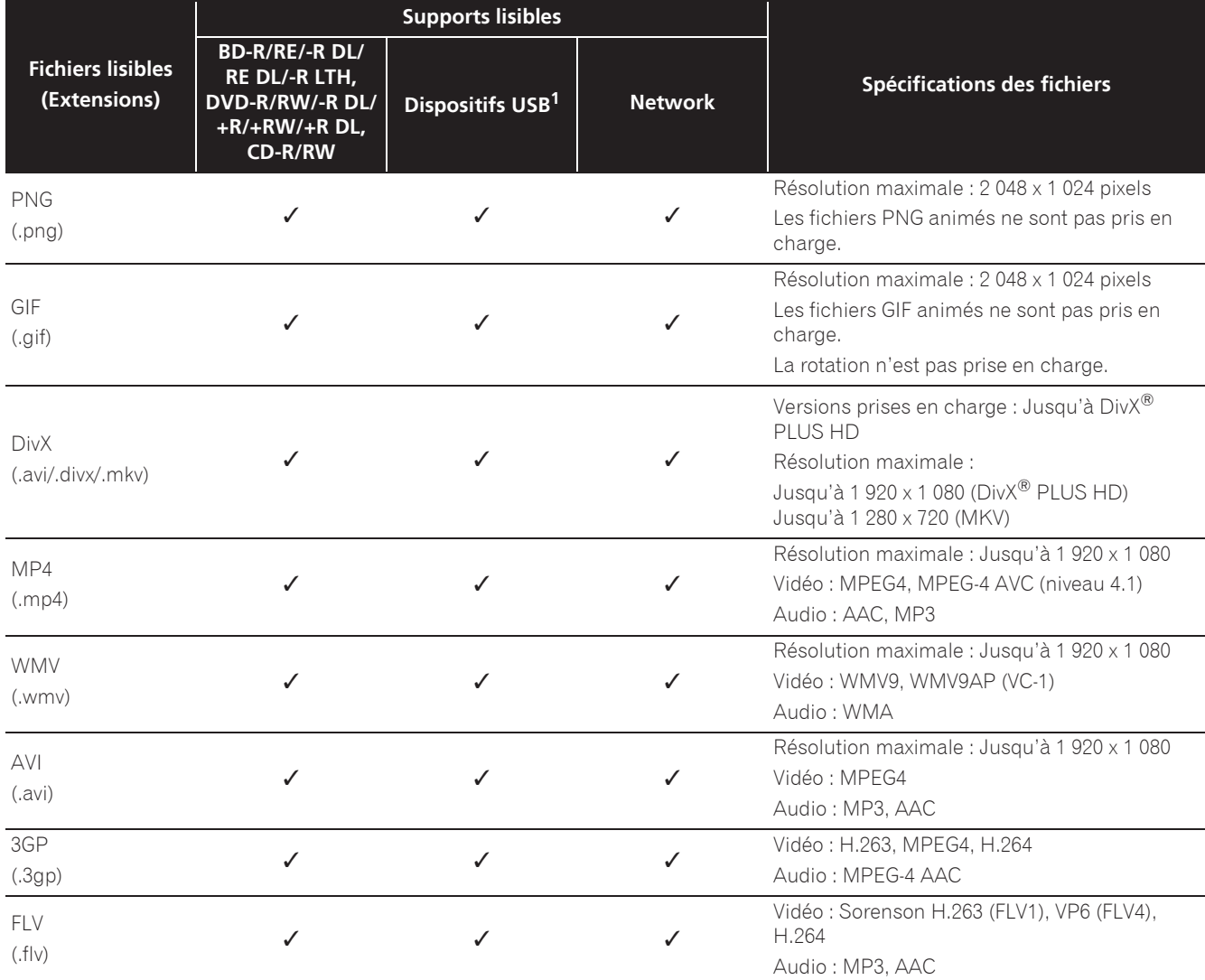

1. Cet appareil prend en charge les systèmes de fichiers FAT16, FAT32 et NTFS.

2. WMA Pro, Lossless and Voice ne sont pas pris en charge.

## *<u></u>* Remarque

- · Selon la structure des fichiers, la capacité du serveur et la configuration du réseau, il peut être impossible de lire certains fichiers, même s'ils sont mentionnés dans le tableau des fichiers lisibles ci-dessus.
- Les fichiers protégés par le DRM (Digital Rights Management) ne peuvent pas être lus (fichiers DivX VOD non compris).
- ï Les contenus AVCHD ne peuvent pas être lus par le réseau.

# <span id="page-12-0"></span>Télécommande

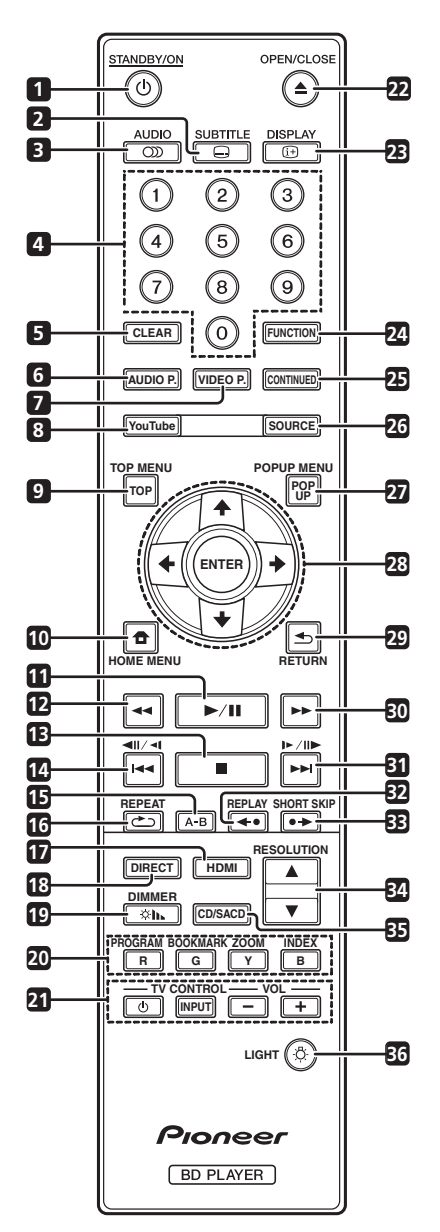

- 1 **b STANDBY/ON** Pour allumer et éteindre.
- **2**  $\bigcirc$  **SUBTITLE** (page 29)
- **3 OD AUDIO** (page 29)
- **4 Touches numériques** Pour sélectionner et lire le titre/le chapitre/la plage que vous voulez voir ou écouter ainsi que les éléments des menus.
- **5 CLEAR** Pour effacer un nombre, etc.
- **6 AUDIO P.** Utilisé pour accéder aux options audio. (page 38)
- **7 VIDEO P.** Utilisé pour accéder aux options vidéo. (page 39)
- **8 YouTube** Pour voir des vidéos sur YouTube. (page 37)
- **9 TOP MENU** Pour afficher la première page du menu d'un BD-ROM ou DVD-Vidéo.
- **10**  $\bigoplus$  **HOME MENU** (page 41)
- **11**  $\blacktriangleright$ /II (page 26)
- **12**  $\blacktriangleleft$  (page 27)
- **13**  $-$  (page 26)
- **14** -**/ /** +– (page 27)
- **15 A-B** (page 27)
- **16 REPEAT** (page 27)
- **17 HDMI** Le **HDMI Mode** bascule à chaque appui (pages 17 et 43).
- 18 **DIRECT** Appuyez pour activer/désactiver la fonction DIRECT (page 29).

**19 DIMMER** – À chaque appui, la luminosité de l'afficheur de la face avant change et/ou le type d'éclairage des indicateurs du panneau avant bascule comme indiqué dans le tableau ci-dessous.

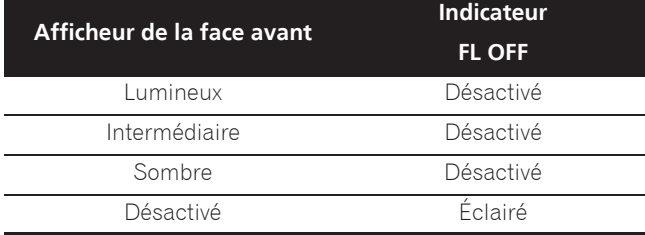

- **20 Touches couleur** Pour naviguer sur les menus du BD-ROM.
	- **PROGRAM** (page 28)
	- **BOOK MARK** (page 28)
	- **ZOOM** (page 28)

**INDEX** – (page 28)

- **21 TV CONTROL** (page 24)
- **22 ▲ OPEN/CLOSE** Pour ouvrir et fermer le tiroir à disque.
- **23**  $\oplus$  **DISPLAY** (page 30)
- **24 FUNCTION**  (page 32)
- **25 CONTINUED**  Utilisé pour continuer la lecture à partir d'une position spécifiée. (page 33)
- **26 SOURCE** (page 34)
- **27 POPUP MENU/POPUP**  Pour afficher les menus BD-ROM ou DVD-Vidéo.

- <span id="page-13-0"></span>01
- **28 ↑/↓/←/→** Pour sélectionner des éléments, changer des réglages et déplacer le curseur.

**ENTER** – Pour exécuter l'élément sélectionné ou valider un réglage qui a été changé, etc.

- 29 **SMC RETURN** Pour revenir à la page précédente.
- **30**  $\rightarrow$  (page 27)
- **31**  $\blacktriangleright$ **/** $\blacktriangleright$ **/** $\blacktriangleright$ **/** $\blacktriangleright$ **/** $\blacktriangleright$ **/** $\blacktriangleright$ / $\blacktriangleright$  (page 27)
- **32 ← REPLAY** Appuyez pendant la lecture pour revenir à une position 10 secondes avant. (page 27)

**33 • SHORT SKIP** – Appuyez pendant la lecture pour avancer à une position 30 secondes après. (page 27)

- **34 ▲/▼ RESOLUTION** À utiliser pour changer la résolution vidéo en sortie des bornes **HDMI OUT**. (page 25)
- **35 CD/SACD** Pour les disques hybrides, pour basculer entre les couches CD et SACD. (page 30)
- **36 LIGHT** Active/désactive l'éclairage des touches.

## Face avant

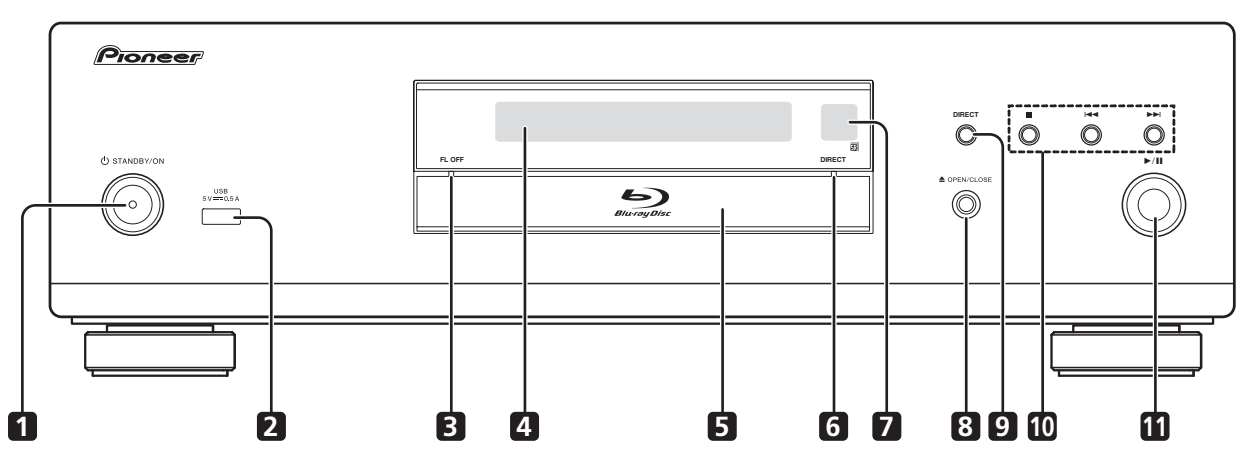

- 1 **b STANDBY/ON** Pour allumer et éteindre le lecteur.
- **2 Port USB**  (page 21)
- **3 FL OFF Indicateur** (page 13)
- **4 Afficheur de la face avant**
- **5 Tiroir à disque**
- **6 DIRECT Indicateur** (page 29)
- **7 Capteur de télécommande** Orientez la télécommande vers le capteur, puis utilisez-la à moins de 7 m. Le lecteur ne parviendra pas à capter les signaux de la télécommande si une lumière fluorescente se trouve à proximité. Dans ce cas, éloignez le lecteur de la lumière fluorescente.
- **8 ≜ OPEN/CLOSE** Pour ouvrir et fermer le tiroir à disque.
- **9 DIRECT** Appuyez pour activer/désactiver la fonction DIRECT (page 29).
- **10 ■** Pour arrêter la lecture (page 26).
	- $\blacktriangleright$  (page 27)
	- $\blacktriangleright$ H (page 27)
- **11 ►/II** Pour démarrer la lecture (page 26).

### <span id="page-14-0"></span>**BDP-LX88**

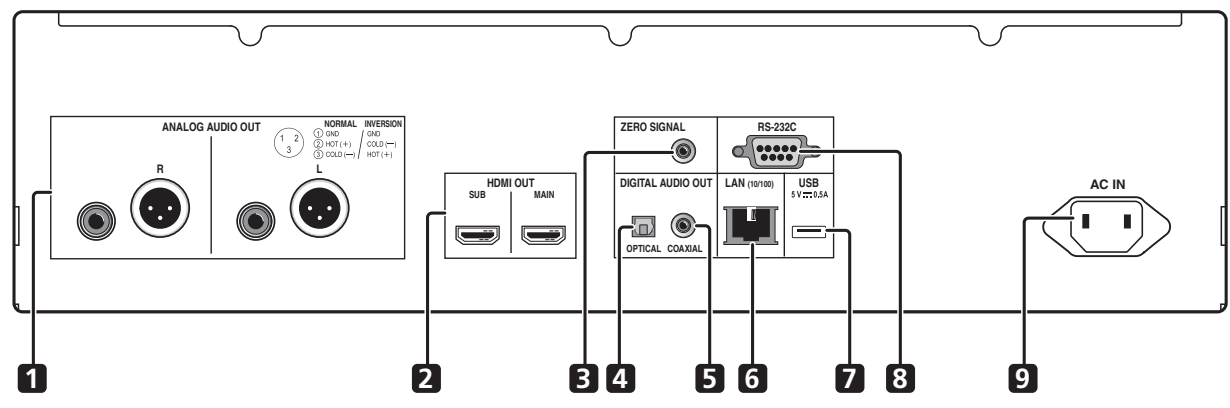

**BDP-LX58**

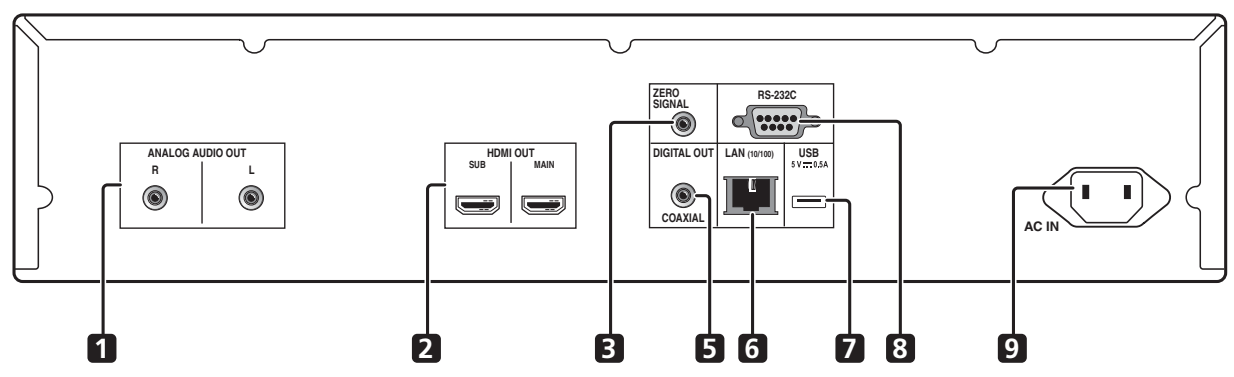

- **1 Bornes ANALOG AUDIO OUT**  (page 20)
- **2 Bornes HDMI OUT** (page 16)
- **3** Borne ZERO SIGNAL (page 21)
- **4 Borne DIGITAL AUDIO OUT (COAXIAL)**  (BDP-LX88 uniquement) – (page 20)
- **6 Borne LAN (10/100)** (page 22)
- **7 Port USB** (page 21)
- **8 Borne RS-232C** Cette borne n'est pas utilisée.
- **9 AC IN** (page 22)
- **5 Prise DIGITAL AUDIO OUT (COAXIAL)** (page 20)

## À propos des bornes HDMI sur le BDP-LX88/LX58

**MAIN** – À raccorder avec un téléviseur compatible HDMI ou/et un récepteur ou un amplificateur AV. Il s'agit de la borne principalement utilisée.

**SUB** – À raccorder avec un récepteur ou un amplificateur AV compatible HDMI.

# <span id="page-15-0"></span>Chapitre 2 **Raccordements**

Veillez à toujours éteindre les appareils et à débrancher le cordon d'alimentation de la prise secteur avant de raccorder un appareil ou de changer les liaisons.

Après le raccordement, effectuez les réglages dans le menu **Guide de Configuration** ou **Configuration initiale** selon le type de câble raccordé (page 23).

Reportez-vous aussi au mode d'emploi de l'appareil raccordé.

# **Remarque**

ï Les illustrations présentées ici correspondent principalement au BDP-LX88.

# Quand un câble HDMI est utilisé

Les signaux audio et vidéo peuvent être transmis aux appareils compatibles HDMI sous forme de signaux numériques sans perte de la qualité sonore ou vidéo.

# **Z** Remarque

- ï Effectuez le réglage du **HDMI Mode** dans le menu **Configuration initiale** conformément au raccordement des périphériques au lecteur (pages 17 et 43).
- ï Effectuez les réglages dans le menu **Guide de Configuration** selon l'appareil compatible HDMI raccordé (page 23).
- Selon le câble HDMI utilisé, les signaux vidéo 1080p et 4K peuvent ne pas être fournis.

# À propos de HDMI

Ce lecteur intègre l'interface multimédia haute définition  $(HDMI^{\circledR}).$ 

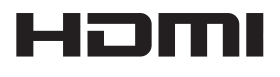

Les termes HDMI et HDMI High-Definition Multimedia Interface ainsi que le logo HDMI sont des marques commerciales ou des marques déposées de HDMI Licensing LLC aux États-Unis et dans d'autres pays.

Le lecteur prend en charge le format Deep Color. Les lecteurs classiques peuvent transmettre un signal vidéo avec une profondeur de couleur de 8 bits dans les formats YCbCr 4:4:4 ou RGB ; les lecteurs prenant en charge le format Deep Color peuvent transmettre un signal vidéo avec une profondeur de couleur supérieure à 8 bits pour chaque composante couleur. Il est donc possible d'obtenir des dégradés de couleur plus subtils lorsque ce lecteur est raccordé à un téléviseur compatible Deep Color est raccordé.

Ce produit est compatible avec le "x.v.Color" qui donne un spectre de couleurs plus étendu répondant aux spécifications xvYCC.

Le spectre des couleurs étendu permet de restituer des couleurs naturelles et plus fidèles que jamais lors de la lecture de signaux vidéo conformes aux normes "xvYCC", quand le lecteur est raccordé à un téléviseur "x.v.Color",  $\mathsf{a}\mathsf{f}\mathsf{c}$ 

"x.v.Color" est le nom promotionnel donné aux produits capables de restituer un spectre de couleurs plus étendu, répondant aux spécifications des standards internationaux définis comme xvYCC.

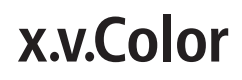

"x.v.Color" et **x.v.Color** sont des marques commerciales de Sony Corporation.

### Signaux audio lisibles par la prise HDMI OUT

- Dolby TrueHD
- Dolby Digital Plus
- Dolby Digital
- DTS-HD Master Audio
- DTS-HD High Resolution Audio
- DTS Digital Surround
- PCM linéaire

Des signaux audio PCM linéaires peuvent être transmis s'ils remplissent les conditions suivantes :

- Fréquence d'échantillonnage : 32 kHz à 192 kHz
- Nombre de voies : 8 au maximum (6 au maximum pour une fréquence d'échantillonnage de 192 kHz)
- DSD audio
- $\bullet$  AAC
- Lorsqu'un appareil DVI est raccordé
- ï **Il n'est pas possible de raccorder des appareils DVI (écrans d'ordinateur, par exemple) s'ils ne sont pas compatibles avec l'HDCP.** L'HDCP est une norme visant à protéger les contenus audiovisuels via l'interface DVI/HDMI.
- · Aucun signal audio n'est restitué.
- ï Ce lecteur peut être raccordé à des appareils compatibles HDMI. Lorsqu'il est raccordé à un appareil DVI, et selon l'appareil DVI, il se peut qu'il ne fonctionne pas correctement.

# <span id="page-16-0"></span>À propos du contrôle par l'HDMI

Les fonctions sont opérantes lorsqu'un téléviseur ou un système AV Pioneer (récepteur ou amplificateur AV, etc.), compatible avec l'HDMI, est raccordé au lecteur à l'aide d'un câble HDMI.

Reportez-vous aussi au mode d'emploi du téléviseur et du système AV (récepteur ou amplificateur AV, etc.).

### Pour utiliser le contrôle par l'HDMI

- ï Le contrôle par l'HDMI fonctionne dans la mesure où il est réglé sur Activé sur tous les appareils raccordés à l'aide de câbles HDMI.
- Lorsque vous avez relié et réglé tous les appareils, assurez-vous que l'image du lecteur apparaît bien sur le téléviseur. (Ceci est également nécessaire lorsque vous changez les appareils raccordés et rebranchez les câbles HDMI.) Le contrôle par l'HDMI n'agit peutêtre pas correctement si l'image du lecteur ne s'affiche pas correctement sur le téléviseur.
- Utilisez des câbles HDMI®/<sup>TM</sup> haute vitesse si vous voulez utiliser le contrôle par l'HDMI. Le contrôle par l'HDMI peut ne pas agir correctement si vous utilisez d'autres câbles HDMI.
- Sur certains modèles, le contrôle par l'HDMI est appelé "KURO LINK" ou "HDMI Control".
- Le contrôle par l'HDMI n'opère pas avec les appareils d'autres marques, même si ce lecteur est raccordé par un câble HDMI.

### Que permet le contrôle par l'HDMI

#### **ï Permet d'agir sur le lecteur avec la télécommande du téléviseur.**

Certaines fonctions du lecteur, comme la marche et l'arrêt de la lecture et l'affichage des menus, peuvent être exécutées depuis le téléviseur.

**ï Afficher l'image du lecteur sur l'écran du téléviseur. (Sélection automatique)**

L'entrée change automatiquement sur le téléviseur et le système AV (récepteur ou amplificateur AV, etc.) lorsque la lecture démarre sur le lecteur ou lorsque la page HOME MENU est affichée. Lorsque l'entrée change, l'image de lecture ou la page HOME MENU s'affiche sur le téléviseur.

#### **ï Allumer et éteindre le téléviseur et le lecteur. (Mise en service simultanée)**

Si le téléviseur est éteint lorsque vous démarrez la lecture sur le lecteur ou affichez la page HOME MENU, il s'allumera automatiquement. Lorsque vous éteignez le téléviseur, le lecteur s'éteint automatiquement.

### Régler le HDMI Mode

Le BDP-LX58/LX88 a deux bornes **HDMI OUT** (**MAIN**, **SUB**) Voir page 15 pour des informations détaillées sur ces bornes.

Pour procéder au réglage, appuyez sur **HOME MENU** pour afficher le Menu d'accueil, sélectionnez

### **Configuration initiale**  $\rightarrow$  **<b>HDMI**  $\rightarrow$  **HDMI** Mode.

Le **HDMI Mode** peut être modifié avec le bouton **HDMI** de la télécommande. Le mode présenté dans le tableau ci-dessous change à chaque fois que le bouton est actionné.

Consultez le tableau ci-dessous et configurez-le **HDMI Mode** en fonction de votre style de connexion.

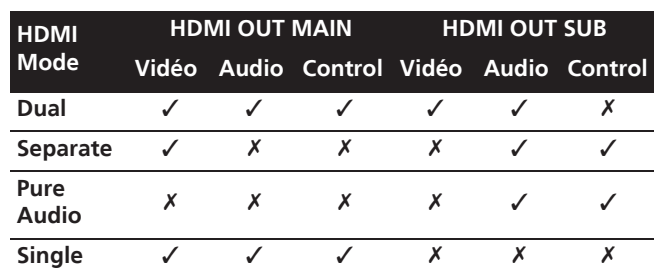

### Attention

ï Si le **HDMI Mode** est réglé sur **Dual** et si la sortie est générée depuis la borne **HDMI OUT (MAIN)** et la borne **HDMI OUT (SUB)**, la vidéo et le son pouvant être générés depuis les deux bornes seront générés.

### Sound Retriever Link

### **À propos de la fonction Sound Retriever Link**

La fonction Sound Retriever Link est une technologie visant à contrôler par l'HDMI la correction de la qualité des signaux audio compressés devant être restitués par le récepteur AV raccordé.

Cette fonction permet de restituer un son de plus grande qualité en activant automatiquement la correction sonore du récepteur AV raccordé.

La fonction Sound Retriever Link de ce lecteur agit essentiellement dans les situations suivantes.

- Lors de la lecture via un réseau ou lors de la lecture de contenus PC enregistrés sur un dispositif USB.
- Le récepteur AV Pioneer compatible avec la fonction Sound Retriever Link est raccordé à ce lecteur par un câble HDMI et le lecteur est réglé de la façon suivante (page 43).

### **Control: Activé**

- Reportez-vous aussi aux instructions du récepteur AV.
- Consultez le site Pioneer pour les récepteurs AV compatibles avec la fonction Sound Retriever Link.

### <span id="page-17-0"></span>**A** Attention

• Raccordez directement le lecteur au récepteur AV Pioneer compatible avec la fonction Sound Retriever Link. L'interruption d'une liaison directe avec un amplificateur ou un convertisseur AV (par exemple une coupure de l'HDMI) peut causer un dysfonctionnement.

## À propos de la fonction PQLS

PQLS (Precision Quartz Lock System) est une technologie de contrôle de transfert audio numérique utilisant la fonction de contrôle par HDMI. Les signaux de sortie du lecteur sont contrôlés à partir du récepteur AV pour obtenir une lecture avec une qualité sonore élevée grâce à l'oscillateur à quartz du récepteur. Ceci élimine l'influence de la fluctuation générée pendant le transfert du signal, ce qui peut avoir un effet défavorable sur la qualité du son.

- Ce lecteur prend en charge les fonctions ci-dessous.
	- La fonction "PQLS 2ch Audio" qui est activée lors de la lecture de CD musicaux (CD-DA)
	- La fonction "PQLS Multi Surround" qui est activée lors de la lecture de tous les disques (BD, DVD, etc.) avec une sortie audio PCM linéaire
	- La fonction "PQLS Bitstream" qui est activée lors de la lecture avec une sortie audio bitstream
- Les différentes fonctions PQLS sont activées quand un récepteur AV Pioneer prenant en charge les fonctions PQLS est raccordé directement à la borne **HDMI OUT** avec un câble HDMI et les réglages du lecteur sont définis comme indiqué ci-dessous (page 43).

#### **Control: Activé**

**Precision Audio: AUTO** ou **HDMI (PQLS)** (BDP-LX88 uniquement)

- Consultez également le mode d'emploi du récepteur AV.
- Consultez le site Web Pioneer pour connaître les récepteurs AV prenant en charge la fonction PQLS.

# **AL** Attention

- La fonction PQLS peut s'arrêter de fonctionner en cas de changement de la résolution de la sortie vidéo. La fonction PQLS recommencera à fonctionner une fois que la lecture aura été arrêtée puis redémarrée.
- · Mettez en marche le récepteur AV raccordé à la borne **HDMI OUT** puis démarrez la lecture du disque.

# Raccorder un téléviseur

Reportez-vous à Raccorder un récepteur ou un amplificateur AV à la page 19 pour le raccordement d'un récepteur ou d'un amplificateur AV à l'aide d'un câble HDMI.

# Attention

- Pour brancher et débrancher le câble, saisissez-le par la fiche.
- ï N'exercez pas de force sur la fiche qui puisse créer de faux contacts ou empêcher la sortie des signaux vidéo.

Raccordez un téléviseur à la borne **HDMI OUT (MAIN)**.

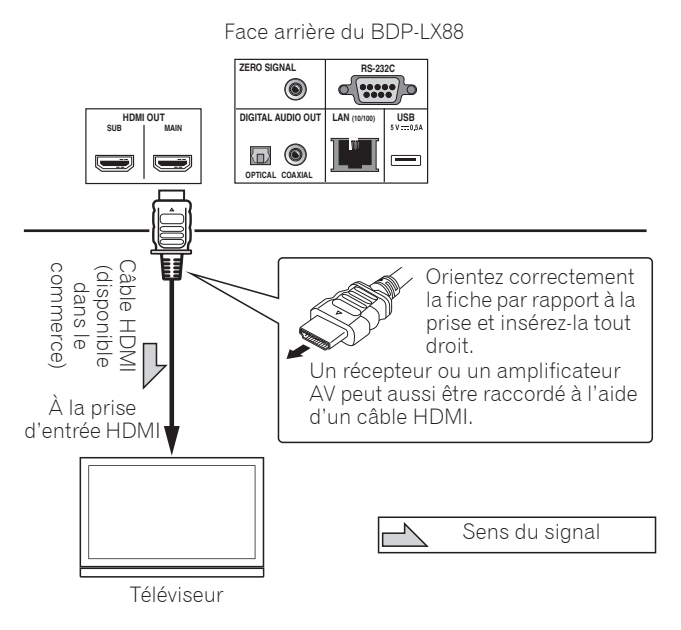

## Attention

ï Assurez-vous de régler **HDMI Mode** sur **Dual** ou **Single** (page 43).

# <span id="page-18-0"></span>Raccorder un récepteur ou un amplificateur AV

Raccordez un récepteur ou un amplificateur AV pour bénéficier du son ambiophonique des formats Dolby TrueHD, Dolby Digital Plus, Dolby Digital, DTS-HD Master Audio, DTS-HD High Resolution Audio, DTS Digital Surround, LPCM, AAC ou DSD. Pour le détail sur le raccordement du téléviseur et des enceintes au récepteur ou à l'amplificateur AV, reportez-vous au mode d'emploi du récepteur ou de l'amplificateur AV.

# Attention

- ï Pour brancher et débrancher le câble, saisissez-le par la fiche.
- ï N'exercez pas de force sur la fiche qui puisse créer de faux contacts ou empêcher la sortie des signaux vidéo.

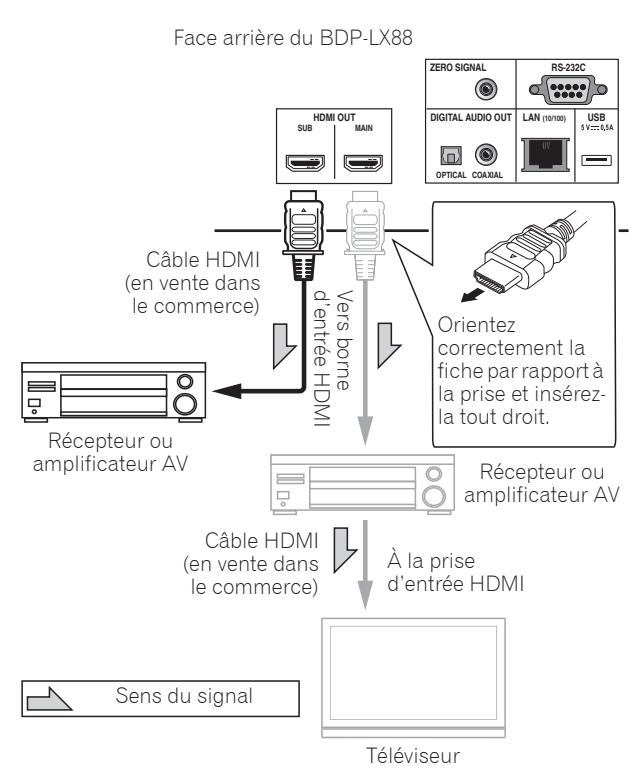

### **Obtenir une meilleure qualité vidéo et sonore**

Lors du raccordement d'un téléviseur (ou d'un projecteur) et d'un amplificateur AV au lecteur, raccordez-le de manière à ce que les signaux vidéo et audio soient transférés séparément afin d'obtenir une vidéo et un son de qualité plus élevée.

Face arrière du BDP-LX88

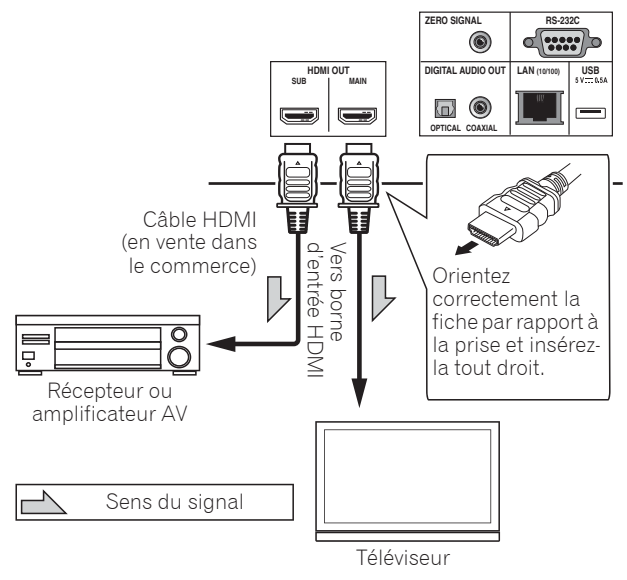

# Attention

- ï Assurez-vous de régler **HDMI Mode** sur **Separate** (page 43).
- ï Si l'amplificateur AV raccordé à la borne **HDMI OUT (SUB)** est également raccordé à un téléviseur, l'entrée du téléviseur peut basculer automatiquement. Si cela se produit, désactivez la fonction de contrôle par HDMI sur le téléviseur.

# <span id="page-19-0"></span>02 Raccordement des câbles audio

## Raccordement d'un récepteur ou amplificateur AV avec un câble audio numérique coaxial

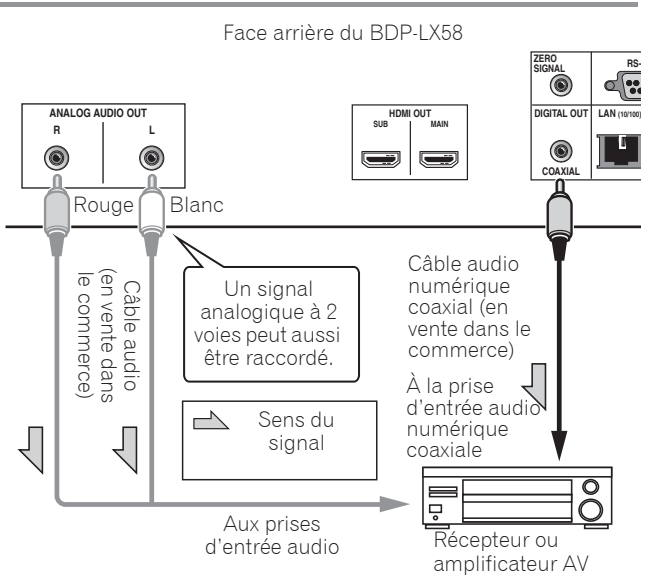

### Remarque

• Le volume de la sortie audio analogique peut être faible, selon le réglage de l'appareil et le contenu joué.

## Raccorder un récepteur ou un amplificateur AV avec un câble audio numérique optique (BDP-LX88 uniquement)

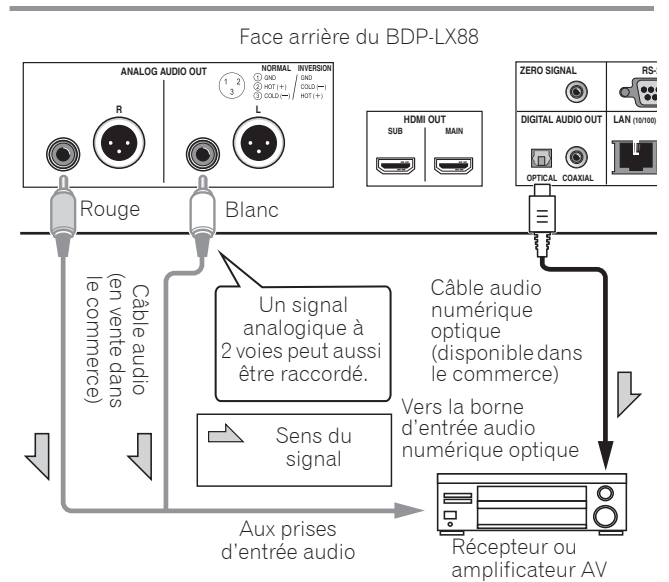

# Raccorder le préamplificateur principal avec un câble symétrique (BDP-LX88 uniquement)

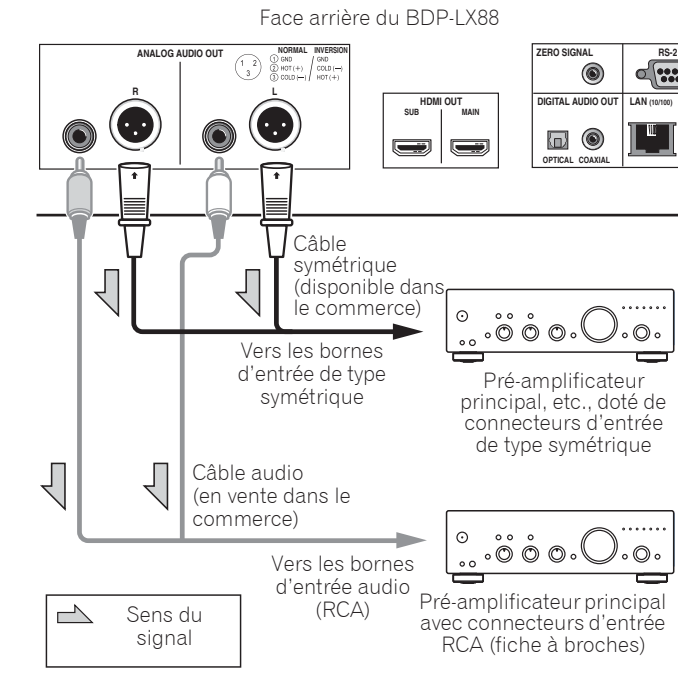

• Le volume de la sortie audio analogique peut être faible, selon le réglage de l'appareil et le contenu joué.

### Connecteur de sortie symétrique (apparaît sur le côté de l'appareil. Équivalent à XLR-3-31)

Les réglages de la borne de sortie de la balance peuvent être modifiés. Consultez le Polarité terminal XLR à la page 42 pour des informations détaillées.

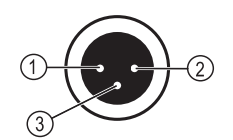

**Remarque** 

**NORMAL INVERSION**<br>
(1) GND / GND GND  $(2)$  HOT  $(+)$  $COLD$   $(-)$  $(3)$  COLD  $(-)$  $HOT (+)$ 

20 Fr

# <span id="page-20-0"></span>Le périphérique en entrée est raccordé à la borne ZERO SIGNAL

Le signal zéro est la référence (GND) pour les signaux vidéo et audio. Si vous raccordez la borne **ZERO SIGNAL** de l'équipement à la borne d'entrée audio d'un autre appareil connecté à cet équipement, avec un cordon à broches, l'appareil devient compatible avec la norme audio de cet équipement et l'intégrité du signal est améliorée.

D'autre part, si vous raccordez la borne d'entrée vidéo de l'appareil, il devient compatible avec la norme vidéo de cet équipement et l'intégrité du signal est améliorée.

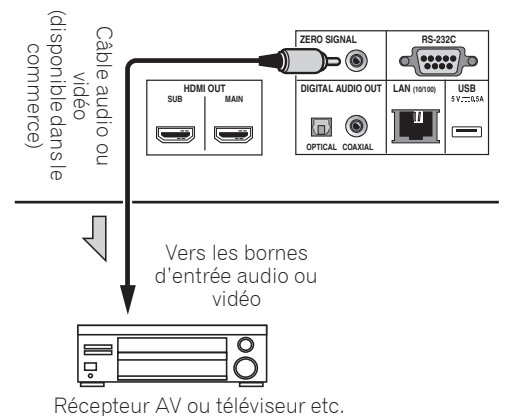

# Raccordement d'un appareil au port USB

# À propos des dispositifs USB

Les dispositifs USB suivants peuvent être raccordés au lecteur.

- · Mémoires flash USB compatibles USB 2.0 (capacité de 1 Go ou plus, 2 Go ou plus recommandés) ou disque dur (capacité 2 To ou plus)
- Format de fichier : FAT16, FAT32 ou NTFS

# **Remarque**

- Les dispositifs formatés pour un autre système de fichiers ne pourront pas être utilisés.
- Les dispositifs USB contenant plusieurs partitions risquent de ne pas être reconnus.
- Certains dispositifs USB ne fonctionneront pas avec ce lecteur.
- Le fonctionnement des dispositifs USB n'est pas garanti.

## Raccordement du dispositif USB

## Attention

- Assurez-vous d'éteindre le lecteur avant de raccorder ou de débrancher des périphériques USB.
- Si un disque dur externe est utilisé comme dispositif de stockage externe, veillez à allumer le disque dur avant d'allumer le lecteur.
- Si le dispositif USB est protégée, veillez à désactiver la protection.
- ï Pour raccorder le câble USB, tenez la fiche en l'orientant dans le bon sens et insérez-la tout droit dans le port.
- Une pression excessive sur la fiche peut causer un mauvais contact et empêcher les données de s'inscrire sur le dispositif USB.
- Lorsqu'un dispositif USB est raccordé et le lecteur allumé, ne débranchez pas le cordon d'alimentation.

Face arrière du BDP-LX88

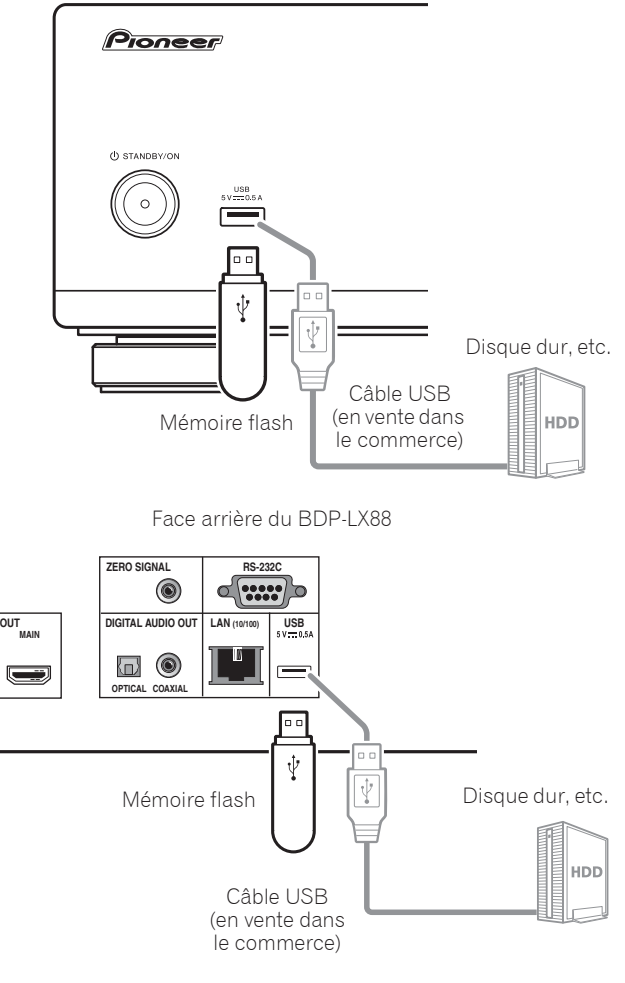

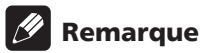

- Le dispositif risque de ne pas fonctionner s'il est raccordé au port **USB** via un lecteur de carte mémoire ou un concentrateur USB.
- ï Utilisez un câble USB de 2 mètres au maximum.

# <span id="page-21-0"></span>02 Raccordement au réseau par l'interface LAN

En raccordant ce lecteur au réseau via la borne LAN, vous pouvez lire des fichiers images, audio et vidéo stockés sur les composants sur le réseau, tels que votre ordinateur, à l'aide des entrées **Source**.

Mettez le serveur DHCP de votre routeur en service. Si votre routeur ne présente pas cette fonction, vous devrez paramétrer le réseau manuellement. Pour le détail, reportez-vous à Réglage de l'adresse IP à la page 46.

## Remarque

- ï Reportez-vous au mode d'emploi de l'appareil utilisé, car les appareils raccordés et les méthodes de raccordement peuvent être différents selon l'environnement Internet.
- Pour utiliser une connexion Internet à haut débit, il faut être abonné à un fournisseur de service Internet. Pour le détail, contactez votre fournisseur de service Internet le plus proche.
- Veuillez noter que Pioneer décline toute responsabilité quant aux erreurs de communication ou problèmes liés à la connexion au réseau de l'utilisateur ou aux dispositifs connectés. Contactez votre fournisseur ou le fabricant des dispositifs connectés.

# Raccordement avec un câble LAN (réseau LAN filaire)

Raccordez la prise LAN de ce récepteur à la prise LAN de votre routeur (avec ou sans fonction de serveur DHCP) avec un câble LAN direct (CAT 5 ou supérieur).

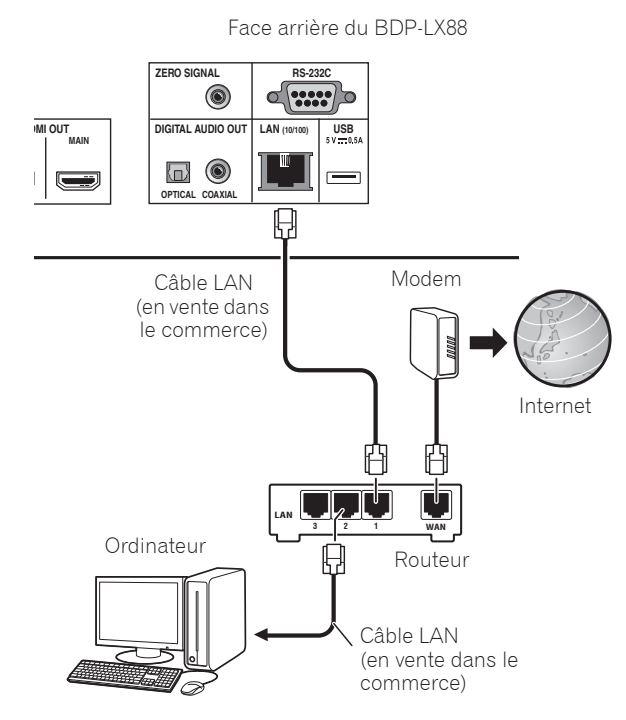

## Spécifications de la prise LAN

Prise LAN : Prise Ethernet (10BASE-T/100BASE-TX)

# Raccordement du cordon d'alimentation

Lorsque tous les appareils ont été raccordés, vous pouvez brancher le cordon d'alimentation.

Face arrière du BDP-I X88

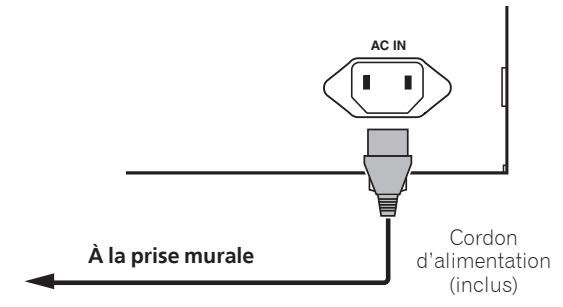

# <span id="page-22-0"></span>Chapitre 3 Pour commencer

# Paramétrage à l'aide du menu Setup **Navigator**

Veillez à bien régler ces paramètres lorsque vous utilisez le lecteur dans les situations suivantes.

- La première fois que vous utilisez le lecteur.
- **•** Après le formatage avec **Configuration initiale**.

# **A** Attention

- Assurez-vous que le lecteur et les autres appareils sont reliés correctement avant de les mettre en service. Allumez aussi les appareils raccordés au lecteur avant d'allumer le lecteur.
- · Si vous utilisez un téléviseur ou un vidéoprojecteur Pioneer compatible avec la fonction de contrôle, activez le contrôle sur l'appareil raccordé avant d'allumer le lecteur.

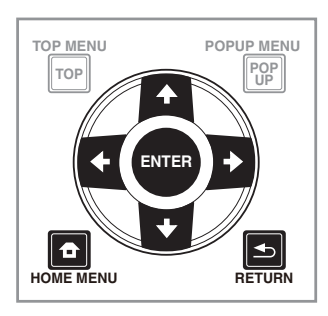

#### **1 Allumez le téléviseur et sélectionnez l'entrée.**

Reportez-vous au mode d'emploi du téléviseur pour le détail sur son fonctionnement.

### **2 Allumez le lecteur.**

Appuyez sur  $\circ$  **STANDBY/ON**.

Assurez-vous que le menu **Guide de Configuration** s'affiche.

### **❖ Si le menu Setup Navigator ne** s'affiche pas

**Appuyez sur <b>f** HOME MENU pour afficher la **page Home Menu, sélectionnez Configuration initiale → Guide de Configuration → Démarrer, puis appuyez sur ENTER.**

#### **3 Lancez le Guide de Configuration.** Appuyez sur **ENTER**.

- **Le Guide de Configuration** s'ouvre.
- **4 Sélectionnez la langue des menus.**

Utilisez  $\uparrow/\downarrow$  pour effectuer un choix, puis appuyez sur **ENTER**.

#### **5 Sélectionnez la résolution appropriée pour le téléviseur raccordé.**

Utilisez  $\uparrow/\downarrow$  pour effectuer un choix, puis appuyez sur **ENTER**.

#### **6 Sélectionnez le rapport d'aspect approprié pour le téléviseur raccordé.**

Utilisez  $\uparrow/\downarrow$  pour effectuer un choix, puis appuyez sur **ENTER**.

#### **7 Fermez le menu Guide de Configuration.** Appuyez sur **ENTER**.

- **· Guide de Configuration** se ferme et les réglages sont sauvegardés.
- **Appuyez sur < RETURN** pour revenir à l'écran précédent.

# <span id="page-23-0"></span>03 Utiliser le téléviseur avec la télécommande du lecteur

Si le code fabricant de la marque de votre téléviseur est défini sur la télécommande du lecteur, le téléviseur peut être utilisé avec la télécommande du lecteur.

# **A** Attention

ï Le réglage peut être réinitialisé aux valeurs par défaut après le remplacement des piles. Si cela se produit, redéfinissez-le.

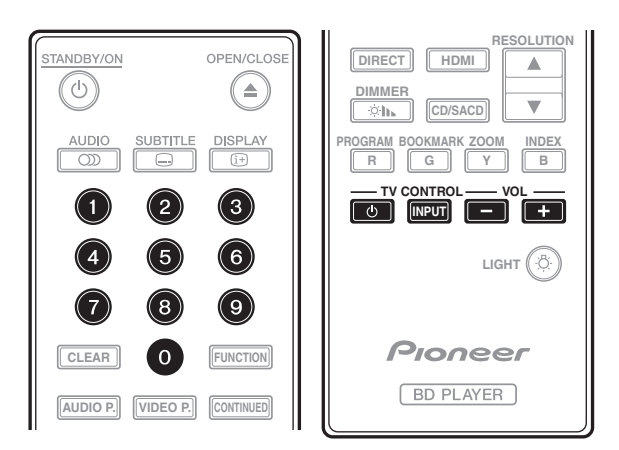

### **1 Saisissez le code fabricant à 2 chiffres.**

Utilisez les touches numériques (0 à 9) pour saisir le code en appuyant sur **TV CONTROL** 1.

# Remarque

- Le réglage usine par défaut est 01 (PIONEER).
- Si vous commettez une erreur en saisissant le code, relâchez TV CONTROL **b** puis recommencez depuis le début.
- S'il y a plusieurs codes pour un fabricant, essayez de les saisir dans l'ordre indiqué jusqu'à ce que le téléviseur puisse être commandé.

### **2 Vérifiez que le téléviseur peut être commandé.**

Utilisez la télévision avec **TV CONTROL**.

1 – Pour allumer et éteindre le téléviseur.

**INPUT** – Appuyez pour changer l'entrée du téléviseur.

**VOL +/–** – Appuyez pour régler le volume.

# Liste des codes préréglés pour les téléviseurs

# **Important**

• Nous ne garantissons pas le fonctionnement pour tous les fabricants et appareils répertoriés. Le fonctionnement peut être impossible même en saisissant un code préréglé.

#### Code(s) **Fabricant**

**PIONEER** 01 **ALBA** 07, 24, 27 **BUSH** 07, 24, 27 **CHANGHONG** 05, 22 **CONIA** 28 **DSE** 29 **FUNAI** 14 **GRUNDIG** 16 **HAIER** 15 **HISENCE** 12 **HITACHI** 19 **JVC** 17 **KONKA** 21 **LG ELECTRIC** 08, 10 **LOEWE** 07, 24, 27

**METZ** 23 **MITSUBISHI** 06 **NEC** 25 **ORION** 20 **PANASONIC** 02 **PHILIPS** 07, 24, 27 **SAMSUNG** 09 **SANYO** 18 **SHARP** 04, 26 **SKYWORTH** 11 **SONY** 03 **TCL** 13 **TOSHIBA** 05 **VICTOR** 17 **VIZIO** 08, 10

03

# <span id="page-24-0"></span>Changer la résolution vidéo en sortie

Utilisez la procédure ci-dessous pour changer la résolution vidéo en sortie à partir à partir des différentes bornes de sortie vidéo.

 **Appuyez sur RESOLUTION /.**

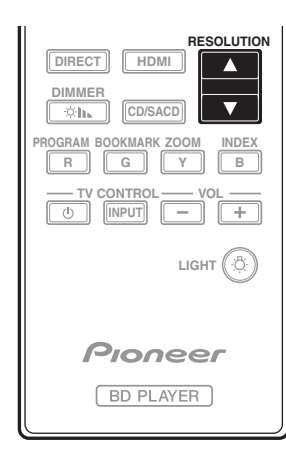

- ï Le réglage en cours de la résolution vidéo en sortie est affiché sur l'écran de la face avant du lecteur. Pour changer la résolution vidéo en sortie, appuyez à nouveau sur RESOLUTION  $\blacktriangle/\blacktriangledown$ .
- Le réglage de la résolution vidéo en sortie peut également être changé en sélectionnant **Résolution**  dans le menu **Configuration initiale** (page 41).

### Si les vidéos haute définition de 4K etc. ne sont pas visibles

Modifiez les réglages avec la procédure suivante.

#### **1 Appuyez sur le bouton HDMI de la télécommande pendant 5 secondes ou plus.**

# **2 Si "4K 4:4:4" s'affiche sur l'écran du produit,**

**utilisez le bouton ←/→ pour le passer à "4K 4:2:0".** Si la vidéo s'améliore après avoir modifié le réglage, continuez à utiliser ce réglage.

Pour repasser le réglage à la valeur d'origine, effectuez à nouveau l'opération décrite ci-dessus et passez le réglage à "4K 4:4:4".

# **A** Attention

- · Sur certains appareils (téléviseur, récepteur ou amplificateur AV, etc.), la vidéo ou l'audio peuvent ne pas être générés correctement si la résolution est changée. Si cela se produit, utilisez **RESOLUTION** pour définir une résolution à laquelle la vidéo et l'audio sont correctement générés.
- ï Lorsque les signaux vidéo restitués par la prise **HDMI OUT** ont une résolution de 4K/24p, 4K, 1080/50i, 1080/50p, 720/50p, 1080/24p, 1080/60i, 1080/60p ou 720/60p, l'image peut être restituée avec un rapport d'aspect de 16:9, même si **TV Aspect Ratio** est réglé sur **4:3 (Standard)**.
- L'image peut ne pas être affichée pendant un certain temps si la résolution est changée.
- Si l'appareil raccordé prend en charge la 3D et si un disque 3D est lu, la sortie 3D bénéficie de la priorité pour la sortie, quels que soient les réglages de la résolution. Il n'est pas possible de changer la résolution lorsque du contenu en 3D est affiché.
- **·** Si **Auto** est sélectionné, l'image est générée à 60 trames/seconde si votre téléviseur n'est pas compatible avec les signaux 1080/24p.
- ï Si **4K**, **4K/24p**, **1080/24p** ou **Source Direct** est sélectionné, les signaux sont générés en conséquence, même si votre téléviseur n'est pas compatible avec les signaux 4K, 4K/24p ou 1080/24p. Si l'image n'est pas affichée correctement, utilisez **RESOLUTION ▲/▼** pour définir une résolution vidéo en sortie à laquelle les signaux vidéo et audio sont générés correctement.
- **·** Si le **Résolution** est réglé sur **Auto** et si la télévision définie en utilisation prend en charge une sortie 4K ou 4K/24p, la sortie est générée en 4K ou 4K/24p. Si la télévision raccordée définie ne prend pas en charge 4K ou 4K/24p, la sortie est générée avec une résolution recommandée différente de 4K.
- Les images sont générées avec la résolution de sortie préférée de l'appareil (téléviseur, récepteur ou amplificateur AV, etc.) raccordé à la borne de sortie vidéo sélectionnée. Cependant, si les appareils sont raccordés à **HDMI MAIN** et à **HDMI SUB**, les images sont générées avec une résolution que les deux appareils prennent en charge. Si la résolution prise en charge par les appareils raccordés aux bornes **HDMI MAIN** et **HDMI SUB** varie, mettez hors tension l'appareil qui n'est pas utilisé ou raccordez l'appareil qui va être utilisé à la borne **HDMI MAIN** et définissez le réglage de **HDMI Mode** sur **Single** afin de fournir la sortie à l'appareil utilisé pour afficher la vidéo avec une résolution optimale.
- ï Si le **HDMI Mode** est réglé sur **Dual** et si seulement un des appareils raccordés au **HDMI MAIN** et au **HDMI SUB** prend en charge la 3D, un disque 3D ne peut pas être lu. Dans un tel cas, raccordez uniquement lappareil qui prend en charge la 3D à la borne **HDMI MAIN** et réglez le **HDMI Mode** sur **Single** pour lire le disque.
- **Si le Résolution** est réglé sur **Auto**, 1080p, 4K ou 4K/ 24p et si la résolution de la sortie provenant du HDMI est 1080p, 4K ou 4K/24p, la sortie peut ne pas être générée en fonction du câble HDMI utilisé.
- Certaines résolutions ne peuvent pas être générées en fonction de la télévision utilisée.
- **·** Si le **HDMI Mode** est réglé sur **Pure Audio**, la sortie 1080p60, 4K/60p ou 4K/24p ne sera pas générée même si la résolution est réglée sur **Auto** ou **1080p**, **4K** ou **4K/24p**. La sortie sera générée avec une résolution de 1080/60i, 1080/24p ou autre, en fonction de la résolution de la source et de la télévision raccordée.

# <span id="page-25-0"></span>Chapitre 4 Lecture

# Lecture de disques ou de fichiers

#### Le fonctionnement de base du lecteur est décrit dans cette section.

Pour les types de disques et de fichiers pouvant être lus, reportez-vous à page 7. Les fichiers vidéo, image et audio enregistrés sur des disques sont lus avec la fonction **Source** (page 34).

#### **1 Appuyez sur** 1 **STANDBY/ON pour allumer le lecteur.**

Allumez le téléviseur et sélectionnez tout d'abord l'entrée.

#### **2** Appuyez sur ▲ OPEN/CLOSE pour ouvrir le tiroir **à disque et insérez le disque.**

# Remarque

- Insérez le disque en orientant sa face imprimée vers le haut.
- $\bullet$  Il faut plusieurs douzaines de secondes au lecteur pour lire les informations du disque. Lorsque les informations ont été lues, le type du disque est indiqué sur l'afficheur de la face avant du lecteur.
- Si des restrictions d'emploi ont été posées par un enregistreur BD sur le BD inséré, l'écran de saisie du code PIN apparaît. Dans ce cas, saisissez votre code PIN.

#### **3** Appuyez sur ▶/II pour lire le disque.

- Pour mettre en pause, appuyez sur >/II pendant la lecture.
- $\bullet$  Pour arrêter la lecture, appuyez sur  $\blacksquare$ .

# **Z** Remarque

- La lecture commence automatiquement pour certains disques lorsque le tiroir à disque est fermé.
- ï Certains disques BD-ROM/DVD-Vidéo disposent d'un contrôle parental. Saisissez le mot de passe enregistré dans les paramètres du lecteur pour annuler le contrôle parental. Pour le détail, reportezvous à page 47.
- Certains disques BD-R/-RE ont une protection interdisant la lecture. Pour annuler la protection, précisez le mot de passe spécifié pour le disque.
- Si l'image et le son ne sont pas correctement transmis, En cas de panne à la page 54.

## Si le menu du disque s'affiche

Pour certains disques, le menu du disque s'affiche automatiquement au début de la lecture. Le contenu du menu du disque et le fonctionnement du menu dépendent du disque.

### Reprise de la lecture au point où elle a été arrêtée (fonction de reprise de la lecture)

- Si vous appuyez sur **#** pendant la lecture, le point où le disque a été arrêté est enregistré dans la mémoire. Ensuite, lorsque vous appuyez sur >/II, la lecture se poursuit à partir de ce point.
- Pour annuler la reprise de la lecture, appuyez sur  $\blacksquare$ pendant l'arrêt de la lecture.

# Remarque

- La reprise de la lecture est automatiquement annulée dans les cas suivants :
	- Lorsque le tiroir à disque est ouvert.
	- Lorsque vous changez de liste de fichiers.
	- Lorsque vous mettez le lecteur hors service. (La reprise de la lecture n'est pas annulée dans le cas des BD et des DVD.)
- Si vous voulez continuer la lecture à une position spécifiée au préalable, reportez-vous à Continuation de la lecture à partir de la position spécifiée (Poursuite du visionnage) à la page 33.
- ï La reprise de la lecture ne peut pas être utilisée pour certains disques.

# Quick View (Quick View avec audio)

Le son est restitué pendant que les images vidéo sont lues à environ 1,5 fois la vitesse normale.

#### **Appuyez sur** \* **lors de la lecture dun disque Blu-ray ou dun DVD.**

• Un appui sur  $\rightarrow$  pendant l'affichage rapide fait passer en avance rapide.

### Pour revenir à la lecture normale

 $\bullet$  Appuyez sur  $\blacktriangleright$ /II.

# Remarque

- Vous ne pouvez pas mettre en pause pendant un affichage rapide. Veuillez mettre en pause après être repassé à la lecture normale.
- Comme le son pendant l'affichage rapide, la sortie passe par PCM quelle que soit la configuration de l'élément principal de l'appareil.
- $\bullet$  Il n'est pas possible de commuter le son pendant l'affichage rapide.
- Selon le format audio, tel que Dolby TrueHD et DTS-HD Master Audio, il peut ne pas y avoir de sortie audio pendant l'avance rapide.
- Pour connaître les conditions de sortie de chaque voix, veuillez consulter À propos des formats audio numériques restitués à la page 50.

#### <span id="page-26-0"></span> **Pendant la lecture ou l'affichage rapide, appuyez sur**  $\blacktriangleleft$  **ou**  $\blacktriangleright$ **.**

• La vitesse de la recherche change chaque fois que vous appuyez sur la touche. La variation de vitesse dépend du disque ou du fichier (la vitesse est indiquée sur l'écran du téléviseur).

### Pour revenir à la lecture normale

Appuyez sur  $\blacktriangleright$ /II.

# Lecture de chapitres, de plages ou de fichiers particuliers

#### **Pendant la lecture, précisez le numéro du chapitre, de la plage ou du fichier que vous voulez lire.**

- Utilisez les touches numériques (0 à 9) pour préciser le numéro, puis appuyez sur **ENTER**.
- Appuyez sur **CLEAR** pour effacer les valeurs saisies.

# Saut de contenu

#### **Pendant la lecture, appuyez sur**  $\leftrightarrow$  **ou**  $\rightarrow$ **.**

- · Si vous appuyez sur  $\rightarrow$ , la lecture saute au début du chapitre, de la plage ou du fichier suivant.
- · Si vous appuyez sur  $\blacktriangleleft$  pendant la lecture d'un fichier vidéo ou audio, la lecture revient au début du chapitre, de la plage ou du fichier en cours de lecture. Appuyez deux fois sur la touche pour localiser le début du chapitre, de la plage ou du fichier précédent.
- · Si vous appuyez sur  $\blacktriangleleft$  pendant la lecture d'un fichier photo, la lecture revient au fichier précédent.

# Pour revenir à une position peu de temps auparavant

Appuyez pendant la lecture pour revenir à une position 10 secondes avant.

Pendant la lecture, appuyez sur <**•** REPLAY.

## Pour avancer à une position légèrement en avant

Appuyez pendant la lecture pour avancer à une position 30 secondes après.

Pendant la lecture, appuyez sur  $\bullet \rightarrow$  SHORT SKIP.

# Lecture au ralenti

#### **Pendant la pause de la lecture, maintenez enfoncé**  $\blacktriangleleft$  //  $\blacktriangleleft$  **ou**  $\blacktriangleright$  /  $\blacktriangleright$  .

- La vitesse change chaque fois que vous appuyez sur la touche (la vitesse est indiquée sur l'écran du téléviseur).
- Maintenir le bouton  $\blacktriangleright$ /II $\blacktriangleright$  enfoncé lance la lecture au ralenti.
- Maintenir le bouton <**III/<I** enfoncé lance la lecture au ralenti en arrière.
- Pour revenir à la lecture normale
- $\bullet$  Appuyez sur  $\blacktriangleright$ /II.

# Lecture avant et arrière pas à pas

#### **Pendant la pause de la lecture, appuyez (sur) \left| \frac{1}{2} \right| \left| \frac{1}{2} \right| \left| \frac{1}{2} \right| \left| \frac{1}{2} \right| \left| \frac{1}{2} \right| \left| \frac{1}{2} \right| \left| \frac{1}{2} \right| \left| \frac{1}{2} \right| \left| \frac{1}{2} \right| \left| \frac{1}{2} \right| \left| \frac{1}{2} \right| \left| \frac{1}{2} \right| \left| \frac{1}{2} \right| \left| \frac{1}{2} \right| \left| \frac{1}{2} \right| \left| \frac{1}{2} \right| \left| \frac{1}{2} \right**

- Chaque fois que vous appuyez sur la touche, la lecture avance ou recule d'une image à la fois.
- À chaque fois que le bouton  $\blacktriangleright$ /II $\blacktriangleright$  est actionné, une avance d'une image est effectuée.
- À chaque fois que le bouton **</a>** III/<**I** est actionné, un recule d'une image est effectuée.

### Pour revenir à la lecture normale

• Appuyez sur >/II.

# Lecture répétée d'un passage précis d'un titre ou d'une plage (Répétition A-B)

Procédez de la façon suivante pour répéter un passage précis d'un titre ou d'une plage.

#### **1 Pendant la lecture, appuyez sur A-B pour sélectionner le début du passage.**

**[A-]** apparaît sur l'écran du téléviseur.

#### **2 Pendant la lecture, appuyez sur A-B pour sélectionner la fin du passage.**

• La lecture du passage A-B commence.

### Pour annuler la lecture du passage A-B

ï Appuyez sur **A-B** pendant la lecture répétée du passage A-B.

# Remarque

- La lecture répétée du passage A-B est annulée dans les cas suivants :
	- Si vous effectuez une recherche hors de la plage spécifiée pour la répétition.
	- Si vous démarrez une autre lecture répétée ou lecture aléatoire.

# Répétition de la lecture (Lecture répétée)

Procédez de la façon suivante pour répéter le disque, le titre, le chapitre, la plage ou le fichier actuel.

- **Pendant la lecture, appuyez sur REPEAT.**
- À chaque pression sur **REPEAT** le mode de répétition change de la façon suivante.

**BD** Chapitre actuel  $\rightarrow$  Titre actuel

### **DVD**

Chapitre actuel  $\rightarrow$  Titre actuel  $\rightarrow$  Tous les titres

#### <span id="page-27-0"></span>**CD/Fichier vidéo/Fichier audio/Fichier photo**

Plage/fichier actuel  $\rightarrow$  Toutes les plages/Tous les fichiers du dossier

### Pour annuler la lecture répétée

**•** Appuyez plusieurs fois sur **REPEAT** pendant la lecture répétée.

# Remarque

- La lecture répétée est annulée dans les cas suivants :
	- Si vous effectuez une recherche hors de la plage spécifiée pour la répétition.
	- Si vous démarrez une autre lecture répétée ou lecture aléatoire.

## Lecture dans l'ordre souhaité (Lecture programmée)

- **1 Pendant la lecture, appuyez sur PROGRAM.**
- L'écran de programmation s'affiche.

#### **2 Sélectionnez le numéro de programmation.**

Utilisez  $\uparrow/\downarrow$  pour effectuer un choix, puis appuyez sur **ENTER**.

#### **3 Sélectionnez le morceau/titre/chapitre que vous souhaitez lire.**

Utilisez  $\hat{\mathbf{T}}/\hat{\mathbf{I}}/\hat{\mathbf{I}}$  pour effectuer un choix, puis appuyez sur **ENTER**.

#### **4** Appuyez sur ▶/**II**.

• La lecture commence.

### Modification de la programmation

**1 Sélectionnez le numéro de la programmation que vous voulez modifier, puis appuyez sur ENTER.**

**2 Sélectionnez le titre/chapitre, puis appuyez sur ENTER.**

### Suppression d'une programmation

#### **Sélectionnez le numéro de la programmation que vous voulez supprimer, puis appuyez sur CLEAR.**

• Pour supprimer toutes les programmations, appuyez sur <br /> **RETURN**.

# Remarque

- Si vous utilisez des CD audio pour la lecture programmée, indiquez le numéro de plage au point **3**.
- Cette fonction n'agit pas avec les BD.

# Pose de signets

Vous pouvez poser des signets sur la vidéo en cours de lecture pour revenir plus tard à la scène marquée.

#### **Pendant la lecture, appuyez sur BOOKMARK.** • Un signet est posé.

• Le nombre de signets pouvant être posés est limité à 12.

### Lecture d'une scène marquée

#### **1 Appuyez sur la touche BOOKMARK et maintenezla quelques secondes enfoncée.**

• La liste de signets apparaît.

#### **2 Sélectionnez le signet que vous souhaitez lire.**

Utilisez  $\leftrightarrow$  pour effectuer un choix, puis appuyez sur **ENTER**.

### Suppression d'un signet

#### **Sélectionnez le signet que vous voulez supprimer, puis appuyez sur CLEAR.**

- Pour certains disques il ne sera pas possible de poser de signets.
- Les signets sont annulés dans les cas suivants : – Lorsque le lecteur est éteint.
	- Lorsque le tiroir à disque est ouvert.

### Zoom

#### **Pendant la lecture, appuyez sur ZOOM.**

ï À chaque pression sur **ZOOM**, le niveau de zoom change de la façon suivante.  $[Zoom 2x] \rightarrow [Zoom 3x] \rightarrow [Zoom 4x] \rightarrow [Zoom 1/2]$ 

 $\rightarrow$  [Zoom 1/3]  $\rightarrow$  [Zoom 1/4]  $\rightarrow$  Normal (pas d'indication)

# Remarque

• Cette fonction n'agit pas avec certains disques.

## Lecture de photos en diaporama

Cette fonction permet un changement automatique des photos.

- **Pendant la lecture, appuyez sur INDEX.**
- Affichez les miniatures des fichiers d'images. Le nombre de miniatures pouvant être affichées à la fois se limite à 12.
- Si vous sélectionnez une miniature et appuyez sur **ENTER**, le diaporama démarrera par l'image sélectionnée.

### Rotation/renversement de photos

Pendant un diaporama ou la pause du diaporama, l'image change d'orientation de la façon suivante lorsque vous appuyez sur les touches  $\hat{\mathbf{T}}/\hat{\mathbf{I}}/\hat{\mathbf{I}}$ .

Touche  $\rightarrow$  : Rotation de 90 $^{\circ}$  dans le sens horaire

Touche  $\leftarrow$  : Rotation de 90 $^{\circ}$  dans le sens antihoraire

Touche  $\uparrow$  : Renversement horizontal

Touche  $\blacklozenge$  : Renversement vertical

## Changement de l'angle de prise de vues

Pour les disques BD-ROM et DVD-Vidéo enregistrés sous différents angles de prise de vues, les angles peuvent être changés au cours de la lecture.

#### <span id="page-28-0"></span>**2 Sélectionner Angle dans le menu FUNCTION.**

- ï L'angle actuel et le nombre total d'angles enregistrés sont indiqués à l'écran du téléviseur.
- Si les angles ne sont pas changés, changez-les depuis l'écran de menu du disque.

# Remarque

• Certains disques ne peuvent pas changer les angles.

# Changement des sous-titres

Pour les disques ou les fichiers sur lesquels différents sous-titres ont été enregistrés, les sous-titres peuvent être changés au cours de la lecture.

# Attention

• Les sous-titres ne peuvent pas être changés dans le cas de disques enregistrés par un enregistreur DVD ou BD. Reportez-vous aussi au mode d'emploi de l'appareil utilisé pour l'enregistrement.

#### **Pendant la lecture, appuyez sur SUBTITLE.**

ï Les sous-titres actuels et le nombre total de sous-titres enregistrés sont indiqués à l'écran du téléviseur.

Pour changer de sous-titres, appuyez une nouvelle fois sur **SUBTITLE**.

- Les sous-titres peuvent aussi être changés en sélectionnant **Sous-titres** sur le menu **FUNCTION**.
- Si les sous-titres ne changent pas lorsque vous appuyez sur **SUBTITLE**, changez-les par le menu du disque.

### Masquage des sous-titres

 **Appuyez plusieurs fois sur SUBTITLE ou sélectionnez Sous-titres dans le menu FUNCTION pour régler ce paramètre sur Off.**

## À propos de l'affichage de soustitres externes pendant la lecture des fichiers DivX

Outre les sous-titres enregistrés sur les fichiers DivX, ce lecteur peut aussi afficher des sous-titres externes. Si un fichier a le même nom qu'un fichier DivX à part l'extension, et si l'extension est une des extensions suivantes, le fichier sera traité comme fichier de sous-titres externes. Notez bien que les fichiers DivX et les fichiers de sous-titres externes doivent se trouver dans le même dossier.

Un seul fichier de sous-titres externes peut être utilisé sur ce lecteur. Utilisez un ordinateur, etc. pour supprimer les fichiers des sous-titres externes dont vous n'avez pas besoin pour un disque.

Les fichiers texte ayant les extensions ".smi", ".srt", ".sub" et ".txt" ne sont pas pris en charge.

# Remarque

ï Avec certains fichiers, les sous-titres externes ne pourront pas être affichés correctement.

# Avec la fonction DIRECT

Si la fonction DIRECT est activée, les sorties audio et vidéo numériques sont bloquée et l'audio analogique est lu avec une qualité élevée. Cette fonction est désactivée lors de l'expédition.

#### **Appuyez sur DIRECT.**

- À chaque fois que le bouton est actionné, le réglage bascule entre Activé et Désactivé.
- Quand la fonction DIRECT est activée, l'indicateur DIRECT sur l'unité principale s'allume.

# **2** Remarque

- Lorsque vous activez la fonction DIRECT et lisez, le volume de sortie peut être faible en fonction des paramètres de l'appareil et du contenu lu.
- Selon le disque ou le fichier, la fonction DIRECT ne marchera pas dans certains cas si la lecture n'est pas arrêtée (la fonction continuer la lecture est en état annulé). Pour annuler la reprise de la lecture, appuyez sur ■ pendant l'arrêt de la lecture.

# Sous-titres mobiles

La position des sous-titres apparaissant pendant la lecture de BD-ROM ou DVD peut être changée.

#### **1 Lisez le BD-ROM ou le DVD-Vidéo et affichez les sous-titres sur l'écran du téléviseur.**

#### **2 Appuyez au moins 2 secondes sur la touche SUBTITLE.**

- Le Mode de décalage du titre est spécifié.
- ï [Mode de décalage du titre] apparaît sur l'écran du téléviseur.

#### **3** Utilisez les touches **↑/↓** pour changer la position **des sous-titres.**

- Utilisez les touches  $\uparrow/\downarrow$  pour changer la position des sous-titres.
- Une fois que le paramétrage est terminé, appuyez sur **ENTER**.

**4 Annulez le Mode de décalage du titre.** Appuyez sur la touche **ENTER**.

# Changement du son

Pour les disques ou les fichiers sur lesquels différents flux/voies audio ont été enregistrés, les flux/voies audio peuvent être commutés au cours de la lecture.

### **Pendant la lecture, appuyez sur AUDIO.**

- Le son actuel et le nombre total de flux audio enregistrés sont indiqués à l'écran du téléviseur. Pour changer de son, appuyez une nouvelle fois sur **AUDIO**.
- Le son peut aussi être changé en sélectionnant **Audio** sur le menu **FUNCTION**.
- Si **AUDIO** ne permet pas de changer le son, changezle par le menu du disque.

## <span id="page-29-0"></span>Commutation de la zone de lecture CD/SACD

#### **1 Sélectionnez la zone que vous souhaitez lire.**

En mode d'arrêt, appuyez sur **CD/SACD**. La zone de lecture change sur l'afficheur de la face avant à chaque pression sur la touche.

 $[CD \, AREA] \rightarrow [SACD \, 2CH] \rightarrow [SACD \, MCH] \rightarrow (retour)$ au début)

• Pendant la lecture, appuyez deux fois sur pour annuler la lecture continue avant de sélectionner la zone de lecture.

# Affichage des informations du disque

#### **Appuyez sur <b>DISPLAY.**

Les informations du disque apparaissent sur l'écran du téléviseur. Pour masquer les informations, appuyez une nouvelle fois sur **DISPLAY**.

Les informations affichées sont différentes pendant la lecture et pendant la pause de la lecture.

## Utilisation de BONUSVIEW ou de BD-LIVE

Ce lecteur est compatible avec les BD-Vidéo BONUSVIEW et BD-LIVE.

Lorsque vous utilisez des BD-Vidéo compatibles avec BONUSVIEW, vous bénéficiez de certaines fonctions comme l'image secondaire (image dans l'image) (page 32) et le son secondaire (page 32). Avec les BD-Vidéo offrant BD-LIVE, des images vidéo spéciales ainsi que d'autres données peuvent être téléchargées d'Internet.

Les données enregistrées sur un BD-Vidéo et téléchargées de BD-LIVE se stockent sur une mémoire flash USB (mémoire externe). Pour bénéficier de ces fonctions, raccordez une mémoire flash USB (capacité minimale 1 Go, 2 Go ou plus sont recommandés) de type USB 2.0 High Speed (480 Mbits/s) au port USB.

- ï Veillez à éteindre le lecteur avant d'insérer ou de retirer la mémoire flash USB.
- Pour rappeler les données sauvegardées sur la mémoire flash USB, insérez d'abord la mémoire utilisée lors du téléchargement des données (si une autre mémoire est insérée, les données enregistrées sur la mémoire flash USB ne seront pas lues).
- Si la mémoire flash USB utilisée contient d'autres données (enregistrées antérieurement), l'image et le son ne seront pas lus correctement.
- Ne retirez pas la mémoire flash USB pendant la lecture.
- ï Le chargement des données (lecture/écriture) nécessite un certain temps.

# **A** Attention

• Si l'espace disponible sur la mémoire flash USB n'est pas suffisant, il peut être impossible d'utiliser les fonctions BONUSVIEW et BD-LIVE. Dans ce cas, reportez-vous à Effacement des données ajoutées aux BD et des données des applications à la page 47 pour effacer les données du Paquet Virtuel et les données BD-LIVE sur la mémoire flash USB.

## Remarque

- Le fonctionnement des mémoires flash USB n'est pas garanti.
- La lecture des données de la fonction BD-LIVE varie selon la mémoire utilisée. Pour le détail, consultez la notice fournie avec la mémoire.
- Pour bénéficier de la fonction BD-LIVE, une connexion réseau et des réglages sont nécessaires (pages 22 et 46).
- BD-LIVE est une fonction assurant une connexion à Internet. Les disques disposant de la fonction BD-LIVE peuvent envoyer les codes d'identification de ce lecteur et du disque au fournisseur de contenus par Internet.

# <span id="page-30-0"></span>Fonctions de lecture

Les fonctions pouvant être utilisées dépendent du type de disque et de fichier. Dans certains cas, certaines fonctions ne peuvent pas être utilisées. Les fonctions disponibles sont indiquées dans le tableau suivant.

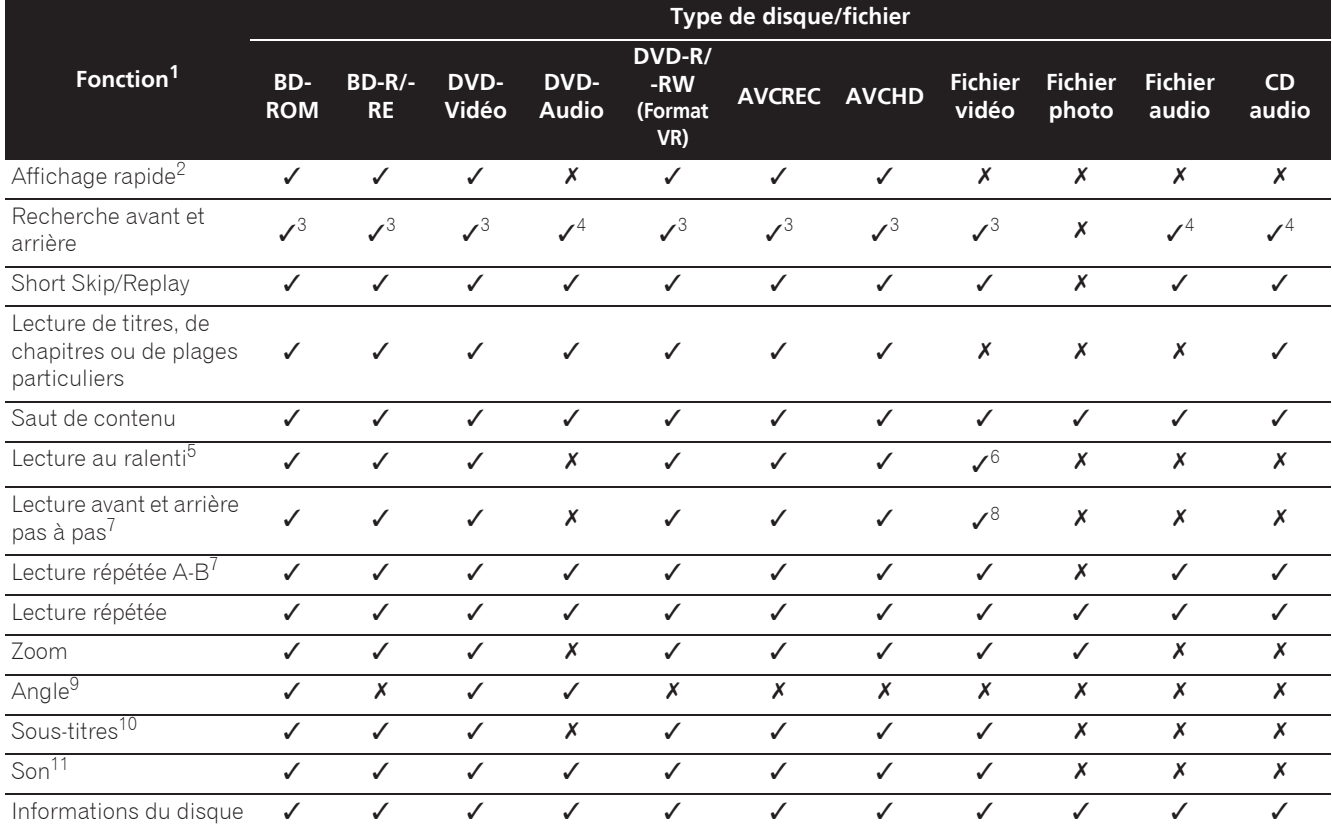

1. Certaines fonctions peuvent ne pas être disponibles pour certains disques ou fichiers, même si [v] est indiqué dans le tableau.<br>2. Selon le format audio, tel que Dolby TrueHD et DTS-HD Master Audio, il peut ne pas y avo

2. Selon le format audio, tel que Dolby TrueHD et DTS-HD Master Audio, il peut ne pas y avoir de sortie audio pendant lavance rapide.

3. Pendant la recherche avant et arrière, le son n'est pas audible.

4. Pendant la recherche avant et arrière, le son est audible.<br>5. Pendant la lecture au ralenti le son n'est pas audible.

5. Pendant la lecture au ralenti le son n'est pas audible.<br>6. La lecture arrière au ralenti n'est pas disponible.

La lecture arrière au ralenti n'est pas disponible.

7. Si un chapitre est commuté, certains disques provoquent un retour automatique à la lecture normale.

8. La lecture arrière pas à pas n'est pas disponible.

9. La marque d'angle apparaît pour les scènes enregistrées sous divers angles si **Indicateur Angle** est réglé sur **Activé** (page 44).

10. • Les types de sous-titres enregistrés dépendent du disque et du fichier. ï Dans certains cas, les sous-titres peuvent changer ou l'écran de commutation du disque peut s'afficher immédiatement, sans que les sous-titres actuels ni le nombre total de sous-titres enregistrés sur le disque ne soient indiqués.

11. Les types de sons secondaires enregistrés dépendent du disque et du fichier.

# <span id="page-31-0"></span>Utilisation du menu FUNCTION

Les fonctions pouvant être rappelées dépendent du mode de fonctionnement du lecteur.

#### **1 Affichez le menu FUNCTION.**

Appuyez sur **FUNCTION** pendant la lecture.

#### **2 Sélectionnez et réglez le paramètre.**

Utilisez **↑/↓** pour effectuer un choix, puis appuyez sur **ENTER**.

### $\mathscr P$  Remarque

• Les paramètres ne pouvant pas être changés apparaissent en gris. Les paramètres pouvant être sélectionnés dépendent de l'état du lecteur.

### Pour changer le réglage du paramètre sélectionné

Utilisez  $\uparrow/\downarrow$  pour le changer.

### Pour fermer le menu FUNCTION

Appuyez sur **FUNCTION**.

## Liste des paramètres du menu FUNCTION

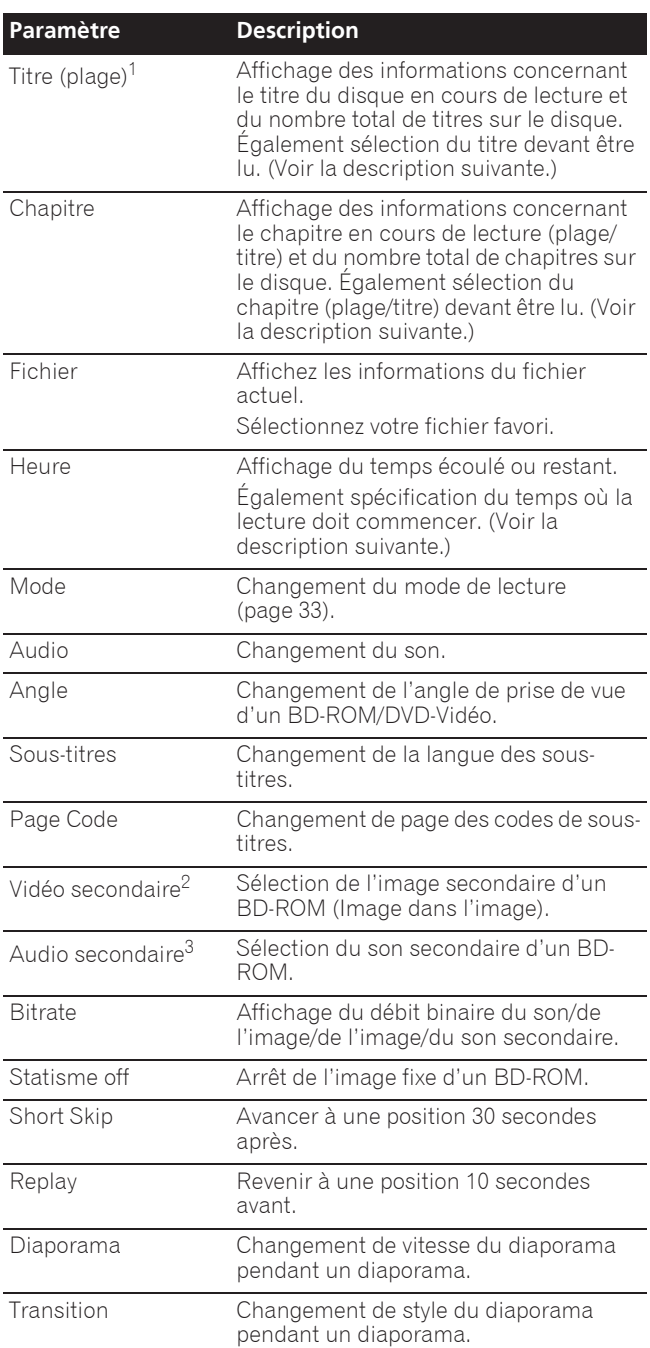

1. Une de ces informations apparaît selon le type de disque.

2. La marque d'image secondaire apparaît pour les scènes enregistrées avec une image secondaire si **Indictateur PIP** est réglé sur **Activé** (page 44).

3. La marque de son secondaire apparaît pour les scènes enregistrées avec un son secondaire si **Indicateur second audio** est réglé sur **Activé** (page 44).

# Remarque

- Les paramètres pouvant être sélectionnés dépendent du type de disque.
- Les types de flux audio secondaires enregistrés dépendent du disque et du fichier.
- Certains disques n'ont pas de son secondaire ou d'image secondaire.

04

<span id="page-32-0"></span>• Dans certains cas, le son secondaire ou l'image secondaire peut changer ou l'écran de commutation peut s'afficher immédiatement, sans que le son secondaire ou l'image secondaire ou le nombre total de sons secondaires ou d'images secondaires enregistrés sur le disque ne soit indiqué.

# Lecture à partir d'un temps précis (Recherche temporelle)

#### **1 Sélectionnez Heure.**

Utilisez  $\uparrow/\downarrow$  pour effectuer un choix, puis appuyez sur **ENTER**.

#### **2 Précisez le temps.**

Utilisez les touches numériques (0 à 9) pour préciser le temps.

- ï Pour lire à partir de 45 minutes, précisez **0**, **0**, **4**, **5**, **0** et **0**, puis appuyez sur **ENTER**.
- ï Pour lire à partir de 1 heure 20 minutes, précisez **0**, **1**, **2**, **0**, **0** et **0**, puis appuyez sur **ENTER**.
- **Appuyez sur CLEAR** pour effacer les valeurs saisies.

**3 Démarrez la lecture au temps précisé.** Appuyez sur **ENTER**.

## Lecture d'un titre, d'un chapitre, d'une plage ou d'un fichier particulier (Recherche)

#### **1 Sélectionnez Titre ou Chapitre (plage/fichier).**

Utilisez  $\uparrow/\downarrow$  pour effectuer un choix, puis appuyez sur **ENTER**.

#### **2 Précisez le numéro du titre ou du chapitre (plage/ fichier).**

Utilisez les touches numériques (0 à 9) ou  $\uparrow/\downarrow$  pour préciser le numéro.

- ï Pour rechercher par exemple le titre 32, précisez **3** et **2**, puis appuyez sur **ENTER**.
- **Appuyez sur CLEAR** pour effacer les valeurs saisies.

### **3 Démarrez la lecture à partir du titre, du chapitre ou de la plage précisé.**

Appuyez sur **ENTER**.

## Lecture d'une plage particulière de disques, de titres ou d'un chapitre (plage/fichier) dans un ordre aléatoire

Vous avez le choix entre 2 types de lecture aléatoire.

#### **1 Sélectionnez Mode.**

Utilisez  $\uparrow/\downarrow$  pour effectuer un choix, puis appuyez sur **ENTER**.

#### **2 Sélectionnez le mode de lecture.**

Utilisez  $\uparrow/\downarrow$  pour effectuer un choix, puis appuyez sur **ENTER**.

### $\hat{P}$  Random play

La plage de disques, de titres ou le chapitre (plage/ fichier) spécifié est lu dans un ordre aléatoire. Le même élément peut être lu de manière consécutive.

### Shuffle play

La plage de disques, de titres ou le chapitre (plage/ fichier) spécifié est lu dans un ordre aléatoire. Chaque élément n'est lu qu'une seule fois.

# Continuation de la lecture à partir de la position spécifiée (Poursuite du visionnage)

Cette fonction permet de poursuivre la lecture à une position spécifiée au préalable, même après l'extinction du lecteur.

### **☆ Réglage**

#### **Pendant la lecture, appuyez sur CONTINUED à la position où vous voulez poursuivre le visionnage.**

Le temps écoulé jusqu'à la position spécifiée est indiqué à l'écran du téléviseur.

### **☆ Lecture**

#### **1** Appuyez sur ►/II pour lire le titre pour lequel **vous avez spécifié une position.**

L'écran de confirmation de la poursuite de la lecture apparaît.

• Dans les cas suivants, l'écran de confirmation de poursuite du visionnage s'affiche.

#### **Pour le BD vidéos**

L'écran s'affiche après la lecture de la fonction principale.

#### **Pour les disques enregistrés**

L'écran s'affiche après la sélection du dossier et la lecture du titre pour lequel la poursuite de la lecture a été spécifiée.

#### 2 Utilisez ←/→ pour sélectionner Yes, puis **appuyez sur ENTER.**

Démarrez la lecture au temps précisé.

# Remarque

- Le temps spécifié pour la poursuite de la lecture est annulé lorsque ▲ OPEN/CLOSE est pressé.
- La poursuite de la lecture à un temps spécifié peut ne pas fonctionner correctement avec certains disques.

# <span id="page-33-0"></span>Chapitre 5 Lecture depuis la fonction Source

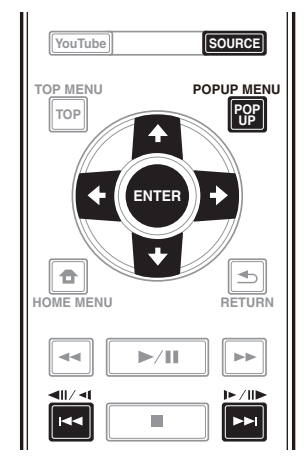

# À propos de la fonction Source

La fonction **Source** de ce lecteur vous permet d'afficher une liste de sources en entrée et de démarrer la lecture. Ce chapitre décrit comment configurer le lecteur et comment effectuer la lecture pour bénéficier de ces fonctions. Si vous lisez des fichiers enregistrés sur votre ordinateur ou un autre appareil connecté au réseau, nous vous conseillons de vous reporter aussi au mode d'emploi fourni avec cet appareil.

Les sources d'entrée pouvant être lues à partir de la fonction **Source** sont indiquées ci-dessous.

- Disques BD-R/RE (format BDAV)
- Disques DVD-R/RW (format VR)
- CD audio (CD-DA, SACD et DTS-CD)
- · DVD/CD sur lesquels des fichiers vidéo, photo ou audio, etc. sont enregistrés.
- Dispositif USB
- Fichiers sur les serveurs (sur des ordinateurs ou appareils connectés au lecteur par une interface LAN.)

# **Z** Remarque

- **La fonction Source** vous permet de lire des fichiers sur des serveurs multimédia connectés au même réseau local (LAN) que le récepteur.
- Les fichiers suivants peuvent être lus avec la fonction **Source**:
	- Ordinateurs fonctionnant sous Microsoft Windows Vista avec Windows Media Player 11 installé
	- Ordinateurs fonctionnant sous Microsoft Windows 7 avec Windows Media Player 12 installé
	- Les serveurs multimédia numériques compatibles avec la norme DLNA (sur les ordinateurs ou d'autres appareils)

Les fichiers enregistrés sur un ordinateur ou un DMS (Serveur multimédia numérique), comme mentionné ci-dessus, peuvent être lus par le lecteur multimédia numérique (DMP). Le lecteur permet d'utiliser un DMP.

Les fichiers enregistrés sur un ordinateur ou un DMS (Serveur multimédia numérique), comme mentionné ci-dessus, peuvent être lus par un contrôleur multimédia numérique externe (DMC). Les dispositifs contrôlés par ce DMC pour la lecture de fichiers sont appelés DMR (Digital Media Renderers). Ce lecteur prend en charge la fonction DMR. Lorsqu'il est en mode DMR, la lecture et l'arrêt de fichiers, entre autre, peuvent être activés depuis le contrôleur externe.

• Pour lire les fichiers audio enregistrés sur des appareils en réseau, la fonction de serveur DHCP de votre routeur doit être mise en service. Si votre routeur ne présente pas cette fonction, vous devrez paramétrer le réseau manuellement. Sinon, les fichiers enregistrés sur les appareils en réseau ne pourront pas être lus. Voir "Réglage de l'adresse IP" page 46.

# À propos de la lecture en réseau

Cet appareil utilise les technologies suivantes pour la lecture en réseau :

### Windows Media Player

Reportez-vous à Windows Media Player 11/Windows Media Player 12 ci-dessus pour plus d'informations à ce sujet.

### **❖ DLNA**

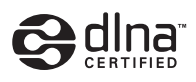

### Lecteur audio DLNA CERTIFIED®

La DLNA (Digital Living Network Alliance) est une alliance transindustrielle des sociétés de production d'appareils électroniques grand public, d'ordinateurs et de périphériques mobiles. Digital Living permet aux consommateurs de partager aisément les médias numériques par leurs réseaux avec ou sans fil.

Le logo DLNA permet de trouver facilement les produits conformes aux Directives d'interopérabilité DLNA. Cet appareil est conforme aux Directives d'interopérabilité DLNA v1.5. Lorsqu'un ordinateur intégrant un logiciel serveur DLNA ou un autre périphérique compatible DLNA est relié à ce lecteur, certains paramètres du logiciel ou du périphérique devront éventuellement être changés. Veuillez vous reporter au mode d'emploi du logiciel ou du périphérique pour plus d'informations à ce sujet.

05

**Français**

<span id="page-34-0"></span>DLNA®, le logo DLNA et DLNA CERTIFIED® sont des marques commerciales, des marques de service ou des marques de certification de la Digital Living Network Alliance.

### Contenus lisibles via un réseau

- Certains fichiers ne pourront pas être lus correctement bien qu'ils soient dans un format compatible.
- Selon le type de serveur ou la version utilisé, certaines fonctions ne seront pas prises en charge.
- Les formats de fichiers pris en charge varient d'un serveur à l'autre. C'est pourquoi, les fichiers qui ne sont pas pris en charge par votre serveur n'apparaissent pas sur cet appareil. Pour plus d'informations, contactez le constructeur de votre serveur.

### Avis de non responsabilité concernant les contenus diffusés par un tiers

L'accès aux contenus fournis par des tiers exige une connexion Internet haut débit et peut aussi exiger la création d'un compte et des droits de souscription.

Les services de contenus de tiers peuvent être changés, suspendus ou interrompus à tout moment sans préavis, et Pioneer décline toute responsabilité quant à ces changements.

Pioneer ne certifie ou garantit pas que les services de contenus continueront d'être fournis ou seront disponibles pendant une période précise et décline toute garantie explicite ou implicite de ce type.

### Anomalies lors de lecture en réseau

- La lecture peut se bloquer si vous éteignez l'ordinateur ou supprimez des fichiers multimédia de l'ordinateur pendant la lecture de contenu.
- ï En cas de problèmes de réseau (trafic intense, etc.) le contenu risque de ne pas s'afficher ou de ne pas être lu correctement (la lecture peut être interrompue ou bloquée). Pour éviter ce type de problème, il est conseillé de relier le lecteur et l'ordinateur par un câble 10BASE-T/100BASE-TX.
- Si plusieurs clients lisent les mêmes fichiers simultanément, la lecture peut être interrompue ou se bloquer.
- Selon le logiciel antivirus installé sur l'ordinateur raccordé et le réglage de ce logiciel, la connexion réseau peut se bloquer.

Pioneer n'est pas responsable du mauvais fonctionnement du lecteur et/ou des caractéristiques de la fonction **Source** en raison d'erreurs ou de dysfonctionnements de communication associés à votre connexion réseau et/ou votre ordinateur ou un autre appareil raccordé. Veuillez contacter le fabricant de votre ordinateur ou votre fournisseur de service Internet.

Windows Media est une marque déposée ou une marque commerciale de Microsoft Corporation aux États-Unis et/ ou dans d'autres pays.

Ce produit intègre une technologie détenue par Microsoft Corporation, qui ne peut être utilisée et distribuée que sous licence de Microsoft Licensing, Inc.

Microsoft®, Windows®7, Windows®Vista, Windows®XP, Windows®2000, Windows®Millennium Edition, Windows®98 et WindowsNT® sont des marques déposées ou des marques commerciales de Microsoft Corporation aux états-Unis d'Amérique et/ou dans d'autres pays.

# Lecture de fichiers sur le réseau

#### **1 Appuyez sur SOURCE pour afficher la fonction Source.**

La fonction **Source** peut également être affichée en sélectionnant **Source** à partir du menu d'accueil puis en appuyant sur **ENTER**.

#### **2 Sélectionnez le serveur contenant le fichier que vous voulez lire.**

#### **3 Sélectionnez le fichier que vous voulez lire.**

Utilisez  $\triangle$ / $\blacktriangleright$  pour effectuer un choix, puis appuyez sur **ENTER**.

### Pour arrêter la fonction Source

 **Appuyez sur SOURCE.**

# Lecture de disque/USB

#### **1 Appuyez sur SOURCE pour afficher la fonction Source.**

La fonction **Source** peut également être affichée en sélectionnant **Source** à partir du menu d'accueil puis en appuyant sur **ENTER**.

#### **2 Sélectionnez Disc ou USB.**

Utilisez  $\uparrow/\downarrow$  pour effectuer un choix, puis appuyez sur **ENTER**.

#### **3 Sélectionnez Photo/Music/Video/AVCHD.**

Utilisez  $\uparrow/\downarrow$  pour effectuer un choix, puis appuyez sur **ENTER**.

- Ce point n'est pas pour les disques enregistrés dans le format BDAV/VR/AVCREC.
- Pour lire des fichiers dans le formant AVCHD sur un dispositif USB, créez un dossier intitulé "AVCHD" sur le dispositif USB, puis copiez le dossier "BDMV" contenant les fichiers à lire dans le dossier "AVCHD".

#### **4 Sélectionnez le titre/la plage ou le fichier que vous voulez lire.**

Utilisez  $\uparrow/\downarrow$  pour effectuer un choix, puis appuyez sur **ENTER**.

Démarrez la lecture à partir du titre/de la plage ou fichier sélectionné.

Si le fichier que vous voulez lire se trouve dans un dossier, sélectionnez d'abord le dossier contenant le fichier.

# <span id="page-35-0"></span>Lecture de fichiers photo

### À propos du diaporama

Les photos du dossier s'affichent et changent automatiquement.

## Remarque

- Certains disques BD-R/-RE ont une protection interdisant la lecture. Pour annuler la protection, précisez le mot de passe spécifié pour le disque.
- Il faudra peut-être attendre quelques secondes avant que la lecture démarre. C'est normal.
- Certains fichiers ne pourront pas être lus correctement.
- Le nombre de vues peut être limité.
- Selon les dispositifs raccordés et la situation, il faut attendre quelque temps avant que la lecture ne commence et l'image change.

# Lire dans l'ordre souhaité (Liste de lecture)

Les disques permettant d'ajouter des plages et des fichiers à la **Liste de Lecture** sont les suivants.

• DVD/CD/Dispositifs USB sur lesquels des fichiers audio sont enregistrés

# Ajout de plages ou de fichiers

Procédez de la façon suivante pour ajouter des plages et des fichiers, et créer la **Liste de lecture**.

#### **1 Appuyez sur SOURCE pour afficher la fonction Source.**

La fonction **Source** peut également être affichée en sélectionnant **Source** à partir du menu d'accueil puis en appuyant sur **ENTER**.

#### **2 Sélectionnez Disc ou USB.**

Insérez d'abord le disque.

Utilisez  $\uparrow/\downarrow$  pour effectuer un choix, puis appuyez sur **ENTER**.

#### **3 Sélectionnez la plage ou le fichier devant être ajouté.**

Utilisez  $\rightarrow$  pour le valider.

#### **4 Appuyez sur POP UP MENU pour afficher le menu POP UP MENU.**

#### **5 Sélectionnez Ajouter à la liste de lecture pour ajouter à la Playlist.**

Utilisez  $\uparrow/\downarrow$  pour effectuer un choix, puis appuyez sur **ENTER**.

La piste ou le fichier sélectionné à létape **3** est ajouté au **Liste de lecture**.

Pour ajouter d'autres plages ou fichiers, répétez les points **3** à **5**.

# Lecture de la Playlist

#### **1 Appuyez sur SOURCE pour afficher la fonction Source.**

La fonction Source peut également être affichée en sélectionnant **Source** à partir du menu d'accueil puis en appuyant sur **ENTER**.

#### **2 Sélectionnez la Playlist.**

Utilisez  $\uparrow/\downarrow$  pour effectuer un choix, puis appuyez sur **ENTER**.

#### **3 Sélectionnez la plage ou le fichier devant être lu.** Utilisez  $\uparrow/\downarrow$  pour effectuer un choix, puis appuyez sur **ENTER**.

La lecture commence par la plage ou le fichier sélectionné et se poursuit jusqu'au dernier de la liste. Utilisez  $\blacktriangleright\blacktriangleright$  pour lire la plage ou le fichier précédent ou suivant. L'écran Now Playing s'affiche.

# Suppression de plages ou fichiers de la Playlist

**1 Sélectionnez la plage ou le fichier devant être supprimé, puis appuyez sur POP UP MENU pour afficher le menu POP UP MENU.**

#### **2** Utilisez **↑/↓** pour sélectionner Supprimer de la **liste de lecture, puis appuyez sur ENTER.**

# $\mathscr{D}$  Remarque

- Dans les cas suivants, toutes les informations de la liste de lecture seront supprimées.
	- Quand vous ouvrez le tiroir du disque.
	- Quand vous coupez l'alimentation.
# Chapitre 6 Lecture de contenus web

Vous pouvez lire des contenus obtenus d'Internet via le lecteur.

# Contenus web disponibles

- YouTube
- Picasa

# **2** Remarque

À propos de YouTube

- Ce lecteur prend en charge le service YouTube Leanback.
- Les vidéos YouTube pour téléphones portables ne peuvent pas être lues.
- Certaines vidéos YouTube ne peuvent pas être lues.

#### À propos de Picasa

- Picasa n'est disponible qu'en anglais. Reportez-vous au mode d'emploi à l'adresse
	- http://picasa.google.com/support/ pour le détail.
	- Enregistrez votre nom d'utilisateur et votre mot de passe sur l'ordinateur avant d'utiliser Picasa Web Albums.
	- La première fois que vous accédez à Picasa depuis ce lecteur, sélectionnez l'icône New User et indiquez votre nom d'utilisateur et mot de passe.
- Selon l'environnement de la connexion Internet, il est possible que le contenu du site ne puisse pas être lu correctement.
- Pour accéder au contenu du site, ce lecteur doit disposer d'une connexion à haut débit. Pour utiliser une connexion Internet à haut débit, il faut être abonné à un fournisseur de service Internet.
- L'accès aux contenus fournis par des tiers exige une connexion Internet haut débit et peut aussi exiger la création d'un compte et des droits de souscription. Les services de contenus de tiers peuvent être changés, suspendus ou interrompus à tout moment sans préavis, et Pioneer décline toute responsabilité quant à ces changements.

Pioneer ne certifie ou garantit que les services de contenus continueront d'être fournis ou disponibles pendant une période précise et décline toute garantie explicite ou implicite de ce type.

• La lecture de disque et cette fonction ne peuvent pas être utilisées en même temps.

## À propos de la fonction limitant l'accès aux informations nuisibles sur Internet

- Cet appareil présente une fonction qui restreint l'affichage des contenus web, etc., qui ne doivent pas être vus par les enfants ou d'autres personnes.
- Pour utiliser cette fonction, les réglages Internet doivent être changés (page 44).

# Lecture de contenus

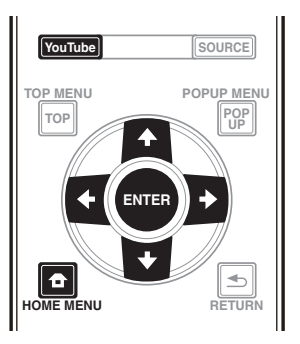

## **A** Attention

• Le lecteur doit être raccordé à Internet au préalable. Reportez-vous à Raccordement au réseau par l'interface LAN à la page 22 pour le détail.

#### **1 Affichez l'écran de sélection.**

Il est également possible d'afficher l'écran de sélection

en appuyant sur **f** HOME MENU puis en sélectionnant Contenu Web-Contenu Web souhaité.

#### **2 Sélectionnez le type de contenu Web.**

Utilisez  $\uparrow/\downarrow$  pour effectuer un choix, puis appuyez sur **ENTER**.

**3** Appuyez sur **↑/↓/←/→** pour sélectionner le **contenu que vous voulez lire, puis appuyez ENTER.** Appuyez sur ■ pour arrêter la lecture.

## Utilisation de TouTube

#### **1 Affichez l'écran de YouTube.** Appuyez sur **YouTube**.

• Pour Lecture/Arrêt/Fin, veuillez consulter Lecture de contenus ci-dessus.

# Chapitre 7 Définir les options Audio/Vidéo

# Changer les options Audio

Il existe de nombreux réglages audio supplémentaires que vous pouvez définir avec le menu Paramètre Audio.

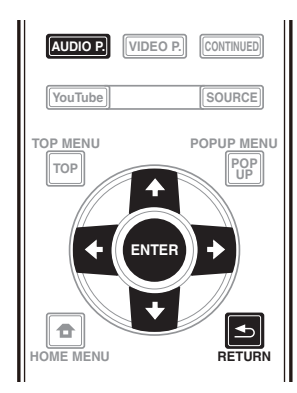

## Utiliser l'écran Paramètre Audio

**1 Appuyez sur AUDIO P. pour afficher l'écran Audio Parameter.**

**2** Utilisez **↑/↓** pour sélectionner le réglage que **vous souhaitez modifier puis appuyez sur ENTER.**

**3** Utilisez ←/→ pour régler comme nécessaire puis **appuyez sur ENTER.**

## Utiliser lécran Paramètre Audio

Appuyez sur **AUDIO P.** ou **S** RETURN.

#### **I** Remarque

- ï Il n'est pas possible d'ouvrir l'écran Paramètre Audio quand l'un des éléments suivants **Home Menu** (**Source**, **Contenu Web**, **Configuration initiale**), Paramètre Vidéo, Menu Fonction, Menu Disque, YouTube ou Picasa est affiché.
- ï Il n'est pas possible d'ouvrir l'écran Paramètre Audio quand du contenu 3D est en cours de lecture.
- Quand la fonction DIRECT est activée, le réglage du paramètre audio ne fonctionne pas.
- Dans Options, les réglages usine des paramètres sont indiqués en caractères gras.

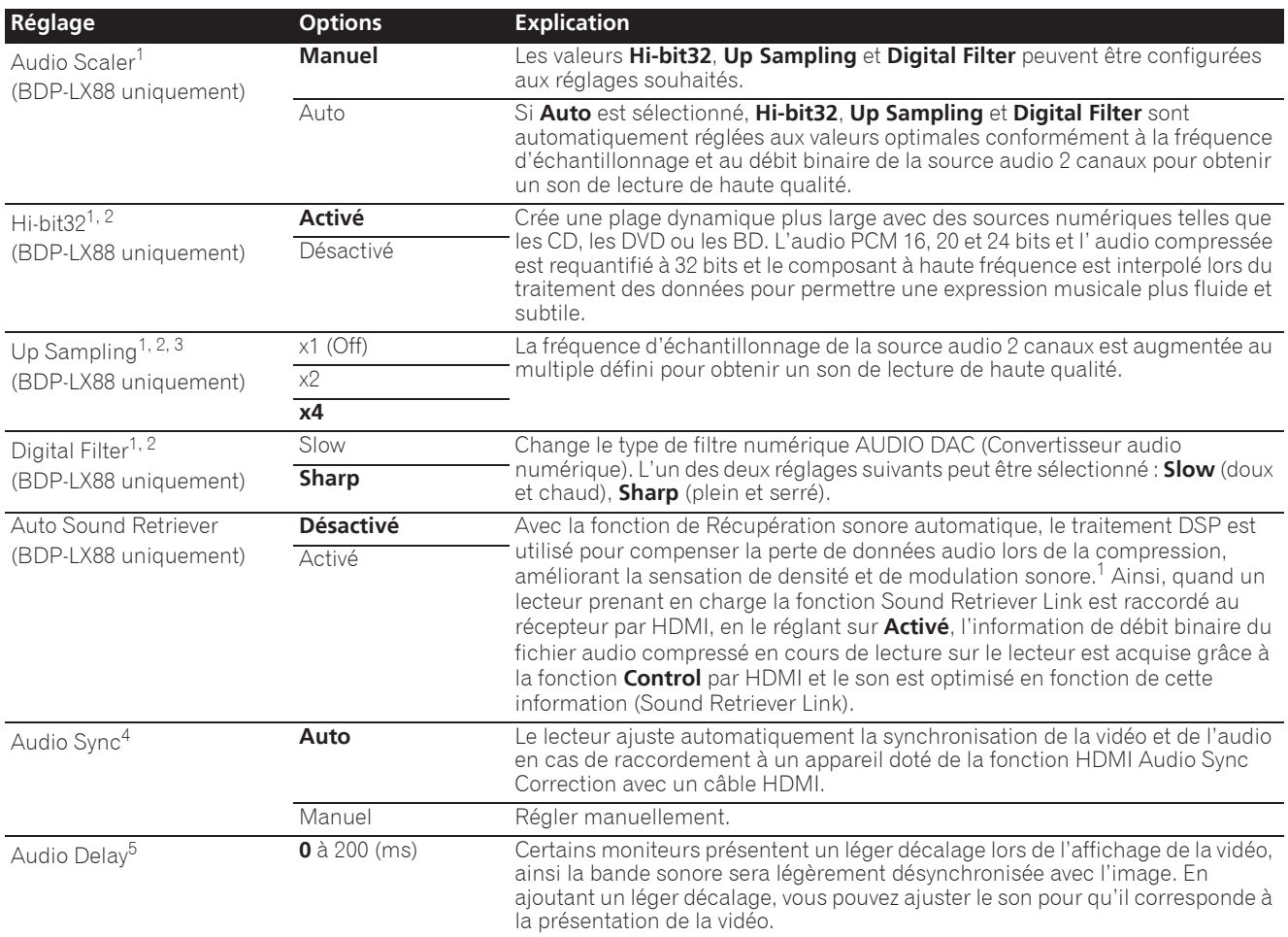

07

- 1 Ceci est uniquement applicable sur la sortie audio depuis les bornes **ANALOG AUDIO OUT**.
- 2 ï Peut être défini quand **Manuel** est sélectionné pour **Audio Scaler**.
- Cette fonction n'est pas opérationnelle quand la fréquence d'échantillonnage est de 32 kHz. 3 · Ce réglage na deffet que sur les sources audio 2 canaux.
- ï Cette fonction ne marche pas quand le paramètre **Auto Sound Retriever** est **Activé**.
- 4 Le son peut être interrompu en réglant le décalage.<br>5 Il s'agit du paramètre **Audio Sync** que vous ne pous 5 Il s'agit du paramètre **Audio Sync** que vous ne pouvez définir que quand **Auto** est sélectionné. La valeur définie est prise en compte après avoir arrêté ou mis en pause la lecture et en lisant à nouveau.

# Changer les options Vidéo

Il existe de nombreux réglages d'image supplémentaires que vous pouvez définir avec le menu Paramètre Vidéo.

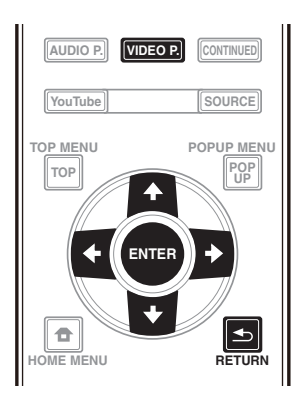

## Utiliser l'écran Paramètre Vidéo

**1 Appuyez sur VIDEO P. pour afficher l'écran Video Parameter.**

**2** Utilisez **↑/↓** pour sélectionner le réglage que **vous souhaitez modifier puis appuyez sur ENTER.**

**3** Utilisez ←/→ pour régler comme nécessaire puis **appuyez sur ENTER.**

#### Fermer l'écran Paramètre Vidéo

Appuyez sur **VIDEO P.** ou sur **SINETURN**.

## $\mathscr{D}% _{k}(G)$  Remarque

- ï Il n'est pas possible d'ouvrir l'écran Paramètre Vidéo quand l'un des éléments suivants **Home Menu** (**Source**, **Contenu Web**, **Configuration initiale**), Paramètre Audio, Menu Fonction, Menu Disque, YouTube ou Picasa est affiché.
- ï Il n'est pas possible d'ouvrir l'écran Paramètre Vidéo quand du contenu 3D est en cours de lecture.
- ï Les options Paramètre Vidéo n'ont pas d'effet sur les images Blu-ray 3D.
- ï L'option Paramètre Vidéo n'est pas opérationnelle quand le **HDMI Mode** est réglé sur **Pure Audio**.
- ï Dans Options, les réglages usine des paramètres sont indiqués en caractères gras.

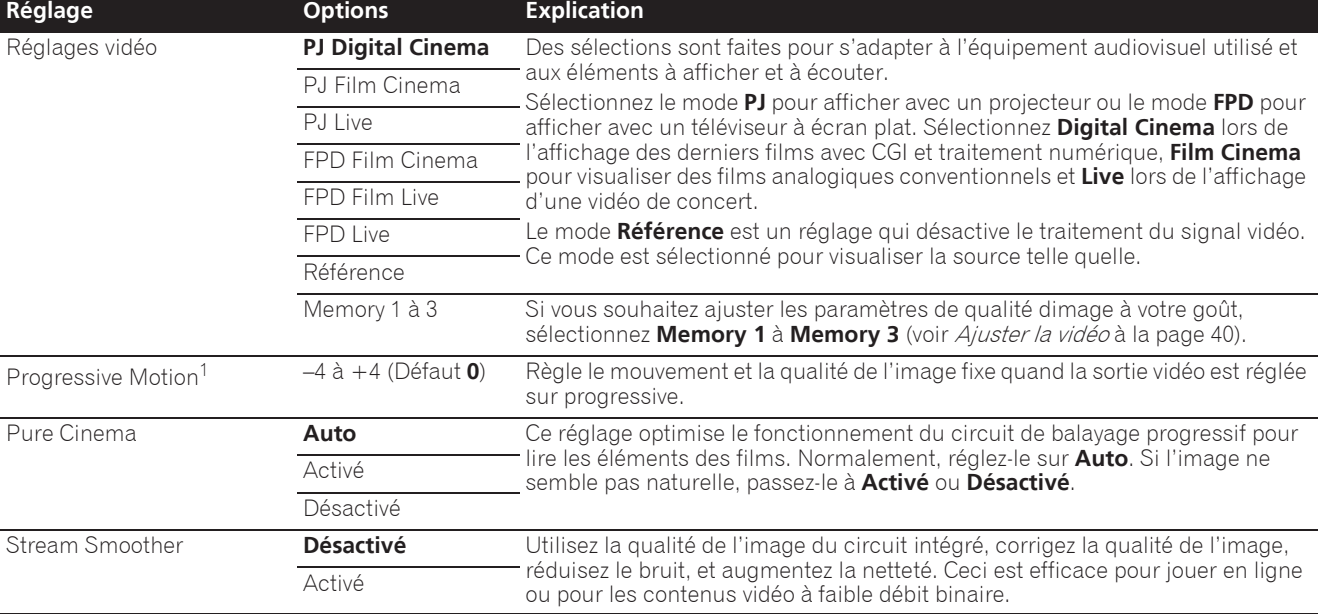

1 ï **Progressive Motion** est désactivé si **Pure Cinema** est réglé sur **Activé**.

ï Ce réglage a un effet uniquement sur les images enregistrées dans le format balayage entrelacé (480i/576i ou 1080i signaux).

#### Ajuster la vidéo

**1 Ajuster la vidéoSélectionnez et réglez Réglages**   $vidéo \rightarrow Memory 1$  or 2, 3.

Utilisez  $\uparrow/\downarrow$  pour effectuer un choix, puis appuyez sur **ENTER**.

#### **2 Sélectionnez Réglages.**

Utilisez  $\uparrow/\downarrow$  pour effectuer un choix, puis appuyez sur **ENTER**.

#### **3 Sélectionnez le paramètre et changez son réglage.**

Utilisez  $\uparrow/\downarrow$  pour sélectionner le paramètre puis utilisez ←/→ pour changer son réglage. Lorsque le réglage est terminé, appuyez sur **RETURN** pour dégager l'écran de réglage.

#### **Liste des paramètres**

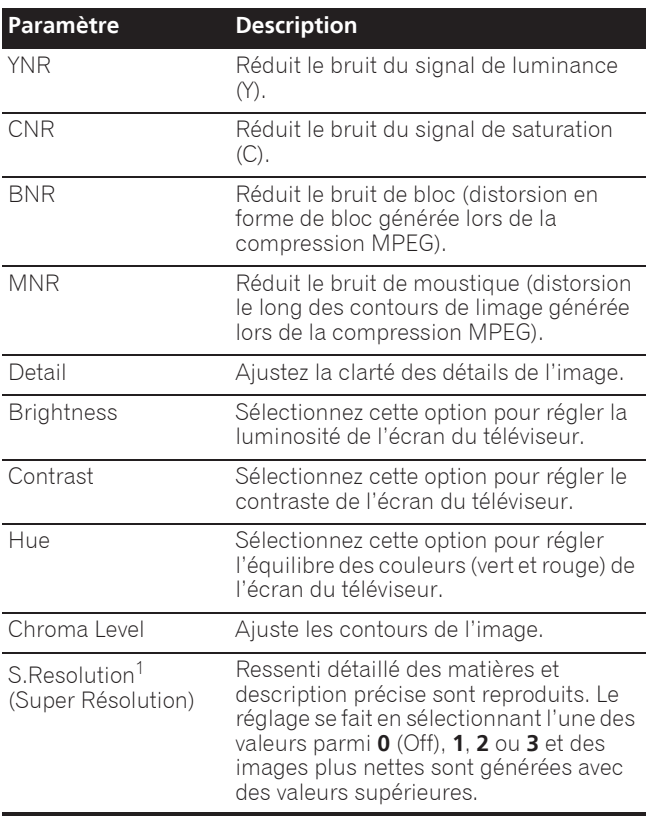

1 Ce réglage n'est utile que lorsque la sortie vidéo est réglée sur 4K.

# Chapitre 8 Réglages détaillés

# Changement des réglages

## Utilisation de la page Configuration initiale

**1 Lorsque la lecture est arrêtée, affichez la page Home Menu.**

Appuyez sur **f** HOME MENU.

#### **2 Sélectionnez et validez Configuration initiale.**

Utilisez  $\uparrow/\downarrow$  pour effectuer un choix, puis appuyez sur **ENTER**.

#### **3 Sélectionnez le paramètre et changez son réglage.** Utilisez  $\uparrow/\downarrow/\leftrightarrow$  pour effectuer un choix, puis appuyez

sur **ENTER**.

 Fermeture de la page Configuration initiale

Appuyez sur **f** HOME MENU ou **S** RETURN.

08

## **B** Remarque

- Les paramètres pouvant être sélectionnés dépendent de l'état du lecteur.
- Dans Options, les réglages usine des paramètres sont indiqués en caractères gras.

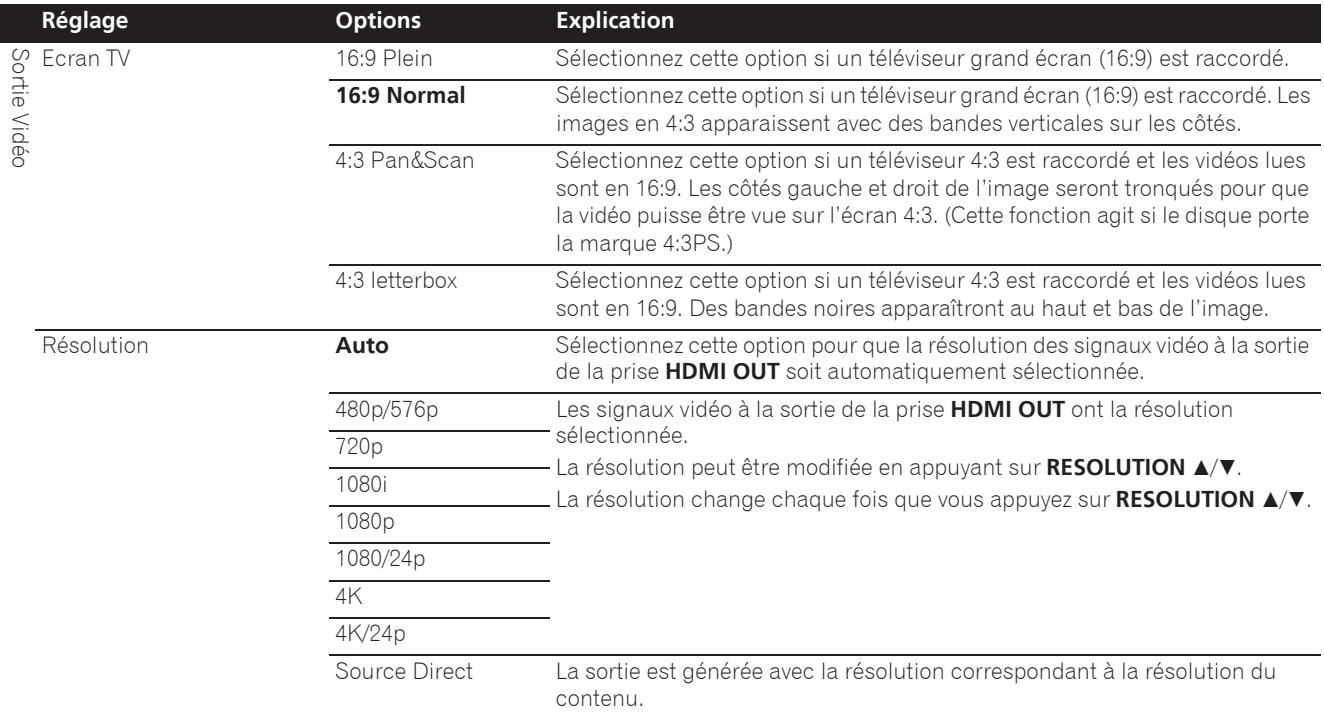

ï Si **1080/24p** ou **4K/24p** est sélectionné, le mouvement peut manquer de naturel ou l'image de clarté, selon le contenu en cours de lecture. Dans de tels cas, réglez la résolution sur une autre valeur que **1080/24p** ou **4K/24p**.

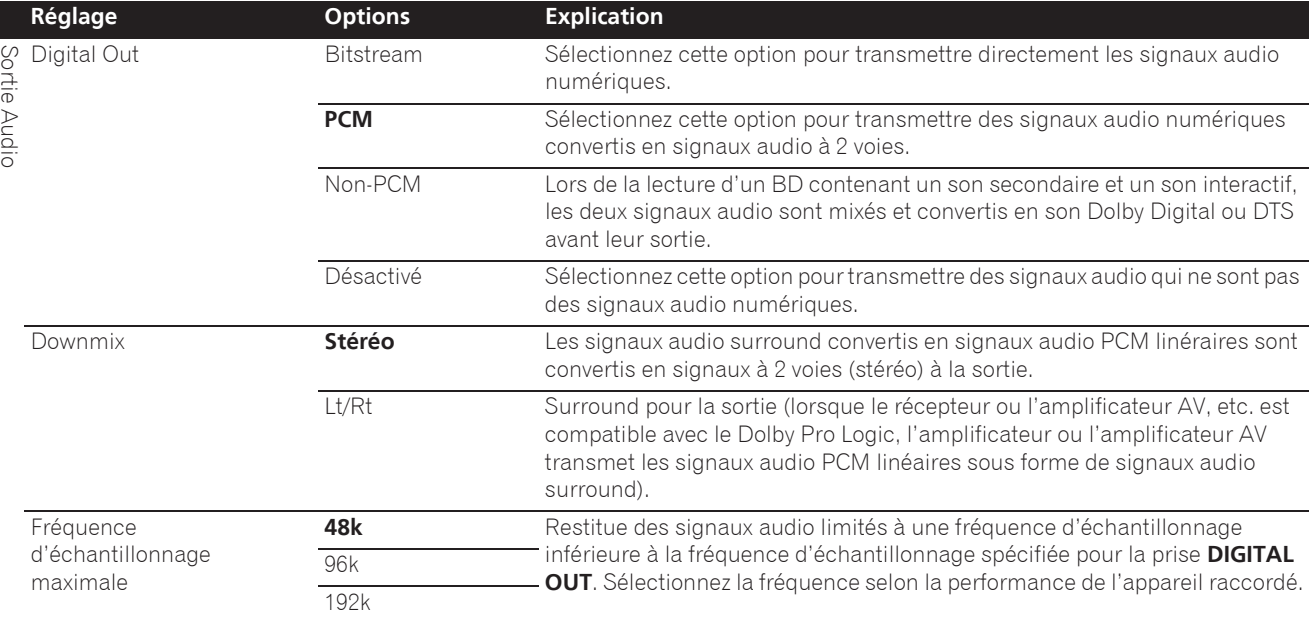

ï Lors de la lecture d'un fichier ou d'un disque présentant une fréquence d'échantillonnage inférieure ou égale au réglage comparé au réglage actuel, vous pouvez le restituer avec la fréquence d'échantillonnage inchangée.

• Les sources dont les fréquences d'échantillonnage sont supérieures à 192 kHz ne peuvent pas être lues.

ï Lors de la lecture de disques ou de fichiers protégés, les signaux sont restitués à une fréquence d'échantillonnage de 48 kHz ou moins, quel que soit ce réglage.

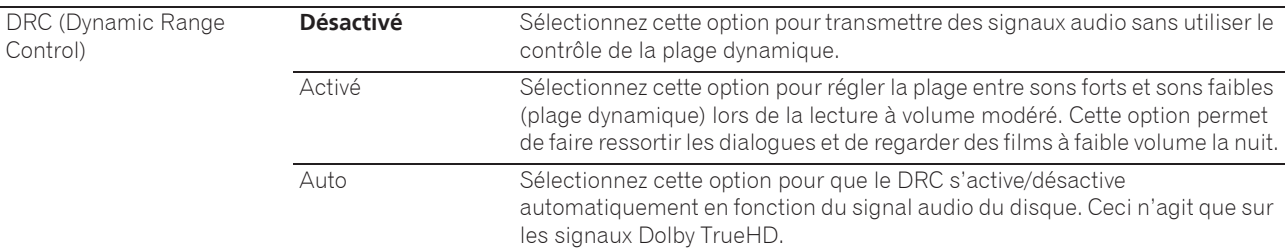

ï Ceci agit sur les signaux audio comme les signaux Dolby Digital, Dolby TrueHD et Dolby Digital Plus.

• Le DRC agit sur les signaux audio provenant des prises de sortie suivantes :

– Prises **AUDIO OUT** pour les signaux audio analogiques

– Prises **DIGITAL OUT** ou **HDMI OUT** pour les signaux audio PCM linéaires

• Selon le disque, l'effet peut être faible.

• L'effet peut être différent selon les enceintes, les réglages de l'amplificateur AV, etc.

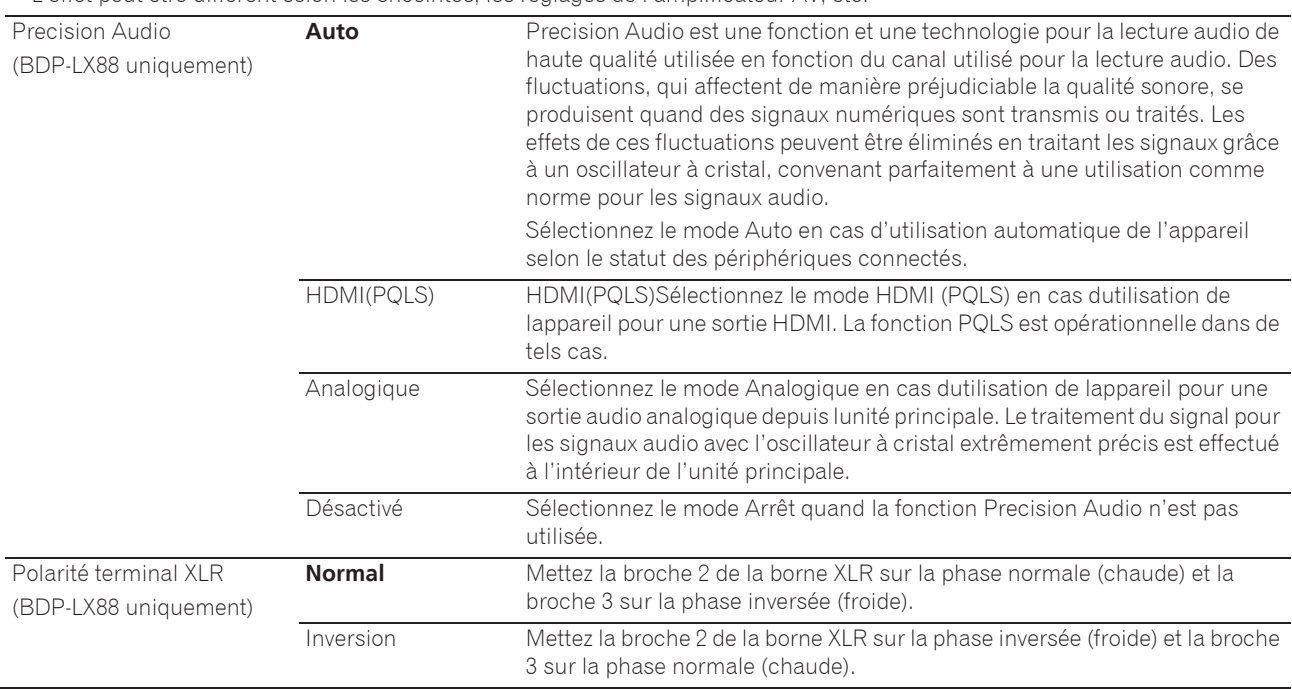

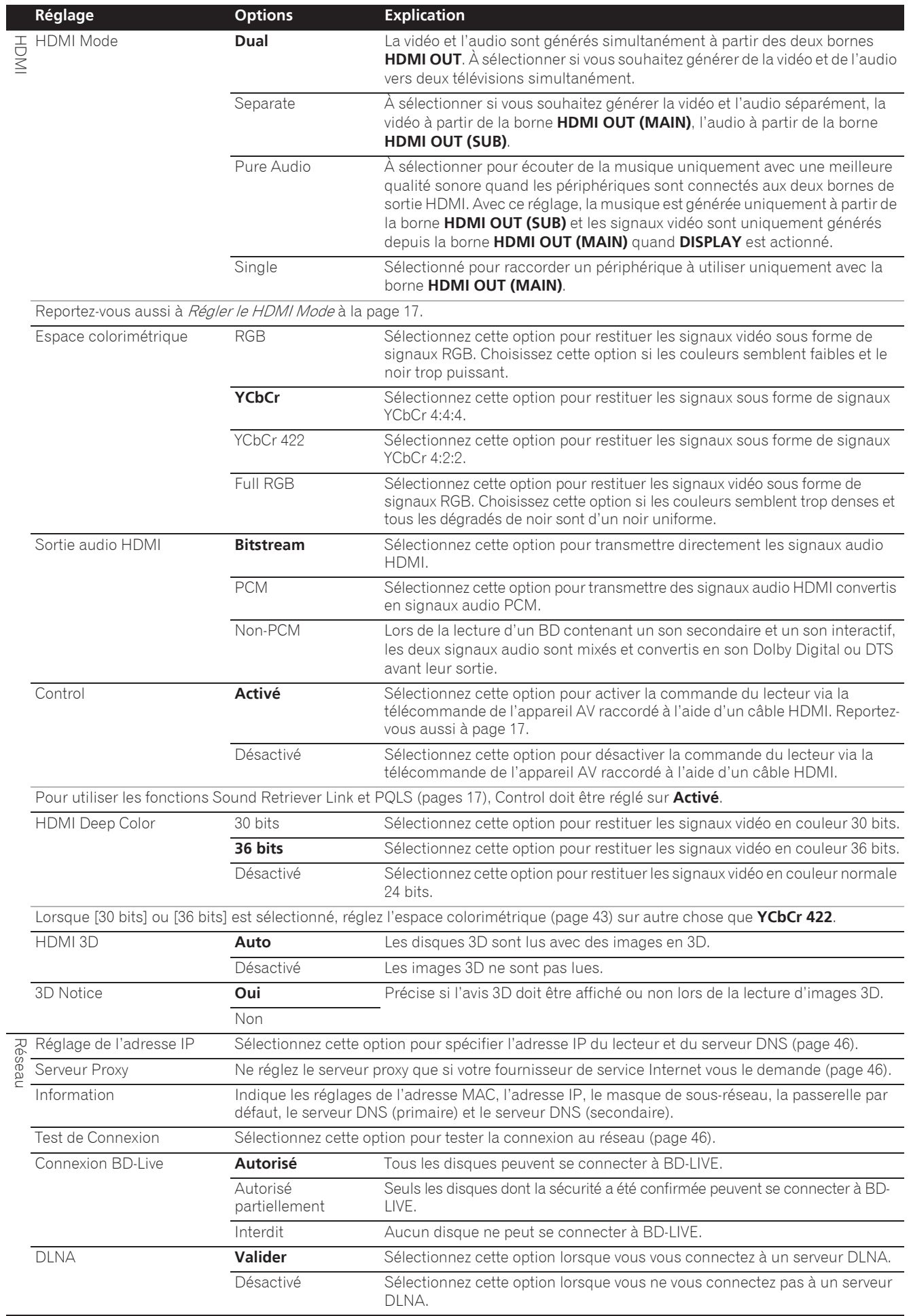

 $\overline{a}$ 

l.

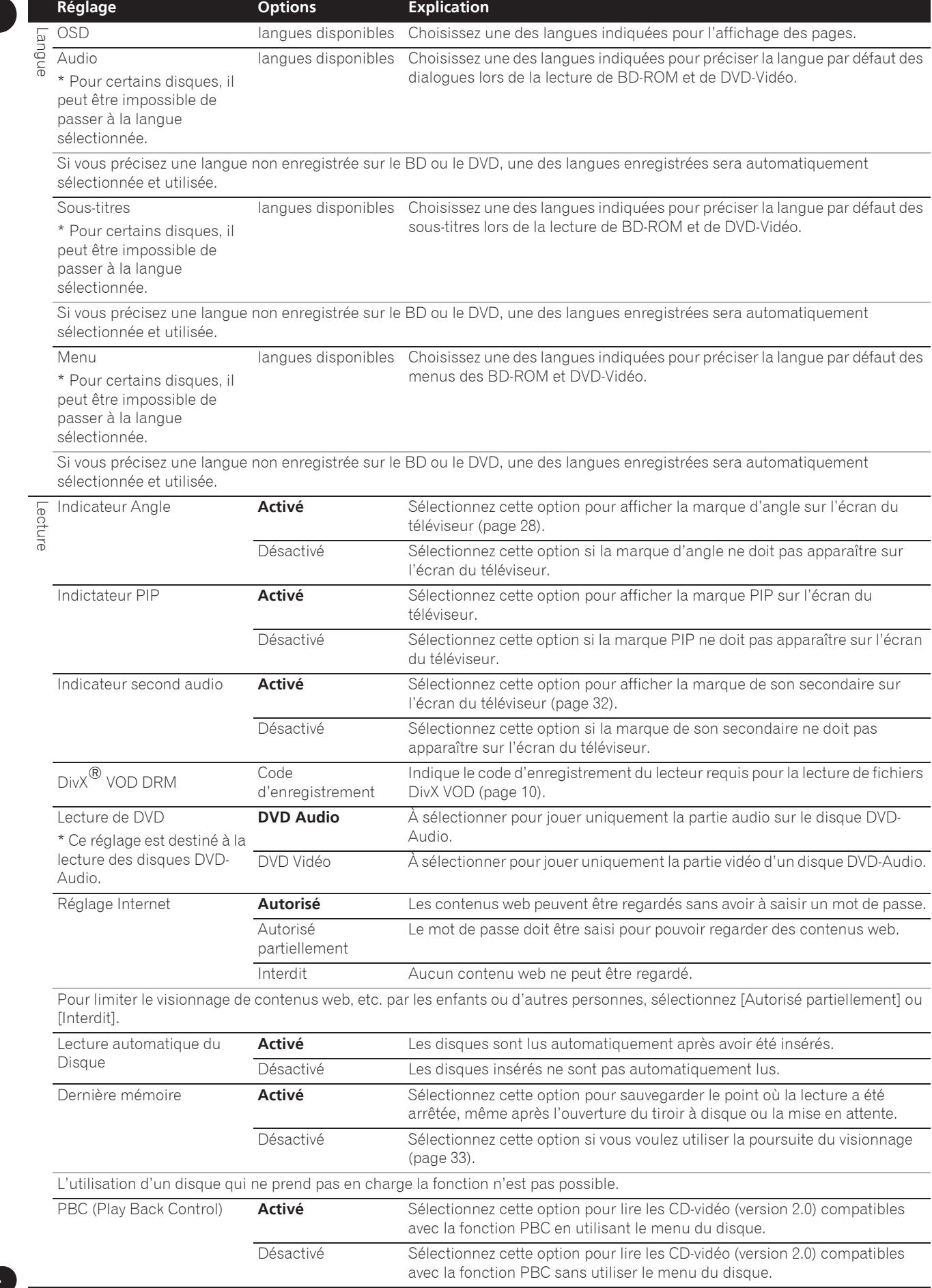

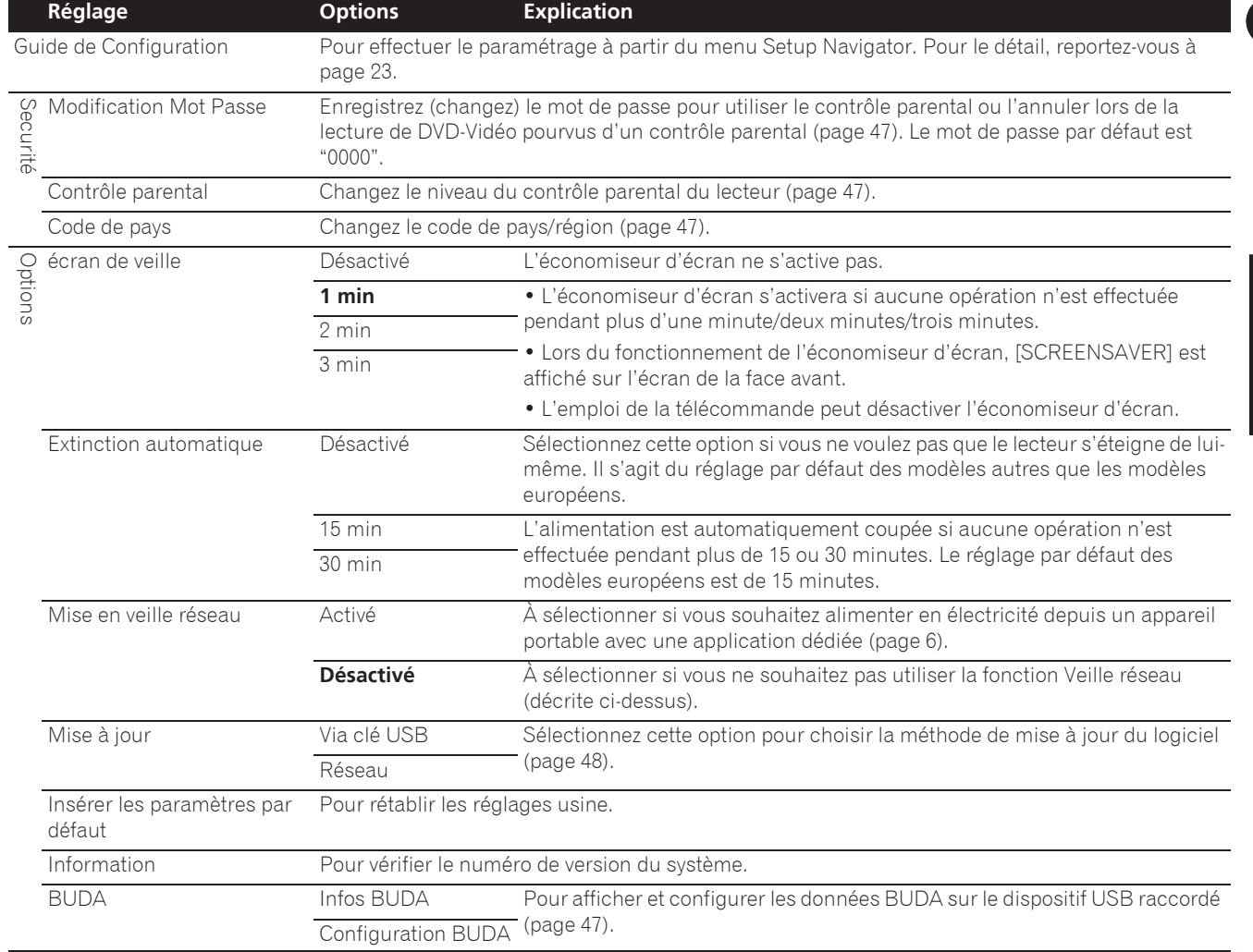

l,

l,

#### **1** Sélectionnez et validez Réseau → Réglage de **l'adresse IP → Ecran suivant.**

Utilisez  $\triangle$ / $\blacktriangleright$  pour effectuer un choix, puis appuyez sur **ENTER**.

#### **2 Spécifiez l'adresse IP.**

Configuration BUDAUtilisez ↑/↓/←/→ pour spécifier l'adresse IP du lecteur ou du serveur DNS, puis appuyez sur **ENTER**.

**ï Réglage automatique de l'adresse IP**

**Activé** – L'adresse IP du lecteur est obtenue automatiquement. Sélectionnez cette option lorsqu'un routeur ou un modem à large bande pourvu de la fonction DHCP (Protocole de configuration automatique) est utilisé. L'adresse IP de ce lecteur est automatiquement allouée par le serveur DHCP.

**Désactivé** – L'adresse IP du lecteur doit être spécifiée manuellement. Utilisez les touches numériques (0 à 9) pour saisir l'adresse IP, le masque de sous-réseau et la passerelle par défaut.

# Attention

• Le réglage de l'adresse IP prend un certain temps.

## Remarque

- Une fois que l'adresse IP spécifiée, sélectionnez [Test de connexion] pour vous assurer que l'appareil est connecté correctement.
- Pour de plus amples informations sur la fonction de serveur DHCP, reportez-vous au mode d'emploi du dispositif réseau.
- Si devrez éventuellement contacter votre fournisseur de service Internet ou votre administrateur réseau lors d'une saisie manuelle de l'adresse IP.

## Réglage du serveur proxy

Ne réglez le serveur proxy que si votre fournisseur de service Internet vous le demande.

#### **1** Sélectionnez et validez Réseau → Serveur Proxy → Ecran suivant.

Utilisez  $\uparrow/\downarrow$  pour effectuer un choix, puis appuyez sur **ENTER**.

#### **2 Sélectionnez et validez Utiliser ou Ne pas utiliser dans Proxy Server.**

Utilisez ←/→ pour effectuer un choix, puis appuyez sur  $\mathbf{J}$  .

- **Utiliser** Sélectionnez cette option lorsque vous utilisez un serveur proxy.
- **Ne pas utiliser** Sélectionnez cette option lorsque vous n'utilisez pas de serveur proxy.

Si vous avez sélectionné **Utiliser**, passez au point **3**.

#### **3 Sélectionnez et validez Server Select Method.**

Utilisez  $\leftrightarrow$  pour effectuer un choix, puis appuyez sur  $\ddagger$ .

- **Adresse IP** Précisez l'adresse IP.
- **· Nom de serveur** Précisez le nom du serveur.

#### **4 Précisez IP Address ou Server Name.**

Utilisez les touches numériques (0 à 9) pour saisir le numéro si vous sélectionnez une adresse IP au point **3**. Utilisez ←/→ pour déplacer le curseur.

Lorsque le nom du serveur est sélectionné au point **3**, utilisez les touches numériques (0 à 9) pour afficher le clavier. Maintenant utilisez  $\hat{\mathbf{T}}/\mathbf{I}/\blacklozenge/\blacklozenge$  pour sélectionner les caractères et les paramètres, puis appuyez sur **ENTER** pour valider.

#### **5 Entrée Numéro de port.**

Appuyez sur  $\downarrow$ , puis utilisez les touches numériques (0 à 9) pour préciser le nombre.

**6 Appuyez sur ENTER pour valider.**

### Affichage des réglages du réseau

#### **Sélectionnez et validez Réseau → Information → Ecran suivant.**

Utilisez  $\uparrow/\downarrow$  pour effectuer un choix, puis appuyez sur **ENTER**.

Les réglages de l'adresse MAC, l'adresse IP, le masque de sous-réseau, la passerelle par défaut et le serveur DNS (primaire et secondaire) s'affichent.

Lorsque **Réglage automatique de l'adresse IP** est réglé sur **Activé**, les valeurs obtenues s'affichent automatiquement.

## Remarque

ï "0.0.0.0" s'affiche si aucune adresse IP n'a été spécifiée.

## Test de la connexion au réseau

#### Sélectionnez et validez Réseau → Test de **connexion → Démarrer.**

Utilisez  $\uparrow/\downarrow$  pour effectuer un choix, puis appuyez sur **ENTER**.

"Réseau OK." s'affiche lorsque le test est terminé. Si un autre message s'affiche, vérifiez les raccordements et/ou les réglages (pages 22 et page 46).

## Changement de langue sous le paramètre Langue

#### **1 Sélectionnez et validez Langue.**

Utilisez  $\uparrow/\downarrow$  pour effectuer un choix, puis appuyez sur **ENTER**.

#### **2 Sélectionnez et validez OSD, Audio, Sous-titres ou Menu.**

Utilisez  $\uparrow/\downarrow$  pour effectuer un choix, puis appuyez sur **ENTER**.

#### **3 Sélectionnez et validez la langue souhaitée.**

Utilisez  $\uparrow/\downarrow$  pour effectuer un choix, puis appuyez sur **ENTER**.

## **Z** Remarque

• Si vous précisez une langue non enregistrée sur le BD ou le DVD, une des langues enregistrées sera automatiquement sélectionnée et utilisée.

## Effacement des données ajoutées aux BD et des données des applications

Procédez de la façon suivante pour effacer les données qui ont été ajoutées aux BD (données téléchargées avec la fonction BD-LIVE et données utilisées avec la fonction BONUSVIEW) et les données des applications.

## Attention

- $\bullet$  L'effacement des données prend un certain temps.
- $\bullet$  Ne débranchez pas le cordon d'alimentation pendant l'effacement des données.

#### **1 Sélectionnez et validez Options → BUDA → Configuration BUDA.**

Utilisez  $\uparrow/\downarrow$  pour effectuer un choix, puis appuyez sur **ENTER**.

#### **2 Sélectionnez et validez Fmt buda.** Appuyez sur **ENTER**.

### Enregistrement ou changement du mot de passe

Procédez de la façon suivante pour enregistrer ou changer le code exigé pour le paramètre Parental Lock.

#### **À propos du mot de passe par défaut de ce lecteur.**

Le mot de passe par défaut est "0000".

- Le lecteur peut vous demander de saisir un mot de passe lorsque vous changez de mot de passe.
- Si vous réinitialisez le lecteur, votre mot de passe reviendra au réglage par défaut.

#### **1** Sélectionnez et validez Securité → Modification **Mot Passe → Ecran suivant.**

Utilisez  $\triangle$ / $\blacktriangleright$  pour effectuer un choix, puis appuyez sur **ENTER**.

#### **2 Précisez le mot de passe.**

Utilisez les touches numériques (0 à 9) pour préciser le numéro, puis appuyez sur **ENTER** pour le valider.

Utilisez ←/→ pour déplacer le curseur.

#### **3 Ressaisissez le mot de passe.**

Utilisez les touches numériques (0 à 9) pour préciser le numéro, puis appuyez sur **ENTER** pour le valider.

Utilisez  $\leftrightarrow$  pour déplacer le curseur.

ï Pour changer le mot de passe, saisissez d'abord le mot de passe enregistré, puis saisissez le nouveau mot de passe.

#### $\mathscr{M}$ Remarque

- ï Il est conseillé d'inscrire quelque part son mot de passe.
- Si vous avez oublié votre mot de passe, rétablissez les réglages par défaut du lecteur, puis enregistrez de nouveau votre mot de passe (page 48).

## Changement du niveau de contrôle parental pour le visionnage de DVD/ BD-ROM

Certains DVD-Vidéo contenant, par exemple, des scènes de violence présentent différents niveaux de contrôle parental (vérifiez les indications sur la pochette du disque, etc.). Pour interdire le visionnage de ces disques aux enfants d'un certain âge, limitez le niveau du lecteur à un niveau inférieur à celui des disques.

#### **1 Sélectionnez et validez Securité → Contrôle**  $parental \rightarrow Ecran suivant.$

Utilisez  $\triangle$ / $\downarrow$  pour effectuer un choix, puis appuyez sur **ENTER**.

#### **2 Précisez le mot de passe.**

Utilisez les touches numériques (0 à 9) pour préciser le numéro, puis appuyez sur **ENTER** pour le valider.

Utilisez ←/→ pour déplacer le curseur.

#### **3 Changez le niveau.**

Utilisez  $\leftrightarrow$  pour effectuer un choix, puis appuyez sur **ENTER** pour définir.

## Remarque

**·** Le niveau peut être réglé sur Off ou entre Level1 et **Level8**. Lorsque Off est spécifié, le visionnage n'est pas limité.

## Changement du code de pays/ région

#### **1** Sélectionnez et validez Securité → Code de pays → Ecran suivant.

Utilisez  $\triangle$ / $\downarrow$  pour effectuer un choix, puis appuyez sur **ENTER**.

#### **2 Précisez le mot de passe.**

Utilisez les touches numériques (0 à 9) pour préciser le numéro, puis appuyez sur **ENTER** pour le valider.

Utilisez  $\leftrightarrow$  pour déplacer le curseur.

#### **3 Changez le code de pays/région.**

Utilisez  $\leftrightarrow$  pour effectuer un choix, puis appuyez sur **ENTER** pour définir. Reportez-vous à page 51.

# Mise à jour du logiciel

Le logiciel du lecteur peut être mis à jour d'une des facons suivantes.

- En se connectant à Internet.
- Utilisation d'une mémoire flash USB.

Vous trouverez plus d'informations au sujet de ce lecteur sur le site Pioneer. Consultez ce site à page 6 pour toute information sur la mise à jour et les services relatifs à votre lecteur de disque Blu-ray.

## **Attention**

- N'effectuez pas les opérations suivantes pendant la mise à jour du logiciel. Sinon la mise à jour sera interrompue et un problème peut apparaître.
- Débrancher un dispositif USB
- Débrancher le cordon d'alimentation
- Appuyez sur le bouton de réinitialisation.
- La mise à jour consiste en deux processus, d'abord le téléchargement puis la mise à jour proprement dite. Ces deux processus prennent un certain temps.
- ï Toutes les autres opérations sont désactivées pendant la mise à jour. En outre, la mise à jour ne peut pas être annulée.

### Mise à jour par la connexion à Internet

**1 Connectez-vous à Internet.**

#### **2 Lorsque la lecture est arrêtée, affichez la page Home Menu.**

#### Appuyez sur **f** HOME MENU.

**3 Sélectionnez et validez Configuration initiale.** Utilisez  $\uparrow/\downarrow$  pour effectuer un choix, puis appuyez sur **ENTER**.

#### **4** Sélectionnez et validez Options → Mise à jour → **Réseau → Démarrer.**

Utilisez  $\uparrow/\downarrow$  pour effectuer un choix, puis appuyez sur **ENTER**.

#### **5 La mise à jour commence.**

Appuyez sur **ENTER**.

- La mise à jour du logiciel prend un certain temps.
- Lorsque la mise à jour est terminée, l'appareil redémarre automatiquement.

### Mise à jour par une mémoire flash USB

#### $\mathscr Y$ Remarque

• Lorsqu'un fichier de mise à jour est mis à disposition sur le site Pioneer, téléchargez-le sur une mémoire flash USB via votre ordinateur. Lisez avec attention les instructions sur le téléchargement des fichiers de mise à jour du site Pioneer.

- Mettez le fichier de mise à jour dans le répertoire principal de la mémoire flash USB. Ne le mettez pas dans un dossier.
- Ne mettez que les fichiers de mise à jour sur la mémoire flash USB.
- Cet appareil prend en charge les lecteurs flash USB formatés en FAT32, FAT16 ou NTFS. Effectuez le formatage d'un lecteur flash USB sur votre ordinateur avec les réglages suivants.
- Format de fichier : FAT32
- Taille de l'unité d'allocation : Taille d'allocation par défaut
- Ne sauvegardez que le fichier de mise à jour le plus récent sur la mémoire flash USB.
- ï N'utilisez pas un câble d'extension USB pour raccorder une mémoire flash USB au lecteur. Le câble d'extension USB peut empêcher le lecteur de fonctionner correctement.

#### **1 Insérez la mémoire flash USB sur laquelle le fichier de mise à jour doit être sauvegardé.**

#### **2 Lorsque la lecture est arrêtée, affichez la page Home Menu.**

Appuyez sur **f** HOME MENU.

#### **3 Sélectionnez et validez Configuration initiale.** Utilisez  $\uparrow/\downarrow$  pour effectuer un choix, puis appuyez sur **ENTER**.

#### **4** Sélectionnez et validez Options → Mise à jour → **Via clé USB → Démarrer.**

Utilisez  $\uparrow/\downarrow$  pour effectuer un choix, puis appuyez sur **ENTER**.

#### **5 La mise à jour commence.** Appuyez sur **ENTER**.

- La mise à jour du logiciel prend un certain temps.
- Lorsque la mise à jour est terminée, l'appareil redémarre automatiquement.

## Rétablissement des réglages par défaut du lecteur

**1 Assurez-vous que le lecteur est en service.**

#### **2 Lorsque la lecture est arrêtée, affichez la page Home Menu.**

Appuyez sur **f** HOME MENU.

**3 Sélectionnez et spécifiez Configuration initiale.** Utilisez  $\uparrow/\downarrow$  pour effectuer un choix, puis appuyez sur **ENTER**.

#### **4** Sélectionnez et validez Options → Insérer les **paramètres par défaut → Ecran suivant.**

Utilisez  $\uparrow/\downarrow$  pour effectuer un choix, puis appuyez sur **ENTER**.

#### **5 Sélectionnez et validez OK.**

Utilisez  $\leftrightarrow$  pour effectuer un choix, puis appuyez sur **ENTER**.

# $\mathscr{P}$  Remarque

- ï Après avoir rétabli tous les réglages par défaut du lecteur, utilisez la page **Guide de Configuration** pour réinitialiser le lecteur (page 23).
- Lors de la mise au rebut du produit, nous vous recommandons de le réinitialiser aux réglages d'usine par défaut afin de supprimer les données.

## Régler le mode rétroéclairage

ï Réglage par défaut : **01** (mode normal)

Le motif de rétroéclairage peut être sélectionné parmi quatre modes, en fonction de la commodité et de la durée de vie des piles.

# Attention

• Le réglage peut être réinitialisé aux valeurs par défaut après le remplacement des piles. Si cela se produit, redéfinissez-le.

#### **Saisissez le code à 2 chiffres que vous souhaitez définir.**

Appuyez sur les touches numériques (0 à 9) pour préciser le code en appuyant sur **LIGHT**.

- ï **01** (mode normal) : Le rétroéclairage est activé et désactivé avec le bouton éclairage. Après son activation, il s'éteint automatiquement si aucune opération n'est effectuée pendant 10 secondes.
- ï **02** (mode éclairage fréquent) : Le rétroéclairage est activé si n'importe quelle touche de la télécommande est activée. Il est désactivé avec le bouton éclairage. Après son activation, il s'éteint automatiquement si aucune opération n'est effectuée pendant 20 secondes.
- **· 03** (mode éco) : Le rétroéclairage est activé et désactivé avec le bouton éclairage. Après son activation, il s'éteint automatiquement si aucune opération n'est effectuée pendant 5 secondes.
- ï **04** (mode arrêt) : Le rétroéclairage n'est pas activé même si le bouton éclairage est actionné.

Si la LED de rétroéclairage s'allume pendant trois secondes et continue à clignoter, le réglage a été effectué avec succès.

Si la LED de rétroéclairage clignote, le réglage a échoué.

# À propos des formats audio numériques restitués

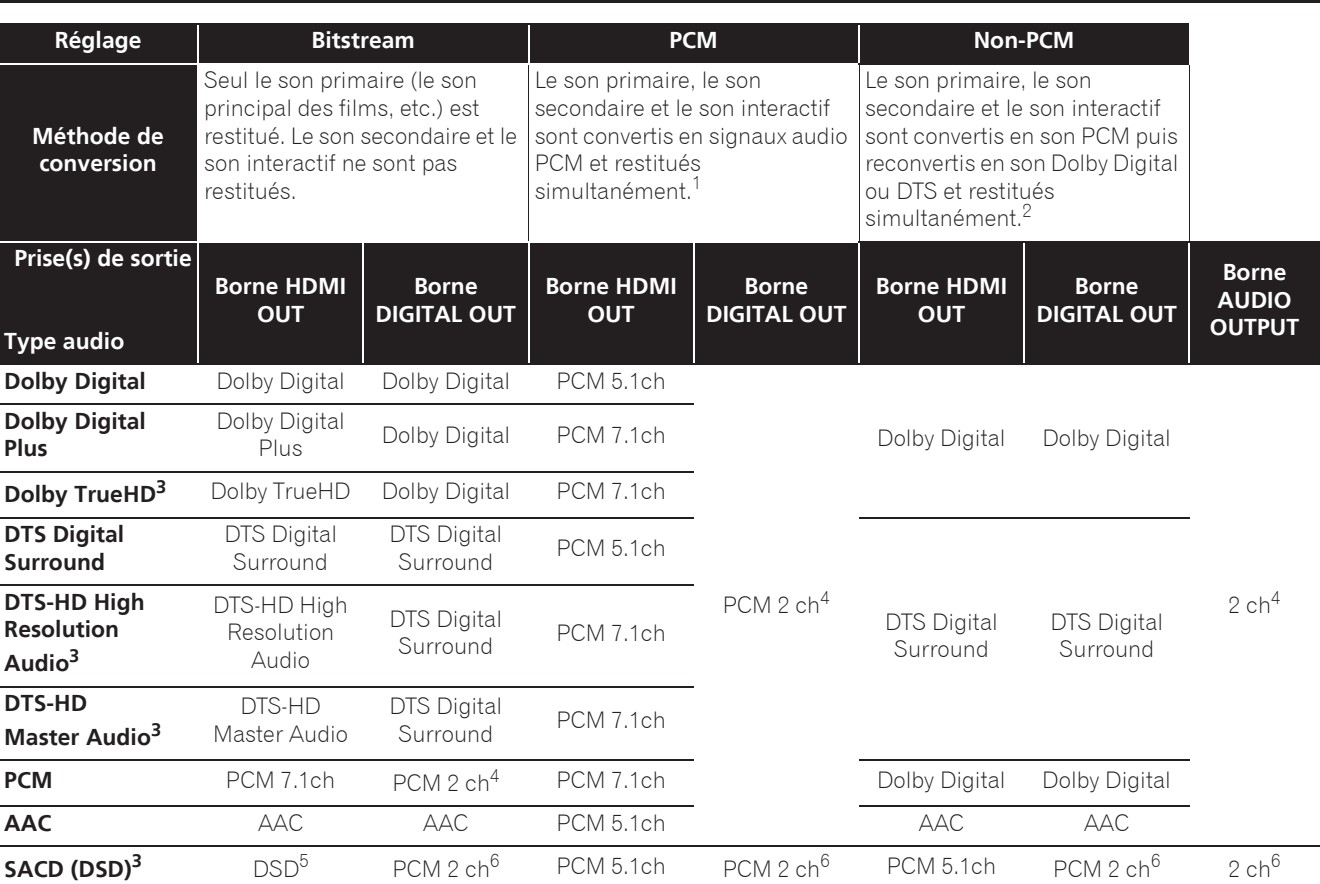

1. En cas de Vue rapide (Vue rapide avec audio), la sortie audio sera égale au réglage de PCM indépendamment des autres paramètres. Le canal LFE n'est pas joué  $(5.1 \rightarrow 5.0, 7.1 \rightarrow 7.0)$ .

2. S'il n'y a pas de son secondaire ou de son interactif, et selon le disque, les signaux peuvent être restitués sans être recodés.<br>3. La fonction Quick View (Quick View avec audio) ne peut pas être exécutée.

La fonction Quick View (Quick View avec audio) ne peut pas être exécutée.

4. Dans le cas du son multivoies, le son est converti en son à 2 voies avant la sortie.

5. Si **Résolution** est réglé sur **480P** ou même s'il est réglé sur **Auto**, si le périphérique connecté ne prend pas en charge 480i/480p, le son multicanal DSD des SACD est généré dans deux canaux, avant gauche et avant droit (page 41).

6. ï Lorsque **Sortie audio HDMI** est réglé sur **Bitstream**, le son peut ne pas être reproduit dans certains cas (page 43).

ï En fonction des réglages, pour l'audio multicanal DSD, 2 canaux sont en sortie à l'avant gauche et droit.

## $\mathscr{D}$  Remarque

- Selon le disque, le nombre de voies diffère.
- ï Selon le dispositif HDMI raccordé, le son de la sortie HDMI et le nombre de voies peuvent différer.
- ï Le son de la sortie HDMI et le nombre de voies peuvent être différents lorsque **Résolution** est réglé sur **480P**, ou quand il est réglé sur **Auto** si lappareil raccordé ne prend en charge que la résolution 480i/480p.
- $\bullet$  Trois types de son sont enregistrés sur les disques vidéo BD.
- Son primaire : Le son principal.
- Son secondaire : Le son ajouté en supplément, comme les commentaires des réalisateurs, des acteurs, etc.
- Le son interactif : Comme les clics audibles lorsque des opérations sont effectuées. Les sons interactifs diffèrent d'un disque à l'autre.

## Tableau des codes de langues

Nom de la langue, **code de la langue, code numérique**

Abkhazian, **ab/abk, 0102** Afar, **aa/aar, 0101** Afrikaans, **af/afr, 0106** Albanian, **sq/sqi, 1917** Amharic, **am/amh, 0113** Arabic, **ar/ara, 0118** Armenian, **hy/hye, 0825** Assamese, **as/asm, 0119** Aymara, **ay/aym, 0125** Azerbaijani, **az/aze, 0126** Bashkir, **ba/bak, 0201** Basque, **eu/eus, 0521** Belarusian, **be/bel, 0205** Bengali, **bn/ben, 0214** Bihari, **bh/bih, 0208** Bislama, **bi/bis, 0209** Breton, **br/bre, 0218** Bulgarian, **bg/bul, 0207** Burmese, **my/mya, 1325** Catalan, **ca/cat, 0301** Central Khmer, **km/khm, 1113** Chinese, **zh/zho, 2608** Corsican, **co/cos, 0315** Croatian, **hr/hrv, 0818** Czech, **cs/ces, 0319** Danish, **da/dan, 0401** Dutch, **nl/nld, 1412** Dzongkha, **dz/dzo, 0426** English, **en/eng, 0514** Esperanto, **eo/epo, 0515** Estonian, **et/est, 0520** Finnish, **fi/fin, 0609** Fijian, **fj/fij, 0610** Faroese, **fo/fao, 0615**

French, **fr/fra, 0618** Galician, **gl/glg, 0712** Georgian, **ka/kat, 1101** German, **de/deu, 0405** Greek, **el/ell, 0512** Guarani, **gn/grn, 0714** Gujarati, **gu/guj, 0721** Hausa, **ha/hau, 0801** Hebrew, **iw/heb, 0923** Hindi, **hi/hin, 0809** Hungarian, **hu/hun, 0821** Icelandic, **is/isl, 0919** Indonesian, **in/ind, 0914** Interlingua, **ia/ina, 0901** Interlingue, **ie/ile, 0905** Inupiaq, **ik/ipk, 0911** Irish, **ga/gle, 0701** Italian, **it/ita, 0920** Japanese, **ja/jpn, 1001** Javanese, **jw/jav, 1023** Kalaallisut, **kl/kal, 1112** Kannada, **kn/kan, 1114** Kashmiri, **ks/kas, 1119** Kazakh, **kk/kaz, 1111** Kinyarwanda, **rw/kin, 1823** Kirghiz, **ky/kir, 1125** Korean, **ko/kor, 1115** Kurdish, **ku/kur, 1121** Lao, **lo/lao, 1215** Latin, **la/lat, 1201** Latvian, **lv/lav, 1222** Lingala, **ln/lin, 1214** Lithuanian, **lt/lit, 1220** Macedonian, **mk/mkd, 1311** Malagasy, **mg/mlg, 1307** Malay, **ms/msa, 1319** Malayalam, **ml/mal, 1312** Maltese, **mt/mlt, 1320** Maori, **mi/mri, 1309** Marathi, **mr/mar, 1318** Mongolian, **mn/mon, 1314** Moldavian, **mo/mol, 1315** Nauru, **na/nau, 1401** Nepali, **ne/nep, 1405** Norwegian, **no/nor, 1415** Occitan, **oc/oci, 1503** Oriya, **or/ori, 1518** Oromo, **om/orm, 1513** Panjabi, **pa/pan, 1601** Persian, **fa/fas, 0601** Polish, **pl/pol, 1612** Portuguese, **pt/por, 1620** Pushto, **ps/pus, 1619** Quechua, **qu/que, 1721** Romanian, **ro/ron, 1815** Romansch, **rm/roh, 1813** Rundi, **rn/run, 1814** Russian, **ru/rus, 1821** Samoan, **sm/smo, 1913** Sango, **sg/sag, 1907** Sanskrit, **sa/san, 1901** Scottish Gaelic, **gd/gla, 0704** Serbian, **sr/srp, 1918** Serbo-Croatian, **sh/---, 1908** Shona, **sn/sna, 1914** Sindhi, **sd/snd, 1904** Sinhalese, **si/sin, 1909** Slovak, **sk/slk, 1911**

Slovenian, **sl/slv, 1912** Somali, **so/som, 1915** Sotho, Southern, **st/sot, 1920** Spanish, **es/spa, 0519** Sundanese, **su/sun, 1921** Swahili, **sw/swa, 1923** Swati, **ss/ssw, 1919** Swedish, **sv/swe, 1922** Tagalog, **tl/tgl, 2012** Tajik, **tg/tgk, 2007** Tamil, **ta/tam, 2001** Tatar, **tt/tat, 2020** Telugu, **te/tel, 2005** Thai, **th/tha, 2008** Tibetan, **bo/bod, 0215** Tigrinya, **ti/tir, 2009** Tonga (Tonga Islands), **to/ton, 2015** Tsonga, **ts/tso, 2019** Tswana, **tn/tsn, 2014** Turkmen, **tk/tuk, 2011** Turkish, **tr/tur, 2018** Twi, **tw/twi, 2023** Ukrainian, **uk/ukr, 2111** Urdu, **ur/urd, 2118** Uzbek, **uz/uzb, 2126** Vietnamese, **vi/vie, 2209** Volapük, **vo/vol, 2215** Welsh, **cy/cym, 0325** Western Frisian, **fy/fry, 0625** Wolof, **wo/wol, 2315** Xhosa, **xh/xho, 2408** Yiddish, **ji/yid, 1009** Yoruba, **yo/yor, 2515** Zulu, **zu/zul, 2621**

## Tableau des codes de pays et régions

Nom de pays/région, **Code de pays/région, code numérique**

Anguilla, **ai, 0109** Antigua and Barbuda, **ag, 0107** Argentina, **ar, 0118** Armenia, **am, 0113** Australia, **au, 0121** Austria, **at, 0120** Azerbaijan, **az, 0126** Bahamas, **bs, 0219** Barbados, **bb, 0202** Belarus, **by, 0225** Belgium, **be, 0205** Belize, **bz, 0226** Bermuda, **bm, 0213** Brazil, **br, 0218** Bulgaria, **bg, 0207** Canada, **ca, 0301** Cayman Islands, **ky, 1125** Chile, **cl, 0312** China, **cn, 0314** Colombia, **co, 0315** Croatia, **hr, 0818** Cyprus, **cy, 0325** Czech Republic, **cz, 0326** Denmark, **dk, 0411** Dominica, **dm, 0413** Dominican Republic, **do, 0415**

Estonia, **ee, 0505** Finland, **fi, 0609** France, **fr, 0618** Georgia, **ge, 0705** Germany, **de, 0405** Greece, **gr, 0718** Greenland, **gl, 0712** Grenada, **gd, 0704** Guyana, **gy, 0725** Haiti, **ht, 0820** Hong Kong, **hk, 0811** Hungary, **hu, 0821** Iceland, **is, 0919** India, **in, 0914** Indonesia, **id, 0904** Ireland, **ie, 0905** Israel, **il, 0912** Italy, **it, 0920** Jamaica, **jm, 1013** Japan, **jp, 1016** Kazakhstan, **kz, 1126** Korea, Republic of, **kr, 1118** Kyrgyzstan, **kg, 1107** Latvia, **lv, 1222** Liechtenstein, **li, 1209** Lithuania, **lt, 1220**

Luxembourg, **lu, 1221** Macedonia, the Former Yugoslav Republic of, **mk, 1311** Malaysia, **my, 1325** Malta, **mt, 1320** Mexico, **mx, 1324** Moldova, Republic of, **md, 1304** Monaco, **mc, 1303** Montserrat, **ms, 1319** Netherlands, **nl, 1412** New Zealand, **nz, 1426** Norway, **no, 1415** Pakistan, **pk, 1611** Peru, **pe, 1605** Philippines, **ph, 1608** Poland, **pl, 1612** Portugal, **pt, 1620** Puerto Rico, **pr, 1618** Romania, **ro, 1815** Russian Federation, **ru, 1821** Saint Kitts and Nevis, **kn, 1114** Saint Lucia, **lc, 1203** Saint Vincent and the Grenadines, **vc, 2203** San Marino, **sm, 1913** Singapore, **sg, 1907**

Slovakia, **sk, 1911** Slovenia, **si, 1909** Spain, **es, 0519** Suriname, **sr, 1918** Sweden, **se, 1905** Switzerland, **ch, 0308** Taiwan, Province of China, **tw, 2023** Tajikistan, **tj, 2010** Thailand, **th, 2008** Trinidad and Tobago, **tt, 2020** Tunisia, **tn, 2014** Turkey, **tr, 2018** Turkmenistan, **tm, 2013** Turks and Caicos Islands, **tc, 2003** Ukraine, **ua, 2101** United Kingdom, **gb, 0702** United States, **us, 2119** Uruguay, **uy, 2125** Uzbekistan, **uz, 2126** Venezuela, **ve, 2205** Virgin Islands, British, **vg, 2207**

**Français**

# Chapitre 9 Informations supplémentaires

# Précautions d'emploi

# Déplacement du lecteur

Si vous devez transporter ce lecteur, retirez le disque, s'il en contient un, et refermez le tiroir à disque. Cela fait, appuyez sur  $\circ$  **STANDBY/ON** pour mettre l'appareil en veille et assurez-vous que le témoin **POWER OFF** s'éteint sur l'afficheur de la face avant. Attendez au moins 10 secondes. Enfin, débranchez le cordon d'alimentation.

Ne soulevez pas et ne déplacez pas l'appareil pendant la lecture — les disques tournent à vitesse élevée et risquerait d'être endommagé.

# Emplacement du lecteur

Choisissez une surface stable près du téléviseur et de la chaîne AV auxquels le lecteur doit être raccordé.

N'installez pas le lecteur sur un téléviseur ou un moniteur couleur. Installez le lecteur à l'écart de platines à cassettes ou d'appareils facilement affectés par le magnétisme.

Évitez les endroits suivants :

- ï Exposés à la lumière directe du soleil
- ï Humides ou mal aérés
- Extrêmement chauds ou froids
- Exposés à des vibrations
- ï Exposés à une poussière ou une fumée de cigarettes intense
- Exposés à la suie, la vapeur ou la chaleur (par exemple dans un cuisine)

## Ne pas poser d'objets sur le lecteur

Ne posez pas d'objets sur le lecteur.

## Ne pas obstruer les orifices de ventilation

N'utilisez pas le lecteur sur une couverture à longs poils, un lit ou un sofa, et ne recouvrez pas le lecteur d'un tissu, etc. La chaleur ne pourrait pas se dissiper et le lecteur pourrait être endommagé.

## Tenir à l'écart de la chaleur

N'installez pas le lecteur sur un amplificateur ou un autre appareil produisant de la chaleur. Si le lecteur doit être installé dans un meuble, mettez-le si possible en dessous de l'amplificateur pour qu'il ne soit pas exposé à la chaleur de l'amplificateur ou des autres appareils.

## Éteignez le lecteur lorsque vous ne l'utilisez pas

Des rayures peuvent apparaître sur l'écran du téléviseur, selon les signaux téléviseur, si le lecteur est en service lorsque vous regardez la télévision. Il ne s'agit pas d'une défectuosité du lecteur ou du téléviseur. Si cela se produit, coupez l'alimentation du lecteur. De même, le son de la radio peut être parasité.

# Condensation

Si vous transportez sans transition le lecteur d'un endroit froid dans une pièce chaude (en hiver, par exemple), ou si la température de la pièce où se trouve le lecteur augmente rapidement, des gouttelettes d'eau (condensation) peuvent se former à l'intérieur du lecteur (sur les pièces et la lentille). En cas de condensation, le lecteur ne fonctionne pas correctement et la lecture n'est pas possible. Laissez le lecteur en service pendant 1 ou 2 heures à la température ambiante (pour que l'humidité ait le temps de s'évaporer). Les gouttelettes d'eau se dissiperont et la lecture sera de nouveau possible.

De la condensation peut aussi se former en été si le lecteur est exposé à l'air d'un climatiseur. Dans ce cas, éloignez le lecteur du climatiseur.

# Nettoyage du lecteur

Normalement, essuyez le lecteur avec un chiffon doux. Pour enlever les taches rebelles, imprégnez le chiffon d'un détergent neutre dilué dans 5 à 6 fois plus d'eau, tordez bien le chiffon, essuyez la saleté, puis passez un chiffon sec sur lecteur.

Notez que les inscriptions et le revêtement du lecteur peuvent être endommagés par l'alcool, les diluants, le benzène et les insecticides. Évitez aussi de laisser des produits en caoutchouc ou en vinyle très longtemps au contact du lecteur, car ils pourraient endommager le coffret.

Lorsque vous utilisez des lavettes imprégnées de produit chimique, etc. lisez attentivement les précautions à prendre.

Débranchez le cordon d'alimentation de la prise secteur avant de nettoyer le lecteur.

## Attention si lecteur est installé dans un meuble avec une porte en verre

N'appuyez pas sur **▲ OPEN/CLOSE** de la télécommande pour ouvrir le tiroir à disque lorsque la porte de verre est fermée. La porte gênerait l'ouverture du tiroir à disque et le lecteur pourrait être endommagé.

## Nettoyage de la lentille du  $\bullet$  Disques à forme spéciale capteur

La lentille de ce lecteur ne devrait pas se salir normalement mais si, pour une raison quelconque, de la poussière ou de la saleté causait un problème, consultez un service après-vente agréé Pioneer. Bien que divers produits de nettoyage pour lentille de lecteur soient en vente dans le commerce, nous déconseillons leur utilisation, car certains d'entre eux risquent, en fait, d'endommager la lentille.

# Manipulation des disques

N'utilisez pas de disques endommagés (fendus ou déformés).

Ne rayez pas la face enregistrée du disque et ne la salissez pas.

N'introduisez pas plus d'un disque dans le lecteur.

Ne collez pas de papier ni d'autocollant sur le disque, n'utilisez pas de crayon, stylo à bille ou un instrument à bout pointu. Ils risquent d'endommager le disque.

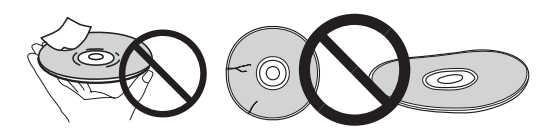

### Stockage des disques

Rangez toujours vos disques dans leurs pochettes, et rangez les pochettes à la verticale, en évitant de les exposer à une température ou à une humidité élevée, à une température basse ou à la lumière directe du soleil.

Veillez à lire les précautions fournies avec le disque.

## Nettoyage des disques

Les traces de doigts ou la saleté sur les disques peuvent empêcher la lecture. Si le cas se présente, essuyez doucement le disque avec un tissu de nettoyage, etc. en allant du centre vers la périphérie du disque. N'utilisez pas de tissu de nettoyage sale.

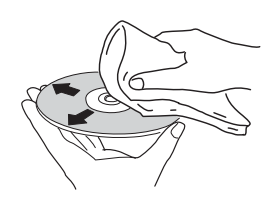

N'utilisez pas de benzène, diluant ni d'autres produits chimiques volatils. N'utilisez pas non plus de vaporisateur pour microsillons ni de produits antistatiques.

Pour enlever les taches rebelles, imprégnez d'eau un chiffon doux, tordez bien le chiffon, essuyez la saleté, puis passez un chiffon sec sur le disque.

## Disques à forme spéciale

Les disques à forme spéciale (en coeur, hexagonaux, etc.) ne peuvent pas être utilisés sur ce lecteur. N'utilisez jamais de tels disques car ils endommageraient le lecteur.

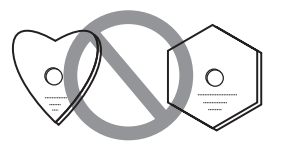

## Condensation sur les disques

Si vous portez sans transition un disque d'un endroit froid dans une pièce chaude (par exemple en hiver), des gouttelettes d'eau (condensation) peuvent se former à la surface du disque. Les disques ne peuvent pas être lus correctement s'il y a de la condensation dessus. Essuyez avec précaution les gouttelettes d'eau de la surface du disque avant de l'utiliser.

# En cas de panne

Une erreur de commande est souvent prise pour une anomalie de fonctionnement ou une panne. Si vous estimez que ce composant ne fonctionne pas correctement, vérifiez les points ci-dessous. Parfois, le problème peut provenir d'un autre composant. Examinez les autres composants et les appareils électriques utilisés. Si le problème persiste malgré les vérifications des points suivants, confiez les réparations au service après-vente Pioneer le plus proche ou à votre revendeur.

## Lecture

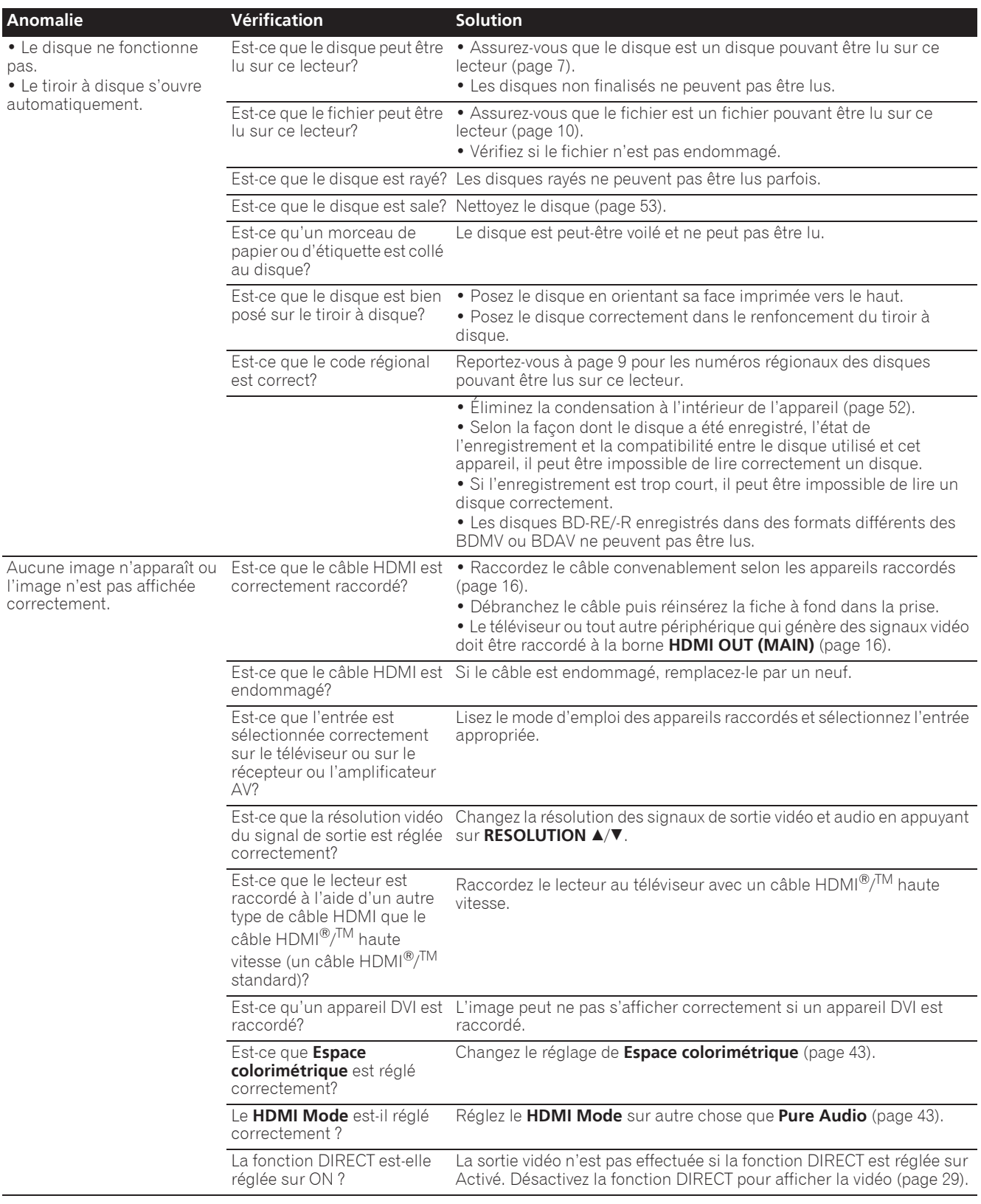

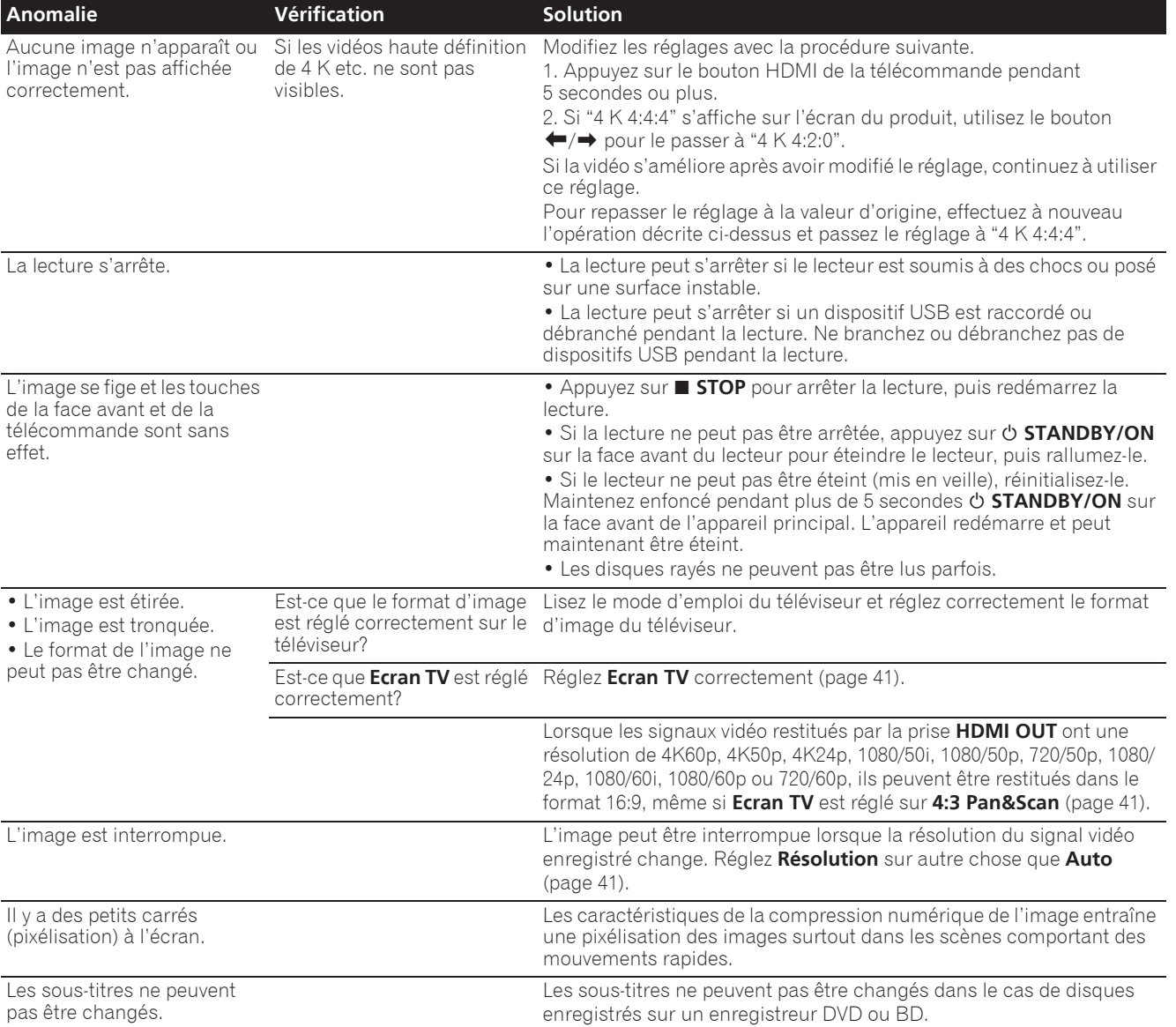

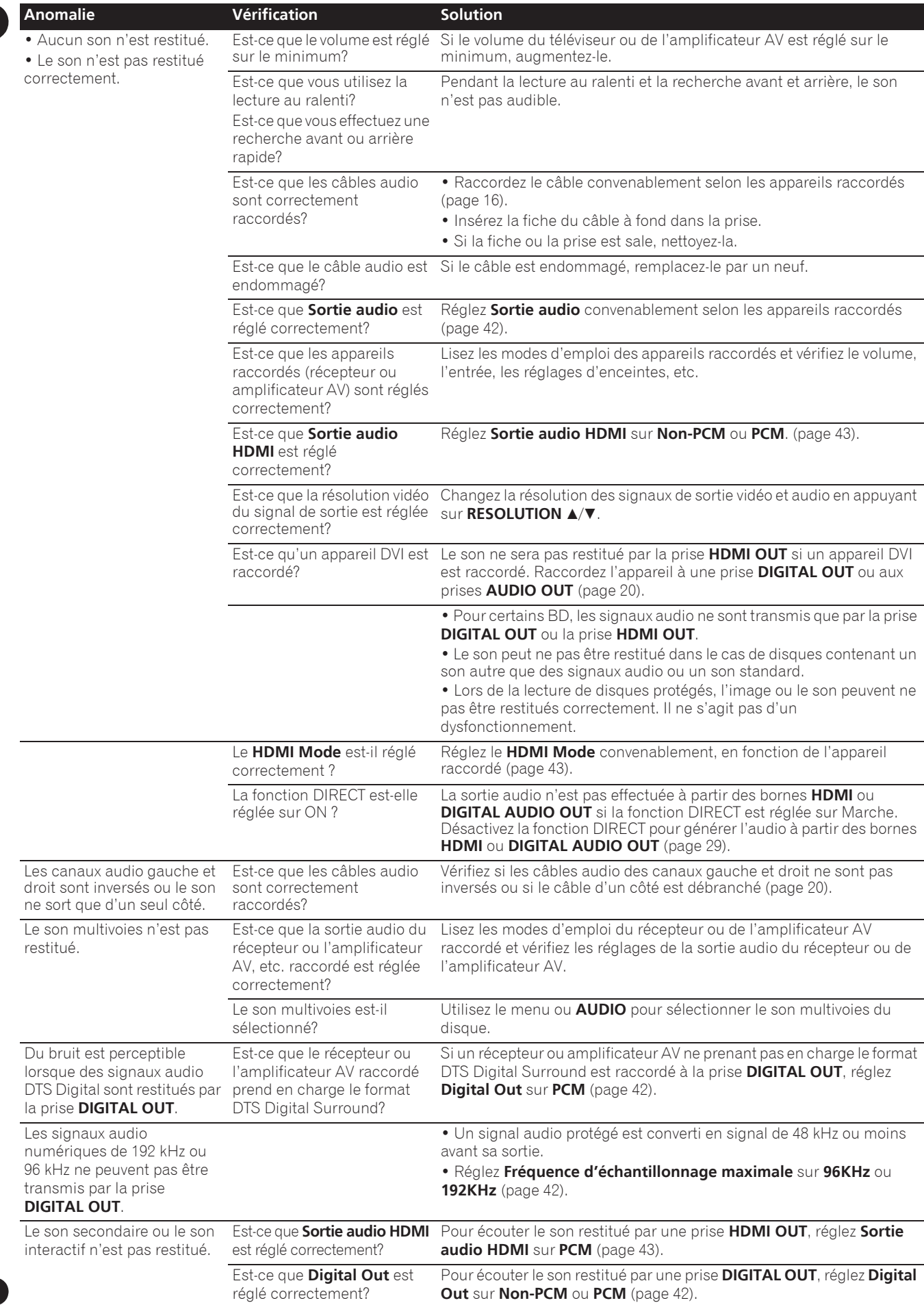

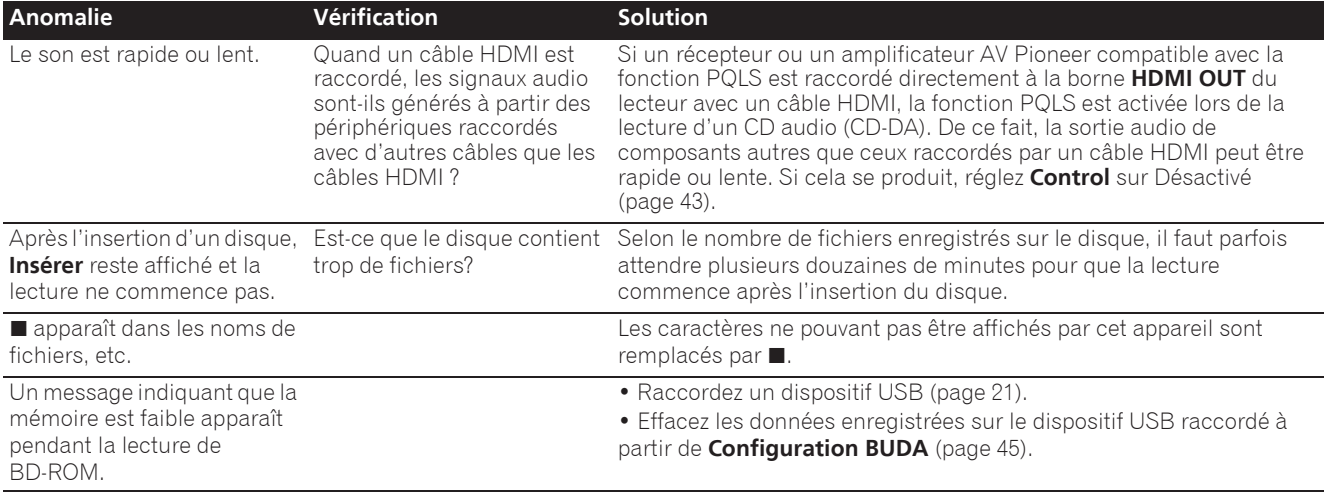

# Contrôle

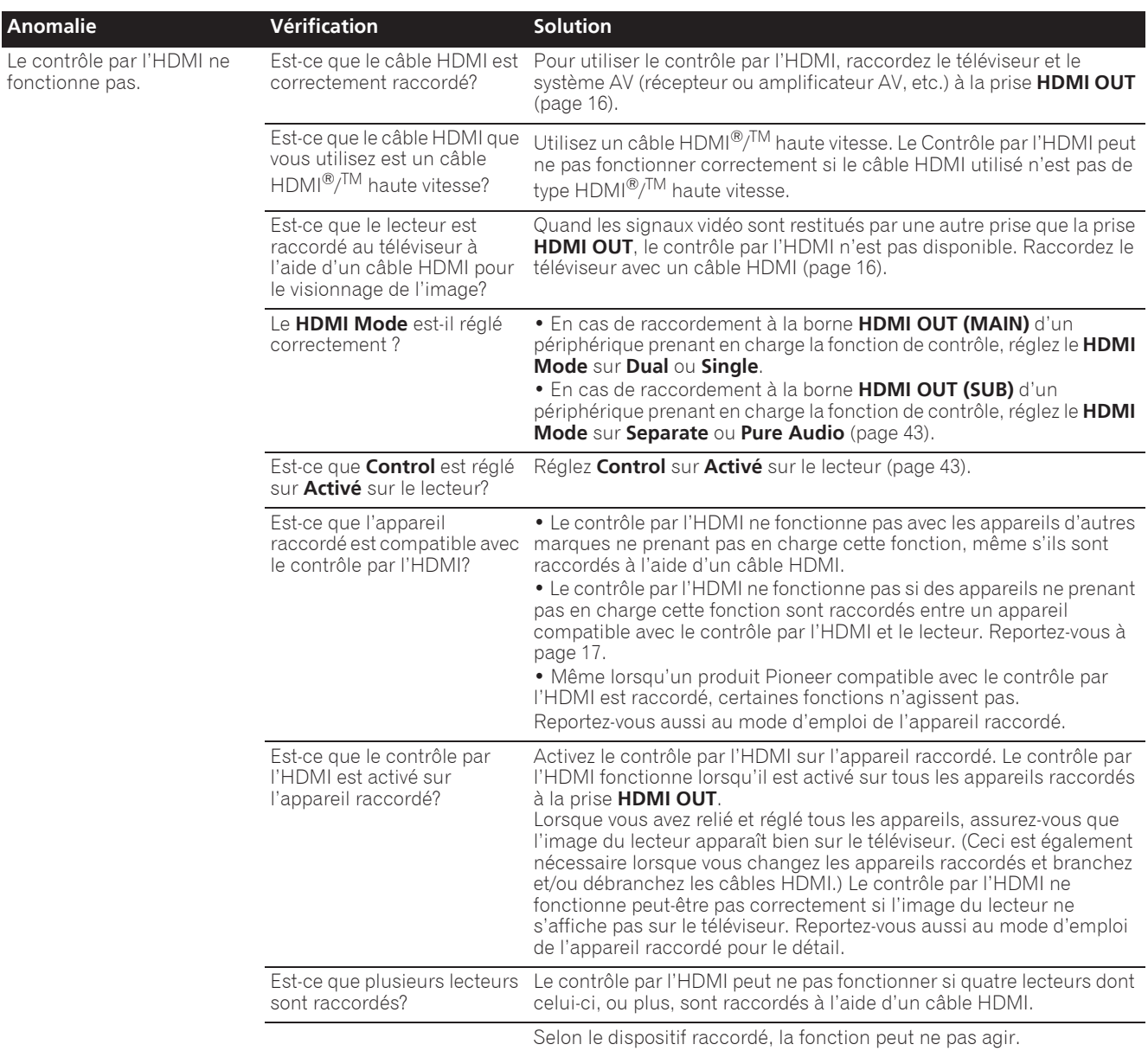

## Réseau

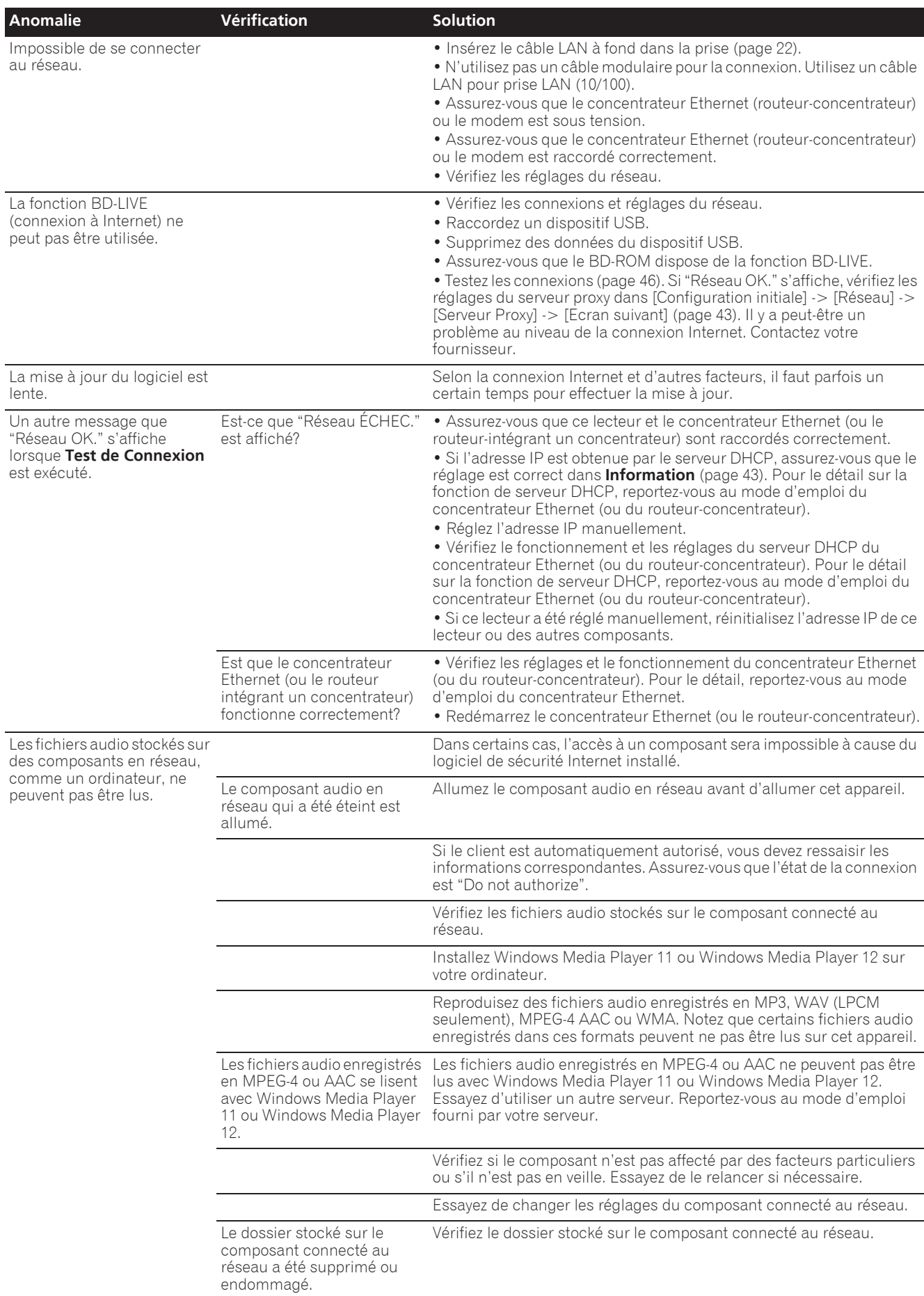

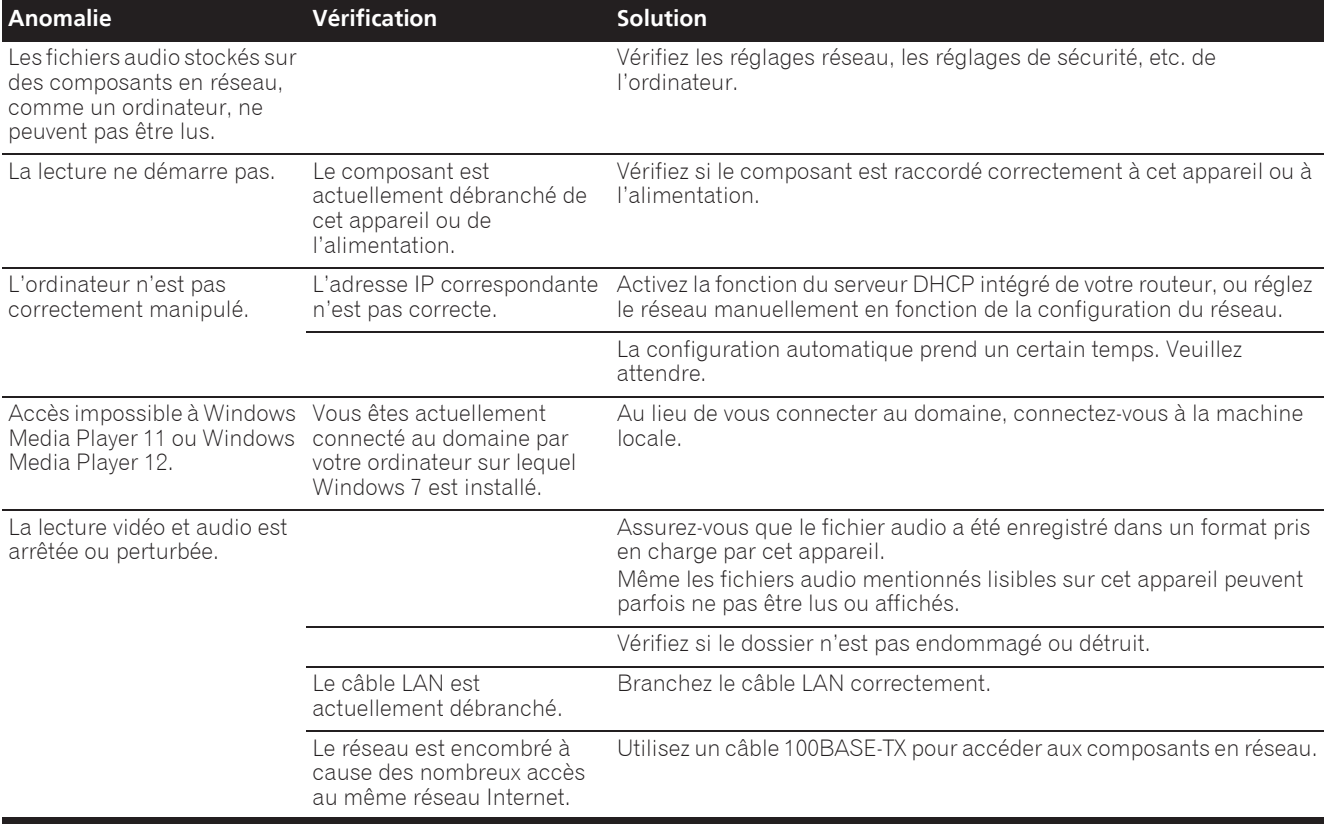

# Divers

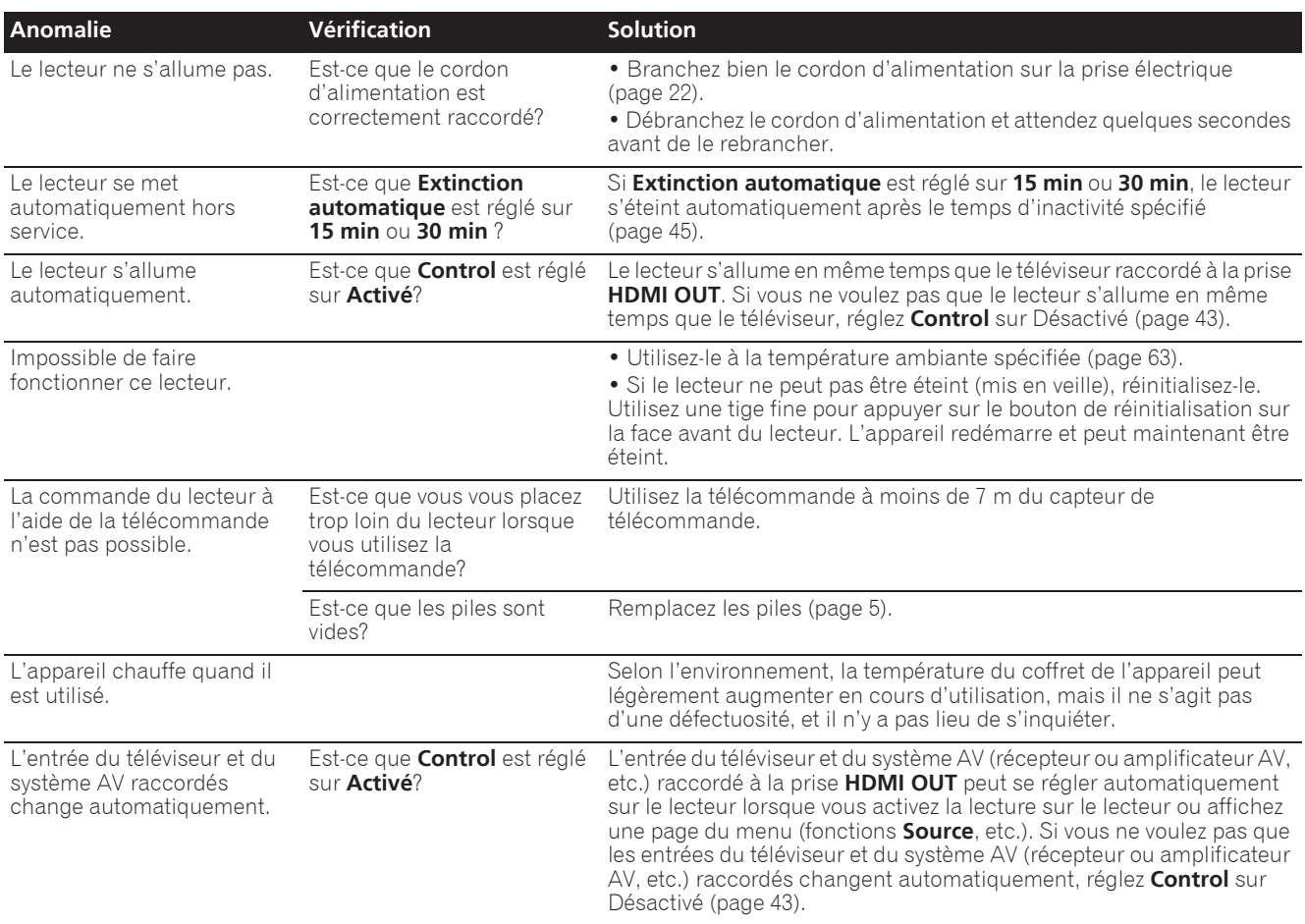

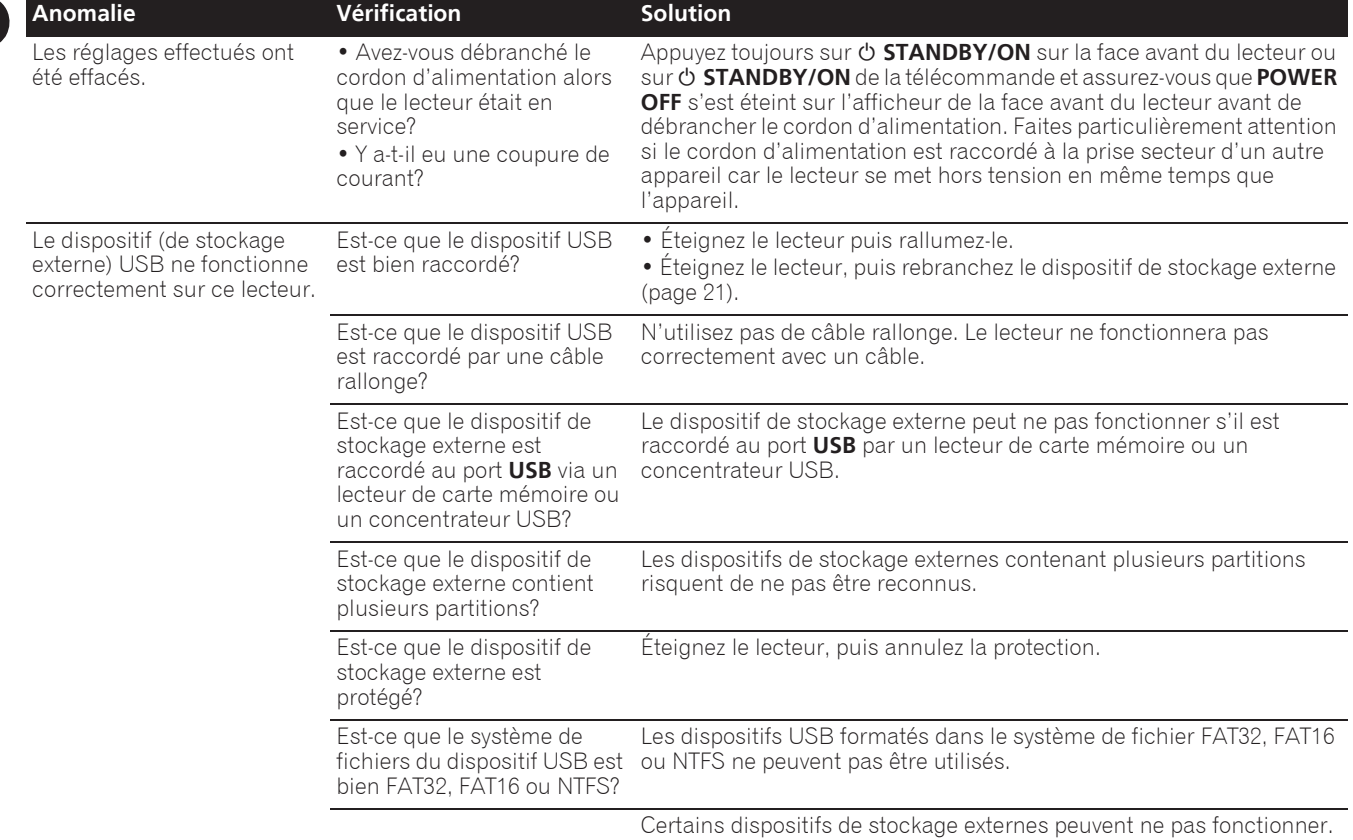

# Glossaire et al. 2009 et al. 2009 et al. 2009 et al. 2009 et al. 2009 et al. 2009 et al. 2009 et al. 2009 et a

#### Adresse IP

Il s'agit d'une adresse qui identifie un ordinateur ou un autre périphérique raccordé à un réseau Internet ou local. Il est représenté par un nombre se divisant en quatre sections.

#### Adresse MAC (Contrôle d'accès au média)

Il s'agit d'un matricule affecté tout particulièrement à un périphérique réseau (carte Lan, etc.).

#### Angle (Multiangles)

Un maximum de 9 angles de prises de vue peuvent être enregistrés simultanément sur un BD-ROM ou un DVD-Vidéo, ce qui permet de voir une scène sous différents angles.

#### AVCHD (Codec vidéo avancé en haute définition)

Reportez-vous à page 9.

#### Balayage entrelacé

Cette méthode se caractérise par un double balayage de l'image. Le balayage restitue d'abord les lignes impaires puis les lignes paires, de manière à former une image complète. Le balayage entrelacé est indiqué sur le lecteur et dans le mode d'emploi par un "i" à la suite de la valeur de la résolution (par exemple, 576i).

#### Balayage progressif

Ce terme désigne une méthode de balayage selon laquelle chaque image est balayée en une seule fois et non pas divisées en deux trames. Le balayage progressif procure des images nettes, sans scintillement, surtout lors du visionnage d'images fixes contenant beaucoup de textes, de dessins ou de lignes horizontales. Le balayage progressif est indiqué sur le lecteur et dans le mode d'emploi par un "p" à la suite de la valeur de la résolution (par exemple, 576p).

#### **↑ BDAV**

Sur ce lecteur et dans ce mode d'emploi, le format BDAV désigne un format audio-vidéo d'enregistrement des émissions numériques HD, de format BD.

#### BD-J

Reportez-vous à page 9.

#### BD-LIVE

Reportez-vous à page 8.

#### $\div$  RDMV

Sur ce lecteur et dans ce mode d'emploi, le format BDMV désigne le format audio-vidéo conçu pour les films haute définition (HD) préenregistrés, de format BD.

#### **❖ BONUSVIEW**

Reportez-vous à page 8.

#### Deep Color

Reportez-vous à page 16.

#### DHCP (Protocole de configuration automatique)

Ce protocole fournit des paramètres de configuration (adresse IP, etc.) pour les ordinateurs et autres périphériques raccordés au réseau.

#### **⊹ DivX**

Reportez-vous à page 10.

#### DNS (Système de noms de domaine)

Il s'agit d'un système associant des noms d'hôtes Internet aux adresses IP.

#### Dolby Digital

Le Dolby Digital est un format audio utilisé pour l'enregistrement du son sur 5.1 voies, entraînant une réduction partielle de la quantité de données par rapport aux signaux audio PCM linéaires.

#### Dolby Digital Plus

Le Dolby Digital Plus est un format audio utilisé pour les supports à haute définition. C'est un dérivé du Dolby Digital, qui allie efficacité et flexibilité, et produit un son multivoies de grande qualité. Sur les BD-ROM, il est possible d'enregistrer dans ce format jusqu'à 7.1 voies de son numérique.

#### Dolby TrueHD

Le Dolby TrueHD est un format audio se caractérisant par un codage sans perte. Sur les BD-ROM, il possible d'enregistrer dans ce format jusqu'à 8 voies à 96 kHz/24 bits, ou jusqu'à 6 voies à 192 kHz/24 bits.

#### † DRM

Ce terme désigne une technologie anticopie conçue pour les données numériques protégées par des droits d'auteur. Les vidéos, les images et le son numérisés conservent la même qualité même lorsqu'ils sont copiés ou transférés plusieurs fois. Le DRM est une technologie limitant la distribution ou la lecture de données numériques sans l'autorisation du détenteur des droits d'auteur.

#### DSD (Direct Stream Digital)

Il s'agit du système de codage audio numérique sur un bit des SACD, qui représente les signaux audio en fonction de la concentration de leurs ondes de pulsation.

#### DTS Digital Surround

Le DTS Digital Surround est un format d'enregistrement des signaux audio de 48 kHz/24 bits sur 5.1 voies.

#### DTS-HD High Resolution Audio

Le DTS-HD High Resolution Audio est un format audio se caractérisant par un codage avec perte. Il peut enregistrer 7.1 voies à 96 kHz/24 bits.

#### DTS-HD Master Audio

Le DTS-HD Master Audio est un format audio se caractérisant par un codage sans perte. Sur les BD-ROM, il possible d'enregistrer dans ce format jusqu'à 7.1 voies à 96 kHz/24 bits, ou jusqu'à 5.1 voies à 192 kHz/24 bits.

#### Ethernet

Il s'agit d'une norme de connexion en réseaux locaux (LAN) utilisée pour relier plusieurs ordinateurs, etc. sur le même site. Ce lecteur prend en charge le 100BASE-TX.

## HDMI (High-Definition Multimedia

## Interface)

Reportez-vous à page 16.

#### Image dans l'image (P-in-P)

Ce terme désigne une fonction permettant de superposer une image secondaire à l'image principale. Certains BD-ROM contiennent une image secondaire pouvant être superposée à l'image principale.

#### Images et trames

Une image est l'unité, c'est-à-dire l'image fixe, à la base des images vidéo. Une image consiste en deux trames, c'est-à-dire en deux images correspondant l'une au balayage des lignes paires et l'autre au balayage des lignes impaires du signal vidéo, dans le cas du balayage entrelacé (576i, 1080i, etc.).

#### $\hat{\mathbf{v}}$  Image secondaire

Certains BD-ROM contiennent des images pouvant être superposées aux images principales grâce à la fonction Image dans l'image. Ces images secondaires sont appelées "image secondaire".

#### Masque de sous-réseau

Ce masque est utilisé pour identifier la partie de l'adresse IP correspondant au sous-réseau (réseau géré séparément). Le masque de sous-réseau est indiqué sous la forme '255.255.255.0'. **Français**

#### MPEG (Moving Picture Experts Group)

Ce terme désigne un ensemble de normes utilisées pour le codage de signaux vidéo et audio en format numérique compressé. Les normes de codage vidéo comprennent le MPEG-1 Video, le MPEG-2 Video, le MPEG-4 Visual, le MPEG-4 AVC, etc. Les normes de codage audio comprennent le MPEG-1 Audio, le MPEG-2 Audio, le MPEG-2 AAC, etc.

#### Multisession

L'enregistrement multisession/multiborder est une méthode d'enregistrement en deux sessions/bords ou plus sur un seul disque.

#### Numéro de port

Il s'agit d'une sous-adresse fournie sous l'adresse IP pour la connexion simultanée de plusieurs parties pendant les communications par Internet.

#### Numéro régional

Reportez-vous à page 9.

#### Parental Lock

Reportez-vous à page 47.

#### Passerelle par défaut

Une passerelle par défaut est un périphérique de communication, par exemple un routeur, qui fait transiter les données entre les réseaux. Elle sert à aiguiller les données vers des réseaux où la passerelle de destination n'est pas explicitement spécifiée.

#### **❖ PCM linéaire**

Il s'agit de signaux audio non compressés.

#### **❖ Serveur Proxy**

Il s'agit d'un serveur-relais permettant l'accès et des communications sûres lors de la connexion à Internet pas un réseau interne.

#### **❖ Son interactif**

Ce sont les signaux audio enregistrés dans les titres des BD-ROM. Ces signaux comprennent, par exemple, le clic que l'on peut entendre lorsqu'on effectue des sélections sur le menu.

#### **❖ Son secondaire**

Certains BD-ROM contiennent des flux audio secondaires mélangés au flux audio principal. Ces flux audio secondaires sont appelés "son secondaire". Sur certains disques le son secondaire enregistré correspond au son de l'image secondaire.

#### USB (Bus Série Universel)

La norme USB est une norme industrielle qui permet de raccorder des périphériques aux ordinateurs.

#### **↑ VC-1**

Un codec vidéo mis au point par Microsoft et normalisé par la Société des Ingénieurs de Cinéma et de Télévision (SMPTE). Certains BD contiennent des films enregistrés dans ce codec.

#### x.v.Color

Reportez-vous à page 16.

# Avis relatif à la licence du logiciel

Voici les traductions des licences des logiciels. Notez que ces traductions ne sont pas des documents officiels. Reportez-vous aux originaux en Anglais.

## À propos d'Apple Lossless Audio Codec

Copyright © 2011 Apple Inc. Tous droits réservés.

Sous licence d'Apache, Version 2.0. Vous pouvez obtenir une copie de la Licence auprès de http://www.apache.org/licenses/LICENSE-2.0

# À propos de FLAC

## Décodeur FLAC

Copyright © 2000, 2001, 2002, 2003, 2004, 2005, 2006, 2007, 2008, 2009

#### Josh Coalson

La redistribution et l'emploi sous formes source et binaire, avec ou sans modification, sont autorisés à condition que :

- La redistribution du code source retienne l'avis de copyright ci-dessus, la liste des conditions et l'avis de non-responsabilité suivant.
- Les redistributions sous forme binaire reproduisent l'avis de copyright ci-dessus, la liste des conditions et l'avis de non-responsabilité suivant dans la documentation et/ou les matériaux qui accompagnent la distribution.
- Le nom de Xiph.org Foundation et les noms de ses collaborateurs ne doivent en aucun cas être utilisés pour endosser ou promouvoir des produits dérivés de ce logiciel sans permission préalable écrite.

CE PROGRAMME EST FOURNI PAR LES DÉTENTEURS DU COPYRIGHT ET LES CONTRIBUTEURS "EN L'ÉTAT", ET AUCUNE GARANTIE D'AUCUNE SORTE, EXPLICITE OU IMPLICITE, ET NOTAMMENT, MAIS SANS S'Y LIMITER, AUCUNE GARANTIE IMPLICITE DE QUALITÉ MARCHANDE OU DE CONVENANCE À UNE APPLICATION PARTICULIÈRE. EN AUCUN CAS, LA FONDATION DÉTENTRICE DU COPYRIGHT, AINSI QUE LES CONTRIBUTEURS, NE POURRONT ÊTRE TENUS POUR RESPONSABLES DE DOMMAGES DIRECTS, INDIRECTS, ACCIDENTELS, SPÉCIAUX, EXEMPLAIRES OU ACCESSOIRES (DONT NOTAMMENT LA FOURNITURE DE PRODUITS OU SERVICES DE REMPLACEMENT ; LA PERTE D'UTILISATION, DE DONNÉES OU DE PROFITS ; OU L'INTERRUPTION DES AFFAIRES) DE QUELQUE NATURE QUE CE SOIT ET DE TOUTE THÉORIE DE FIABILITÉ, SOIT CONTRACTUELLE, RESPONSABILITÉ OBJECTIVE OU DÉLIT CIVIL (INCLUANT LA NÉGLIGENCE OU AUTREMENT) DÉCOULANT DE QUELQUE FAÇON QUE CE SOIT DE L'UTILISATION DE CE LOGICIEL, MÊME SUR RÉCEPTION D'UN AVIS CONCERNANT LA POSSIBILITÉ DE TELS DOMMAGES.

# Spécifications and the set of the set of the set of the set of the set of the set of the set of the set of the set of the set of the set of the set of the set of the set of the set of the set of the set of the set of the s

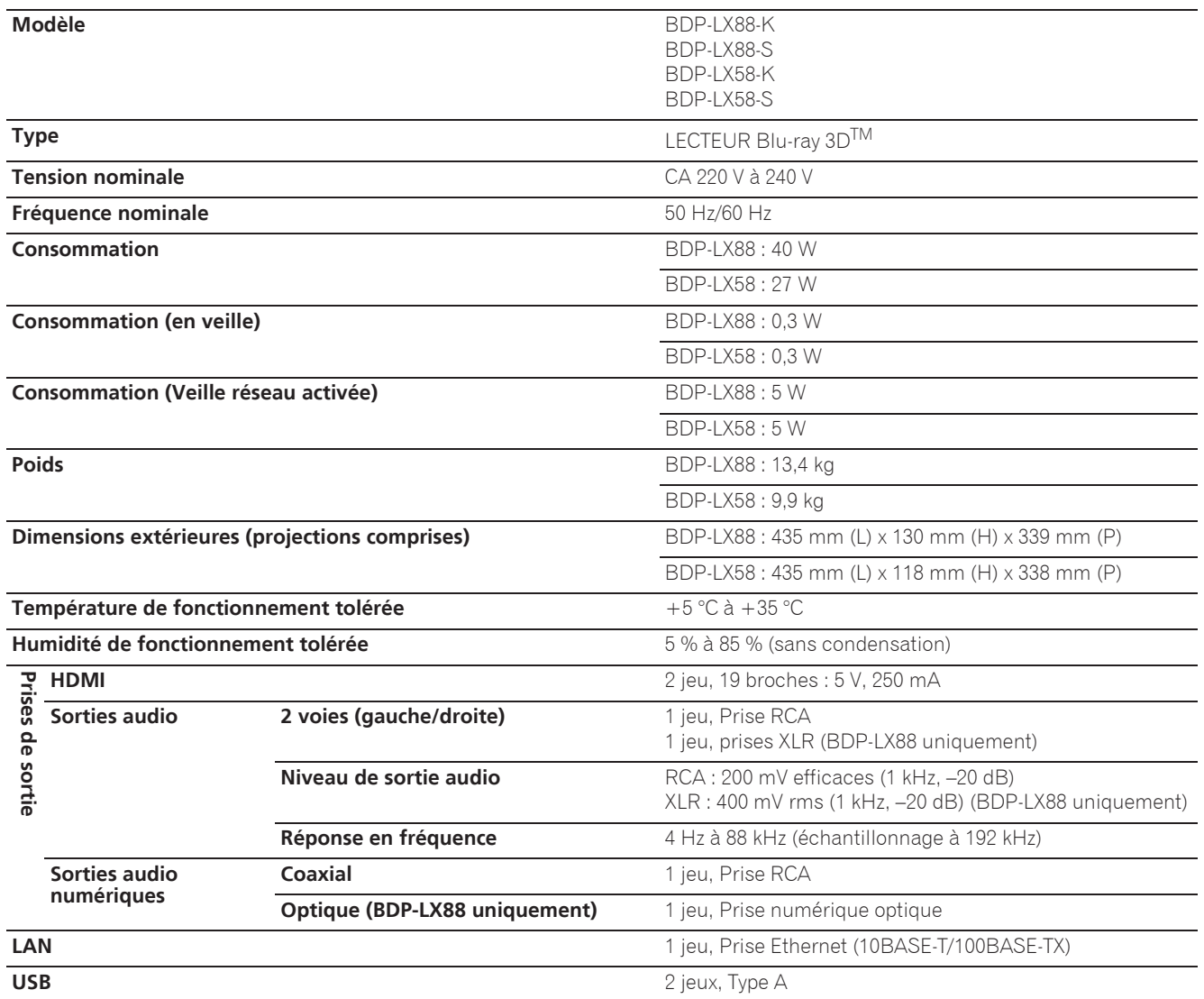

## $\mathscr P$  Remarque

- ï Les caractéristiques et la présentation peuvent être modifiées, sans avis préalable, dans un souci d'amélioration.
- ï Ce produit fait appel à des principes technologiques destinés à interdire la piraterie des oeuvres protégées par des droits d'auteur, principes qui sont eux-mêmes couverts aux États-Unis par des brevets et d'autres formes de propriété intellectuelle appartenant à Rovi Corporation. La rétro-technique et le désassemblage sont proscrits.
- ï Les noms de sociétés et de produits mentionnés ici sont des marques commerciales ou des marques déposées de ces sociétés respectives.

*Wir danken lhnen für den Kauf dieses Pioneer-Produkts. Lesen Sie sich bitte diese Bedienungsanleitung durch. Dann wissen Sie, wie Sie lhr Gerät richtig bedienen. Bewahren Sie sie an einem sicheren Platz auf, um auch zukünftig nachschlagen zu können.*

#### **ACHTUNG**

UM SICH NICHT DER GEFAHR EINES ELEKTRISCHEN SCHLAGES AUSZUSETZEN, DÜRFEN SIE NICHT DEN DECKEL (ODER DIE RÜCKSEITE) ENTFERNEN. IM GERÄTEINNEREN BEFINDEN SICH KEINE VOM BENUTZER REPARIERBAREN TEILE. ÜBERLASSEN SIE REPARATUREN DEM QUALIFIZIERTEN KUNDENDIENST.

**D3-4-2-1-1\_B1\_De**

#### **ACHTUNG**

Bei diesem Gerät handelt es sich zwar um ein Laserprodukt der Klasse 1, das entsprechend dem Standard Sicherheit für Laserprodukte IEC 60825-1:2007 klassifiziert ist, doch enthält es eine Laserdiode einer höheren Klasse als 1. Um einen stets sicheren Betrieb zu gewährleisten, weder irgendwelche Abdeckungen entfernen, noch versuchen, sich zum Geräteinneren Zugang zu verschaffen.

Wartungsarbeiten sind grundsätzlich dem Kundendienstpersonal zu überlassen.

## **LASER KLASSE 1**

Das Gehäuse ist mit dem unten abgebildeten Warnaufkleber versehen. Lage des Aufklebers: im Inneren des Geräts

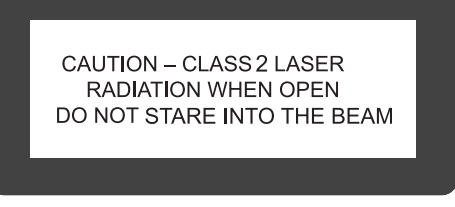

**D58-5-2-2b\*\_B1\_De**

### **VORSICHTSHINWEIS ZUR BELÜFTUNG**

Bei der Aufstellung dieses Gerätes muss für einen ausreichenden Freiraum gesorgt werden, um eine einwandfreie Wärmeabfuhr zu gewährleisten (mindestens 10 cm oberhalb des Gerätes, 10 cm hinter dem Gerät und jeweils 10 cm an der Seite des Gerätes).

#### **WARNUNG**

Im Gerätegehäuse sind Ventilationsschlitze und andere Öffnungen vorgesehen, die dazu dienen, eine Überhitzung des Gerätes zu verhindern und einen zuverlässigen Betrieb zu gewährleisten. Um Brandgefahr auszuschließen, dürfen diese Öffnungen auf keinen Fall blockiert oder mit Gegenständen (z.B. Zeitungen, Tischdecken und Gardinen) abgedeckt werden, und das Gerät darf beim Betrieb nicht auf einem dicken Teppich oder Bett aufgestellt sein. **D3-4-2-1-7b\*\_A1\_De**

#### **Betriebsumgebung**

Betriebstemperatur und Betriebsluftfeuchtigkeit:  $+5$  °C bis  $+35$  °C, 85 % rel. Feuchte max. (Ventilationsschlitze nicht blockiert) Eine Aufstellung dieses Gerät an einem unzureichend belüfteten, sehr feuchten oder heißen Ort ist zu vermeiden, und das Gerät darf weder direkter Sonneneinstrahlung noch starken Kunstlichtquellen ausgesetzt werden.

**D3-4-2-1-7c\*\_A1\_De**

#### **WARNUNG**

Dieses Gerät ist nicht wasserdicht. Zur Vermeidung der Gefahr von Brand und Stromschlag keine Behälter mit Flüssigkeiten (z.B. Blumenvasen und -töpfe) in die Nähe des Gerätes bringen und dieses vor Tropfwasser, Spritzwasser, Regen und Nässe schützen.

**D3-4-2-1-3\_A1\_De**

#### **ACHTUNG**

Der **C STANDBY/ON-**Schalter dieses Gerätes trennt das Gerät nicht vollständig vom Stromnetz. Um das Gerät vollständig vom Netz zu trennen, muss der Netzstecker aus der Netzsteckdose gezogen werden. Daher sollte das Gerät so aufgestellt werden, dass stets ein unbehinderter Zugang zur Netzsteckdose gewährleistet ist, damit der Netzstecker in einer Notsituation sofort abgezogen werden kann. Um Brandgefahr auszuschließen, sollte der Netzstecker vor einem längeren Nichtgebrauch des Gerätes, beispielsweise während des Urlaubs, grundsätzlich von der Netzsteckdose getrennt werden.

**D3-4-2-2-2a\*\_A1\_De**

Dieses Gerät ist für den Heimgebrauch vorgesehen. Falls bei Einsatz zu einem anderem Zweck (z.B. Langzeitgebrauch zu gewerblichen Zwecken in einem Restaurant oder Betrieb in einem Fahrzeug bzw. Schiff) eine Funktionsstörung auftritt, die eine Reparatur des Gerätes erforderlich macht, werden die Reparaturkosten dem Kunden selbst dann in Rechnung gestellt, wenn die Garantiefrist noch nicht abgelaufen ist.

**K041\_A1\_De**

#### **WARNUNG**

Keine Quellen offener Flammen (z.B. eine brennende Kerze) auf dieses Gerät stellen.

**D3-4-2-1-7a\_A1\_De**

#### **VORSICHT MIT DEM NETZKABEL**

Fassen Sie das Netzkabel immer am Stecker. Ziehen Sie nicht am Kabel selbst, und fassen Sie das Netzkabel niemals mit nassen Händen an, da dies einen Kurzschluss oder elektrischen Schlag verursachen kann. Stellen Sie nicht das Gerät, Möbelstücke o.ä. auf das Netzkabel; sehen Sie auch zu, dass es nicht eingeklemmt wird. Machen Sie niemals einen Knoten in das Netzkabel, und binden Sie es nicht mit anderen Kabeln. Das Netzkabel sollte so gelegt werden, dass niemand darauf tritt. Ein beschädigtes Netzkabel kann einen Brand oder elektrischen Schlag verursachen. Prüfen Sie das Netzkabel von Zeit zu Zeit. Sollte es beschädigt sein, wenden Sie sich an Ihre nächste autorisierte PIONEER-Kundendienststelle oder Ihren Händler, um es zu ersetzen.

**S002\*\_A1\_De**

#### **Kondensation**

Wenn der Player plötzlich aus der Kälte in einen warmen Raum gebracht wird (z. B. im Winter) oder wenn die Temperatur in dem Raum, in dem der Player aufgestellt ist, plötzlich aufgrund eines Heizlüfters usw. ansteigt, können sich im Inneren des Geräts Wassertropfen (Kondensation) bilden (auf beweglichen Teilen und der Linse). Wenn es zu Kondensation kommt, arbeitet der Player nicht ordnungsgemäß, und die Wiedergabe ist nicht möglich. Lassen Sie den Player für 1 bis 2 Stunden bei Raumtemperatur eingeschaltet (die erforderliche Dauer hängt vom Ausmaß der Kondensation ab). Die Wassertropfen verdampfen und die Wiedergabe ist wieder möglicht. Zu Kondensation kann es auch im Sommer kommen, wenn der Player direkt dem Luftzug aus einer Klimaanlage ausgesetzt wird. Stellen Sie den Player in diesem Fall an einem anderen Ort auf.

**S005\_A1\_De**

#### **Informationen für Anwender zur Sammlung und Entsorgung von Altgeräten und gebrauchten Batterien**

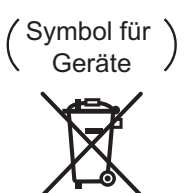

Symbolbeispiele für Batterien

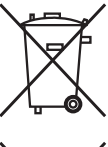

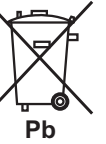

Diese Symbole auf den Produkten, der Verpackung und/oder Begleitdokumenten bedeuten, dass gebrauchte elektrische und elektronische Produkte und Batterien nicht über den Haushaltsmüll entsorgt werden dürfen.

Zur richtigen Handhabung, Rückgewinnung und Wiederverwertung von Altprodukten und gebrauchten Batterien bringen Sie diese bitte zu den gemäß der nationalen Gesetzgebung dafür zuständigen Sammelstellen.

Mit der korrekten Entsorgung dieser Produkte und Batterien helfen Sie dabei, wertvolle Ressourcen zu schonen und vermeiden mögliche negative Auswirkungen auf die Gesundheit und die Umwelt, die durch eine unsachgemäße Behandlung des Abfalls entstehen könnten.

Weitere Informationen zur Sammlung und Wiederverwertung von Altprodukten und Batterien erhalten Sie von Ihrer örtlichen Gemeindeverwaltung, Ihrem Müllentsorger oder dem Verkaufsort, an dem Sie die Waren erworben haben.

**Diese Symbole gelten ausschließlich in der Europäischen Union.**

#### **Für Länder außerhalb der Europäischen Union:**

Wenn Sie diese Gegenstände entsorgen wollen, wenden Sie sich bitte an Ihre lokalen Behörden oder Händler und fragen Sie dort nach der korrekten Entsorungsweise.

**K058a\_A1\_De**

#### **Vorsichtshinweise zum 3D-Betrachten**

- **Wenn Sie beim Betrachten von 3D-Bildern Müdigkeit oder Unwohlsein verspüren, hören Sie mit dem Betrachten auf.**
- **Kinder, insbesondere im Alter von unter 6 Jahren, sind besonders empfindlich; der aufsehende Erwachsene muss auf Zeichen von Ermüdung oder Unwohlsein achten.**
- **Legen Sie beim Betrachten von 3D-Bilder regelmäßig eine Pause um.** Langes Betrachten von 3D-Bildern ohne Pausen kann Müdigkeit oder Unwohlsein hervorrufen.

# Inhalt

### 01 Vor der Inbetriebnahme

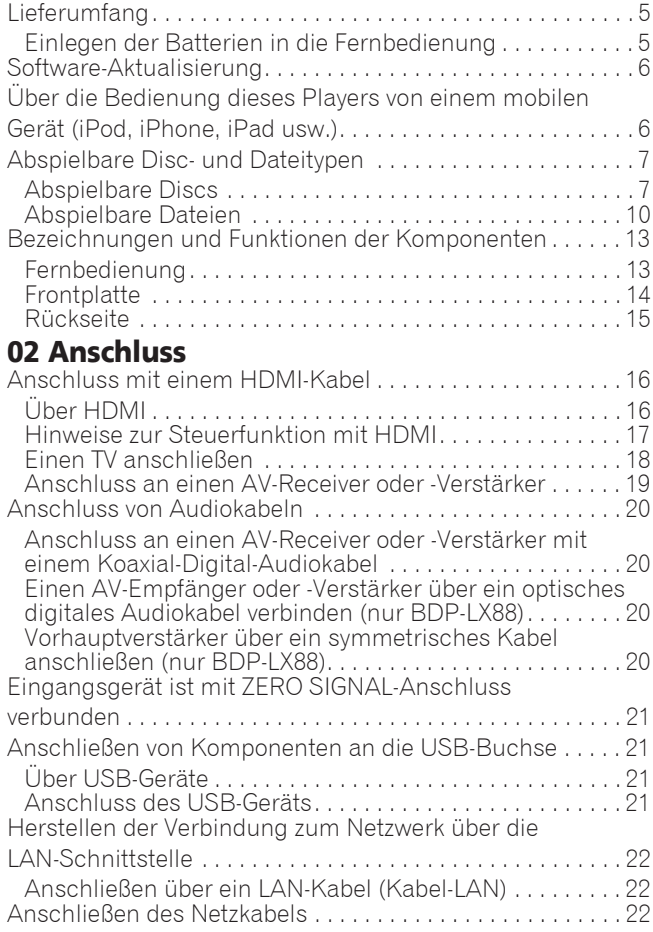

#### 03 Die ersten Schritte

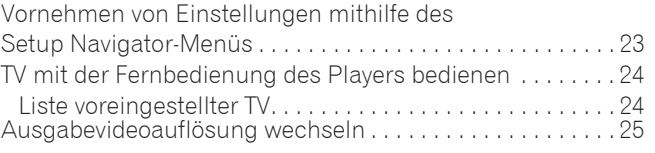

## 04 Wiedergabe

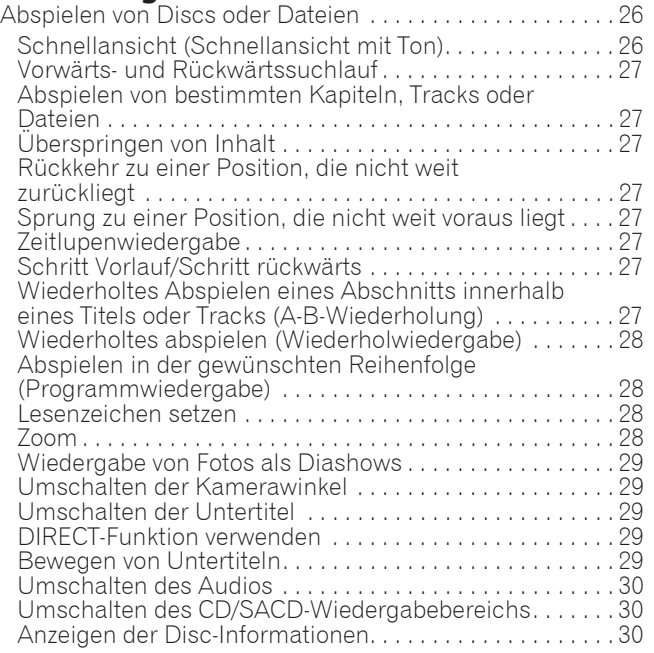

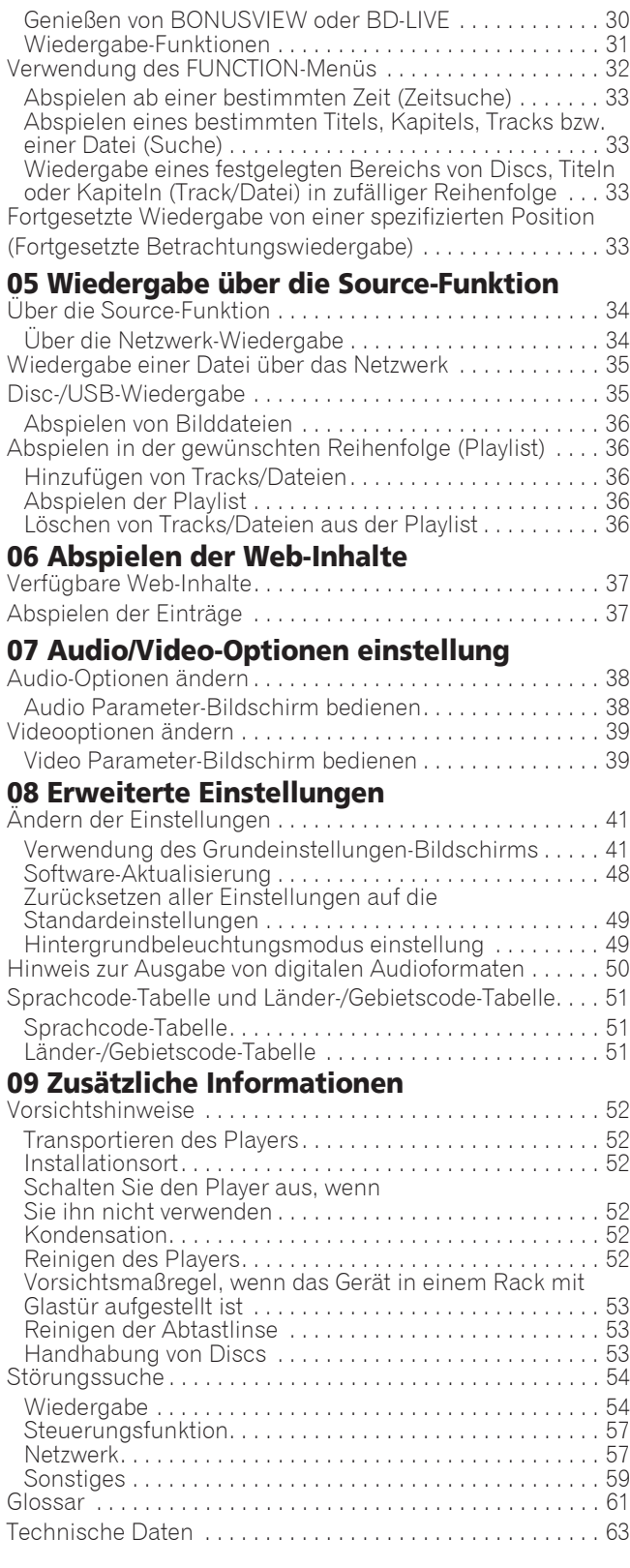

# <span id="page-66-0"></span>Kapitel 1 Vor der Inbetriebnahme

# Lieferumfang

- $\bullet$  Fernbedienung  $\times$  1
- AAA-700-Mangan-Batterie x 2
- Netzkabel
- Garantiekarte
- Hinweis zur Software-Lizenz
- Bedienungsanleitung (dieses Handbuch)

# Einlegen der Batterien in die Fernbedienung

Die mit dem Player mitgelieferten Batterien sollen dazu dienen, die Produktfunktion zu prüfen und haben möglicherweise keine lange Lebensdauer. Wir empfehlen die Verwendung von Alkalibatterien, da diese eine längere Lebensdauer haben.

# **A** WARNUNG

- Verwenden oder lagern Sie Batterien nicht in direktem Sonnenlicht oder an sehr heißen Orten wie im Inneren eines Fahrzeugs oder in der Nähe von Heizkörpern. Dadurch können die Batterien auslaufen, sich überhitzen, explodieren oder in Brand geraten. Auch kann dies die Lebensdauer der Batterien verringern.
- Bewahren Sie Kleinteile außerhalb der Reichweite von Kleinkindern und Babys auf. Bei versehentlichem Verschlucken umgehend einen Arzt kontaktieren.

# **A** Achtung

- Die Einstellung wird nach einem Batteriewechsel möglicherweise auf die Standardvorgabe zurückgesetzt. Falls dies geschieht, müssen Sie sie erneut einstellen (Seiten 24 und 49).
- Kombinieren Sie keine neuen und alten Batterien.
- Beim Einlegen der Batterien in die Fernbedienung achten Sie auf die richtige Richtung, wie durch die Polungsmarkierungen ( $\oplus$  und  $\ominus$ ) angegeben.
- Stellen Sie beim Einsetzen der Batterien sicher, dass nicht die Federn nicht an den Polen  $\ominus$  der Batterie beschädigt werden. Dadurch können die Batterien auslaufen oder sich überhitzen.
- Batterien dürfen nicht erhitzt, zerlegt oder in Flammen oder Wasser geworfen werden.
- Batterien können verschiedene Spannungen besitzen, auch wenn sie ähnlich aussehen. Verwenden Sie keine unterschiedlichen Batterietypen zusammen.
- Um ein Austreten von Batterieflüssigkeit zu vermeiden, entnehmen Sie die Batterien, wenn Sie die Fernbedienung längere Zeit nicht verwenden (1 Monat oder mehr). Wenn Batterieflüssigkeit ausgetreten ist, wischen Sie die Innenseite des Fachs

sorgfältig sauber, und legen Sie dann neue Batterien ein. Falls eine Batterie leck wird und Batterieflüssigkeit auf die Haut gerät, spülen Sie sie mit viel fließendem Wasser ab.

- Bei der Entsorgung von verbrauchten Batterien sind die einschlägigen gesetzlichen Vorschriften und Anweisungen der Umweltschutzbehörden strikt einzuhalten.
- **1 Öffnen Sie die rückseitige Abdeckung.**

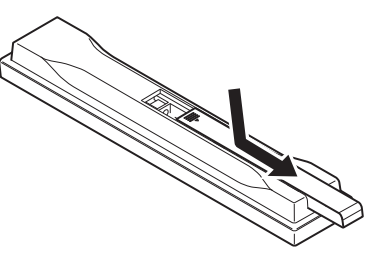

#### **2 Legen Sie die mitgelieferten Batterien ein (2 x AAA-700).**

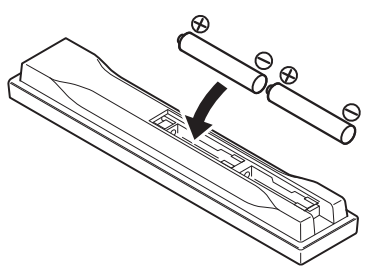

Auf der Seite  $\ominus$  beginnend einsetzen.

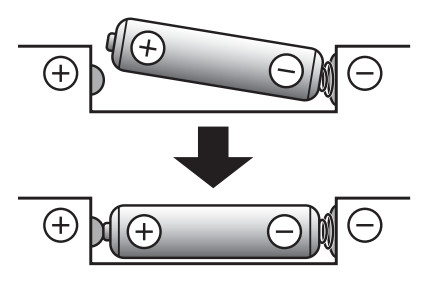

**3 Schließen Sie die rückseitige Abdeckung.**

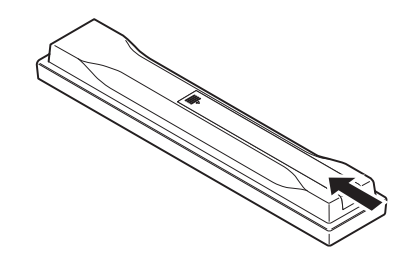

Die Abdeckung muss hörbar einrasten.

# <span id="page-67-0"></span>01 Software-Aktualisierung

Produktinformation über diesen Player ist auf der Pioneer-Website verfügbar. Sehen Sie auf der Website bezüglich Informationen zum Update oder zur Wartung Ihres Blu-ray Disc Spieler.

#### **http://www.pioneer.eu/**

# Über die Bedienung dieses Players von einem mobilen Gerät (iPod, iPhone, iPad usw.)

Der Player kann von einem mobilen Gerät durch Installieren der speziellen Anwendung am mobilen Gerät gesteuert werden.

Für Einzelheiten siehe Produktinformation auf der Pioneer-Website.

Diese spezielle Anwendung kann ohne Vorankündigung geändert oder vom Markt genommen werden.

Apple, iPad, iPhone, iPod, iPod nano und iPod touch sind Markenzeichen der Apple Inc., die in den USA und anderen Ländern eingetragen sind.

## <span id="page-68-0"></span>Abspielbare Discs

**Es können Discs abgespielt werden, deren Beschriftung, Verpackung oder Außenhülle eines der folgenden Logos aufweist.**

## **A** Achtung

**ï Nur finalisierte Discs können abgespielt werden.**

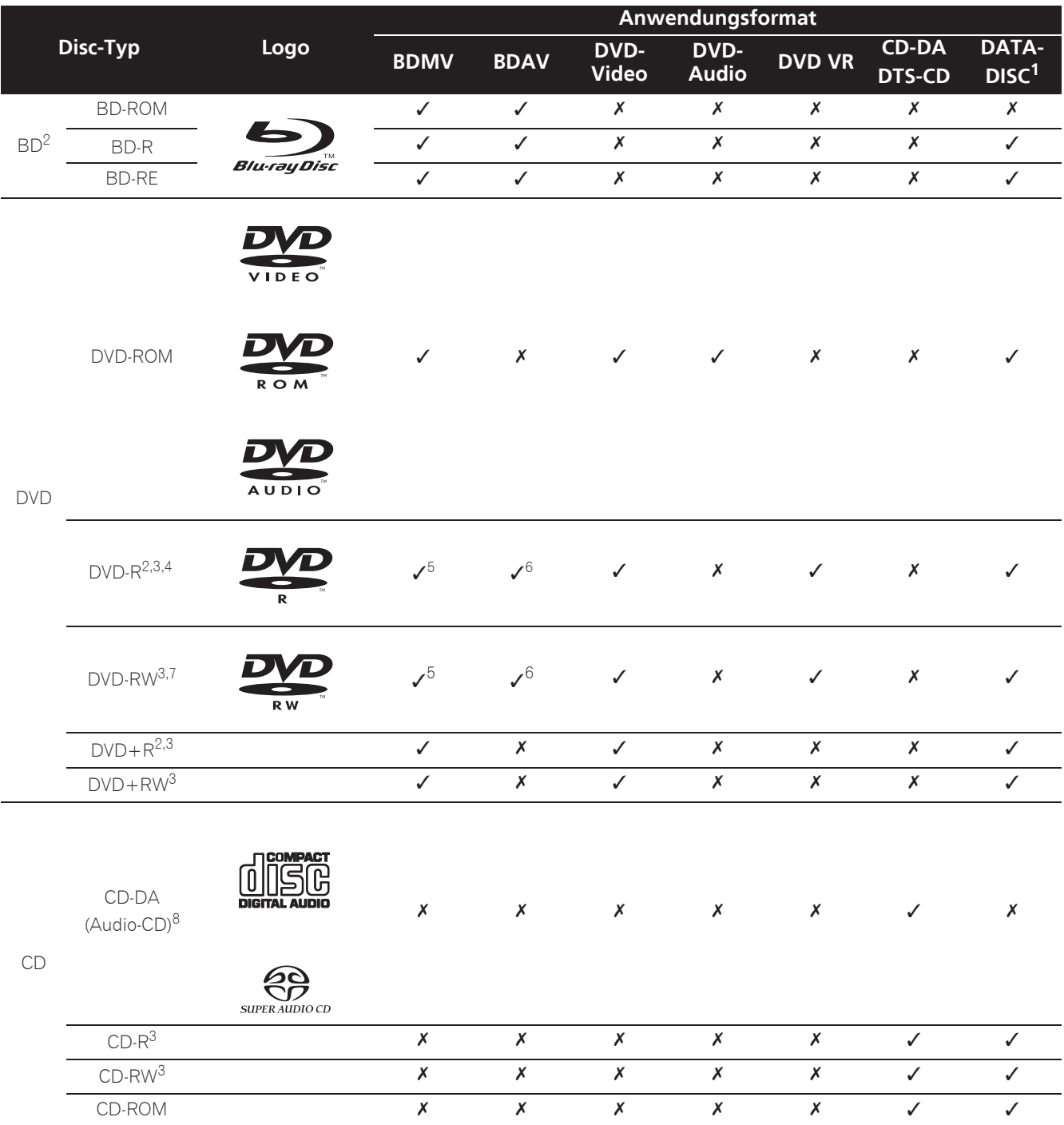

1. Discs, auf denen Video, Bild- oder Audiodateien aufgenommen sind.<br>2. Einschließlich doppelschichtige Discs.

Einschließlich doppelschichtige Discs.

3. Finalisieren Sie diese Discs, bevor Sie sie auf diesem Player abspielen.

4. DVD-R für Authoring-Discs (3,95 GB und 4,7 GB) können nicht abgespielt werden.

5. Einschließlich AVCHD-Format.<br>6. Einschließlich AVCREC-Format

6. Einschließlich AVCREC-Format.<br>7. Version 1.0 DVD-RW-Discs könr

Version 1.0 DVD-RW-Discs können abgespielt werden.

8. Einschließlich Video-CDs.

- "Blu-ray Disc", "Blu-ray" und das "Blu-ray Disc" Logo sind Markenzeichen der Blu-ray Disc Association.
- **DVD** ist ein Warenzeichen der DVD Format/Logo Licensing Corporation.

### Nicht abspielbare Discs

- HD-DVDs
- DVD-RAM-Discs

Es ist möglich, dass einige andere als die oben aufgeführten Discs ebenfalls nicht abspielbar sind.

## **Z** Hinweis

- Einige Discs können möglicherweise nicht abgespielt werden, auch wenn sie mit einem der auf der vorherigen Seite genannten Logos versehen sind.
- Um 8-cm-Discs abzuspielen, legen Sie die Disc in die 8-cm-Vertiefung in der Mitte der Disc-Lade ein. Es ist kein Adapter erforderlich. 8-cm-BD-ROMs können nicht abgespielt werden.

## Über die Wiedergabe nicht

## autorisierter Kopien

#### **Cinavia-Hinweis**

Dieses Produkt nutzt Cinavia-Technologie, um die Verwendung von unbefugten Kopien von manchen kommerziell hergestellten Filmen und Videos und ihrer Tonspuren zu beschränken. Wenn eine verbotene Verwendung einer unbefugten Kopie erkannt wird, wird eine Meldung angezeigt und die Wiedergabe oder das Kopieren werden unterbrochen.

Weitere Informationen über Cinavia-Technologie ist bei dem Cinavia Online Verbraucherinformationszentrum unter http://www.cinavia.com erhältlich. Um weitere Informationen über Cinavia per Post anzufordern, senden Sie eine Postkarte mit Ihrer Postanschrift an: Cinavia Consumer Information Center, P.O. Box 86851, San Diego, CA, 92138, USA.

Urheberrecht 2004-2010 Verance Corporation. Cinavia™ ist ein Warenzeichen der Verance Corporation. Geschützt durch US-Patent 7.369.677 und weltweit erteilten und angemeldeten Patenten unter Lizenz von Verance Corporation. Alle Rechte vorbehalten.

## Über Kopierschutz

Kopierschutztechnologie wird bei manchen Blu-ray DiscsTM, DVDs und über das Internet oder andere Netzwerke gespielten Inhalten verwendet. Kopierschutztechnologie beschränkt die Wiedergabe und analoge Ausgabe. Aufgrund von Aktualisierungen in Kopierschutzbedingungen können sich die Beschränkungen je nach dem Kaufdatum dieses Produkts unterscheiden. Außerdem können die Beschränkungen aktualisiert werden, wenn die Software nach dem Kauf aktualisiert wird.

## Über Audioformate

Von diesem Player werden folgende Audioformate unterstützt:

- Dolby Digital Plus
- Dolby Digital
- ï DSD
- DTS-HD Master Audio
- DTS-HD High Resolution Audio
- DTS Digital Surround
- MPEG-Audio (AAC)
- Linear PCM

Um den Surround-Klang von Dolby TrueHD, Dolby Digital Plus, DSD, DTS-HD Master Audio und DTS-HD High Resolution Audio genießen zu können, wird empfohlen, den Player mit einem HDMI-Kabel an einen mit diesen Audioformaten kompatiblen AV-Receiver oder -Verstärker anzuschließen. Nachdem Sie eine BD mit Aufnahmen in einem dieser Audioformate eingelegt haben, wählen Sie das Audioformat auf dem Menübildschirm aus.

In Lizenz von Dolby Laboratories gefertigt. Dolby und das Doppel-D-Symbol sind Warenzeichen von Dolby Laboratories.

Hinsichtlich von DTS-Patenten siehe http:// patents.dts.com. Hergestellt in Lizenz von DTS Licensing Limited. DTS, DTS-HD, das Symbol und DTS-HD und das Symbol gemeinsam sind eingetragene Marken, und DTS-HD Master Audio | Essential ist eine Marke der DTS, Inc. © DTS, Inc. Alle Rechte vorbehalten.

## Abspielen von BDs

- Es können BDs (BDMV) abgespielt werden, die mit den folgenden Formaten kompatibel sind.
	- Blu-ray Disc Read-Only (ROM)-Format Version 2
	- Blu-ray Disc Recordable (R)-Format Version 2
	- Blu-ray Disc Rewritable (RE)-Format Version 3

Dieser Player unterstützt BD-ROM Profile 5.

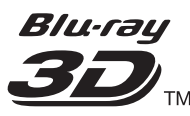

"Blu-ray 3D" und das "Blu-ray 3D" Logo sind Marken von Blu-ray Disc Association.

BONUSVIEW-Funktionen wie die Wiedergabe eines sekundären Videostreams (Bild-in-Bild, P-in-P) und eines sekundären Audiostreams können verwendet werden. Die mit den BONUSVIEW-Funktionen verwendeten Daten (Sekundärvideo- (Bild-in-Bild) und Sekundäraudiodaten) können im Speicher abgelegt werden. Ausführliche Hinweise zur Wiedergabe des sekundären Videostreams und des sekundären Audiostreams finden Sie in der Anleitung zur Disc.

# **BONUS VIEW™**

"BONUSVIEW" ist eine Marke der Blu-ray Disc Association.

• Dolby TrueHD

8 De

BD-LIVE-Funktionen wie Download von Spielfilm-Trailern oder zusätzlichen Audio- und Untertitelsprachen und Spielen von Online-Spielen sind über das Internet möglich. Die mit der BD-LIVE-Funktion heruntergeladenen Daten (Trailers usw.) werden im Speicher abgelegt. Siehe Anweisungen der Disc für Einzelheiten über BD-LIVE-Funktionen.

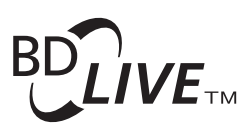

"BD-LIVE" Logo ist eine Marke der Blu-ray Disc Association.

Anhand von BD-ROMs können mithilfe von BD-J (Java)-Anwendungen hoch interaktive Titel erstellt werden, z. B. auch für Spiele.

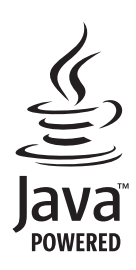

Oracle und Java sind eingetragene Marken der Oracle Corporation und/oder ihrer verbundenen Unternehmen. Andere Namen und Bezeichnungen können Marken ihrer jeweiligen Inhaber sein.

- Es können BDs (BDAV) abgespielt werden, die mit den folgenden Formaten kompatibel sind.
	- Blu-ray Disc Recordable (R)-Format Version 1
	- Blu-ray Disc Rewritable (RE)-Format Version 2

### Wiedergabe von DVDs

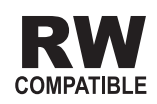

Dieses Zeichen gibt an, dass das Produkt mit DVD-RW-Discs, die im VR-Format (Video Recording-Format) aufgenommen wurden, kompatibel ist. Allerdings können Discs, die beim Aufnehmen mit einer Einmal-Aufnahme-Beschränkung versehen wurden, nur auf einem CPRM-kompatiblen Gerät wiedergegeben werden.

AVCHD ist ein hochauflösendes (HD) digitales Videokamerarecorder-Format, das hochauflösende Aufnahmen auf bestimmten Medien mithilfe hocheffizienter Codec-Technologien erstellt.

# **AVCHD.**

"AVCHD" und das "AVCHD"-Logo sind Marken der Panasonic Corporation und der Sony Corporation.

## Über Regionalcodes

Blu-ray Disc-Playern und BD-ROM- oder DVD-Video-Discs sind je nach der Region, in der sie verkauft werden, Regionalcodes zugeordnet.

Die Regionalcodes dieses Players sind:

- BD-ROM : B
- DVD-Video : 2

Discs, die diese Codes nicht enthalten, können nicht abgespielt werden. Auf diesem Player können die folgenden Discs abgespielt werden.

- BDs : B (einschließlich B) und ALL
- DVDs : 2 (einschließlich 2) und ALL

#### Abspielen von CDs

Über kopiergeschützte CDs: Dieser Player ist auf Übereinstimmung mit den Spezifikationen des Audio-CD-Formats ausgelegt. Dieser Player unterstützt nicht die Wiedergabe oder Funktionen von Discs, die diesen Spezifikationen nicht entsprechen.

### DualDisc-Wiedergabe

Die DualDisc ist ein zweiseitiges Medium. Die eine Seite enthält DVD-Material – Video, Audio usw., die andere enthält Nicht-DVD-Material wie Digitalton.

Die DVD-Seite einer DualDisc lässt sich mit diesem Player abspielen.

Die Nicht-DVD-Audioseite der Disc ist mit diesem Player nicht kompatibel.

Beim Einlegen und Herausnehmen der DualDisc kann die andere Seite verkratzt werden. Eine verkratzte Disc lässt sich möglicherweise nicht abspielen.

Bitte wenden Sie sich für weiterführende Informationen zu den DualDisc-Spezifikationen an den Disc-Hersteller oder den Händler.

## Abspielen von Discs, die auf Computern oder BD/DVD-Recordern erstellt wurden

- Discs, die mit einem Computer aufgenommen wurden, können möglicherweise aufgrund von Anwendungseinstellungen oder den Computer-Umgebungseinstellungen nicht abgespielt werden. Nehmen Sie Discs in einem Format auf, das auf diesem Player abspielbar ist. Nähere Informationen erhalten Sie von Ihrem Fachhändler.
- Mit einem Computer oder BD/DVD-Recorder aufgenommene Discs können möglicherweise nicht abgespielt werden, wenn die Brennqualität aufgrund der Eigenschaften der Disc, Kratzer, Schmutz auf der Disc, Schmutz auf der Linse des Recorders usw. mangelhaft ist.

## <span id="page-71-0"></span> Hinweise zu Video, Audio und Bilddateien und Ordnern

Audio- und Bilddateien können auf diesem Player abgespielt werden, wenn die Ordner auf der Disc oder im USB-Gerät angelegt werden, wie unten beschrieben. Beispiel der Ordnerstruktur:

#### \* \* \* \* **Hauptverzeichn** 01 Ordner XX-Ordner Ordner  $001$ .jpg/001.mp3 xxx.jpg/xxx.mp3 001.jpg/001.mp3 xxx.jpg/xxx.mp3 001.jpg/001.mp3 xxx.jpg/xxx.mp3 001.jpg/001.mp3 xxx.jpg/xxx.mp3

\* Die Anzahl der Ordner und Dateien innerhalb eines einzelnen Ordners (einschließlich des Grundverzeichnisses) ist auf maximal 256 begrenzt. Halten Sie auch die Anzahl der Ordnerebenen auf maximal 5.

# Hinweis

• Die auf diesem Player angezeigten Datei- und Ordnernamen können sich von den auf dem Computer angezeigten unterscheiden.

# Abspielbare Dateien

Video-, Bild- und Audiodateien, die auf BDs, DVDs, CDs oder USB-Geräten aufgenommen wurden, können abgespielt werden.

## Unterstützte Videodateiformate

#### **ï DivX Plus HD**

DivX Certified® zur Wiedergabe von DivX® und DivX PlusTM HD (H.264/MKV) Video bis zu 1080p HD einschließlich Premium-Inhalt.

INFORMATIONEN ZU DIVX-VIDEO: Bei DivX® handelt es sich um ein digitales Videoformat, dass von DivX, LLC einer Tochterfirma der Rovi Corporation entwickelt wurde. Hierbei handelt es sich um ein<br>offizielles "DivX Certified"<sup>®</sup>-Gerät, das DivX-Videos abspielen kann. Besuchen Sie die Website divx.com für weitere Informationen und Softwareprogramme zur Konvertierung Ihrer Dateien in DivX-Videos.

INFORMATIONEN ZU DIVX-VIDEO-ONDEMAND: Dieses "DivX Certified<sup>®</sup>"-Gerät muss registriert werden, damit erworbene DivX-Video-on-Demand-Filme (VOD) abgespielt werden können. Anleitungen zum Abruf Ihres Registrierungscodes finden Sie im DivX-VOD-Abschnitt unter Menübedienung. Weitere Informationen zum Abschluss Ihrer Registrierung finden Sie unter vod.divx.com.

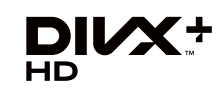

DivX®, DivX Certified®, DivX Plus<sup>IM</sup> HD und zugehörige Logos sind Marken der Rovi Corporation oder ihrer Tochterfirmen und werden auf Lizenzbasis verwendet.

## Hinweis

- Dieses DivX<sup>®</sup> Certified Gerät muss registriert sein, um DivX Video-on-Demand (VOD) Inhalt abzuspielen. Generieren Sie zuerst den DivX VOD Registrierungscode für Ihr Gerät und reichen Sie diesen beim Registrierungsvorgang ein. Wichtig: DivX VOD-Inhalte sind durch ein DivX DRM-System (Digital Rights Management) geschützt, welches Wiedergabe auf registrierte DivX Certified Geräte beschränkt. Wenn Sie eine Disc mit DivX-VOD-Inhalten einlegen, die nicht für Ihr Gerät autorisiert sind, erscheint die Meldung **Fehler bei der Autorisierung** und die Inhalte werden nicht abgespielt. Erfahren Sie mehr bei www.divx.com/vod.
	- Der DivX VOD-Registrierungscode dieses Players **kann unter HOME MENU → Grundeinstellungen**  $\rightarrow$  Wiedergabe  $\rightarrow$  DivX<sup>®</sup> VOD DRM  $\rightarrow$  DivX **Registrierung** (Seite 44) abgerufen werden.
	- Bei bestimmten DivX VOD-Dateien ist die Wiedergabeanzahl beschränkt. Wenn solche Dateien auf diesem Player abgespielt werden, wird die verbleibende Wiedergabeanzahl angezeigt. Dateien, bei denen die Wiedergabeanzahl 0 erreicht hat, können nicht abgespielt werden (**Dieser Divx-Leihvertrag ist abgelaufen** wird angezeigt). Dateien mit unbeschränkter Wiedergabeanzahl können beliebig oft abgespielt werden (es wird keine verbleibende Wiedergabeanzahl angezeigt).
- **ï YouTube**

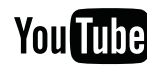

YouTube<sup>™</sup> ist eine Marke von Google Inc.
## Tabelle abspielbarer Dateien

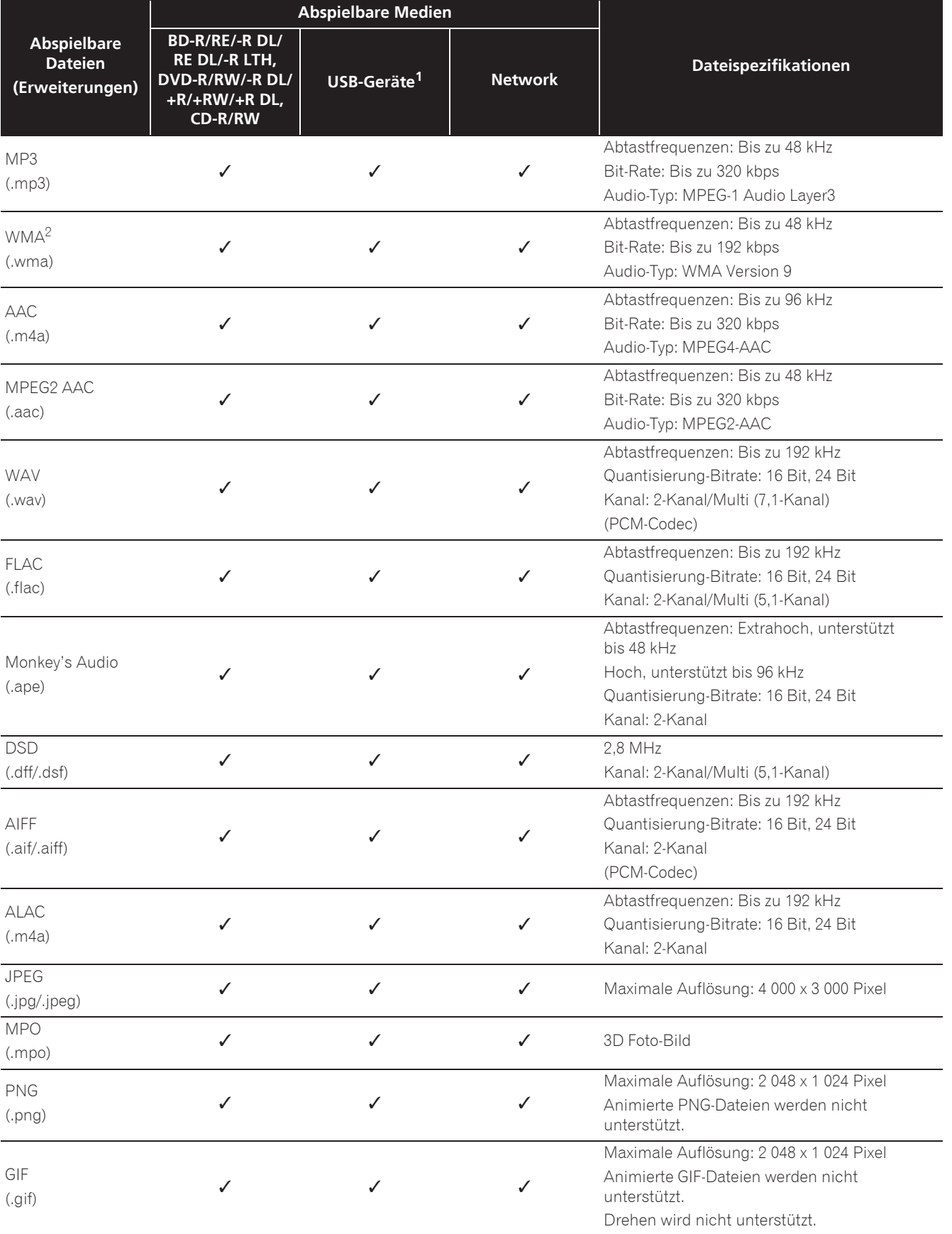

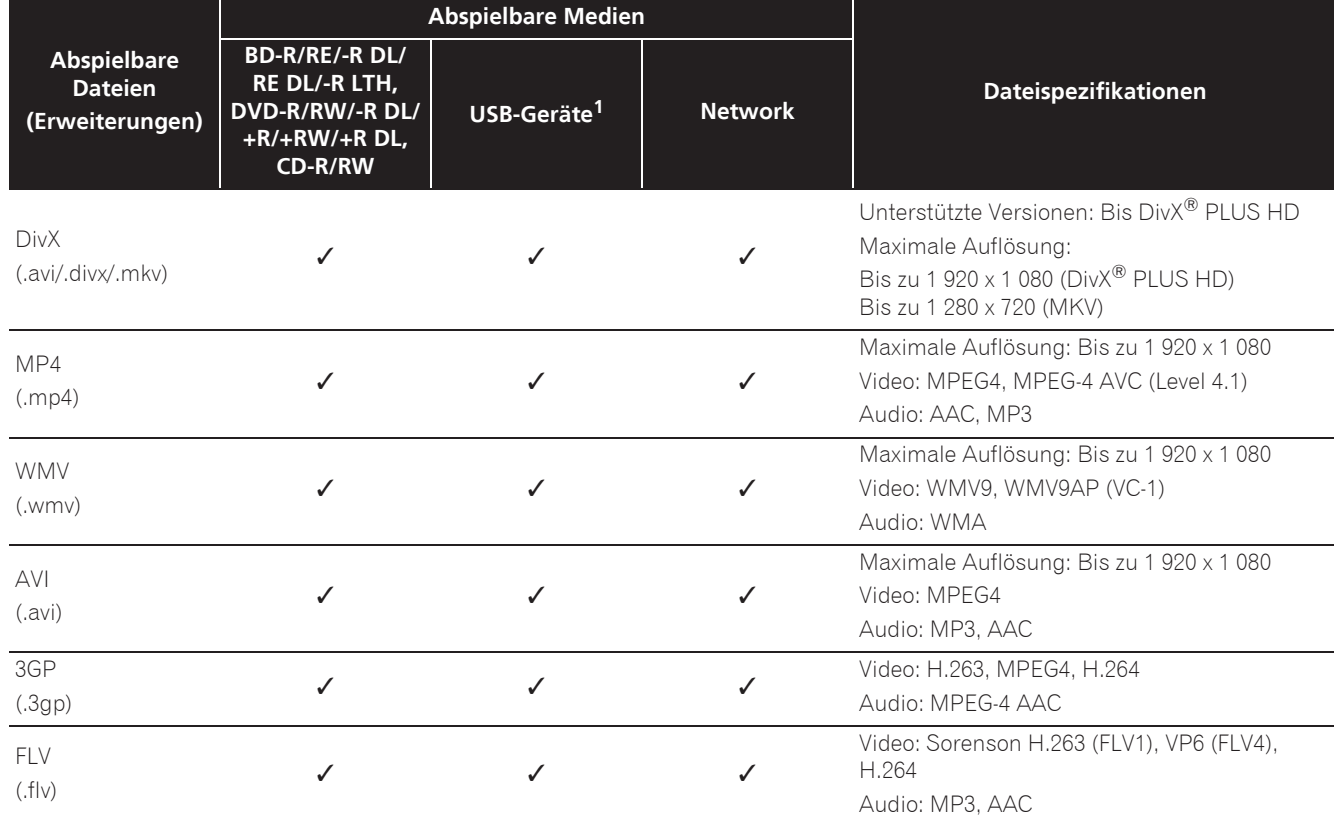

1. Das Gerät unterstützt FAT16-, FAT32- und NTFS-Dateisysteme.

2. WMA Pro, Lossless und Voice sind nicht unterstützt.

### $\mathscr{D}$  Hinweis

- Je nach der Dateistruktur, der Server-Kapazität und der Netzwerkumgebung kann es unmöglich sein, bestimmte Dateien abzuspielen, einschließlich Dateien, die in der Tabelle abspielbarer Dateien oben angegeben sind.
- ï Dateien, die durch DRM (Digital Rights Management) geschützt sind, können nicht abgespielt werden (gilt nicht für DivX VOD-Dateien).
- ï AVCHD-Inhalte können nicht über LAN abgespielt werden.

## Fernbedienung

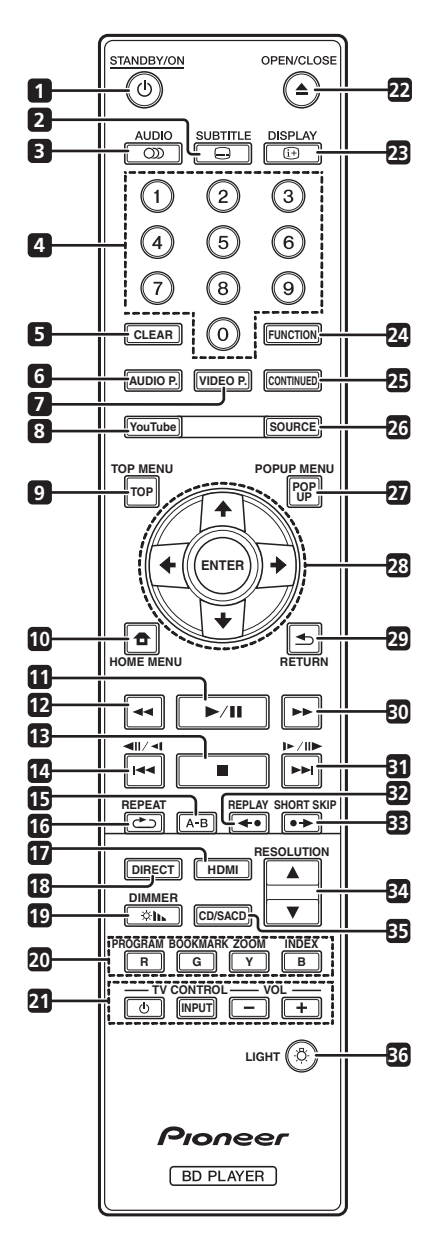

- 1  $\circ$  **STANDBY/ON** Drücken Sie diese Taste, um das Gerät ein- und auszuschalten.
- **2 SUBTITLE** (Seite 29)
- **3 AUDIO** (Seite 30)
- **4 Zifferntasten** Verwenden Sie diese Tasten, um den Titel/das Kapitel/den Track zu wählen, den bzw. das Sie betrachten oder hören möchten und Einträge aus Menüs auszuwählen.
- **5 CLEAR** Drücken Sie diese Taste, um eine Ziffer usw. zu löschen.
- **6 AUDIO P.** Zum Zugreifen auf die Audiooptionen verwenden. (Seite 38)
- **7 VIDEO P.** Zum Zugreifen auf die Videooptionen verwenden. (Seite 39)
- **8 YouTube** Verwenden Sie diese Taste zur Wiedergabe von Videos auf YouTube. (Seite 37)
- **9 TOP MENU** Drücken Sie diese Taste, um das Top-Menü der BD-ROM- oder DVD-Video-Disc anzuzeigen.
- 10 **for HOME MENU** (Seite 41)
- **11**  $\blacktriangleright$ /II (Seite 26)
- **12**  $\blacktriangleleft$  (Seite 27)
- **13**  $-$  (Seite 26)
- **14**  $\triangleleft$  /  $\triangleleft$  /  $\triangleleft$  (Seite 27)
- **15 A-B** (Seite 27)
- **16 COREPEAT** (Seite 28)
- **17 HDMI** Der **HDMI Mode** wechselt mit jedem Tastendruck (pages 17 und 43).
- **18 DIRECT**  Zum Ein-/off der DIRECT-Funktion (Seite 29).

**19 DIMMER** – Mit jedem Tastendruck ändert sich die Brightness des Displays an der Frontblende und/oder der Leuchtstatus der Anzeigen an der Frontblende wechselt, wie in der nachstehenden Tabelle gezeigt.

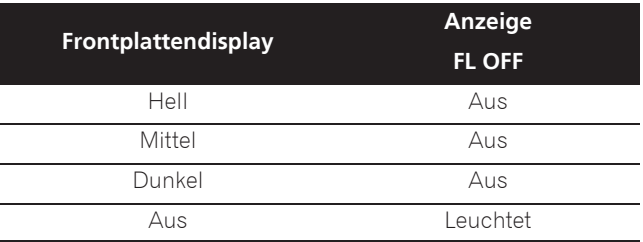

**20 Farbtasten** – Verwenden Sie diese Tasten, um in BD-ROM-Menüs zu navigieren.

**PROGRAM** – (Seite 28)

**BOOK MARK** – (Seite 28)

**ZOOM** – (Seite 28)

**INDEX** – (Seite 29)

- 21 TV CONTROL (Seite 24)
- **22 ▲ OPEN/CLOSE** Drücken Sie diese Taste zum Öffnen der Disc-Lade.
- **23 DISPLAY** (Seite 30)
- 24 **FUNCTION** (Seite 32)

- **25 CONTINUED**  Verwenden, um die Wiedergabe aus einer festgelegten Position fortzusetzen. (Seite 33)
- **26 SOURCE** (Seite 34)
- **27 POPUP MENU/POPUP**  Drücken Sie diese Taste, um die BD-ROM- oder DVD-Video-Menüs anzuzeigen.
- **28 ↑/↓/←/→** Verwenden Sie diese Tasten, um Einträge auszuwählen, Einstellungen zu ändern und den Cursor zu bewegen.

**ENTER** – Drücken Sie diese Taste, um einen ausgewählten Eintrag auszuführen oder eine geänderte Einstellung usw. einzugeben.

- 29 **STURN** Drücken Sie die Taste, um zum vorherigen Bildschirm zurückzukehren.
- **30**  $\blacktriangleright$  (Seite 27)

**Frontplatte** 

**31 |▶/||▶ / ▶▶|** – (Seite 27)

**32 ← REPLAY** – Während der Wiedergabe zum Rückwärtsspringen um 10 Sekunden drücken. (Seite 27)

33  $\rightarrow$  **SHORT SKIP** – Während der Wiedergabe zum Vorwärtsspringen um 30 Sekunden drücken. (Seite 27)

- **34 / RESOLUTION**  Hiermit schalten Sie die Ausgabevideoauflösung von den Anschlüssen **HDMI OUT** um. (Seite 25)
- **35 CD/SACD** Bei Hybrid-Discs drücken Sie die Taste, um zwischen den CD- und SACD-Ebenen umzuschalten. (Seite 30)
- **36 LIGHT** Schaltet die Tastenbeleuchtung ein/ aus.

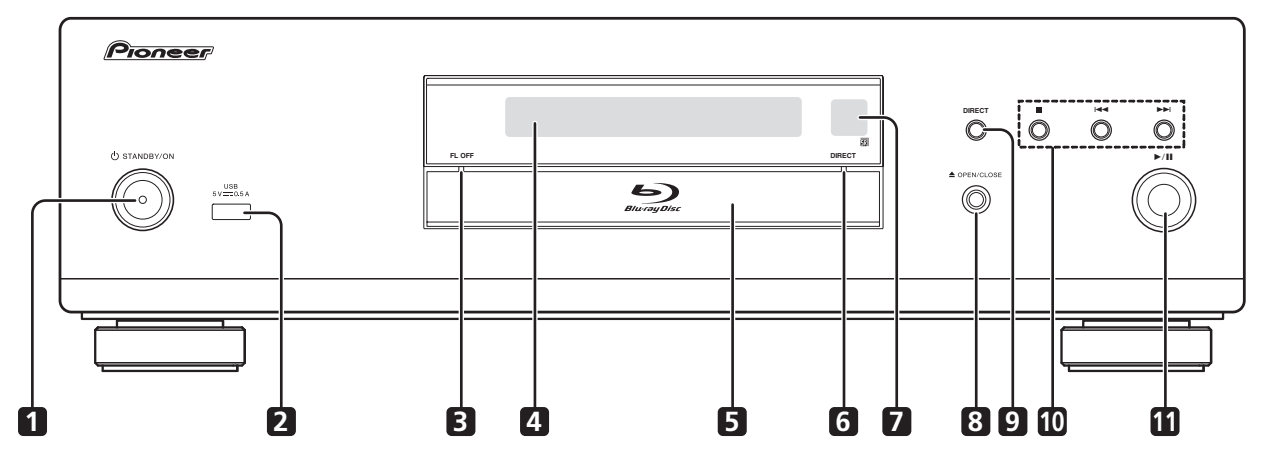

- 1  $\circ$  **STANDBY/ON** Drücken Sie diese Taste, um das Gerät ein- und auszuschalten.
- **2 USB-Port**  (Seite 21)
- **3 FL OFF-Anzeige** (Seite 13)
- **4 Frontplattendisplay**
- **5 Disc-Lade**
- **6 DIRECT-Anzeige** (Seite 29)
- **7 Fernbedienungssensor** Richten Sie die Fernbedienung in einem Abstand von bis zu ca. 7 m auf den Fernbedienungssensor, um das Gerät zu bedienen. Der Player kann die Fernbedienungssignale möglicherweise nicht empfangen, wenn sich in der Nähe eine Leuchtstoffröhre befindet. Stellen Sie den Player in dem Fall weiter entfernt von der Leuchtstoffröhre auf.
- **8** \$ **OPEN/CLOSE** Drücken Sie diese Taste zum Öffnen der Disc-Lade.
- **9 DIRECT**  Zum Ein-/off der DIRECT-Funktion (Seite 29).

**10 ■** – Drücken Sie diese Taste, um die Wiedergabe zu stoppen (Seite 26).

- $\blacktriangleright$  (Seite 27)
- $\blacktriangleright$  (Seite 27)

**11 ▶/II** – Zum Starten/Unterbrechen der Wiedergabe drücken (Seite 26).

## **Rückseite**

### **BDP-LX88**

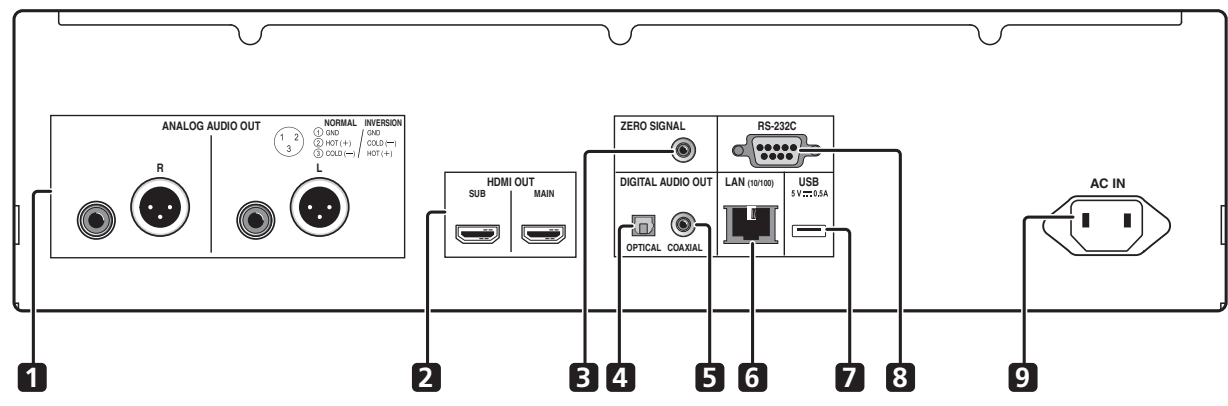

**BDP-LX58**

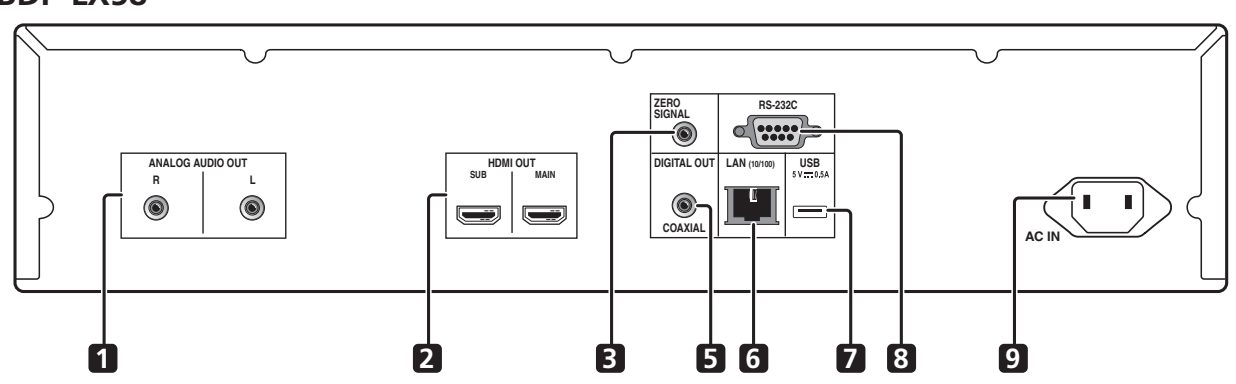

- **1 ANALOG AUDIO OUT-Anschlüsse** (Seite 20)
- **2 HDMI OUT-Anschlüsse** (Seite 16)
- **3 ZERO SIGNAL-Anschluss** (Seite 21)
- **4 DIGITAL AUDIO OUT (OPTICAL)-Anschluss** (nur BDP-LX88) – (Seite 20)
- **5 DIGITAL AUDIO OUT (COAXIAL)-Anschluss** (Seite 20)
- **6 LAN (10/100)-Anschluss** (Seite 22)
- **7 USB-Port**  (Seite 21)
- **8 RS-232C-Anschluss** Dieser Anschluss wird nicht verwendet.
- **9 AC IN** (Seite 22)

### Über die HDMI-Anschlüsse am BDP-LX88/LX58

**MAIN** – Mit einem HDMI-kompatiblen TV und/oder AV-Empfänger oder -Verstärker verbinden. Dies ist der hauptsächlich verwendete Anschluss.

**SUB** – Mit einem HDMI-kompatiblen AV-Empfänger oder -Verstärker verbinden.

## Kapitel 2 Anschluss

Schalten Sie die Stromversorgung aus und ziehen Sie das Netzkabel aus der Netzsteckdose, bevor Sie Geräte anschließen oder die Anschlüsse ändern.

Nachdem Sie die Geräte angeschlossen haben, nehmen Sie im **Setup-Navigator**- oder **Grundeinstellungen**-Menü die Einstellungen entsprechend dem angeschlossenen Kabeltyp vor (Seite 23).

Beachten Sie auch die Bedienungsanleitung für die angeschlossene Komponente.

## Hinweis

• Die hier verwendeten Abbildungen stammen hauptsächlich vom BDP-LX88.

# Anschluss mit einem HDMI-Kabel

Die Audio- und Videosignale können an HDMIkompatible Geräte in Form von verlustfreien digitalen Video- und Audiosignalen gesendet werden.

## Hinweis

- ï Passen Sie die **HDMI Mode**-Einstellung im Menü **Grundeinstellungen** entsprechend der Verbindung der Geräte mit dem Player an (Seiten 17 und 43).
- ï Nehmen Sie im **Setup-Navigator**-Menü die Einstellungen für das angeschlossene HDMIkompatible Gerät vor (Seite 23).
- 1080p- und 4K-Videosignale können je nach dem verwendeten HDMI-Kabel möglicherweise nicht ausgegeben werden.

## Über HDMI

Dieser Player verwendet die High-Definition Multimedia Interface-Technologie (HDMI<sup>®</sup>).

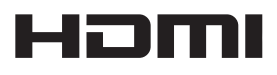

Die Begriffe HDMI und HDMI High-Definition Multimedia Interface sowie das HDMI-Logo sind Marken oder eingetragene Marken von HDMI Licensing, LLC in den Vereinigten Staaten und anderen Ländern.

Der Player unterstützt Deep Color.

Herkömmliche Player können ein Videosignal mit 8-Bit-Farbtiefe im Format YCbCr 4:4:4 oder RGB übertragen. Player mit Deep Color-Unterstützung können Videosignale mit einer Farbbittiefe von über 8 Bit je

Farbkomponente übertragen. Beim Anschluss dieses Players an ein Fernsehgerät mit Deep Color-Unterstützung können feine Farbabstufungen wiedergegeben werden.

Dieses Produkt ist mit "x.v.Color" kompatibel und hat dadurch die Fähigkeit einen wide-gamut Farbraum basierend auf den xvYCC-Spezifikationen zu verwirklichen.

Bei Wiedergabe von den "xvYCC"-Standards entsprechenden Videosignalen auf diesem Player bei Anschluss an ein mit "x.v.Color" kompatibles Fernsehgerät usw. werden die Farbreproduktionsfähigkeiten erweitert und natürliche Farben können treuer denn je reproduziert werden. "x.v.Color" ist ein Promotionsname für die Produkte, die die Fähigkeit haben, einen wide-gamut Farbraum basierend auf internationalen Standardspezifikationen wie xvYCC zu verwirklichen.

# x.v.Color

"x.v.Color" und x.v.Color sind Warenzeichen der Sony Corporation.

### Abspielbare Audiosignale über den HDMI OUT-Anschluss

- Dolby TrueHD
- Dolby Digital Plus
- Dolby Digital
- DTS-HD Master Audio
- DTS-HD High Resolution Audio
- DTS Digital Surround
- Linear PCM Es können Linear PCM-Audiosignale ausgegeben werden, die folgende Bedingungen erfüllen:
	- Abtastfrequenz: 32 kHz bis 192 kHz
	- Anzahl Kanäle: Bis zu 8 (bis zu 6 bei einer Abtastfrequenz von 192 kHz)
- DSD-Audio
- $\bullet$  AAC
- Bei Anschluss an ein DVI-Gerät
- ï **Es können keine DVI-Geräte (z. B. Computer-Monitore) angeschlossen werden, die nicht mit HDCP kompatibel sind.** HDCP ist eine Spezifikation zum Schützen audiovisuellen Inhalts über die DVI/ HDMI-Schnittstelle.
- **·** Es werden keine Audiosignale ausgegeben.
- ï Dieser Player ist für den Anschluss an HDMIkompatible Geräte vorgesehen. Beim Anschluss an ein DVI-Gerät funktioniert der Player je nach dem DVI-Gerät möglicherweise nicht ordnungsgemäß.

## Hinweise zur Steuerfunktion mit HDMI

Die Funktionen arbeiten nur, wenn eine Steuerfunktion mit einem HDMI-kompatiblen Pioneer Fernseher oder einer Audio/Video-Anlage (AV-Receiver oder Verstärker usw.) über ein HDMI-Kabel an den Player angeschlossen ist.

Beachten Sie auch die Bedienungsanleitung für Ihren Fernseher und Ihre AV-Anlage (AV-Receiver oder - Verstärker usw.).

### Zur Verwendung der HDMI Steuerfunktion

- Die HDMI Control-Funktion arbeitet, wenn die Steuerfunktion mit HDMI für alle mit HDMI-Kabeln angeschlossenen Geräte eingeschaltet ist.
- Nachdem Sie die Anschlüsse und Einstellungen aller Geräte vorgenommen haben, überprüfen Sie, dass das Bildsignal des Players auf dem Fernseher erscheint. (Überprüfen Sie dies auch, nachdem Sie die angeschlossenen Geräte gewechselt und die HDMI-Kabel neu angeschlossen haben.) Die HDMI Control-Funktion arbeitet möglicherweise nicht korrekt, wenn das Bildsignal des Players nicht ordnungsgemäß an den Fernseher ausgegeben wird.
- Verwenden Sie High-Speed-HDMI®/<sup>TM</sup>-Kabel bei Verwendung der Fernbedienung mit HDMI. Die HDMI Control-Funktion arbeitet möglicherweise nicht, wenn Sie andere HDMI-Kabel verwenden.
- ï Bei manchen Modellen kann die HDMI Control-Funktion als "KURO LINK" oder "HDMI Control" bezeichnet werden.
- Die Steuerfunktion mit HDMI arbeitet nicht mit Geräten anderer Hersteller verwendet werden, auch wenn dieser Player über ein HDMI-Kabel angeschlossen ist.

### Was die HDMI Control-Funktion

### erlaubt

**ï Bedienung des Players mit der Fernbedienung des Fernsehgeräts.**

Player-Bedienungen wie Starten und Stoppen der Wiedergabe und Anzeigen der Menüs können vom Fernseher ausgeführt werden.

#### **ï Das Wiedergabebild des Players wird auf dem Bildschirm des Fernsehers angezeigt. (Auto-Wahl-Funktion)**

Der Eingang schaltet automatisch am Fernseher und der AV-Anlage (AV-Receiver und -Verstärker usw.) um, wenn auf dem Player die Wiedergabe gestartet oder das HOME MENU angezeigt wird. Wenn der Eingang umgeschaltet wird, werden das Wiedergabebild und das HOME MENU auf dem Fernseher angezeigt.

**ï Die Stromversorgung des Fernsehers und des Players schalten automatisch ein oder aus. (Simultan-Strom-Funktion)**

Wenn die Wiedergabe am Player gestartet oder das HOME MENU angezeigt werden, wenn die Stromversorgung des Fernsehers ausgeschaltet war, schaltet dieser automatisch ein. Wenn der Fernseher ausgeschaltet wird, schaltet der Player ebenfalls automatisch aus.

### HDMI Mode einstellung

Der BDP-LX58/LX88 hat zwei **HDMI OUT** (**MAIN**, **SUB**)- Anschlüsse. Einzelheiten zu diesen Anschlüssen finden Sie auf Seite 15.

Nehmen Sie die Einstellung vor, indem Sie mit **HOME MENU** das Home Menu aufrufen, wählen Sie dann  $Grundeinstellungen → HDMI → HDMI Mode.$ 

Der **HDMI Mode** kann mit der Taste **HDMI** an der Fernbedienung geändert werden. Der Modus, der in der nachstehenden Tabelle gezeigt wird, ändert sich mit jedem Tastendruck.

Beachten Sie die nachstehende Tabelle und führen Sie die Einrichtung **HDMI Mode** entsprechend Ihres Verbindungstyps durch.

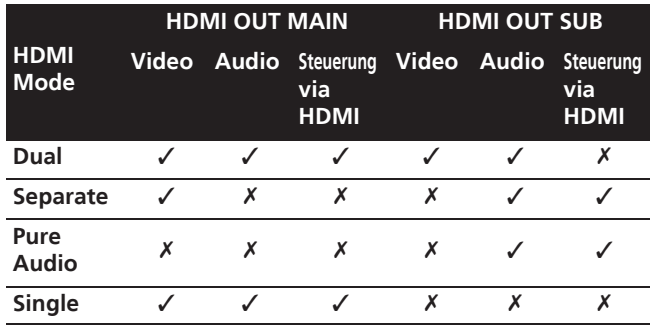

### **A** Achtung

ï Wenn der **HDMI Mode** auf **Dual** eingestellt ist und die Ausgabe sowohl über den Anschluss **HDMI OUT (MAIN)** als auch über den Anschluss **HDMI OUT (SUB)** erfolgt, können Bild und Ton von beiden ausgegeben werden, sofern unterstützt.

### Sound Retriever Link

### **Über Sound Retriever Link**

Sound Retriever Link ist ist eine Soundqualität-Korrekturtechnologie, die automatisch die komprimierte Soundqualität for den angeschlossenen AV-Receiver mit der HDMI-Steuerfunktion anpasst.

Sound Retriever Link Funktion erlaubt es Ihnen, Audio mit höherer Qualität zu genießen, indem die Sound-Retriever-Funktion des angeschlossenen AV-Receivers automatisch angepasst wird.

Die Sound Retriever Link Funktion auf diesem Player arbeitet nur mit den folgenden Situationen.

- ï Bei Wiedergabe über ein Netzwerk oder bei Wiedergabe von PC-Inhalten, die auf einem USB-Gerät gespeichert sind.
- Der mit der Sound Retriever Link-Funktion kompatible Pioneer AV-Receiver wird an diesen Player über ein HDMI-Kabel angeschlossen, und die Einstellung des Players ist wie unten gezeigt (Seite 43). **Steuerung via HDMI: Ein**
- Beachten Sie auch die Bedienungsanleitung des AV-Receivers.
- Siehe Pioneer-Website bezüglich AV-Receiver, die mit der Sound Retriever Link-Funktion kompatibel sind.

### Achtung

• Schließen Sie den Player direkt an den mit der Sound Retriever Link-Funktion kompatiblen Pioneer AV-Receiver an. Unterbrechen einer direkten Verbindung mit einem Verstärker oder einem AV-Konverter (wie ein HDMI-Switch) kann Funktionsfehler verursachen.

### Über die PQLS-Funktion

PQLS (Precision Quartz Lock System) ist eine digitale Audiotransfersteuertechnologie, die die HDMI-Steuerfunktion nutzt. Die Ausgangssignale des Players werden zur Erzielung hochqualitativer Tonwiedergabe über den Quarzoszillator des Empfängers vom AV-Empfänger gesteuert. Dies eliminiert den Einfluss von während des Signaltransfers generierten Jitters, der sich nachteilig auf die Tonqualität auswirken kann.

- Dieser Player unterstützt die nachstehenden Funktionen.
	- Die "PQLS 2ch Audio"-Funktion, die bei der Wiedergabe von Musik-CDs (CD-DAs) aktiviert wird
	- Die "PQLS Multi Surround"-Funktion, die bei der Wiedergabe aller Medien (BDs, DVDs usw.) mit Linear-PCM-Audioausgabe aktiviert wird
	- Die "PQLS Bitstream"-Funktion, die bei der Wiedergabe mit Bitstream-Audioausgabe aktiviert wird
- Die verschiedenen PQLS-Funktionen werden aktiviert, wenn ein AV-Empfänger von Pioneer, der PQLS-Funktionen unterstützt, direkt über ein HDMI-Kabel mit dem **HDMI OUT**-Anschluss verbunden wird und die Einstellungen des Players wie nachstehend gezeigt festgelegt werden (Seite 43).

### **Steuerung via HDMI: Ein**

**Precision Audio: AUTO** oder **HDMI (PQLS)** (nur BDP-LX88)

- Beachten Sie auch die Bedienungsanweisungen des AV-Empfängers.
- Auf der Pioneer-Website erfahren Sie, welche AV-Empfänger die PQLS-Funktion unterstützen.

## Achtung

- Die PQLS-Funktion arbeitet möglicherweise nicht mehr, wenn die Videoausgabeauflösung umgeschaltet wird. Die PQLS-Funktion arbeitet wieder, sobald die Wiedergabe gestoppt und anschließend neu gestartet wird.
- ï Schalten Sie den mit dem **HDMI OUT**-Anschluss verbundenen AV-Empfänger ein, und starten Sie dann die Wiedergabe des Mediums.

## Einen TV anschließen

Siehe Anschluss an einen AV-Receiver oder -Verstärker auf Seite 19 zum Anschließen eines AV-Receivers oder - Verstärkers mit einem HDMI-Kabel.

### Achtung

- Halten Sie das Kabel beim Anschließen und Abziehen stets am Stecker.
- Wenn ein Gewicht auf dem Stecker lastet, kann es zu Kontaktstörungen und Beeinträchtigungen der Videosignalausgabe kommen.

Verbinden Sie einen TV mit dem **HDMI OUT (MAIN)**- Anschluss.

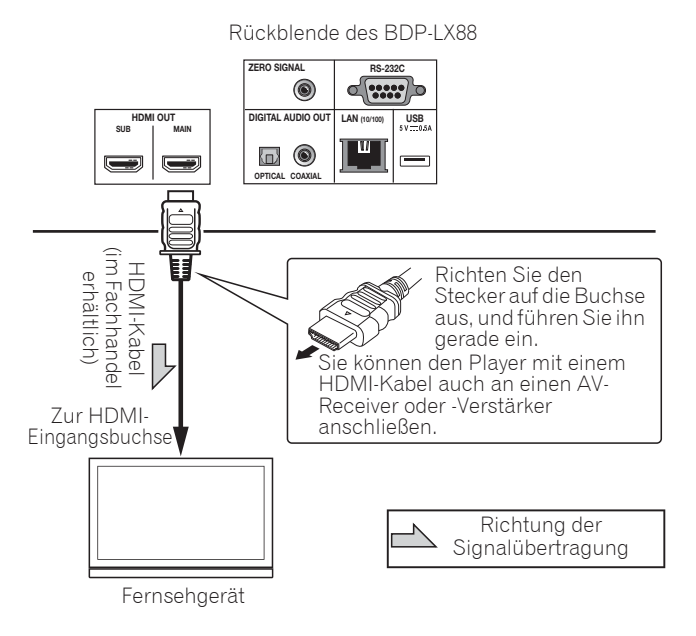

### Achtung

ï Achten Sie darauf, **HDMI Mode** auf **Dual** oder **Single** einzustellen (Seite 43).

## Anschluss an einen AV-Receiver oder -Verstärker

Schließen Sie den Player an einen AV-Receiver oder - Verstärker an, wenn Sie den Surround-Klang von Dolby TrueHD, Dolby Digital Plus, Dolby Digital, DTS-HD Master Audio, DTS-HD High Resolution Audio oder DTS Digital Surround, LPCM, AAC oder DSD genießen möchten. Hinweise zum Anschließen des Fernsehgeräts und der Lautsprecher an den AV-Receiver oder -Verstärker finden Sie in der Bedienungsanleitung für den AV-Receiver oder -Verstärker.

# **AL** Achtung

- ï Halten Sie das Kabel beim Anschließen und Abziehen stets am Stecker.
- Wenn ein Gewicht auf dem Stecker lastet, kann es zu Kontaktstörungen und Beeinträchtigungen der Videosignalausgabe kommen.

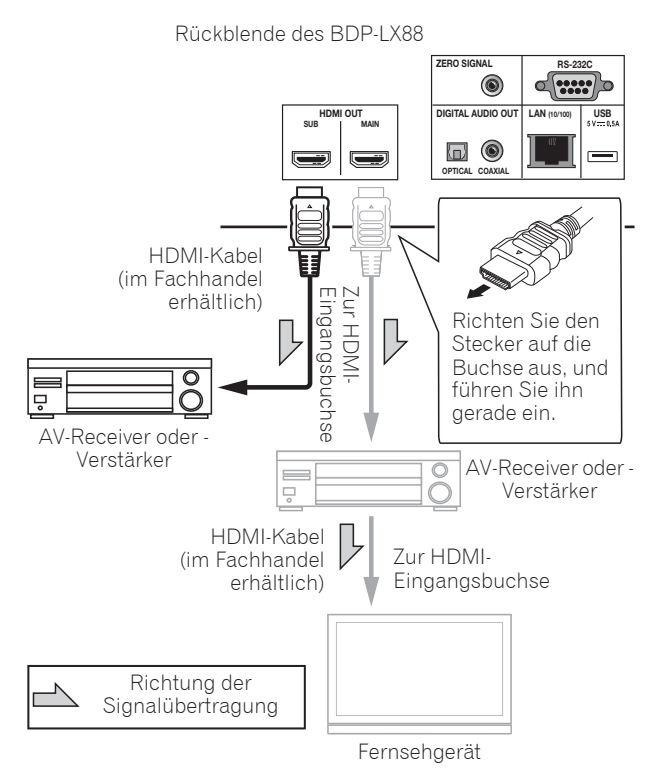

### **Bessere Bild- und Tonqualität erzielen**

Bei Verbindung eines TV (oder Projektors) und AV-Verstärkers mit dem Player schließen Sie ihn zur Erzielung besserer Bild- und Tonqualität so an, dass die Video- und Audiosignale separat übertragen werden.

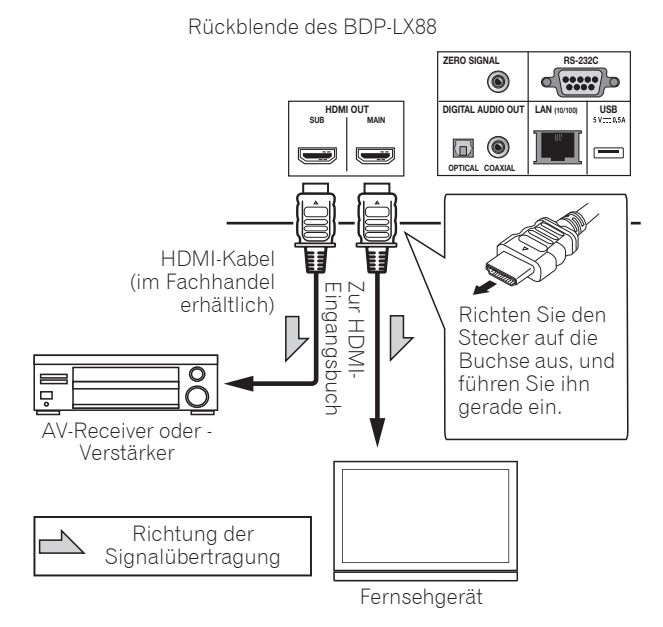

## Achtung

- ï Achten Sie darauf, **HDMI Mode** auf **Separate** einzustellen (Seite 43).
- ï Falls der mit dem **HDMI OUT (SUB)**-Anschluss verbundene AV-Verstärker gleichzeitig mit einem Fernseher verbunden ist, wechselt der TV-Eingang möglicherweise automatisch. Falls dies geschieht, schalten Sie die Steuerfunktion mit HDMI am TV aus.

## 02 Anschluss von Audiokabeln

Anschluss an einen AV-Receiver oder -Verstärker mit einem Koaxial-Digital-Audiokabel

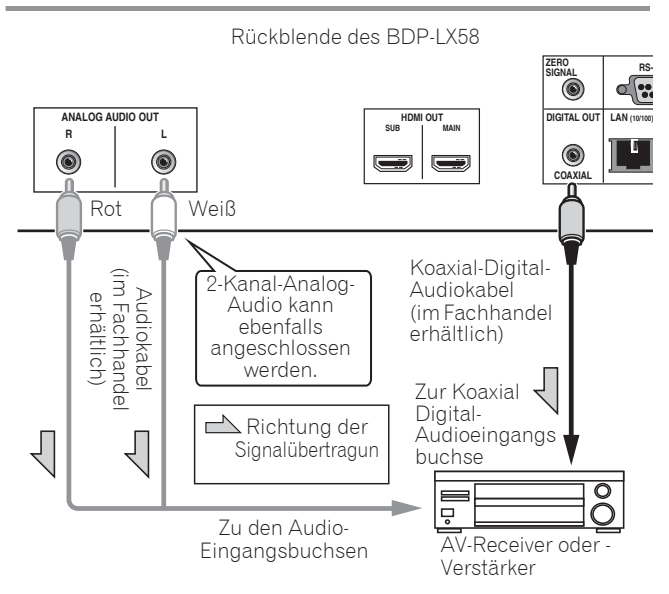

### Hinweis

• Die Lautstärke der analogen Audioausgabe ist je nach Einstellung dieses Gerätes und der wiedergegebenen Inhalte möglicherweise gering.

### Einen AV-Empfänger oder - Verstärker über ein optisches digitales Audiokabel verbinden (nur BDP-LX88)

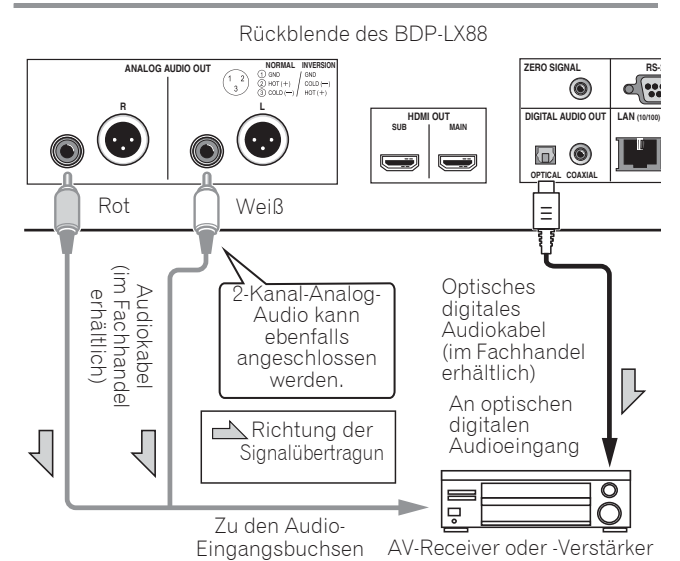

## Vorhauptverstärker über ein symmetrisches Kabel anschließen (nur BDP-LX88)

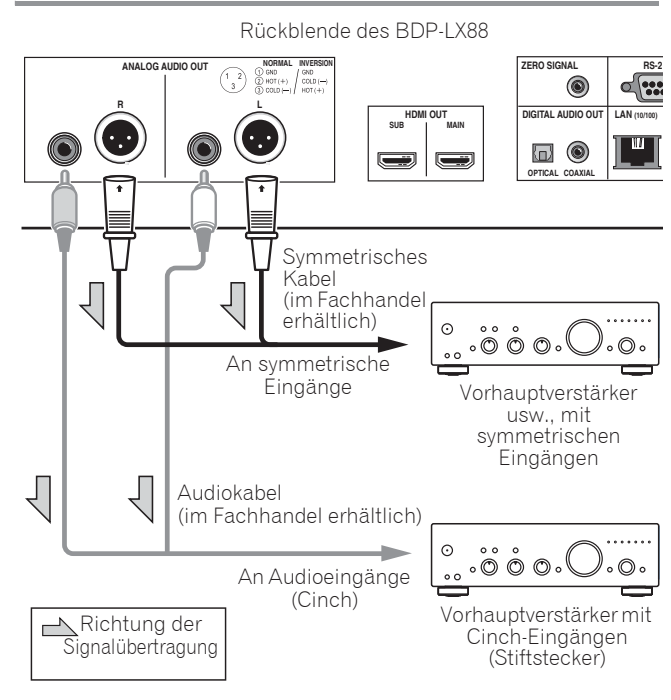

## Hinweis

• Die Lautstärke der analogen Audioausgabe ist je nach Einstellung dieses Gerätes und der wiedergegebenen Inhalte möglicherweise gering.

### Symmetrischer Ausgang (an Geräteseite, entspricht XLR-3-31)

Die Einstellungen des symmetrischen Ausgangs können geändert werden. Einzelheiten finden Sie im Abschnitt Polarität XLR-Anschlüsse auf Seite 42.

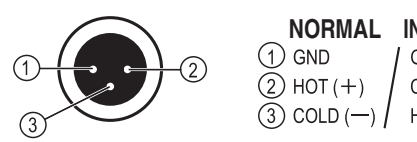

**NORMAL INVERSION**<br>(1) GND / GND GND  $COLD$  (-)  $(3)$  COLD  $(-)$   $\begin{pmatrix} 1 \\ 1 \end{pmatrix}$  HOT  $(+)$ 

## Eingangsgerät ist mit **ZERO SIGNAL-**Anschluss verbunden

Das Nullsignal ist die Referenz (Erde) für Video- und Audiosignale. Wenn Sie den **ZERO SIGNAL**-Anschluss des Produktes über ein Pin-Kabel am Audioeingang eines anderen mit diesem Produkt verbundenen Gerätes anschließen, wird das Gerät mit dem Audiostandard dieses Produktes kompatibel und die Signalintegrität verbessert sich.

Wenn Sie wiederum den Videoeingang des Gerätes verbinden, wird es mit dem Videostandard dieses Produktes kompatibel und die Signalintegrität verbessert sich.

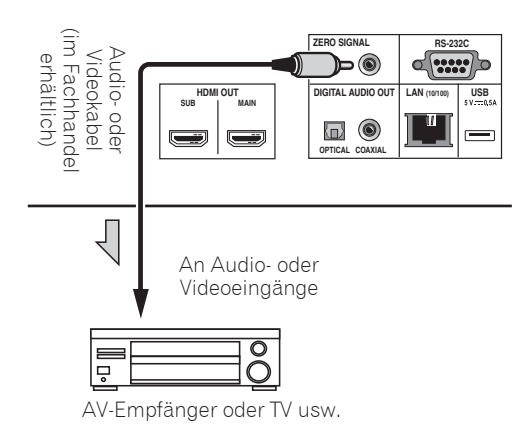

## Anschließen von Komponenten an die USB-Buchse

# Über USB-Geräte

Die USB-Geräte, die sich an den Player anschließen lassen, sind wie unten gezeigt.

- USB 2.0-kompatibler USB-Flashdrive (Kapazität von 1 GB oder mehr, 2 GB oder mehr empfohlen) oder HDD (Kapazität 2 TB oder weniger)
- Dateisystem: FAT16, FAT32 oder NTFS

## Hinweis

- Mit einem anderen Dateisystem als oben formatierte Geräte können nicht verwendet werden.
- USB-Geräte können nicht erkannt werden, wenn sie mehrere Partitionen enthalten.
- Manche USB-Geräte können nicht mit diesem Player arbeiten.
- Die Funktion der USB-Geräte wird nicht garantiert.

## Anschluss des USB-Geräts

## **A** Achtung

- Stellen Sie sicher, dass der Player ausgeschaltet wird, bevor USB-Geräte angeschlossen oder abgetrennt werden.
- Bei Verwendung einer externen Festplatte als externes Speichergerät schalten Sie immer die Festplatte ein, bevor Sie den Player einschalten.
- Wenn das USB-Gerät schreibgeschützt ist, deaktivieren Sie immer den Schreibschutz.
- Beim Anschließen des USB-Kabels greifen Sie immer am Stecker und setzen den Stecker in der richtigen Richtung und horizontal in den Anschluss ein.
- Extreme Belastung des Steckers kann zu schlechtem Kontakt führen, wodurch es unmöglich wird, Daten auf dem USB-Gerät zu schreiben.
- Wenn ein USB-Gerät angeschlossen und der Player eingeschaltet ist, ziehen Sie nicht den Netzstecker ab.

Frontblende des BDP-LX88

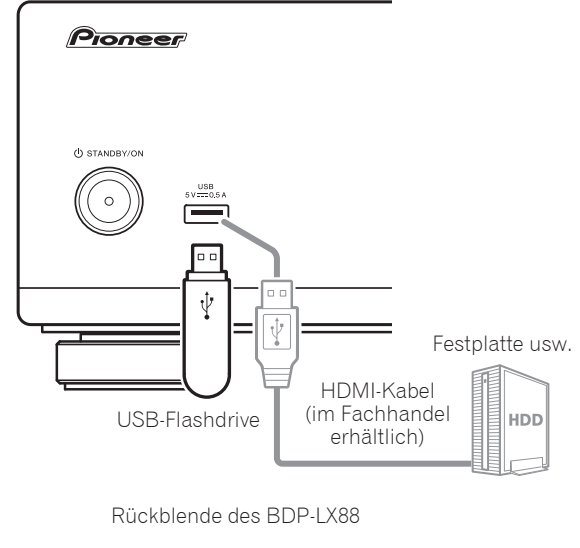

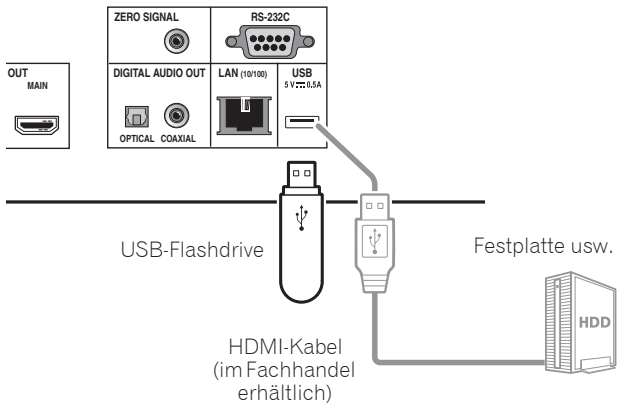

- Geräte arbeiten möglicherweise nicht, wenn sie an den **USB**-Anschluss über einen Speicherkartenleser oder USB-Hub angeschlossen sind.
- Verwenden Sie ein USB-Kabel mit einer Länge von 2 Metern oder weniger.

## 02 Herstellen der Verbindung zum Netzwerk über die LAN-Schnittstelle

Wird dieser Player per LAN-Anschluss mit dem Netzwerk verbunden, können Sie auf den Komponenten (einschließlich Ihres PCs) im Netzwerk gespeicherte Bild-, Audio- und Videodateien über **Source**-Eingänge abspielen.

Schalten Sie die DHCP-Server-Funktion Ihres Routers ein. Wenn Ihr Router keine eingebaute DHCP-Server-Funktion hat, müssen Sie das Netzwerk manuell einrichten. Einzelheiten siehe Einstellen der IP-Adresse auf Seite 46.

### **B** Hinweis

- Siehe Bedienungsanleitung des angeschlossenen Geräts, da die Anschlussmethode sich je nach Ihrer Internetumgebung unterscheiden kann.
- Bei Verwendung einer Broadband-Internetverbindung müssen Sie einen Vertrag mit einem Internet-Provider haben. Für weitere Einzelheiten wenden Sie sich an Ihren Internet-Provider.
- **•** Bitte beachten Sie, dass Pioneer keine Verantwortung für Kommunikationsfehler oder Probleme in Verbindung mit der Netzwerkumgebung oder angeschlossenen Geräten des Anwenders übernimmt. Wenden Sie sich an Ihren Provider oder den Hersteller der angeschlossenen Geräte.

## Anschließen über ein LAN-Kabel (Kabel-LAN)

Verbinden Sie den LAN-Anschluss an diesem Receiver mit dem LAN-Anschluss an Ihrem Router (mit oder ohne eingebaute DHCP-Server-Funktion) mit einem direkten LAN-Kabel (CAT 5 oder höher).

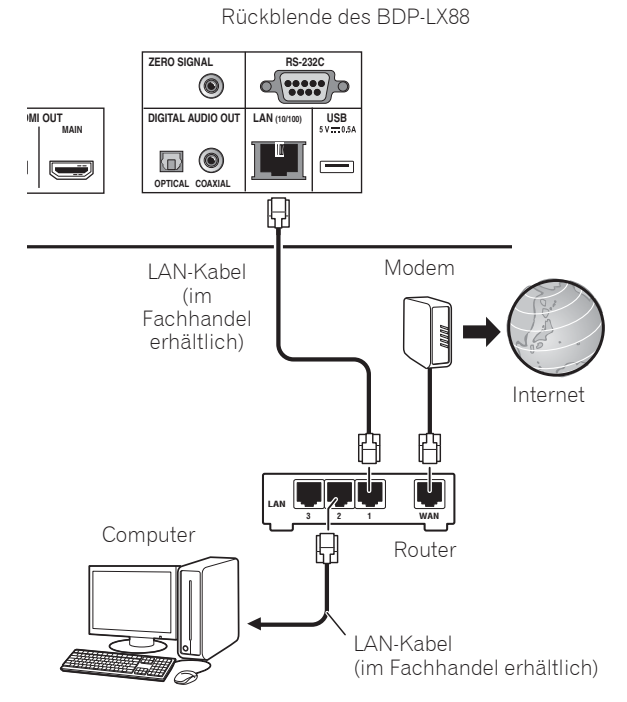

### Spezifikationen für den LAN-Anschluss

LAN-Anschluss: Ethernet-Buchse (10BASE-T/100BASE-TX)

# Anschließen des Netzkabels

Schließen Sie das Netzkabel an, nachdem alle Anschlüsse zwischen den Geräten vorgenommen wurden.

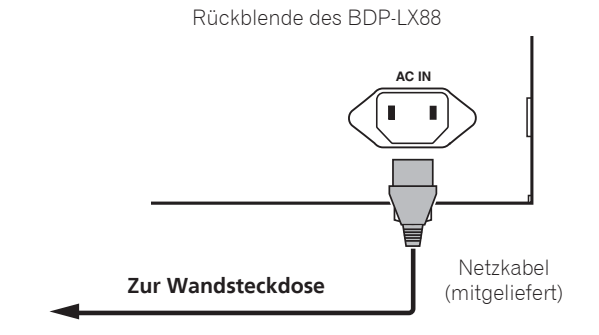

# Kapitel 3 Die ersten Schritte

## Vornehmen von Einstellungen mithilfe des Setup Navigator-Menüs

Achten Sie darauf, diese Einstellungen vorzunehmen, wenn Sie den Player in den folgenden Situationen verwenden.

- Bei der ersten Verwendung des Players.
- **Nach Grundeinstellungen** Formatieren.

## Achtung

- Bevor Sie den Player einschalten, überprüfen Sie, dass die Anschlüsse zwischen dem Player und den anderen Geräten korrekt sind. Schalten Sie auch die Stromversorgung der Geräte ein, die am Player angeschlossen sind, bevor Sie den Player einschalten.
- Bei Verwendung eines Pioneer-Fernseher oder Frontprojektors, der mit der Steuerfunktion kompatibel ist, stellen Sie die Steuerung am angeschlossenen Gerät ein, bevor Sie den Player einschalten.

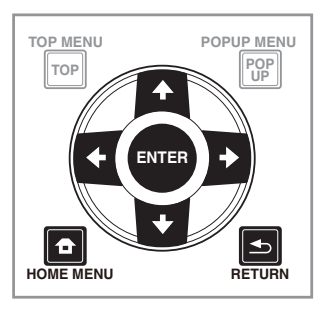

**1 Schalten Sie das Fernsehgerät ein und schalten Sie den Eingang um.**

Einzelheiten zur Bedienung des Fernsehgeräts siehe Bedienungsanleitung des Fernsehgeräts.

#### **2 Schalten Sie den Player ein.** Drücken Sie  $\circ$  **STANDBY/ON**.

Vergewissern Sie sich, dass das **Setup-Navigator**-Menü angezeigt wird.

### Wenn das Setup Navigator-Menü nicht angezeigt wird

**Drücken Sie <b>f** HOME MENU, um das Home-**Menü anzuzeigen, wählen Sie Grundeinstellungen**  → Setup-Navigator → Start, und drücken Sie dann **ENTER.**

#### **3 Starten Sie Setup-Navigator.** Drücken Sie **ENTER**.

**· Setup-Navigator** startet.

### **4 Wählen Sie die OSD-Menüsprache.**

Wählen Sie den gewünschten Eintrag mit  $\uparrow/\downarrow$  aus, und drücken Sie anschließend **ENTER**.

#### **5 Wählen Sie die geeignete Ausgabeauflösung für das angeschlossene Fernsehgerät.**

Wählen Sie den gewünschten Eintrag mit  $\uparrow/\downarrow$  aus, und drücken Sie anschließend **ENTER**.

#### **6 Wählen Sie das geeignete Seitenverhältnis für den angeschlossenen Fernsehgerät.**

Wählen Sie den gewünschten Eintrag mit  $\uparrow/\downarrow$  aus, und drücken Sie anschließend **ENTER**.

#### **7 Schließen Sie das Menü Setup-Navigator.** Drücken Sie **ENTER**.

- **Setup-Navigator** wird beendet, und die Einstellung ist gespeichert.
- **·** Drücken Sie <> **RETURN**, um zum vorherigen Bildschirm zurückzukehren.

## TV mit der Fernbedienung des Players bedienen

Wenn der Herstellercode für die Marke Ihres TV an der Fernbedienung des Players eingestellt ist, kann der TV über die Fernbedienung des Players bedient werden.

## Achtung

• Die Einstellung wird nach einem Batteriewechsel möglicherweise auf die Standardvorgabe zurückgesetzt. Falls dies geschieht, müssen Sie sie erneut einstellen.

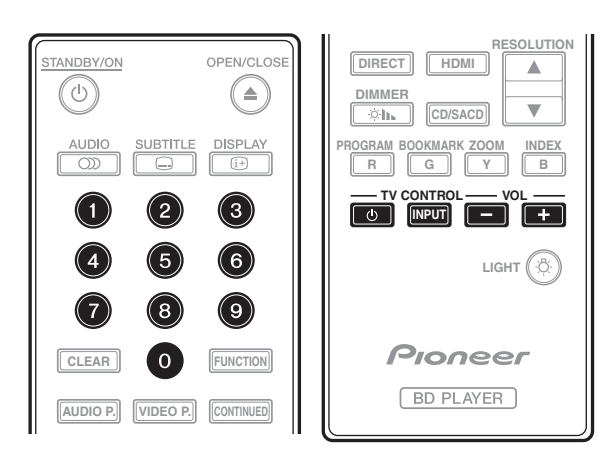

### **1 Geben Sie den 2-stelligen Herstellercode ein.**

Drücken Sie zur Codeeingabe die Zifferntasten (0 bis 9), während Sie TV CONTROL **b** gedrückt halten.

## **2** Hinweis

- Die werkseitige Standardeinstellung ist 01 (PIONEER).
- Falls Ihnen ein Fehler bei der Codeeingabe unterläuft, lassen Sie TV **CONTROL b** los und beginnen von vorne.
- Wenn mehrere Codes für einen Hersteller vorhanden sind, versuchen Sie sie in der angezeigten Reihenfolge einzugeben, bis sich der TV bedienen lässt.

### **2 Prüfen Sie, ob der Fernsehgerät bedient werden kann.**

Bedienen Sie den TV per **TV CONTROL**.

1 – Zum Ein- und Ausschalten der Stromversorgung des TVs drücken.

**INPUT** – Zum Umschalten der Eingangsquelle des TVs drücken.

**VOL +/?Default Para Font>** – Zum Anpassen der Lautstärke drücken.

## Liste voreingestellter TV

## **Wichtig**

• Wir garantieren nicht, dass alle aufgelisteten Hersteller und Geräte unterstützt werden. Möglicherweise ist eine Bedienung trotz Eingabe eines voreingestellten Codes nicht möglich.

### **Hersteller-**Code(s)

**PIONEER** 01 **ALBA** 07, 24, 27 **BUSH** 07, 24, 27 **CHANGHONG** 05, 22 **CONIA** 28 **DSE** 29 **FUNAI** 14 **GRUNDIG** 16 **HAIER** 15 **HISENCE** 12 **HITACHI** 19 **JVC** 17 **KONKA** 21 **LG ELECTRIC** 08, 10 **LOEWE** 07, 24, 27

**METZ** 23 **MITSUBISHI** 06 **NEC** 25 **ORION** 20 **PANASONIC** 02 **PHILIPS** 07, 24, 27 **SAMSUNG** 09 **SANYO** 18 **SHARP** 04, 26 **SKYWORTH** 11 **SONY** 03 **TCL** 13 **TOSHIBA** 05 **VICTOR** 17 **VIZIO** 08, 10

# Ausgabevideoauflösu ng wechseln

Befolgen Sie zum Wechseln der Ausgabevideoauflösung von verschiedenen Videoausgängen das nachstehende Verfahren.

 **Drücken Sie RESOLUTION /.**

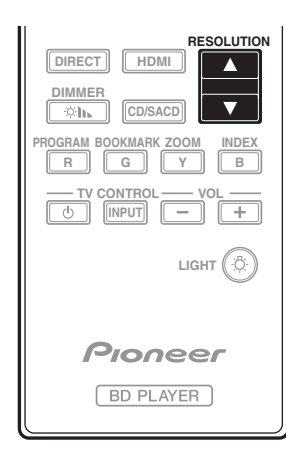

- Die aktuelle Ausgabevideoauflösung wird am Display an der Frontblende des Players angezeigt. Drücken Sie zum Wechseln der Ausgabevideoauflösung noch einmal **RESOLUTION**  $\blacktriangle/\blacktriangledown$ .
- Die Ausgabevideoauflösung kann auch durch Auswahl von **Auflösung** im Menü **Grundeinstellungen** gewechselt werden (Seite 41).

### Hochauflösende Videos von 4K usw. sind möglicherweise nicht sichtbar

Ändern Sie die Einstellungen anhand des nachstehenden Verfahrens.

**1 Drücken Sie die HDMI-Taste an der Fernbedienung mindestens 5 Sekunden.**

#### **2 Falls "4K 4:4:4" am Produktbildschirm angezeigt**  wird, setzen Sie die Einstellung mit der ←/→-Taste **bitte auf "4K 4:2:0".**

Nutzen Sie diese Einstellung weiterhin, falls sich die Videoqualität nach Änderung der Einstellung verbessert. Führen Sie zum Rücksetzen der Einstellung auf den Originalwert den oben beschriebenen Vorgang erneut aus und setzen die Einstellung auf "4K 4:4:4".

## Achtung

- An einigen Geräten (TV, AV-Empfänger oder -Verstärker usw.) werden Bild oder Ton möglicherweise nicht richtig ausgegeben, wenn die Auflösung geändert wird. Falls dies geschieht, stellen Sie mit **RESOLUTION** eine Auflösung ein, bei der Bild und Ton richtig ausgegeben werden.
- Wenn VIdeosignale mit einer Auflösung von 4K/24p, 4K, 1080/50i, 1080/50p, 720/50p, 1080/24p, 1080/60i, 1080/60p oder 720/60p von den **HDMI OUT**-Anschlüssen ausgegeben werden, wird das Bild möglicherweise mit einem Seitenverhältnis von 16:9 ausgegeben, selbst wenn **TV-Einstellungen** auf **4:3 (Standard)** eingestellt ist.
- Möglicherweise wird das Bild bei Änderung der Auflösung eine Weile nicht angezeigt.
- Wenn das angeschlossene Gerät 3D unterstützt und ein 3D-Medium wiedergegeben wird, wird die 3D-Ausgabe unabhängig von den Auflösungseinstellungen priorisiert. Zudem die ein Wechsel der Auflösung während der Wiedergabe von 3D-Inhalten eventuell nicht möglich.
- Wenn **Auto** ausgewählt ist, wird das Bild bei 60 Bildern/s ausgegeben, wenn Ihr TV nicht mit 1080/ 24p-Signalen kompatibel ist.
- ï Wenn **4K**, **4K/24p**, **1080/24p** oder **Source Direct** ausgewählt ist, werden die Signale als solche ausgegeben, selbst wenn Ihr TV nicht mit 4K-, 4K/24poder 1080/24p-Signalen kompatibel ist. Falls das Bild nicht richtig angezeigt ist, stellen Sie mit **RESOLUTION ▲/▼** eine Ausgabevideoauflösung ein, bei der Video- und Audiosignale richtig ausgegeben
- **Wenn Auflösung** auf **Auto** eingestellt ist und der verwendete Fernseher die 4K- oder 4K/24p-Ausgabe unterstützt, erfolgt die Ausgabe in 4K oder 4K/24p. Wenn der angeschlossene Fernseher 4K oder 4K/24p nicht unterstützt, erfolgt die Ausgabe mit einer empfohlenen Auflösung außer 4K.

werden.

- Die Bilder werden mit der bevorzugten Ausgabeauflösung des mit dem ausgewählten Videoausgang verbundenen Gerätes (TV, AV-Empfänger oder -Verstärker usw.) ausgegeben. Falls Geräte jedoch sowohl mit **HDMI MAIN** als auch mit **HDMI SUB** verbunden sind, werden die Bilder mit einer Auflösung ausgegeben, die beide Geräte unterstützen. Falls die Auflösung, die von den mit den Anschlüssen **HDMI MAIN** und **HDMI SUB** verbundenen Geräten unterstützt wird, variiert, schalten Sie das nicht verwendete Gerät aus oder verbinden Sie das Gerät, das genutzt werden soll, mit dem **HDMI MAIN**-Anschluss und wählen Sie die **HDMI Mode**-Einstellung zur Ausgabe am zur Videowiedergabe verwendeten Gerät mit optimaler Auflösung **Single**.
- ï Wenn der **HDMI Mode** auf **Dual** eingestellt ist und nur eines der mit **HDMI MAIN** und **HDMI SUB** verbundenen Geräte 3D unterstützt, wird ein 3D-Medium möglicherweise nicht wiedergegeben. In solchen Fällen schließen Sie entweder nur das Gerät mit 3D-Unterstützung an oder verbinden Sie das Gerät mit 3D-Unterstützung mit dem **HDMI MAIN**-Anschluss und setzen Sie **HDMI Mode** zur Wiedergabe des Mediums auf **Single**.
- ï Wenn **Auflösung** auf **Auto**, 1080p, 4K oder 4K/24p eingestellt ist und die Auflösung der Ausgabe von HDMI 1080p, 4K oder 4K/24p beträgt, erfolgt je nach verwendetem HDMI-Kabel möglicherweise keine Ausgabe.
- ï Es gibt Auflösungen, die je nach verwendetem Fernseher nicht ausgegeben werden können.
- **Wenn HDMI Mode** auf **Pure Audio** eingestellt ist, werden 1080p60, 4K/60p und 4K/24p nicht ausgegeben, selbst wenn die Auflösung auf **Auto** bzw. **1080p**, **4K** oder **4K/24p** eingestellt ist. Die Ausgabe erfolgt je nach Auflösung der Quelle und angeschlossenem Fernseher mit einer Auflösung von 1080/60i, 1080/24p oder dergleichen.

# Kapitel 4 Wiedergabe

# Abspielen von Discs oder Dateien

Dieses Kapitel beschreibt die Hauptbedienfunktionen des Players.

Hinweise zu den Typen von Discs und abspielbaren Dateien finden Sie unter Seite 7. Auf Discs aufgenommene Video-, Bild- und Audiodateien werden mit **Source**-Funktion wiedergegeben (Seite 34).

#### 1 Drücken Sie  $\circlearrowright$  STANDBY/ON, um den Player **einzuschalten.**

Schalten Sie das Fernsehgerät ein und schalten Sie zuerst dessen Eingang um.

### **2 Drücken Sie** \$ **OPEN/CLOSE, um die Disc-Lade auszufahren und die Disc einzulegen.**

## Hinweis

- Legen Sie die Disc mit der bedruckten Seite nach oben ein.
- Das Einlesen der Discs nimmt einige Zeit in Anspruch. Wenn der Einlesevorgang abgeschlossen ist, wird der Disc-Typ auf dem Frontplattendisplay des Players angezeigt.
- Beim Einlegen einer BD mit von einem BD-Recorder gesetzten Verwendungsbeschränkungen erscheint der Bildschirm zur PIN-Code-Eingabe. Geben Sie dann Ihren PIN-Code ein.

### **3** Drücken Sie ►/II, um die Disc abzuspielen.

- Um die Wiedergabe auf Pause zu schalten, drücken Sie ▶/II während der Wiedergabe.
- Um die Wiedergabe zu stoppen, drücken Sie während der Wiedergabe.

## Hinweis

- **·** Einige Discs werden automatisch abgespielt, wenn die Disc-Lade geschlossen wird.
- BD-ROM/DVD-Video-Discs verfügen über Kindersicherungsfunktionen. Geben Sie das in den Einstellungen des Players gespeicherte Passwort ein, um die Kindersicherung zu entsperren. Einzelheiten siehe Seite 47.
- Einige BD-R/-RE-Discs sind mit einem Wiedergabeschutz versehen. Um den Schutz zu deaktivieren, geben Sie das für die Disc festgelegte Passwort ein.
- Wenn Bild und Ton nicht richtig ausgegeben werden, Störungssuche auf Seite 54.

### Wenn das Disc-Menü angezeigt wird

Bei einigen Discs wird das Disc-Menü beim Starten der Wiedergabe automatisch angezeigt. Der Inhalt und die Bedienung des Disc-Menüs sind je nach Disc unterschiedlich.

### Fortsetzen der Wiedergabe an dem Punkt, an dem sie gestoppt wurde (Wiedergabefortsetzungs-Funktion)

- Wenn  $\blacksquare$  während der Wiedergabe gedrückt wird, speichert der Player die Stelle, an der die Wiedergabe gestoppt wird. Wenn >/II gedrückt anschließend wird, setzt der Player die Wiedergabe an diesem Punkt fort.
- Um die Wiedergabefortsetzungs-Funktion abzubrechen, drücken Sie bei gestoppter Wiedergabe  $\blacksquare$ .

## **B** Hinweis

- Die Wiedergabefortsetzungs-Funktion wird in folgenden Fällen automatisch abgebrochen:
	- Wenn die Disc-Lade ausgefahren wird.
	- Wenn das Dateilistenfenster umgeschaltet wird.
	- Wenn das Gerät ausgeschaltet wird. (Bei BDs und DVDs wird die Wiedergabefortsetzungs-Funktion dadurch nicht abgebrochen.)
- Wenn Sie die Wiedergabe von einer von Ihnen spezifizierten Position zur Wiedergabe beim nächsten Mal fortsetzen wollen, siehe Fortgesetzte Wiedergabe von einer spezifizierten Position (Fortgesetzte Betrachtungswiedergabe) auf Seite 33.
- Die Wiedergabefortsetzungs-Funktion kann bei bestimmten Discs nicht verwendet werden.

## Schnellansicht (Schnellansicht mit Ton)

Audio wird ausgegeben, während Videobilder beim etwa 1,5-Fachen der Normalgeschwindigkeit wiedergegeben werden.

### **Drücken Sie während der BD- oder DVD-**Wiedergabe  $\blacktriangleright$ .

• Falls  $\blacktriangleright$  während der Schnellansicht gedrückt wird, wechseln Sie zum Schnellvorlauf.

### Fortsetzen der normalen Wiedergabe

· Drücken Sie >/II.

## **B** Hinweis

- Sie können die Schnellansicht nicht anhalten. Bitte halten Sie nach Rückkehr zur normalen Wiedergabe an.
- Hinsichtlich des Tons während der Schnellansicht erfolgt die Ausgabe unabhängig von der Konfiguration des Hauptteils des Gerätes über PCM.
- ï Es ist während der Schnellansicht nicht möglich, den Ton zu wechseln.
- Je nach Audioformat, wie Dolby TrueHD und DTS-HD Master Audio, wird beim Schnellvorlauf möglicherweise kein Ton ausgegeben.
- Ausgabebedingungen einzelner Stimmen entnehmen Sie bitte Hinweis zur Ausgabe von digitalen Audioformaten auf Seite 50.

## Vorwärts- und Rückwärtssuchlauf

### **Drücken Sie während der Wiedergabe oder**  Schnellansicht <<<<r >**4<br/>a** oder  $\blacktriangleright\blacktriangleright$ .

ï Bei jedem Drücken der Taste wird die Geschwindigkeit des Suchlaufs umgeschaltet. Die Geschwindigkeitsintervalle hängen von der Disc oder Datei ab (die Geschwindigkeit wird auf dem Fernsehbildschirm angezeigt).

### Fortsetzen der normalen Wiedergabe

**Drücken Sie ▶/Ⅱ.** 

## Abspielen von bestimmten Kapiteln, Tracks oder Dateien

#### **Geben Sie während der Wiedergabe die Nummer von Kapitel/Track/Datei zur Wahl ein.**

- ï Geben Sie die Nummer mit den Zifferntasten (0 bis 9) ein, und drücken Sie dann **ENTER**.
- **·** Drücken Sie **CLEAR**, um die eingegebenen Werte zu löschen.

## Überspringen von Inhalt

#### **Drücken Sie während der Wiedergabe**  $\blacktriangleleft$  **oder** ,**.**

- Wenn  $\blacktriangleright$ I gedrückt wird, springt die Wiedergabe an den Anfang des nächsten Kapitels/Tracks bzw. der nächsten Datei.
- Wenn I<< gedrückt wird, während eine Video- oder Audiodatei abgespielt wird, springt die Wiedergabe an den Anfang des aktuell abgespielten Kapitels/ Tracks bzw. der aktuell abgespielten Datei zurück. Drücken Sie diese Taste zweimal, um an den Anfang des vorherigen Kapitels/Tracks bzw. der vorherigen Datei zu springen.
- Wenn  $\blacktriangleleft$  gedrückt wird, während eine Bilddatei spielt, springt die Wiedergabe an den Anfang der vorherigen Datei zurück.

## Rückkehr zu einer Position, die nicht weit zurückliegt

Während der Wiedergabe zum Rückwärtsspringen um 10 Sekunden drücken.

### **▶** Drücken Sie ← REPLAY während der **Wiedergabe.**

## Sprung zu einer Position, die nicht weit voraus liegt

Während der Wiedergabe zum Vorwärtsspringen um 30 Sekunden drücken.

#### **Drücken Sie ● → SHORT SKIP während der Wiedergabe.**

## Zeitlupenwiedergabe

### **Drücken und halten Sie bei angehaltener**

### Wiedergabe </a></a>  $\blacktriangleleft$  |/>  $\blacktriangleleft$  | oder  $\blacktriangleright$  /||>.

- Die Geschwindigkeit schaltet bei jedem Drücken der Taste um (die Geschwindigkeit wird auf dem Fernsehbildschirm angezeigt).
- Durch Gedrückthalten der Taste **|▶/II▶** startet die Zeitlupenwiedergabe.
- Durch Gedrückthalten der Taste <**III/<I** startet die umgekehrte Zeitlupenwiedergabe.

### Fortsetzen der normalen Wiedergabe

· Drücken Sie >/II.

## Schritt Vorlauf/Schritt rückwärts

### **Drücken Sie bei angehaltener Wiedergabe** -**/ oder /**.**.**

- Das Bild wechselt mit jedem Tastendruck einen Schritt vorlauf oder rückwärts.
- Mit jeder Betätigung der Taste **|≻/II** vollbild Sie ein Bild nach vorne.
- Mit jeder Betätigung der Taste <**III/<I** vollbild Sie ein Bild zurück.

### Fortsetzen der normalen Wiedergabe

• Drücken Sie  $\blacktriangleright$ /II.

## Wiederholtes Abspielen eines Abschnitts innerhalb eines Titels oder Tracks (A-B-Wiederholung)

Verwenden Sie dieses Verfahren, um einen Abschnitt innerhalb eines Titels oder Tracks wiederholt abzuspielen.

### **1 Drücken Sie während der Wiedergabe A-B, um den Startpunkt zu wählen.**

**• [A-]** wird auf dem Fernsehbildschirm angezeigt.

#### **2 Drücken Sie während der Wiedergabe A-B, um den Endpunkt zu wählen.**

• Die A-B-Wiederholung startet.

### Beenden der A-B-Wiederholung

ï Drücken Sie **A-B** während der A-B-Wiederholungswiedergabe.

### **Z** Hinweis

- Die A-B-Wiederholung wird in folgenden Fällen abgebrochen:
	- Wenn außerhalb des Wiederholungsbereichs gesucht wird.
	- Wenn eine andere Wiederholung oder die Zufallswiedergabe gestartet wird.

### Wiederholtes abspielen (Wiederholwiedergabe)

Verwenden Sie dieses Verfahren, um die Disc, den Titel, das Kapitel, den Track oder die Datei, die momentan abgespielt werden, wiederholt abzuspielen.

### **Drücken Sie REPEAT während der Wiedergabe.**

**·** Mit jedem Drücken der Taste REPEAT schaltet der Modus um, wie unten gezeigt.

#### **BD**

Aktuelles Kapitel  $\rightarrow$  Aktueller Titel

#### **DVD**

Aktuelles Kapitel  $\rightarrow$  Aktueller Titel  $\rightarrow$  Alle Titel

### **CD/Videodatei/Audiodatei/Bilddatei**

Aktueller Track/Datei → Alle Tracks/Alle Dateien im Ordner

### Beenden der Wiederholwiedergabe

ï Drücken Sie **REPEAT** mehrmals während der Wiederholwiedergabe.

## Hinweis

- Die Wiederholwiedergabe wird in folgenden Fällen abgebrochen:
	- Wenn außerhalb des Wiederholungsbereichs gesucht wird.
	- Wenn eine andere Wiederholung oder die Zufallswiedergabe gestartet wird.

## Abspielen in der gewünschten Reihenfolge (Programmwiedergabe)

#### **1 Drücken Sie PROGRAM während der Wiedergabe.**

• Der Programm-Bildschirm wird angezeigt.

### **2 Wählen Sie die Programmnummer aus.**

Wählen Sie den gewünschten Eintrag mit  $\uparrow/\downarrow$  aus, und drücken Sie anschließend **ENTER**.

### **3 Wählen Sie den/das zur Wiedergabe gewünschte(n) Track/Titel/Kapitel.**

Wählen Sie den gewünschten Eintrag mit ↑/↓/←/→ aus, und drücken Sie anschließend **ENTER**.

### *Drücken Sie ▶/II.*

• Die Wiedergabe startet.

### Bearbeiten des Programms

**1 Wählen Sie die zu Bearbeiten gewünschte Programmnummer, und drücken Sie dann ENTER.**

#### **2 Wählen Sie den/das Titel/Kapitel, und drücken Sie ENTER.**

### Löschen des Programms

#### **Wählen Sie die zu Löschen gewünschte Programmnummer, und drücken Sie dann CLEAR.**

• Zum Löschen aller Programme drücken Sie

## **RETURN**.

### $\mathscr{D}$  Hinweis

- Wenn Sie die Audio-CDs für Programmwiedergabe verwenden, geben Sie die Tracknummer in Schritt **3** ein.
- Diese Funktion arbeitet nicht mit BDs.

## Lesenzeichen setzen

Sie können Lesezeichen auf dem aktuell spielenden Video setzen und die Szene später abspielen.

#### **Drücken Sie BOOKMARK während der Wiedergabe.**

- Das Lesezeichen wird gesetzt.
- ï Die maximale Anzahl der Lesezeichen beträgt 12.

### Wiedergabe der mit Lesezeichen markierten Szene

#### **1 Halten Sie BOOKMARK für einige Sekunden gedrückt.**

• Die Liste der Lesezeichen wird angezeigt.

#### **2 Wählen Sie das zur Wiedergabe gewünschte Lesezeichen.**

Wählen Sie den gewünschten Eintrag mit ←/→ aus, und drücken Sie anschließend **ENTER**.

### Löschen des Lesezeichens

#### **Wählen Sie das zu Löschen gewünschte Lesezeichen, und drücken Sie dann CLEAR.**

- Lesezeichen sind möglicherweise bei einigen Discs nicht zulässig.
- Die Lesezeichen werden in folgenden Fällen gelöscht: – Wenn die Stromversorgung des Players ausgeschaltet ist.
	- Wenn die Disc-Lade ausgefahren wird.

### Zoom

### **Drücken Sie ZOOM während der Wiedergabe.**

**• Mit jedem Drücken von ZOOM** ändert sich der Zoompegel wie unten gezeigt.

 $[Zoom 2x] \rightarrow [Zoom 3x] \rightarrow [Zoom 4x] \rightarrow [Zoom 1/2]$  $\rightarrow$  [Zoom 1/3]  $\rightarrow$  [Zoom 1/4]  $\rightarrow$  Normal (nicht angezeigt)

### Hinweis

• Diese Funktion arbeitet bei manchen Discs nicht.

## Wiedergabe von Fotos als Diashows

Diese Funktion spielt die Fotos ab und schaltet sie automatisch um.

- **Drücken Sie INDEX während der Wiedergabe.**
- Zeigen Sie die Miniaturbilder der Bilddateien an. Die maximale Anzahl beträgt 12 auf einmal.
- ï Wenn Sie eines der Bilder wählen und **ENTER** drücken, beginnt die Diashow mit dem gewählten Bild.

### Drehen/Invertieren von Fotos

Wenn eine Diashow spielt oder auf Pause geschaltet ist, schaltet die Anzeige wie unten gezeigt um, wenn die

- **↑/↓/←/→**-Tasten gedrückt werden.
	- → Taste: Dreht 90° im Uhrzeigersinn
	- H-Taste: Dreht 90° gegen den Uhrzeigersinn
	- **↑**-Taste: Klappt horizontal um
	- ↓-Taste: Klappt vertikal um

## Umschalten der Kamerawinkel

Bei BD-ROM- und DVD-Video-Discs, die mit mehreren Kamerawinkeln aufgenommen wurden, können die Kamerawinkel während der Wiedergabe umgeschaltet werden.

**1 Drücken Sie FUNCTION während der Wiedergabe.**

### **2 Wählen Sie Winkel aus dem FUNCTION-Menü.**

- ï Der aktuelle Winkel und die Gesamtanzahl der aufgenommenen Winkel werden auf dem Fernsehbildschirm angezeigt.
- Wenn die Winkel nicht umgeschaltet werden, wechseln Sie sich über den Disc-Menübildschirm.

## Hinweis

**Einige Discs bieten keine Funktion zum Umschalten** des Winkels.

## Umschalten der Untertitel

Bei Discs oder Dateien, für die mehrere Untertitel aufgenommen wurden, können die Untertitel während der Wiedergabe umgeschaltet werden.

## Achtung

- ï Die Untertitel können nicht für mit einem DVD- oder BD-Recorder aufgenommene Discs umgeschaltet werden. Beachten Sie auch die Bedienungsanleitung der zur Aufnahme verwendeten Komponente.
- **Drücken Sie SUBTITLE während der Wiedergabe.**
- Der aktuelle Untertitel und die Gesamtanzahl der aufgenommenen Untertitel werden auf dem Fernsehbildschirm angezeigt. Zum Umschalten des Untertitels drücken Sie **SUBTITLE** erneut.
- ï Die Untertitel können auch durch Auswahl von **Untertitel** im **FUNCTION**-Menü umgeschaltet werden.
- ï Wenn die Untertitel durch Drücken von **SUBTITLE** nicht umgeschaltet werden, schalten Sie sie auf dem Disc-Menübildschirm um.

### Ausschalten der Untertitel

 **Drücken Sie SUBTITLE mehrmals oder wählen Sie Untertitel aus dem FUNCTION-Menü, um die Einstellung auf Off umzuschalten.**

### Über das Anzeigen von externen Untertiteldateien während der Wiedergabe von DivX-Mediendateien

Zusätzlich zu den in DivX-Mediendateien aufgezeichneten Untertiteln unterstützt dieser Player auch die Anzeige externer Untertiteldateien. Wenn eine Datei den gleichen Namen wie der einer DivX-Mediendatei neben der Dateierweiterung hat und die Erweiterung eine der unten aufgeführt ist, wird die Datei als eine externe Untertiteldatei betrachtet. Beachten Sie, dass DivX-Mediendateien und externe Untertiteldateien im gleichen Ordner sein müssen.

Nur eine externe Untertiteldatei kann auf diesem Player angezeigt werden. Verwenden Sie einen Computer usw., um ungewünschte externe Untertiteldateien von der Disc zu löschen.

Text-Dateien mit den Erweiterungen ".smi", ".srt", ".sub" und ".txt" werden unterstützt.

### Hinweis

Je nach der Datei werden möglicherweise externe Untertitel nicht richtig angezeigt.

## DIRECT-Funktion verwenden

Wenn die DIRECT-Funktion eingeschaltet ist, werden die digitale Audio- und Videoausgabe blockiert und analoger Ton wird mit hoher Qualität wiedergegeben. Diese Funktion ist ab Werk ausgeschaltet.

### **Drücken Sie DIRECT.**

- Mit jedem Tastendruck wechseln Sie bei dieser Einstellung zwischen On und Off.
- Wenn die DIRECT-Funktion eingeschaltet ist, leuchtet die DIRECT-Anzeige am Hauptgerät auf.

## **Z** Hinweis

- Wenn Sie die DIRECT-Funktion einschalten und eine Wiedergabe starten, ist die Ausgabelautstärke je nach Einstellungen dieses Gerätes und der wiedergegebenen Inhalte möglicherweise leise.
- Je nach Datenträger oder Datei arbeitet die DIRECT-Funktion in einigen Fällen nicht, falls die Wiedergabe nicht angehalten wird (Wiedergabefortsetzung ist im abgebrochenen Zustand). Um die Wiedergabefortsetzungs-Funktion abzubrechen, drücken Sie bei gestoppter Wiedergabe .

## Bewegen von Untertiteln

Die Position der angezeigten Untertitel bei der Wiedergabe von BD-ROMs oder DVDs kann verschoben werden.

**1 Spielen Sie BD-ROM oder DVD-Video ab und zeigen Sie die Untertitel auf dem Fernsehbildschirm an.**

### **2 Halten Sie die Taste SUBTITLE für mindestens 2 Sekunden gedrückt.**

- Der Untertitel-Verschieben-Modus ist eingestellt.
- ï [Untertitel-Verschieben-Modus] wird auf dem Fernsehbildschirm angezeigt.

### **3 Benutzen Sie die Tasten** F**/**G**, um die Position der Untertitel zu verschieben.**

- Benutzen Sie die Tasten  $\uparrow/\downarrow$ , um die Position der Untertitel zu verschieben.
- ï Drücken Sie **ENTER**, sobald die Einstellung abgeschlossen ist.

#### **4 Brechen Sie den Untertitel-Verschieben-Modus ab.**

Drücken Sie die **ENTER**-Taste.

## Umschalten des Audios

Bei Discs oder Dateien, für die mehrere Audiostreams/ Kanäle aufgenommen wurden, können die Audiostreams/Kanäle während der Wiedergabe umgeschaltet werden.

### **Drücken Sie AUDIO während der Wiedergabe.**

- Der aktuelle Winkel und die Gesamtanzahl der aufgenommenen Kamerawinkel werden auf dem Fernsehbildschirm angezeigt. Zum Umschalten des Audios drücken Sie **AUDIO** erneut.
- ï Das Audio kann ebenfalls durch Auswahl von **Audio** aus dem **FUNCTION**-Menü umgeschaltet werden.
- ï Wenn das Audio durch Drücken von **AUDIO** nicht umgeschaltet wird, schalten Sie es auf dem Disc-Menübildschirm um.

## Umschalten des CD/SACD-Wiedergabebereichs

#### **1 Wählen Sie den zur Wiedergabe gewünschten Bereich.**

Drücken Sie **CD/SACD** im Stoppmodus. Der Wiedergabebereich schaltet auf dem Frontplattendispla bei jedem Drücken dieser Taste um.

 $[CD \, AREA] \rightarrow [SACD \, 2CH] \rightarrow [SACD \, MCH] \rightarrow (zuriick$ zum Anfang)

• Drücken Sie zweimal während der Wiedergabe, die kontinuierliche Wiedergabe vor dem Wählen des Wiedergabebereichs abzubrechen.

## Anzeigen der Disc-Informationen

### **Drücken Sie DISPLAY.**

Die Disc-Informationen erscheinen auf dem Fernsehbildschirm. Um die Informationsanzeige abzuschalten, drücken Sie **DISPLAY** erneut.

Während der Wiedergabe und bei gestoppter Wiedergabe werden unterschiedliche Informationen angezeigt.

## Genießen von BONUSVIEW oder BD-LIVE

Dieser Player ist mit BD-Video BONUSVIEW und BD-LIVE kompatibel.

Bei Verwendung von BD-Video-Discs, die mit BONUSVIEW kompatibel sind, können Sie solche Funktionen als Sekundärvideo (Bild-in-Bild) (Seite 32) und Sekundäraudio (Seite 32) genießen. Bei BD-Video-Discs, die BD-LIVE unterstützen, können spezielle Videobilder und andere Daten aus dem Internet heruntergeladen werden.

Auf BD-Video aufgezeichnete und von BD-LIVE heruntergeladene Daten werden im USB-Flashdrive (externer Speicher) gespeichert. Zum Genießen dieser Funktionen schließen Sie ein USB-Flashdrive (Minimum 1 GB Kapazität (2 GB oder mehr empfohlen)), das USB 2.0 High Speed (480 Mbit/s) unterstützt, an den USB-Port an.

- Wenn Sie einen USB-Flashdrive einsetzen oder entfernen, schalten Sie immer Player-Stromversorgung aus.
- Zum Abrufen von im USB-Flashdrive gespeicherten Daten setzen Sie zuerst den Disc-Datenträger, der beim Downloaden der Daten verwendet wurde, ein (wenn eine andere Disc eingelegt wird, können die auf USB-Flashdrive gespeicherten Daten nicht abgespielt werden).
- Wenn ein USB-Flashdrive, das andere Daten enthält (vorher aufgezeichnet) verwendet wird, können Video und Audio möglicherweise nicht richtig abgespielt werden.
- Trennen Sie nicht den USB-Flashdrive bei laufender Wiedergabe ab.
- Eine gewisse Zeit kann zum Laden (Lesen/Schreiben) der Daten erforderlich sein.

## **A** Achtung

• Es kann unmöglich sein, die BONUSVIEW- und BD-LIVE-Funktionen zu verwenden, wenn nicht ausreichend Platz auf dem USB-Flashdrive vorhanden ist. In diesem Fall siehe Löschen von Daten, die zu BDs und Anwendungsdaten hinzugefügt werden auf Seite 47 zum Löschen der Virtual Package-Daten und der BD-LIVE-Daten auf dem USB-Flashdrive.

## Hinweis

- Die Funktion der USB-Flashdrives wird nicht garantiert.
- Wiedergabe der BD-LIVE-Funktionsdaten ist je nach der Disc unterschiedlich. Einzelheiten finden Sie in der Bedienungsanleitung zu der Disc.
- Um die BD-LIVE-Funktion zu genießen, sind eine Netzwerkverbindung und entsprechende Einstellungen erforderlich (Seite 22 und 46).
- BD-LIVE ist eine Funktion, die Verbindung zum Internet bietet. Discs, die die BD-LIVE-Funktion unterstützen, können diesen Player und die Disc-Inhalte identifizierende ID-Codes über das Internet zum Inhaltsanbieter senden.

## Wiedergabe-Funktionen

Die verwendbaren Funktionen hängen vom Typ der Disc und der Datei ab. In bestimmten Fällen können einige der Funktionen verwendet werden. Die jeweils verwendbaren Funktionen finden Sie in der nachstehenden Tabelle.

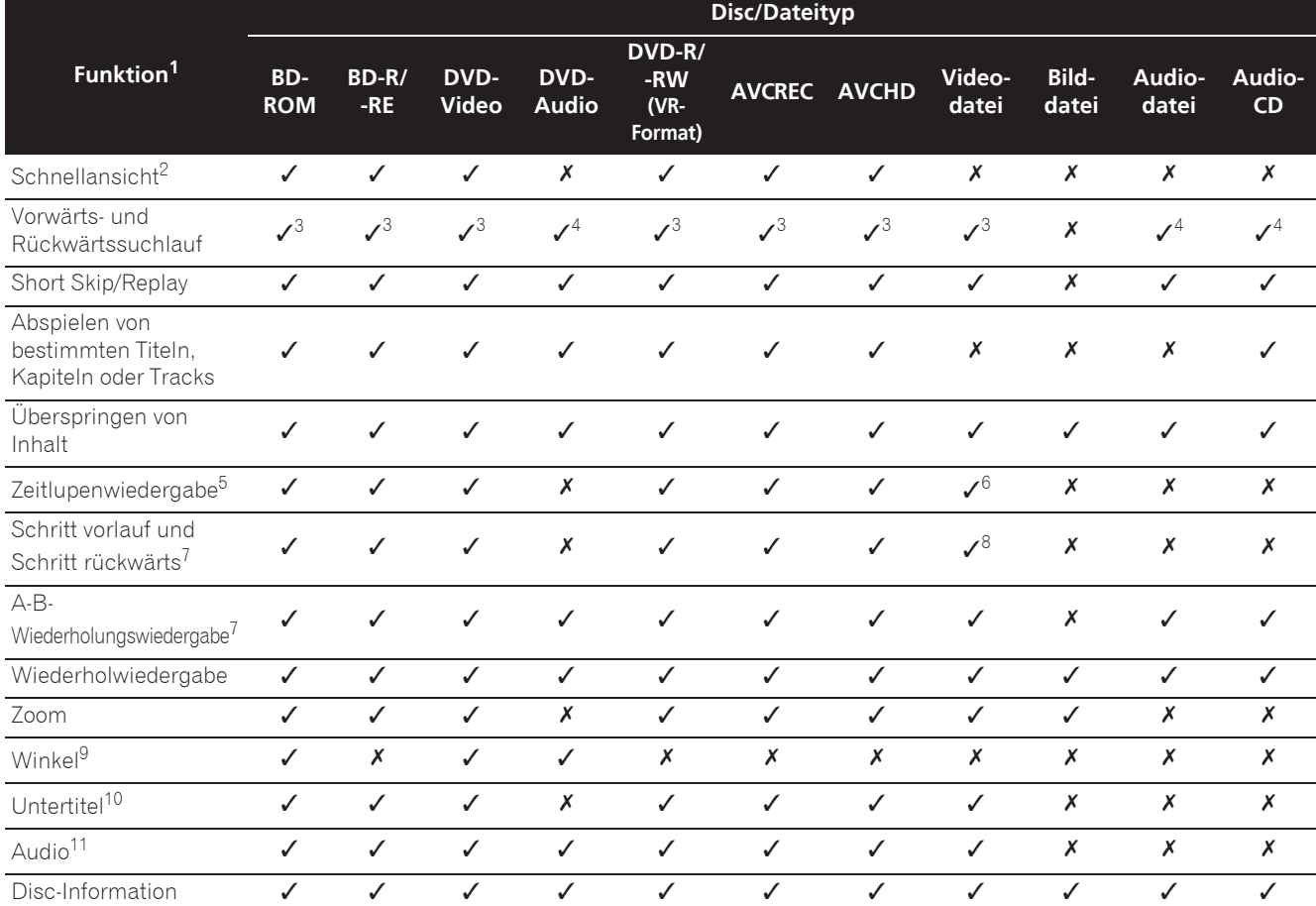

1. Manche Funktionen arbeiten möglicherweise nicht bei bestimmten Discs oder Dateien, auch wenn mit [J] in der Tabelle gekennzeichnet.

2. Je nach Audioformat, wie Dolby TreHD und DTS-HD Master Audio, wird beim Schnellvorlauf möglicherweise kein Ton ausgegeben.<br>3. Während Vorwärts- und Rückwärtssuchlauf erfolgt keine Tonausgabe.

3. Während Vorwärts- und Rückwärtssuchlauf erfolgt keine Tonausgabe.

4. Während Vorwärts- und Rückwärtssuchlauf erfolgt Tonausgabe.<br>5. Während der Zeitlupenwiedergabe erfolgt keine Tonausgabe.

5. Während der Zeitlupenwiedergabe erfolgt keine Tonausgabe.<br>6. Die Zeitlupenwiedergabe in Rückwärtsrichtung ist nicht mög 6. Die Zeitlupenwiedergabe in Rückwärtsrichtung ist nicht möglich.

7. Falls ein Kapitel gewechselt wird, führen einige Discs eine automatische Rückkehr zur normalen Wiedergabe durch.<br>8. Die Schrittwiedergabe in Rückwärtsrichtung ist nicht möglich.

8. Die Schrittwiedergabe in Rückwärtsrichtung ist nicht möglich.<br>9. Das Winkelzeichen wird bei Szenen angezeigt, für die mehrere k 9. Das Winkelzeichen wird bei Szenen angezeigt, für die mehrere Kamerawinkel aufgezeichnet sind, wenn **Winkelmarkierung** auf **Ein** gestellt ist (Seite 44).

10. • Die aufgenommenen Untertiteltypen hängen von der Disc oder Datei ab.

ï In manchen Fällen kann der Untertitel umschalten oder der Umschalten-Bildschirm auf der Disc kann sofort angezeigt werden, ohne den aktuellen Untertitel oder die Gesamtzahl der Untertitel auf der Disc anzuzeigen.

11. Die Typen der aufgenommenen Audiostreams/Kanäle hängen von der Disc oder Datei ab.

## 04 Verwendung des FUNCTION-Menüs

Je nach dem Betriebsstatus des Players können verschiedene Funktionen aufgerufen werden.

### **1 Rufen Sie das FUNCTION-Menü auf.**

Drücken Sie **FUNCTION** während der Wiedergabe.

#### **2 Wählen Sie den Eintrag, und stellen Sie ihn ein.**

Wählen Sie den gewünschten Eintrag mit  $\uparrow/\downarrow$  aus, und drücken Sie anschließend **ENTER**.

### $\mathscr{D}$  Hinweis

• Einträge, die nicht geändert werden können, werden in grau angezeigt. Welche Einträge ausgewählt werden können, hängt vom Status des Players ab.

### Zum Ändern der Einstellungen des gewählten Elements

Nehmen Sie die Änderung mit ↑/↓ vor.

### Schließen des FUNCTION-Menüs

Drücken Sie **FUNCTION**.

## Liste der Einträge im FUNCTION-

### Menü

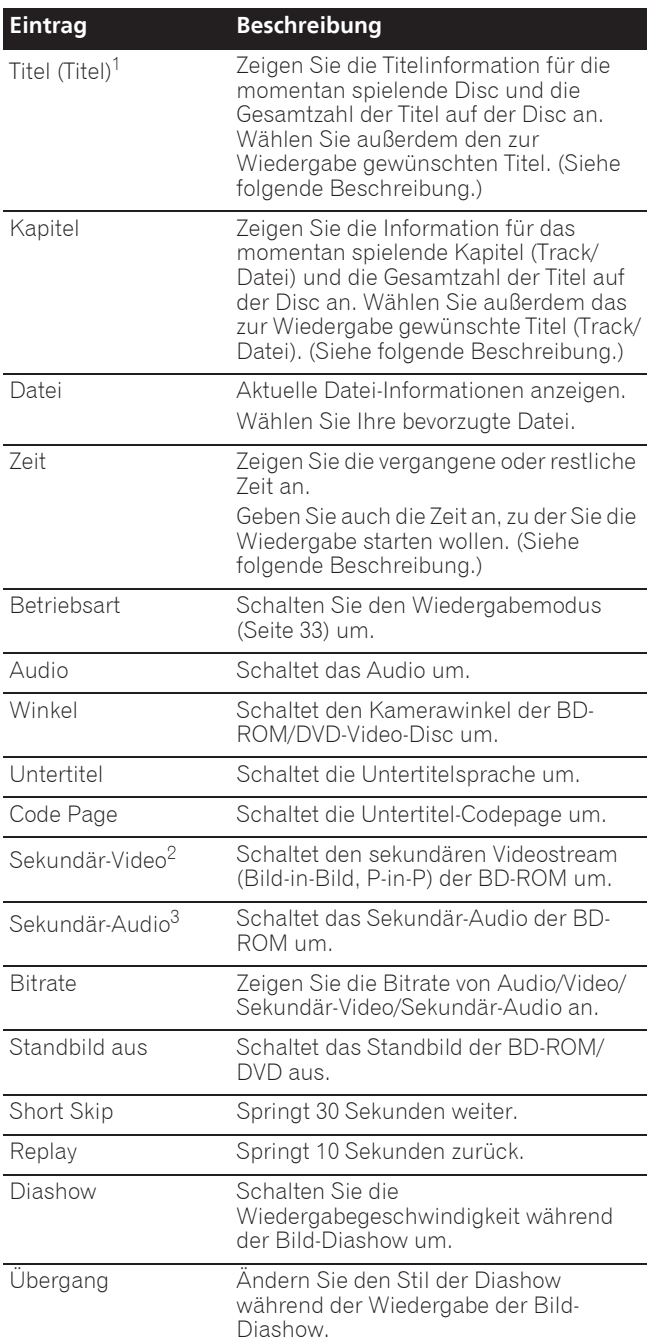

1. Einer dieser Informationstypen wird angezeigt, je nach Disc-Typ. 2. Das Sekundär-Video-Zeichen wird bei Szenen angezeigt, für die

Sekundär-Video aufgezeichnet ist, wenn **PIP-Markierung** auf **Ein** gestellt ist (Seite 44).

3. Das Sekundär-Audio-Zeichen wird bei Szenen angezeigt, für die Sekundär-Audio aufgezeichnet ist, wenn **Sekundär-Audio-Markierung** auf **Ein** gestellt ist (Seite 44).

## $\mathscr{D}$  Hinweis

- Wählbare Einstellpunkte sind je nach Disc-Typ unterschiedlich.
- Die Typen der aufgenommenen sekundären Audiostreams hängen von der Disc und Datei ab.
- Manche Discs enthalten kein sekundäres Video/ sekundäres Video.

32 De

**Deutsch**

• In manchen Fällen kann das sekundäre Audio/Video umschalten oder der Umschalten-Bildschirm auf der Disc kann sofort angezeigt werden, ohne das aktuelle Sekundär-Audio/Sekundär-Video oder die Gesamtzahl der Sekundär-Audio/Sekundär-Videostreams auf der spielenden Disc anzuzeigen.

## Abspielen ab einer bestimmten Zeit (Zeitsuche)

### **1 Wählen Sie Zeit.**

Wählen Sie den gewünschten Eintrag mit  $\uparrow/\downarrow$  aus, und drücken Sie anschließend **ENTER**.

### **2 Geben Sie die Zeit ein.**

Geben Sie die Zeit mit den Zifferntasten (0 bis 9) ein.

- Um mit dem Abspielen bei 45 Minuten zu beginnen, geben Sie **0**, **0**, **4**, **5**, **0** und **0** ein, und drücken Sie dann **ENTER**.
- Um mit dem Abspielen bei 1 Stunde 20 Minuten zu beginnen, geben Sie **0**, **1**, **2**, **0**, **0** und **0** ein, und drücken Sie dann **ENTER**.
- **·** Drücken Sie **CLEAR**, um die eingegebenen Werte zu löschen.

### **3 Starten Sie die Wiedergabe ab der festgelegten Zeit.**

Drücken Sie **ENTER**.

## Abspielen eines bestimmten Titels, Kapitels, Tracks bzw. einer Datei (Suche)

### **1 Wählen Sie Titel oder Kapitel (Titel/Datei).**

Wählen Sie den gewünschten Eintrag mit  $\uparrow/\downarrow$  aus, und drücken Sie anschließend **ENTER**.

#### **2 Geben Sie die Titel- oder Kapitel (Track/Datei)- Nummer ein.**

Geben Sie die Nummer mit den Zifferntasten (0 bis 9) oder mit  $\uparrow/\downarrow$  ein.

- ï Um nach Titel 32 zu suchen, geben Sie **3** und **2** ein, und drücken Sie dann **ENTER**.
- **·** Drücken Sie **CLEAR**, um die eingegebenen Werte zu löschen.

### **3 Starten Sie die Wiedergabe mit dem festgelegten Titel, Kapitel oder Track.**

Drücken Sie **ENTER**.

### Wiedergabe eines festgelegten Bereichs von Discs, Titeln oder Kapiteln (Track/Datei) in zufälliger Reihenfolge

Sie können unter zwei Typen von Zufallswiedergabe wählen.

### **1 Wählen Sie Betriebsart.**

Wählen Sie den gewünschten Eintrag mit  $\uparrow/\downarrow$  aus, und drücken Sie anschließend **ENTER**.

### **2 Wählen Sie den Wiedergabemodus.**

Wählen Sie den gewünschten Eintrag mit  $\uparrow/\downarrow$  aus, und drücken Sie anschließend **ENTER**.

### **❖ Zufallswiedergabe**

Der festgelegte Bereich von Discs, Titeln oder Kapiteln (Track/Datei) wird in zufälliger Reihenfolge abgespielt. Das gleiche Element kann nacheinander abgespielt werden.

### Mischwiedergabe

Der festgelegte Bereich von Discs, Titeln oder Kapiteln (Track/Datei) wird in zufälliger Reihenfolge abgespielt. Jedes Element wird einmal abgespielt.

## Fortgesetzte Wiedergabe von einer spezifizierten Position (Fortgesetzte Betrachtungswiedergabe)

Diese Funktion erlaubt es Ihnen, die Wiedergabe von einer von Ihnen spezifizierten Position zur Wiedergabe beim nächsten Mal fortzusetzen, auch nach dem Ausschalten der Stromversorgung.

### Einstellung

#### **Während der Wiedergabe drücken Sie CONTINUED in der Stellung, von der Sie die fortgesetzte Betrachtungswiedergabe starten wollen.**

Die verflossene Spielzeit nach der spezifizierten Position wird im Fernsehbildschirm angezeigt.

### Wiedergabe

#### **1** Drücken Sie ►/II, um den Titel abzuspielen, für **den Sie fortgesetzte Betrachtungswiedergabe eingestellt haben.**

Der Bestätigungsbildschirm für fortgesetzte Betrachtungswiedergabe erscheint.

In den unten aufgeführten Fällen wird der Bestätigungsbildschirm für fortgesetzte Betrachtungswiedergabe angezeigt.

### **Für BD-Videos**

Der Bildschirm wird angezeigt, nachdem der Hauptinhalt abgespielt wurde.

### **Für bespielte Discs**

Der Bildschirm wird angezeigt, nachdem der Ordner gewählt ist und der für fortgesetzte Wiedergabe eingestellt Titel abgespielt wurde.

### **2** Verwenden Sie ←/→, um Ja zu wählen, und **drücken Sie dann ENTER.**

Die Wiedergabe beginnt ab der festgelegten Position.

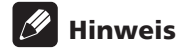

- Die Einstellung für fortgesetzte Betrachtungswiedergabe wird abgebrochen, wenn ▲ OPEN/CLOSE gedrückt wird.
- Fortgesetzte Betrachtungswiedergabe arbeitet möglicherweise nicht mit allen Discs.

## Kapitel 5 Wiedergabe über die Source-Funktion

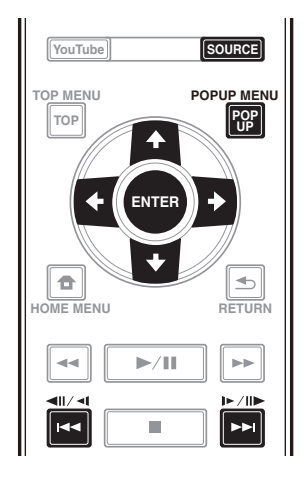

# Über die Source-Funktion

Die -Funktion dieses Players **Source** erlaubt es Ihnen, eine Liste von Eingangsquellen anzuzeigen und die Wiedergabe zu starten. Dieses Kapitel beschreibt Setup und Wiedergabeverfahren zur Verwendung dieser Funktionen. Wenn Sie die auf Ihrem Computer oder in Komponenten im Netzwerk gespeicherte Dateien abspielen, raten Ihnen außerdem, die Bedienungsanleitung zu beachten, die mit Ihrer Netzwerkkomponente mitgeliefert wurde.

Die Eingangsquellen, die per **Source**-Funktion wiedergegeben werden können, werden nachstehend angezeigt.

- BD-R/RE (BDAV-Format)-Discs
- DVD-R/RW (VR-Format)-Discs
- Audio-CDs (CD-DA, SACD und DTS-CDs)
- · DVD/CDs, auf denen nur Datendateien von Video-, Bild- oder Audiodateien aufgenommen wurden.
- USB-Gerät
- Dateien auf den Netzwerk-Servern (auf den PCs oder Komponenten, die am Player über LAN-Schnittstelle angeschlossen sind.)

## Hinweis

- **·** Die **Source**-Funktion erlaubt es Ihnen, Dateien auf Medienservern abzuspielen, die mit demselben LAN (Local Area Network) wie der Empfänger verbunden sind.
- ï Die folgenden Dateien können per **Source**-Funktion wiedergegeben werden:
	- PCs mit Microsoft Windows Vista und installiertem Windows Media Player 11
	- PCs, die mit Microsoft Windows 7 laufen, mit installiertem Windows Media Player 12

– DLNA-kompatible digitale Media-Server (auf PCs oder anderen Komponenten)

In einem PC oder DMS (Digital Media Server) wie oben beschrieben gespeicherte Dateien können vom digitalen Media-Player (DMP) abgespielt werden. Der Player unterstützt die Verwendung eines solchen DMP.

Dateien, die wie oben beschrieben auf einem PC oder DMS (Digital Media Server) gespeichert sind, können über einen externen Digital Media Controller (DMC) wiedergegeben werden. Geräte, die von diesem DMC zur Wiedergabe von Dateien gesteuert werden, bezeichnet man als DMRs (Digital Media Renderers). Dieser Player unterstützt diese DMR-Funktion. Im DMR-Modus können über das externe Steuergerät Bedienvorgänge wie die Wiedergabe und das Stoppen der Wiedergabe von Dateien ausgeführt werden.

• Zur Wiedergabe von Audio- oder Fotodateien, die auf Komponenten im Netzwerk gespeichert sind müssen Sie die DHCP-Server-Funktion Ihres Routers einschalten. Wenn Ihr Router keine eingebaute DHCP-Server-Funktion hat, müssen Sie das Netzwerk manuell einrichten. Andernfalls können Sie nicht Dateien, die auf Komponenten im Netzwerk gespeichert sind, wiedergeben. Siehe "Einstellen der IP-Adresse" auf Seite 46.

## Über die Netzwerk-**Wiedergabe**

Die Netzwerk-Wiedergabefunktion dieses Geräts setzt die folgenden Technologien ein:

### Windows Media Player

Siehe Windows Media Player 11/Windows Media Player 12 oben für weitere Einzelheiten.

### **❖ DLNA**

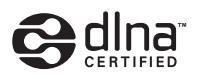

DLNA CERTIFIED® Audio-Player

Die Digital Living Network Alliance (DLNA) ist eine industrieweite Organisation von Herstellern der Unterhaltungselektronik, der Computerhersteller und Hersteller von Mobilgeräten. Digital Living bietet Anwendern leichten gemeinsamen Genuss von digitalen Medien über ein verkabeltes oder drahtloses Netzwerk zu Hause.

Das DLNA-Zertifikationslogo macht es leicht, Produkte zu finden, die mit den Richtlinien für DLNA-Interoperabilität konform sind. Dieses Gerät ist mit den Richtlinien für DLNA-Interoperabilität v1.5 konform. Wenn ein PC mit DLNA-Server-Software oder ein anderes mit DLNA kompatibles Gerät an diesen Player angeschlossen ist, können bestimmte Einstellungsänderungen der Software oder anderer Geräte erforderlich sein. Siehe Bedienungsanleitung für die Software oder das Gerät für weitere Information.

DLNA®, das DNLA-Logo und DLNA CERTIFIED® sind Warenzeichen, Dienstleistungsmarken oder Zertifikationsmarken von Digital Living Network Alliance.

### Über ein Netzwerk abspielbarer Inhalt

- Auch bei Codierung in einem kompatiblen Format kann es sein, das manche Dateien nicht korrekt abgespielt werden.
- Manche Funktionen werden möglicherweise nicht unterstützt, je nach dem Servertyp oder der verwendeten Version.
- Unterstützte Dateiformate sind je nach Server unterschiedlich. Deshalb werden nicht-unterstützte Dateiformate von diesem Gerät nicht angezeigt. Für weitere Informationen wenden Sie sich an den Hersteller Ihres Servers.

### Ausschlussklausel für Inhalte von Drittanbietern

Dienste von Drittanbietern können eine High-Speed-Internet-Verbindung sowie Ihre Registrierung voraussetzen und ggfs. Gebühren nach sich ziehen.

Dienste von Drittanbietern können ohne Inkenntnissetzung verändert, ausgesetzt, gestört oder beendet werden. Pioneer schließt jede Haftung in Verbindung mit solchen Ereignissen aus.

Pioneer gibt keine Gewähr auf die Dauer der Aufrechterhaltung der Dienstleistungen von Drittanbietern und weist jede Art von Garantie hierauf von sich.

### Zum Wiedergabeverhalten über ein

### Netzwerk

- Die Wiedergabe kann stoppen, wenn der PC ausgeschaltet wird oder darauf gespeicherte Media-Dateien während der Wiedergabe von Inhalten gelöscht werden.
- Wenn Probleme mit der Netzwerkumgebung auftreten (große Netzwerkbelastung usw.), kann Inhalt nicht angezeigt oder fehlerhaft abgespielt werden (Wiedergabeunterbrechungen oder Aussetzer). Für beste Leistung wird eine 10BASE-T/ 100BASE-TX-Verbindung zwischen Player und dem PC empfohlen.
- Wenn mehrere Clients simultan abgespielt werden, wird die Wiedergabe unterbrochen oder gestoppt.

• Je nach auf dem angeschlossenen PC installierter Sicherheitssoftware und der Einstellung solcher Software kann die Netzwerkverbindung blockiert werden.

Pioneer übernimmt keine Verantwortung für jegliche Fehlfunktionen des Players und/oder der **Source**-Funktion aufgrund von Kommunikationsfehlern/ störungen, die mit der Netzwerkverbindung und/oder dem PC oder anderen angeschlossenen Geräten zusammenhängen. Bitte wenden Sie sich an Ihren PC-Hersteller oder Internet-Provider.

Windows Media ist eine eingetragene Marke oder eine Marke der Microsoft Corporation in den USA und/oder anderen Ländern.

Dieses Produkt enthält Technologie, die Eigentum der Microsoft Corporation ist und nicht ohne Lizenz von Microsoft Licensing, Inc. vertrieben werden darf.

Microsoft®, Windows® 7, Windows® Vista, Windows® XP, Windows® 2000, Windows® Millennium Edition, Windows® 98 und Windows NT® sind eingetragene Marken oder Marken der Microsoft Corporation in den Vereinigten Staaten und/oder anderen Ländern.

## Wiedergabe einer Datei über das Netzwerk

**1 Rufen Sie mit SOURCE die Source-Funktion auf.** Die **Source**-Funktion kann auch durch Auswahl von **Source** im Startmenü und anschließendes Drücken von **ENTER** angezeigt werden.

### **2 Wählen Sie den Server, der die zur Wiedergabe gewünschte Datei enthält.**

### **3 Wählen Sie die zur Wiedergabe gewünschte Datei.**

Wählen Sie den gewünschten Eintrag mit  $\uparrow/\downarrow$  aus, und drücken Sie anschließend **ENTER**.

### So beenden Sie die Source-Funktion

 **Drücken Sie SOURCE.**

# Disc-/USB-Wiedergabe

### **1 Rufen Sie mit SOURCE die Source-Funktion auf.**

Die **Source**-Funktion kann auch durch Auswahl von **Source** im Startmenü und anschließendes Drücken von **ENTER** angezeigt werden.

### **2 Wählen Sie die Disc oder USB.**

Wählen Sie den gewünschten Eintrag mit  $\uparrow/\downarrow$  aus, und drücken Sie anschließend **ENTER**.

### **3 Wählen Sie Foto/Musik/Video/SWF/AVCHD.**

Wählen Sie den gewünschten Eintrag mit  $\uparrow/\downarrow$  aus, und drücken Sie anschließend **ENTER**.

- ï Dieser Schritt ist nicht für Discs, die mit dem Format BDAV/VR/AVCREC bespielt wurden.
- Zur Wiedergabe von Dateien im AVCHD-Format auf einem USB-Gerät legen Sie einen Ordner mit dem Namen "AVCHD" auf dem USB-Gerät an und kopieren dann den "BDMV"-Ordner mit den Dateien zur Wiedergabe in den "AVCHD"-Ordner.

#### **4 Wählen Sie den zur Wiedergabe gewünschten Titel/Track bzw. die Datei.**

Wählen Sie den gewünschten Eintrag mit  $\uparrow/\downarrow$  aus, und drücken Sie anschließend **ENTER**.

Die Wiedergabe beginnt mit dem festgelegten Titel/Track bzw. der Datei.

• Wenn die zur Wiedergabe gewünschte Datei in dem Ordner ist, wählen Sie zuerst den Ordner, der die Datei enthält.

## Abspielen von Bilddateien

### Über die Diashow

Eine Anzeige von Dateien in dem Ordner schaltet automatisch um.

### $\mathscr{D}% _{T}=\mathscr{D}_{T}\!\left( a,b\right) ,\ \mathscr{D}_{T}=\mathscr{D}_{T}\!\left( a,b\right) ,$  Hinweis

- Einige BD-R/-RE-Discs sind mit einem Wiedergabeschutz versehen. Um den Schutz zu deaktivieren, geben Sie das für die Disc festgelegte Passwort ein.
- Es kann einige Sekunden dauern, bis die Wiedergabe startet. Dies ist normal.
- Einige Dateien können möglicherweise nicht ordnungsgemäß abgespielt werden.
- Die Wiedergabeanzahl kann beschränkt sein.
- Je nach den angeschlossenen Geräten und Bedingungen kann eine gewisse Zeit für den Start der Wiedergabe und das Umschalten des Bildes erforderlich sein.

# Abspielen in der gewünschten Reihenfolge (Playlist)

Die Discs, bei denen Tracks und Dateien zur **Wiedergabeliste** hinzugefügt werden können, sind nachstehend aufgeführt.

• DVDs/CDs/USB-Geräte, auf denen Audiodateien aufgenommen wurden

## Hinzufügen von Tracks/ Dateien

Verwenden Sie dieses Verfahren, um Tracks oder Dateien hinzuzufügen und die **Wiedergabeliste** zu erstellen.

### **1 Rufen Sie mit SOURCE die Source-Funktion auf.**

Die **Source**-Funktion kann auch durch Auswahl von **Source** im Startmenü und anschließendes Drücken von **ENTER** angezeigt werden.

### **2 Wählen Sie die Disc oder USB.**

Legen Sie zuvor die Disc ein.

Wählen Sie den gewünschten Eintrag mit  $\uparrow/\downarrow$  aus, und drücken Sie anschließend **ENTER**.

#### **3 Wählen Sie den Track oder die Datei, den/die Sie hinzufügen möchten.**

Nehmen Sie die Auswahl mit → vor.

### **4 Drücken Sie POP UP MENU, um das Menü POP UP MENU aufzurufen.**

#### **5 Wählen Sie Zur Wiedergabeliste hinzufügen, um zur Playlist hinzuzufügen.**

Wählen Sie den gewünschten Eintrag mit  $\uparrow/\downarrow$  aus, und drücken Sie anschließend **ENTER**.

Der Track oder die Datei, der bzw. die in Schritt **3** ausgewählt wurde, wird der **Wiedergabeliste** hinzugefügt.

• Um weitere Tracks oder Dateien hinzuzufügen, wiederholen Sie die Schritte **3** bis **5**.

## Abspielen der Playlist

### **1 Rufen Sie mit SOURCE die Source-Funktion auf.**

Die Source-Funktion kann auch durch Auswahl von **Source** im Home Menu und anschließendes Drücken von **ENTER** angezeigt werden.

### **2 Wählen Sie die Playlist.**

Wählen Sie den gewünschten Eintrag mit  $\uparrow/\downarrow$  aus, und drücken Sie anschließend **ENTER**.

#### **3 Wählen Sie den Track oder die Datei, den bzw. die Sie abspielen möchten.**

Wählen Sie den gewünschten Eintrag mit  $\uparrow/\downarrow$  aus, und drücken Sie anschließend **ENTER**.

Die Wiedergabe beginnt ab dem/der gewählten Track/ Datei und wird bis zum Ende der Liste fortgesetzt. Benutzen Sie  $\blacktriangleright\blacktriangleright$ I, um den/die vorhergehende/n oder nächste/n Track/Datei abzuspielen. Der Now Playing-Bildschirm wird angezeigt.

## Löschen von Tracks/Dateien aus der Playlist

**1 Wählen Sie den Track/die Datei aus, der/die gelöscht werden soll, und drücken Sie POP UP MENU um das POP UP MENU-Menü anzuzeigen.**

**2** Verwenden Sie **↑/↓, um Von Wiedergabeliste entfernen zu wählen, und drücken Sie dann ENTER.**

## Hinweis

- In folgenden Fällen werden alle Informationen in der Wiedergabeliste gelöscht.
	- Wenn Sie die Schublade öffnen.
	- Wenn Sie das Gerät abschalten.

# Kapitel 6 Abspielen der Web-Inhalte

Sie können einige Streaming-Inhalte im Internet mit dem Player genießen.

# Verfügbare Web-Inhalte

- YouTube
- Picasa

## $\mathscr{D}$  Hinweis

Über YouTube

- Dieser Player unterstützt den YouTube Leanback-Dienst.
- ï YouTube-Videos für Mobiltelefone können nicht abgespielt werden.
- Manche YouTube-Videos können nicht abgespielt werden.

### Über Picasa

- Picasa steht zur Zeit nur in englischer Sprache zur Verfügung. Einzelheiten finden Sie in den Anweisungen unter http://picasa.google.com/ support/.
	- Registrieren Sie Ihren Benutzernamen und das Passwort auf dem PC, bevor Sie Picasa Web Albums verwenden.
	- Wenn Sie zum ersten Mal auf Picasa zugreifen, wählen Sie das Symbol für Neuen Benutzer und geben Ihren registrierten Benutzernamen und das Passwort ein.
- Je nach der Internetverbindungsumgebung kann es unmöglich sein, Web-Inhalte richtig abzuspielen.
- Zum Zugriff auf Web-Inhalte erfordert dieser Player eine Breitband-Internetverbindung. Für eine Breitband-Internetverbindung benötigen Sie einen Vertrag mit einem Internet-Provider.
- Dienste von Drittanbietern können eine High-Speed-Internet-Verbindung sowie Ihre Registrierung voraussetzen und ggfs. Gebühren nach sich ziehen. Dienste von Drittanbietern können ohne Inkenntnissetzung verändert, ausgesetzt, gestört oder beendet werden. Pioneer schließt jede Haftung in Verbindung mit solchen Ereignissen aus. Pioneer gibt keine Gewähr auf die Dauer der Aufrechterhaltung der Dienstleistungen von Drittanbietern und weist jede Art von Garantie hierauf von sich.
- Disc-Wiedergabe und diese Funktion können nicht gleichzeitig verwendet werden.

### Über die Funktion zum Beschränken des Zugangs zu schädlicher Information im Internet

- Diese Einheit ist mit einer Funktion zum Beschränken der Betrachtung von Web-Inhalten usw. ausgestattet, vor denen Kinder und andere geschützt werden sollen.
- Zur Verwendung dieser Beschränkungsfunktion ändern Sie die Internet-Einstellungen (Seite 44).

# Abspielen der Einträge

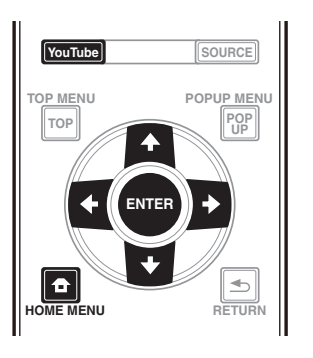

## **A** Achtung

• Sie müssen den Player vorher mit dem Internet verbinden. Einzelheiten finden Sie unter Herstellen der Verbindung zum Netzwerk über die LAN-Schnittstelle auf Seite 22.

### **1 Rufen Sie den Auswahlbildschirm auf.**

Der Auswahlbildschirm kann gewählt werden, indem

**HOME MENU** gedrückt wird, und dann Web Contents  $\rightarrow$  Gewünschter Web-Inhalt gewählt wird.

### **2 Wählen Sie den Typ der Web-Inhalte.**

Wählen Sie den gewünschten Eintrag mit  $\uparrow/\downarrow$  aus, und drücken Sie anschließend **ENTER**.

### **3** Drücken Sie **↑/↓/←/→,** um den gewünschten **Eintrag zur Wiedergabe zu wählen, und drücken Sie dann ENTER.**

Drücken Sie zum Beenden der Wiedergabe ■.

### YouTube genießen

### **1 Rufen Sie den YouTube-Bildschirm auf.** Drücken Sie **YouTube**.

• Bitte beachten Sie zu Wiedergabe/Stopp/Ende Abspielen der Einträge oben.

## Kapitel 7 Audio/Video-Optionen einstellung

# Audio-Optionen ändern

Es gibt zahlreiche zusätzliche Toneinstellungen, die Sie im Audio Parameter-Menü vornehmen können.

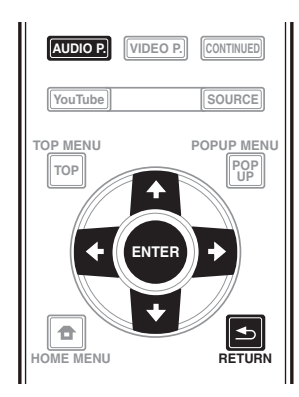

### Audio Parameter-Bildschirm bedienen

**1 Rufen Sie mit AUDIO P. den Audio Parameter-Bildschirm auf.**

**2 Wählen Sie mit** F**/**G **die Einstellung, die Sie anpassen möchten, und drücken Sie dann ENTER.**

**3** Nehmen Sie mit ←/→ die erforderliche **Einstellung vor, und drücken Sie dann ENTER.**

### Audio Parameter-Bildschirm schließen

Drücken Sie **AUDIO P.** oder **RETURN**.

#### $\mathscr{M}$ Hinweis

- ï Sie können den Audio Parameter-Bildschirm nicht öffnen, wenn eine der folgenden Anzeigen aktiv ist: **Home Menu** (**Source**, **Internet Dienste**, **Grundeinstellungen**), Video Parameter, Funktionsmenü, Disc-Menü, YouTube oder Picasa.
- ï Es ist nicht möglich, den Audio Parameter-Bildschirm zu öffnen, während 3D-Inhalte wiedergegeben werden.
- When DIRECT function is On, the Audio Parameter setting will not work.
- In Optionen werden die Standardeinstellungen ab Werk in Fettschrift angegeben.

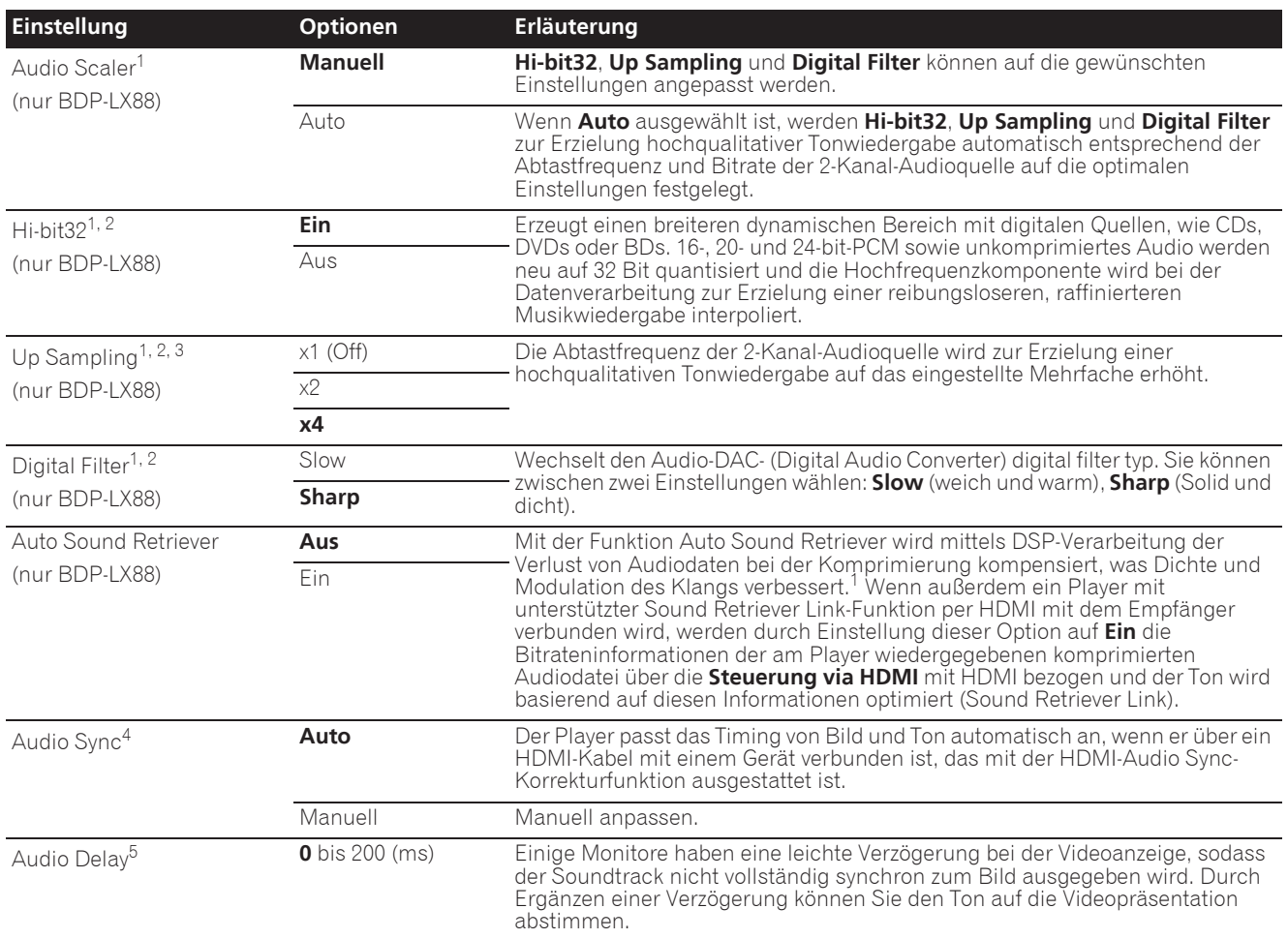

07

**Deutsch**

- 1 Dies ist nur bei Audioausgabe von den Anschlüssen **ANALOG AUDIO OUT** wirksam.
- 2 ï Dies kann eingestellt werden, wenn **Manuell** bei **Audio Scaler** ausgewählt ist.
- Diese Funktion wird bei einer Abtastfrequenz von 32 kHz nicht unterstützt.
- 3 · Diese Einstellung wirkt sich nur auf 2-Kanal-Audioquellen aus.
- ï Diese Funktion ist nicht verfügbar, wenn **Auto Sound Retriever** auf **Ein** gesetzt ist.
- 4 Möglicherweise wird der Ton während der Verzögerungseinstellung unterbrochen.<br>5 Dies ist die **Audio Sync**-Einstellung, die Sie nur annassen können, wenn **Auto** au 5 Dies ist die **Audio Sync** -Einstellung, die Sie nur anpassen können, wenn **Auto** ausgewählt ist. Der eingestellte Wert wird reflektiert, nachdem Sie die Wiedergabe gestoppt oder unterbrochen und wieder gestartet haben.

# Videooptionen ändern

Es gibt zahlreiche zusätzliche Bildeinstellungen, die Sie im Video Parameter-Menü vornehmen können.

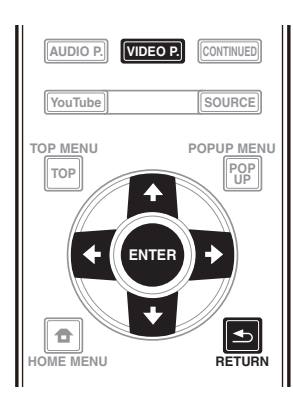

### Video Parameter-Bildschirm bedienen

**1 Rufen Sie mit VIDEO P. den Video Parameter-Bildschirm auf.**

**2** Wählen Sie mit **↑/↓** die Einstellung, die Sie **anpassen möchten, und drücken Sie dann ENTER.**

**3** Nehmen Sie mit ←/→ die erforderliche **Einstellung vor, und drücken Sie dann ENTER.**

### Video Parameter-Bildschirm schließen

Drücken Sie **VIDEO P.** oder **RETURN**.

### Hinweis

- ï Sie können den Video Parameter-Bildschirm nicht öffnen, wenn eine der folgenden Anzeigen aktiv ist: **Home Menu** (**Source**, **Internet Dienste**, **Grundeinstellungen**), Audio Parameter, Funktionsmenü, Disc-Menü, YouTube oder Picasa.
- ï Es ist nicht möglich, den Video Parameter-Bildschirm zu öffnen, während 3D-Inhalte wiedergegeben werden.
- Video Parameter-Optionen wirken sich nicht auf Blu-ray-3D-Bilder aus.
- ï Die Video Parameter-Option ist nicht wirksam, wenn **HDMI Mode** auf **Pure Audio** eingestellt ist.
- In Optionen werden die Standardeinstellungen ab Werk in Fettschrift angegeben.

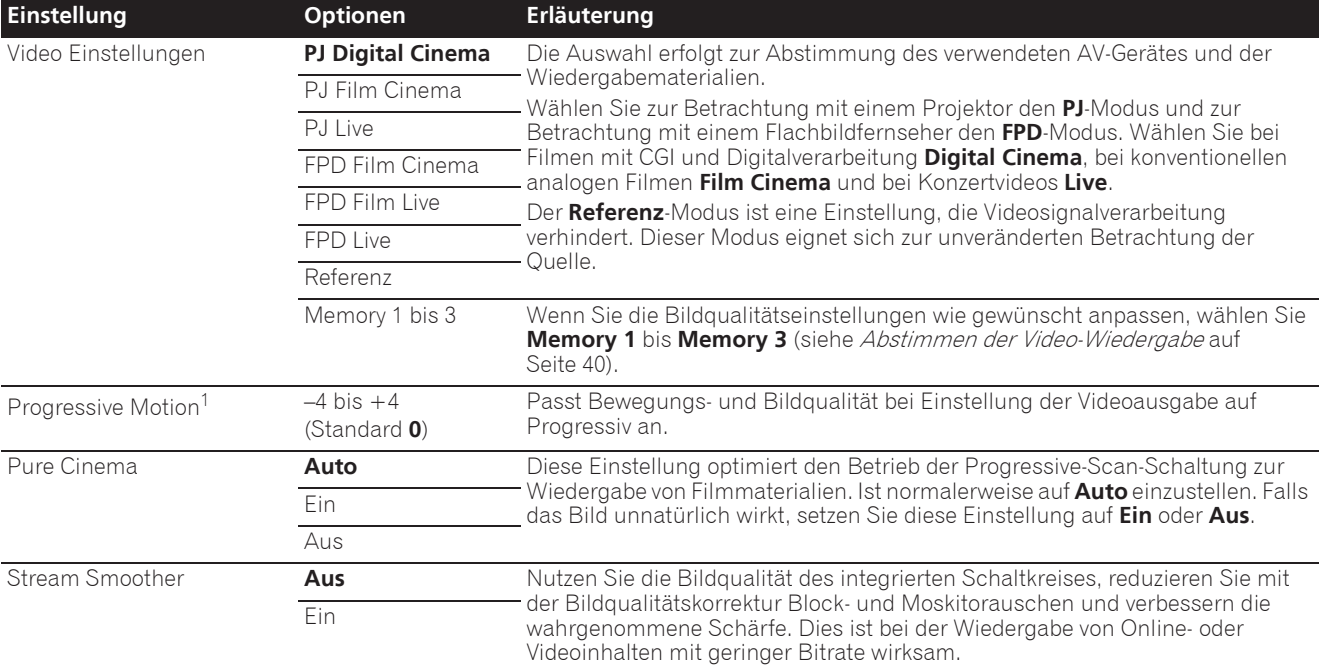

1 ï **Progressive Motion** ist deaktiviert, wenn **Pure Cinema** auf **Ein** gesetzt ist.

ï Diese Einstellung wirkt nur bei im Interlaced-Scan-Format aufgezeichneten Bildern (480i/576i- oder 1080i-Signalen).

#### **1 Wählen und stellen Sie Video Einstellungen → Memory 1 oder 2, 3 ein.**

Wählen Sie den gewünschten Eintrag mit  $\uparrow/\downarrow$  aus, und drücken Sie anschließend **ENTER**.

#### **2 Wählen Sie Einstellung.**

07

Wählen Sie den gewünschten Eintrag mit  $\uparrow/\downarrow$  aus, und drücken Sie anschließend **ENTER**.

#### **3 Wählen Sie den Eintrag, und ändern Sie die Einstellung.**

Wählen Sie mit  $\uparrow/\downarrow$  das Element, und nutzen Sie dann ←/→ zum Ändern der Einstellung. Einstellung fertig ist,

drücken Sie **RETURN**, um den Einstellungen-Bildschirm zu schließen.

### **Liste der Einstellelemente**

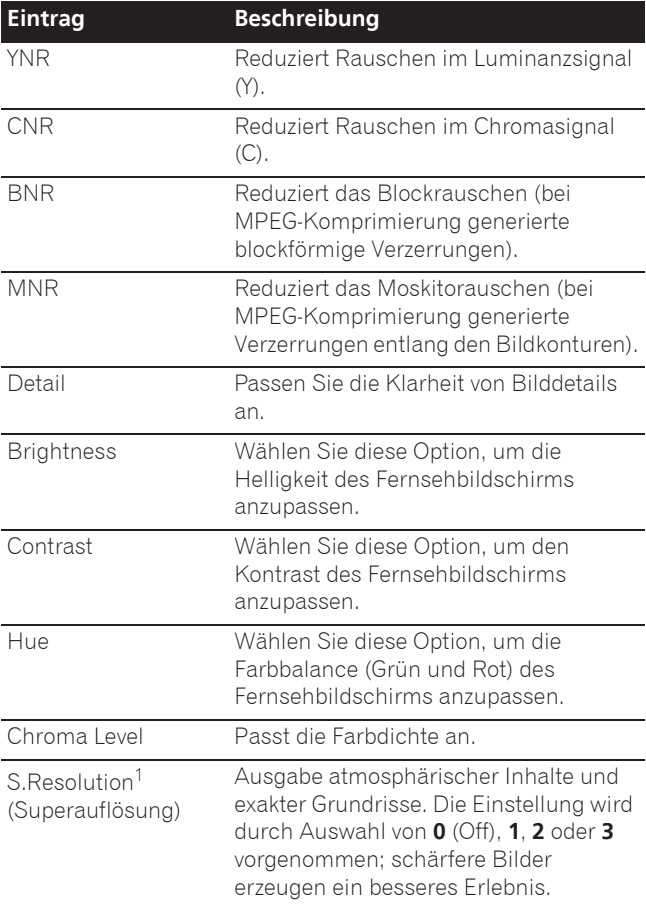

1 Diese Einstellung ist nur wirksam, wenn Videosignale bei 4K ausgegeben werden.

# Kapitel 8 Erweiterte Einstellungen

# Ändern der Einstellungen

## Verwendung des Grundeinstellungen-Bildschirms

**1 Rufen Sie bei gestoppter Wiedergabe den Home Menu-Bildschirm auf.**

Drücken Sie **frau HOME MENU**.

**2 Wählen und stellen Sie Grundeinstellungen ein.**

Wählen Sie den gewünschten Eintrag mit  $\uparrow/\downarrow$  aus, und drücken Sie anschließend **ENTER**.

### **3 Wählen Sie den Eintrag, und ändern Sie die Einstellung.**

Wählen Sie den gewünschten Eintrag mit ↑/↓/←/→ aus, und drücken Sie anschließend **ENTER**.

### Schließen des Grundeinstellungen-Bildschirms

Drücken Sie **fallen MENU** oder <>>
RETURN.

## **2** Hinweis

- Welche Einträge ausgewählt werden können, hängt vom Status des Players ab.
- In Optionen werden die Standardeinstellungen ab Werk in Fettschrift angegeben.

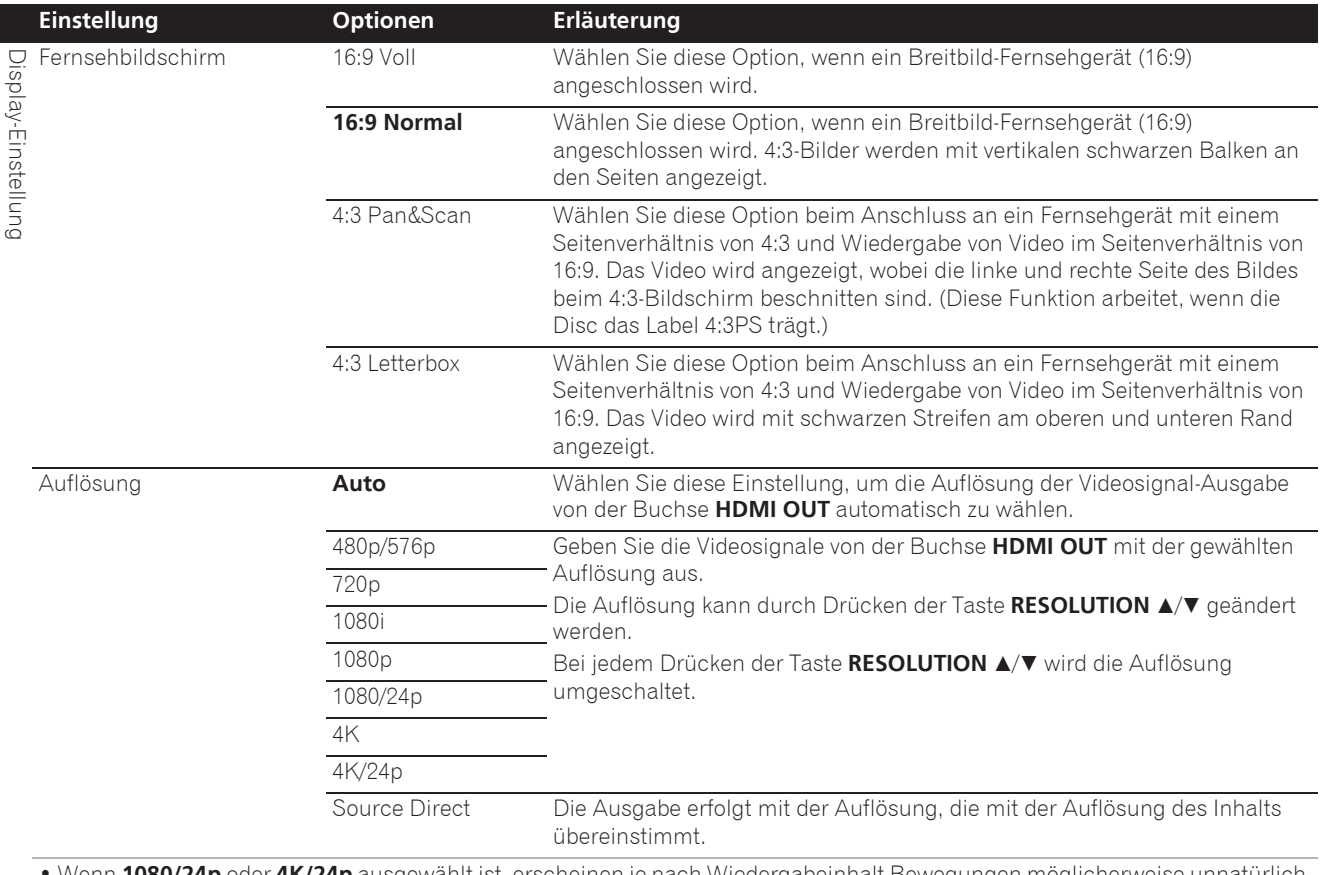

ï Wenn **1080/24p** oder **4K/24p** ausgewählt ist, erscheinen je nach Wiedergabeinhalt Bewegungen möglicherweise unnatürlich und Bilder undeutlich. Wählen Sie in solchen Fällen eine andere Auflösung als **1080/24p** oder **4K/24p**.

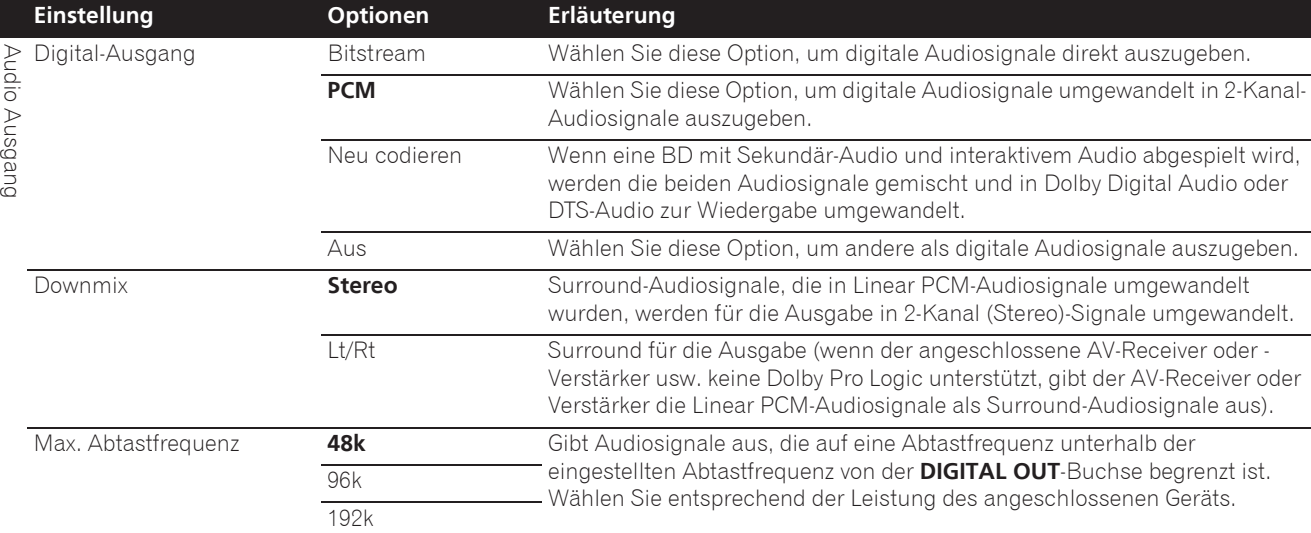

ï Bei Wiedergabe einer Abtastfrequenzdatei oder eines Mediums mit einer Einstellung, die unter der vorhandenen Einstellung liegt oder mit dieser identisch ist, können Sie diese(s) bei einer unveränderten Abtastfrequenz ausgeben.

• Quellen mit Abtastfrequenzen von über 192 kHz können nicht abgespielt werden.

ï Beim Abspielen von urheberrechtlich geschützten Discs oder Dateien werden die Signale mit einer auf 48 kHz oder weniger begrenzten Abtastfrequenz ausgegeben, ungeachtet dieser Einstellung.

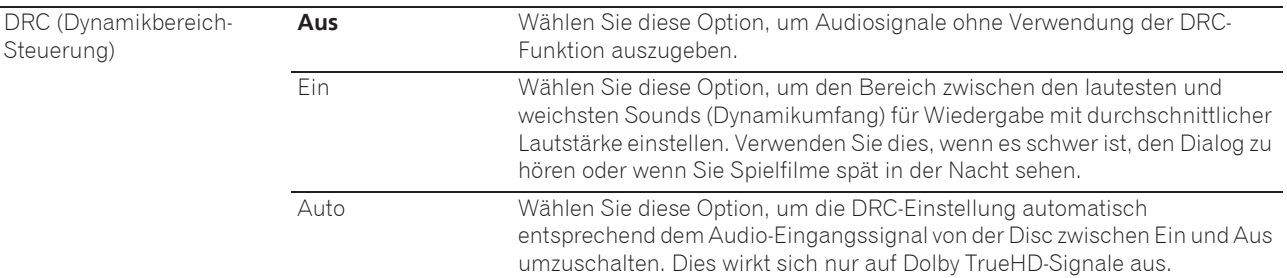

• Dies hat eine Auswirkung auf Audiosignale wie Dolby Digital, TrueHD und Dolby Digital Plus.

ï DRC wirkt sich auf die Audiosignale aus, die über folgende Audio-Ausgangsbuchsen ausgegeben werden:

– Analoge Audiosignale, die über die **AUDIO OUT**-Buchsen ausgegeben werden

– Linear PCM-Audiosignale, die über die **DIGITAL OUT**-Buchsen oder die **HDMI OUT**-Buchsen ausgegeben werden.

• Bei einigen Discs können die Effekte schwach sein.

ï Der Effekt kann je nach den Lautsprechern, den Einstellungen des AV-Verstärkers usw. unterschiedlich sein.

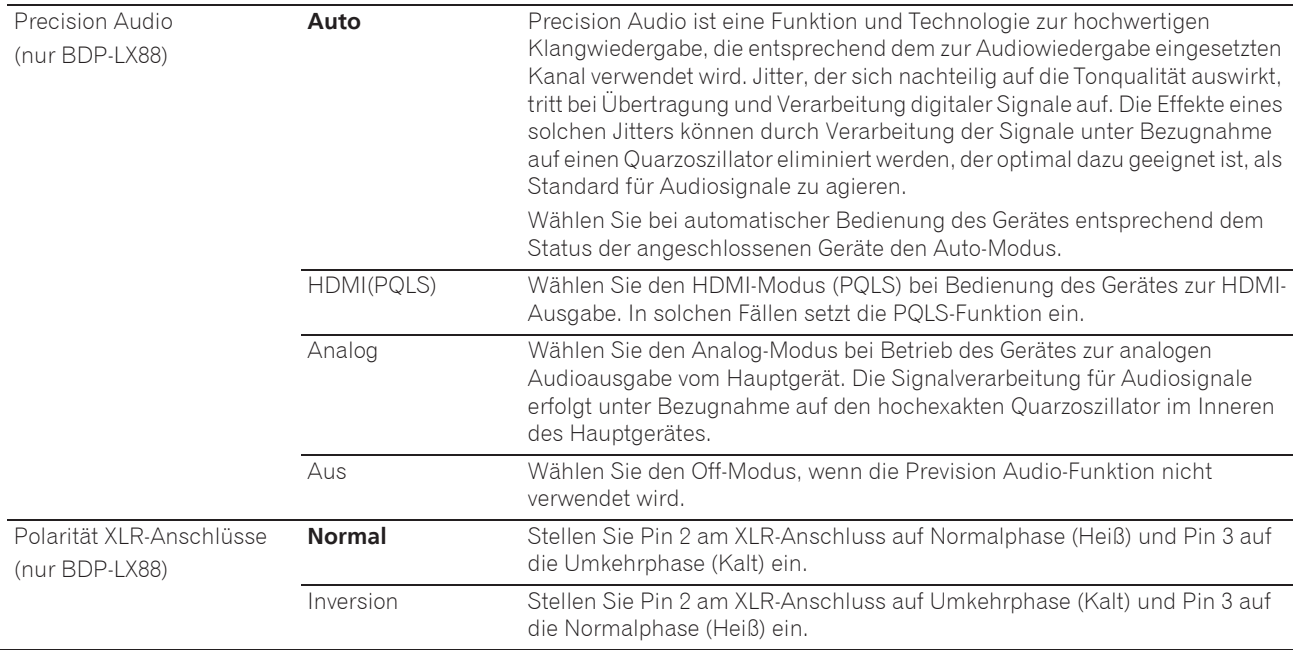

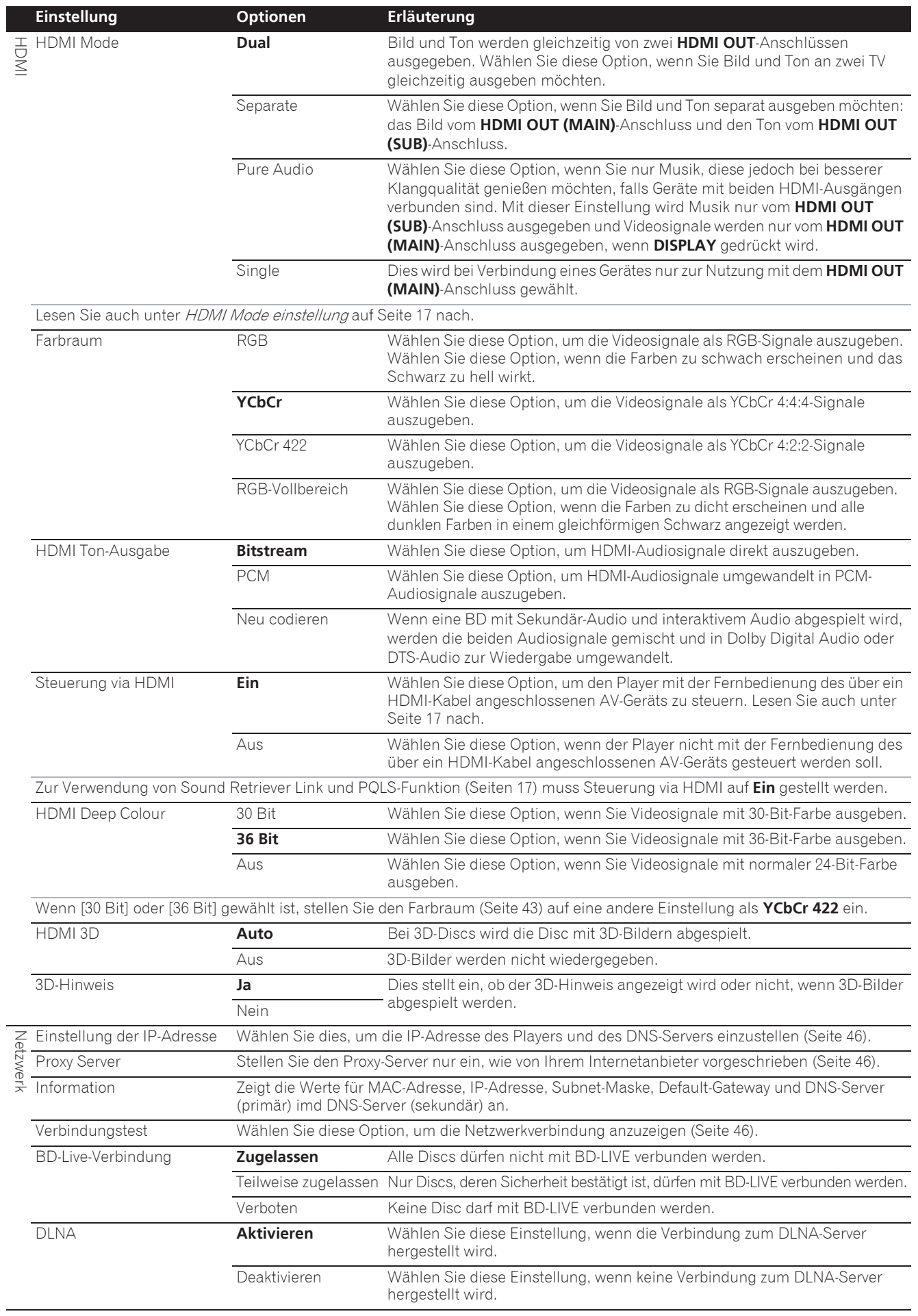

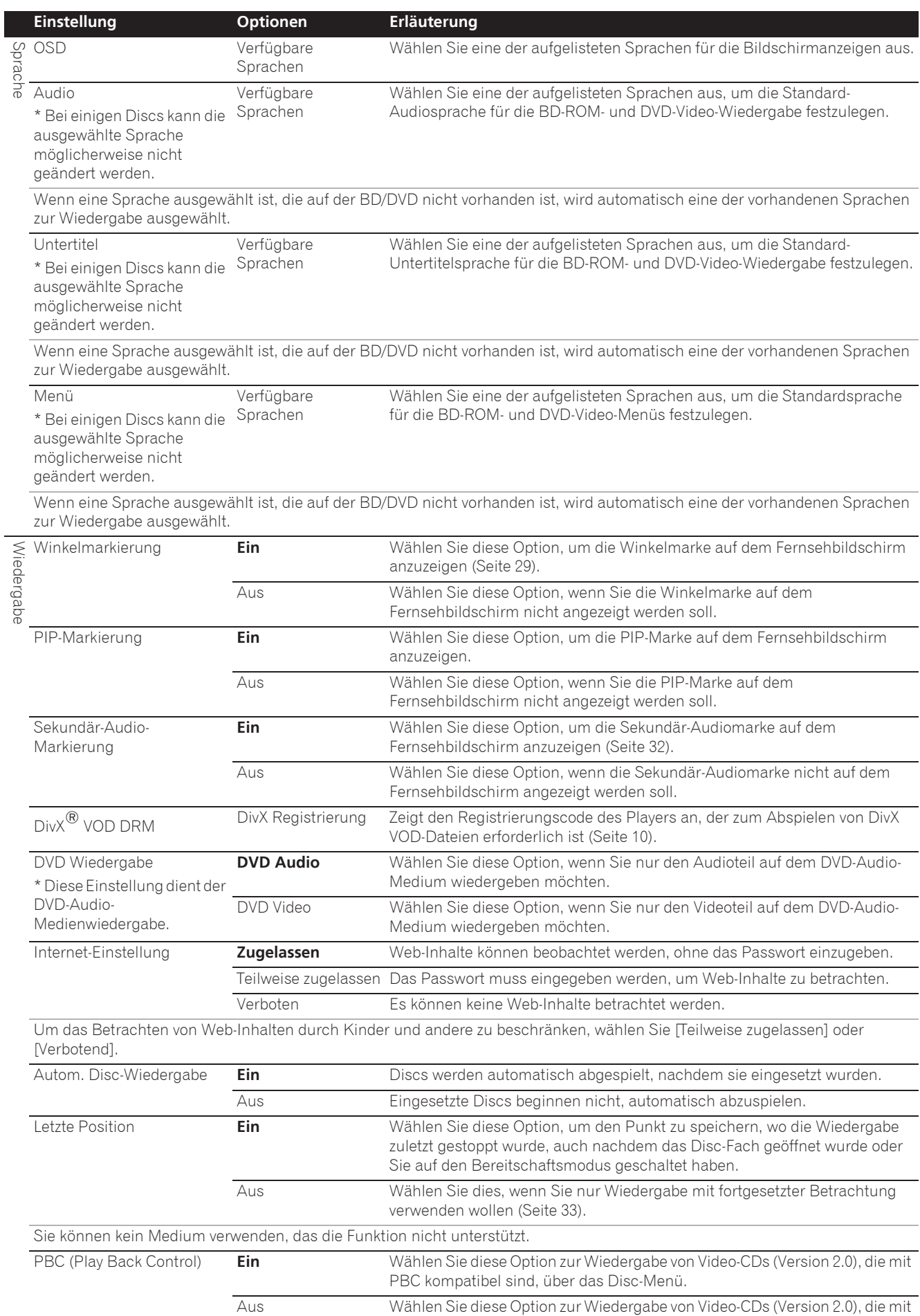

PBC kompatibel sind, ohne Verwendung des Disc-Menüs.

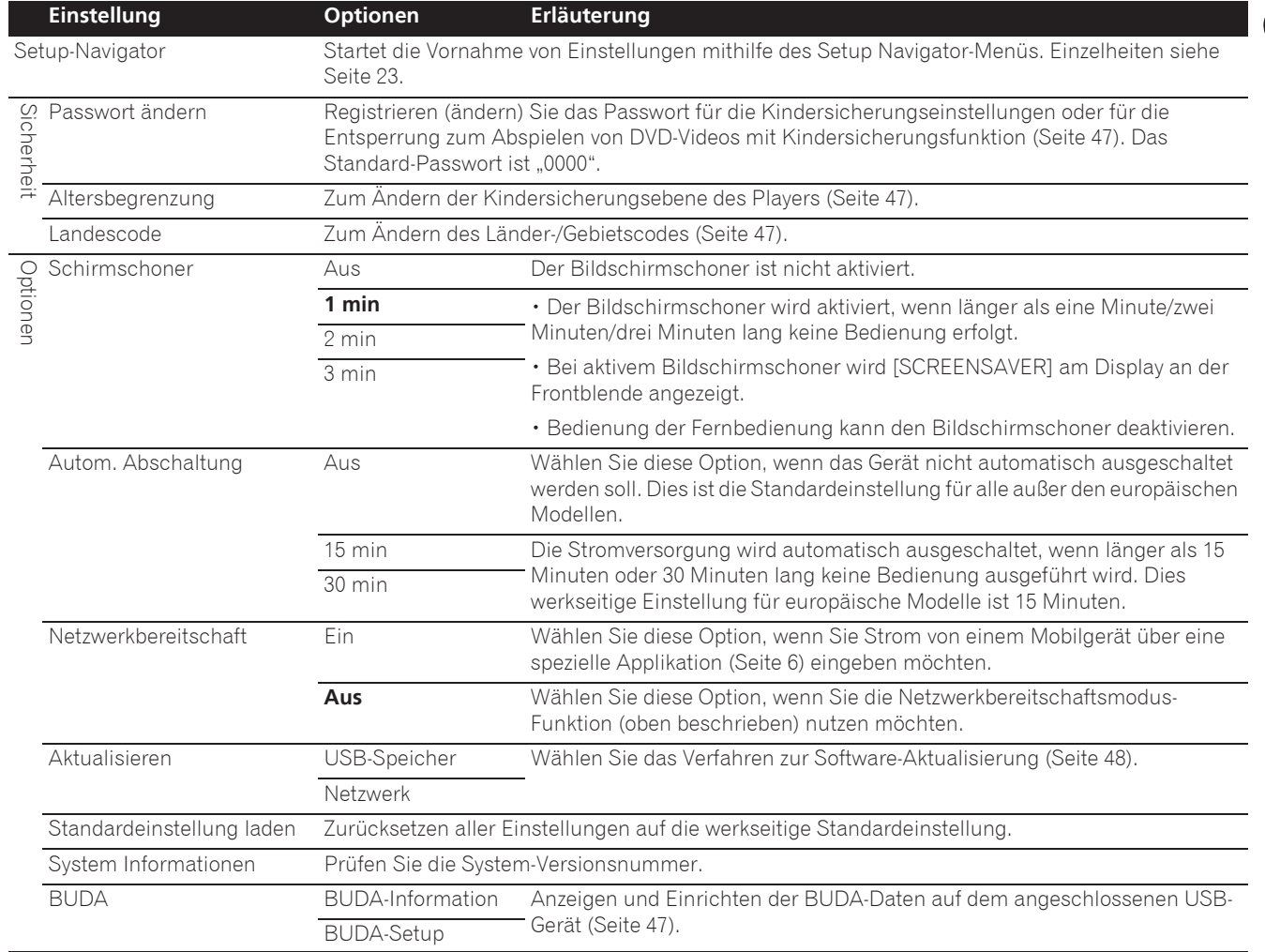

### Einstellen der IP-Adresse

#### **1** Wählen Sie Netzwerk → Einstellung der IP-**Adresse** A **Zum nächsten Schritt, und nehmen Sie eine Einstellung vor.**

Wählen Sie den gewünschten Eintrag mit  $\uparrow/\downarrow$  aus, und drücken Sie anschließend **ENTER**.

#### **2 Stellen Sie die IP-Adresse ein.**

Legen Sie mit  $\uparrow/\downarrow/\leftrightarrow$  die IP-Adresse des Players oder DNS-Servers fest, und drücken Sie dann **ENTER**.

#### **ï IP-Adresse automatisch beziehen**

**Ein** – Die IP-Adresse des Players wird automatisch erhalten. Wählen Sie dies, wenn Sie einen Broadband-Router oder ein Broadband-Modem mit DHCP (Dynamic Host Configuration Protocol) Serverfunktion haben. Die IP-Adresse des Players wird automatisch vom DHCP-Server zugewiesen.

**Aus** – Die IP-Adresse des Players muss manuell eingestellt werden. Geben Sie die IP-Adresse, Subnet-Maske und den Default-Gateway mit den Zifferntasten (0 bis 9) ein.

## Achtung

**Eine gewisse Zeit ist zum Einstellen der IP-Adresse** erforderlich.

## **Z** Hinweis

- Wenn die IP-Adresse eingestellt ist, wählen Sie [Connection Test], um zu prüfen, ob das Gerät richtig angeschlossen ist.
- Für Informationen über die DHCP-Serverfunktion siehe die Bedienungsanleitung des Netzwerkgeräts.
- Sie müssen sich sich möglicherweise an Ihren Internetanbieter oder Netzwerkandministrator wenden, wenn Sie die IP-Adresse manuell eingeben.

### Einstellen des Proxy-Servers

Stellen Sie den Proxy-Server nur ein, wenn dies von Ihrem Internetanbieter vorgeschrieben ist.

#### **1** Wählen Sie Netzwerk → Proxy Server → Zum **nächsten Schritt, und nehmen Sie eine Einstellung vor.**

Wählen Sie den gewünschten Eintrag mit  $\uparrow/\downarrow$  aus, und drücken Sie anschließend **ENTER**.

#### **2 Wählen Sie Ein oder Aus bei Proxy Server und nehmen Sie die Einstellungen vor.**

Wählen Sie den gewünschten Eintrag mit ←/→ aus, und drücken Sie anschließend  $\downarrow$ .

- **Ein** Wählen Sie diese Einstellung, wenn ein Proxy-Server verwendet wird.
- **Aus** Wählen Sie diese Einstellung, wenn kein Proxy-Server verwendet wird.

Wenn Sie **Ein** gewählt haben, fahren Sie mit Schritt **3** fort.

### **3 Wählen und stellen Sie Server Auswahl ein.**

Wählen Sie den gewünschten Eintrag mit ←/→ aus, und drücken Sie anschließend ↓.

- ï **IP-Adresse** Geben Sie die IP-Adresse ein.
- **Server Name** Geben Sie den Servernamen ein.

#### **4 Geben Sie die IP-Adresse oder den Server Name ein.**

Geben Sie die Zahlen (0 bis 9) bei der Eingabe der IP-Adresse in Schritt **3** ein. Bewegen Sie den Cursor mit  $\blacklozenge$ /  $\rightarrow$ .

Wenn in Schritt **3** Servername gewählt wird, verwenden Sie die Zifferntasten (0 bis 9) zum Starten der Software-Tastatur. Wählen Sie nun mit ↑/↓/←/→ die Zeichen und Elemente, und drücken Sie anschließend zur Eingabe **ENTER**.

#### **5 Eingang Port Number.**

Drücken Sie ↓, und geben Sie dann die Nummer mit den Zifferntasten (0 bis 9) ein.

**6 Drücken Sie zur Einstellung auf ENTER.**

### Anzeige der Netzwerk-Einstellungen

#### $\triangleright$  Wählen Sie Netzwerk  $\rightarrow$  Information  $\rightarrow$  Zum **nächsten Schritt, und nehmen Sie eine Einstellung vor.**

Wählen Sie den gewünschten Eintrag mit  $\uparrow/\downarrow$  aus, und drücken Sie anschließend **ENTER**.

Die Einstellungen für MAC-Adresse, IP-Adresse, Subnet-Maske, Default-Gateway und DNS-Server (primär und sekundär) werden angezeigt.

### Wenn **IP-Adresse automatisch beziehen** auf **Ein**

gestellt ist, werden die automatisch erhaltenen Werte angezeigt.

## Hinweis

ï "0.0.0.0" wird angezeigt, wenn nicht jede IP-Adresse eingestellt ist.

### Testen der Netzwerkverbindung

### ▶ Wählen Sie Netzwerk → Verbindungstest → **Start, und nehmen Sie eine Einstellung vor.**

Wählen Sie den gewünschten Eintrag mit  $\uparrow/\downarrow$  aus, und drücken Sie anschließend **ENTER**.

"Netzwerk ist OK." wird angezeigt, wenn der Test beendet ist. Wenn eine andere Meldung angezeigt wird, prüfen Sie die Verbindungen und/oder Einstellungen (Seiten 22 und Seite 46).

### Ändern der Spracheinstellung auf eine andere Sprache

### **1 Wählen und stellen Sie Sprache ein.**

Wählen Sie den gewünschten Eintrag mit  $\uparrow/\downarrow$  aus, und drücken Sie anschließend **ENTER**.

### **2 Wählen Sie OSD, Audio, Untertitel oder Menü und nehmen Sie Einstellungen vor.**

Wählen Sie den gewünschten Eintrag mit  $\uparrow/\downarrow$  aus, und drücken Sie anschließend **ENTER**.
**Deutsch**

#### **3 Wählen Sie die gewünschte Sprache und legen diese fest.**

Wählen Sie den gewünschten Eintrag mit  $\uparrow/\downarrow$  aus, und drücken Sie anschließend **ENTER**.

# **2** Hinweis

• Wenn eine Sprache ausgewählt ist, die auf der BD/ DVD nicht vorhanden ist, wird automatisch eine der vorhandenen Sprachen ausgewählt und wiedergegeben.

## Löschen von Daten, die zu BDs und Anwendungsdaten hinzugefügt

### werden

Verwenden Sie dieses Verfahren zum Löschen von Daten, die zu BDs hinzugefügt werden (Daten, die mit der Funktion BD-LIVE heruntergeladen werden und Daten, die mit der BONUSVIEW-Funktion verwendet werden) und Anwendungsdaten.

# Achtung

- Eine gewisse Zeit ist zum Löschen der Daten erforderlich.
- Ziehen Sie nicht das Netzkabel während der Datenlöschung ab.

#### **1** Wählen Sie Optionen → BUDA → BUDA-Setup, **und nehmen Sie eine Einstellung vor.**

Wählen Sie den gewünschten Eintrag mit  $\uparrow/\downarrow$  aus, und drücken Sie anschließend **ENTER**.

#### **2 Wählen und stellen Sie Fmt buda ein.** Drücken Sie **ENTER**.

# Ändern oder Registrieren des

### **Passworts**

Verwenden Sie dieses Verfahren, um die Code-Nummer für die Einstellungen der Kindersicherung zu registrieren oder zu ändern.

#### **Über das Standard-Passwort dieses Geräts**

Das Standard-Passwort ist "0000".

- Dieses Gerät fordert Sie möglicherweise zur Eingabe eines Passworts auf, wenn Sie das Passwort ändern möchten.
- Wenn Sie dieses Gerät zurücksetzen, wird Ihr Passwort automatisch auf die Standardeinstellung zurückgesetzt.

#### **1** Wählen Sie Sicherheit → Passwort ändern → **Zum nächsten Schritt, und nehmen Sie eine Einstellung vor.**

Wählen Sie den gewünschten Eintrag mit  $\uparrow/\downarrow$  aus, und drücken Sie anschließend **ENTER**.

#### **2 Geben Sie das Passwort ein.**

Geben Sie die Nummer mit den Zifferntasten (0 bis 9) ein, und drücken Sie dann **ENTER**, um die Einstellung vorzunehmen.

Bewegen Sie den Cursor mit  $\leftarrow/\rightarrow$ .

#### **3 Geben Sie das Passwort erneut ein.**

Geben Sie die Nummer mit den Zifferntasten (0 bis 9) ein, und drücken Sie dann **ENTER**, um die Einstellung vorzunehmen.

Bewegen Sie den Cursor mit  $\leftarrow/\rightarrow$ .

ï Geben Sie zum Ändern des Passworts das zuvor registrierte Passwort und danach das neue Passwort ein.

## $\mathscr{D}$  Hinweis

- **·** Es wird empfohlen, sich das Passwort zu notieren.
- Wenn Sie das Passwort vergessen haben, setzen Sie den Player auf die Standardeinstellungen zurück, und registrieren sie das Passwort erneut (Seite 49).

## Ändern der Kindersicherungsstufe für die Betrachtung von DVDs/BD-ROMs

Einige DVD-Video-Discs, die beispielsweise Gewaltszenen enthalten, verfügen über

Kindersicherungsstufen (prüfen Sie die Hinweise auf der Außenhülle usw. der Disc). Um die Betrachtung für diese Discs zu beschränken, stellen Sie die Stufe des Players auf eine geringere Stufe als die der Discs ein.

#### **1** Wählen Sie Sicherheit → Altersbegrenzung → **Zum nächsten Schritt, und nehmen Sie eine Einstellung vor.**

Wählen Sie den gewünschten Eintrag mit  $\uparrow/\downarrow$  aus, und drücken Sie anschließend **ENTER**.

#### **2 Geben Sie das Passwort ein.**

Geben Sie die Nummer mit den Zifferntasten (0 bis 9) ein, und drücken Sie dann **ENTER**, um die Einstellung vorzunehmen.

Bewegen Sie den Cursor mit ←/→.

#### **3 Ändern Sie die Stufe.**

Drücken Sie zum Ändern ←/→ und anschließend zum Einstellen **ENTER**.

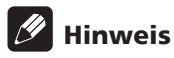

ï Die Stufe kann auf Off oder von **Pegel 1** bis **Pegel 8** eingestellt werden. Wenn die Stufe auf Off eingestellt ist, ist die Betrachtung nicht beschränkt.

## Ändern des Länder-/Gebietscodes

#### **1** Wählen Sie Sicherheit → Landescode → Zum **nächsten Schritt, und nehmen Sie eine Einstellung vor.**

Wählen Sie den gewünschten Eintrag mit  $\uparrow/\downarrow$  aus, und drücken Sie anschließend **ENTER**.

#### **2 Geben Sie das Passwort ein.**

Geben Sie die Nummer mit den Zifferntasten (0 bis 9) ein, und drücken Sie dann **ENTER**, um die Einstellung vorzunehmen.

Bewegen Sie den Cursor mit  $\leftarrow/\rightarrow$ .

#### **3 Ändern Sie den Länder-/Gebietscode.**

Drücken Sie zum Ändern ←/→ und anschließend zum Einstellen **ENTER**. Siehe Seite 51.

## Software-Aktualisierung

Die Software des Players kann mit einem der unten beschriebenen Verfahren aktualisiert werden.

- Verbindung zum Internet.
- Verwendung eines USB-Flashdrive.

Produktinformation über diesen Player ist auf der Pioneer-Website verfügbar. Sehen Sie auf der auf Seite 6 gezeigten Website bezüglich Informationen zum Update oder zur Wartung Ihres Blu-ray Disc-Player nach.

# **Achtung**

- ï Führen Sie nicht die folgenden Maßnahmen aus, während die Software aktualisiert wird. Dadurch wird die Aktualisierung unterbrochen, und es können Fehlfunktionen verursacht werden.
- Abtrennen eines USB-Speichergeräts
- Abziehen des Netzkabels
- Drücken der Reset-Taste.
- Es gibt zwei Vorgänge beim Software-Update, nämlich Download und den Update selber. Beide Vorgänge können eine gewisse Zeit in Anspruch nehmen.
- Andere Bedienvorgänge werden während der Software-Aktualisierung gesperrt. Desweiteren kann der Update-Vorgang nicht aufgehoben werden.

## Aktualisierung mit Verbindung zum Internet

**1 Verbindung zum Internet herstellen.**

#### **2 Rufen Sie bei gestoppter Wiedergabe den Home Menu-Bildschirm auf.**

Drücken Sie **frau HOME MENU**.

#### **3 Wählen und stellen Sie Grundeinstellungen ein.**

Wählen Sie den gewünschten Eintrag mit  $\uparrow/\downarrow$  aus, und drücken Sie anschließend **ENTER**.

#### **4** Wählen Sie Optionen → Aktualisieren → **Netzwerk** A **Start, und nehmen Sie eine Einstellung vor.**

Wählen Sie den gewünschten Eintrag mit  $\uparrow/\downarrow$  aus, und drücken Sie anschließend **ENTER**.

## **5 Die Aktualisierung beginnt.**

- Drücken Sie **ENTER**.
	- Der Software-Update kann eine gewisse Zeit in Anspruch nehmen.
	- Wenn die Aktualisierung beendet ist, startet das Gerät automatisch neu.

## Aktualisierung mit einem USB-**Flashdrive**

# Hinweis

- Wenn eine Aktualisierungsdatei auf der Pioneer-Website geboten wird, verwenden Sie Ihren Computer zum Herunterladen auf den USB-Flashdrive. Lesen Sie sorgfältig die Anweisungen zum Herunterladen von Aktualisierungsdateien auf der Pioneer-Website.
- Speichern Sie die Aktualisierungsdatei im Grundverzeichnis des USB-Flashdrives. Speichern Sie sie nicht in einem Ordner.
- Speichern Sie nicht andere Dateien als die Aktualisierungsdatei in dem USB-Flashdrive.
- Dieses Gerät unterstützt USB-Flashdrives, die mit FAT32, FAT16 oder NTFS formatiert sind. Beim Formatieren eines USB-Flashdrives auf Ihrem Computer führen Sie dies mit den unten gezeigten Einstellungen aus.
- Dateisystem: FAT32
- Zuordnungseinheit-Größe: Standard Zuordnungsgröße
- Speichern Sie nur die neueste Aktualisierungsdatei in dem USB-Flashdrive.
- Verwenden Sie kein USB-Verlängerungskabel zum Verbinden eines USB-Flashdrives mit dem Player. Die Verwendung eines USB-Verlängerungskabels kann die richtige Funktion des Players verhindern.

#### **1 Stecken Sie den USB-Flashdrive ein, auf dem die Aktualisierungsdatei gespeichert ist.**

#### **2 Rufen Sie bei gestoppter Wiedergabe den Home Menu-Bildschirm auf.**

Drücken Sie **frau HOME MENU**.

**3 Wählen und stellen Sie Grundeinstellungen ein.** Wählen Sie den gewünschten Eintrag mit  $\uparrow/\downarrow$  aus, und drücken Sie anschließend **ENTER**.

#### **4** Wählen Sie Optionen → Aktualisieren → USB-**Speicher** A **Start, und nehmen Sie eine Einstellung vor.**

Wählen Sie den gewünschten Eintrag mit  $\uparrow/\downarrow$  aus, und drücken Sie anschließend **ENTER**.

### **5 Die Aktualisierung beginnt.**

Drücken Sie **ENTER**.

- Der Software-Update kann eine gewisse Zeit in Anspruch nehmen.
- Wenn die Aktualisierung beendet ist, startet das Gerät automatisch neu.

## Zurücksetzen aller Einstellungen auf die Standardeinstellungen

**1 Vergewissern Sie sich, dass der Player eingeschaltet ist.**

#### **2 Rufen Sie bei gestoppter Wiedergabe den Home Menu-Bildschirm auf.**

Drücken Sie **frau HOME MENU**.

#### **3 Wählen Sie Grundeinstellungen, und nehmen Sie die Einstellung vor.**

Wählen Sie den gewünschten Eintrag mit  $\uparrow/\downarrow$  aus, und drücken Sie anschließend **ENTER**.

#### **4** Wählen Sie Optionen → Standardeinstellung **laden** A **Zum nächsten Schritt, und nehmen Sie eine Einstellung vor.**

Wählen Sie den gewünschten Eintrag mit  $\uparrow/\downarrow$  aus, und drücken Sie anschließend **ENTER**.

#### **5 Wählen und stellen Sie OK ein.**

Wählen Sie den gewünschten Eintrag mit +/+ aus, und drücken Sie anschließend **ENTER**.

## Hinweis

- Nachdem Sie alle Einstellungen auf die Standardeinstellungen zurückgesetzt haben, stellen Sie den Player mit **Setup-Navigator** erneut ein (Seite 23).
- Beim Entsorgen des Produktes raten wir Ihnen, es zur Löschung der Daten auf die werkseitigen Standardeinstellungen rückzusetzen.

## Hintergrundbeleuchtungsm odus einstellung

**·** Standardeinstellung : 01 (Normalmodus)

Beim Muster der Hintergrundbeleuchtung stehen vier Modi zur Auswahl, die sich auf Komfort und Batterielaufzeit auswirken.

## **Achtung**

• Die Einstellung wird nach einem Batteriewechsel möglicherweise auf die Standardvorgabe zurückgesetzt. Falls dies geschieht, müssen Sie sie erneut einstellen.

### **Geben Sie den gewünschten 2-stelligen Code ein.**

Drücken Sie zur Codeeingabe die Zifferntasten (0 bis 9), während Sie **LIGHT** gedrückt halten.

- **01** (Normalmodus) : Die Hintergrundbeleuchtung wird mit der LIGHT-Taste ein- und ausgeschaltet. Nach dem Aufleuchten schaltet sie sich automatisch aus, wenn 10 Sekunden lang keine Bedienung erfolgt.
- **02** (Frequenzleuchtmodus) : Die Hintergrundbeleuchtung schaltet sich bei Betätigung einer beliebigen Taste an der Fernbedienung ein. Über die LIGHT-Taste schalten Sie sie aus. Nach dem Aufleuchten schaltet sie sich automatisch aus, wenn 20 Sekunden lang keine Bedienung erfolgt.
- **03** (Öko-Modus) : Die Hintergrundbeleuchtung wird mit der LIGHT-Taste ein- und ausgeschaltet. Nach dem Aufleuchten schaltet sie sich automatisch aus, wenn 5 Sekunden lang keine Bedienung erfolgt.
- 04 (abgeschalteter Modus) : Die Hintergrundbeleuchtung schaltet sich auch bei Betätigung der LIGHT-Taste nicht ein.

Wenn die Hintergrundbeleuchtungs-LED drei Sekunden leuchtet und dann blinkt, wurde die Einstellung erfolgreich abgeschlossen.

Falls die Hintergrundbeleuchtungs-LED blinkt, ist die Einstellung fehlgeschlagen.

08

# Hinweis zur Ausgabe von digitalen Audioformaten

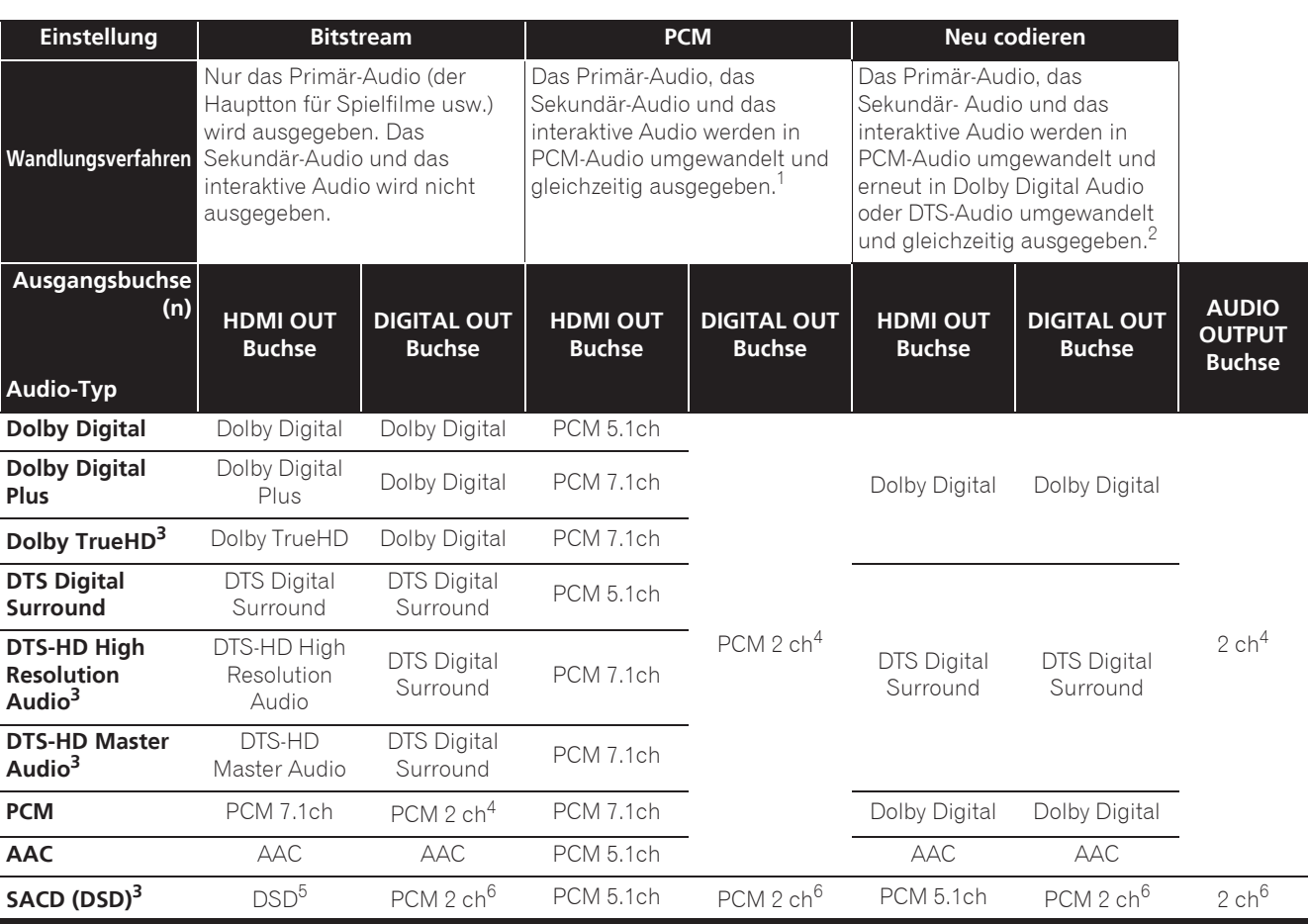

1. Bei der Schnellansicht (Schnellansicht mit Ton) entspricht die Audioausgabe unabhängig von jeglichen anderen Einstellungen der PCM-Einstellung. Der LFE-Kanal wird jedoch nicht ausgegeben (5.1  $\rightarrow$  5.0, 7.1  $\rightarrow$  7.0).

2. Wenn je nach Disc kein Sekundär-Audio oder interaktives Audio vorhanden ist, können die Signale ohne erneute Verschlüsselung ausgegeben werden.

3. Die Funktion Schnellansicht (Schnellansicht mit Ton) kann nicht durchgeführt werden.

4. Für Mehrkanal-Audio wird der Ton in 2-Kanal-Audio zur Ausgabe umgewandelt.<br>4. Für Mehrkanal-Audio wird der Ton in 2-Kanal-Audio zur Ausgabe umgewandelt.<br>5. Wenn Auflösung auf 480P oder sogar Auto eingestellt ist, wird d

5. Wenn **Auflösung** auf **480P** oder sogar **Auto** eingestellt ist, wird der DSD-Mehrkanalton von SACDs in zwei Kanälen ausgegeben (vorne links und vorne rechts), falls das angeschlossene Gerät 480i/480p nicht unterstützt (Seite 41).

6. ï Wenn **HDMI Ton-Ausgabe** auf **Bitstream** eingestellt ist, wird der Ton in einigen Fällen möglicherweise nicht produziert (Seite 43). • Je nach Einstellung werden bei DSD-Mehrkanalton 2 Kanäle vorne links und rechts ausgegeben.

# **B** Hinweis

• Je nach Disc kann sich die Anzahl der Kanäle unterscheiden.

- Je nach dem angeschlossenen HDMI-Gerät können sich das HDMI-Ausgabe-Video und die Anzahl der Kanäle unterscheiden.
- ï Der HDMI-Ausgabeton und die Anzahl der Kanäle können sich unterscheiden, wenn **Auflösung** auf **480P** gestellt ist, ebenso wie bei Einstellung auf **Auto**, wenn das angeschlossene Audiogerät nur 480i/480p unterstützt.
- Drei Typen von Audio werden auf BD-Video Discs aufgenommen.
- Primär-Audio: Der Hauptklang.
- Sekundär-Audio: Zusätzlicher Ton kann ergänzend hinzugefügt werden, wie etwa Kommentare eines Regisseurs oder Schauspielers usw.
- Interaktives Audio: Geräusche wie Klicken können beim Ausführen von Bedienungen gehört werden. Das interaktive Audio ist je nach Disc unterschiedlich.

# Sprachcode-Tabelle und Länder-/Gebietscode-Tabelle

## Sprachcode-Tabelle

Sprachbezeichnung, **Sprachcode, Eingabecode**

Abkhazian, **ab/abk, 0102** Afar, **aa/aar, 0101** Afrikaans, **af/afr, 0106** Albanian, **sq/sqi, 1917** Amharic, **am/amh, 0113** Arabic, **ar/ara, 0118** Armenian, **hy/hye, 0825** Assamese, **as/asm, 0119** Aymara, **ay/aym, 0125** Azerbaijani, **az/aze, 0126** Bashkir, **ba/bak, 0201** Basque, **eu/eus, 0521** Belarusian, **be/bel, 0205** Bengali, **bn/ben, 0214** Bihari, **bh/bih, 0208** Bislama, **bi/bis, 0209** Breton, **br/bre, 0218** Bulgarian, **bg/bul, 0207** Burmese, **my/mya, 1325** Catalan, **ca/cat, 0301** Central Khmer, **km/khm, 1113** Chinese, **zh/zho, 2608** Corsican, **co/cos, 0315** Croatian, **hr/hrv, 0818** Czech, **cs/ces, 0319** Danish, **da/dan, 0401** Dutch, **nl/nld, 1412** Dzongkha, **dz/dzo, 0426** English, **en/eng, 0514** Esperanto, **eo/epo, 0515** Estonian, **et/est, 0520** Finnish, **fi/fin, 0609** Fijian, **fj/fij, 0610** Faroese, **fo/fao, 0615**

French, **fr/fra, 0618** Galician, **gl/glg, 0712** Georgian, **ka/kat, 1101** German, **de/deu, 0405** Greek, **el/ell, 0512** Guarani, **gn/grn, 0714** Gujarati, **gu/guj, 0721** Hausa, **ha/hau, 0801** Hebrew, **iw/heb, 0923** Hindi, **hi/hin, 0809** Hungarian, **hu/hun, 0821** Icelandic, **is/isl, 0919** Indonesian, **in/ind, 0914** Interlingua, **ia/ina, 0901** Interlingue, **ie/ile, 0905** Inupiaq, **ik/ipk, 0911** Irish, **ga/gle, 0701** Italian, **it/ita, 0920** Japanese, **ja/jpn, 1001** Javanese, **jw/jav, 1023** Kalaallisut, **kl/kal, 1112** Kannada, **kn/kan, 1114** Kashmiri, **ks/kas, 1119** Kazakh, **kk/kaz, 1111** Kinyarwanda, **rw/kin, 1823** Kirghiz, **ky/kir, 1125** Korean, **ko/kor, 1115** Kurdish, **ku/kur, 1121** Lao, **lo/lao, 1215** Latin, **la/lat, 1201** Latvian, **lv/lav, 1222** Lingala, **ln/lin, 1214** Lithuanian, **lt/lit, 1220** Macedonian, **mk/mkd, 1311**

Malagasy, **mg/mlg, 1307** Malay, **ms/msa, 1319** Malayalam, **ml/mal, 1312** Maltese, **mt/mlt, 1320** Maori, **mi/mri, 1309** Marathi, **mr/mar, 1318** Mongolian, **mn/mon, 1314** Moldavian, **mo/mol, 1315** Nauru, **na/nau, 1401** Nepali, **ne/nep, 1405** Norwegian, **no/nor, 1415** Occitan, **oc/oci, 1503** Oriya, **or/ori, 1518** Oromo, **om/orm, 1513** Panjabi, **pa/pan, 1601** Persian, **fa/fas, 0601** Polish, **pl/pol, 1612** Portuguese, **pt/por, 1620** Pushto, **ps/pus, 1619** Quechua, **qu/que, 1721** Romanian, **ro/ron, 1815** Romansch, **rm/roh, 1813** Rundi, **rn/run, 1814** Russian, **ru/rus, 1821** Samoan, **sm/smo, 1913** Sango, **sg/sag, 1907** Sanskrit, **sa/san, 1901** Scottish Gaelic, **gd/gla, 0704** Serbian, **sr/srp, 1918** Serbo-Croatian, **sh/---, 1908** Shona, **sn/sna, 1914** Sindhi, **sd/snd, 1904** Sinhalese, **si/sin, 1909** Slovak, **sk/slk, 1911**

Slovenian, **sl/slv, 1912** Somali, **so/som, 1915** Sotho, Southern, **st/sot, 1920** Spanish, **es/spa, 0519** Sundanese, **su/sun, 1921** Swahili, **sw/swa, 1923** Swati, **ss/ssw, 1919** Swedish, **sv/swe, 1922** Tagalog, **tl/tgl, 2012** Tajik, **tg/tgk, 2007** Tamil, **ta/tam, 2001** Tatar, **tt/tat, 2020** Telugu, **te/tel, 2005** Thai, **th/tha, 2008** Tibetan, **bo/bod, 0215** Tigrinya, **ti/tir, 2009** Tonga (Tonga Islands), **to/ton, 2015** Tsonga, **ts/tso, 2019** Tswana, **tn/tsn, 2014** Turkmen, **tk/tuk, 2011** Turkish, **tr/tur, 2018** Twi, **tw/twi, 2023** Ukrainian, **uk/ukr, 2111** Urdu, **ur/urd, 2118** Uzbek, **uz/uzb, 2126** Vietnamese, **vi/vie, 2209** Volapük, **vo/vol, 2215** Welsh, **cy/cym, 0325** Western Frisian, **fy/fry, 0625** Wolof, **wo/wol, 2315** Xhosa, **xh/xho, 2408** Yiddish, **ji/yid, 1009** Yoruba, **yo/yor, 2515** Zulu, **zu/zul, 2621**

# Länder-/Gebietscode-Tabelle

Bezeichnung des Landes/Gebiets, **Länder-/Gebietscode, Eingabecode**

Anguilla, **ai, 0109** Antigua and Barbuda, **ag, 0107** Argentina, **ar, 0118** Armenia, **am, 0113** Australia, **au, 0121** Austria, **at, 0120** Azerbaijan, **az, 0126** Bahamas, **bs, 0219** Barbados, **bb, 0202** Belarus, **by, 0225** Belgium, **be, 0205** Belize, **bz, 0226** Bermuda, **bm, 0213** Brazil, **br, 0218** Bulgaria, **bg, 0207** Canada, **ca, 0301** Cayman Islands, **ky, 1125** Chile, **cl, 0312** China, **cn, 0314** Colombia, **co, 0315** Croatia, **hr, 0818** Cyprus, **cy, 0325** Czech Republic, **cz, 0326** Denmark, **dk, 0411** Dominica, **dm, 0413** Dominican Republic, **do, 0415**

Estonia, **ee, 0505** Finland, **fi, 0609** France, **fr, 0618** Georgia, **ge, 0705** Germany, **de, 0405** Greece, **gr, 0718** Greenland, **gl, 0712** Grenada, **gd, 0704** Guyana, **gy, 0725** Haiti, **ht, 0820** Hong Kong, **hk, 0811** Hungary, **hu, 0821** Iceland, **is, 0919** India, **in, 0914** Indonesia, **id, 0904** Ireland, **ie, 0905** Israel, **il, 0912** Italy, **it, 0920** Jamaica, **jm, 1013** Japan, **jp, 1016** Kazakhstan, **kz, 1126** Korea, Republic of, **kr, 1118** Kyrgyzstan, **kg, 1107** Latvia, **lv, 1222** Liechtenstein, **li, 1209** Lithuania, **lt, 1220**

Luxembourg, **lu, 1221** Macedonia, the Former Yugoslav Republic of, **mk, 1311** Malaysia, **my, 1325** Malta, **mt, 1320** Mexico, **mx, 1324** Moldova, Republic of, **md, 1304** Monaco, **mc, 1303** Montserrat, **ms, 1319** Netherlands, **nl, 1412** New Zealand, **nz, 1426** Norway, **no, 1415** Pakistan, **pk, 1611** Peru, **pe, 1605** Philippines, **ph, 1608** Poland, **pl, 1612** Portugal, **pt, 1620** Puerto Rico, **pr, 1618** Romania, **ro, 1815** Russian Federation, **ru, 1821** Saint Kitts and Nevis, **kn, 1114** Saint Lucia, **lc, 1203** Saint Vincent and the Grenadines, **vc, 2203** San Marino, **sm, 1913** Singapore, **sg, 1907**

Slovakia, **sk, 1911** Slovenia, **si, 1909** Spain, **es, 0519** Suriname, **sr, 1918** Sweden, **se, 1905** Switzerland, **ch, 0308** Taiwan, Province of China, **tw, 2023** Tajikistan, **tj, 2010** Thailand, **th, 2008** Trinidad and Tobago, **tt, 2020** Tunisia, **tn, 2014** Turkey, **tr, 2018** Turkmenistan, **tm, 2013** Turks and Caicos Islands, **tc, 2003** Ukraine, **ua, 2101** United Kingdom, **gb, 0702** United States, **us, 2119** Uruguay, **uy, 2125** Uzbekistan, **uz, 2126** Venezuela, **ve, 2205** Virgin Islands, British, **vg, 2207**

**Deutsch**

# Kapitel 9 Zusätzliche Informationen

# Vorsichtshinweise

# Transportieren des Players

Wenn Sie dieses Gerät transportieren müssen, nehmen Sie zuerst die Disc heraus, falls eine eingelegt ist, und schließen Sie die Disc-Lade. Drücken Sie als nächstes 1 **STANDBY/ON**, um das Gerät in den Bereitschaftsmodus zu schalten. Achten Sie dabei

darauf, dass die **POWER OFF**-Anzeige auf dem Frontplattendisplay erlischt. Warten Sie mindestens 10 Sekunden. Ziehen Sie zum Schluss das Netzkabel ab.

Während der Wiedergabe darf das Gerät nicht angehoben oder bewegt werden – Medien rotieren mit hoher Drehzahl und können beschädigt werden.

# Installationsort

Wählen Sie einen stabilen Aufstellort in der Nähe des Fernsehgeräts und AV-Systems, an die Sie das Gerät anschließen.

Stellen Sie den Player nicht auf ein Fernsehgerät oder einen Farbmonitor. Halten Sie den Player von Kassettendecks oder anderen Komponenten mit starken Magnetfeldern fern.

Vermeiden Sie folgende Aufstellorte:

- Orte, die direkter Sonneneinstrahlung ausgesetzt sind
- ï Feuchte oder schlecht belüftete Orte
- Orte mit extrem hohen oder niedrigen Temperaturen
- Orte, die Vibrationen ausgesetzt sind
- Orte mit viel Staub oder Zigarettenrauch
- Orte, die Ruß, Dampf oder Hitze ausgesetzt sind (in Küchen usw.)

## Stellen Sie keine Gegenstände auf das Gerät

Stellen Sie keine Gegenstände auf den Player.

## Blockieren Sie nicht die Lüftungsöffnungen

Verwenden Sie den Player nicht auf dicken Teppichen, Betten oder Sofas, und decken Sie ihn nicht mit Kleidung usw. ab. Dies verhindert die Wärmeableitung und kann zu Beschädigungen führen.

## Von Hitze fernhalten

Stellen Sie den Player nicht auf einen Verstärker oder ein anderes Gerät, das Hitze erzeugt. Wenn Sie den Player in einem Rack platzieren, stellen Sie ihn nach Möglichkeit auf ein Fach unterhalb des Verstärkers, um ihn keiner durch den Verstärker erzeugten Hitze auszusetzen.

## Schalten Sie den Player aus, wenn Sie ihn nicht verwenden

Je nach den Empfangsbedingungen des Fernsehsignals können auf dem Bildschirm Streifenmuster erscheinen, wenn das Fernsehgerät bei eingeschaltetem Player eingeschaltet wird. Dies ist keine Fehlfunktion des Players oder Fernsehgeräts. Schalten Sie in diesem Fall den Player aus. Ähnlich kann es zu Rauschen beim Radioempfang kommen.

# Kondensation

Wenn der Player plötzlich aus der Kälte in einen warmen Raum gebracht wird (z. B. im Winter) oder wenn die Temperatur in dem Raum, in dem der Player aufgestellt ist, plötzlich aufgrund eines Heizlüfters usw. ansteigt, können sich im Inneren des Geräts Wassertropfen (Kondensation) bilden (auf beweglichen Teilen und der Linse). Wenn es zu Kondensation kommt, arbeitet der Player nicht ordnungsgemäß, und die Wiedergabe ist nicht möglich. Lassen Sie den Player für 1 bis 2 Stunden bei Raumtemperatur eingeschaltet (die erforderliche Dauer hängt vom Ausmaß der Kondensation ab). Die Wassertropfen verdampfen und die Wiedergabe ist wieder möglicht.

Zu Kondensation kann es auch im Sommer kommen, wenn der Player direkt dem Luftzug aus einer Klimaanlage ausgesetzt wird. Stellen Sie den Player in diesem Fall an einem anderen Ort auf.

# Reinigen des Players

In der Regel genügt es, den Player mit einem weichen Tuch abzuwischen. Tragen Sie bei hartnäckigen Verschmutzungen ein wenig in 5 bis 6 Teilen Wasser verdünnten Neutralreiniger auf ein weiches Tuch auf. Wringen Sie das Tuch sorgfältig aus, wischen Sie den Schmutz ab, und wischen Sie mit einem trockenen Tuch nach.

Beachten Sie, dass das Auftragen von Alkohol, Verdünner, Benzin oder Insektiziden auf den Player dazu führen kann, dass sich Beschriftungen und Beschichtungen ablösen. Vermeiden Sie außerdem, dass Gummi- oder Vinylprodukte längere Zeit in Kontakt mit dem Player geraten, da dies das Gehäuse beschädigen könnte.

Wenn Sie chemisch imprägnierte Wischtücher usw. verwenden, lesen Sie sich die Vorsichtshinweise zu den Produkten sorgfältig durch.

Ziehen Sie das Netzkabel von der Wandsteckdose ab, wenn Sie den Player reinigen.

## Vorsichtsmaßregel, wenn das Gerät in einem Rack mit Glastür aufgestellt ist

Drücken Sie nicht die Taste \$ **OPEN/CLOSE** auf der Fernbedienung, um die Disc-Lade bei geschlossener Glastür zu öffnen. Die Tür behindert die Bewegung der Disc-Lade, und das Gerät könnte beschädigt werden.

# Reinigen der Abtastlinse

Die Linse des Players verschmutzt bei normalem Gebrauch praktisch nicht. Sollte sie dennoch auf Grund von Staub oder Schmutz versagen, wenden Sie sich an die nächste Pioneer-Kundendienstvertretung. Von der Verwendung im Fachhandel erhältlicher Linsen-Reiniger wird abgeraten, da einige dieser Reiniger die Linse beschädigen können.

# Handhabung von Discs

Verwenden Sie keine beschädigten (gebrochenen oder verbogenen) Discs.

Achten Sie darauf, dass die Datenträgeroberfläche der Disc nicht zerkratzt oder verschmutzt.

Legen Sie nicht mehr als eine Disc zur Zeit in den Player ein.

Bekleben Sie Discs nicht mit Papier oder Aufklebern, und beschriften Sie sie nicht mit einem Bleistift,

Kugelschreiber oder einem anderen spitzen Schreibgerät. Diese könnten die Disc beschädigen.

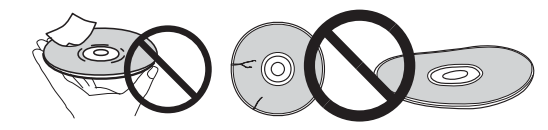

## Lagern von Discs

Bewahren Sie Discs stets in ihren Hüllen auf, und lagern Sie die Hüllen senkrecht. Vermeiden Sie die Aufbewahrung an Orten, die hohen Temperaturen, direktem Sonnenlicht oder sehr niedrigen Temperaturen ausgesetzt sind.

Lesen Sie die Vorsichtshinweise, die der Disc beiliegen.

## Reinigen der Discs

Wenn sich auf einer Disc Fingerabdrücke oder Staub befinden, kann sie möglicherweise nicht abgespielt werden. Reinigen Sie die Disc in diesem Fall mit einem Reinigungstuch usw. von der Mitte zum Rand. Verwenden Sie keine verschmutzen Reinigungstücher.

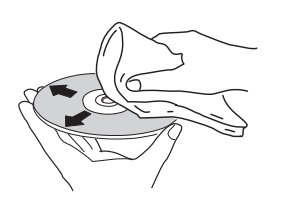

Verwenden Sie weder Benzin, Verdünner noch andere flüchtige Chemikalien. Verwenden Sie kein Schallplattenspray oder Antistatikspray.

Tragen Sie bei hartnäckigen Verschmutzungen ein wenig Wasser auf ein weiches Tuch auf. Wringen Sie das Tuch sorgfältig aus, wischen Sie den Schmutz ab, und wischen Sie mit einem trockenen Tuch nach.

## Speziell geformte Discs

Speziell geformte Discs (Herzform, sechseckig, usw.) können mit diesem Player nicht abgespielt werden. Verwenden Sie keine solchen Discs, da diese den Player beschädigen.

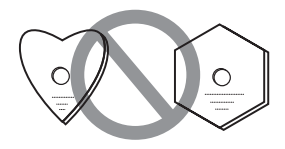

## ❖ Kondensation auf Discs

Wenn die Disc plötzlich von einem kalten Ort in einen warmen Raum gebracht wird (z. B. im Winter), können sich auf der Disc-Oberfläche Wassertropfen (Kondensation) bilden. In diesem Fall können Discs nicht ordnungsgemäß abgespielt werden. Wischen Sie die Wassertropfen sorgfältig von der Disc-Oberfläche ab, bevor Sie die Disc verwenden.

09

# Störungssuche

Bedienungsfehler werden oft irrtümlich für Störungen oder Ausfälle gehalten. Wenn Sie den Eindruck haben, dass diese Komponente nicht ordnungsgemäß funktioniert, überprüfen Sie bitte die folgenden Punkte. Manchmal wird eine Störung auch durch ein externes Gerät verursacht. Überprüfen Sie die anderen verwendeten Komponenten und elektrischen Geräte. Falls sich die Störung selbst nach einer Überprüfung der unten aufgelisteten Punkte nicht beheben lässt, wenden Sie sich bezüglich einer Reparatur an die nächste autorisierte Pioneer-Kundendienststelle.

# Wiedergabe

09

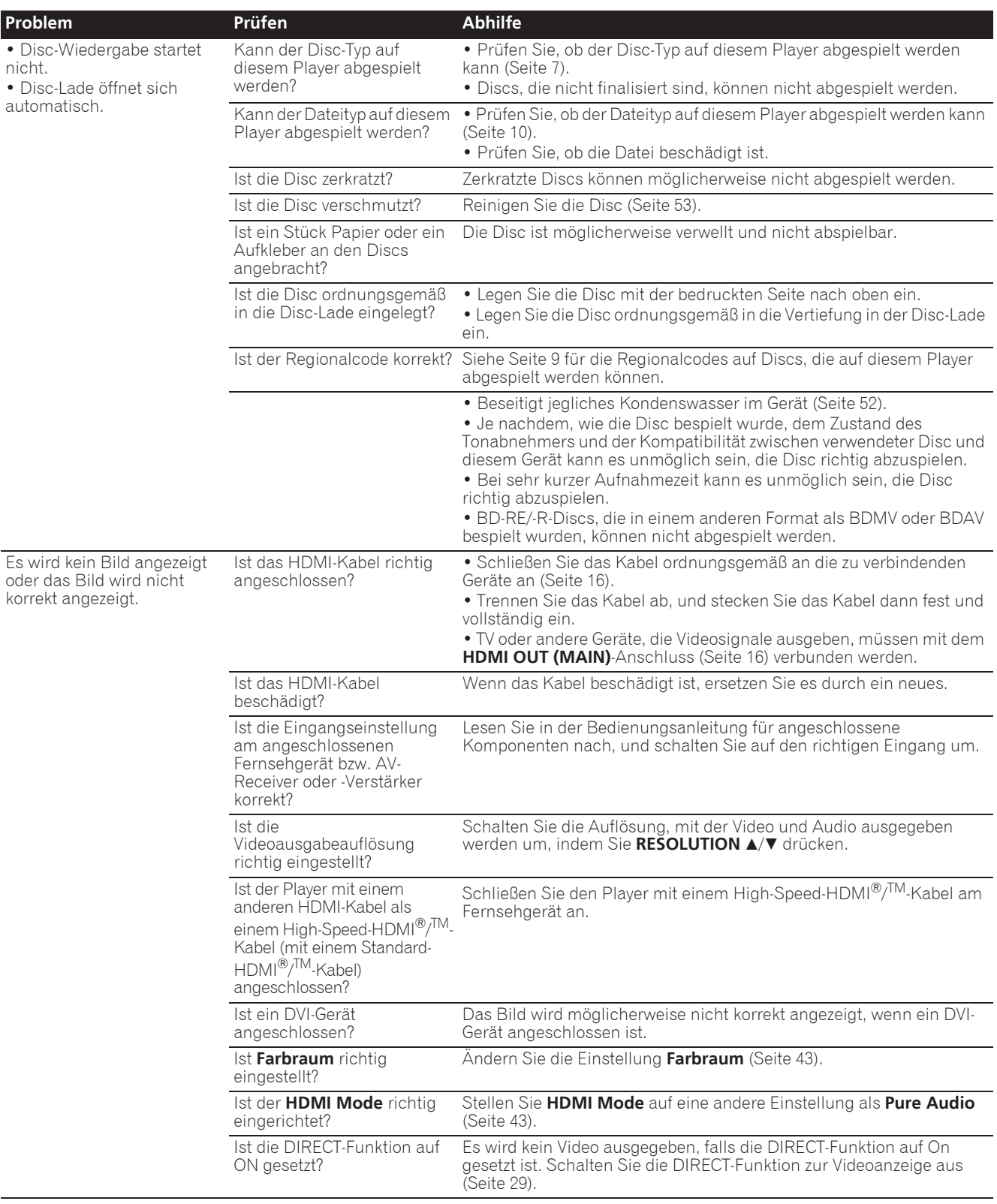

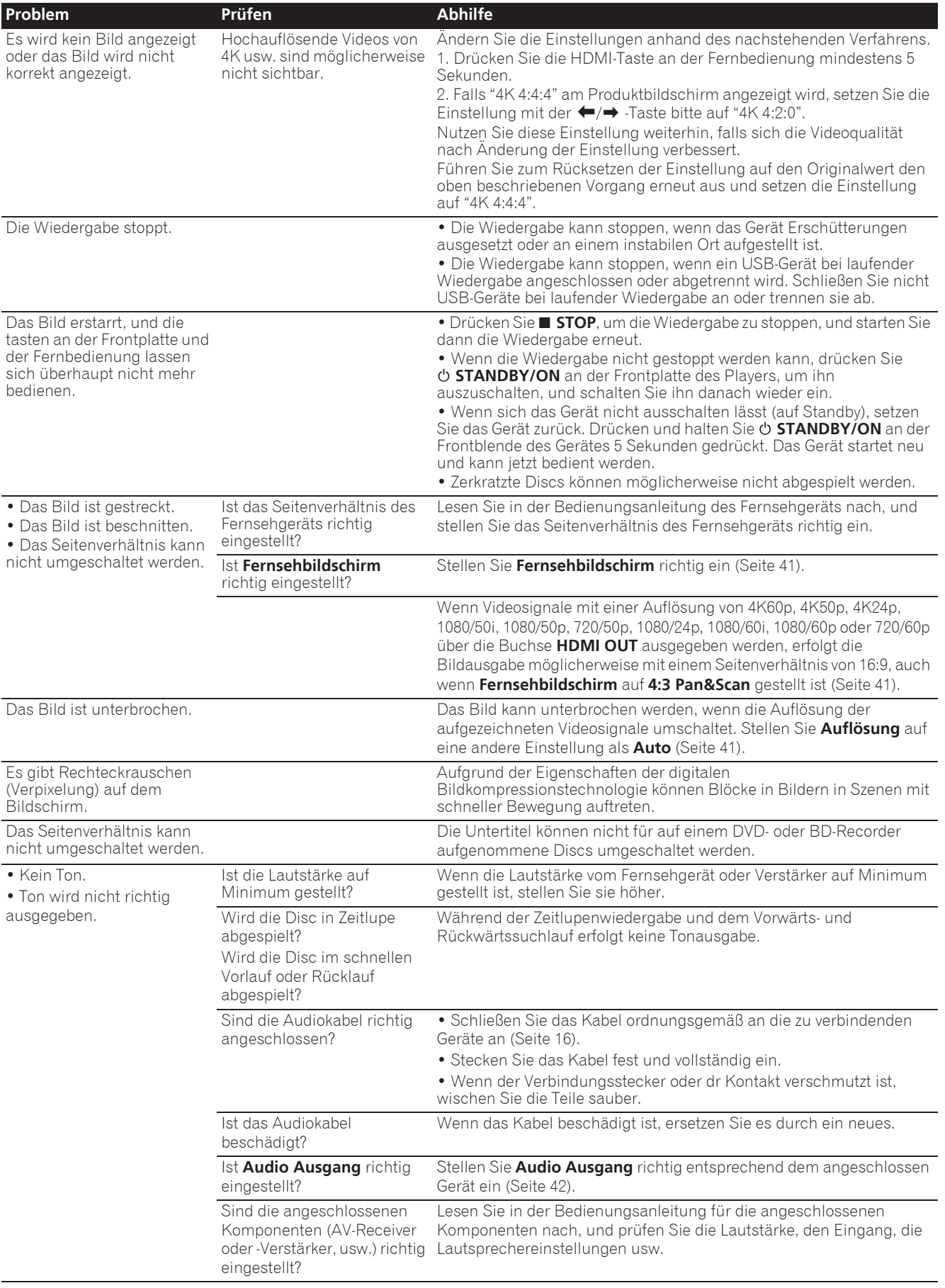

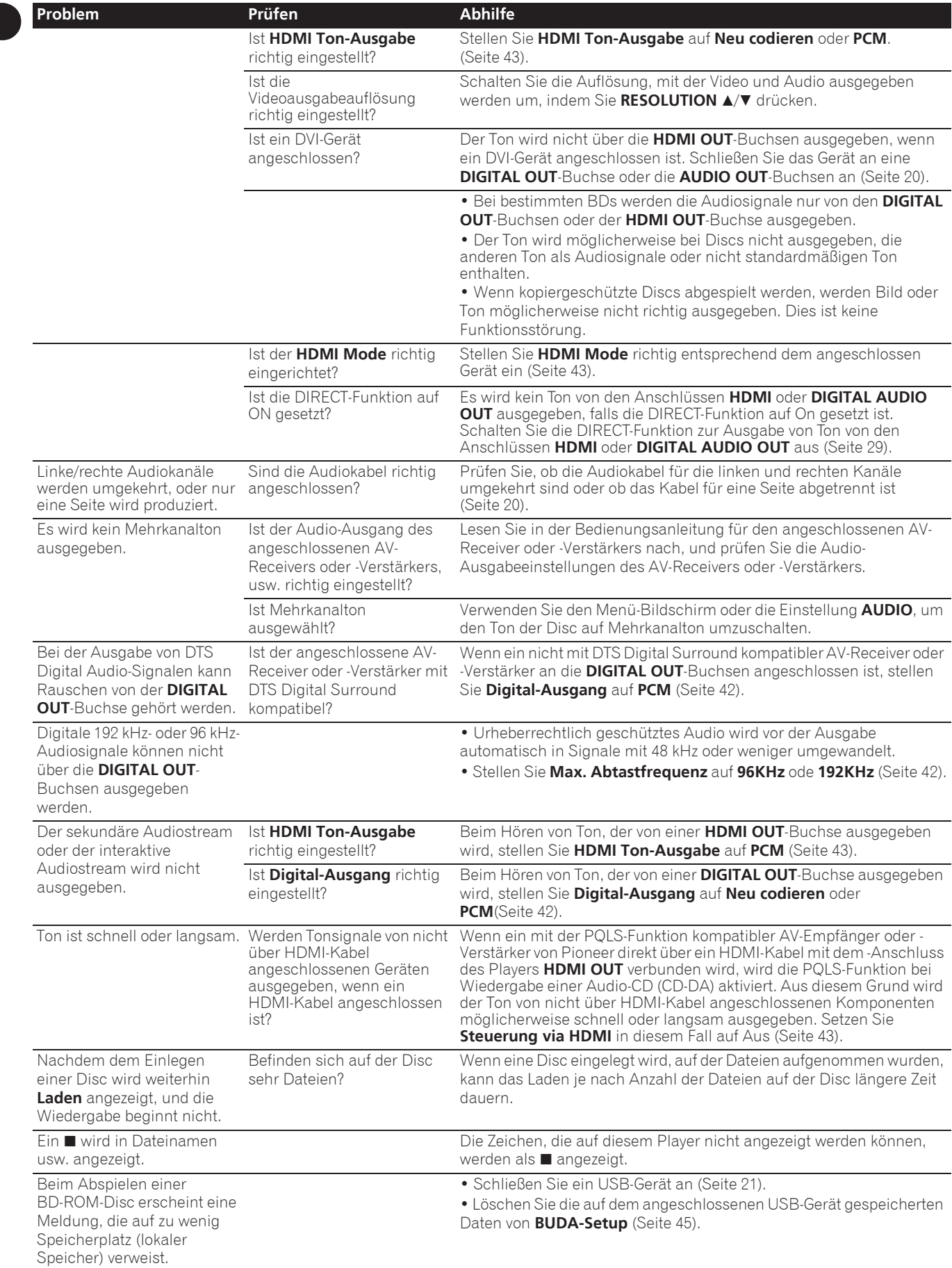

# Steuerungsfunktion

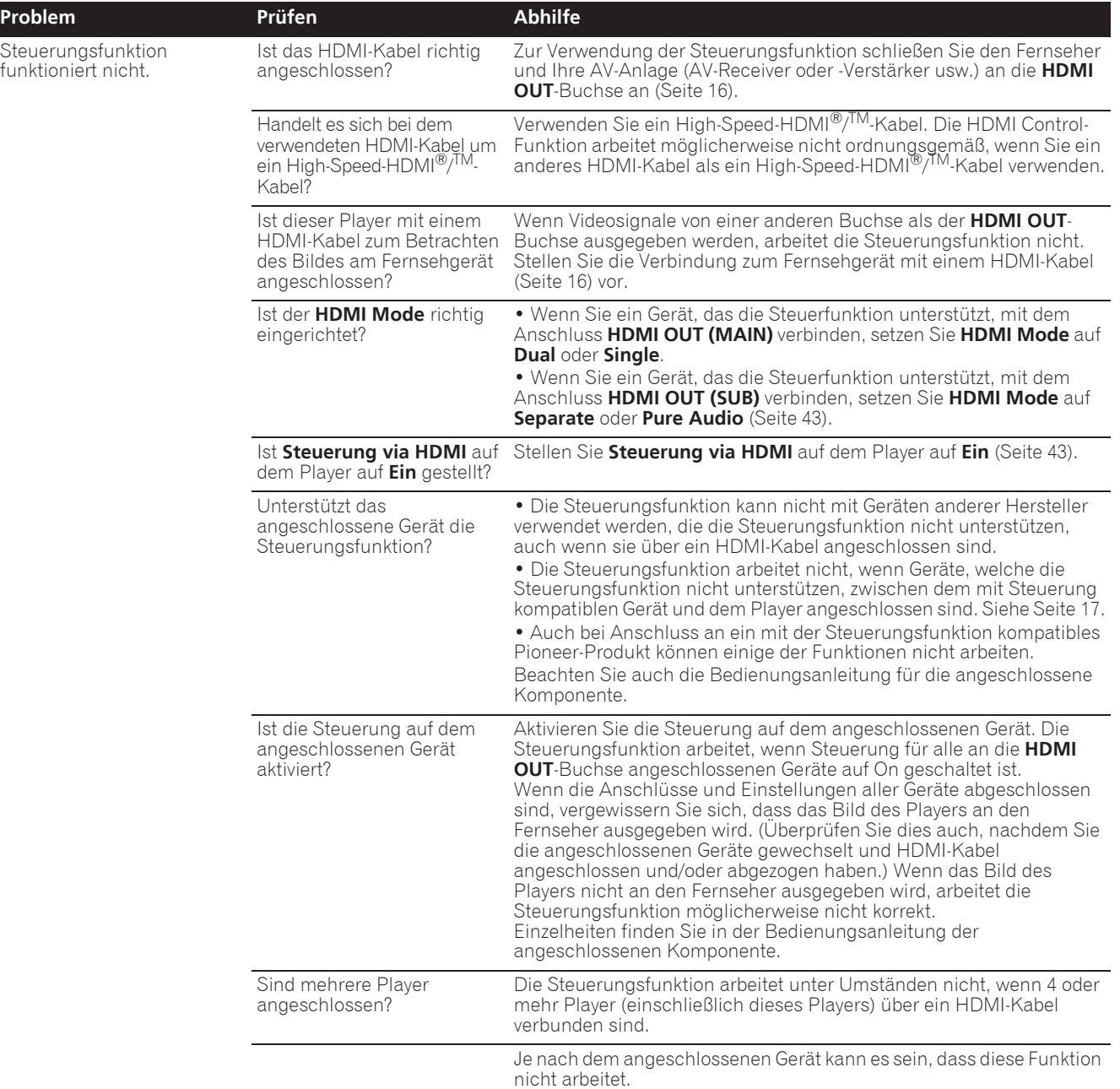

# Netzwerk

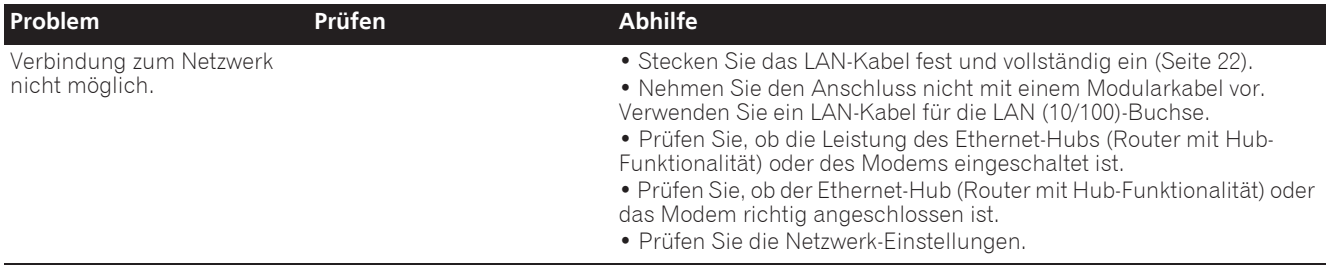

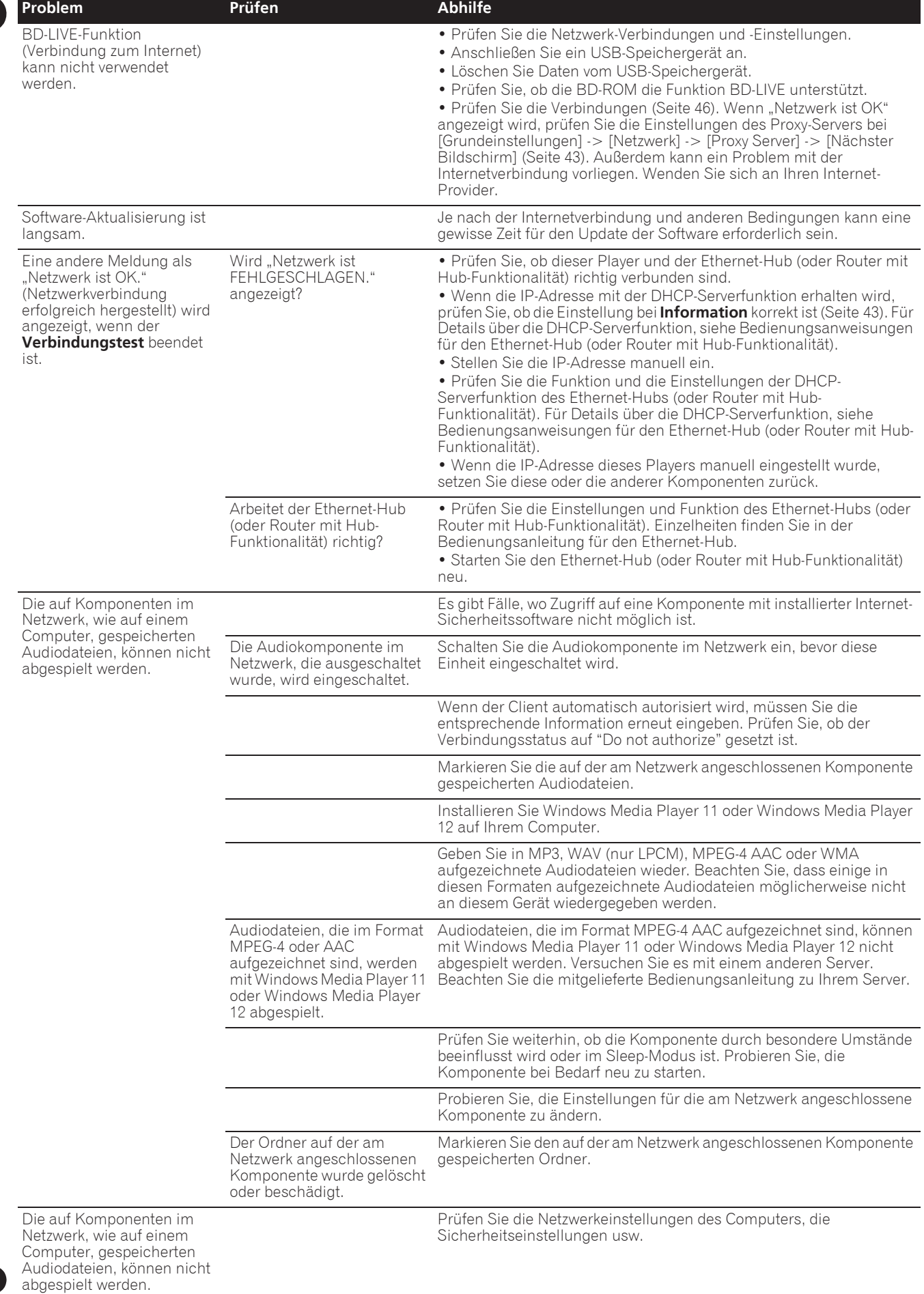

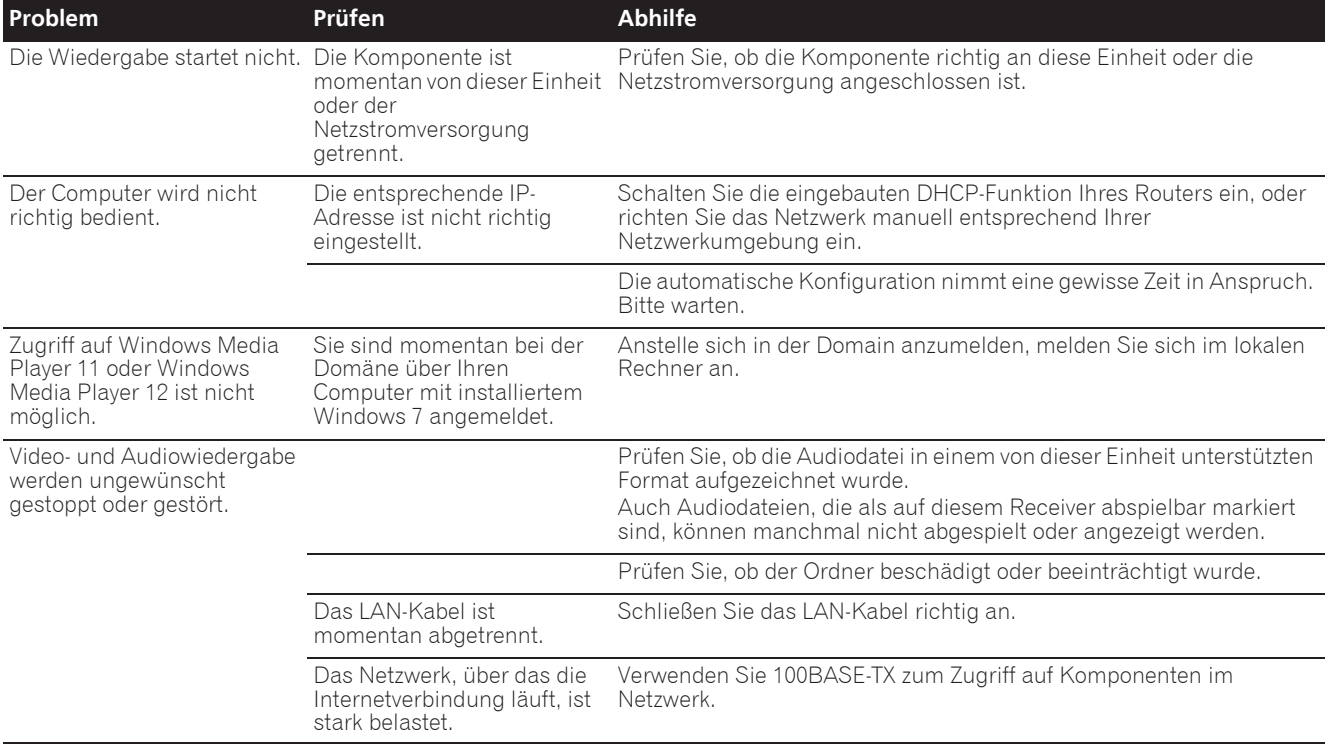

# Sonstiges

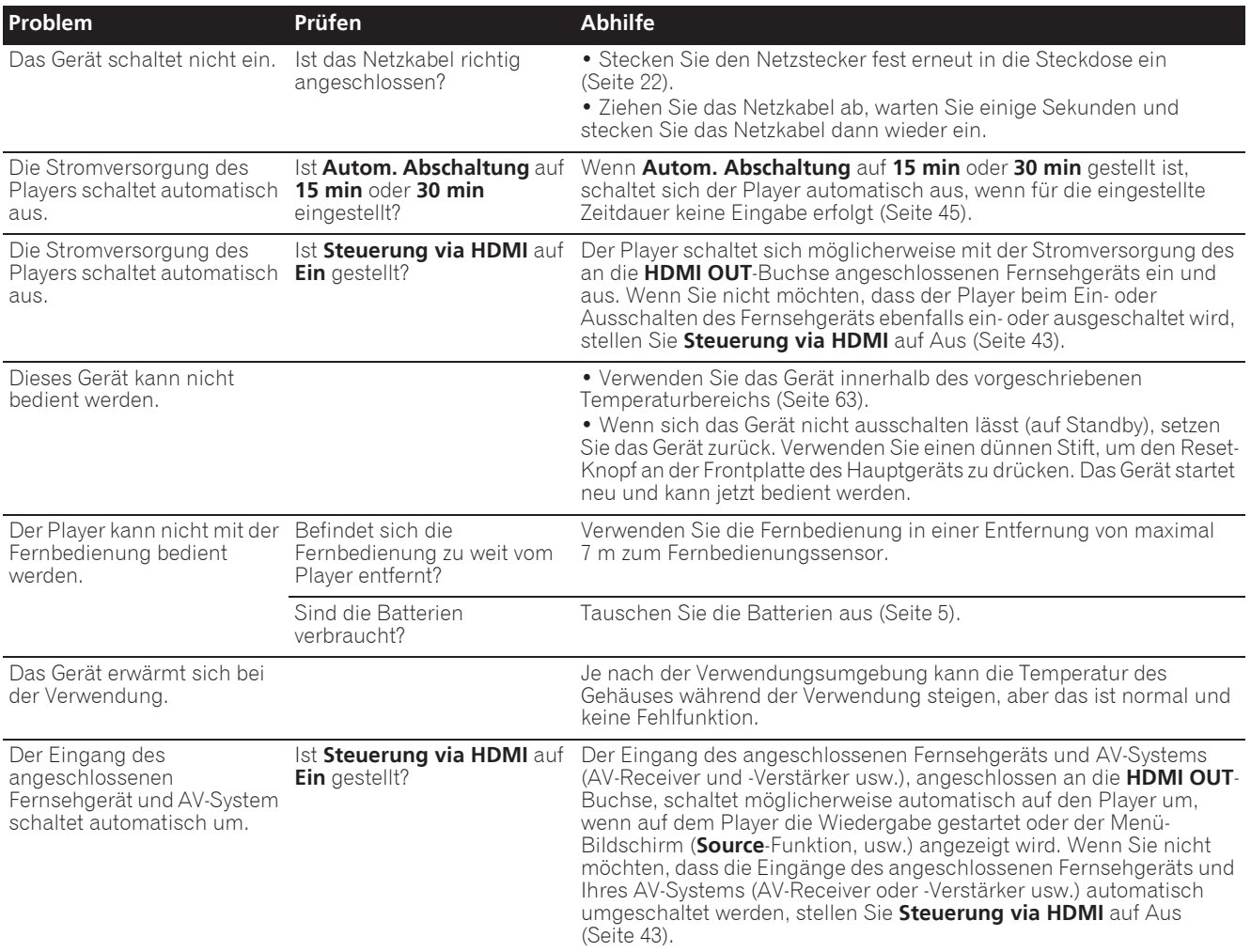

59 De

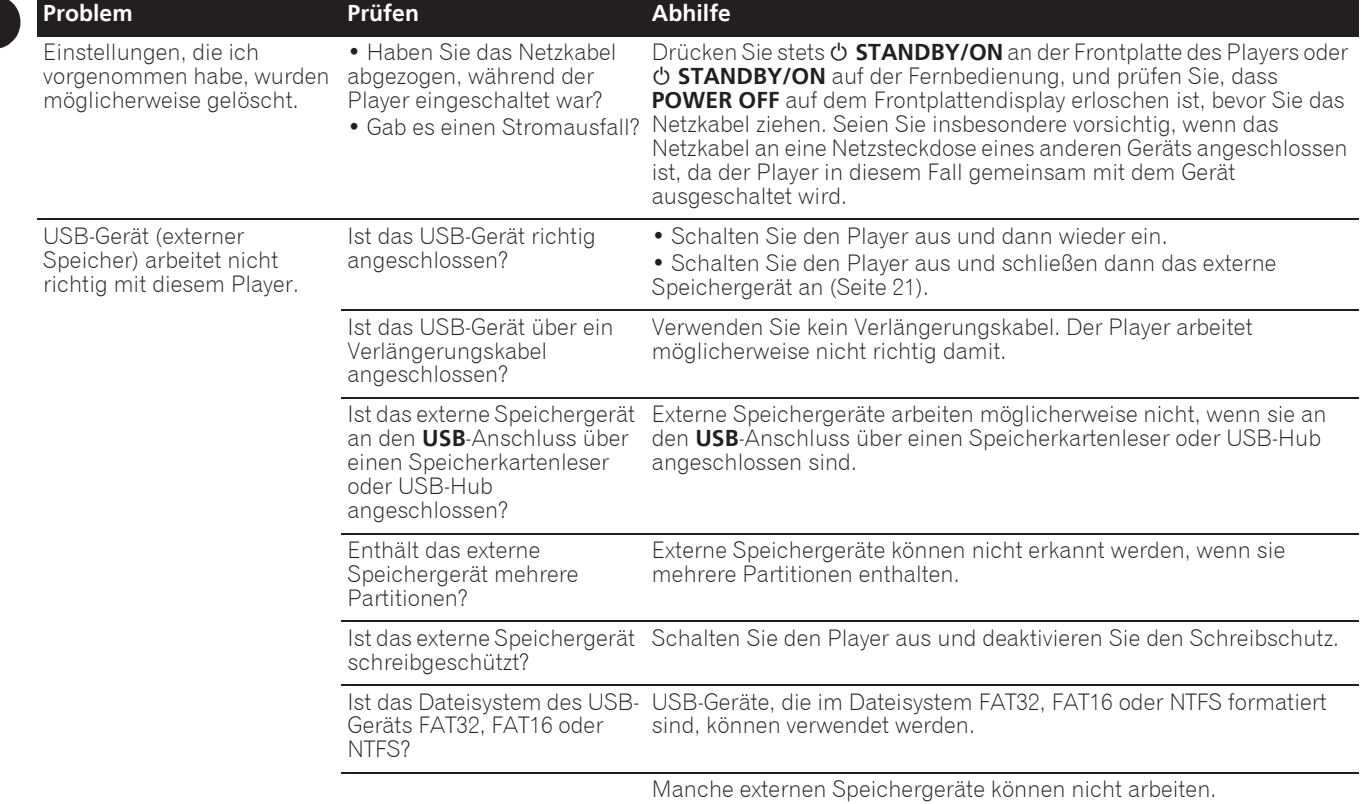

#### Abtastung mit Zeilensprung (Interlaced Scan)

Bei diesem Verfahren wird ein Bild angezeigt, indem es zweimal abgetastet wird. Die ungeraden Zeilen werden im ersten Durchgang, die geraden Zeilen im zweiten Durchgang angezeigt, um gemeinsam ein Bild (Frame) zu ergeben. Interlaced Scan wird für diesen Player und in der Bedienungsanleitung durch ein "i" nach dem Auflösungswert angegeben (z. B. 576i).

#### AVCHD (Advanced Video Codec High Definition)

Siehe Seite 9.

#### **↑ BDAV**

Im Zusammenhang mit dem BD-Format werden die audiovisuellen Formatspezifikationen für digitale HD-Aufnahmen von Ausstrahlungen auf diesem Player und in dieser Bedienungsanleitung als BDAV bezeichnet.

#### BD-J

Siehe Seite 9.

#### BD-LIVE

Siehe Seite 9.

#### $\Leftrightarrow$  RDMV

Im Zusammenhang mit dem BD-Format werden die audiovisuellen Formatspezifikationen für vorproduzierte HD-Filminhalte auf diesem Player und in dieser Bedienungsanleitung als BDMV bezeichnet.

#### **\* BONUSVIEW**

Siehe Seite 8.

#### Deep Color

Siehe Seite 16.

#### Default Gateway

Ein Default-Gateway ist eine Kommunikationsvorrichtung wie ein Router, der Daten zwischen Netzwerken austauscht. Er dient zum Lenken von Daten zu Netzwerken, bei denen der Ziel-Gateway nicht ausdrücklich festgelegt ist.

#### DHCP (Dynamic Host Configuration Protocol)

Dieses Protokoll bietet Konfigurationsparameter (IP-Adresse usw.) für Computer und andere an das Netzwerk angeschlossene Geräte.

#### DivX

Siehe Seite 10.

#### DNS (Domain Name System)

Dies ist ein System zum Übersetzen von Internet-Hostnamen in ihre IP-Adressen.

#### Dolby Digital

Dolby Digital ist ein Audioformat zur Aufnahme von Ton auf bis zu 5.1-Kanälen, wobei im Vergleich zu Linear PCM-Audiosignalen nur ein Bruchteil der Datenmengen anfällt.

#### Dolby Digital Plus

Dolby Digital Plus ist ein Audioformat für hochauflösende Medien. Es basiert auf Dolby Digital und kombiniert Effizienz mit Flexibilität zu einem hochwertigen Mehrkanal-Audiosystem. Mit BD-ROMs können bis zu 7.1-Kanäle mit digitalem Ton aufgenommen werden.

#### Dolby TrueHD

Dolby TrueHD ist ein Audioformat, das eine verlustfreie Codierung verwendet. Mit BD-ROMs können bis zu 8 Kanäle bei 96 kHz/24 Bits oder bis zu 6 Kanäle bei 192 kHz/24 Bits aufgenommen werden.

### **↑ DRM**

Eine Technologie zum Schutz von digitalen Daten, die Urheberrechten unterliegen. Digitalisierte Videos, Bilder und Audiodateien verlieren auch bei mehrfachem Kopieren nicht an Qualität. DRM ist eine Technologie zur Beschränkung der Weitergabe oder Wiedergabe solcher digitalen Daten ohne die Zustimmung des Urheberrechtsinhabers.

#### DSD (Direct Stream Digital)

Das Digital Audio Codierungssystem bei SACDs, das die Audiosignale durch Impulsdichte eines Datenbits beschreibt.

#### DTS Digital Surround

DTS Digital Surround ist ein Audioformat, mit dem 48 kHz/24 Bit-Audiosignale auf 5.1-Kanälen aufgenommen werden können.

#### DTS-HD High Resolution Audio

DTS-HD High Resolution Audio ist ein Audioformat, das eine verlustbehaftete Codierung verwendet. Damit können 7.1-Kanäle bei 96 kHz/24 Bits aufgenommen werden.

#### DTS-HD Master Audio

DTS-HD Master Audio ist ein Audioformat, das eine verlustfreie Codierung verwendet. Mit BD-ROMs können 7.1 Kanäle bei 96 kHz/24 Bits oder 5.1 Kanäle bei 192 kHz/24 Bits aufgenommen werden.

### Ethernet

Ein Standard für lokale Netzwerke (LANs), mit dem mehrere Computer usw. am gleichen Ort verbunden werden. Dieser Player unterstützt 100BASE-TX.

### Frames (Bilder) und Fields (Felder)

Ein Frame (Bild) ist die Einheit für eines der Standbilder, aus denen sich Filme zusammensetzen. Ein Frame (Bild) besteht aus einem Bild aus einer ungeraden Anzahl von Zeilen und einem Bild aus einer geraden Anzahl von Zeilen, die in einem Videosignal mit Abtastung mit Zeilensprung (Interlaced Scan) als Fields (Felder) bezeichnet werden (576i, 1080i, usw.).

#### HDMI (High-Definition Multimedia Interface)

Siehe Seite 16.

#### **→ Interaktives Audio**

Die Audiosignale, die in den Titeln von BD-ROMs aufgezeichnet werden. Sie umfassen beispielsweise das Klickgeräusch, das bei Eingaben auf dem Menü-Bildschirm ertönt.

#### IP-Adresse

Eine Adresse, die einen Computer oder ein anderes mit dem Internet oder einem LAN verbundenes Gerät identifiziert. Sie besteht aus Zahlen in vier Gruppen.

#### Linear PCM

Dies bezieht sich auf nicht komprimierte Audiosignale.

#### MAC (Media Access Control) Adresse

Eine Hardware-Identifikationsnummer, die spezifisch zu einem Netzwerkgerät zugewiesen ist (LAN-Karte usw.).

#### MPEG (Moving Picture Experts Group)

Die Bezeichnung einer Familie von Standards, die zur Codierung von Video- und Audiosignalen in einem digital komprimierten Format verwendet werden. Die Standards für die Codierung von Videodaten umfassen MPEG-1 Video, MPEG-2 Video, MPEG-4 Visual, MPEG-4 AVC, usw. Die Standards für die Codierung von Audiodaten umfassen MPEG-1 Audio, MPEG-2 Audio, MPEG-2 AAC, usw.

### Multi-Angle

Auf BD-ROM- oder DVD-Video-Discs können bis zu 9 Kamerawinkel gleichzeitig aufgenommen werden, sodass Sie dieselbe Szene aus mehreren Betrachtungswinkeln betrachten können.

#### Multi-Session

Multi-Session/Multi-Border-Aufnahme ist ein Aufnahmeverfahren, bei dem zwei oder mehr Sessions/Borders auf einer einzigen Disc aufgezeichnet werden. Beim Aufnehmen von Daten auf einer Disc wird das Gerät, das die Daten von Anfang bis Endes des Aufnahmevorgangs enthält, eine Session oder Border genannt.

#### Parental Lock

Siehe Seite 47.

09

#### Picture-in-Picture (P-in-P)

Diese Funktion ermöglicht die Einbettung eines Untervideos in das Hauptvideo. Einige BD-ROMs umfassen einen zweiten Videostream, der über dem primären Videostream angezeigt werden kann.

#### Port-Nummer

Dies ist eine Sub-Adresse, die unter der IP-Adresse für simultanen Anschluss an mehrere Parteien bei Internet-Kommunikation geboten wird.

#### Progressive Abtastung (Progressive Scan)

Bei diesem Verfahren besteht ein Bild aus einem einzelnen Bild. Die progressive Abtastung bietet scharfe, flimmerfreie Bilder, insbesondere für Standbilder mit viel Text, Grafiken oder horizontalen Linien. Progressive Scan wird für diesen Player und in der Bedienungsanleitung durch ein "p" nach dem Auflösungswert angegeben (z. B. 576p).

#### Proxy-Server

Dies ist ein Relais-Server zum Sicherstellung schnellen Zugriffs und sicherer Kommunikation bei Verbindung zum Internet von einem internen Netzwerk.

#### Regionalcode

Siehe Seite 9.

#### Sekundärer Audiostream

Einige BD-ROMs umfassen unterlegte Audiostreams, die mit dem Haupt-Audiostream abgemischt sind. Diese unterlegten Audiostreams werden als "sekundäre Audiostreams" bezeichnet. Bei einigen Discs ist dieser sekundäre Audiostream als Ton für den sekundären Videostream aufgezeichnet.

#### Sekundärer Videostream

Einige BD-ROMs enthalten unterlegte Videostreams, die mit der Bild-in-Bild-Funktion (P-in-P) über dem Haupt-Videostream angezeigt werden können. Diese unterlegten Videostreams werden als "sekundäre Videostreams" bezeichnet.

#### Subnet mask (Subnet-Maske)

Dies dient zum Identifizieren, welcher Teil der IP-Adresse dem Subnet entspricht (ein separat verwaltetes Netzwerk). Die Subnet-Maske wird als '255.255.255.0' ausgedrückt.

#### USB (Universal Serial Bus)

USB ist der Industriestandard zum Anschließen von Peripheriegeräten an PCs.

#### ❖ VC-1

Ein von Microsoft entwickelter Video-Codec, der von der Society of Motion Picture and Television Engineers (SMPTE) standardisiert wurde. Einige BDs enthalten Videos, die mit diesem Codec verschlüsselt sind.

#### x.v.Color

Siehe Seite 16.

# Hinweis zur Software-Lizenz

Im folgenden sind Übersetzungen der Software-Lizenzen. Beachten Sie, dass diese Übersetzungen nicht die offiziellen Dokumente sind. Rechtlich gültig sind die englischen Originalversionen.

## Über Apple Lossless Audio Codec

Copyright © 2011 Apple Inc. Alle Rechte vorbehalten. Lizenziert unter der Apache Lizenz, Version 2.0. Sie können eine Kopie dieser Lizenz bei http://www.apache.org/licenses/LICENSE-2.0 erhalten

## Wissenswertes über FLAC

### FLAC-Decoder

Copyright © 2000, 2001, 2002, 2003, 2004, 2005, 2006, 2007, 2008, 2009

#### Josh Coalson

Neuvertrieb und Verwendung in Quell- und Binärform mit oder ohne Modifikation sind zulässig, vorausgesetzt, dass die folgenden Bedingungen erfüllt werden:

- Neudistributionen von Quellcode müssen den obigen Copyright-Hinweis, diese Liste von Bedingungen sowie die folgende Ausschlussklausel enthalten.
- Neudistributionen in Binärform müssen den obigen Copyright-Hinweis, diese Liste von Bedingungen und die folgende Ausschlussklausel in der Dokumentation und/oder anderen mit der Distribution mitgelieferten Materialien wiedergeben.
- Weder der Name der Xiph.org-Foundation noch die Namen der Kontributoren dürfen verwendet werden, um Produkte gutzuheißen oder zu fördern, die aus dieser Software abgeleitet sind, ohne dass spezifische vorherige Genehmigung dafür vorliegt.

DIESE SOFTWARE WIRD VON DEN URHEBERRECHTSINHABERN UND KONTRIBUTOREN "WIE DIE WARE LIEGT UND STEHT" GELIEFERT, UND ES WERDEN KEINERLEI AUSDRÜCKLICHE ODER IMPLIZIERTE GARANTIEN GEGEBEN, EINSCHLIESSLICH ABER NICHT BESCHRÄNKT AUF, VERKAUFSFÄHIGKEIT ODER EIGNUNG FÜR EINEN BESTIMMTEN ZWECK. AUF KEINEN FALL ÜBERNEHMEN DIE FOUNDATION ODER DIE KONTRIBUTOREN HAFTUNG FÜR JEGLICHE DIREKTE, INDIREKTE, ZUFÄLLIGE, BESONDERE, BEISPIELHAFTE ODER FOLGESCHÄDEN JEGLICHER ART (EINSCHLIESSLICH ABER NICHT BEGRENZT AUF, SCHÄDEN, DIE IN BEZUG ZUR BESCHAFFUNG VON ERSATZPRODUKTEN, ODER DIENSTEN, VERLUST DER GEBRAUCHSFÄHIGKEIT, VON DATEN ODER PROFITEN ODER VON GESCHÄFTSUNTERBRECHUNG STEHEN), EGAL WIE DIE SCHÄDEN ENTSTANDEN SIND UND UNGEACHTET JEGLICHER THEORIE VON HAFTPFLICHT, EGAL OB VERTRAGSGEMÄSS ODER AUF SCHADENSERSATZRECHT BASIEREND (EINSCHLIESSLICH NACHLÄSSIGKEIT ODER ANDERE), DIE IN JEGLICHER WEISE AUS DER VERWENDUNG DIESER SOFTWARE ENTSTEHEN, AUCH WENN ÜBER DIE MÖGLICHKEIT SOLCHER SCHÄDEN INFORMIERT.

62 De

# Technische Daten

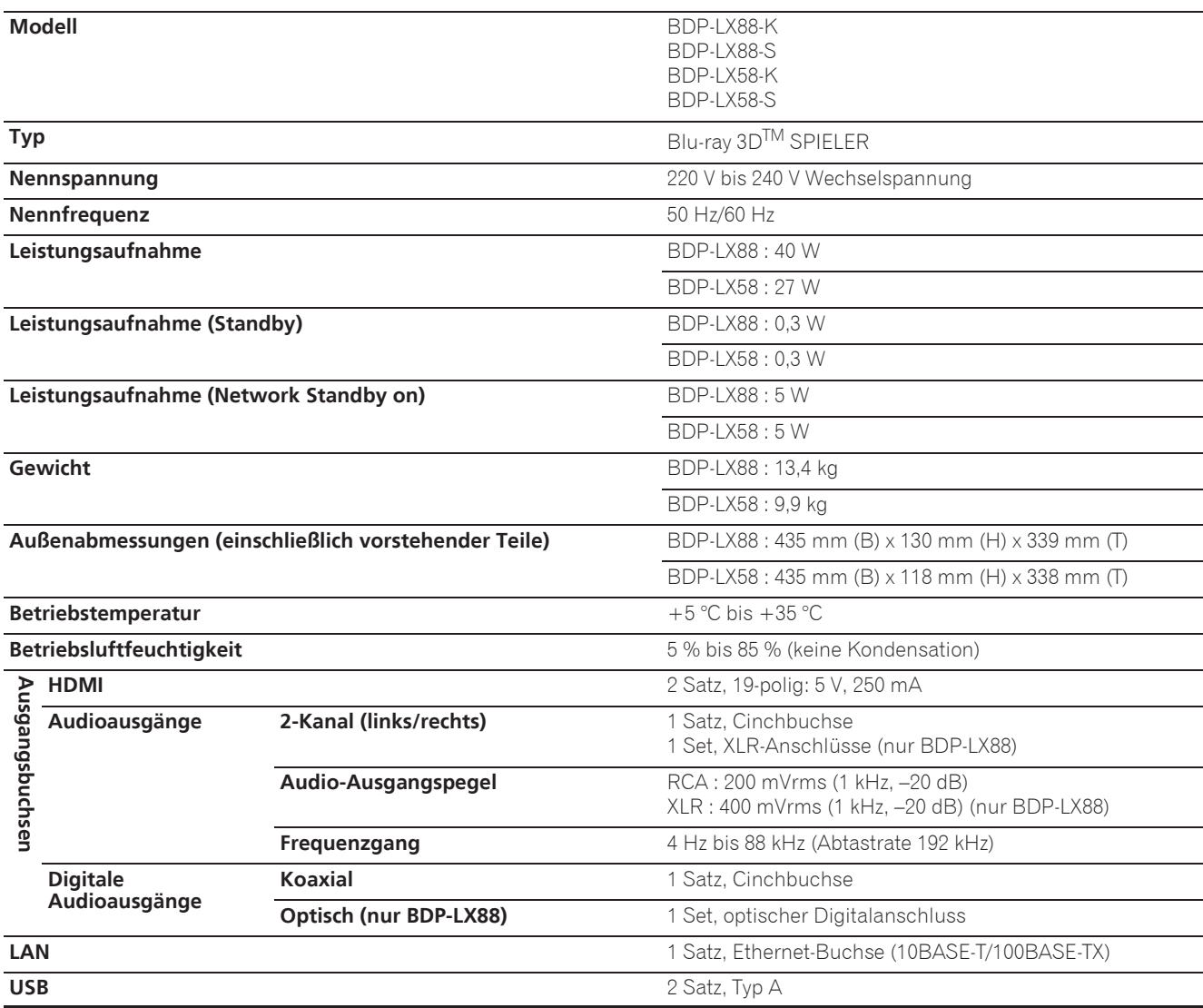

## $\mathscr{D}$  Hinweis

- $\bullet$  Änderungen der technischen Daten und das Design dieses Geräts ohne vorherige Ankündigung bleiben vorbehalten.
- Dieser Artikel enthält Urheberrechtsschutztechnologie, die durch US-Patente und andere Rechte der Rovi Corporation an geistigem Eigentum geschützt ist. Reverse Engineering und Zerlegung sind verboten.
- ï Hier genannte Unternehmens- und Produktnamen sind Warenzeichen oder eingetragene Warenzeichen der jeweiligen Unternehmen.

*Grazie per aver acquistato questo prodotto Pioneer. Leggere attentamente questo manuale di istruzioni per familiarizzarsi con l'uso dell'apparecchio. Conservare poi il manuale per ogni eventuale futuro riferimento.*

### **ATTENZIONE**

PER EVITARE IL RISCHIO DI SCOSSE ELETTRICHE, NON RIMUOVERE IL COPERCHIO (O IL RETRO). NON CI SONO PARTI INTERNE LA CUI MANUTENZIONE POSSA ESSERE EFFETTUATA DALL'UTENTE. IN CASO DI NECESSITÀ, RIVOLGERSI ESCLUSIVAMENTE A PERSONALE DI SERVIZIO QUALIFICATO.

**D3-4-2-1-1\_B1\_It**

#### **AVVERTENZA**

Questo apparecchio è un prodotto al laser di Classe 1 secondo le norme di sicurezza dei prodotti al laser IEC 60825-1:2007, ma contiene un diodo al laser di classe superiore alla Classe 1. Per ovvi motivi di sicurezza, non togliere alcuno dei coperchi dell'apparecchio e non tentare di accedere ai dispositivi interni allo stesso.

Ogni e qualsiasi intervento o riparazione devono essere effettuate solamente da personale qualificato.

## **PRODOTTO LASER DI CLASSE 1**

Sull'apparecchio si trova applicata la seguente etichetta di avvertimento: Posizione dell'etichetta: all'interno dell'unità

> CAUTION - CLASS 2 LASER RADIATION WHEN OPEN DO NOT STARE INTO THE BEAM

> > **D58-5-2-2b\*\_B1\_It**

## **AVVERTENZA PER LA VENTILAZIONE**

Installare l'apparecchio avendo cura di lasciare un certo spazio all'intorno dello stesso per consentire una adeguata circolazione dell'aria e migliorare la dispersione del calore (almeno 10 cm sulla parte superiore, 10 cm sul retro, e 10 cm su ciascuno dei lati).

## **ATTENZIONE**

L'apparecchio è dotato di un certo numero di fessure e di aperture per la ventilazione, allo scopo di garantirne un funzionamento affidabile, e per proteggerlo dal surriscaldamento. Per prevenire possibili pericoli di incendi le aperture non devono mai venire bloccate o coperte con oggetti vari (quali giornali, tovaglie, tende o tendaggi, ecc.), e l'apparecchio non deve essere utilizzato appoggiandolo su tappeti spessi o sul letto. **D3-4-2-1-7b\*\_A1\_It**

## **Condizioni ambientali di funzionamento**

Gamma ideale della temperatura ed umidità dell'ambiente di funzionamento: da +5 °C a +35 °C, umidità relativa inferiore all'85 % (fessure di ventilazione non bloccate) Non installare l'apparecchio in luoghi poco ventilati, o in luoghi esposti ad alte umidità o alla diretta luce del sole (o a sorgenti di luce artificiale molto forti).

**D3-4-2-1-7c\*\_A1\_It**

## **ATTENZIONE**

Questo apparecchio non è impermeabile. Per prevenire pericoli di incendi o folgorazioni, non posizionare nelle vicinanze di questo apparecchio contenitori pieni di liquidi (quali vasi da fiori, o simili), e non esporre l'apparecchio a sgocciolii, schizzi, pioggia o umidità. **D3-4-2-1-3\_A1\_It**

#### **AVVERTENZA**

L'interruttore principale ( $\circ$  **STANDBY/ON**) dell'apparecchio non stacca completamente il flusso di corrente elettrica dalla presa di corrente alternata di rete. Dal momento che il cavo di alimentazione costituisce l'unico dispositivo di distacco dell'apparecchio dalla sorgente di alimentazione, il cavo stesso deve essere staccato dalla presa di corrente alternata di rete per sospendere completamente qualsiasi flusso di corrente. Verificare quindi che l'apparecchio sia stato installato in modo da poter procedere con facilità al distacco del cavo di alimentazione dalla presa di corrente, in caso di necessità. Per prevenire pericoli di incendi, inoltre, il cavo di alimentazione deve essere staccato dalla presa di corrente alternata di rete se si pensa di non utilizzare l'apparecchio per periodi di tempo relativamente lunghi (ad esempio, durante una vacanza).

**D3-4-2-2-2a\*\_A1\_It**

Questo prodotto è destinato esclusivamente all'uso domestico. Eventuali disfunzioni dovute ad usi diversi (quali uso prolungato a scopi commerciali, in ristoranti, o uso in auto o su navi) e che richiedano particolari riparazioni, saranno a carico dell'utente, anche se nel corso del periodo di garanzia.

**K041\_A1\_It**

### **ATTENZIONE**

Per evitare il pericolo di incendi, non posizionare sull'apparecchio dispositivi con fiamme vive (ad esempio una candela accesa, o simili).

**D3-4-2-1-7a\_A1\_It**

### **AVVERTIMENTO RIGUARDANTE IL FILO DI ALIMENTAZIONE**

Prendete sempre il filo di alimentazione per la spina. Non tiratelo mai agendo per il filo stesso e non toccate mai il filo con le mani bagnati, perchè questo potrebbe causare cortocircuiti o scosse elettriche. Non collocate l'unità, oppure dei mobili sopra il filo di alimentazione e controllate che lo stesso non sia premuto. Non annodate mai il filo di alimentazione nè collegatelo con altri fili. I fili di alimentazione devono essere collocati in tal modo che non saranno calpestati. Un filo di alimentazione danneggiato potrebbe causare incendi o scosse elettriche. Controllate il filo di alimentazione regolarmente. Quando localizzate un eventuale danno, rivolgetevi al più vicino centro assistenza autorizzato della PIONEER oppure al vostro rivenditore per la sostituzione del filo di alimentazione.

**Condensa**

Se il lettore viene improvvisamente portato da un luogo freddo ad uno caldo (ad esempio d'inverno) o se la temperatura ambiente aumenta rapidamente a causa di caloriferi o altro, all'interno dell'apparecchio (parti mobili e lenti) potrebbe formarsi condensa (gocce d'acqua). Se della condensa si forma, il lettore non funziona bene e la riproduzione non è possibile. Lasciare riposare il lettore acceso a temperatura ambiente per 1 o 2 ore (il tempo effettivamente richiesto dipende dalla quantità di condensa presente). La condensa si dissipa e la riproduzione torna ad essere possibile.

La condensa può anche verificarsi d'estate se il lettore viene esposto all'aria fredda di un climatizzatore. Se questo accade, spostare il lettore.

**S005\_A1\_It**

**S002\*\_A1\_It**

### **Informazioni per gli utilizzatori finali sulla raccolta e lo smaltimento di vecchi dispositivi e batterie esauste**

Questi simboli sui prodotti, confezioni, e/o documenti allegati significano che vecchi prodotti elettrici ed elettronici e batterie esauste non devono essere mischiati ai rifiuti urbani indifferenziati.

Per l'appropriato trattamento, recupero e riciclaggio di vecchi prodotti e batterie esauste, fate riferimento ai punti di raccolta autorizzati in conformità alla vostra legislazione nazionale.

Con il corretto smaltimento di questi prodotti e delle batterie, aiuterai a salvaguardare preziose risorse e prevenire i potenziali effetti negativi sull'ambiente e sulla salute umana che altrimenti potrebbero sorgere da una inappropriata gestione dei rifiuti.

Per maggiori informazioni sulla raccolta e il riciclaggio di vecchi prodotti e batterie esauste, contattate il vostro Comune, il Servizio di raccolta o il punto vendita dove avete acquistato l'articolo.

#### **Questi simboli sono validi solo nell'Unione Europea.**

#### **Per i paesi al di fuori dell'unione Europea:**

Se volete liberarvi questi oggetti, contattate le vostre autorità locali o il punto vendita per il corretto metodo di smaltimento.

**K058a\_A1\_It**

### **Avvertenze riguardanti la visione 3D**

- **Se si dovessero accusare affaticamento o disagio durante la visione di immagini 3D, interrompere la visione.**
- **I bambini, in particolare di età al di sotto dei 6 anni, possono essere particolarmente sensibili e chi li sorveglia deve fare attenzione alla possibile presenza di segni di affaticamento o disagio.**
- **Durante la visione di immagini a 3D, riposare periodicamente.** La prolungata visione di immagini a 3D senza periodi di riposa può causare affaticamento o disagio.

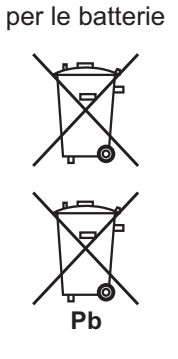

Esempi di simboli

Simbolo per il prodotto

# **Indice**

## 01 Prima di iniziare

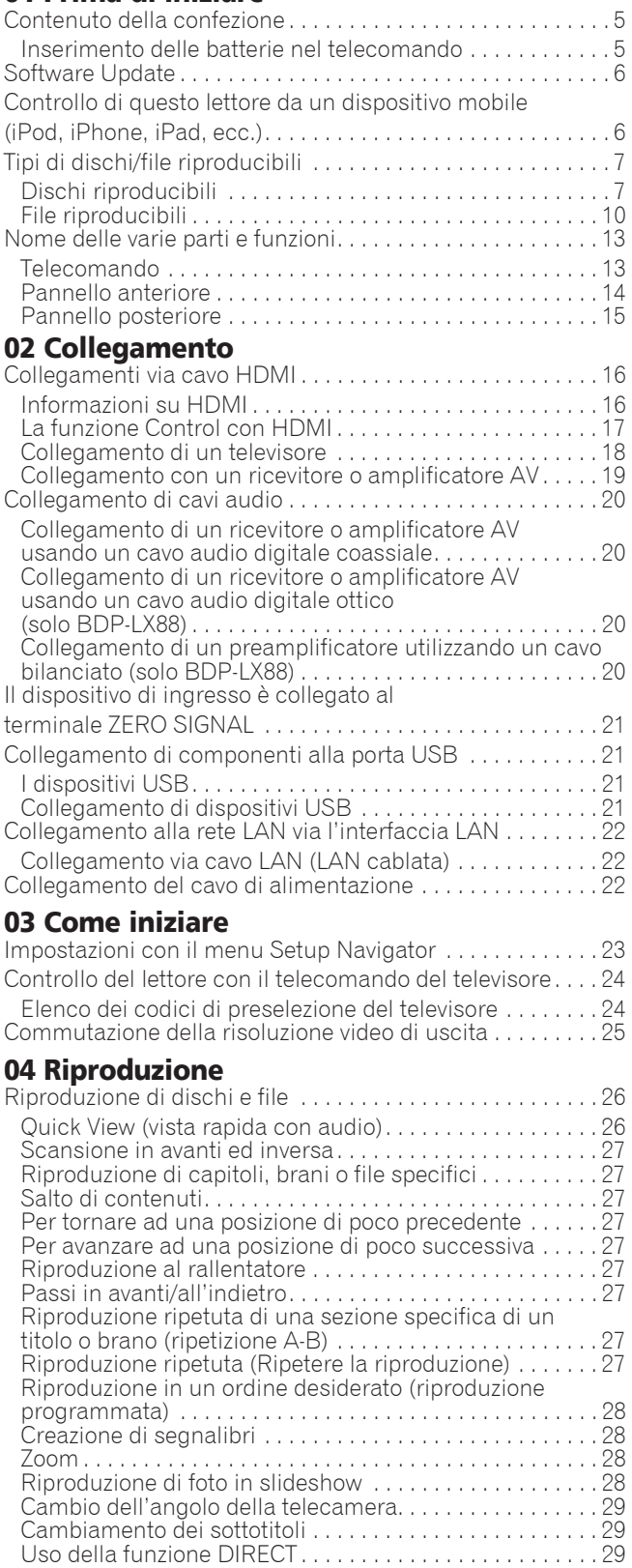

Spostamento dei sottotitoli . . . . . . . . . . . . . . . . . . . . . . . . . 29 [Cambiamento dell'audio . . . . . . . . . . . . . . . . . . . . . . . . . . . 30](#page-153-0) Cambio dell'area di riproduzione CD/SACD . . . . . . . . . . . 30 Visualizzazione di informazioni sul disco. . . . . . . . . . . . . . 30 Utilizzo di BONUSVIEW o BD-LIVE. . . . . . . . . . . . . . . . . . . 30 [Funzioni di riproduzione . . . . . . . . . . . . . . . . . . . . . . . . . . . 31](#page-154-0)

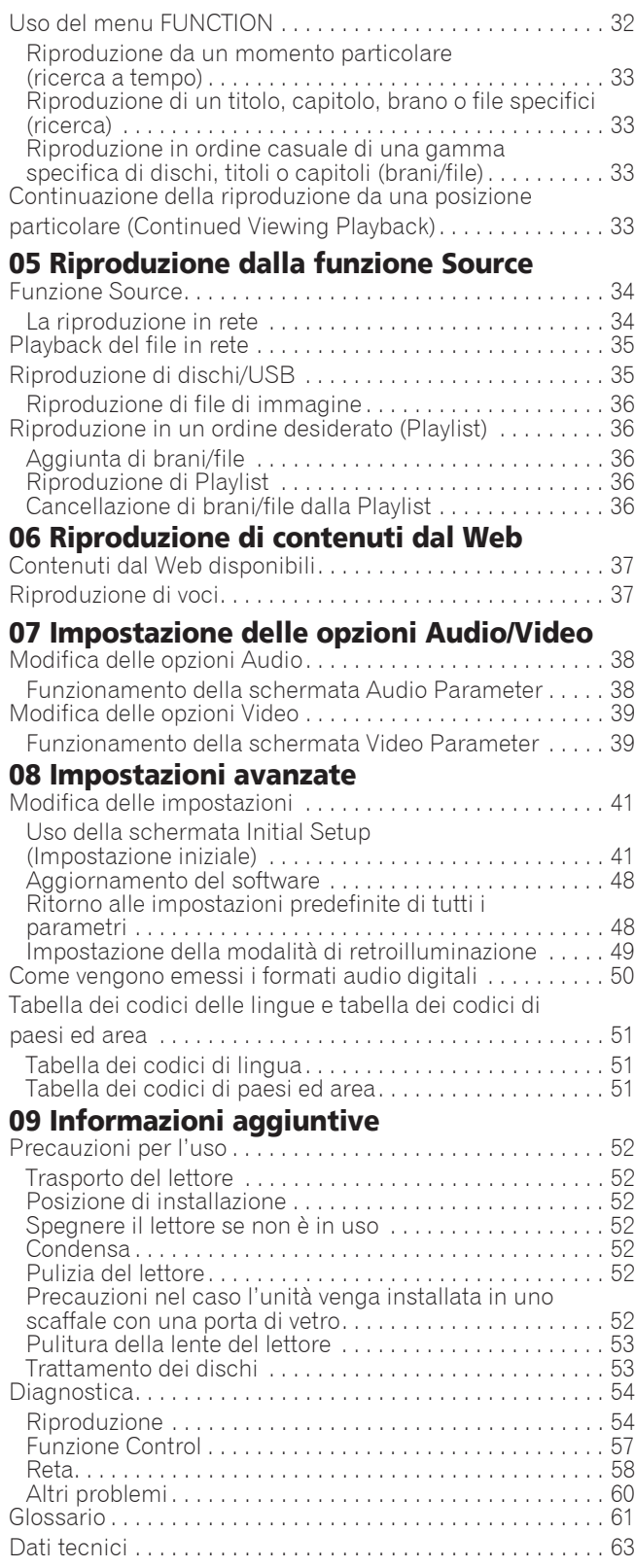

# <span id="page-128-0"></span>Capitolo 1 Prima di iniziare

# Contenuto della confezione

- Telecomando x 1
- Batterie al manganese AAA 700 x 2
- Cavo di alimentazione
- Scheda di garanzia
- $\bullet$  Avviso di licenza del software
- Istruzioni per l'uso (questo manuale)

# Inserimento delle batterie nel telecomando

Le batterie accluse al lettore sono fornite solo per verificare che il prodotto funzioni e possono non funzionare a lungo. Raccomandiamo l'uso di batterie alcaline, che hanno una durata superiore.

# **AVVERTENZA**

- Non usare o conservare batterie in luce solare diretta o in altri luoghi eccessivamente caldi, ad esempio in un'automobile o vicino ad una sorgente di calore. Le batterie potrebbero perdere liquido, surriscaldarsi, esplodere o prendere fuoco. Anche la durata e le prestazioni delle batterie potrebbero risultare ridotte.
- ï Tenere i piccoli componenti lontano dalla portata dei bambini. Se ingeriti accidentalmente, consultare immediatamente un medico.

# Attenzione

- Una volta sostituite le batterie, potrebbero essere ripristinate le impostazioni predefinite. In tal caso, ripristinarle (pagine 24 e 49).
- Non usare una nuova batteria insieme ad una vecchia.
- Nel caricare le batterie nel telecomando, fare attenzione ad orientarle correttamente nel modo indicato dalle polarità ( $\oplus$  e  $\ominus$ ).
- $\bullet$  Inserire le batterie facendo attenzione a non danneggiare le molle dei terminali  $\ominus$ . Questo potree fare perdere o surriscaldare le batterie stesse.
- Non riscaldare, smontare o gettare nel fuoco o in acqua le batterie.
- Le batterie possono avere voltaggi differenti anche se sembrano simili. Non usare insieme batterie differenti.
- Per evitare che perdano fluido, togliere le batterie se si pensa di non dover usare il telecomando per qualche tempo (un mese o più). Se il fluido dovesse fuoriuscire, pulire bene il vano delle batterie prima di inserire batterie nuove. Se una batteria dovesse perdere e del fluido dovessero toccare la pelle, lavarla con grandi quantità di acqua.
- $\bullet$  Nel gettare batterie usate, rispettare le norme di legge in vigore nel vs. paese o area in tema di protezione dell'ambiente.
- **1 Aprire la copertina dal retro.**

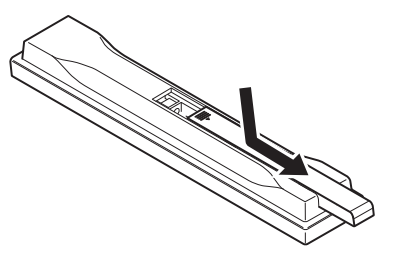

**2 Inserire le batterie (2 x AAA 700) fornite in dotazione.**

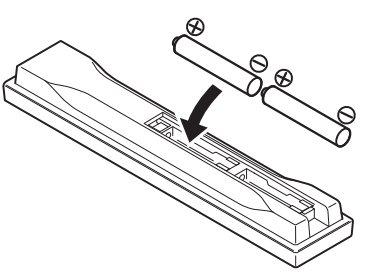

Inserirle prima dal lato  $\ominus$ .

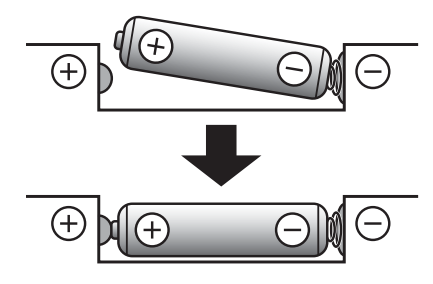

**3 Aprire la copertina dal retro.**

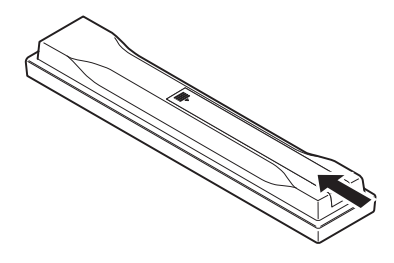

Chiudere bene (si deve sentire un clic).

# Software Update

Le informazioni su questo lettore sono fornite dal sito di Pioneer. Per aggiornamenti ed informazioni sul vostro Riproduttore di Blu-ray Disc, controllare il sito Web seguente.

**http://www.pioneer.eu/**

<span id="page-129-0"></span>01

# Controllo di questo lettore da un dispositivo mobile (iPod, iPhone, iPad, ecc.)

Il lettore può venire controllato da un dispositivo mobile installando su di esso uno speciale applicativo.

Per dettagli, vedere le informazioni sul prodotto del sito Pioneer.

Questo applicativo speciale potrebbe venire modificato e abbandonato senza preavviso.

Apple, iPad, iPhone, iPod, iPod nano e iPod touch sono marchi di fabbrica di Apple Inc., registrati negli Stati Uniti ed in altri paesi.

It

# <span id="page-130-0"></span>Dischi riproducibili

**Dischi con i logo che seguono stampati sull'etichetta, sulla custodia o sulla copertina.**

## **A** Attenzione

**ï Si possono visualizzare solo dischi finalizzati.**

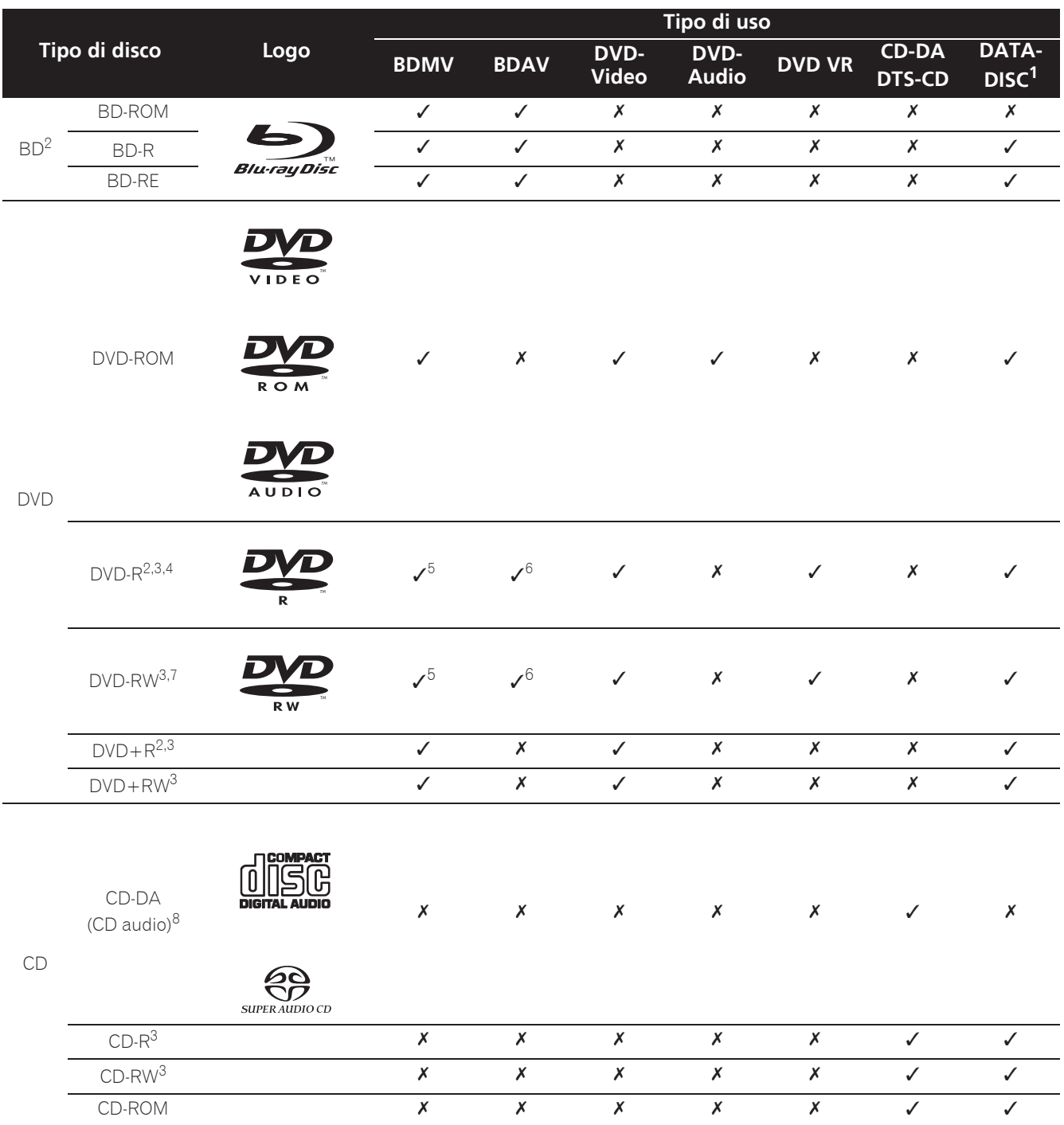

1. Dischi sui quali sono registrati file video, di immagini o audio.

2. Compresi i dischi a doppio strato.

3. Finalizzare i dischi prima di provare a riprodurli con questo lettore.

4. I dischi DVD-R for Authoring (da 3,95 GB e 4,7 GB) non possono venire riprodotti.

5. Incluso il formato AVCHD.

6. Incluso il formato AVCREC.<br>7. I DVD-RW di Versione 1.0 n

7. I DVD-RW di Versione 1.0 non possono venire riprodotti.

8. Inclusi i CD video.

- ï "Blu-ray Disc", "Blu-ray" ed il "Blu-ray Disc" sono marchi di fabbrica della Blu-ray Disc Association.
- $\overline{D}$  è un marchio di fabbrica della DVD Format/ Logo Licensing Corporation.

### Dischi non riproducibili

- ï DVD HD
- · Dischi DVD-RAM

È possibile che alcuni dischi non presenti nella lista qui sopra non possano venire riprodotti.

# Nota

- Alcuni dischi non possono venire riprodotti anche se portano uno dei loghi visti alla pagina precedente.
- ï Per riprodurre dischi da 8 cm, metterli nella depressione da 8 cm al centro del piatto portadisco. Non sono necessari adattatori. I BD-ROM da 8 cm non possono venire riprodotti.

### Riproduzione di copie non autorizzate

#### **Avvertenza riguardante Cinavia**

Questo prodotto utilizza tecnologia Cinavia per limitare l'uso di copie non autorizzate di alcuni film e video commerciali, e le loro colonne sonore. Se viene rilevato l'uso di una copia non autorizzata, viene visualizzato un messaggio e la riproduzione o copia cessano.

Maggiori dettagli sulla tecnologia Cinavia sono disponibili presso il Cinavia Online Consumer Information Center a http://www.cinavia.com. Per richiedere ulteriori informazioni su Cinavia via posta, mandare una cartolina con il proprio indirizzo a: Cinavia Consumer Information Center, P.O. Box 86851, San Diego, CA, 92138, USA.

Copyright 2004-2010 Verance Corporation. Cinavia™ è un marchio di fabbrica della Verance Corporation. Protetto dal brevetto U.S.A. 7,369,677 e da brevetti in tutto il mondo ottenuti e richiesti sotto licenza della Verance Corporation. Tutti i diritti riservati.

## Il sistema di protezione dei diritti d'autore

Alcuni dischi Blu-ray Disc<sup>™</sup>, DVD ed altri contenuti riprodotti via Internet o altre reti impiegano una tecnologia di protezione dei diritti d'autore. La tecnologia di protezione dei diritti d'autore limita la riproduzione e l'emissione di dati analogici. A causa di revisioni delle norme di protezione dei diritti d'autore, le restrizioni possono differire a seconda della data di acquisto dell'apparecchio. Le restrizioni possono anche venire cambiare con l'aggiornamento del software dopo l'acquisto.

### **↑ I formati audio**

I seguenti formati audio sono supportati da questo lettore:

- Dolby TrueHD
- Dolby Digital Plus
- Dolby Digital
- $\cdot$  DSD
- DTS-HD Master Audio
- DTS-HD High Resolution Audio
- DTS Digital Surround
- Audio MPEG (AAC)
- Linear PCM

Per riprodurre il segnale surround Dolby TrueHD, Dolby Digital Plus, DSD, DTS-HD Master Audio e DTS-HD High Resolution Audio, si raccomanda di collegare il lettore ad un ricevitore o amplificatore AV compatibile con questi formati audio usando un cavo HDMI. Caricato un disco BD contenente suono in uno di questi formati audio, scegliere il formato audio desiderato dal menu.

Prodotto su licenza di Dolby Laboratories. "Dolby" e il simbolo della doppia D sono marchi di Dolby Laboratories.

Per brevetti DTS, visitare il sito http://patents.dts.com. Prodotto su licenza di DTS Licensing Limited. DTS, DTS-HD, il relativo simbolo, DTS ed il suo simbolo sono tutti marchi di fabbrica depositati, e DTS-HD Master Audio | Essential è un marchio di fabbrica della DTS, Inc. © DTS, Inc. Tutti i diritti riservati.

## Riproduzione di dischi BD

- I BD (BDMV) dei seguenti formati possono venire riprodotti.
	- Formato Blu-ray Disc Read-Only (ROM) Versione 2
	- Formato Blu-ray Disc Recordable (R) Versione 2
	- Formato Blu-ray Disc Rewritable (RE) Versione 3
	- Questo lettore supporta i BD-ROM Profile 5.

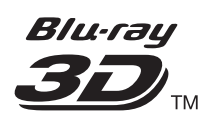

"Blu-ray 3D" e il logo "Blu-ray 3D" sono marchi di fabbrica della Blu-ray Disc Association.

Le funzioni BONUSVIEW come la riproduzione di video secondari (immagine nell'immagine) ed audio secondario possono venire usate. I dati usati con la funzione BONUSVIEW (il video secondario (immagine nell'immagine) ed i dati dell 'audio secondario) possono venire salvati in dispositivi di memoria di massa. Per dettagli sulla riproduzione di video ed audio secondari, consultare le istruzioni del disco.

# **BONUS** *VIFW*™

"BONUSVIEW" è un marchio di fabbrica della Blu-ray Disc Association.

8 It

Le funzioni BD-LIVE, ad esempio il download di anteprime di film, audio o lingue addizionali, e la riproduzione di giochi in linea possono avere luogo su Internet. I dati scaricati con la funzione BD-LIVE (anteprime, ecc.) vengono memorizzati nel dispositivo di memoria di massa. Per dettagli sulle funzioni BD-LIVE, consultare le istruzioni del disco.

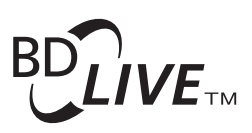

Il logo "BD-LIVE" è un marchio di fabbrica della Bluray Disc Association.

Con i BD-ROM è possibile usare applicativi BD-J (Java) per creare titoli altamente interattivi, includenti ad esempio giochi.

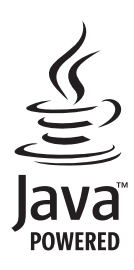

Oracle e Java sono marchi registrati di Oracle e/o delle relative consociate. Altri nomi possono essere marchi dei rispettivi proprietari.

- I BD (BDAV) dei seguenti formati possono venire riprodotti.
	- Formato Blu-ray Disc Recordable (R) Versione 1
	- Formato Blu-ray Disc Rewritable (RE) Versione 2

### Riproduzione di DVD

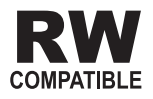

Questa etichetta indica la compatibilità di riproduzione con dischi DVD-RW registrati nel formato VR (formato Video Recording). Tuttavia, nel caso di dischi registrati con un programma criptato registrabile una sola volta, la riproduzione può venir fatta solo usando un dispositivo CPRM compatibile.

AVCHD è un formato di registrazione per videocamere digitali ad alta definizione (HD) che registrano su certi supporti usando dei codec molto efficienti.

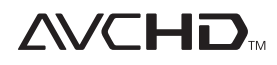

"AVCHD" ed il logo "AVCHD" sono marchi di fabbrica della Panasonic Corporation e della Sony Corporation.

## I numeri di regione

I lettori Blu-ray ed i dischi BD-ROM o DVD-Video possiedono il numero di regione della regione in cui vengono venduti.

I numeri di regione sono:

- BD-ROM : B
- DVD-Video : 2

I dischi non possedenti uno di questi numeri non possono venire riprodotti. I dischi riproducibili con questo lettore sono i seguenti.

- BD : B (compresi i B) e ALL
- DVD : 2 (inclusi i 2) e ALL

### Riproduzione di CD

I CD protetti dalla copia: Questo lettore è costruito in conformità alle caratteristiche del formato CD audio. Questo lettore non supporta la riproduzione o le funzioni di dischi che non siano conformi a tali caratteristiche.

### Riproduzione di DualDisc

Un DualDisc è un disco a due facce, una contenente dati DVD — video, audio, ecc. — e l'altra contenente materiale non DVD, ad esempio materiale audio digitale.

Il lato DVD di un DualDisc è riproducibile con questo lettore.

Il lato audio non DVD del disco non è invece compatibile con questo lettore.

Può accadere che, nel caricare o togliere un DualDisc, il lato opposto a quello riprodotto venga graffiato. Tale lato potrebbe in questo modo non esser più riproducibile.

Per ulteriori informazioni sulle specifiche tecniche DualDisc, rivolgersi al produttore o al rivenditore del disco.

## Riproduzione di dischi creati con computer o registratori BD/DVD

- Potrebbe non essere possibile riprodurre dischi registrati con computer a causa delle impostazioni dell'applicativo usato o della configurazione del computer. Registrare i dischi in un formato riproducibile con questo lettore. Per dettagli, consultare il proprio negoziante di fiducia.
- Potrebbe non essere possibile riprodurre dischi registrati con computer su di un BD/DVD se la qualità della registrazione è scadente a causa delle caratteristiche del disco, di graffi, di sporco sul disco o sulla lente del registratore, ecc.

## <span id="page-133-0"></span> File video, audio e di immagine, e cartelle

I file audio e di immagine possono essere riprodotti con questo lettore quando le cartelle del disco o dispositivo USB sono state create nel modo descritto di seguito.

Esempio di struttura delle cartelle:

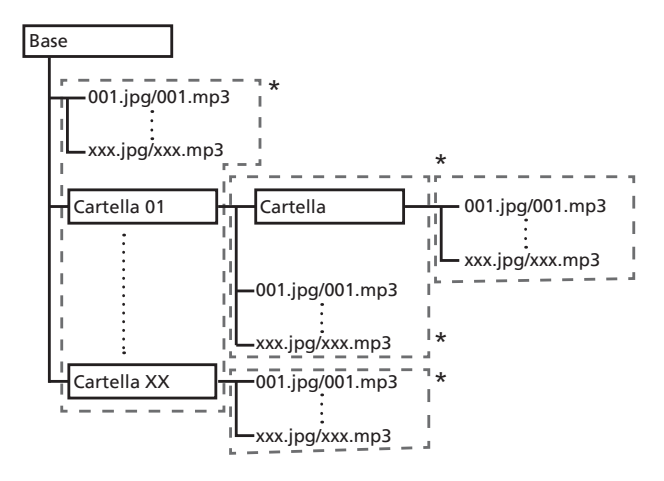

\* Il numero di cartelle e file in una singola cartella (compresa la directory di base) può arrivare a 256. Il massimo numero di livelli gerarchici delle cartelle è 5.

# Nota

 $\bullet$  I nomi di file e cartelle visualizzati dal lettore possono differire da quelli visualizzati da un computer.

# File riproducibili

I file video, di immagini ed audio registrati su BD, DVD, CD o dispositivi USB possono venire riprodotti.

### Formati dei file video supportati

#### **ï DivX Plus HD**

Certificato DivX $^{\circledR}$  per la riproduzione di video DivX $^{\circledR}$ e DivX Plus<sup>TM</sup> HD (H.264/MKV) fino a 1080p HD, compresi contenuti premium.

INFORMAZIONI SUL FORMATO DIVX VIDEO: DivX<sup>®</sup>è un formato video digitale creato da DivX, LLC, una società controllata da Rovi Corporation. Questa unità è un dispositivo con certificazione ufficiale DivX Certified®, in grado di riprodurre video DivX. Visitare divx.com per ulteriori informazioni è per le utilità software per la conversione dei file in DivX video.

INFORMAZIONI SUI CONTENUTI DIVX VIDEO-ON-DEMAND: Per riprodurre contenuti DivX Video-on-Demand (VOD), è necessario registrare questo dispositivo dotato di certificazione DivX Certified®.

Per ottenere il codice di registrazione, vedere la sezione DivX VOD del menu di impostazione del vostro dispositivo. Visitare vod.divx. com per ulteriori informazioni su come completare la registrazione.

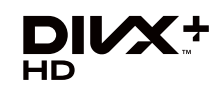

DivX®, DivX Certified®, DivX Plus<sup>IM</sup> HD e i relativi loghi sono marchi registrati di Rovi Corporation o da società controllate da Rovi Corporation, e il loro utilizzo è sottoposto a licenza.

## Nota

- Questo dispositivo DivX $^{\circledR}$  Certified, prima di essere in grado di riprodurre materiale DivX Video-on-Demand (VOD), deve venire registrato. Per prima cosa, generare il codice di registrazione VOD DivX col proprio dispositivo e darlo durante il processo di registrazione. Importante: Il materiale VOD DivX è protetto da un sistema DRM (Digital Rights Management) DivX che limita la riproduzione a dispositivi DivX Certified che sono stati registrati. Se si tenta di riprodurre materiale VOD DivX con dispositivi non autorizzati, appare il messaggio **Errore di Autorizzazzione** e la riproduzione non ha luogo. Per dettagli, vedere www.divx.com/vod.
	- Il codice di registrazione DivX VOD di questo lettore può venire trovato in **HOME MENU**  $\rightarrow$  **Config.**  $Iniziale \rightarrow Riproduzione \rightarrow DivX^@ VOD DRM \rightarrow$ **Codice Registrazione** (pagina 44).
	- Il numero di visioni di alcuni file DivX VOD è limitato. Nel caso tali file vengano riprodotti con questo lettore, il numero di visioni rimasto viene visualizzato. I file il cui numero di visioni è 0 non sono riproducibili (e **Questo noleggio Divx è scaduto** viene visualizzato). I file per i quali il numero di file non appare possono venire riprodotti quante volte voluto (il numero di visioni rimaste non viene visualizzato).
- **ï YouTube**

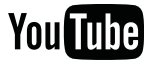

YouTube<sup>™</sup> è un marchio di Google inc.

## Tipi di file riproducibili

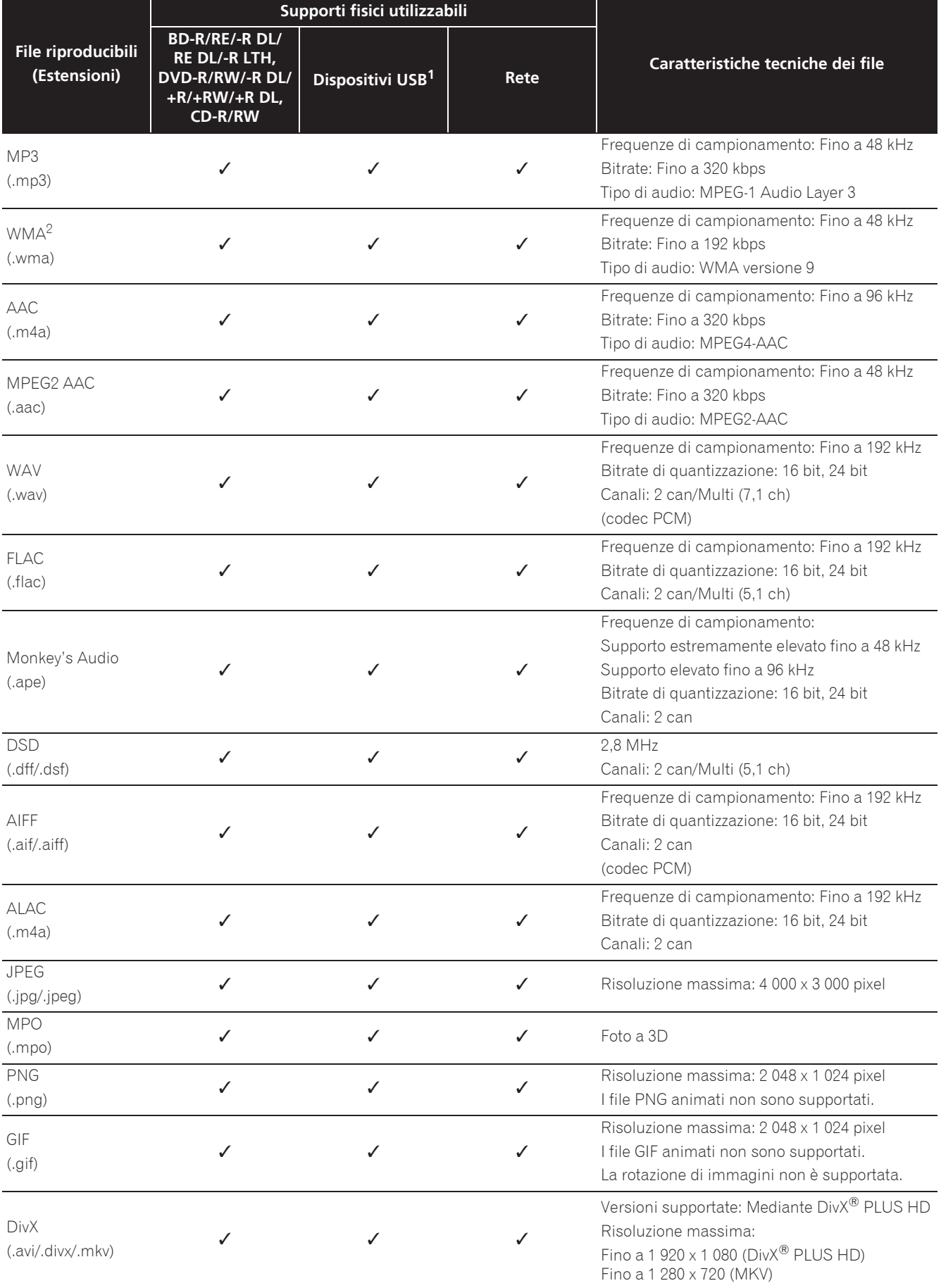

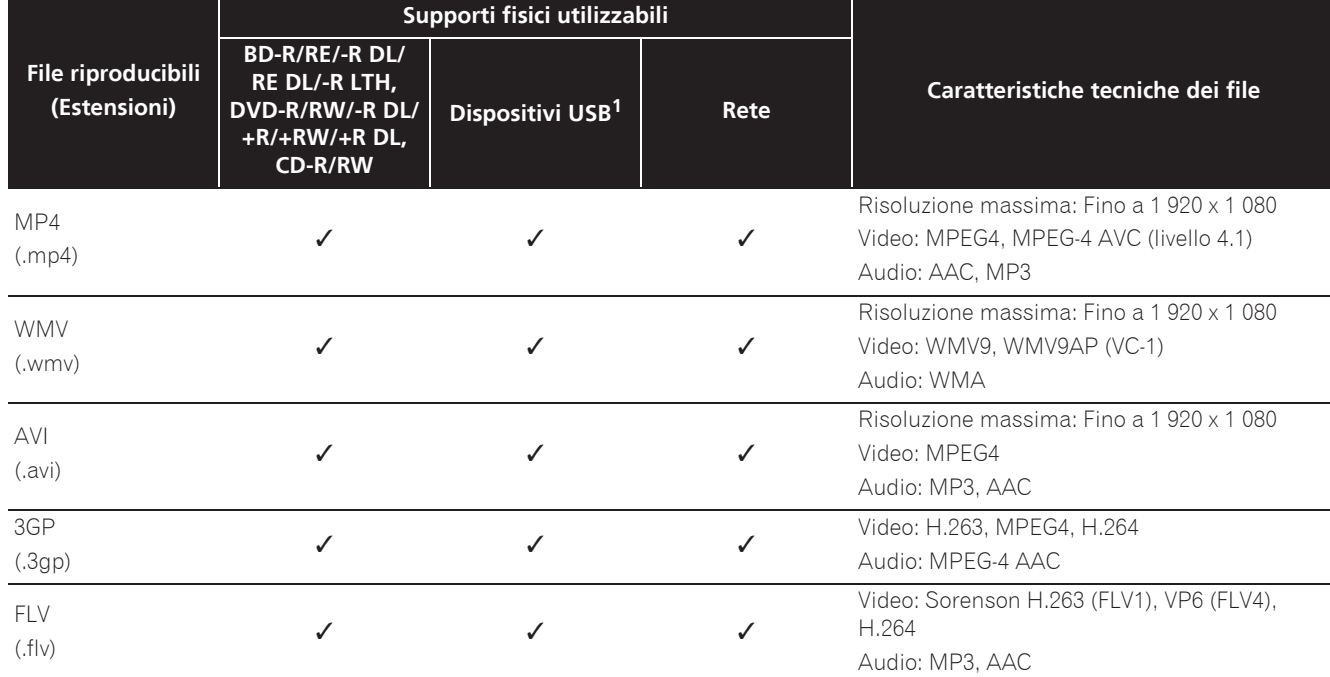

1. Questa unità supporta i file system FAT16, FAT32 e NTFS.

2. WMA Pro, Lossless e Voice non sono supportati.

#### $\mathscr{D}$ Nota

- ï A seconda della sua struttura, delle capacità del server e dell'ambiente di rete, potrebbe essere impossibile riprodurre qualche file, anche se di tipo indicato come riproducibile nella tabella dei file riproducibili qui sopra.
- ï I file protetti col sistema DRM (Digital Rights Management) (salvo i file DivX VOD) non sono riproducibili.
- $\bullet$  I materiali AVCHD non sono riproducibili via LAN.

## <span id="page-136-0"></span>Telecomando

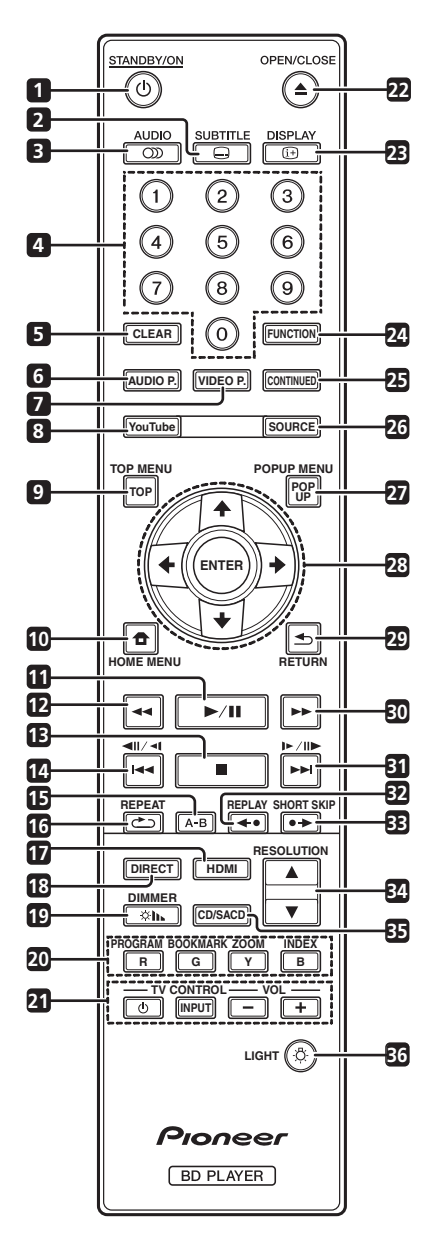

- 1 **b STANDBY/ON** Premere per accendere e spegnere l'apparecchio.
- **2 SUBTITLE** (pagina 29)
- **3 OD AUDIO** (pagina 30)
- **4 Pulsanti numerici** Usarli per scegliere e riprodurre il titolo/capitolo/brano da vedere o ascoltare e scegliere voci dai menu.
- **5 CLEAR** Premerli per cancellare un numero, ecc.
- **6 AUDIO P.** Usare per accedere alle opzioni audio. (pagina 38)
- **7 VIDEO P.** Usare per accedere alle opzioni video. (pagina 39)
- **8 YouTube** Usare per riprodurre video da YouTube. (pagina 37)
- **9 TOP MENU** Da premere per far comparire il menu principale di un BD-ROM o DVD-Video.
- **10**  $\bigoplus$  **HOME MENU** (pagina 41)
- **11**  $\blacktriangleright$ /**II** (pagina 26)
- **12**  $\blacktriangleleft$  (pagina 27)
- **13**  $-$  (pagina 26)
- **14**  $\triangleleft$  / $\triangleleft$  /  $\triangleleft$  (pagina 27)
- **15 A-B** ( pagina 27)
- **16 COREPEAT** (pagina 27)
- **17 HDMI HDMI Mode** cambia ad ogni pressione (pages 17 e 43).
- **18 DIRECT**  Premere per attivare/disattivare la funzione DIRECT (pagina 29).

**19 DIMMER** – Ad ogni pressione, la luminosità del display del pannello anteriore cambia e/o lo stato di illuminazione degli indicatori sul pannello anteriore cambia come mostrato nella tabella di seguito.

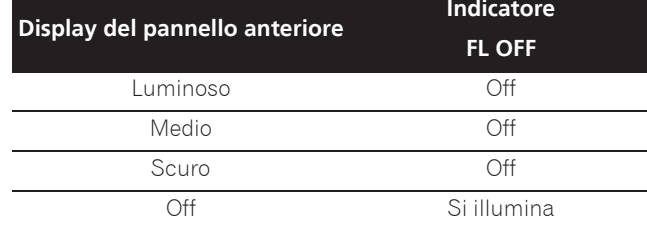

**20 Pulsanti colorati** – Da usare per navigare i menu di un BD-ROM.

**PROGRAM** – (pagina 28)

**BOOK MARK** – (pagina 28)

**ZOOM** – (pagina 28)

**INDEX** – (pagina 28)

- **21 TV CONTROL** (pagina 24)
- **22 ▲ OPEN/CLOSE** Premerlo per aprire o chiudere il cassetto del disco.
- **23**  $\oplus$  **DISPLAY** (pagina 30)
- **24 FUNCTION**  (pagina 32)
- **25 CONTINUED**  Usare per continuare la riproduzione da una posizione specificata. (pagina 33)
- **26 SOURCE** (pagina 34)
- **27 POPUP MENU/POPUP**  Premere per mostrare il menu BD-ROM o il menu DVD-Video.
- <span id="page-137-0"></span>01
- **28 ↑/↓/←/→** Usare per scegliere voci, modificare impostazioni e spostare il cursore.

**ENTER** – Premere per eseguire il comando selezionato o inserire un'impostazione che è stata modificata, ecc.

- 29 **heta** RETURN Da premere per tornare alla schermata precedente.
- **30**  $\rightarrow$  (pagina 27)
- **31**  $\blacktriangleright$ **/** $\blacktriangleright$ **/** $\blacktriangleright$ **/** $\blacktriangleright$ **/** $\blacktriangleright$ **/** $\dashv$  (pagina 27)

**32 REPLAY** – Premere durante la riproduzione per tornare ad una posizione 10 secondi più indietro. (pagina 27)

**33 • SHORT SKIP** – Premere durante la riproduzione per avanzare ad una posizione 30 secondi più avanti. (pagina 27)

- **34 / RESOLUTION**  Usare per commutare la risoluzione video di uscita dai terminali **HDMI OUT**. (pagina 25)
- **35 CD/SACD** Per i dischi ibridi, premere per passare dal layer CD a quello SACD. (pagina 30)
- **36 LIGHT** Accende spegne l'illuminazione.

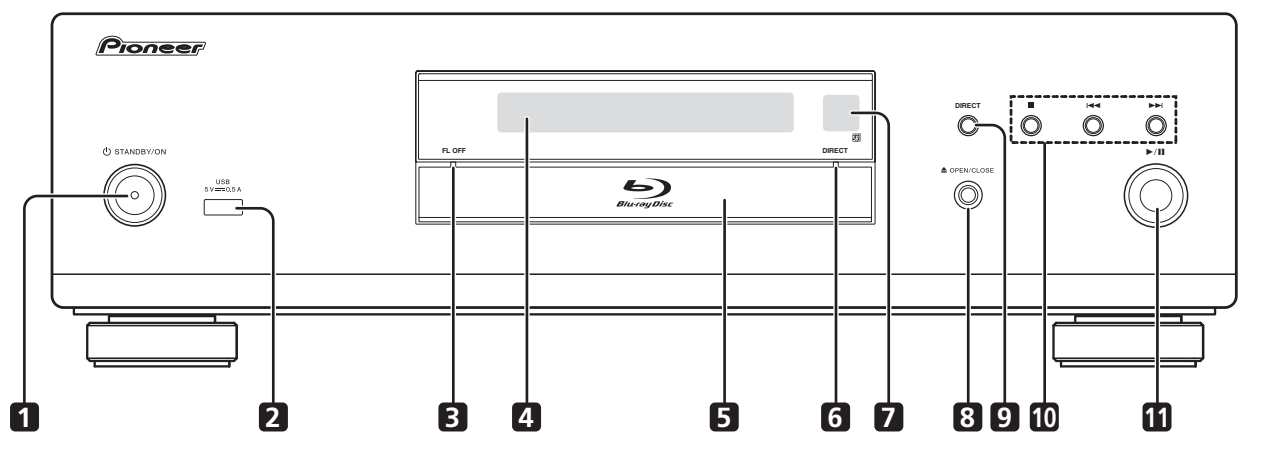

Pannello anteriore

- 1 **b STANDBY/ON** Premere per accendere e spegnere l'apparecchio.
- **2 Porta USB**  (pagina 21)
- **3** Indicatore FL OFF (pagina 13)
- **4 Display del pannello anteriore**
- **5 Cassetto del disco**
- **6 Indicatore DIRECT** (pagina 29)
- **7 Sensore del telecomando** Puntare qui il telecomando, ed utilizzare a distanze entro circa 7 m. Se si trova vicino ad una luce a fluorescenza, il lettore può avere difficoltà a ricevere i segnali del telecomando. In tal caso, allontanare la luce a fluorescenza dal lettore.
- **8 ≜ OPEN/CLOSE** Premerlo per aprire o chiudere il cassetto del disco.
- **9 DIRECT** Premere per attivare/disattivare la funzione DIRECT (pagina 29).

**10 ■** – Premere per terminare la riproduzione (pagina 26).

- $\blacktriangleright$  (pagina 27)
- $\blacktriangleright$ I (pagina 27)

**11 ▶/II** – Premere per avviare/interrompere la riproduzione (pagina 26).

### <span id="page-138-0"></span>**BDP-LX88**

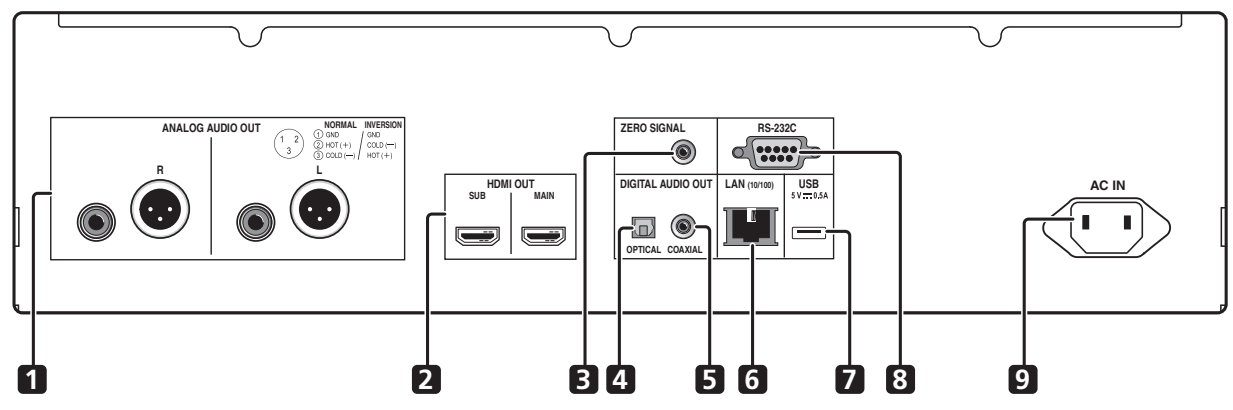

**BDP-LX58**

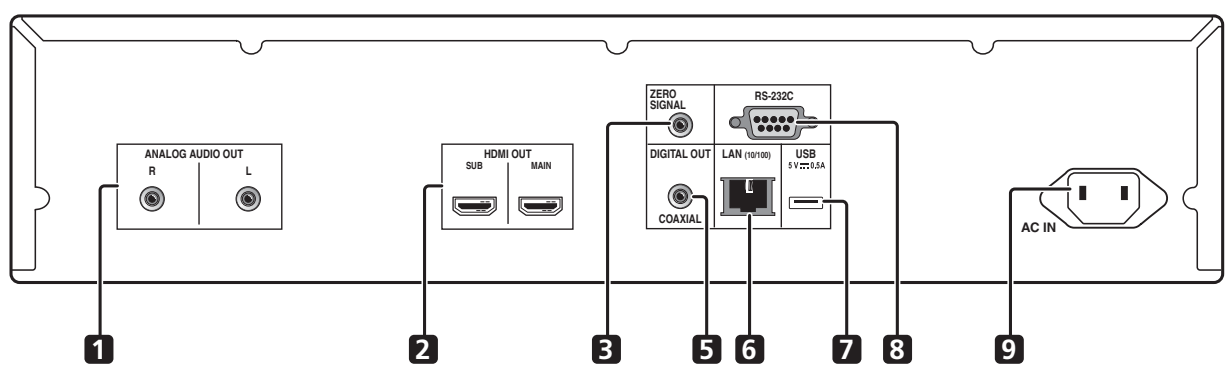

- **1 Terminali ANALOG AUDIO OUT** (pagina 20)
- **2 Terminali HDMI OUT** (pagina 16)
- **3 Terminale ZERO SIGNAL** (pagina 21)
- **4 Terminale DIGITAL AUDIO OUT (OPTICAL)** (Solo BDP-LX88) – (pagina 20)
- **5 Terminale DIGITAL AUDIO OUT (COAXIAL)** (pagina 20)
- **6 Terminale LAN (10/100)**  (pagina 22)
- **7 Porta USB**  (pagina 21)

**8 Terminale RS-232C** – Questo terminale non è utilizzato.

**9 AC IN** – (pagina 22)

## Terminali HDMI del BDP-LX88/LX58

**MAIN** – Collegare con un televisore e/o ricevitore o amplificatore AV compatibile HDMI. Questo è il terminale più utilizzato.

**SUB** – Collegare con un ricevitore o amplificatore AV compatibile HDMI.

# <span id="page-139-0"></span>Capitolo 2 Collegamento

Prima di fare o modificare collegamenti, non mancare di spegnere l'apparecchio e di scollegare il cavo di alimentazione.

Dopo i collegamenti, fare le impostazioni del menu **Setup Navigator** o **Config. Iniziale** a seconda del tipo di cavo collegato (pagina 23).

Consultare anche le istruzioni per l'uso del dispositivo collegato.

# Nota

• Le figure qui utilizzate si riferiscono al BDP-LX88.

# Collegamenti via cavo HDMI

I segnali audio e video possono venire trasferiti a dispositivi HDMI compatibili in forma digitale senza perdita di qualità video o audio.

# Nota

- **Effettuare l'impostazione HDMI Mode** sul menu **Config. Iniziale** in base al collegamento dei dispositivi sul lettore (pagine 17 e 43).
- ï Fare le impostazioni del menu **Setup Navigator** a seconda dei dispositivi HDMI compatibili collegati (pagina 23).
- I segnali video 1080p e 4K possono non venire emessi da certi cavi HDMI.

# Informazioni su HDMI

Questo lettore incorpora tecnologia High-Definition Multimedia Interface (HDMI®).

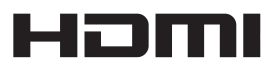

I termini HDMI e HDMI High-Definition Multimedia Interface e il logo HDMI sono marchi commerciali o marchi commerciali registrati negli Stati Uniti e in altri paesi di HDMI Licensing, LLC.

Il lettore supporta la caratteristica Deep Color. I lettori convenzionali possono trasmettere segnale video da 8 bit di formato YCbCr 4:4:4 o RGB, mentre quelli che supportano Deep Color possono trasmettere segnale video da oltre 8 bits per componente del colore. Se ci si collega ad un televisore che supporta Deep Color è possibile riprodurre sottili gradazioni di colore.

Questo è compatibile con prodotti "x.v.Color" capaci di realizzare l'ampio spazio di colore dello standard xvYCC. La riproduzione di segnali video conformi agli standard "xvYCC" con questo lettore quando il lettore è collegato con un televisore o altro apparecchio "x.v.Color" compatibile espande le possibilità di riproduzione dei colori, permettendo la riproduzione più federe che mai di colori naturali.

"x.v.Color" è un nome promozionale dato a prodotti capaci di riprodurre l'ampio spazio colore basato sugli standard internazionali chiamati xvYCC.

# x.v.Color

"x.v.Color" e **x.v.Color** sono marchi di fabbrica della Sony Corporation.

## Segnali audio riproducibili dal terminale HDMI OUT

- Dolby TrueHD
- Dolby Digital Plus
- Dolby Digital
- DTS-HD Master Audio
- DTS-HD High Resolution Audio
- DTS Digital Surround
- Linear PCM

È possibile emettere i segnali audio Linear PCM dalle seguenti caratteristiche:

- Frequenza di campionamento: Da 32 kHz a 192 kHz
- Numero di canali: Fino ad 8 (fino a 6 per frequenze di campionamento da 192 kHz)
- Audio DSD
- $\bullet$  AAC

## Collegamento con dispositivi DVI

- ï **Non è possibile collegarsi a dispositivi DVI (ad esempio monitor per computer) non compatibili con HDCP.** HDCP è uno standard per la protezione di contenuti audiovisivi attraverso l'interfaccia DVI/ HDMI.
- Non vengono emessi segnali audio.
- Questo lettore deve venire collegato a dispositivi compatibili con HDMI. Se ci si collega a dispositivi DVI, potrebbe anche non funzionare.

# <span id="page-140-0"></span>La funzione Control con HDMI

La funzione è utilizzabile se un televisore o sistema AV (ricevitore o amplificatore AV, ecc.) compatibile con la funzione di controllo via HDMI è collegato con un cavo al lettore con un cavo HDMI.

Consultare anche le istruzioni per l'uso del televisore e del sistema AV (ricevitore o amplificatore AV, ecc.).

## Uso della funzione di controllo via **HDMI**

- La funzione di controllo via HDMI funziona solo se è attivata su tutti i dispositivi collegati via cavo HDMI.
- Una volta che tutti i collegamenti e impostazioni dei dispositivi sono terminati, controllare se le immagini del lettore vengono riprodotte dal televisore. (Controllare anche dopo aver cambiato i dispositivi collegati ed aver ricollegato i cavi HDMI.) La funzione funzione di controllo via HDMI potrebbe non funzionare bene se il segnale video del lettore non viene mandato correttamente al televisore.
- La funzione di controllo via HDMI richiede l'uso di un cavo HDMI®/ TM ad alta velocità. La funzione di controllo via HDMI potrebbe non funzionare bene se si usano cavi HDMI di altro tipo.
- $\bullet$  In alcuni modelli, la funzione di controllo via HDMI può essere chiamata "KURO LINK" o "HDMI Control".
- La funzione di controllo via HDMI non è utilizzabile con dispositivi di altre marche, anche se collegati via cavo HDMI.

### Cosa fa la funzione di controllo via HDMI

#### **ï Controllo del lettore con il telecomando del televisore.**

Le operazioni del lettore come l'inizio e l'arresto della riproduzione o la visualizzazione di menu possono venire fatte dal televisore.

#### **ï L'immagine riprodotta dal lettore appare sullo schermo del televisore. (Funzione di selezione automatica)**

L'ingresso del televisore o sistema AV (ricevitore o amplificatore AV o altro) viene scelto automaticamente quando la riproduzione del lettore inizia o il menu HOME MENU viene visualizzato. Quando l'ingresso viene cambiato, le immagini riprodotte, il menu HOME MENU appaiono sullo schermo del televisore.

#### **ï Il televisore ed il lettore si accendono e spengono automaticamente. (Funzione di accensione simultanea)**

Se la riproduzione del lettore viene iniziata o il menu HOME MENU è visualizzato ed il televisore è spento, questo si accende automaticamente. Se il televisore viene spento, il lettore si spegne automaticamente.

## Impostazione di HDMI Mode

Il BDP-LX58/LX88 dispone di due terminali **HDMI OUT** (**MAIN**, **SUB**). Vedere pagina 15 per i dettagli su questi terminali.

Per effettuare l'impostazione, premere **HOME MENU** per visualizzare Home Menu e selezionare **Config. Iniziale** → **HDMI → HDMI Mode**.

**HDMI Mode** può essere modificato con il pulsante **HDMI** del telecomando. La modalità visualizzata sulla tabella di seguito cambia ad ogni pressione del pulsante.

Vedere la tabella di seguito e impostare **HDMI Mode** in base allo stile di collegamento.

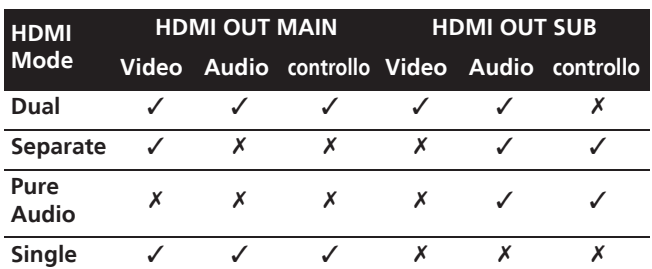

## **Attenzione**

ï Quando **HDMI Mode** è impostato su **Dual** e la trasmissione viene fornita dai terminali **HDMI OUT (MAIN)** e **HDMI OUT (SUB)**, video e audio possono essere trasmessi da entrambi i terminali.

## **❖ Sound Retriever Link**

#### **La funzione Sound Retriever Link**

Sound Retriever Link è una tecnologia di controllo della correzione della qualità del suono che corregge automaticamente la qualità dell'audio compresso del ricevitore AV collegato usando la funzione di controllo HDMI.

La funzione Sound Retriever Link permette di ottenere audio di qualità superiore impostando la funzione Sound Retriever del ricevitore AV collegato automaticamente.

La funzione Sound Retriever Link di questo lettore funziona solo nei seguenti casi.

- Durante la riproduzione attraverso una rete o la riproduzione di contenuti PC memorizzati su un dispositivo USB.
- Un ricevitore AV Pioneer compatibile con la funzione Sound Retriever Link è collegato a questo lettore via cavo HDMI ed il lettore è impostato nel modo mostrato di seguito (pagina 43).

### **Controllo: On**

- Consultare anche le istruzioni per l'uso del ricevitore  $\triangle V$
- Per sapere quali ricevitori AV Pioneer sono compatibili con la funzione Sound Retriever Link, vedere il sito Web di Pioneer.

**Nederlands Italiano**

taliano

### <span id="page-141-0"></span>**Attenzione**

• Collegare il lettore direttamente al ricevitore AV Pioneer compatibile con la funzione Sound Retriever Link. Interrompendo un collegamento diretto con un amplificatore o convertitore AV (ad esempio un selettore HDMI) si possono causare errori di funzionamento.

## Funzione PQLS

PQLS (Precision Quartz Lock System) è una tecnologia di controllo del trasferimento audio digitale tramite la funzione di controllo HDMI. I segnali di uscita del lettore vengono controllati dal ricevitore AV per ottenere una riproduzione con elevata qualità audio tramite l'oscillatore al quarzo del ricevitore. Ciò elimina l'influenza del tremolio generato durante il trasferimento del segnale, che può influire negativamente sulla qualità audio.

- ï Questo lettore supporta le seguenti funzioni.
	- La funzione "PQLS 2ch Audio" che si attiva durante la riproduzione di CD musicali (CD-DA)
	- La funzione "PQLS Multi Surround" che si attiva durante la riproduzione di tutti i dischi (BD, DVD, ecc.) con uscita audio PCM lineare
	- La funzione "PQLS Bitstream" che si attiva durante la riproduzione con uscita audio bitstream
- Le varie funzioni PQLS si attivano quando si collega un ricevitore AV Pioneer che supporta le funzioni PQLS direttamente al terminale **HDMI OUT** con un cavo HDMI e le impostazioni del lettore vengono impostate come mostrato di seguito (pagina 43).

#### **Controllo: On**

**Precision Audio: AUTO** o **HDMI (PQLS)** (solo BDP-LX88)

- ï Fare inoltre riferimento alle istruzioni per l'uso del ricevitore AV.
- Vedere il sito web Pioneer per i ricevitore AV che supportano la funzione PQLS.

## Attenzione

- La funzione PQLS potrebbe cessare di funzionare quando si commuta la risoluzione di uscita video. La funzione PQLS riprende a funzionare quando si arresta e riavvia la riproduzione.
- Accendere il ricevitore AV collegato al terminale **HDMI OUT**, quindi avviare la riproduzione del disco.

# Collegamento di un televisore

Per quanto riguarda il collegamento di un ricevitore o amplificatore AV con un cavo HDMI, vedere Collegamento con un ricevitore o amplificatore AV a pagina 19.

## Attenzione

- Nel collegare o scollegare un cavo, far sempre presa sulla spina.
- Appoggiando oggetti su di una spina questa potrebbe non far bene contatto e non emettere segnali video.

Collegare un televisore al terminale **HDMI OUT (MAIN)**.

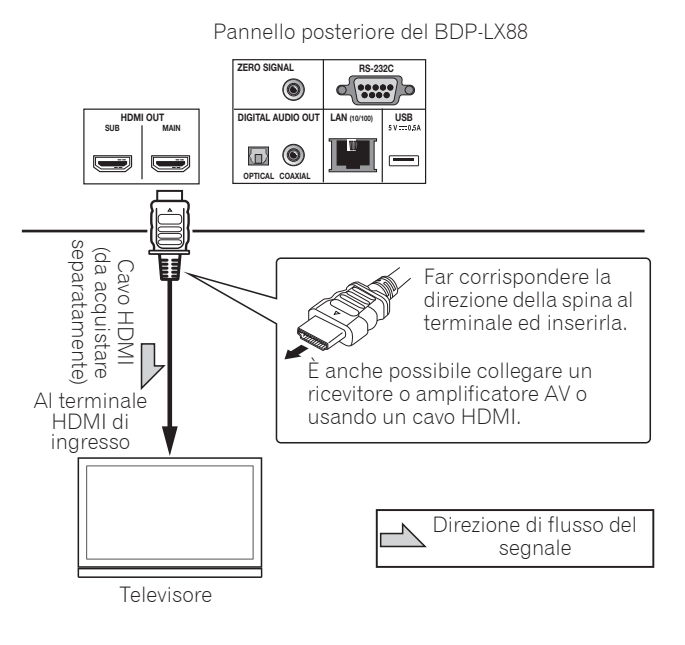

## Attenzione

ï Assicurarsi di impostare **HDMI Mode** su **Dual** o **Single** (pagina 43).

# <span id="page-142-0"></span>Collegamento con un ricevitore o amplificatore AV

Il collegamento con un ricevitore o amplificatore AV è necessario per ottenere il suono surround di Dolby TrueHD, Dolby Digital Plus, Dolby Digital, DTS-HD Master Audio, DTS-HD High Resolution Audio, DTS Digital Surround, LPCM, AAC o DSD. Per istruzioni sul collegamento del televisore o dei diffusori al ricevitore o amplificatore AV, consultare le istruzioni per l'uso del ricevitore o amplificatore AV.

# **Attenzione**

- Nel collegare o scollegare un cavo, far sempre presa sulla spina.
- Appoggiando oggetti su di una spina questa potrebbe non far bene contatto e non emettere segnali video.

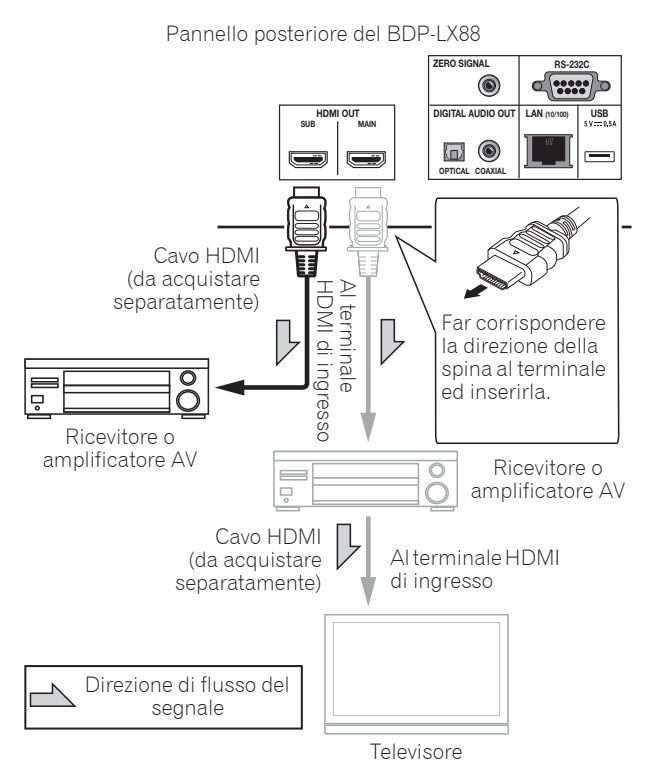

### **Per una migliore qualità video e audio**

Quando si collega un televisore (o proiettore) e l'amplificatore AV al lettore, collegare in modo tale che i segnali video e audio vengano trasferiti separatamente per ottenere video e audio di qualità superiore.

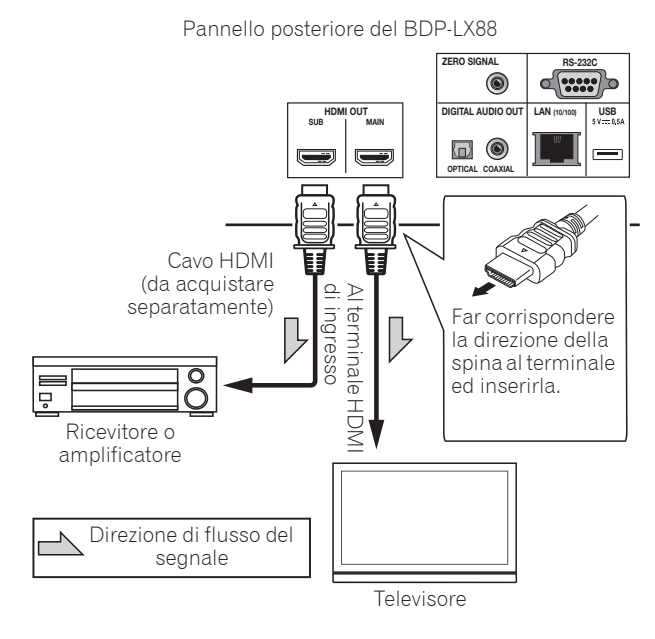

# Attenzione

- ï Assicurarsi di impostare **HDMI Mode** su **Separate** (pagina 43).
- **•** Se l'amplificatore AV collegato al terminale **HDMI OUT (SUB)** è collegato anche ad un televisore, l'ingresso del televisore viene commutato automaticamente. In tal caso, disattivare la funzione di controllo con HDMI sul televisore.

# <span id="page-143-0"></span>02 Collegamento di cavi audio

## Collegamento di un ricevitore o amplificatore AV usando un cavo audio digitale coassiale

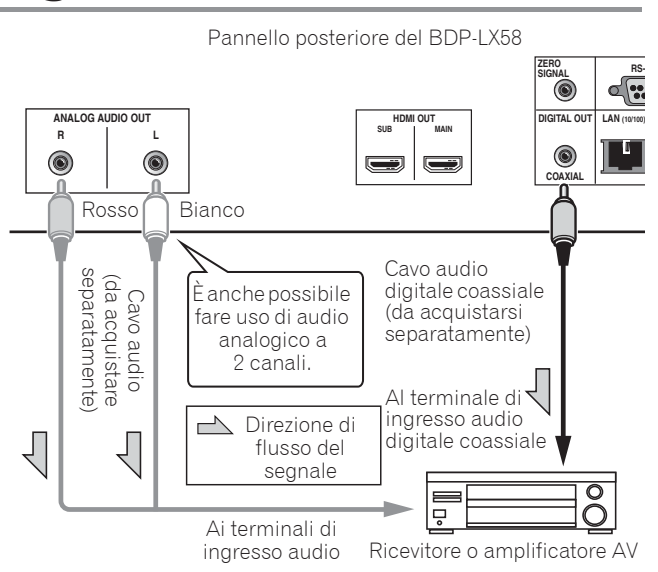

# Nota

 $\bullet$  Il volume dell'audio analogico in uscita potrebbe essere basso a seconda dell'impostazione del dispositivo e dei contenuti da riprodurre.

## Collegamento di un ricevitore o amplificatore AV usando un cavo audio digitale ottico (solo BDP-LX88)

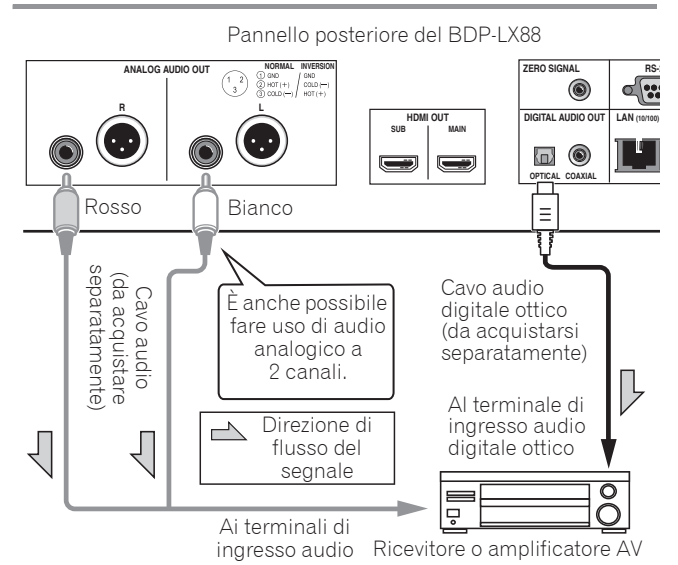

## Collegamento di un preamplificatore utilizzando un cavo bilanciato (solo BDP-LX88)

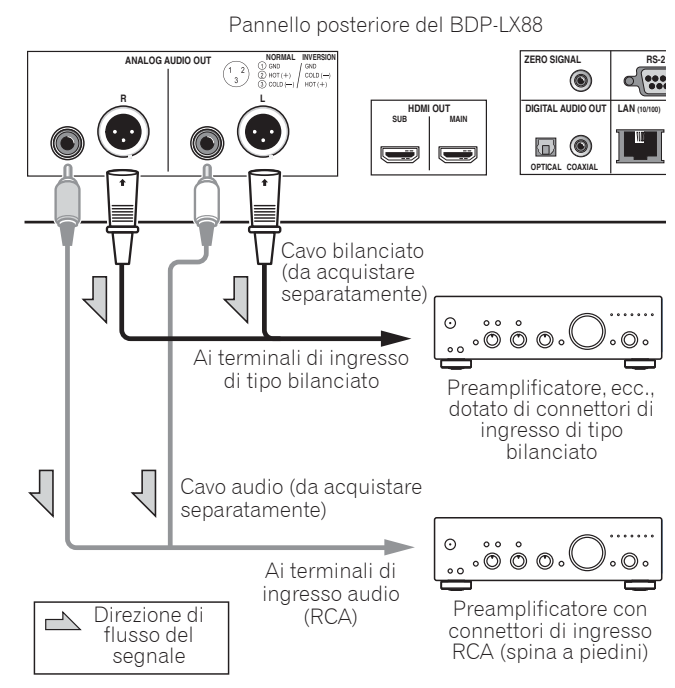

Nota

 $\bullet$  Il volume dell'audio analogico in uscita potrebbe essere basso a seconda dell'impostazione del dispositivo e dei contenuti da riprodurre.

### Connettore di uscita bilanciato (aspetto sull'unità; equivalente a XLR-3-31)

È possibile modificare le impostazioni del terminale di uscita bilanciato. Fare riferimento a Polarità terminale XLR a pagina 42 per i dettagli.

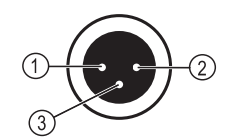

**NORMAL INVERSION**<br>(1) GND / GND GND  $(2)$  HOT  $(+)$  $COLD$  (-)  $(3)$  COLD  $(-)$  $HOT(+)$
# Il dispositivo di ingresso è collegato al terminale ZERO SIGNAL

Zero Signal è il riferimento (GND) per i segnali video e audio. Se si collega il terminale **ZERO SIGNAL** dell'apparecchio al terminale di ingresso audio di un altro dispositivo collegato all'apparecchio con un cavo pin, il dispositivo diventa compatibile allo standard audio dell'apparecchio e migliora l'integrità del segnale. Invece, se si collega il terminale di ingresso video del dispositivo, diventa compatibile allo standard video dell'apparecchio e migliora l'integrità del segnale.

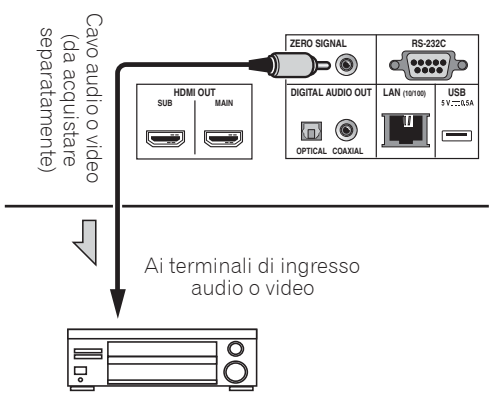

Ricevitore AV o televisore, ecc.

# Collegamento di componenti alla porta USB

# I dispositivi USB

I dispositivi USB collegabili a questo lettore sono i seguenti.

- Unità flash USB 2.0 compatibili (capacità da 1 GB o più, 2 GB o più raccomandati) o HDD (capacità di 2 TB o meno)
- File system: FAT16, FAT32 o NTFS

# Nota

- I dispositivi formattati con file system non fra quelli elencati non sono utilizzabili.
- I dispositivi USB possono non venire riconosciuti se contengono varie partizioni.
- Alcuni dispositivi USB possono non funzionare con questo lettore.
- Il funzionamento dei dispositivi USB non viene garantito.

## Collegamento di dispositivi USB

### Attenzione

- ï Prima di collegare o scollegare dispositivi USB, non dimenticare di spegnere il lettore.
- Se si usa un disco rigido esterno come dispositivo di di memoria, accenderlo sempre prima di accendere questo lettore.
- Se un dispositivo USB esterno è protetto dalla scrittura, disattivare la protezione.
- Nel collegare il cavo USB, tenere fisso lo spinotto ed inserirlo nella porta orizzontalmente e con l'orientamento corretto.
- Sottoponendo lo spinotto a sforzi eccessivi si possono ottenere collegamenti scadenti e rendere impossibile la scrittura di dati su dispositivi USB.
- Se un dispositivo USB è collegato ed il lettore è acceso, non scollegarne il cavo di alimentazione.

Pannello anteriore del BDP-LX88

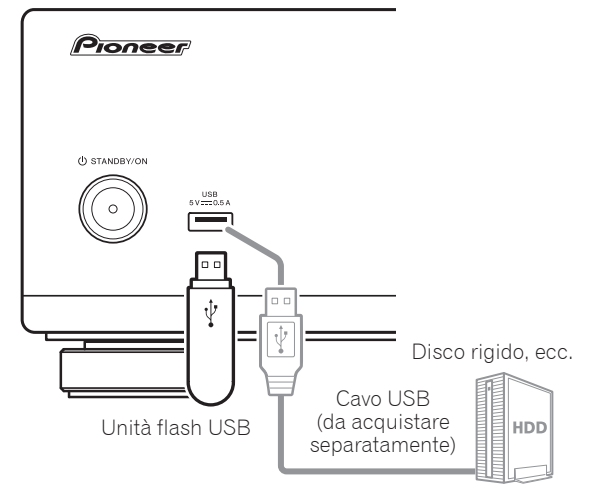

Pannello posteriore del BDP-LX88

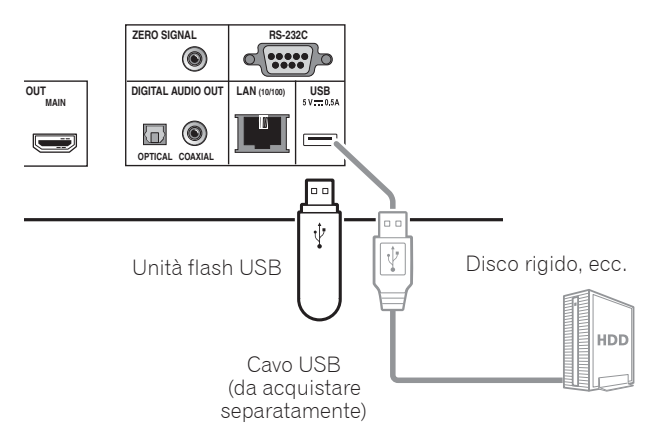

- I dispositivi possono non funzionare se collegati alla porta **USB** attraverso un lettore di schede o hub USB.
- Usare un cavo USB lungo 2 metri o meno.

02

# 02 Collegamento alla rete LAN via l'interfaccia LAN

Collegando questo lettore ad una rete tramite il terminale LAN, è possibile riprodurre file immagine, audio e video memorizzati nei componenti della rete, compreso il computer, usando gli ingressi **Source**.

Attivare la funzione di server DHCP del proprio router. Se il vostro router non possedesse un server DHCP incorporato, è necessario impostare i parametri di rete manualmente. Per dettagli, vedi Impostazione dell'indirizzo IP a pagina 46.

# **Z** Nota

- Consultare le istruzioni per l'uso dell'apparecchio, dato che le attrezzature possedute ed i metodi di collegamento possono differire a seconda dell'ambiente Internet usato.
- Se si usa una connessione Internet a banda larga, è necessario un contratto con un Internet provider. Per dettagli, entrare in contatto con l'Internet provider più vicino.
- Tenere presente che Pioneer non accetterà alcuna responsabilità per errori o problemi di comunicazione legati all'ambiente di rete o ai dispositivi usati dall'utente. Entrare in contatto col proprio operatore o col fabbricante dei dispositivi collegati.

## Collegamento via cavo LAN (LAN cablata)

Collegare il terminale LAN di questo ricevitore al terminale LAN del proprio router (con o senza server DHCP incorporato) usando un cavo LAN diritto (CAT 5 o superiore).

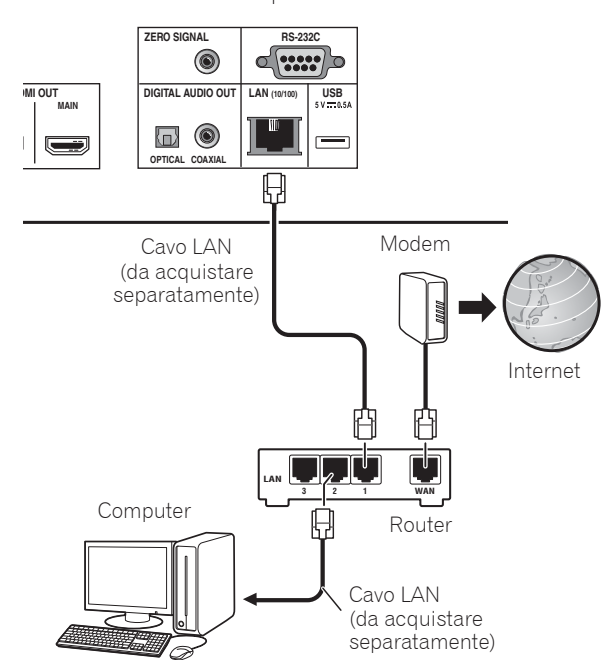

Pannello posteriore del BDP-LX88

### Specifiche tecniche LAN

Terminale LAN: Presa Ethernet (10BASE-T/100BASE-TX)

# Collegamento del cavo di alimentazione

Collegare il cavo di alimentazione dopo che tutti i collegamenti fra dispositivi sono stati fatti.

Pannello posteriore del BDP-LX88

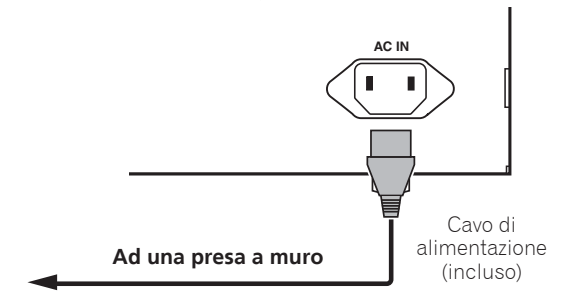

# Capitolo 3 Come iniziare

# Impostazioni con il menu Setup Navigator

Prima di usare il lettore nei casi seguenti, non mancare di fare queste regolazioni.

- Al primo uso del lettore.
- ï Dopo la formattazione di **Config. Iniziale**.

# **Attenzione**

- ï Prima di accendere l'apparecchio, controllare che i collegamenti fra il lettore e gli altri dispositivi siano corretti. Inoltre, accendere i dispositivi collegati al lettore prima di accendere quest'ultimo.
- Se si usa un televisore o proiettore Pioneer compatibile con la funzione Control, portare Control su On nel dispositivo collegato prima di accendere questo lettore.

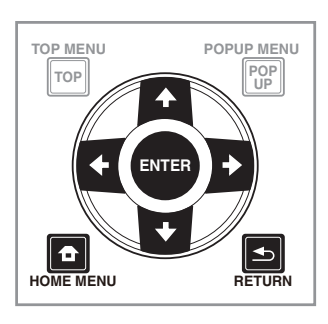

#### **1 Accendere il televisore e scegliere l'ingresso desiderato.**

Per quanto riguarda il controllo del televisore, controllare le istruzioni per l'uso di quest'ultimo.

### **2 Accendere il lettore.**

#### Premere  $\bigcirc$  **STANDBY/ON**.

Controllare che il menu **Setup Navigator** sia visualizzato.

### **❖ Se il menu Setup Navigator non è** visualizzato

**Premere <b>f** HOME MENU per visualizzare il **menu Home, scegliere Config. Iniziale → Setup Navigator** A **Avvia, e poi premere ENTER.**

**3 Avviare Setup Navigator.** Premere **ENTER**.

- **· Setup Navigator parte.**
- **4 Scegliere la lingua dei messaggi sullo schermo.** Usare  $\uparrow/\downarrow$  per scegliere, poi premere **ENTER**.

#### **5 Scegliere la risoluzione di uscita adatta al televisore collegato.**

Usare  $\uparrow/\downarrow$  per scegliere, poi premere **ENTER**.

#### **6 Scegliere il rapporto di forma adatto al televisore collegato.**

Usare  $\uparrow/\downarrow$  per scegliere, poi premere **ENTER**.

- **7 Chiudere il menu Setup Navigator.** Premere **ENTER**.
- **· Setup Navigator** finisce e l'impostazione viene memorizzata.
- Premere **S** RETURN per tonare alla schermata precedente.

# 03 Controllo del lettore con il telecomando del televisore

Quando si imposta il codice del produttore per la marca del televisore sul telecomando del lettore, il televisore può essere azionato tramite il telecomando del lettore.

## **Attenzione**

• Una volta sostituite le batterie, potrebbero essere ripristinate le impostazioni predefinite. In tal caso, ripristinarle.

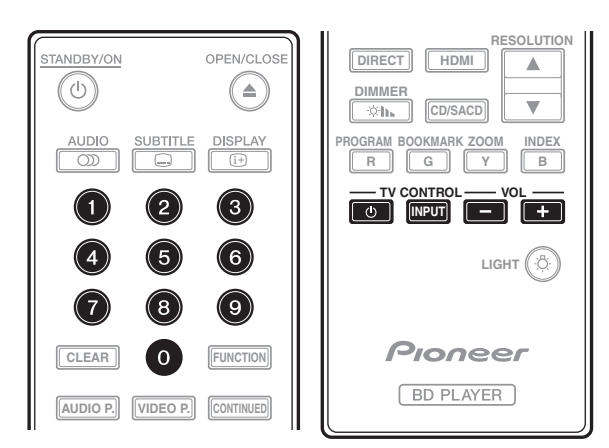

### **1 Digitare il codice del produttore a 2 cifre.**

Premere i pulsanti numerici (da 0 a 9) per digitare il codice e premere **TV CONTROL**  $\phi$ .

# Nota

- ï L'impostazione predefinita è 01 (PIONEER).
- $\bullet$  In caso di errori mentre si digita il codice, rilasciare TV CONTROL **b**, quindi eseguire la procedura daccapo.
- In presenza di vari codici di un produttore, digitarli nell'ordine indicato finché non è possibile azionare il televisore.

#### **2 Controllare che il televisore possa essere azionato.**

Azionare il televisore con **TV CONTROL**.

 $\phi$  – Premere per accendere e spegnere il televisore.

**INPUT** – Premere per commutare l'ingresso del televisore.

**VOL +/–** – Premere per regolare il volume.

## Elenco dei codici di preselezione del televisore

## **Importante**

 $\bullet$  Non si garantisce il funzionamento di tutti i produttori e i dispositivi elencati. Il funzionamento potrebbe non essere possibile anche se si immette il codice di preselezione.

**Codici del** Codice

**PIONEER** 01 **ALBA** 07, 24, 27 **BUSH** 07, 24, 27 **CHANGHONG** 05, 22 **CONIA** 28 **DSE** 29 **FUNAI** 14 **GRUNDIG** 16 **HAIER** 15 **HISENCE** 12 **HITACHI** 19 **JVC** 17 **KONKA** 21 **LG ELECTRIC** 08, 10 **LOEWE** 07, 24, 27

**METZ** 23 **MITSUBISHI** 06 **NEC** 25 **ORION** 20 **PANASONIC** 02 **PHILIPS** 07, 24, 27 **SAMSUNG** 09 **SANYO** 18 **SHARP** 04, 26 **SKYWORTH** 11 **SONY** 03 **TCL** 13 **TOSHIBA** 05 **VICTOR** 17 **VIZIO** 08, 10

# Commutazione della risoluzione video di uscita

Adottare la procedura di seguito per commutare la risoluzione video di uscita dai vari terminali di uscita video.

 **Premere RESOLUTION /.**

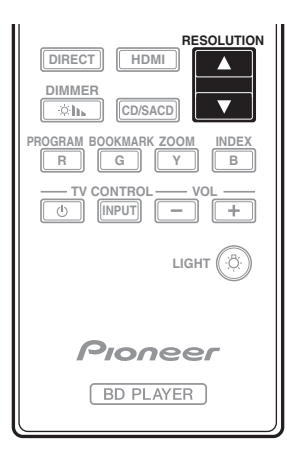

- L'impostazione di risoluzione video di uscita attuale viene visualizzata sul display del pannello anteriore del lettore.Per cambiare la risoluzione video di uscita, premere di nuovo **RESOLUTION A/V**.
- L'impostazione della risoluzione video di uscita può essere cambiata selezionando **Risoluzione** dal menu **Config. Iniziale** (pagina 41).

### Se i video ad alta definizione di 4K ecc. non sono visibili

Modificare le impostazioni attenendosi alle seguenti procedure.

#### **1 Premere il pulsante HDMI sul telecomando per 5 secondi o oltre.**

#### **2 Se sullo schermo del prodotto viene visualizzato**  "4K 4:4:4", utilizzare il pulsante ←/→ per portarlo su **"4K 4:2:0".**

Se il video migliora dopo la modifica dellimpostazione, continuare ad utilizzarla.

Per ripristinare il valore originale dell impostazione, eseguire di nuovo l operazione descritta in precedenza e modificare l impostazione su "4K 4:4:4".

# **(Fig. Attenzione**

• Su alcuni dispositivi (televisore, ricevitore o amplificatore AV, ecc.), il video o l'audio potrebbero non essere trasmessi correttamente quando si cambia la risoluzione. In tal caso, utilizzare **RESOLUTION** per impostare una risoluzione in cui video e audio possano essere trasmessi correttamente.

- Se dei segnali video di risoluzione 4K/24p, 4K, 1080/ 50i, 1080/50p, 720/50p, 1080/24p, 1080/60i, 1080/60p o 720/60p sono trasmessi dai terminali **HDMI OUT**, possono venire trasmessi con un rapporto di forma di 16:9 anche se **Proporzioni Aspetto TV** si trova su **4:3 (Standard)**.
- L'immagine potrebbe non essere visualizzata per qualche istante quando si cambia la risoluzione.
- Quando il dispositivo collegato supporta 3D e se si riproduce un disco 3D, viene data priorità all'uscita 3D per la trasmissione, indipendentemente dalle impostazioni di risoluzione. Inoltre, potrebbe non essere possibile cambiare la risoluzione durante la riproduzione di contenuti 3D.
- ï Quando si seleziona **Auto**, l'immagine viene trasmessa a 60 fotogrammi al secondo se il televisore non è compatibile con segnali 1080/24p.
- ï Quando si seleziona **4K**, **4K/24p**, **1080/24p** o **Source Direct**, i segnali vengono trasmessi come tali, anche se il televisore non è compatibile con segnali 4K, 4K/ 24p o 1080/24p. Se l'immagine non viene visualizzata correttamente, utilizzare RESOLUTION **A/V** per impostare una risoluzione video di uscita alla quale i segnali video e audio vengono trasmessi correttamente.
- ï Quando **Risoluzione** viene impostato su **Auto** e se il televisore in uso supporta l'uscita 4K o 4K/24p, la trasmissione viene effettuata in 4K o 4K/24p. Se il televisore collegato non supporta 4K o 4K/24p, la trasmissione viene effettuata con una risoluzione consigliata diversa da 4K.
- Le immagini vengono trasmesse con la risoluzione di uscita preferita del dispositivo (televisore, ricevitore AV o amplificatore, ecc.) collegato al terminale di uscita video selezionato. Tuttavia, se i dispositivi sono collegati a **HDMI MAIN** e **HDMI SUB**, le immagini vengono trasmesse con la risoluzione supportata da entrambi i dispositivi. Se la risoluzione supportata dai dispositivi collegati ai terminali **HDMI MAIN** e **HDMI SUB** varia, spegnere il dispositivo che non è in uso o collegare il dispositivo utilizzato al terminale **HDMI MAIN** e impostare **HDMI Mode** su **Singolo** per effettuare la trasmissione sul dispositivo utilizzato per la visualizzazione di video con la risoluzione ottimale.
- ï Quando **HDMI Mode** è impostato su **Dual** e se solo uno dei dispositivi collegati a **HDMI MAIN** e **HDMI SUB** supporta 3D, il disco 3D potrebbe non essere riprodotto. In tali casi, collegare solo il dispositivo che supporta 3D o collegare il dispositivo che supporta 3D al terminale **HDMI MAIN** e impostare **HDMI Mode** su **Singolo** per riprodurre il disco.
- ï Quando **Risoluzione** è impostato su **Auto**, 1080p, 4K o 4K/24p e se la risoluzione di uscita da HDMI è 1080p, 4K o 4K/24p, la trasmissione potrebbe non verificarsi a seconda del cavo HDMI utilizzato.
- Alcune risoluzioni potrebbero non venire emesse a seconda del televisore utilizzato.
- ï Quando **HDMI Mode** è impostato su **Pure Audio**, la trasmissione a 1080p60, 4K/60p o 4K/24p potrebbe non verificarsi anche se la risoluzione è impostata su **Auto** o **1080p**, **4K** o **4K/24p**. La trasmissione viene effettuata con una risoluzione di 1080/60i, 1080/24p o simili, in base alla risoluzione della sorgente e del televisore collegato.

# Capitolo 4 Riproduzione

# Riproduzione di dischi e file

Questa sezione descrive le operazioni principali del lettore.

Per quanto riguarda i tipi di disco e file che possono venire riprodotti, consultare pagina 7. I file video, di immagini e musicali registrati su disco vengono riprodotti con funzione di **Source** (pagina 34).

#### **1** Premere  $\circlearrowleft$  **STANDBY/ON** per accendere il **sistema.**

Accendere il televisore e scegliere l'ingresso desiderato.

#### **2** Premere ▲ OPEN/CLOSE per fare aprire il piatto **portadisco e caricare un disco.**

# **Z** Nota

- Caricare il disco col lato stampato rivolto in alto.
- $\bullet$  La lettura del disco richiede qualche decina di secondi. Una volta che esso è stato letto, il suo tipo viene visualizzato nel display del pannello anteriore.
- Se viene caricato un BD con restrizioni alla riproduzione determinate da un lettore BD, appare la schermata di digitazione del codice PIN. In tal caso, digitare il proprio codice PIN.

#### **3** Premere ▶/II per riprodurre il disco.

- · Per portare in pausa il lettore, premere >/II durante la riproduzione.
- Per fermare il lettore, premere **I** durante la riproduzione.

# Nota

- Alcuni dischi iniziano la riproduzione automaticamente quando il piatto portadisco viene richiuso.
- I BD-ROM/DVD-Video possiedono una caratteristica di controllo genitori. Per sbloccare il controllo genitori, digitare il password registrato nel lettore. Per dettagli, vedi pagina 47.
- ï Alcuni dischi BD-R/-RE hanno un sistema di protezione della riproduzione. Per disattivare la protezione, digitare il password del disco.
- Se l'audio ed il video non vengono emessi correttamente, Diagnostica a pagina 54.

### **❖ Se appare il menu del disco**

Per alcuni dischi, il menu viene visualizzato automaticamente quando la riproduzione inizia. Il contenuto del menu del disco ed il suo uso dipendono dal disco.

### Ripresa della riproduzione dal punto di interruzione (funzione di ripresa della riproduzione)

- Se lui viene premuto durante la riproduzione, il punto di interruzione viene memorizzato. Quando ▶/Ⅱ viene premuto, la riproduzione riprende da tale punto.
- Per cancellare la funzione di ripresa della riproduzione, premere ■ mentre la riproduzione è ferma.

## Nota

- $\bullet$  La funzione di ripresa della riproduzione viene cancellata automaticamente nei seguenti casi:
	- Se il piatto portadisco viene aperto.
	- Se la finestra della lista dei file viene cambiata.
	- Se il sistema viene spento. (Nel caso dei BD e dei DVD, questo non cancella la funzione di ripresa della riproduzione.)
- Per poter continuare in seguito la riproduzione da una posizione particolare, vedere Continuazione della riproduzione da una posizione particolare (Continued Viewing Playback) a pagina 33.
- La funzione di ripresa della riproduzione non può venire usata per certi dischi.

## Quick View (vista rapida con audio)

L'audio viene emesso durante la riproduzione di immagini video a circa 1,5 volte la velocità normale.

#### **Premere** \* **durante la riproduzione di BD o DVD.**

• Se si preme  $\rightarrow$  durante la vista rapida, si passa all'avanzamento rapido.

### Per tornare alla riproduzione

### normale

 $\cdot$  Premere  $\blacktriangleright$ /II.

## Nota

- $\bullet$  Non è possibile interrompere durante la vista rapida. Interrompere quando si ritorna alla riproduzione normale.
- Per il tono durante la vista rapida, la trasmissione avviene tramite PCM, indipendentemente dalla configurazione del corpo principale del dispositivo.
- Non è possibile cambiare l'audio durante la vista rapida.
- A seconda del formato audio, ad esempio, Dolby TrueHD e DTS-HD Master Audio, potrebbe non emesso alcun suono durante l'avanzamento rapido.
- Per le condizioni di trasmissione della voce, fare riferimento a Come vengono emessi i formati audio digitali a pagina 50.

## Scansione in avanti ed inversa

- **Durante la riproduzione o la vista rapida,**  premere  $\blacktriangleleft$  **o**  $\blacktriangleright$ .
- $\bullet$  La velocità di scansione cambia ad ogni pressione del pulsante. La variazione di velocità dipende dal disco o file (la velocità appare nello schermo del televisore).

### Per riprendere la riproduzione normale

**Premere**  $\blacktriangleright$ **/II.** 

## Riproduzione di capitoli, brani o file specifici

- **Durante la riproduzione, digitare il numero di capitolo/brano/file da scegliere.**
	- ï Premere i pulsanti numerici (da 0 a 9) per digitare il numero e premere **ENTER**.
	- **Premere CLEAR** per cancellare quanto già digitato.

# Salto di contenuti

#### **Durante la riproduzione, premere**  $\leftrightarrow$  **o**  $\rightarrow$ **.**

- Se si preme  $\blacktriangleright$ I, la riproduzione passa all'inizio del capitolo/brano/file successivo.
- Se  $\blacktriangleleft$  viene premuto mentre un file video o audio sta venendo riprodotto, la riproduzione torna all'inizio del capitolo/brano/file attuale. Premere due volte per passare all'inizio del capitolo/brano/file precedente.
- Se  $\blacktriangleleft$  viene premuto mentre un'immagine è visualizzata, la riproduzione torna al file precedente.

### Per tornare ad una posizione di poco precedente

Premere durante la riproduzione per tornare ad una posizione 10 secondi più indietro.

**Durante la riproduzione, premere <= REPLAY.** 

## Per avanzare ad una posizione di poco successiva

Premere durante la riproduzione per avanzare ad una posizione 30 secondi più avanti.

#### **Durante la riproduzione, premere • > SHORT SKIP.**

# Riproduzione al rallentatore

### **Con la riproduzione in pausa, tenere premuto**  -**/ o /**.**.**

• La velocità cambia ogni volta che il pulsante viene premuto (e viene visualizzata sullo schermo del televisore).

- Tenendo premuto il pulsante  $\blacktriangleright$ /II $\blacktriangleright$  si avvia la riproduzione al rallentatore.
- Tenendo premuto il pulsante **-III/-I** si avvia la riproduzione al rallentatore inversa.

### Per riprendere la riproduzione normale

 $\cdot$  Premere  $\blacktriangleright$ /II.

# Passi in avanti/all'indietro

#### **Con la riproduzione in pausa, tenere premuto**  -**/ o /**.**.**

- L'immagine avanza di un passo in avanti o all'indietro ad ogni pressione del pulsante.
- Ad ogni pressione del pulsante **|>/II>**, si avanza di un fotogramma.
- Ad ogni pressione del pulsante **-***III* -**I**, si torna indietro di un fotogramma.

# Per riprendere la riproduzione

### normale

 $\cdot$  Premere  $\blacktriangleright$ /II.

## Riproduzione ripetuta di una sezione specifica di un titolo o brano (ripetizione A-B)

Usare questa procedura per riprodurre ripetutamente una sezione di un titolo o brano.

#### **1 Durante la riproduzione, premere A-B per scegliere il punto di partenza.**

- [A-] appare sullo schermo del televisore.
- **2 Durante la riproduzione, premere A-B per scegliere il punto di fine.**
	- La riproduzione a ripetizione A-B inizia.

### Per cancellare la riproduzione a ripetizione A-B

**• Premere A-B** durante la riproduzione A-B Repeat.

## **Z** Nota

- La riproduzione a ripetizione A-B nei seguenti casi:
	- Se si ricerca al di fuori della gamma di ripetizione.
	- Se si inizia un'altra riproduzione a ripetizione o casuale.

## Riproduzione ripetuta (Ripetere la riproduzione)

Usare questa procedura per riprodurre il disco, titolo, capitolo, brano o file attuale più volte.

#### 04

#### **Durante la riproduzione, premere REPEAT.**

ï Ad ogni pressione di **REPEAT** la modalità di ripetizione cambia nel modo seguente.

**BD**

Capitolo attuale  $\rightarrow$  Titolo attuale

#### **DVD**

Capitolo attuale  $\rightarrow$  Titolo attuale  $\rightarrow$  Tutti i titoli

### **CD/file video/file audio/file di immagine**

Brano/file attuale→ Tutti i brani/Tutti i file della cartella

# Per cancellare la riproduzione

### ripetuta

**• Premere REPEAT** varie volte durante la riproduzione ripetuta.

# Nota

- La riproduzione ripetuta viene cancellata nei seguenti casi:
	- Se si ricerca al di fuori della gamma di ripetizione.
	- Se si inizia un'altra riproduzione a ripetizione o casuale.

## Riproduzione in un ordine desiderato (riproduzione programmata)

- **1 Durante la riproduzione, premere PROGRAM.**
- Appare la schermata di programmazione.

#### **2 Scegliere il numero di programma.**

Usare  $\uparrow/\downarrow$  per scegliere, poi premere **ENTER**.

#### **3 Selezionare il brano/titolo/capitolo che si desidera riprodurre.**

Usare **↑/↓/←/→** per scegliere, poi premere **ENTER**.

#### **Premere**  $\blacktriangleright$ **/II.**

• La riproduzione inizia.

### Modifica del programma

#### **1 Scegliere il numero del programma da modificare e premere ENTER.**

**2 Scegliere il titolo/capitolo e premere ENTER.**

### Cancellazione del programma

#### **Scegliere il numero del programma da cancellare e premere CLEAR.**

• Per cancellare tutti i programmi, premere

#### **RETURN**.

# Nota

- Se si usano CD audio per la riproduzione programmata, digitare il numero di brano nella fase **3**.
- ï Questa funzione non è possibile con i BD.

# Creazione di segnalibri

È possibile lasciare segnalibri nel video riprodotto per poter riprendere di lì la riproduzione.

### **Durante la riproduzione, premere BOOKMARK.**

- Il segnalibri è stato creato.
- $\bullet$  Il numero massimo di segnalibri è 12.

### Riproduzione da un segnalibro

#### **1 Tenere premuto BOOKMARK per qualche secondo.**

• Appare una lista di segnalibri.

#### **2 Selezionare il segnalibri da riprodurre.**

Usare ←/→ per scegliere, poi premere **ENTER**.

### Cancellazione di segnalibri

#### **Scegliere il numero del segnalibri da cancellare e premere CLEAR.**

- Alcuni dischi non permettono di lasciare segnalibri.
- I segnalibri vengono cancellati nei seguenti casi:
	- Se il lettore viene spento.
	- Se il piatto portadisco viene aperto.

## Zoom

- **Durante la riproduzione, premere ZOOM.**
	- ï Ad ogni pressione di **ZOOM**, il livello di ingrandimento cambia nel modo visto di seguito.  $[Zoom 2x] \rightarrow [Zoom 3x] \rightarrow [Zoom 4x] \rightarrow [Zoom 1/2]$  $\rightarrow$  [Zoom 1/3]  $\rightarrow$  [Zoom 1/4]  $\rightarrow$  Normal (non visualizzato)

## **Z** Nota

Questa funzione non è possibile con alcuni dischi.

## Riproduzione di foto in slideshow

Questa funzione riproduce le foto, cambiandole automaticamente.

#### **Durante la riproduzione, premere INDEX.**

- ï Appare l'anteprima dei file di immagini. Il numero massimo in una volta è 12.
- ï Se si sceglie una delle immagini e si preme **ENTER**, lo slideshow inizia dall'immagine scelta.

### Rotazione/ribaltamento di foto

Se uno slideshow è in riproduzione o in pausa, il display cambia nel modo seguente quando i pulsanti  $\uparrow/\downarrow/\leftrightarrow$ vengono premuti.

Pulsante →: Causa una rotazione di 90° in senso orario

Pulsante ←: Causa una rotazione di 90° in senso antiorario

- Pulsante <sup>1</sup>: Ribalta l'immagine orizzontalmente
- Pulsante  $\bigcup$ : Ribalta l'immagine verticalmente

28 It

## Cambio dell'angolo della telecamera

Per i BD-ROM ed i DVD-Video che contengono più angolazioni di ripresa, esse possono venire cambiate durante la riproduzione.

**1 Durante la riproduzione, premere FUNCTION.**

#### **2 Selezionare Angolo dal menu FUNCTION.**

- ï L'angolazione attuale ed il numero totale di angolazioni presenti appaiono sullo schermo del televisore.
- Se le angolazioni non cambiano, cambiarle dalla schermata del menu del disco.

# Nota

 $\bullet$  Alcuni dischi non possono cambiare angolazioni.

# Cambiamento dei sottotitoli

Con riguarda i dischi o file che possiedono più sottotitoli, questi possono venire cambiati durante la riproduzione.

## Attenzione

- I sottotitoli non possono venire cambiati per dischi registrati con un registratore DVD o BD. Consultare anche le istruzioni per l'uso del dispositivo usato per la registrazione.
- **Durante la riproduzione, premere SUBTITLE.**
- ï I sottotitoli attuali ed il numero totale di sottotitolo presenti appaiono sullo schermo del televisore. Per cambiare sottotitoli, premere di nuovo **SUBTITLE**.
- $\bullet$  I sottotitoli possono venire cambiati anche scegliendo **Sottotit** dal menu **FUNCTION**.
- Se i sottotitoli non cambiano alla pressione di **SUBTITLE**, cambiarli dalla schermata del menu del disco.

### Disattivazione dei sottotitoli

 **Premere SUBTITLE varie volte o scegliere Sottotit dal menu FUNCTION per portare il parametro su OFF.**

### Visualizzazione di file esterni contenenti sottotitoli durante la riproduzione di file DivX

Oltre a quella dei sottotitoli registrati su file DivX, questo lettore supporta la visualizzazione di file di sottotitoli esterni. Se un file ha lo stesso nome di un file mediale DivX, salva l'estensione, e l'estensione è una di quelle elencate di seguito, esso viene trattato come un file di sottotitoli esterno. Tenere presente che i file mediali DivX ed i file di sottotitoli esterni devono trovarsi nella stessa cartella.

Questo lettore può visualizzare solo un file di sottotitoli esterno. Cancellare dal disco eventuali file esterni di sottotitoli che non si vogliono visualizzare usando un computer o altro strumento simile.

Sono supportati i file di testo con l'estensione ".smi", ".srt", ".sub" e ".txt".

## **B** Nota

• A seconda del file, i sottotitoli esterni possono non venire visualizzati correttamente.

# Uso della funzione DIRECT

Quando si attiva la funzione DIRECT, l'uscita audio digitale e l'uscita video sono bloccate e l'audio analogico viene riprodotto ad alta qualità. La funzione è disattivata alla consegna.

#### **Premere DIRECT.**

- Ad ogni pressione del pulsante, l'impostazione passa tra attivata e disattivata.
- Quando si attiva la funzione DIRECT, l'indicatore DIRECT dell'unità principale si accende.

## Nota

- ï Attivando la funzione DIRECT e giocando, il volume di emissione può essere basso in base alle impostazioni del dispositivo e ai contenuti in riproduzione.
- $\bullet$  A seconda del disco o del file, la funzione DIRECT non è disponibile in alcuni casi se non si arresta la riproduzione (la funzione di ripresa della riproduzione è in stato annullato). Per cancellare la funzione di ripresa della riproduzione, premere ■ mentre la riproduzione è ferma.

# Spostamento dei sottotitoli

La posizione dei sottotitoli visualizzati durante la riproduzione di BD-ROM o DVD può essere cambiata.

#### **1 Riprodurre il BD-ROM o DVD video e visualizzare i sottotitoli sullo schermo del televisore.**

#### **2 Tenere premuto il pulsante SUBTITLE per almeno 2 secondi.**

- Viene impostata la Modalità spostamento sottotitoli.
- [Modalità spostamento sottotitoli] appare sullo schermo del televisore.

#### **3 Usare i pulsanti** F**/**G **per cambiare la posizione dei sottotitoli.**

- Usare i pulsanti  $\uparrow/\downarrow$  per cambiare la posizione dei sottotitoli.
- ï Al termine dell'impostazione, premere **ENTER**.

#### **4 Uscire dalla Modalità spostamento sottotitoli.** Premere il pulsante **ENTER**.

## Cambiamento dell'audio

Con dischi o file che contengono più stream o canali audio, questi possono venire cambiati durante la riproduzione.

- **Durante la riproduzione, premere AUDIO.**
- L'audio attuale ed il numero totale di stream audio registrati appaiono sullo schermo del televisore. Per cambiare audio, premere di nuovo **AUDIO**.
- ï L'audio può venire cambiato anche scegliendo **Audio** dal menu **FUNCTION**.
- **•** Se l'audio non cambia quando **AUDIO** viene premuto, cambiarlo dalla schermata del menu del disco.

## Cambio dell'area di riproduzione CD/SACD

#### **1 Selezionare l'area da riprodurre.**

A lettore fermo, premere **CD/SACD**. L'area di riproduzione cambia nel display del pannello laterale ad ogni pressione del pulsante.

 $[CD \, AREA] \rightarrow [SACD \, 2CH] \rightarrow [SACD \, MCH] \rightarrow (ritorno$ all'inizio)

• Durante la riproduzione, premere **a** due volte per cancellare la riproduzione continua prima di sceglieire l'area di riproduzione.

## Visualizzazione di informazioni sul disco

#### **Premere <b>DISPLAY.**

Le informazioni sul disco appaiono sullo schermo del televisore. Per disattivare la visualizzazione di informazioni, premere di nuovo **DISPLAY**.

Le indicazioni del display differiscono a seconda che la riproduzione sia in corso o meno.

### Utilizzo di BONUSVIEW o BD-LIVE

Questo lettore è compatibile con le funzioni BONUSVIEW e BD-LIVE dei BD-Video.

Se il disco BD-Video è compatibile con BONUSVIEW, è possibile ottenere il video secondario (immagine nell'immagine) (pagina 32) e l'audio secondario (pagina 32). Se il disco BD-Video supporta BD-LIVE, è possibile scaricare speciali video ed altri dati da Internet.

I dati registrati su BD Video e scaricati da BD-LIVE sono memorizzati su dispositivi di memoria di massa USB (memoria esterna). Queste funzioni richiedono i collegamento di dispositivi di memoria di massa USB (da minimo 1 GB, ma se ne raccomandano 2 GB o più) che supporti USB 2.0 High Speed (480 Mbit/s) alla porta USB.

ï Prima di collegare o scollegare un dispositivo di memoria di massa USB, spegnere sempre il lettore.

- ï Per leggere i dati che il dispositivo di memoria di massa USB contiene, inserire il disco usato al momento del download dei dati (se ne fosse caricato uno diverso, la lettura dei dati dal dispositivo di memoria di massa USB non è possibile).
- Se si usa un dispositivo di memoria di massa USB contenente altri dati (registrati prima), il video e l'audio possono non essere riprodotti correttamente.
- Non scollegare il dispositivi di memoria di massa USB durante la riproduzione.
- Il caricamento (lettura/scrittura) potrebbe richiedere qualche tempo.

## **Attenzione**

Potrebbe non essere possibile usare BONUSVIEW e BD-LIVE se il dispositivo di memoria di massa USB non ha spazio sufficiente. In tal caso, consultare Cancellazione dei dati aggiunti a BD e di dati di applicativi a pagina 47 per cancellare i dati Virtual package e BD-LIVE dal dispositivo di memoria di massa USB.

## **Z** Nota

- **·** Il funzionamento dei dispositivi di memoria di massa USB non viene garantito.
- La riproduzione di dati BD-LIVE differisce a seconda del disco usato. Per dettagli, consultare le istruzioni per l'uso del disco.
- Per usare la funzione BD-LIVE sono necessarie una connessione di rete e delle impostazioni (pagine 22 e 46).
- BD-LIVE è una funzione che permette il collegamento a Internet. I dischi che supportano BD-LIVE possono mandare codici ID identificanti questo lettore ed il disco a chi fornisce i contenuti via Internet.

# Funzioni di riproduzione

Le funzioni utilizzabili che possono venire usate dipendono dal disco o file. In certi casi, alcune delle funzioni non possono venire usate. Controllare le funzioni utilizzabili con la tabella che segue.

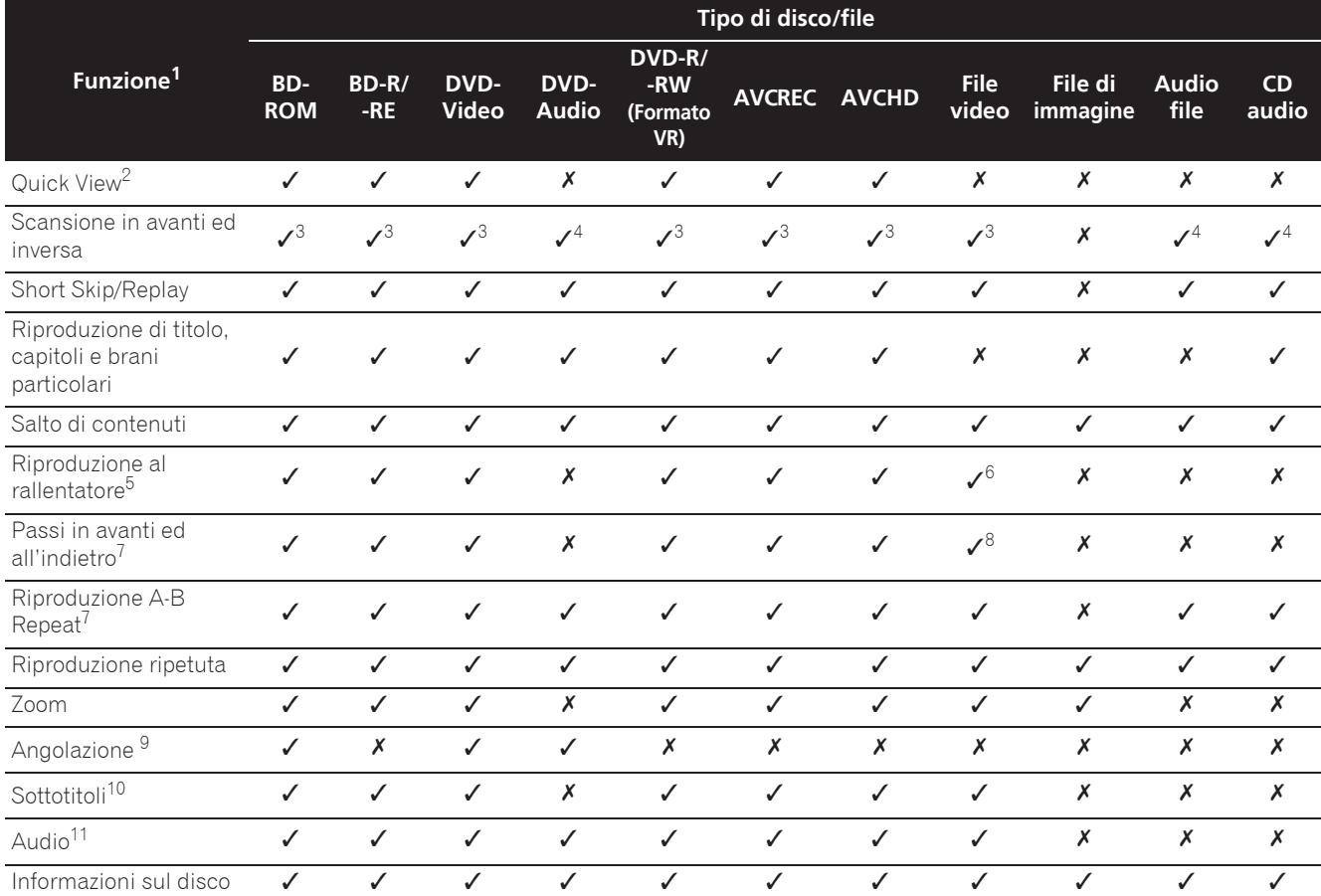

1. Alcune funzioni possono non funzionare per alcuni dischi o file anche contrassegnati con [v] nella tabella.

2. A seconda del formato audio, ad esempio, Dolby TrueHD e DTS-HD Master Audio, potrebbe non emesso alcun suono durante l'avanzamento rapido.

3. Durante la scansione in avanti o all'indietro non viene prodotto del suono.

4. Durante la scansione in avanti o all'indietro viene prodotto del suono. 5. Durante la riproduzione al rallentatore non viene emesso alcun suono.

La riproduzione al rallentatore inversa non è possibile.

7. Se si cambia un capitolo, alcuni dischi causano il ritorno automatico alla riproduzione normale.

8. La riproduzione a passi inversa non è possibile.

9. Il simbolo di angolazione viene visualizzato per scene che contengono più angolazioni se **Simbolo di angolazione** si trova su **On** (pagina 44).

10. • I tipi di sottotitoli registrati dipendono dal disco e dal file.

ï In alcuni casi il sottotitolo potrebbe cambiare o la schermata di scelta fornita dal disco potrebbe comparire immediatamente, senza che il sottotitolo attuale o il numero totale di sottotitoli registrati sul disco vengano visualizzati.

11. I tipi di stream audio registrati dipendono dal disco e dal file.

### 04 Uso del menu **FUNCTION**

A seconda delle condizioni operative del lettore si possono attivare varie funzioni.

### **1 Far comparire il menu FUNCTION.**

Premere **FUNCTION** durante la riproduzione.

#### **2 Scegliere ed impostare la voce desiderata.**

Usare  $\uparrow/\downarrow$  per scegliere, poi premere **ENTER**.

## **2** Nota

• Le voci non alterabili sono visualizzate in grigio. Le voci selezionabili dipendono dallo stato operativo del lettore.

### Per cambiare l'impostazione della

#### voce scelta

Usare  $\uparrow/\downarrow$  per cambiare.

#### Chiusura del menu FUNCTION

Premere **FUNCTION**.

### Voci del menu FUNCTION

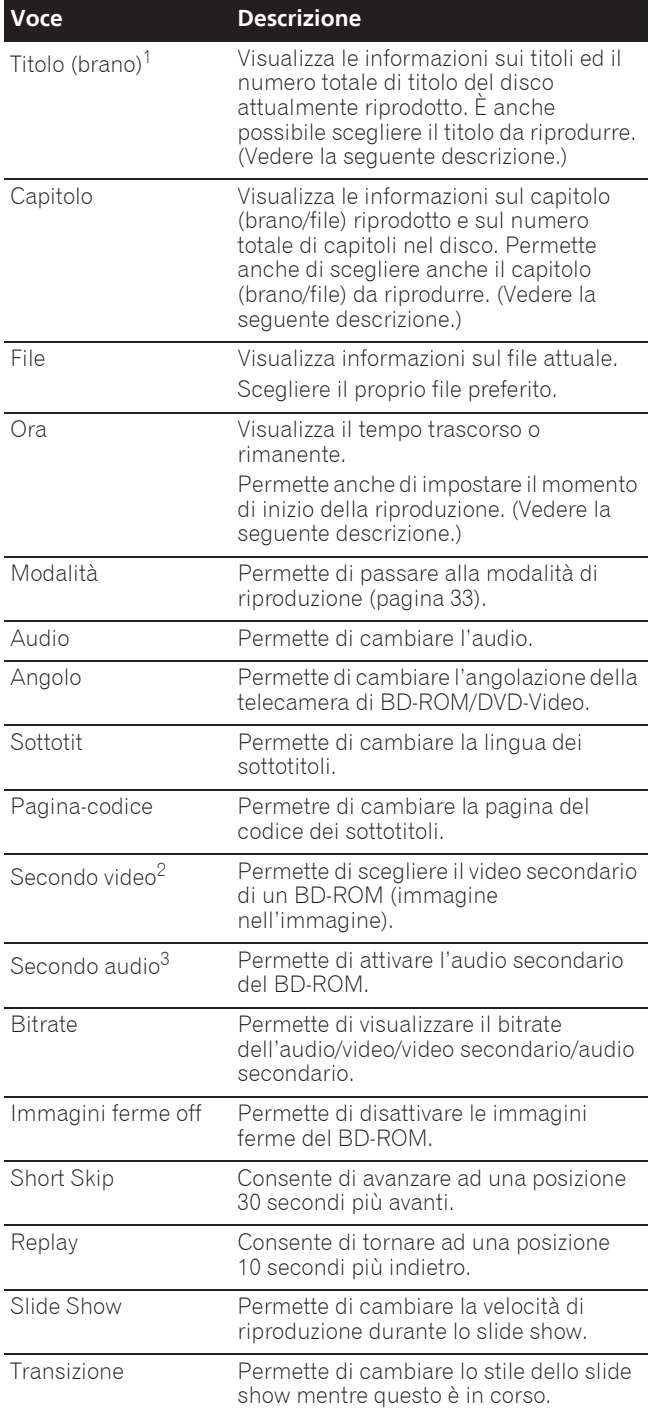

1. Viene visualizzato uno di questi tipi di informazione, dipendente dal tipo di disco.

2. Il segno di video secondario viene visualizzato per scene che possiedono un video secondario se **Simbolo PIP** è regolato su **On** (pagina 44).

3. Il segno di audio secondario viene visualizzato per scene che possiedono un audio secondario se **Simbolo dell'audio secondario** è regolato su **On** (pagina 44).

## **Z** Nota

- $\bullet$  Le voci selezionabili dipendono dal disco usato.
- $\bullet$  I tipi di stream dell'audio secondario registrati dipendono dal disco e dal file.
- Alcuni dischi non possiedono audio/video secondario.

 $\bullet$  In alcuni casi l'audio/video secondario può cambiare o la schermata di scelta fornita dal disco potrebbe comparire immediatamente, senza che audio/video secondario attuale o il numero totale di piste audio/ video secondarie registrate sul disco vengano visualizzati.

## Riproduzione da un momento particolare (ricerca a tempo)

#### **1 Scegliere Ora.**

Usare  $\uparrow/\downarrow$  per scegliere, poi premere **ENTER**.

#### **2 Digitare il tempo desiderato.**

Usare i pulsanti numerici (da 0 a 9) per digitare il tempo.

- ï Per riprodurre da 45 minuti dall'inizio, digitare **0**, **0**, **4**, **5**, **0** e **0**, poi premere **ENTER**.
- ï Per riprodurre da 1 ora e 20 minuti, digitare **0**, **1**, **2**, **0**, **0** e **0**, poi premere **ENTER**.
- **Premere CLEAR** per cancellare quanto già digitato.

**3 Iniziare la riproduzione dal momento specificato.** Premere **ENTER**.

## Riproduzione di un titolo, capitolo, brano o file specifici (ricerca)

#### **1 Scegliere Titolo o Capitolo (brano/file).** Usare  $\uparrow/\downarrow$  per scegliere, poi premere **ENTER**.

#### **2 Digitare il numero del titolo o capitolo (brano/ file).**

Usare i pulsanti numerici (da 0 a 9) o  $\uparrow/\downarrow$  per digitare il numero.

- ï Per trovare il titolo 32, digitare **3** e **2**, poi premere **ENTER**.
- **Premere CLEAR** per cancellare quanto già digitato.

**3 Inizio della riproduzione da un titolo, capitolo o brano particolare.** Premere **ENTER**.

### Riproduzione in ordine casuale di una gamma specifica di dischi, titoli o capitoli (brani/file)

Sono utilizzabili due tipi di riproduzione casuale.

#### **1 Scegliere Modalità.**

Usare  $\uparrow/\downarrow$  per scegliere, poi premere **ENTER**.

**2 Scegliere la modalità di riproduzione.**

Usare  $\uparrow/\downarrow$  per scegliere, poi premere **ENTER**.

### Riproduzione casuale

La gamma specificata di dischi, titoli o capitoli (brani/file) viene riprodotta in ordine casuale. Una stessa voce può venire riprodotta consecutivamente.

### Riproduzione shuffle

La gamma specificata di dischi, titoli o capitoli (brani/file) viene riprodotta in ordine casuale. Ciascuna voce viene riprodotta solo una volta.

# Continuazione della riproduzione da una posizione particolare (Continued Viewing Playback)

Questa funzione permette di riprendere la riproduzione da una posizione precedentemente scelta, anche dopo aver spento il lettore.

#### Impostazione

#### **Premere il pulsante CONTINUED durante la riproduzione nel punto da cui riprendere la riproduzione.**

Lo schermo del televisore visualizza il tempo trascorso nella posizione specificata.

### Riproduzione

#### **1** Premere ▶/II per riprodurre il titolo per cui si è **impostata la ripresa della riproduzione.**

La schermata di conferma della continuazione della riproduzione appare.

ï Nei seguenti casi viene visualizzata la schermata di conferma della continuazione della riproduzione.

#### **Per i video BD**

La schermata viene visualizzata dopo che il video principale è stato riprodotto.

#### **Per dischi registrati**

La schermata viene riprodotta dopo che la cartella è stata scelta ed il titolo scelto per la continuazione della riproduzione è stato riprodotto.

#### **2** Usare ←/→ per scegliere Sì, poi premere ENTER.

La riproduzione inizia dal momento specificato.

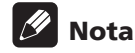

- Il tempo di ripresa della riproduzione viene cancellato se si preme **≜ OPEN/CLOSE**.
- La ripresa della riproduzione video potrebbe non funzionare correttamente con certi dischi.

It

# Capitolo 5 Riproduzione dalla funzione Source

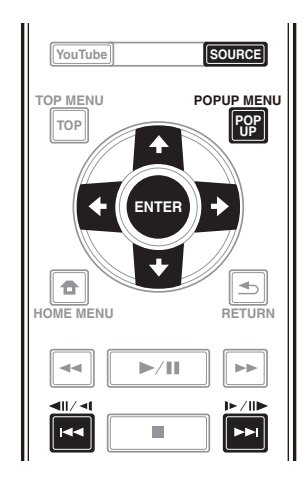

# Funzione Source

La funzione **Source** del lettore permette di visualizzare un elenco di sorgenti di ingresso disponibili ed iniziare la riproduzione. Questo capitolo descrive l'impostazione e le procedure di riproduzione necessari per ottenere queste funzioni. Prima di riprodurre file memorizzati in un computer o in componenti di una rete, si consiglia di leggere il manuale del computer o componente.

Le sorgenti di ingresso che possono essere riprodotte dalla funzione **Source** sono visualizzate di seguito.

- Dischi BD-R/RE (formato BDAV)
- Dischi DVD-R/RW (formato VR)
- CD audio (CD-DA, SACD e DTS CD)
- ï I DVD/CD su cui sono registrati file video, di immagini o audio, e così via.
- Dispositivo USB
- File su server in rete (su PC o componenti collegati al lettore via LAN).

# Nota

- **·** La funzione **Source** permette di riprodurre file da media server connessi alla stessa rete LAN (Local Area Network) del ricevitore.
- **·** La funzione **Source** permette la riproduzione dei seguenti tipi di file:
	- PC che usano Microsoft Windows Vista con Windows Media Player 11 installato
	- PC che usano Microsoft Windows 7 con Windows Media Player 12 installato
	- Media server digitali DLNA compatibili (su personal computer e altri componenti)

I file memorizzati in un PC o DMS (Digital Media Server) come descritto sopra sono riproducibili con Digital Media Player (DMP). Il lettore supporta l'uso di DMP simili.

I file memorizzati in un PC o DMS (Digital Media Server) come descritto sopra sono riproducibili via comando da un Digital Media Controller (DMC) esterno. I dispositivi controllatti da questo DMC per riprodurre file si chiamano DMR (Digital Media Renderers). Questo lettore supporta questa funzione DMR. In modalità DMR, le operazioni come l'inizio e la fine della riproduzione di file sono fattibili da un controller esterno.

• Per riprodurre file audio o foto memorizzati su componenti della rete, si deve attivare la funzione di server DHCP del proprio router. Se il vostro router non possedesse un server DHCP incorporato, è necessario impostare i parametri di rete manualmente. Altrimenti, non sarà possibile riprodurre file salvati in componenti di rete. Vedere "Impostazione dell'indirizzo IP" a pagina 46.

# La riproduzione in rete

La funzione di riproduzione in rete di quest'unità usa le seguenti tecnologie:

### Windows Media Player

Per dettagli, vedere Windows Media Player 11/Windows Media Player 12 qui sopra.

### **❖ DLNA**

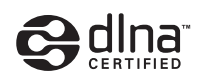

#### Lettore audio DLNA CERTIFIED<sup>®</sup>

La Digital Living Network Alliance (DLNA) è un'organizzazione di varie industrie per l'elettronica di consumo, l'informatica ed i dispositivi portatili. Digital Living rende possibile ai consumatori la condivisione facile di media digitali attraverso collegamento sia con sia senza fili in casa propria.

Il logo di certifica DLNA rende facile l'identificazione di prodotti confacenti le DLNA Interoperability Guidelines. Questa unità è conforme alle norme DLNA Interoperability Guidelines ver. 1.5. Se a questo lettore viene collegato un PC che usa software per server DLNA o un dispositivo compatibile con DLNA, possono essere necessarie modifiche delle impostazioni del software o dei dispositivi addizionali. Per maggiori dettagli in proposito, consultare le istruzioni per l'uso del software o del dispositivo.

DLNA®, il logo DLNA e DLNA CERTIFIED® sono marchi di fabbrica, marchi di servizio o marchi di certifica della Digital Living Network Alliance.

### Materiale riproducibile via rete

- Anche se codificate in formati compatibili, certi file possono non venire riprodotti correttamente.
- Alcune funzioni possono non essere supportate dal tipo o versione del server posseduto.
- $\bullet$  I formati dei file supportati variano a seconda del server. I file presenti non supportati dal server non vengono visualizzati da quest'unità. Per maggiori informazioni, consultare il fabbricante del proprio server.

### Avvertenza sui contenuti di terze parti

L'accesso a contenuti di terze parti richiede una connessione a Internet di alta velocità e a volta anche un account ed un abbonamento a pagamento.

La fornitura di contenuto di terze parti può venire cambiata, sospesa, interrotta o smessa in qualsiasi momento senza preavviso, senza che per questo Pioneer debba sostenerne la responsabilità.

Pioneer non afferma o garantisce che la fornitura di contenuti continui o sia disponibile per un particolare lasso di tempo, e qualsiasi garanzia del genere, espressa o implicita, viene negata.

### La riproduzione in rete

- La riproduzione potrebbe fermarsi quando un personal computer viene spento o dei file mediatici in esso salvati vengono cancellati.
- Se si verificano problemi nell'ambiente di rete (traffico intenso, ecc.), il materiale potrebbe non apparire o venir riprodotto non correttamente (la riproduzione potrebbe bloccarsi o saltare). Per ottenere le migliori prestazioni dal sistema, usare un collegamento 10BASE-T/100BASE-TX fra lettore e personal computer.
- Se vari client stanno riproducendo contemporaneamente, la riproduzione può interrompersi o fermarsi.
- A seconda del software di sicurezza installato nel personal computer collegato e delle sue impostazioni, i collegamenti in rete possono esser impossibili.

Pioneer non è responsabile per errori nel funzionamento del lettore e/o delle caratteristiche della funzione **Source** dovute ad errori/problemi di comunicazione dovuti ai collegamenti di rete e/o al proprio PC, o ancora ad altri dispositivi collegati. Entrare in contatto col fabbricante del proprio computer o con proprio ISP.

Windows Media è un marchio di fabbrica o marchio di fabbrica depositato della Microsoft Corporation negli Stati Uniti ed in altri paesi.

Questo prodotto include tecnologie di proprietà della Microsoft Corporation e non è utilizzbile senza licenza della Microsoft Licensing, Inc.

Microsoft®, Windows®7, Windows®Vista, Windows®XP, Windows®2000, Windows®Millennium Edition, Windows®98 e WindowsNT ® sono marchi di fabbrica depositati o marchi di fabbrica della Microsoft Corporation negli Stati Uniti e/o altri paesi.

# Playback del file in rete

#### **1 Premere SOURCE per visualizzare la funzione Source.**

La funzione **Source** viene visualizzata anche selezionando **Source** da Home Menu e premendo **ENTER**.

#### **2 Scegliere il server contenente il file da riprodurre.**

#### **3 Selezionare il file da riprodurre.**

Usare  $\uparrow/\downarrow$  per scegliere, poi premere **ENTER**.

### Per uscire dalla funzione Source

 **Premere SOURCE.**

# Riproduzione di dischi/ USB

#### **1 Premere SOURCE per visualizzare la funzione Source.**

La funzione **Source** viene visualizzata anche selezionando **Source** da Home Menu e premendo **ENTER**.

#### **2 Scegliere Disc o USB.**

Usare **↑/↓** per scegliere, poi premere **ENTER**.

#### **3 Scegliere Foto/Musica/Video/AVCHD.** Usare  $\uparrow/\downarrow$  per scegliere, poi premere **ENTER**.

- Questa fase non è per dischi registrati con il formato BDAV/VR/AVCREC.
- ï Per riprodurre file di formato AVCHD da un dispositivo USB, creare una cartella chiamata "AVCHD" sul dispositivo USB stesso, poi copiare la cartella "BDMV" nella cartella "AVCHD" i file da riprodurre.

#### **4 Scegliere il titolo/brano o file da riprodurre.** Usare  $\uparrow/\downarrow$  per scegliere, poi premere **ENTER**.

La riproduzione inizia dal titolo/brano o file scelto.

• Se il file da riprodurre si trova in una cartella, per prima cosa scegliere tale cartella.

### Riproduzione di file di immagine

### Gli slideshow

I file della cartella vengono visualizzati sequenzialmente.

# **Z** Nota

- ï Alcuni dischi BD-R/-RE hanno un sistema di protezione della riproduzione. Per disattivare la protezione, digitare il password del disco.
- $\bullet$  L'inizio della riproduzione può richiedere qualche tempo. Questo è normale.
- Potrebbe non esser possibile riprodurre normalmente certi file.
- $\bullet$  Il numero di visioni può essere soggetto a restrizioni.
- A seconda dei dispositivi collegati e delle condizioni di uso, l'inizio della riproduzione ed il cambiamento dell'immagine potrebbero richiedere qualche tempo.

# Riproduzione in un ordine desiderato (Playlist)

I dischi che possono aggiungere brani e file alla **Playlist** sono visualizzati di seguito.

· DVD/CD/dispositivi USB che contengono file audio

## Aggiunta di brani/file

Usare questa per aggiungere brani e file alla **Playlist**.

#### **1 Premere SOURCE per visualizzare la funzione Source.**

La funzione **Source** viene visualizzata anche selezionando **Source** da Home Menu e premendo **ENTER**.

#### **2 Scegliere Disc o USB.**

Caricare un disco anticipatamente.

Usare  $\uparrow/\downarrow$  per scegliere, poi premere **ENTER**.

**3 Selezionare il brano/file da aggiungere.** Usare  $\rightarrow$  per selezionare.

#### **4 Premere POP UP MENU per far comparire la schermata POP UP MENU.**

#### **5 Scegliere Aggiungi alla playlist per aggiungere elementi alla Playlist.**

Usare  $\uparrow/\downarrow$  per scegliere, poi premere **ENTER**.

Il brano o file selezionato nella fase **3** viene aggiunto a **Playlist**.

• Per aggiungere altri brani o file, ripetere le fasi dalla **3** alla **5**.

# Riproduzione di Playlist

#### **1 Premere SOURCE per visualizzare la funzione Source.**

La funzione Source viene visualizzata anche selezionando **Source** da Home Menu e premendo **ENTER**.

#### **2 Scegliere Playlist.**

Usare  $\uparrow/\downarrow$  per scegliere, poi premere **ENTER**.

#### **3 Scegliere il brano/file da riprodurre.**

Usare  $\uparrow/\downarrow$  per scegliere, poi premere **ENTER**.

La riproduzione inizia dal brano/file scelto e continua fino alla fine della lista. Usare  $\blacktriangleleft$ />>I per riprodurre il brano/file seguente o precedente. Appare la schermata Now Playing.

## Cancellazione di brani/file dalla Playlist

**1 Scegliere il brano o file da cancellare e premere POP UP MENU in modo da fare apparire il menu POP UP MENU.**

**2 Usare** F**/**G **per scegliere Togli dalla playlist, poi premere ENTER.**

# **Z** Nota

- Nei seguenti casi, tutte le informazioni della playlist verranno eliminate.
	- Quando si apre il piatto portadisco.
	- Quando si spegne l'alimentazione.

# Capitolo 6 Riproduzione di contenuti dal Web

Con questo lettore è possibile riprodurre stream da Internet.

# Contenuti dal Web disponibili

- YouTube
- Picasa

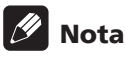

### YouTube

- Questo lettore supporta il servizio YouTube Leanback.
- $\bullet$  I video di YouTube per telefoni portatili non sono riproducibili.
- $\bullet$  Alcuni video di YouTube non sono riproducibili.
- Picasa
- Picasa è disponibile solo in inglese. Per dettagli, consultare le istruzioni presso http://picasa.google.com/support/.
	- Registrare il proprio nome utente e password nel PC prima di usare Picasa Web Albums.
	- Quando si raggiunge Picasa da questo lettore per la prima volta, scegliere l'icona New User e digitare il proprio nome utente e password.
- È possibile che, con una connessione a Internet inadeguata, la riproduzione normale di contenuti dal Web sia impossibile.
- Per garantire l'accesso a contenuti Web, questo lettore richiede una connessione Internet a banda larga. Una connessione Internet a banda larga richiede un contratto con un Internet provider.
- $\bullet$  L'accesso a contenuti di terze parti richiede una connessione a Internet di alta velocità e a volta anche un account ed un abbonamento a pagamento. La fornitura di contenuto di terze parti può venire cambiata, sospesa, interrotta o smessa in qualsiasi momento senza preavviso, senza che per questo Pioneer debba sostenerne la responsabilità. Pioneer non afferma o garantisce che la fornitura di contenuti continui o sia disponibile per un particolare lasso di tempo, e qualsiasi garanzia del genere, espressa o implicita, viene negata.
- La riproduzione di dischi e questa funzione non sono utilizzabili contemporaneamente.

### Funzione di controllo dell'accesso ad informazioni pericolose da Internet

- ï Questa unità possiede una funzione che consente di controllare la visione di contenuti del Web, ecc., che si desidera non vengano visti dai propri bambini o terzi.
- ï Per fare uso della funzione di controllo, cambiare le impostazioni Internet (pagina 44).

# Riproduzione di voci

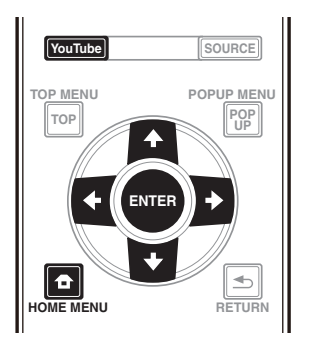

### **A** Attenzione

ï Collegarsi prima di tutto a Internet. Vedere Collegamento alla rete LAN via l'interfaccia LAN a pagina 22 per i dettagli.

#### **1 Visualizzare la schermata di selezione.**

La schermata di selezione può essere raggiunta premendo **HOME MENU** poi scegliendo Web Contents  $\rightarrow$  Contenuto Web desiderato.

**2 Scegliere il tipo di contenuto Web desiderato.** Usare  $\uparrow/\downarrow$  per scegliere, poi premere **ENTER**.

#### **3** Premere **↑/↓/←/→** per scegliere la voce da **riprodurre e poi ENTER.**

Premere ■ per terminare la riproduzione.

### Visione di YouTube

#### **1 Visualizzare la schermata di YouTube.** Premere **YouTube**.

• Per riproduzione/arresto/fine, consultare Riproduzione di voci sopra.

06

# Capitolo 7 Impostazione delle opzioni Audio/ Video Modifica delle opzioni Audio

È possibile effettuare varie impostazioni audio supplementare utilizzando il menu Audio Parameter.

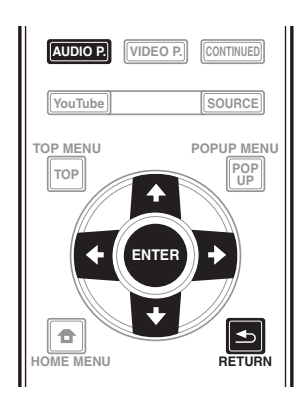

## Funzionamento della schermata Audio Parameter

**1 Premere AUDIO P. per visualizzare la schermata Audio Parameter.**

**2 Utilizzare** F**/**G **per selezionare la voce da regolare, quindi premere ENTER.**

**3** Utilizzare ←/→ per effettuare l'impostazione **necessaria, quindi premere ENTER.**

### Chiusura della schermata Audio Parameter

Premere **AUDIO P.** o **RETURN**.

# $\mathscr{D}$  Nota

- ï Non è possibile aprire la schermata Audio Parameter quando viene visualizzato **Home Menu** (**Source**, **Contenuti Web**, **Config. Iniziale**), Video Parameter, Function Menu, Disc Menu, YouTube o Picasa.
- ï Non è possibile aprire la schermata Audio Parameter durante la riproduzione di contenuti 3D.
- ï Quando la funzione DIRECT è su On, l impostazione Parametro audio non funzione.
- In Opzioni le impostazioni predefinite sono indicate in grassetto.

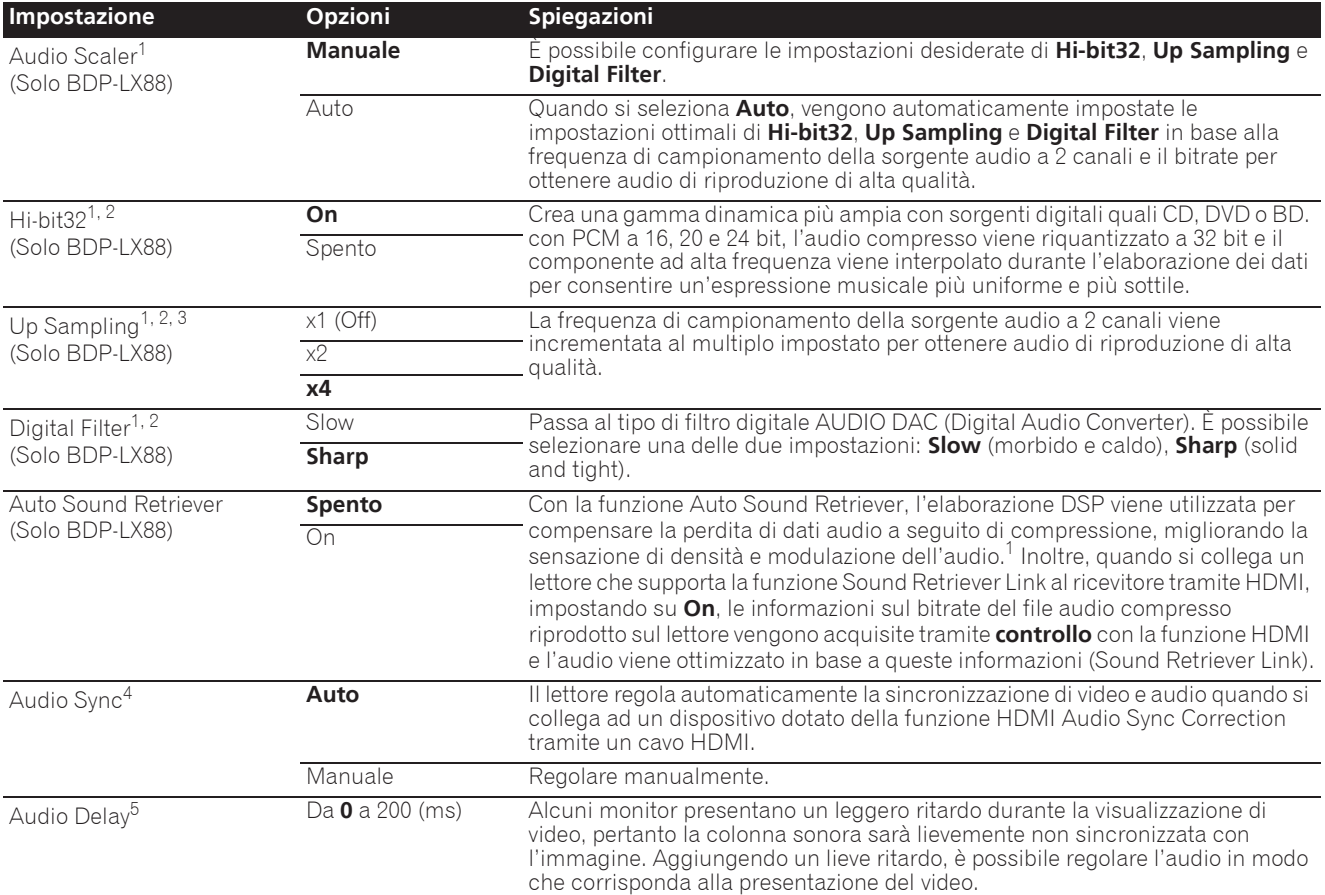

**Nederlands Italiano**

Italiano

- 1 Ciò è valido solo su uscita audio da terminali **ANALOG AUDIO OUT**.
- 2 ï Può essere impostato quando si seleziona **Manuale** per **Audio Scaler**.
- ï Questa funzione non è disponibile quando la frequenza di campionamento è 32 kHz.
- 3 · Questa impostazione influisce solo sulle sorgenti audio a 2 canali ï Questa funzione non è disponibile quando **Auto Sound Retriever** è impostato su **On**.
- 4 L'audio potrebbe interrompersi durante l'impostazione del ritardo.
- 5 È l impostazione **Audio Sync** che può essere effettuata solo quando si seleziona **Auto**. Il valore impostato si applica dopo l arresto o l interruzione della riproduzione e la ripresa.

# Modifica delle opzioni Video

È possibile effettuare varie impostazioni video supplementare utilizzando il menu Video Parameter.

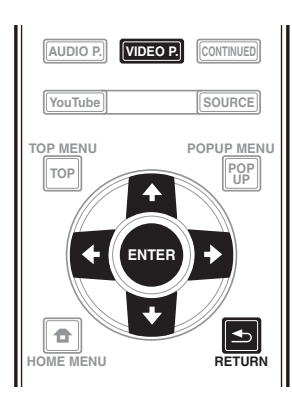

## Funzionamento della schermata Video Parameter

**1 Premere VIDEO P. per visualizzare la schermata Video Parameter.**

**2 Utilizzare** F**/**G **per selezionare la voce da regolare, quindi premere ENTER.**

**3** Utilizzare ←/→ per effettuare l'impostazione **necessaria, quindi premere ENTER.**

### Chiusura della schermata Video Parameter

Premere **VIDEO P.** o **RETURN**.

## *2* Nota

- ï Non è possibile aprire la schermata Video Parameter quando viene visualizzato **Home Menu** (**Source**, **Contenuti Web**, **Config. Iniziale**), Audio Parameter, Function Menu, Disc Menu, YouTube o Picasa.
- ï Non è possibile aprire la schermata Video Parameter durante la riproduzione di contenuti 3D.
- Le opzioni di Video Parameter non influiscono sulle immagini 3D Blu-ray.
- ï L'opzione Video Parameter non è disponibile quando si imposta **HDMI Mode** su **Pure Audio**.
- In Opzioni le impostazioni predefinite sono indicate in grassetto.

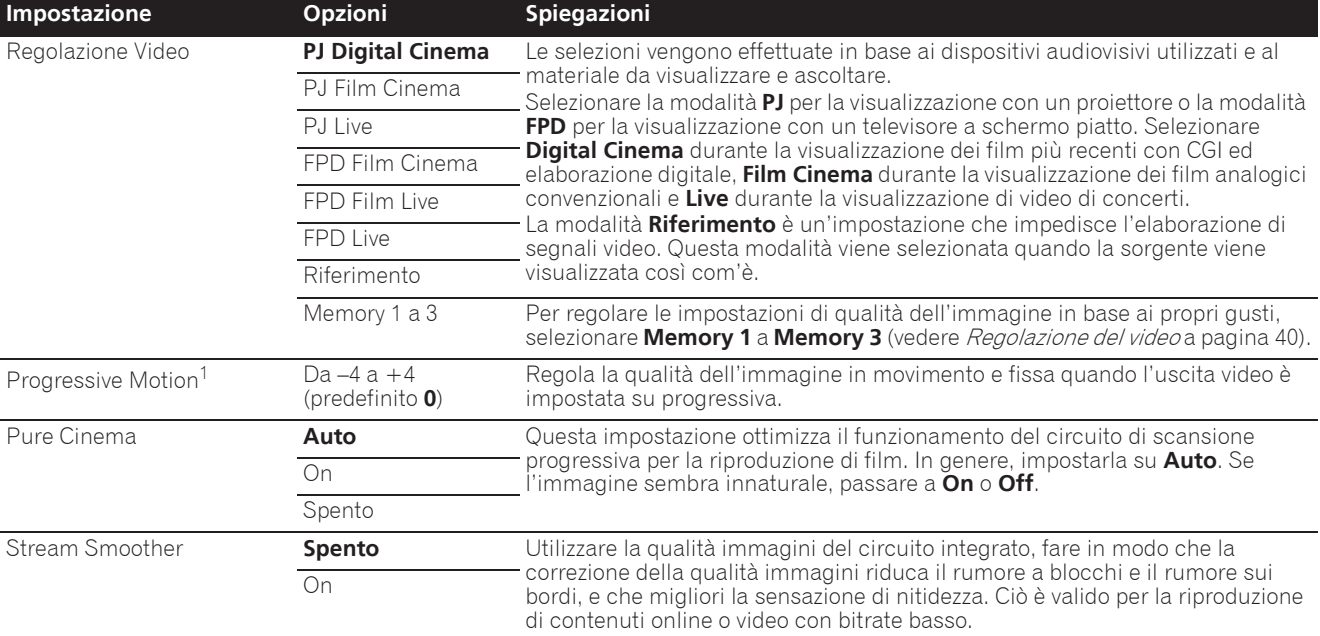

1 ï **Progressive Motion** viene disabilitato quando si imposta **Pure Cinema** su **On**.

ï Questa impostazione ha effetto solo su immagini registrate nel formato di scansione interlacciata (segnali 480i/576i o 1080i).

### Regolazione del video

#### **1** Selezionare e impostare Regolazione Video → **Memory 1 o 2, 3.**

Usare  $\uparrow/\downarrow$  per selezionare, quindi premere **ENTER**.

#### **2 Scegliere Settings.**

Usare  $\uparrow/\downarrow$  per selezionare, quindi premere **ENTER**.

#### **3 Scegliere una voce e modificarla.**

Usare  $\uparrow/\downarrow$  per selezionare la voce, quindi usare  $\leftrightarrow/\rightarrow$ per modificare l'impostazione. Ad impostazione

completata, premere **S** RETURN per chiudere la schermata.

#### **Lista delle voci da impostare**

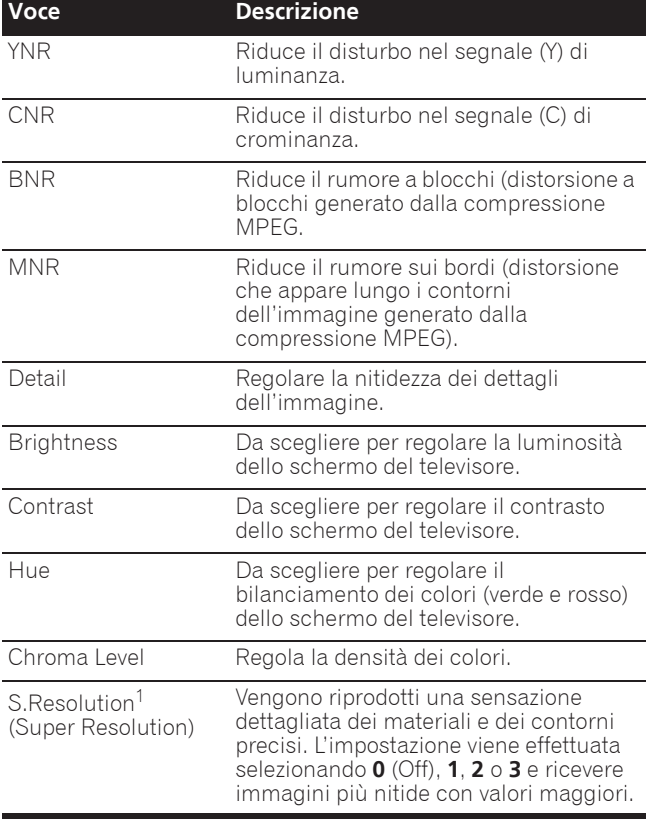

1 Questa impostazione è applicabile solo quando il video viene trasmesso a 4K.

# Capitolo 8 Impostazioni avanzate

# Modifica delle impostazioni

## Uso della schermata Initial Setup (Impostazione iniziale)

**1 Far comparire la schermata Home Menu a riproduzione ferma.**

Premere **f** HOME MENU.

#### **2 Scegliere ed impostare Config. Iniziale.**

Usare  $\uparrow/\downarrow$  per selezionare, quindi premere **ENTER**.

#### $\mathscr{M}$ Nota

Impostazione del display

Impostazione del display

- $\bullet$  Le voci selezionabili dipendono dallo stato operativo del lettore.
- In Opzioni le impostazioni predefinite sono indicate in grassetto.

4K/24p

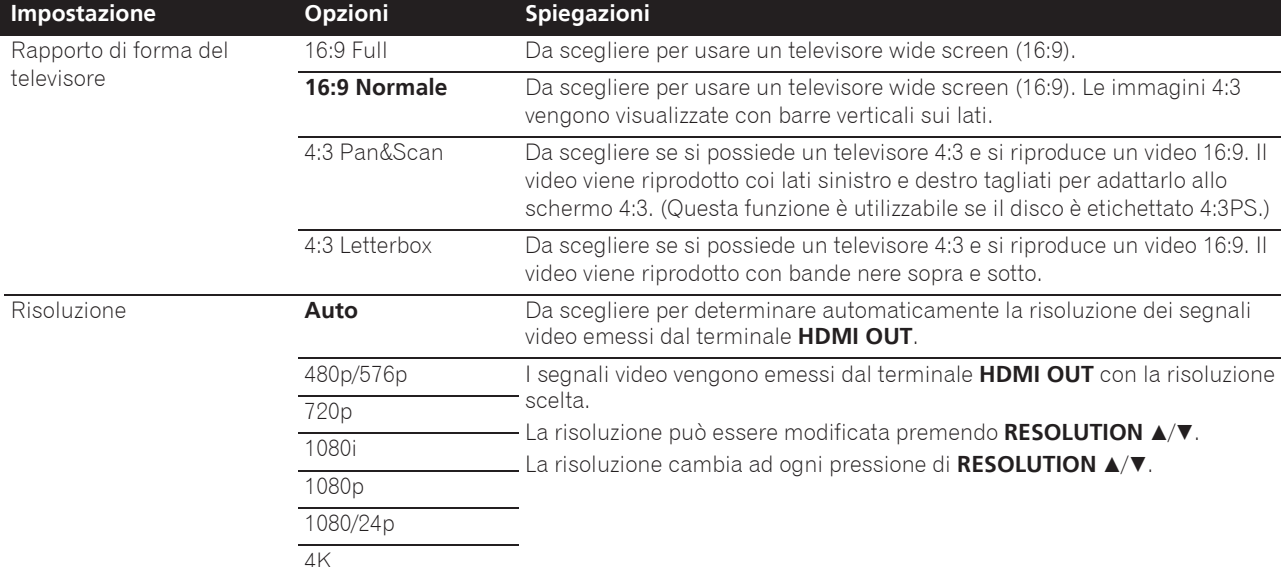

Source Direct La trasmissione viene effettuata con la risoluzione corrispondente a quella dei contenuti.

ï Se si seleziona **1080/24p** o **4K/24p**, il movimento potrebbe essere innaturale o l'immagine poco nitida a seconda dei contenuti riprodotti. In tali casi, impostare la risoluzione su un'opzione diversa da **1080/24p** o **4K/24p**.

#### **3 Scegliere una voce e modificarla.** Usare  $\uparrow/\downarrow/\leftrightarrow$  per selezionare, quindi premere **ENTER**.

### Chiusura della schermata Config. Iniziale

Premere **f** HOME MENU o **h** RETURN.

#### **Impostazione Opzioni Spiegazioni** Uscita Digitale Bitstream Da scegliere per emettere direttamente segnale audio digitale. Uscita audic Uscita audio **PCM** Scegliere per emettere segnali audio digitali convertiti in segnali audio a 2 canali. Ricodifica Quando un BD contenente audio secondario o audio interattivo viene riprodotto, i due segnali audio vengono missati e convertiti in audio Dolby Digital o audio DTS per venire emessi. Spento Da scegliere per emettere segnali audio che non siano digitali. Downmix **Stereo** I segnali audio surround convertiti in segnale audio Linear PCM sono convertiti in segnale audio (stereo) a 2 canali per la riproduzione. Lt/Rt Surround in ingresso (se il ricevitore o amplificatore AV, ecc. collegato è compatibile con Dolby Pro Logic, questo emette segnali audio Linear PCM sotto forma di segnale audio surround). Frequenza massima di **48k** I segnali audio in uscita che sono limitati a frequenze di campionamento al campionamento di sotto della frequenza di campionamento stabilita dal terminale **DIGITAL**  96k **OUT**. Selezionare in accordo alle prestazioni del dispositivo collegato.

ï Durante la riproduzione di un file a frequenza di campionamento o un disco con un'impostazione inferiore o uguale rispetto a quella attuale, è possibile emetterlo alla frequenza di campionamento invariata.

 $\bullet$  Le sorgenti con frequenze di campionamento maggiori di 192 kHz non possono essere riprodotte.

ï Durante la riproduzione di file o dischi protetti da diritti d'autore, i segnali sono emessi con frequenza di campionamento limitata a 48 kHz o inferiore, a prescindere da questa impostazione.

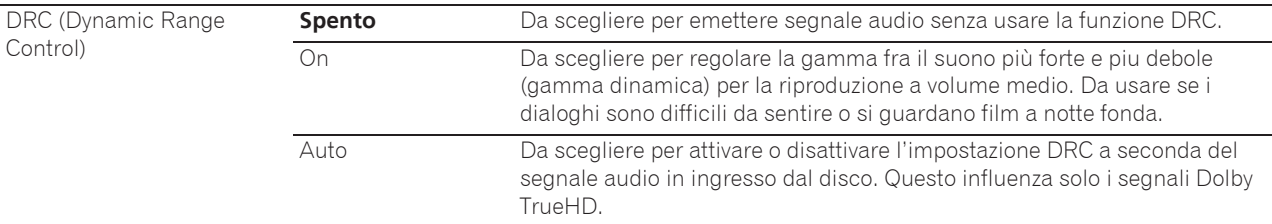

· Questo influenza segnali audio come i Dolby Digital, Dolby TrueHD e Dolby Digital Plus.

ï DRC influenza i segnali audio emessi dai seguenti terminali di uscita audio:

– Segnali audio analogici emessi dai terminali **AUDIO OUT**

192k

– Segnali audio PCM Linear emessi dai terminali **DIGITAL OUT** o **HDMI OUT**

 $\bullet$  L'effetto potrebbe essere debole con certi dischi.

 $\bullet$  L'effetto potrebbe differire a seconda dei diffusori, delle impostazioni dell'amplificatore AV, ecc.

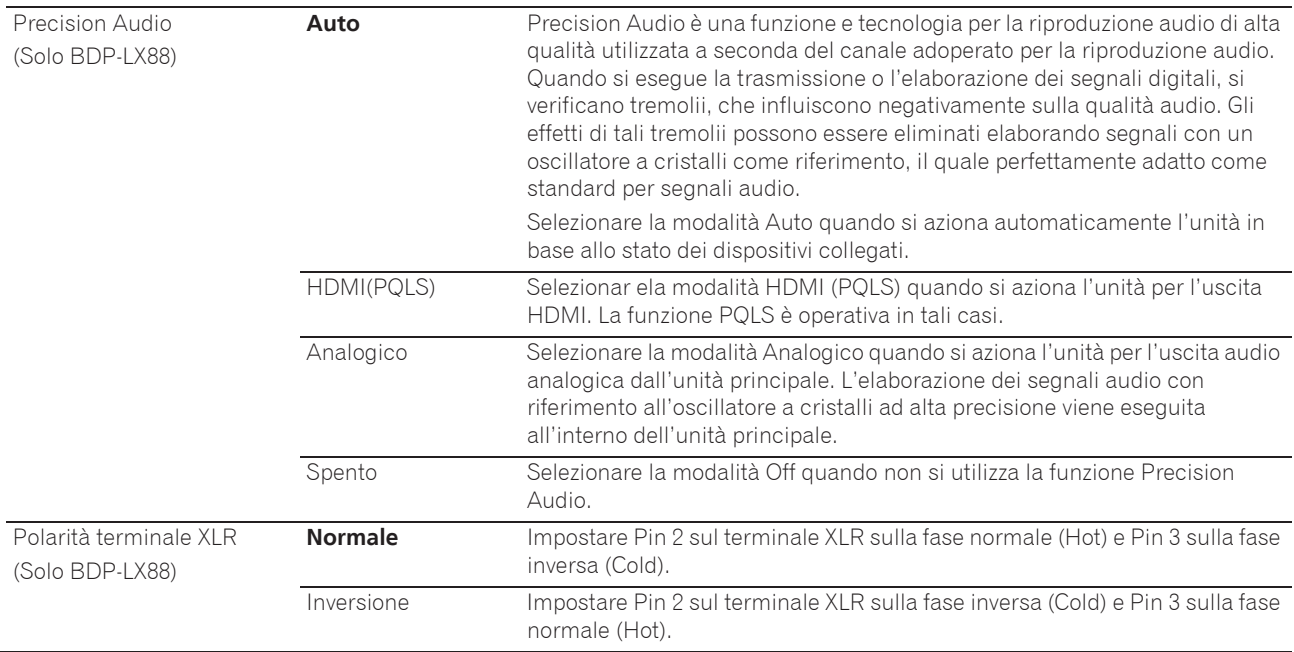

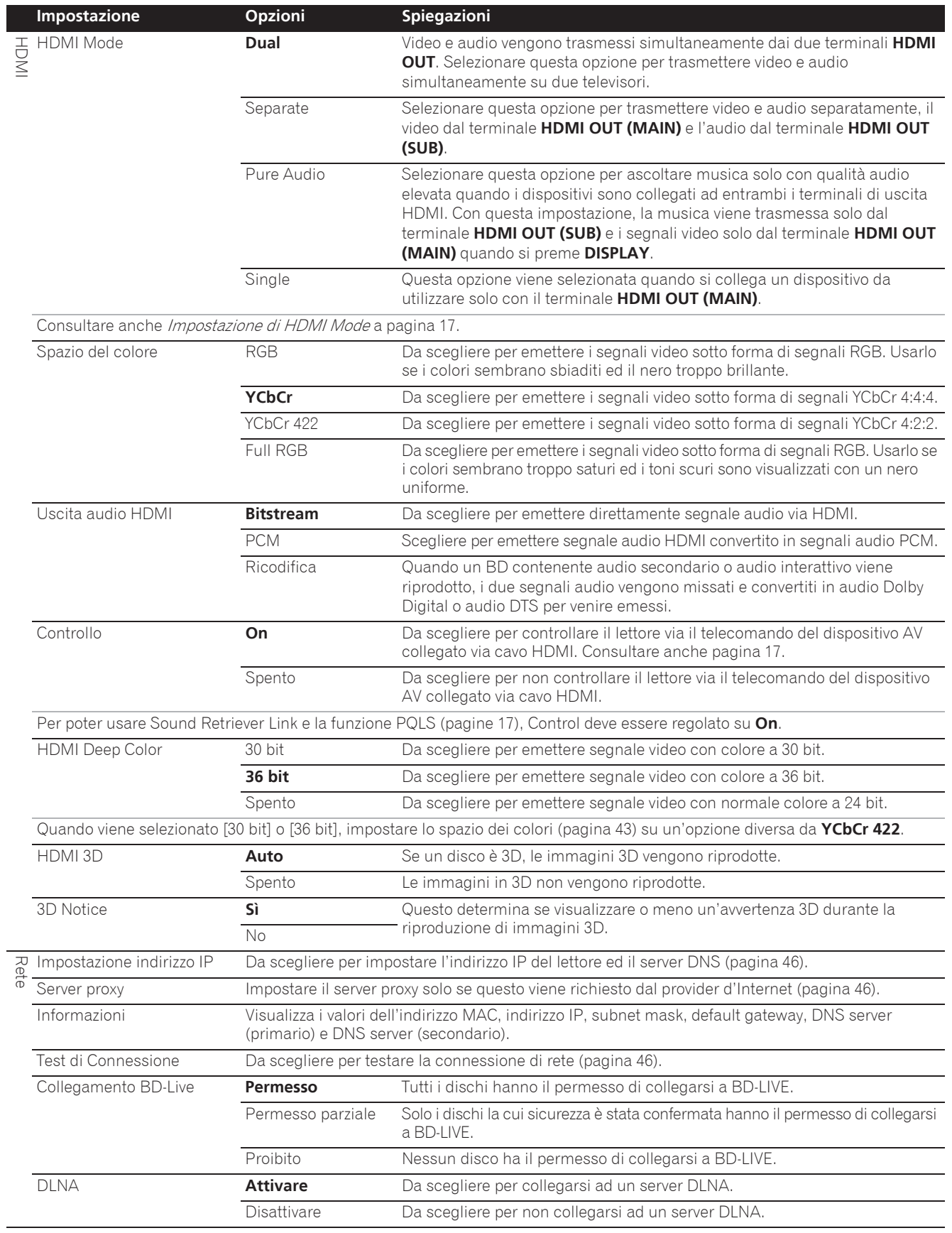

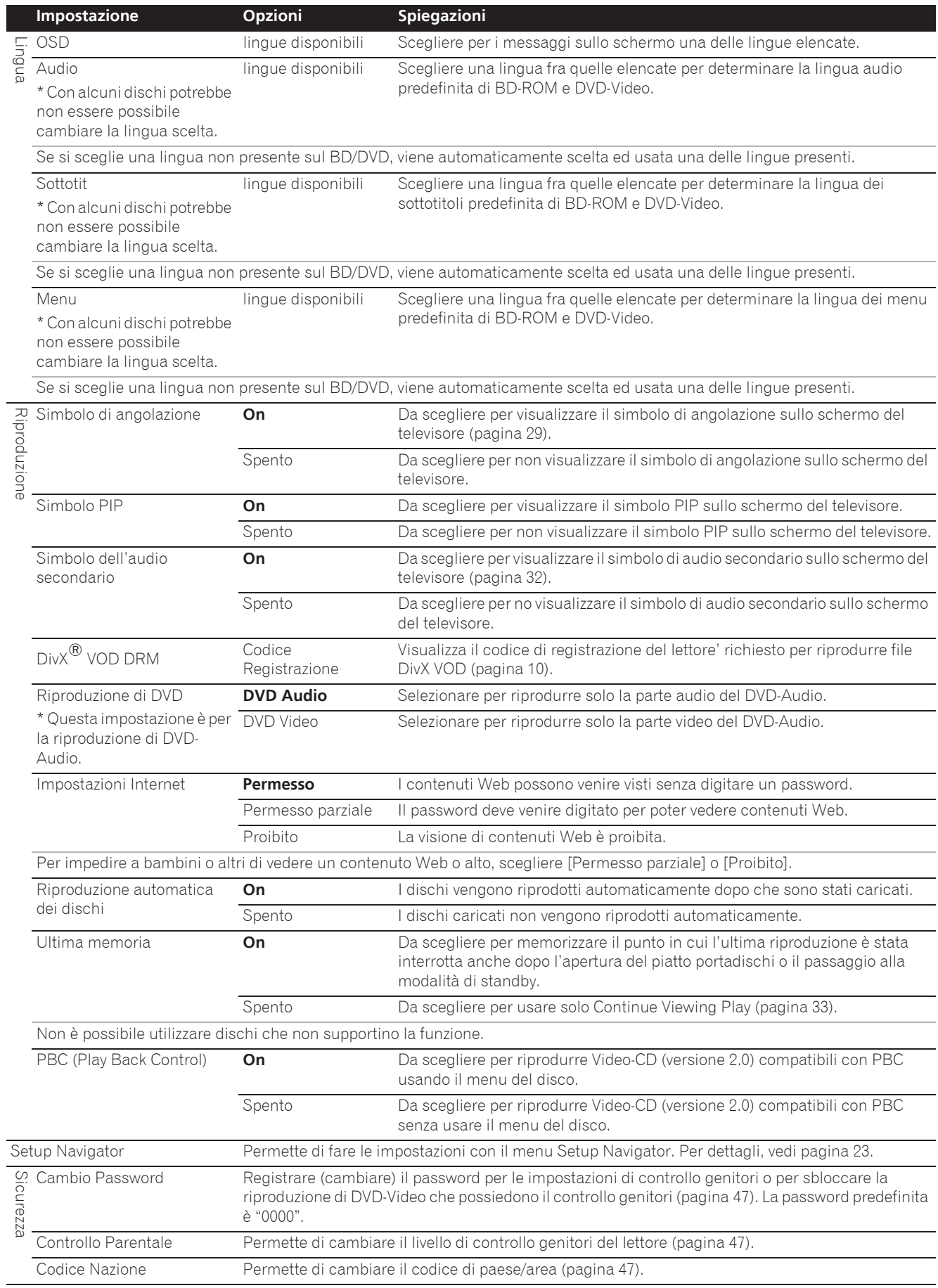

l,

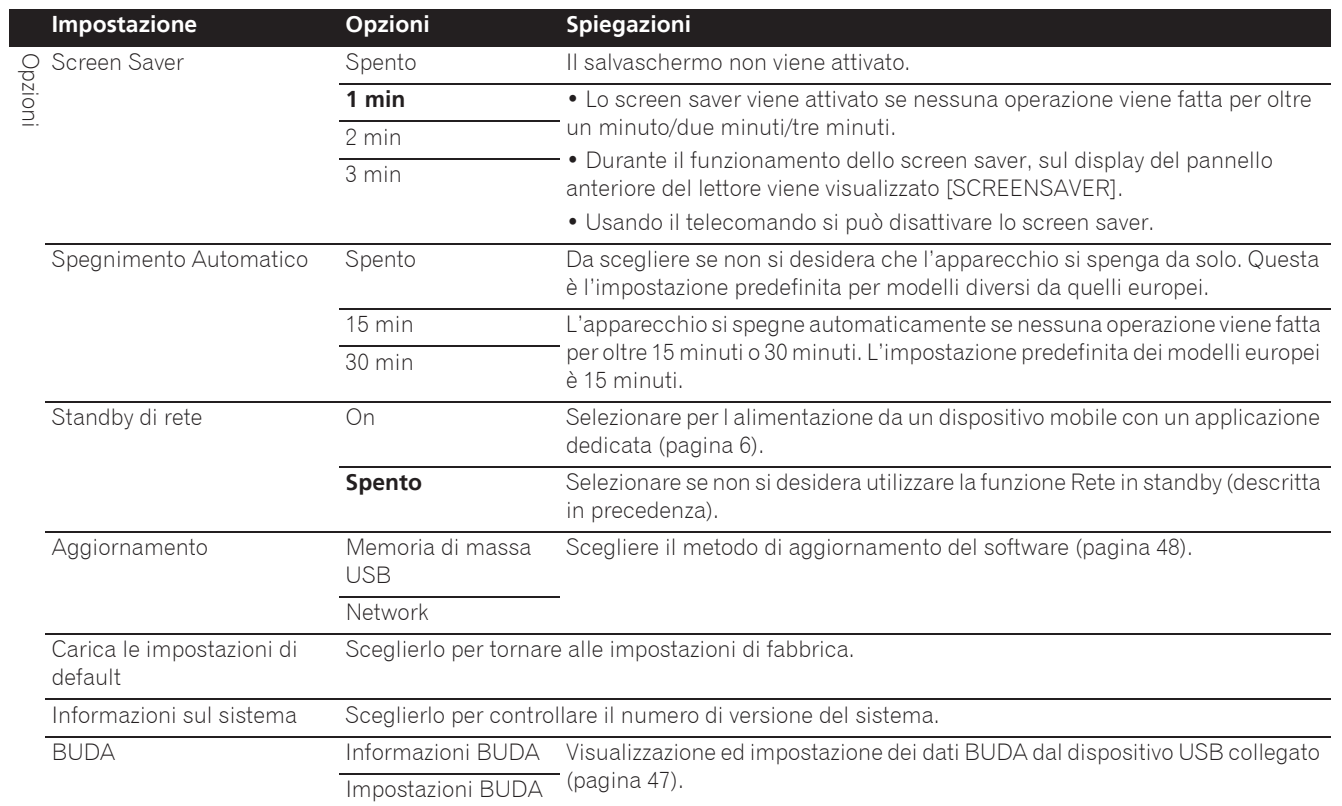

### Impostazione dell'indirizzo IP

**1** Scegliere ed impostare Rete → Impostazione **indirizzo IP → Al Prossimo Menu.** 

Usare  $\uparrow/\downarrow$  per selezionare, quindi premere **ENTER**.

#### **2 Impostare l'indirizzo IP.**

Usare 1/↓/←/→ per impostare l'indirizzo IP del lettore o del server DNS, quindi premere **ENTER**.

#### **ï Impostazione Automatica Indirizzo IP**

**On** – L'indirizzo IP viene ottenuto automaticamente. Scegliere questo se si usa un router o modem a banda larga dotato di funzione DHCP (Dynamic Host Configuration Protocol). L'indirizzo IP di questo lettore viene allocato automaticamente dal server DHCP.

**Spento** – L'indirizzo IP del lettore deve venire impostato manualmente. Usare i pulsanti numerici (da 0 a 9) per digitare l'indirizzo IP, il subnet mask e il default gateway.

### Attenzione

 $\bullet$  L'impostazione dell'indirizzo IP richiede qualche tempo.

#### <u>I</u>I Nota

- ï Ad indirizzo IP impostato, scegliere [Test di Connessione] per verificare che l'unità sia collegata correttamente.
- Per informazioni sulla funzione di server DHCP, consultare le istruzioni del dispositivo di messa in rete.
- Per digitare manualmente l'indirizzo IP, potrebbe essere necessario entrare in contatto col provider Internet o con l'amministratore della rete.

### Impostazione del server proxy

Il server proxy va impostato solo se richiesto dal proprio provider Internet.

#### **1** Scegliere ed impostare Rete → Server proxy → Al **Prossimo Menu.**

Usare  $\uparrow/\downarrow$  per selezionare, quindi premere **ENTER**.

#### **2 Scegliere ed impostare Usare o Non usare in Server proxy.**

Usare  $\leftrightarrow$  per modificare, poi premere  $\downarrow$ .

- **· Usare** Selezionare se si utilizza un server proxy.
- **Non usare** Selezionare se non si utilizza un server proxy.

Se si è selezionato **Usare**, passare alla fase **3**.

#### **3 Selezionare ed impostare Seleziona il Metodo del Server.**

Usare  $\leftrightarrow$  per modificare, poi premere  $\downarrow$ .

- **Indirizzo IP** Digitare l'indirizzo IP.
- **Nome Server** Digitare il nome del server.

#### **4 Digitare IP Address o Server Name.**

Usare i pulsanti numerici (da 0 a 9) per digitare il numero se si sceglie l'IP Address nella fase 3. Usare  $\leftrightarrow$  per spostare il cursore.

Se viene selezionato Server Name nella fase **3**, usare i pulsanti numerici (da 0 a 9) per aprire la tastiera software. Quindi, usare  $\hat{\mathbf{f}}/\hat{\mathbf{I}}/\hat{\mathbf{H}}$  per selezionare caratteri e voci, quindi premere **ENTER** per immetterli.

#### **5 Ingresso Numero Porta.**

Premere  $\downarrow$  ed usare i pulsanti numerici (da 0 a 9) per digitare un numero.

**6 Premere ENTER per finalizzare la regolazione.**

### Visualizzazione delle impostazioni di rete

#### $\triangleright$  Scegliere ed impostare Rete  $\rightarrow$  Informazioni  $\rightarrow$  Al **Prossimo Menu.**

Usare  $\uparrow/\downarrow$  per selezionare, quindi premere **ENTER**.

L'indirizzo MAC, l'indirizzo IP, la subnet mask, il default gateway ed il server DNS (primario e secondario).

Se **Impostazione Automatica Indirizzo IP** è regolato su **On**, vengono visualizzati i valori ottenuti automaticamente.

## Nota

ï "0.0.0.0" appare per gli indirizzi IP non impostati.

### Test della connessione di rete

#### ▶ Scegliere ed impostare Rete → Test di **Connessione** A **Avvia.**

Usare  $\uparrow/\downarrow$  per selezionare, quindi premere **ENTER**.

"La rete è OK." appare a test finito. Se appare un altro messaggio, controllare i collegamenti e/o le impostazioni (pagine 22 e pagina 46).

### Impostazione di altre lingue con il parametro di lingua

**1 Scegliere ed impostare Language.**

Usare  $\uparrow/\downarrow$  per selezionare, quindi premere **ENTER**.

#### **2 Scegliere ed impostare OSD, Audio, Sottotit o Menu.**

Usare  $\uparrow/\downarrow$  per selezionare, quindi premere **ENTER**.

#### **3 Scegliere ed impostare la voce desiderata.**

Usare  $\uparrow/\downarrow$  per selezionare, quindi premere **ENTER**.

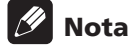

• Se si sceglie una lingua non presente sul BD/DVD, viene automaticamente scelta ed usata una delle lingue presenti.

### Cancellazione dei dati aggiunti a BD e di dati di applicativi

Usare questa procedura per cancellare dati aggiunti a BD (dati scaricati per la funzione BD-LIVE e dati usati dalla funzione BONUSVIEW) e dati di applicativi.

## Attenzione

- Nel cancellare dei dati, fare molta attenzione.
- Non scollegare il cavo di alimentazione mentre i dati vengono cancellati.

#### **1** Scegliere ed impostare Opzioni → BUDA → **Impostazioni BUDA.**

Usare  $\uparrow/\downarrow$  per selezionare, quindi premere **ENTER**.

#### **2 Scegliere e impostare Fmt buda.** Premere **ENTER**.

### Memorizzazione o modifica del

### password

Usare questa procedura per memorizzare o cambiare il numero di codice richiesto per le impostazioni Parental Lock.

#### **Il password predefinito di questa unità**

Il password predefinito è "0000".

- ï Questa unità potrebbe chiedervi di digitare il password prima di permettervi di cambiarlo.
- Se l'unità viene resettata, il password torna ad essere quello predefinito.

#### **1** Scegliere ed impostare Sicurezza → Cambio **Password → Al Prossimo Menu.**

Usare  $\uparrow/\downarrow$  per selezionare, quindi premere **ENTER**.

#### **2 Digitare il password.**

Premere i pulsanti numerici (da 0 a 9) per digitare il numero e premere **ENTER** per finalizzare l'operazione.

Usare  $\leftrightarrow$  per spostare il cursore.

#### **3 Reinizializzare il password.**

Premere i pulsanti numerici (da 0 a 9) per digitare il numero e premere **ENTER** per finalizzare l'operazione.

Usare  $\leftrightarrow$  per spostare il cursore.

• Per cambiare il password, digitare il password attuale e quindi quello nuovo.

# Nota

- · Raccomandiamo di tener nota del password.
- Se si dimentica il password, reinizializzare il lettore e memorizzare una seconda volta il password (pagina 48).

### Modifica del livello di controllo genitori per la visione di DVD/BD-ROM

Alcuni DVD-Video contenenti scene di violenza possiedono livelli di controllo genitori (controllare le indicazioni sulla custodia del disco o altrove). Per limitare la visione di questi dischi, regolare il lettore su di un livello inferiore a quello dei dischi.

#### **1** Scegliere ed impostare Sicurezza → Controllo **Parentale → Al Prossimo Menu.**

Usare  $\uparrow/\downarrow$  per selezionare, quindi premere **ENTER**.

#### **2 Digitare il password.**

Premere i pulsanti numerici (da 0 a 9) per digitare il numero e premere **ENTER** per finalizzare l'operazione.

Usare  $\leftrightarrow$  per spostare il cursore.

#### **3 Modificare il livello.**

Usare ←/→ per modificare, poi premere **ENTER** per impostare.

## **Z** Nota

ï Il livello può venire cambiato in Off o **Level1** e **Level8**. Se si imposta Off, la visione non ha limitazioni.

### Modifica del codice di paese/area

#### **1** Scegliere ed impostare Sicurezza → Codice **Nazione** A **Al Prossimo Menu.**

Usare  $\uparrow/\downarrow$  per selezionare, quindi premere **ENTER**.

#### **2 Digitare il password.**

Premere i pulsanti numerici (da 0 a 9) per digitare il numero e premere **ENTER** per finalizzare l'operazione.

Usare  $\leftrightarrow$  per spostare il cursore.

#### **3 Permette di cambiare il codice di paese/area.**

Usare ←/→ per modificare, poi premere **ENTER** per impostare. Consultare pagina 51.

## Aggiornamento del software

Il software del lettore è aggiornabile con uno dei seguenti metodi.

- Collegandosi ad Internet.
- $\bullet$  Uso di un dispositivo di memoria di massa USB.

Le informazioni su questo lettore sono fornite dal sito di Pioneer. Per aggiornamenti ed informazioni sul vostro lettore Blu-ray, controllare il sito Web visto a pagina 6.

### **Attenzione**

08

- Non eseguire le seguenti azioni durante l'aggiornamento del software. Così facendo si interromperà l'aggiornamento e si potrebbero causare malfunzionamenti.
- Disconnessione di un dispositivo di memoria USB
- Collegamento del cavo di alimentazione
- Premere il pulsante di reset.
- L'aggiornamento si divide un due parti, il download e l'aggiornamento vero e proprio. Ambedue richiedono un certo tempo.
- Durante l'aggiornamento le altre funzioni non sono possibili. L'aggiornamento inoltre non è cancellabile.

### Aggiornamento via Internet

**1 Collegarsi ad Internet.**

**2 Far comparire la schermata Home Menu a riproduzione ferma.**

#### Premere **f** HOME MENU.

**3 Scegliere ed impostare Config. Iniziale.** Usare  $\uparrow/\downarrow$  per selezionare, quindi premere **ENTER**.

**4** Scegliere ed impostare Opzioni → **Aggiornamento** A **Rete** A **Avvia.** Usare  $\uparrow/\downarrow$  per selezionare, quindi premere **ENTER**.

#### **5 L'aggiornamento inizia.**

Premere **ENTER**.

- L'aggiornamento richiede un certo tempo.
- Quando l'aggiornamento è completo, l'apparecchio si riavvia automaticamente.

### Aggiornamento usando un dispositivo di memoria USB

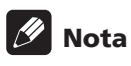

- Se un file di aggiornamento è disponibile sul sito Web di Pioneer, scaricarlo col proprio computer su dispositivo di memoria USB. Leggere con attenzione le istruzioni per il download di aggiornamenti dal sito Web di Pioneer.
- Salvare il file di aggiornamento nella directory di base del dispositivo di memoria USB. Non metterlo in una cartella.
- $\bullet$  Il dispositivo di memoria di massa USB non deve contenere che il file di aggiornamento.
- Questo apparecchio supporta dispositivi USB formattati in FAT32, FAT16, NTFS. Quando si formatta un dispositivo USB sul proprio computer, seguire le impostazioni fornite di seguito.
- File system: FAT32
- Dimensioni unità di allocazione: Dimensioni di allocazione predefinite
- Memorizzare sul dispositivo di memoria USB solo il file di aggiornamento più recente disponibile.
- Non usare prolunghe USB per collegare un dispositivo di memoria di massa USB al lettore. Usando una prolunga USB il lettore potrebbe non funzionare correttamente.

#### **1 Collegare il dispositivo di memoria USB che contiene l'aggiornamento.**

#### **2 Far comparire la schermata Home Menu a riproduzione ferma.**

Premere **f** HOME MENU.

**3 Scegliere ed impostare Config. Iniziale.** Usare  $\uparrow/\downarrow$  per selezionare, quindi premere **ENTER**.

### **4** Scegliere ed impostare Opzioni →

Aggiornamento → Memoria di massa USB → Avvia. Usare  $\uparrow/\downarrow$  per selezionare, quindi premere **ENTER**.

#### **5 L'aggiornamento inizia.** Premere **ENTER**.

- L'aggiornamento richiede un certo tempo.
- Quando l'aggiornamento è completo, l'apparecchio si riavvia automaticamente.

### Ritorno alle impostazioni predefinite di tutti i parametri

**1 Controllare che il lettore sia acceso.**

#### **2 Far comparire la schermata Home Menu a riproduzione ferma.**

Premere **f** HOME MENU.

**3 Scegliere ed impostare Config. Iniziale.** Usare  $\uparrow/\downarrow$  per selezionare, quindi premere **ENTER**.

#### **4** Scegliere ed impostare Opzioni → Carica le **impostazioni di default** A **Al Prossimo Menu.** Usare  $\uparrow/\downarrow$  per selezionare, quindi premere **ENTER**.

#### **5 Scegliere ed impostare OK.**

Usare ←/→ per selezionare, quindi premere **ENTER**.

## Nota

- Dopo aver riportato il lettore alle impostazioni predefinite, usare **Setup Navigator** per reimpostare il lettore (pagina 23).
- ï Per lo smaltimento del prodotto, si consiglia di ripristinare le impostazioni predefinite per eliminare i dati.

48 It

## Impostazione della modalità di retroilluminazione

• Impostazione predefinita : 01 (modalità normale)

Lo schema di illuminazione della retroilluminazione può essere selezionato tra quattro modalità, in considerazione della convenienza e della durata della batteria.

## **A** Attenzione

• Una volta sostituite le batterie, potrebbero essere ripristinate le impostazioni predefinite. In tal caso, ripristinarle.

 **Immettere il codice a 2 cifre da impostare.**

Premere i pulsanti numerici (da 0 a 9) per digitare il codice e premere **LIGHT**.

- ï **01** (modalità normale) : L'illuminazione si accende e spegne con il relativo pulsante. Una volta acceso, si spegne automaticamente se non viene eseguita alcuna operazione per 10 secondi.
- ï **02** (modalità di illuminazione frequente) : La retroilluminazione si accende alla pressione di un pulsante del telecomando. Si spegne con il pulsante di illuminazione. Una volta acceso, si spegne automaticamente se non viene eseguita alcuna operazione per 20 secondi.
- ï **03** (modalità Eco) : L'illuminazione si accende e spegne con il relativo pulsante. Una volta acceso, si spegne automaticamente se non viene eseguita alcuna operazione per 5 secondi.
- ï **04** (modalità di spegnimento) : La retroilluminazione non si accende anche se si preme il pulsante di illuminazione.

Se il LED di retroilluminazione si illumina per tre secondi e continua a lampeggiare, l'impostazione è stata completata correttamente.

Se il LED di retroilluminazione lampeggia, l'impostazione non è riuscita.

08

### 08

# Come vengono emessi i formati audio digitali

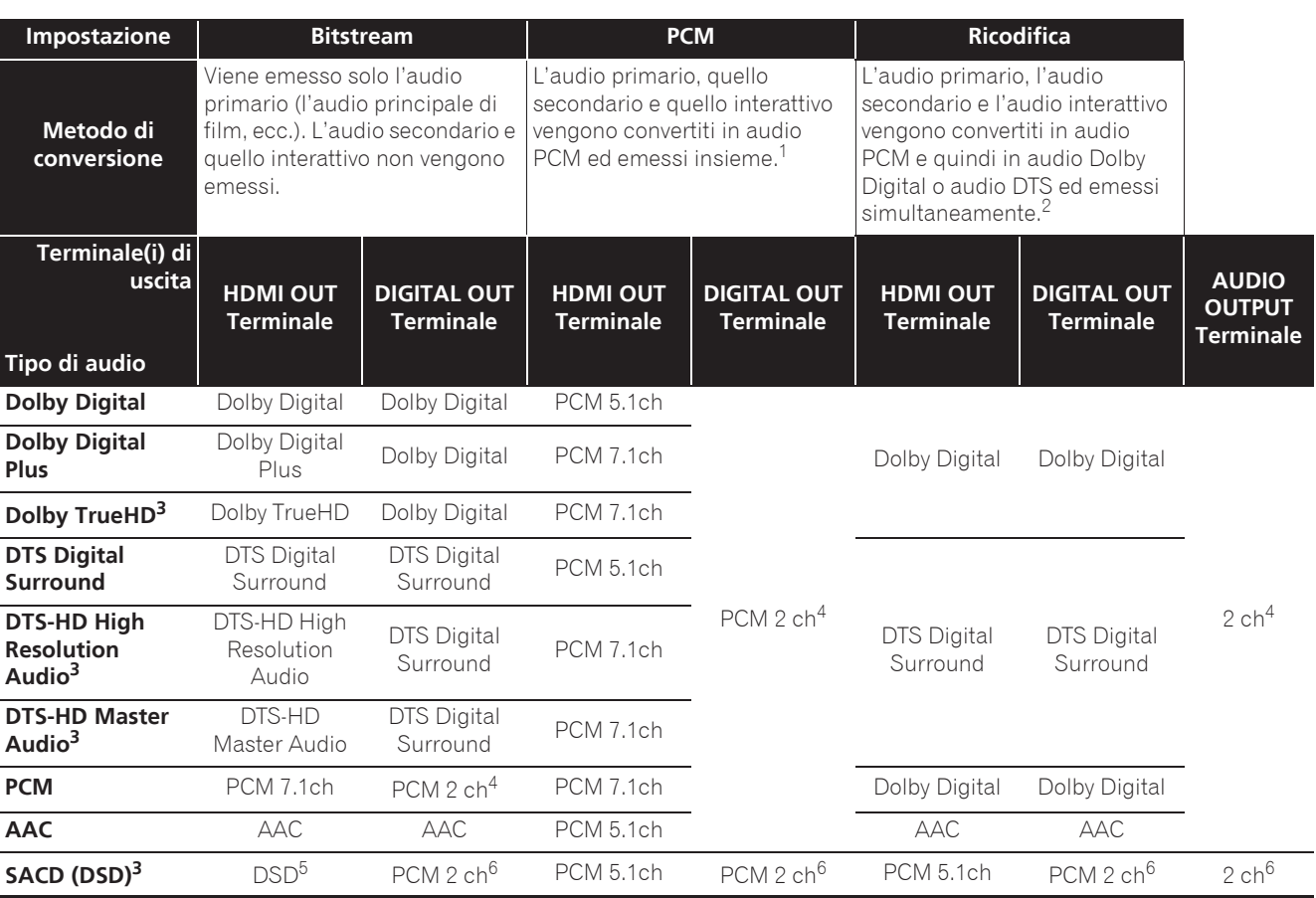

1. In caso di Quick View (vista rapida con audio), l'uscita audio corrisponderà all'impostazione PCM, indipendentemente da altre impostazioni. Tuttavia, il canale LFE, non viene trasmesso (5.1  $\rightarrow$  5.0, 7.1  $\rightarrow$  7.0).

2. Se non ci sono audio secondari o interattivi, con certi dischi il segnale potrebbe venire emesso senza venire ricodificato.

3. Non è possibile eseguire la funzione Quick View (vista rapida con audio).<br>4. Il audio multicanale viene convertito in audio a 2 canali prima di venire ei

L'audio multicanale viene convertito in audio a 2 canali prima di venire emesso.

5. Se **Risoluzione** viene regolato su **480P**, o anche se è regolato su **Auto**, se il dispositivo collegato non supporta il formato 480i/480p, l'audio multicanale DSD di SACD viene emesso con i soli canali anteriori destro e sinistro (pagina 41).

6. ï Quando **Uscita audio HDMI** è impostato su **Bitstream**, in alcuni casi potrebbe non essere prodotto audio (pagina 43).

 $\bullet$  In base alle impostazione, per audio multicanale DSD, vengono trasmessi 2 canali sulle parti anteriori sinistra e destra.

## **Z** Nota

- ï Il numero di canali può differire a seconda del disco.
- ï A seconda del dispositivo HDMI collegato, l'audio HDMI emesso ed il numero di canali possono cambiare.
- ï L'uscita audio HDMI e il numero di canali possono variare in caso **Risoluzione** sia impostato su **480P**, come nel caso in cui sia impostato su **Auto** su il dispositivo collegato supporta solamente 480i/480p.
- $\bullet$  I dischi video BD contengono tre tipi di audio.
- Audio primario: L'audio principale.
- Audio secondario: Audio addizionale e supplementare, ad esempio commenti del regista o degli attori, ecc.
- Audio interattivo: Suono come i clic prodotto al premere i pulsanti. L'audio interattivo differisce a seconda del disco.

## Tabella dei codici di lingua

Nome della lingua, **codice della lingua, codice introdotto**

Abkhazian, **ab/abk, 0102** Afar, **aa/aar, 0101** Afrikaans, **af/afr, 0106** Albanian, **sq/sqi, 1917** Amharic, **am/amh, 0113** Arabic, **ar/ara, 0118** Armenian, **hy/hye, 0825** Assamese, **as/asm, 0119** Aymara, **ay/aym, 0125** Azerbaijani, **az/aze, 0126** Bashkir, **ba/bak, 0201** Basque, **eu/eus, 0521** Belarusian, **be/bel, 0205** Bengali, **bn/ben, 0214** Bihari, **bh/bih, 0208** Bislama, **bi/bis, 0209** Breton, **br/bre, 0218** Bulgarian, **bg/bul, 0207** Burmese, **my/mya, 1325** Catalan, **ca/cat, 0301** Central Khmer, **km/khm, 1113** Chinese, **zh/zho, 2608** Corsican, **co/cos, 0315** Croatian, **hr/hrv, 0818** Czech, **cs/ces, 0319** Danish, **da/dan, 0401** Dutch, **nl/nld, 1412** Dzongkha, **dz/dzo, 0426** English, **en/eng, 0514** Esperanto, **eo/epo, 0515** Estonian, **et/est, 0520** Finnish, **fi/fin, 0609** Fijian, **fj/fij, 0610** Faroese, **fo/fao, 0615**

French, **fr/fra, 0618** Galician, **gl/glg, 0712** Georgian, **ka/kat, 1101** German, **de/deu, 0405** Greek, **el/ell, 0512** Guarani, **gn/grn, 0714** Gujarati, **gu/guj, 0721** Hausa, **ha/hau, 0801** Hebrew, **iw/heb, 0923** Hindi, **hi/hin, 0809** Hungarian, **hu/hun, 0821** Icelandic, **is/isl, 0919** Indonesian, **in/ind, 0914** Interlingua, **ia/ina, 0901** Interlingue, **ie/ile, 0905** Inupiaq, **ik/ipk, 0911** Irish, **ga/gle, 0701** Italian, **it/ita, 0920** Japanese, **ja/jpn, 1001** Javanese, **jw/jav, 1023** Kalaallisut, **kl/kal, 1112** Kannada, **kn/kan, 1114** Kashmiri, **ks/kas, 1119** Kazakh, **kk/kaz, 1111** Kinyarwanda, **rw/kin, 1823** Kirghiz, **ky/kir, 1125** Korean, **ko/kor, 1115** Kurdish, **ku/kur, 1121** Lao, **lo/lao, 1215** Latin, **la/lat, 1201** Latvian, **lv/lav, 1222** Lingala, **ln/lin, 1214** Lithuanian, **lt/lit, 1220** Macedonian, **mk/mkd, 1311** Malagasy, **mg/mlg, 1307** Malay, **ms/msa, 1319** Malayalam, **ml/mal, 1312** Maltese, **mt/mlt, 1320** Maori, **mi/mri, 1309** Marathi, **mr/mar, 1318** Mongolian, **mn/mon, 1314** Moldavian, **mo/mol, 1315** Nauru, **na/nau, 1401** Nepali, **ne/nep, 1405** Norwegian, **no/nor, 1415** Occitan, **oc/oci, 1503** Oriya, **or/ori, 1518** Oromo, **om/orm, 1513** Panjabi, **pa/pan, 1601** Persian, **fa/fas, 0601** Polish, **pl/pol, 1612** Portuguese, **pt/por, 1620** Pushto, **ps/pus, 1619** Quechua, **qu/que, 1721** Romanian, **ro/ron, 1815** Romansch, **rm/roh, 1813** Rundi, **rn/run, 1814** Russian, **ru/rus, 1821** Samoan, **sm/smo, 1913** Sango, **sg/sag, 1907** Sanskrit, **sa/san, 1901** Scottish Gaelic, **gd/gla, 0704** Serbian, **sr/srp, 1918** Serbo-Croatian, **sh/---, 1908** Shona, **sn/sna, 1914** Sindhi, **sd/snd, 1904** Sinhalese, **si/sin, 1909** Slovak, **sk/slk, 1911**

Slovenian, **sl/slv, 1912** Somali, **so/som, 1915** Sotho, Southern, **st/sot, 1920** Spanish, **es/spa, 0519** Sundanese, **su/sun, 1921** Swahili, **sw/swa, 1923** Swati, **ss/ssw, 1919** Swedish, **sv/swe, 1922** Tagalog, **tl/tgl, 2012** Tajik, **tg/tgk, 2007** Tamil, **ta/tam, 2001** Tatar, **tt/tat, 2020** Telugu, **te/tel, 2005** Thai, **th/tha, 2008** Tibetan, **bo/bod, 0215** Tigrinya, **ti/tir, 2009** Tonga (Tonga Islands), **to/ton, 2015** Tsonga, **ts/tso, 2019** Tswana, **tn/tsn, 2014** Turkmen, **tk/tuk, 2011** Turkish, **tr/tur, 2018** Twi, **tw/twi, 2023** Ukrainian, **uk/ukr, 2111** Urdu, **ur/urd, 2118** Uzbek, **uz/uzb, 2126** Vietnamese, **vi/vie, 2209** Volapük, **vo/vol, 2215** Welsh, **cy/cym, 0325** Western Frisian, **fy/fry, 0625** Wolof, **wo/wol, 2315** Xhosa, **xh/xho, 2408** Yiddish, **ji/yid, 1009** Yoruba, **yo/yor, 2515** Zulu, **zu/zul, 2621**

# Tabella dei codici di paesi ed area

Nome del paese/area, **codice del paese/area, codice da digitare**

Anguilla, **ai, 0109** Antigua and Barbuda, **ag, 0107** Argentina, **ar, 0118** Armenia, **am, 0113** Australia, **au, 0121** Austria, **at, 0120** Azerbaijan, **az, 0126** Bahamas, **bs, 0219** Barbados, **bb, 0202** Belarus, **by, 0225** Belgium, **be, 0205** Belize, **bz, 0226** Bermuda, **bm, 0213** Brazil, **br, 0218** Bulgaria, **bg, 0207** Canada, **ca, 0301** Cayman Islands, **ky, 1125** Chile, **cl, 0312** China, **cn, 0314** Colombia, **co, 0315** Croatia, **hr, 0818** Cyprus, **cy, 0325** Czech Republic, **cz, 0326** Denmark, **dk, 0411** Dominica, **dm, 0413** Dominican Republic, **do, 0415**

Estonia, **ee, 0505** Finland, **fi, 0609** France, **fr, 0618** Georgia, **ge, 0705** Germany, **de, 0405** Greece, **gr, 0718** Greenland, **gl, 0712** Grenada, **gd, 0704** Guyana, **gy, 0725** Haiti, **ht, 0820** Hong Kong, **hk, 0811** Hungary, **hu, 0821** Iceland, **is, 0919** India, **in, 0914** Indonesia, **id, 0904** Ireland, **ie, 0905** Israel, **il, 0912** Italy, **it, 0920** Jamaica, **jm, 1013** Japan, **jp, 1016** Kazakhstan, **kz, 1126** Korea, Republic of, **kr, 1118** Kyrgyzstan, **kg, 1107** Latvia, **lv, 1222** Liechtenstein, **li, 1209** Lithuania, **lt, 1220**

Luxembourg, **lu, 1221** Macedonia, the Former Yugoslav Republic of, **mk, 1311** Malaysia, **my, 1325** Malta, **mt, 1320** Mexico, **mx, 1324** Moldova, Republic of, **md, 1304** Monaco, **mc, 1303** Montserrat, **ms, 1319** Netherlands, **nl, 1412** New Zealand, **nz, 1426** Norway, **no, 1415** Pakistan, **pk, 1611** Peru, **pe, 1605** Philippines, **ph, 1608** Poland, **pl, 1612** Portugal, **pt, 1620** Puerto Rico, **pr, 1618** Romania, **ro, 1815** Russian Federation, **ru, 1821** Saint Kitts and Nevis, **kn, 1114** Saint Lucia, **lc, 1203** Saint Vincent and the Grenadines, **vc, 2203** San Marino, **sm, 1913** Singapore, **sg, 1907**

Slovakia, **sk, 1911** Slovenia, **si, 1909** Spain, **es, 0519** Suriname, **sr, 1918** Sweden, **se, 1905** Switzerland, **ch, 0308** Taiwan, Province of China, **tw, 2023** Tajikistan, **tj, 2010** Thailand, **th, 2008** Trinidad and Tobago, **tt, 2020** Tunisia, **tn, 2014** Turkey, **tr, 2018** Turkmenistan, **tm, 2013** Turks and Caicos Islands, **tc, 2003** Ukraine, **ua, 2101** United Kingdom, **gb, 0702** United States, **us, 2119** Uruguay, **uy, 2125** Uzbekistan, **uz, 2126** Venezuela, **ve, 2205** Virgin Islands, British, **vg, 2207**

**Nederlands Italiano**

Italiano

# Precauzioni per l'uso

# Trasporto del lettore

Se si dovesse trasportare questa unità, per prima cosa togliere un eventuale disco e richiudere il piatto portadisco. Premere poi  $\circ$  **STANDBY/ON** per portare l'apparecchio in pausa, controllando che l'indicazione **POWER OFF** del pannello anteriore si spenga. Attendere almeno 10 secondi. Infine, scollegare il cavo di alimentazione.

Non sollevare o spostare l'unità durante la riproduzione, in quanto i dischi ruotano ad alta velocità e potrebbero venire danneggiati.

# Posizione di installazione

Scegliere una posizione stabile vicino al televisore e al sistema AV cui questa unità è collegata.

Non installare il lettore sopra un televisore o monitor a colori. Tenerlo lontano da registratori a cassette ed altri componenti sensibili ai campi magnetici.

Evitare luoghi come i seguenti:

- Luoghi esposti a luce solare diretta
- Luoghi umidi e poco ventilati
- Luoghi molto caldi o freddi
- Luoghi esposti a vibrazioni
- Luoghi esposti a polvere o fumo di sigarette
- Luoghi esposti a grasso, vapore o calore (in cucine, ecc.)

### Non posarvi sopra oggetti

Non posare oggetti sul lettore.

### Non ostruire i fori di ventilazione

Non usare il lettore su tappeti, letti o sofà, e non coprirlo con un panno o altro. Facendolo si ostacola la dispersione del calore e si possono causare danni.

### Proteggere dal calore

Non posare il lettore su di un amplificatore o altro dispositivo che genera calore. Se si installa questa unità in un rack, per evitare il calore generato dall'amplificatore e altre unità posarlo se possibile sotto l'amplificatore.

## Spegnere il lettore se non è in uso

A seconda della qualità dei segnali televisivi, sullo schermo possono apparire delle righe quando il televisore viene acceso ed il lettore è in funzione. Questo non è un guasto del lettore o del televisore. Se questo accade, spegnere il lettore. Analogamente, la radio può avere dei disturbi.

# Condensa

Se il lettore viene improvvisamente portato da un luogo freddo ad uno caldo (ad esempio d'inverno) o se la temperatura ambiente aumenta rapidamente a causa di caloriferi o altro, all'interno dell'apparecchio (parti mobili e lenti) potrebbe formarsi condensa (gocce d'acqua). Se della condensa si forma, il lettore non funziona bene e la riproduzione non è possibile. Lasciare riposare il lettore acceso a temperatura ambiente per 1 o 2 ore (il tempo effettivamente richiesto dipende dalla quantità di condensa presente). La condensa si dissipa e la riproduzione torna ad essere possibile.

La condensa può anche verificarsi d'estate se il lettore viene esposto all'aria fredda di un climatizzatore. Se questo accade, spostare il lettore.

# Pulizia del lettore

Normalmente, usare un panno soffice e pulito. Per lo sporco tenace, applicare del detergente neutro diluito in 5 o 6 parti di acqua ad un panno soffice, strizzarlo bene, pulir via lo sporco ed asciugare con un panno pulito e asciutto.

Tenere presente che l'alcool, il diluente, la benzina o l'insetticida sul lettore possono far sbiadire le finiture e cadere la vernice. Inoltre, evitare di lasciare oggetti in gomma o vinile a contatto col lettore per lunghi periodi, dato che questo può danneggiare le finiture del cabinet.

Se si usano panni trattati chimicamente o altri prodotti simili, leggerne attentamente le istruzioni.

Prima di pulire il lettore, scollegare il cavo di alimentazione dalla presa di corrente.

### Precauzioni nel caso l'unità venga installata in uno scaffale con una porta di vetro

Non premere **▲ OPEN/CLOSE** sul telecomando per aprire il piatto del disco quando la porta di vetro è chiusa. La porta ostacola i movimenti del piatto del disco ed il piatto stesso potrebbe subire dei danni.

## Pulitura della lente del lettore

La lente del lettore non dovrebbe sporcarsi se utilizzata normalmente. Se non funziona correttamente a causa di polvere o sporcizia, consultare un centro di assistenza di zona Pioneer. Nonostante siano disponibili in commercio pulenti per lenti di lettori, se ne sconsiglia l'uso perché possono danneggiare la lente.

# Trattamento dei dischi

Non usare dischi danneggiati (incrinati o deformati).

Non graffiare o sporcare le superfici del disco.

Non caricare nel lettore più di un disco alla volta.

Non incollare carta o adesivi sul disco, e non usare una matita, una penna a sfera o un altro utensile appuntito per scrivervi sopra. Essi possono danneggiare il disco.

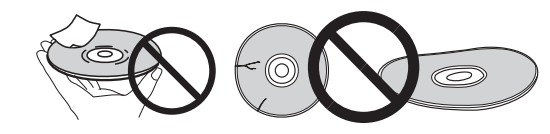

### Conservazione dei dischi

Rimettere sempre i dischi nelle loro custodie e conservarli verticalmente, evitando luoghi esposti ad alte temperature, l'umidità, la luce solare diretta e le temperature molto basse.

Leggere sempre le precauzioni accluse al disco.

### Pulizia dei dischi

Potrebbe non essere possibile riprodurre il disco se porta impronte o è sporco. In tal caso, usare un panno pulito o altro per passarlo leggermente dal centro verso l'esterno. Non usare un panno sporco.

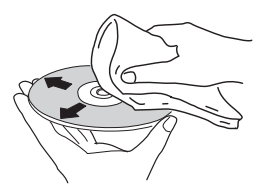

Non usare benzina, diluente o altre sostanze chimiche volatili. Evitare inoltre gli spray per dischi analogici o antistatici.

Per lo sporco tenace, applicare acqua ad un panno morbido, strizzarlo bene, pulir via lo sporco ad asciugare con un panno asciutto.

### Dischi non circolari

I dischi non circolari (a cuore, esagonali, ecc.) non devono venire usati. Non usare mai dischi simili, dato che danneggiano il lettore.

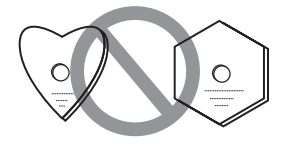

### Condensa sui dischi

Se un disco viene portato improvvisamente da un luogo freddo ad uno caldo (ad esempio in inverno), su di esso si possono formare delle gocce di acqua (condensa). I dischi coperti da condensa non possono venire riprodotti correttamente. Prima di riprodurre tali dischi, pulire via la condensa.

09

# 09 Diagnostica

L'uso scorretto dell'apparecchio viene spesso scambiato per un guasto. Se si ritiene che questo componente non funzioni bene, controllare la sezione che segue. A volte il problema risiede in un altro componente. Controllare tutti i componenti ed apparecchi elettronici usati. Se il problema non può venire eliminato neppure dopo aver fatto i controlli suggeriti, chiedere assistenza tecnica al più vicino centro assistenza o rivenditore autorizzato Pioneer.

# Riproduzione

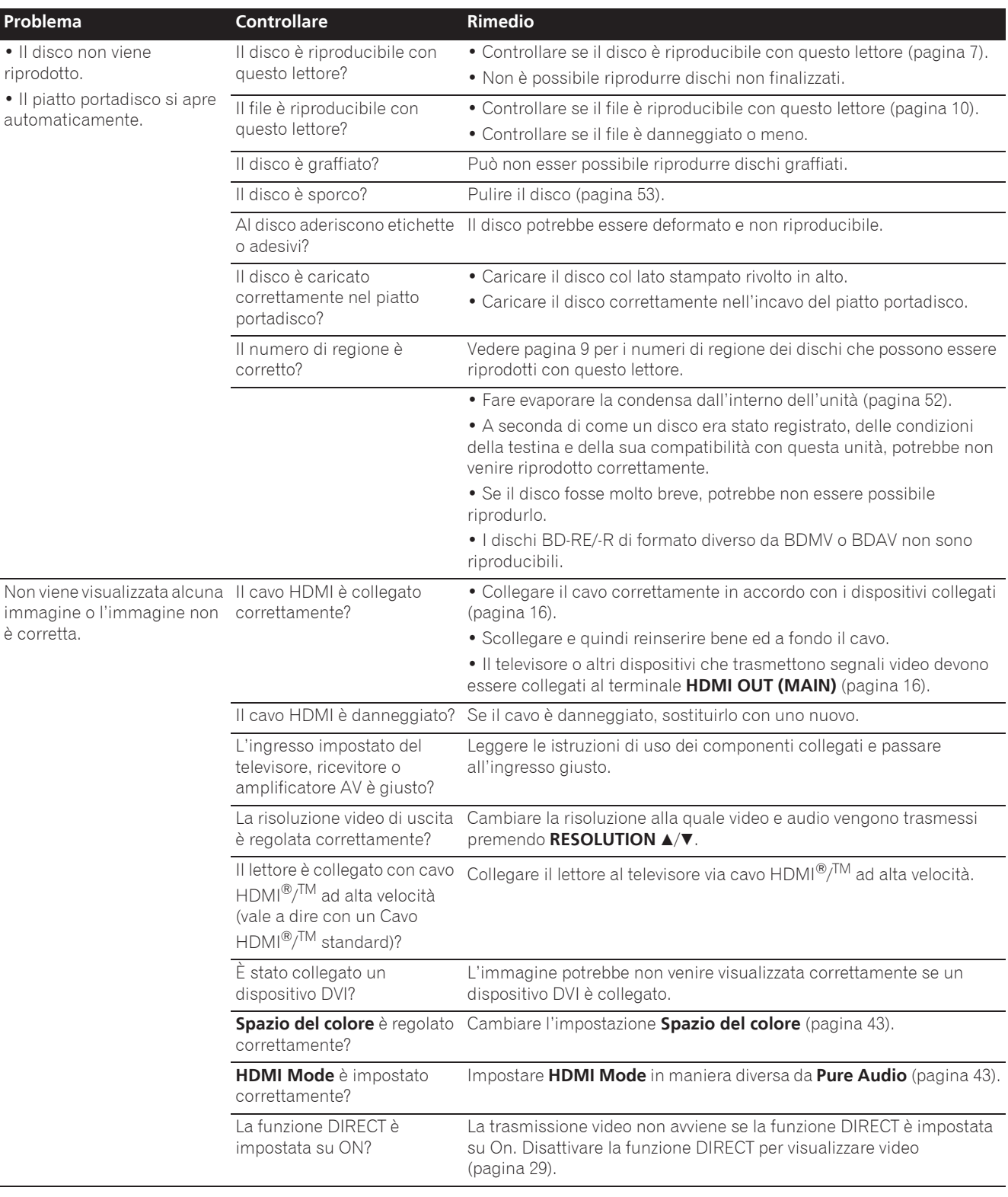

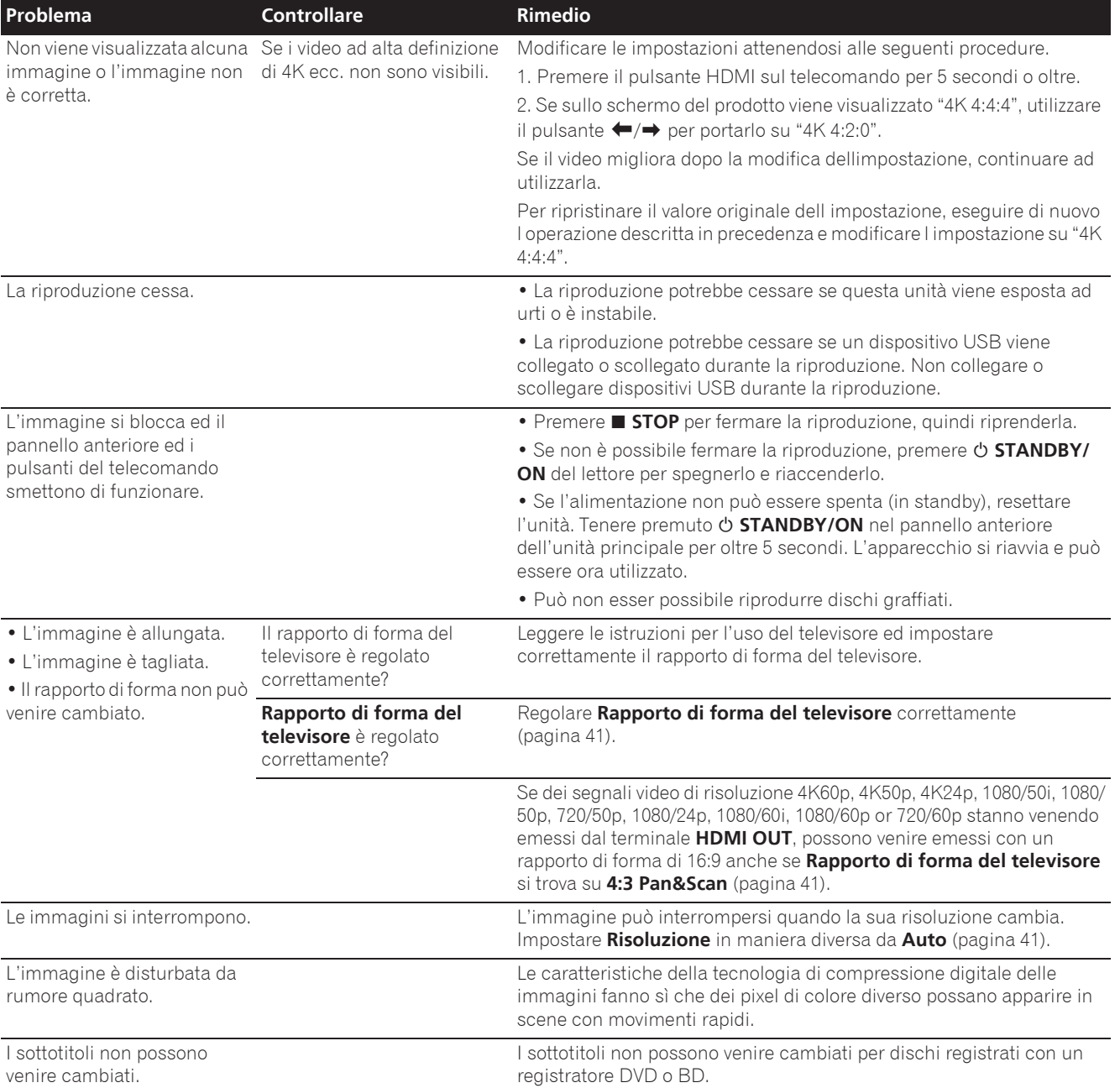

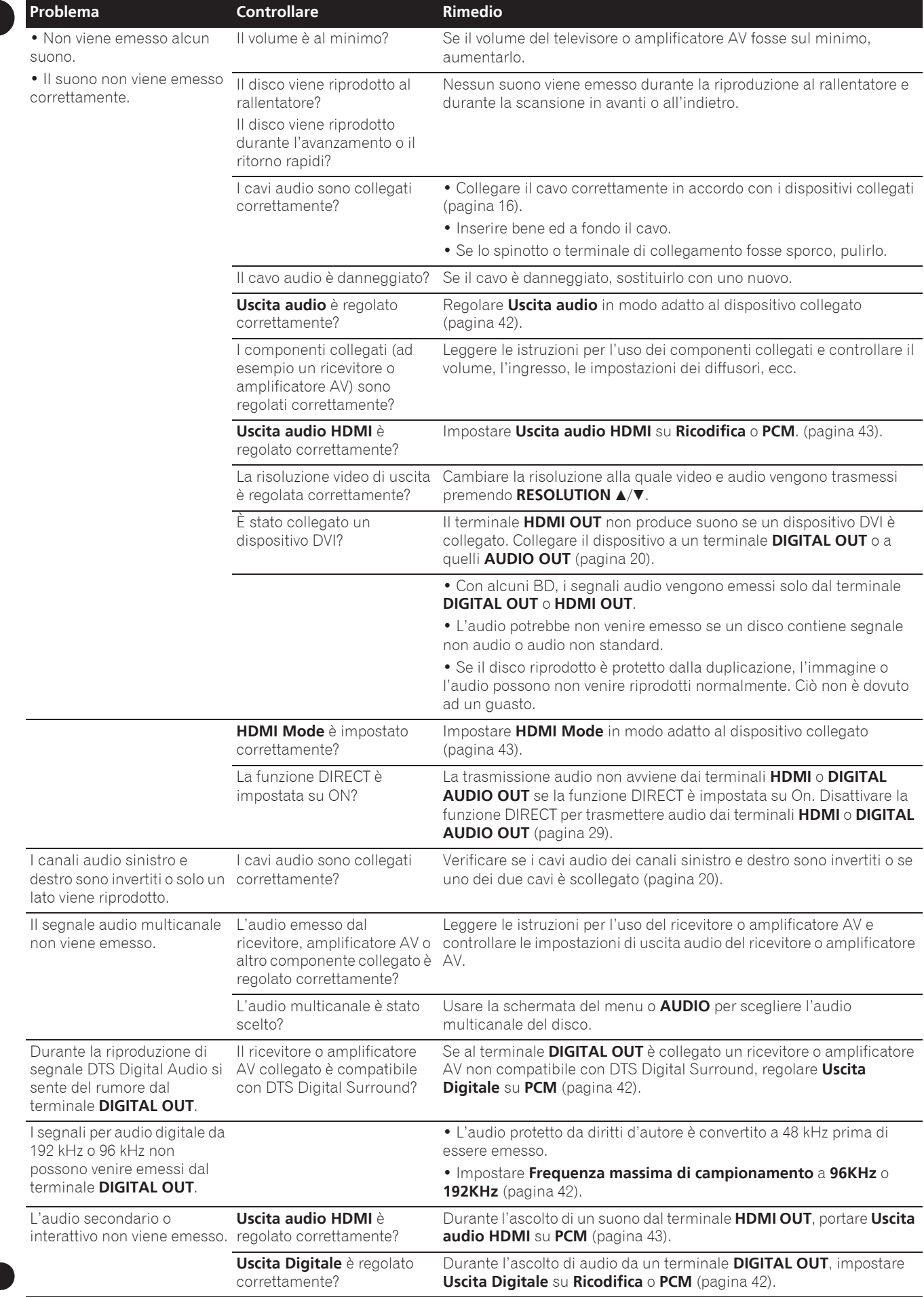
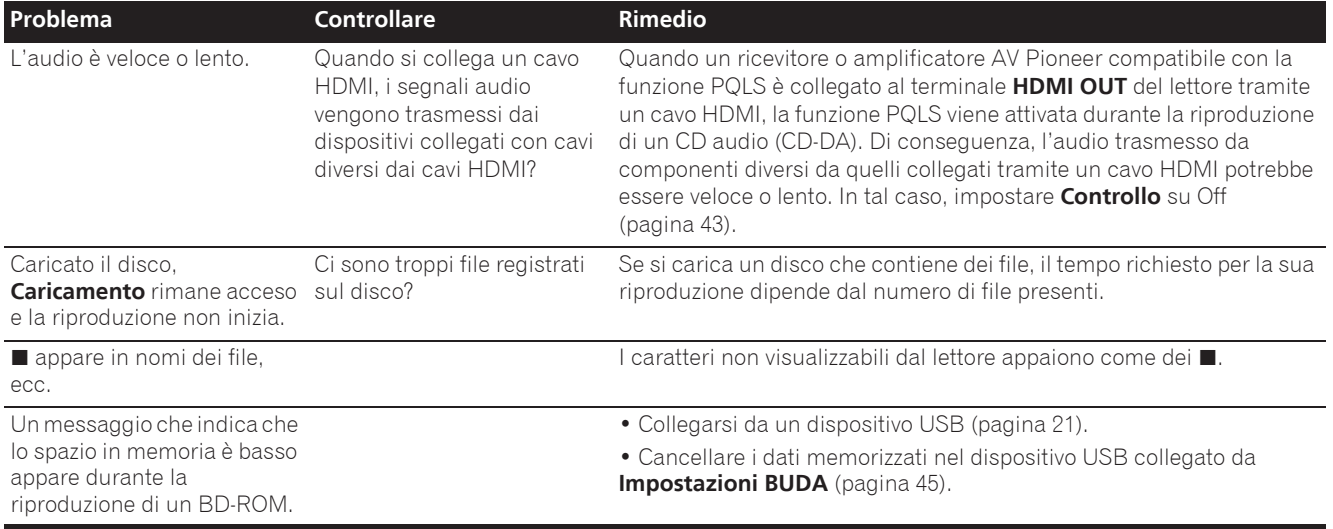

# Funzione Control

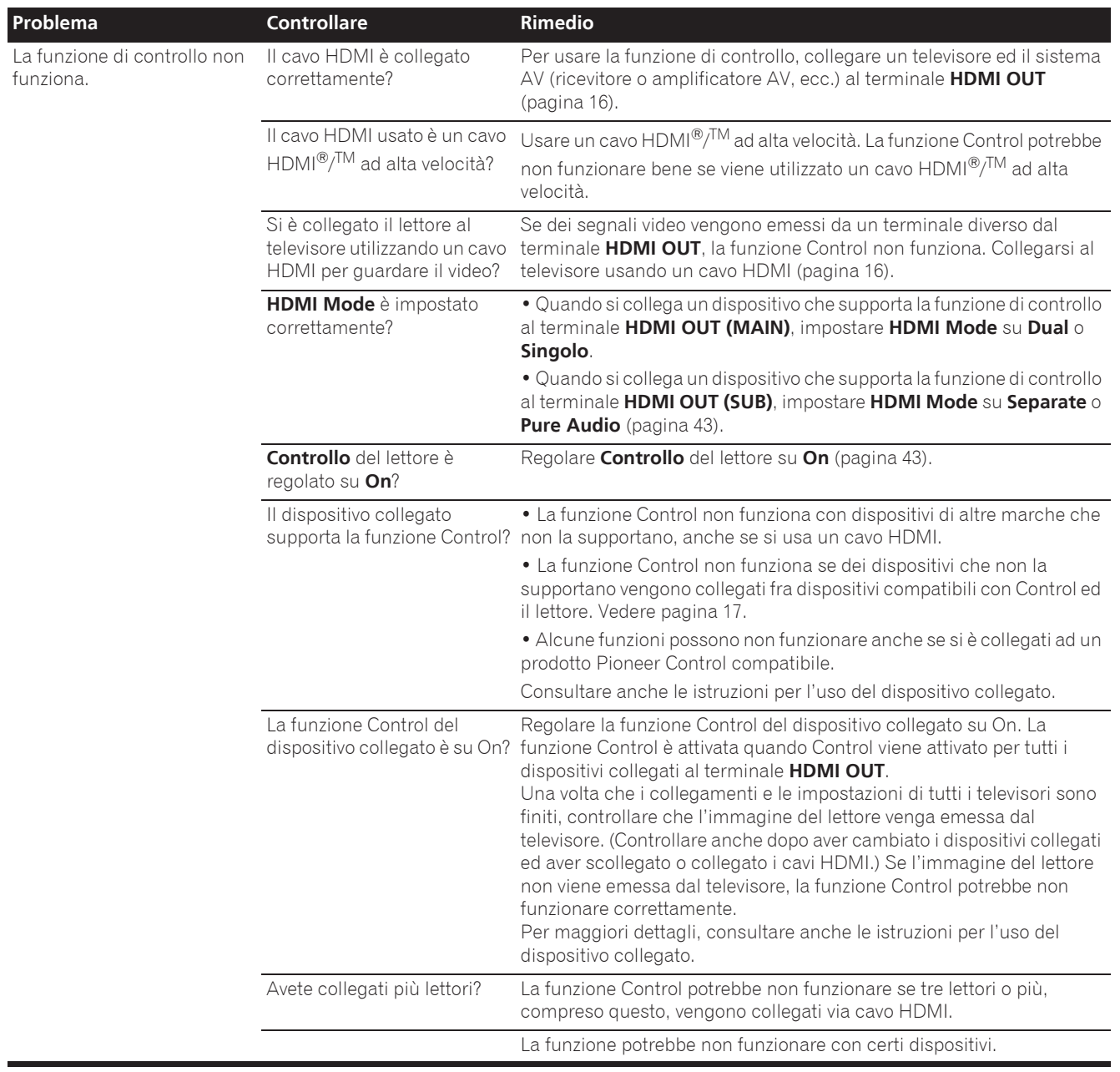

# 09 Reta

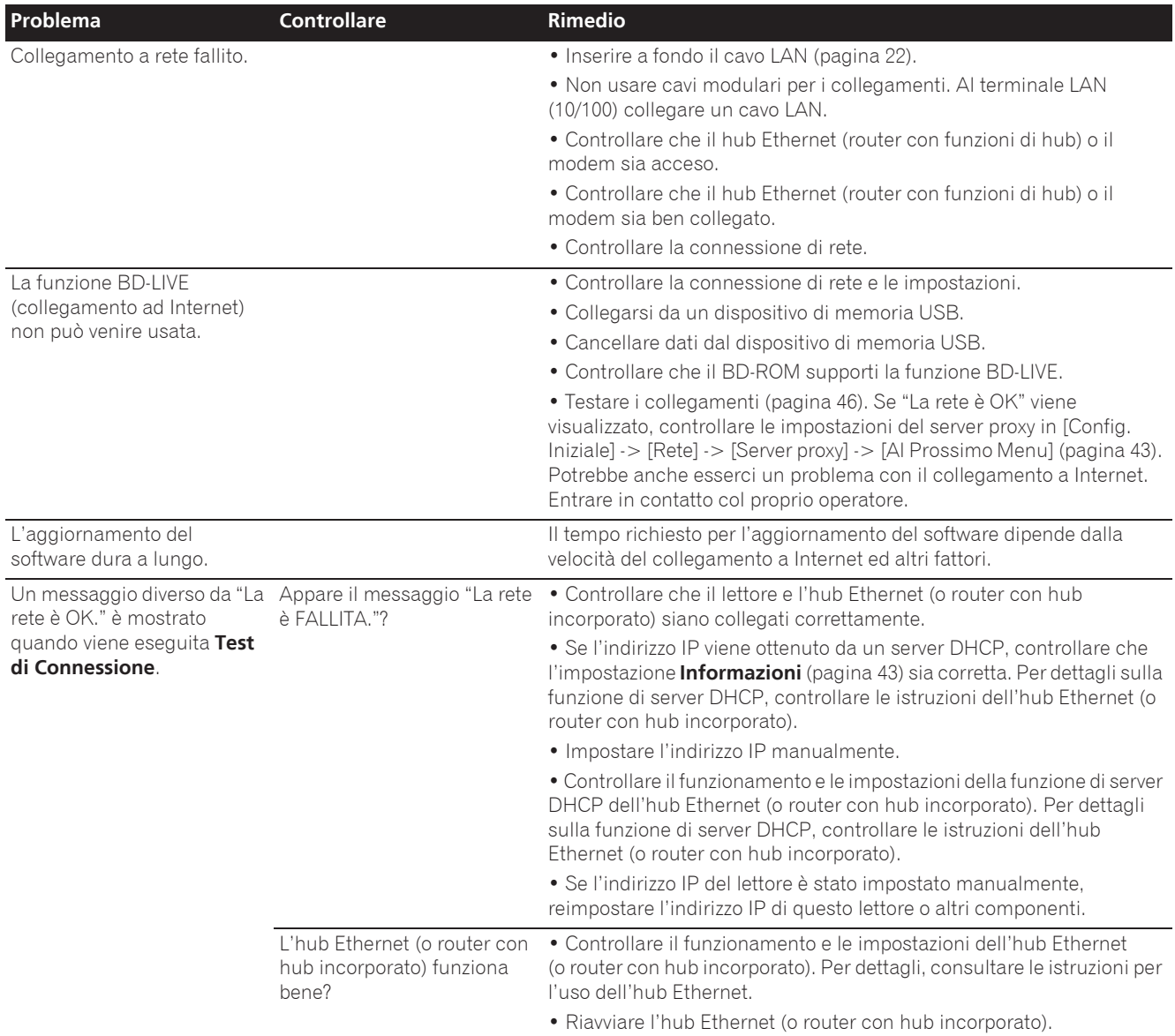

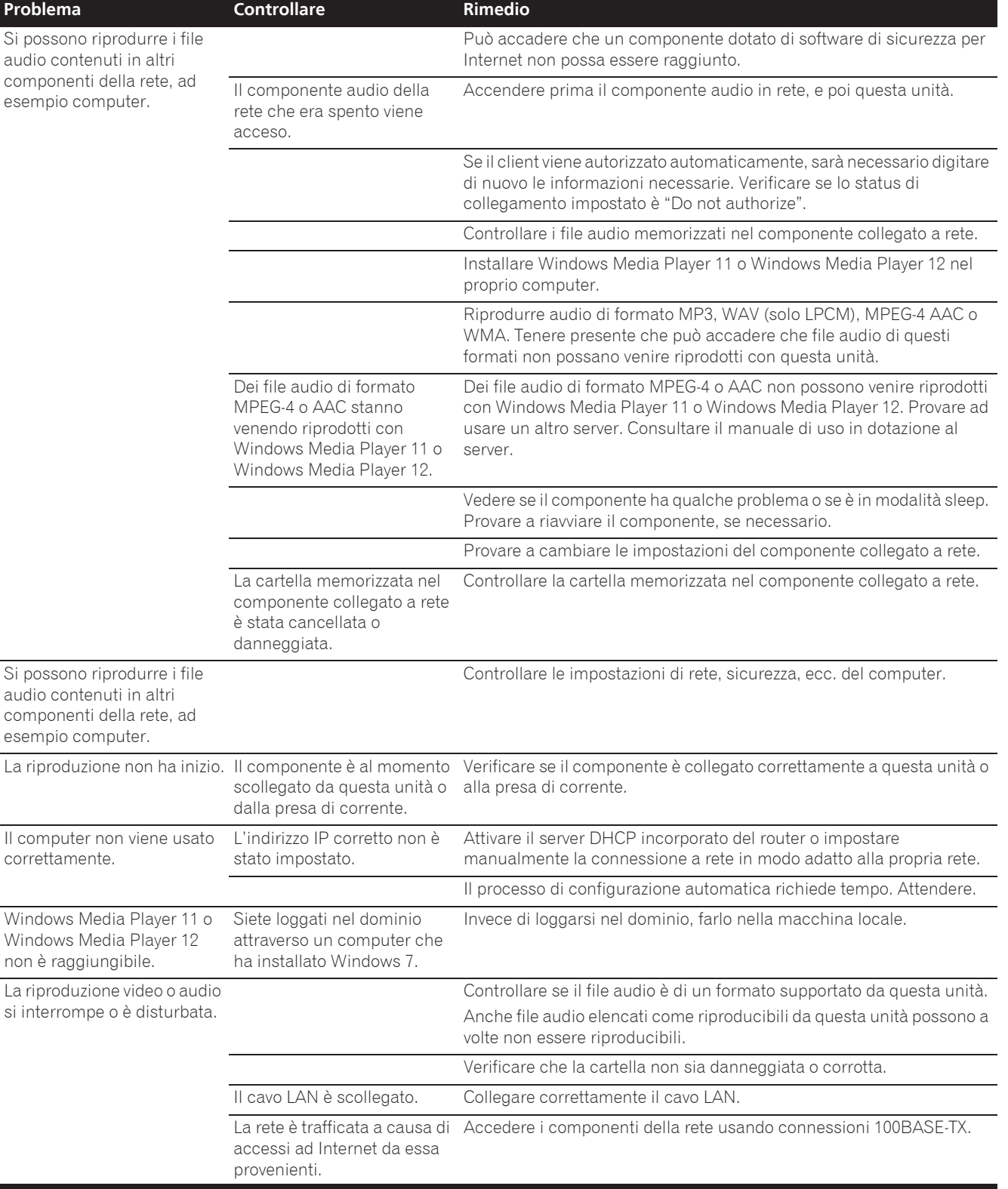

# 09 Altri problemi

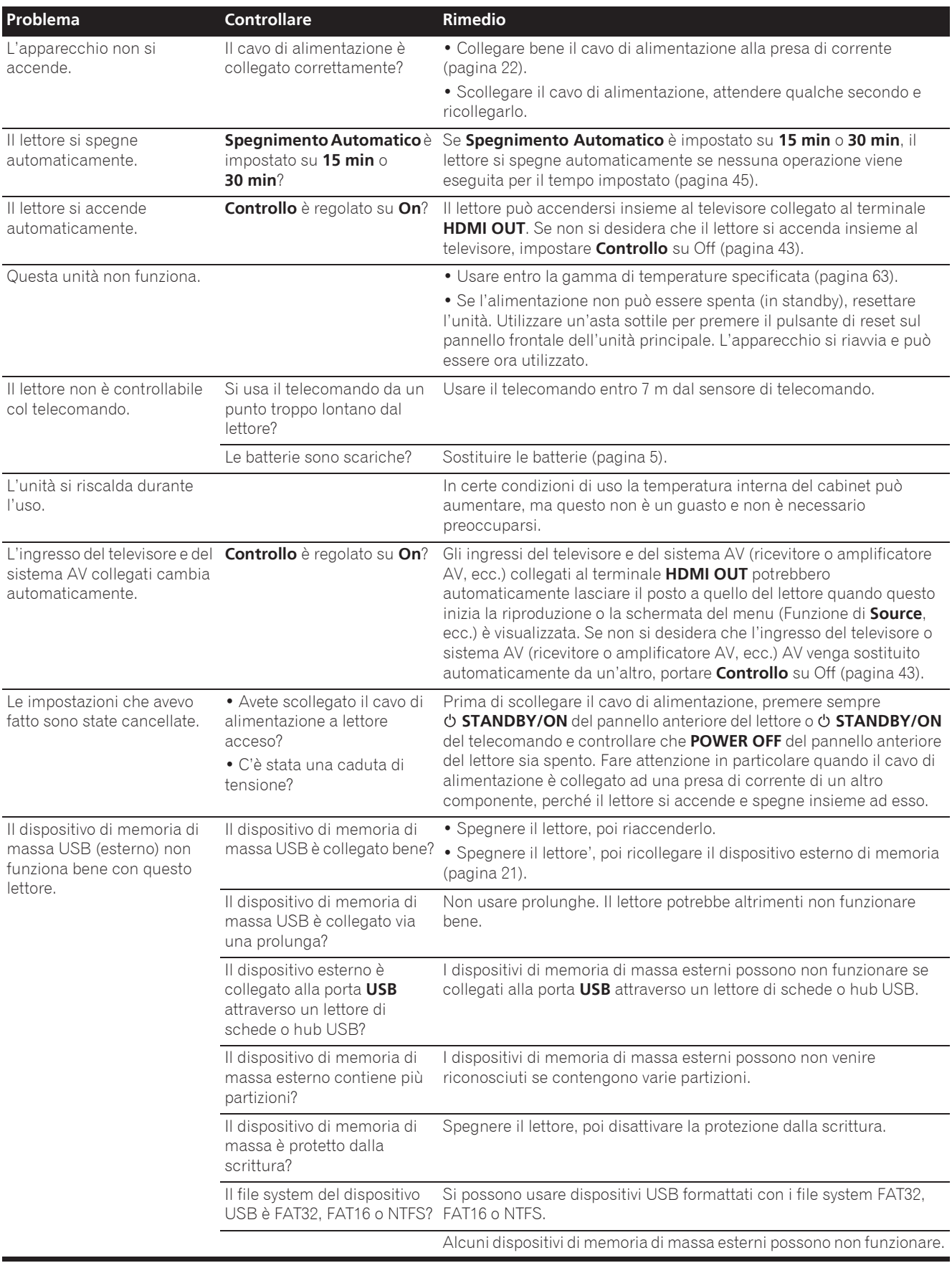

### Angolazione (angolazioni multiple)

Un BD-ROM o DVD-Video può contenere fino a 9 angolazioni delle riprese, fra le quali potete scegliere quella voluta.

### Audio interattivo

I segnali audio registrati nei titoli di un BD-ROM. Includono ad esempio i suoni di interfaccia prodotti durante l'uso dei menu.

#### Audio secondario

Alcuni BD-ROM includono stream audio secondari insieme allo stream audio principale. Questi stream audio secondari vengono chiamati "audio secondario". In certi dischi l'audio secondario è l'audio del video secondario.

### AVCHD (Advanced Video Codec High

#### Definition)

Vedere pagina 9.

#### **❖ BDAV**

Nel caso del formato BD, gli standard Audio Visual Format Specifications per le trasmissioni digitali HD sono chiamati BDAV sul lettore e nelle presenti istruzioni per l'uso.

#### BD-J

Vedere pagina 9.

#### **☆ BD-LIVE**

Vedere pagina 9.

#### **↑ BDMV**

Nel caso del formato BD, gli standard Audio Visual Format Specifications per i film ad alta definizione (HD) preconfezionati sono chiamati BDMV sul lettore e nelle presenti istruzioni per l'uso.

#### BONUSVIEW

Vedere pagina 8.

#### Deep Color

Vedere pagina 16.

### Default Gateway

Un default gateway è un dispositivo di comunicazione, ad esempio un router, che mette in comunicazione reti differenti. Viene usato per mandare dati a reti che non specificano un gateway di destinazione particolare.

### DHCP (Dynamic Host Configuration Protocol)

Questo protocollo fornisce parametri di configurazione (indirizzo IP, ecc.) per computer ed altri dispositivi collegati alla rete.

#### **☆ DivX**

Vedere pagina 10.

### DNS (Domain Name System)

Questo è un sistema per associare nomi di host Internet ad indirizzi IP.

### Dolby Digital

Dolby Digital è un formato audio per la registrazione di fino a 5.1 canali con una frazione della quantità di dati richiesti dai segnali audio Linear PCM.

### Dolby Digital Plus

Dolby Digital Plus è un formato audio per l'alta definizione. Evolutosi da Dolby Digital, combina efficienza e flessibilità mettendo a disposizione audio multicanale di alta qualità. Con i BD-ROM è possibile registrare fino a 7.1 canali di segnale digitale.

### Dolby TrueHD

Dolby TrueHD è un formato audio che usa una compressione senza perdite. Con i BD-ROM, è possibile registrare fino a 8 canali a 96 kHz/24 bit, o fino a 6 canali a 192 kHz/24 bit.

#### ❖ DRM

Una tecnologia di protezione dei dati digitali protetti da diritti alla proprietà intellettuale. I video, le immagini e l'audio digitali mantengono la stessa qualità anche quando vengono copiati o trasferiti più volte. DRM è una tecnologia di restrizione della distribuzione o riproduzione di dati digitali senza l'autorizzazione dei suoi proprietari.

### DSD (Direct Stream Digital)

Il sistema di codifica Digital Audio degli SACD, che esprime il segnale audio come la densità di impulsi da un bit ciascuno.

### DTS Digital Surround

DTS Digital Surround è un formato audio per la registrazione a 48 kHz/24 bit con 5.1 canali.

### DTS-HD High Resolution Audio

DTS-HD High Resolution Audio è un formato audio che usa una compressione con perdite. Può registrare 7.1 canali a 96 kHz/ 24 bit.

### DTS-HD Master Audio

DTS-HD Master Audio è un formato audio che usa una compressione senza perdite. Con i BD-ROM, è possibile registrare fino a 7.1 canali a 96 kHz/24 bit, o fino a 5.1 canali a 192 kHz/24 bit.

#### Ethernet

Uno standard per reti locali (LAN) usato per collegare vari computer o altri apparecchi nella stessa locazioni. Questo lettore supporta il protocollo 100BASE-TX.

#### Fotogrammi e campi

Un fotogramma è una delle immagini ferme che compongono un film. Un fotogramma di video a scansione interlacciata a sua volta consiste di due immagini chiamate campi composte una di righe dispari e una di linee pari (576i, 1080i, ecc.).

#### HDMI (High-Definition Multimedia Interface)

Vedere pagina 16.

### Immagine nell'immagine (P-in-P)

Questa è una funzione per sovrapporre un video secondario a quello primario. Alcuni BD-ROM includono un video secondario, sovrapponibile a sua volta al video primario.

### **☆ Indirizzo IP**

Un indirizzo che indentifica un computer o altro dispositivo collegato ad Internet o a una rete locale. Esso è composto di un numero in quattro sezioni.

### Indirizzo MAC (Media Access Control)

Un indirizzo di identificazione dell'hardware assegnato specificamente ad un dispositivo di rete (scheda LAN o altro).

#### Linear PCM

Questo termine indica che i segnali audio non sono stati compressi.

### MPEG (Moving Picture Experts Group)

Il nome di una famiglia di standard usati per codificare segnale video ed audio in un formato digitale compresso. Gli standard di codifica video sono MPEG-1 Video, MPEG-2 Video, MPEG-4 Visual e MPEG-4 AVC. Gli standard di codifica audio includono MPEG-1 Audio, MPEG-2 Audio, MPEG-2 AAC, ecc.

#### Numero di porta

Un indirizzo secondario fornito dopo l'indirizzo IP per il collegamento simultaneo di varie entità durante la comunicazione via Internet.

#### Numero di regione

Vedere pagina 9.

#### Parental Lock

Vedere pagina 47.

#### Registrazione multi-session

La registrazione multi-session/multi-border è un metodo per registrare due sessioni/border o più su di un solo disco. Durante la registrazione su disco, l'unità formata dai dati di una singola seduta di registrazione viene chiamata "session" o "border".

#### $\boldsymbol{\hat{}}$  Scansione interlacciata

Scansione interlacciata Con questo metodo, una sola immagine viene visualizzata scansionandola due volte. Le linee pari sono visualizzate per prime, quelle dispari per seconde a formare una sola immagine (fotogramma). La scansione interlacciata viene indicata in questo lettore e nelle istruzioni per l'uso con una "i" dopo il valore della risoluzione (ad esempio, 576i).

#### ❖ Scansione progressiva

Con questo metodo un fotogramma consiste di una sola immagine e non due. La scansione progressiva produce immagini chiare senza sfarfallio, in particolare nel caso di immagini ferme che contengono testo, grafiche o righe orizzontali. La scansione progressiva viene indicata in questo lettore e nelle istruzioni per l'uso con una "p" dopo il valore della risoluzione (ad esempio, 576p).

#### Server proxy

Un server di trasferimento che assicura l'accesso rapido e sicuro durante il collegamento a Internet da una rete interna.

#### ❖ Subnet mask

Viene usato per identificare quale parte dell'indirizzo IP corrisponde ad una sottorete (una rete gestita separatamente). La subnet mask è di solito '255.255.255.0'.

#### USB (Universal Serial Bus)

USB è lo standard industriale di collegamento di periferiche a PC.

#### $\div$  VC-1

Un codec video sviluppato dalla Microsoft e standardizzato dalla Society of Motion Picture and Television Engineers (SMPTE). Alcuni BD includono video codificati con questo codec.

#### Video secondario

Alcuni BD-ROM includono video secondari sovrapponibili a quelli principali attraverso la funzione immagine nell'immagine. Questi video sono chiamati "video secondari".

#### x.v.Color

Vedere pagina 16.

# Avviso di licenza del software

Seguono le traduzioni delle licenze dei software. Tenere presente che queste traduzioni non hanno valore legale. Consultare gli originali inglesi.

# Apple Lossless Audio Codec

Copyright © 2011 Apple Inc. Tutti i diritti sono riservati. Coperto dalla Apache License, Versione 2.0. Il testo della

licenza è disponibile presso http://www.apache.org/licenses/LICENSE-2.0

# A proposito di FLAC

### FLAC Decoder

Copyright © 2000, 2001, 2002, 2003, 2004, 2005, 2006, 2007, 2008, 2009

#### Josh Coalson

La redistribuzione e l'uso di sorgenti e file binari, con o senza modifiche, sono permessi alle seguenti condizioni:

- $\bullet$  Le redistribuzioni di codice sorgente devono contenere l'avvertenza di copyright qui sopra, questa lista di condizioni e la seguente denuncia di responsabilità.
- Le redistribuzioni in forma binaria devono riprodurre l'avvertenza di copyright qui sopra, questa lista di condizioni e la seguente denuncia di responsabilità nella documentazione e/o altro materiale in dotazione alla distribuzione.
- Né il nome della Xiph.org Foundation né i nomi dei suoi contributori possono venire usati per supportare o promuovere prodotti derivati da questo software senza specifico, previo permesso scritto.

QUESTO SOFTWARE VIENE FORNITO DAI DETENTORI DEI DIRITTI D'AUTORE "COME SI TROVA" E SI RIFIUTA QUALSIASI GARANZIA ESPRESSA O IMPLICITA COMPRESE, MA SENZA LIMITAZIONI, LE GARANZIE DI VENDIBILITÀ O CAPACITÀ DI ESPLETARE UN CERTO COMPITO. IN NESSUN CASO POTRANNO LA FONDAZIONE O I CONTRIBUTORI ESSERE CONSIDERATI RESPONSABILI DI QUALSIASI DANNO DIRETTO, INDIRETTO, INCIDENTALE, SPECIALE, ESEMPLARE O CONSEQUENZIALE (COMPRESI, MA SENZA LIMITAZIONI, I BENI O SERVIZI PROCURATI O DI RIMPIAZZO; LE PERDITE DI USO, DATI O PROFITTI; O LE INTERRUZIONI DELL'ESERCIZIO) QUALSIASI NE SIA LA CAUSA E SULLA BASE DI QUALSIASI TEORIA DI RESPONSABILITÀ, O DA CONTRATTO, RESPONSABILITÀ IN SENSO STRETTO O COLPA (COMPRESE LA NEGLIGENZA O ALTRO) CHE INSORGANO IN QUALSIASI MODO DALL'USO DI QUESTO SOFTWARE, ANCHE DOPO CHE L'UTENTE È STATO AVVISATO DELLA POSSIBILITÀ DI SIMILI DANNI.

09

# Dati tecnici

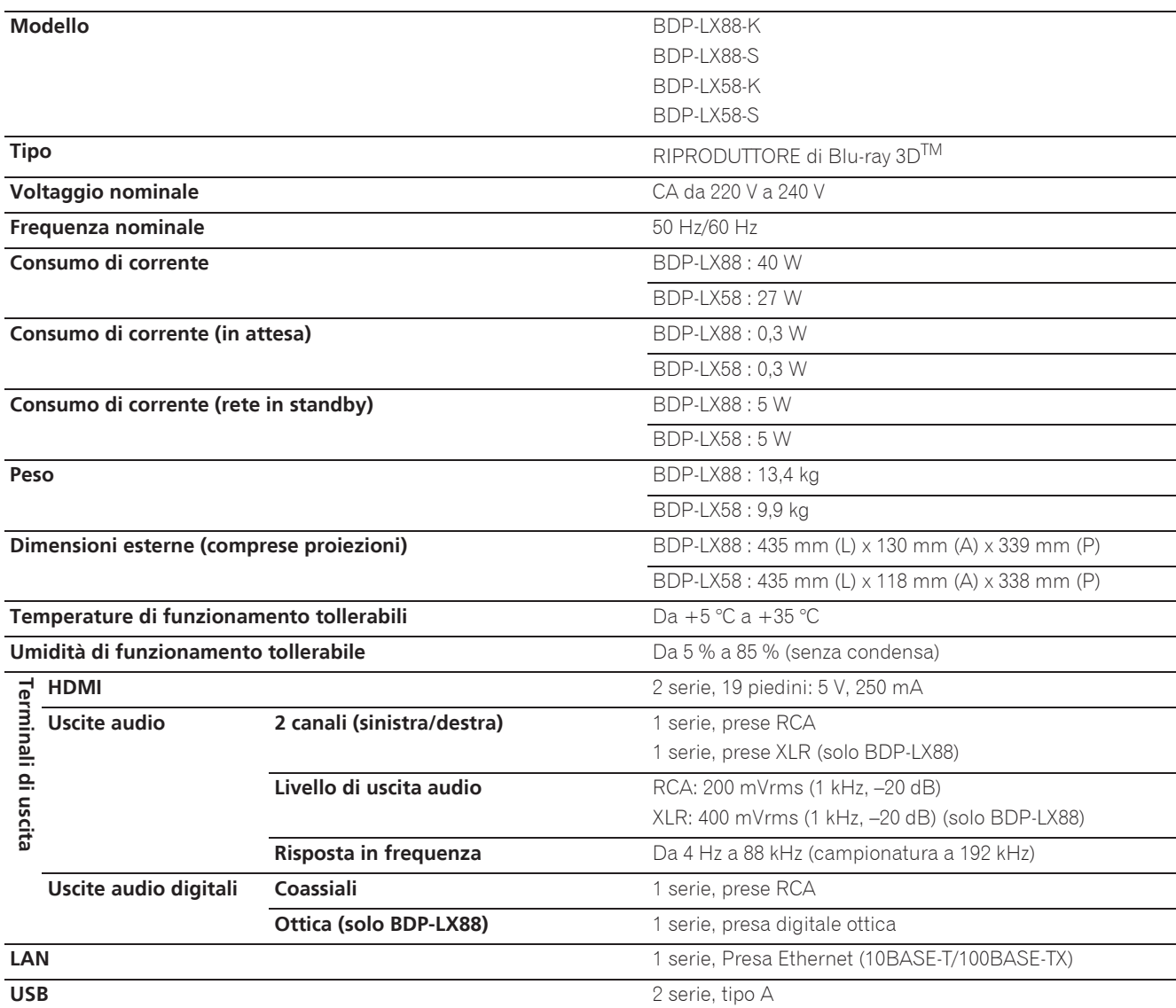

# *D* Nota

- $\bullet$  I dati tecnici ed il design di questo prodotto sono soggetti a modifiche senza preavviso.
- Questo prodotto incorpora una tecnologia di protezione dalla copia a sua volta protetta da brevetti statunitensi e da altri diritti alla proprietà intellettuale detenuti dalla Rovi Corporation. Il reverse engineering ed il disassemblaggio sono proibiti.
- ï I nomi di imprese e prodotto menzionati sono marchi di fabbrica o marchi di fabbrica depositati dei rispettivi proprietari.

*Hartelijk dank voor de aanschaf van dit Pioneer produkt. Lees de gebruiksaanwijzing aandachtig door zodat u het apparaat op de juiste wijze kunt bedienen. Bewaar de gebruiksaanwijzing voor het geval u deze in de toekomst nogmaals nodig heeft.*

### **LET OP**

OM HET GEVAAR VOOR EEN ELEKTRISCHE SHOCK TE VOORKOMEN, DEKSEL (OF RUG) NIET VERWIJDEREN. AAN DE BINNENZIJDE BEVINDEN ZICH GEEN ELEMENTEN DIE DOOR DE GEBRUIKER KUNNEN BEDIEND WORDEN. ENKEL DOOR GEKWALIFICEERD PERSONEEL TE BEDIENEN.

**D3-4-2-1-1\_B2\_Nl**

### **LET OP**

Dit apparaat is geclassificeerd als een klasse 1 laserproduct onder de veiligheidsnormen voor laserproducten, IEC 60825-1:2007, maar het bevat een laserdiode van een hogere klasse dan 1. Om veiligheidsredenen mogen geen panelen worden verwijderd of de ombouw van het apparaat op andere wijze worden geopend.

Laat alle reparaties over aan bevoegd onderhoudspersoneel.

# **KLASSE 1 LASERPRODUCT**

Op uw apparaat is het onderstaande waarschuwingslabel aangebracht. Plaats: in het apparaat

> CAUTION - CLASS 2 LASER RADIATION WHEN OPEN DO NOT STARE INTO THE BEAM

> > **D58-5-2-2b\*\_B1\_Nl**

### **BELANGRIJKE INFORMATIE BETREFFENDE DE VENTILATIE**

Let er bij het installeren van het apparaat op dat er voldoende vrije ruimte rondom het apparaat is om een goede doorstroming van lucht te waarborgen (tenminste 10 cm boven, 10 cm achter en 10 cm aan de zijkanten van het apparaat).

### **WAARSCHUWING**

De gleuven en openingen in de behuizing van het apparaat zijn aangebracht voor de ventilatie, zodat een betrouwbare werking van het apparaat wordt verkregen en oververhitting wordt voorkomen. Om brand te voorkomen, moet u ervoor zorgen dat deze openingen nooit geblokkeerd worden of dat ze afgedekt worden door voorwerpen (kranten, tafelkleed, gordijn e.d.) of door gebruik van het apparaat op een dik tapijt of een bed.

### **Gebruiksomgeving**

Temperatuur en vochtigheidsgraad op de plaats van gebruik:

+5 °C tot +35 °C, minder dan 85 % RH (ventilatieopeningen niet afgedekt) Zet het apparaat niet op een slecht geventileerde plaats en stel het apparaat ook niet bloot aan hoge vochtigheid of direct zonlicht (of sterke kunstmatige verlichting).

**D3-4-2-1-7c\*\_A1\_Nl**

### **WAARSCHUWING**

Dit apparaat is niet waterdicht. Om brand of een elektrische schok te voorkomen, mag u geen voorwerp dat vloeistof bevat in de buurt van het apparaat zetten (bijvoorbeeld een bloemenvaas) of het apparaat op andere wijze blootstellen aan waterdruppels, opspattend water, regen of vocht.

**D3-4-2-1-3\_A1\_Nl**

### **LET OP**

De  $\circ$  **STANDBY/ON** schakelaar van dit apparaat koppelt het apparaat niet volledig los van het lichtnet. Aangezien er na het uitschakelen van het apparaat nog een kleine hoeveelheid stroom blijft lopen, moet u de stekker uit het stopcontact halen om het apparaat volledig van het lichtnet los te koppelen. Plaats het apparaat zodanig dat de stekker in een noodgeval gemakkelijk uit het stopcontact kan worden gehaald. Om brand te voorkomen, moet u de stekker uit het stopcontact halen wanneer u het apparaat langere tijd niet denkt te gebruiken (bijv. wanneer u op vakantie gaat). **D3-4-2-2-2a\*\_A1\_Nl**

Dit apparaat is bestemd voor normaal huishoudelijk gebruik. Indien het apparaat voor andere doeleinden of op andere plaatsen wordt gebruikt (bijvoorbeeld langdurig gebruik in een restaurant voor zakelijke doeleinden, of gebruik in een auto of boot) en als gevolg hiervan defect zou raken, zullen de reparaties in rekening gebracht worden, ook als het apparaat nog in de garantieperiode is.

**K041\_A1\_Nl**

### **WAARSCHUWING**

Om brand te voorkomen, mag u geen open vuur (zoals een brandende kaars) op de apparatuur zetten.

**D3-4-2-1-7a\_A1\_Nl**

**D3-4-2-1-7b\*\_A1\_Nl**

### **WAARSCHUWING NETSNOER**

Pak het netsnoer beet bij de stekker. Trek de stekker er niet uit door aan het snoer te trekken en trek nooit aan het netsnoer met natte handen aangezien dit kortsluiting of een elektrische schok tot gevolg kan hebben. Plaats geen toestel, meubelstuk o.i.d. op het netsnoer, en klem het niet vast. Maak er nooit een knoop in en en verbind het evenmin met andere snoeren. De netsnoeren dienen zo te worden geleid dat er niet per ongeluk iemand op gaat staan. Een beschadigd netsnoer kan brand of een elektrische schok veroorzaken. Kontroleer het netsnoer af en toe. Wanneer u de indruk krijgt dat het beschadigd is, dient u bij uw dichtstbijzijnde erkende PIONEER onderhoudscentrum of uw dealer een nieuw snoer te kopen. **S002\*\_A1\_Nl** **Condensatie**

Als de speler direct van een koude omgeving in een warme kamer wordt geplaatst ('s winters bijvoorbeeld), of als de kamer waarin de speler staat plotseling snel wordt verwarmd, kan er vocht uit de lucht in het inwendige van het apparaat condenseren (als druppeltjes op de lens e.d.). Na dergelijke condensatie zal de speler niet goed werken, zodat u geen discs kunt afspelen. Laat de speler dan 1 tot 2 uur lang (afhankelijk van de hoeveelheid condensatie) ongebruikt aan staan, totdat het condensvocht verdampt is. Wanneer alle condens is

verdampt, zal de speler weer normaal werken. Condensatie kan ook 's zomers optreden, als de speler in de koude luchtstroom van een airconditioning staat. In dat geval kunt u de speler beter ergens anders zetten.

**S005\_A1\_Nl**

### **Gebruikersinformatie voor het verzamelen en verwijderen van oude producten en batterijen**

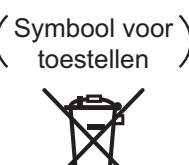

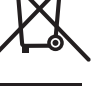

Symbolen voor batterijen

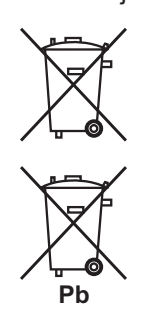

De symbolen op producten, verpakkingen en bijbehorende documenten geven aan dat de gebruikte elektronische producten en batterijen niet met het gewone huishoudelijk afval kunnen worden samengevoegd.

Er bestaat een speciaal wettelijk voorgeschreven verzamelsysteem voor de juiste behandling, het opnieuw bruikbaar maken en de recyclage van gebruikte producten en batterijen.

Door een correcte verzamelhandeling zorgt u ervoor dat het verwijderde product en/of batterij op de juiste wijze wordt behandeld, opnieuw bruikbaar wordt gemaakt, wordt gerecycleerd en het niet schadelijk is voor de gezondheid en het milieu.

Voor verdere informatie betreffende de juiste behandling, het opnieuw bruikbaar maken en de recyclage van gebruikte producten en batterijen kunt u contact opnemen met de plaatselijke overheid of een verkooppunt.

**Deze symbolen zijn enkel geldig in de landen van de europese unie.**

Indien u zich in een ander dan bovengenoemde landen bevindt kunt u contact opnemen met de plaatselijke overheid voor meer informatie over de juiste verwijdering van het product.

**K058a\_A1\_Nl**

#### **Waarschuwingen bij het bekijken van 3D-beelden**

- **Als u moe wordt, of zich niet goed voelt bij het kijken naar 3D-beelden, moet u stoppen met het kijken naar 3D-beelden.**
- **Kinderen, in het bijzonder kleine kinderen jonger dan 6, kunnen gevoeliger zijn voor deze effecten en daarom moeten de voor deze kinderen verantwoordelijke personen goed letten op tekenen van vermoeidheid of ongemak.**
- **Neem regelmatig rust wanneer u naar 3D-beelden kijkt.** Langdurig kijken naar 3D-beelden zonder rustpauzes kan leiden tot vermoeidheid of ongemak.

# Inhoudsopgave

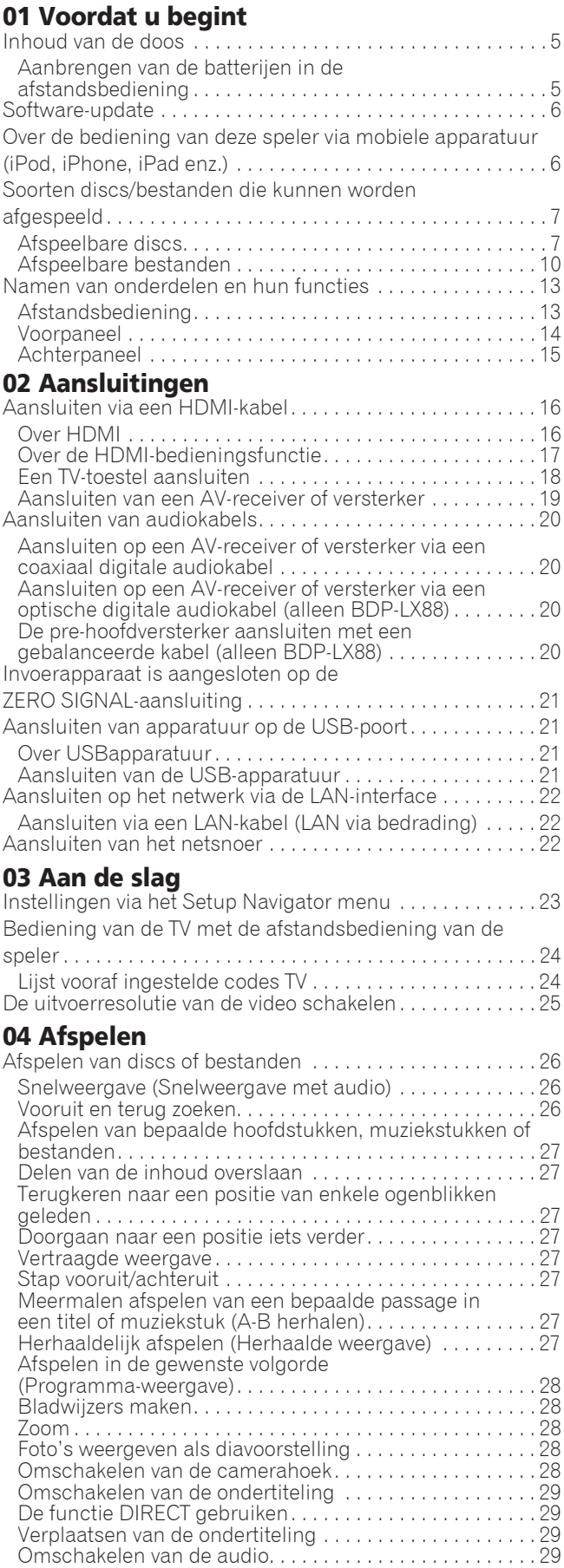

[Omschakelen van het CD/SACD weergavedeel . . . . . . . . 30](#page-215-0)

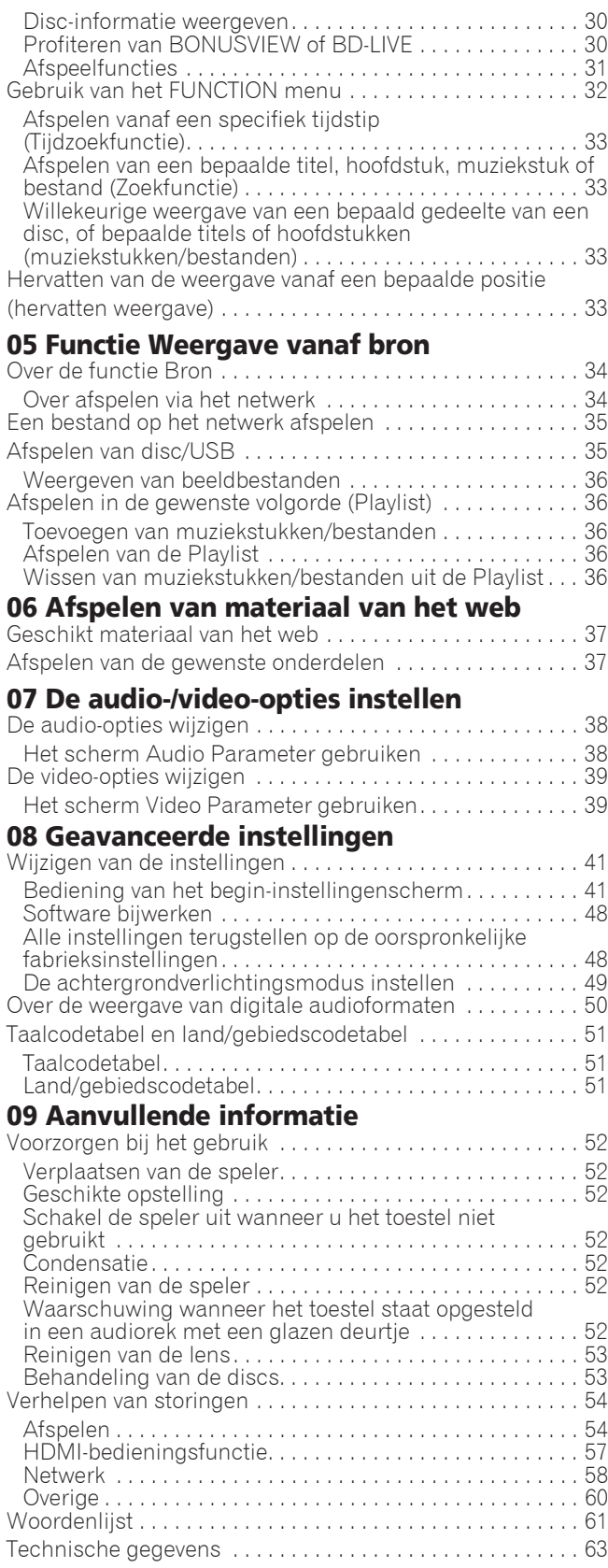

# <span id="page-190-0"></span>Hoofdstuk 1 Voordat u begint Inhoud van de doos

- Afstandsbediening  $\times$  1
- AAA 700 formaat mangaanbatterijen x 2
- Netsnoer
- Garantiekaart
- Kennisgeving softwarelicentie
- Handleiding (dit document)

# Aanbrengen van de batterijen in de afstandsbediening

De batterijen die met de speler worden meegeleverd zijn bedoeld om u de werking van het product te laten controleren en gaan daarom misschien niet lang mee. We raden u aan alkali batterijen te gebruiken omdat die langer mee gaan.

# **WAARSCHUWING**

- Batterijen mogen niet in direct zonlicht of op een erg warme plaats, zoals in de buurt van een verwarming of in een auto die in de zon staat, gebruikt of opgeborgen worden. Dit kan namelijk resulteren in lekkage, oververhitting, exploderen of in brand vliegen van de batterijen. Bovendien kan dit de levensduur van de batterijen of de prestaties ervan verminderen.
- Bewaar kleine onderdelen buiten het bereik van kinderen of baby's. Raadpleeg onmiddellijk een arts als een item wordt ingeslikt.

# **AL Waarschuwing**

- Nadat de batterijen zijn vervangen kan de instelling worden hersteld naar de standaardinstelling. Als dit gebeurt, moet u het resetten (pagina's 24 en 49).
- Gebruik geen nieuwe batterij samen met een oude.
- Leg de batterijen in de afstandsbediening in de juiste richting, zoals aangegeven door de polariteitstekens  $(\oplus$  en  $\ominus)$ .
- Zorg er bij het inbrengen van de batterijen voor dat de veren van de  $\ominus$  (min) batterijcontacten niet beschadigd raken. Hierdoor kunnen batterijen gaan lekken of oververhit raken.
- Probeer niet om de batterijen te verhitten, open te maken, of in het vuur of in het water te gooien.
- Batterijen kunnen verschillende spanning leveren, ook als ze er hetzelfde uitzien. Gebruik geen verschillende soorten batterijen door elkaar.
- Verwijder de batterijen als u de afstandsbediening langere tijd (een maand of langer) niet zult gebruiken, om schade door eventuele batterijlekkage te voorkomen. Als er batterijvloeistof is gelekt, veegt u de binnenkant van het batterijvak dan zorgvuldig schoon, voordat u nieuwe batterijen plaatst. Als een batterij lek is en de vloeistof komt op uw huid, wast u het er dan grondig af met volop water.
- Bij het inleveren of terugbrengen van gebruikte batterijen dient u altijd de landelijke milieuwetten en voorschriften van plaatselijke instanties op te volgen.
- **1 Open het achterdeksel.**

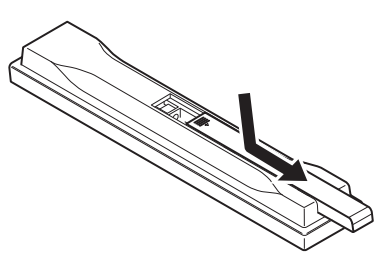

#### **2 Plaats de bijgeleverde batterijen (2 x AAA 700 formaat).**

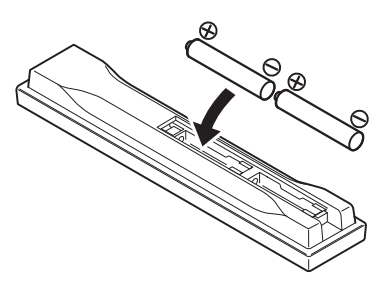

Stop ze eerst naar binnen vanaf de zijde  $\ominus$ .

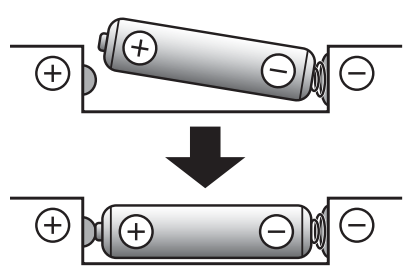

**3 Sluit het achterdeksel.**

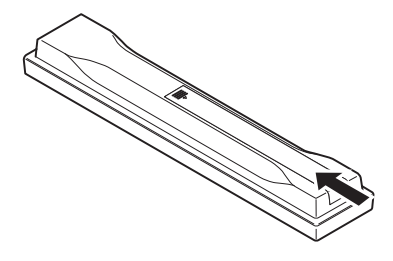

Druk het stevig dicht (zodat u een klik hoort).

# <span id="page-191-0"></span>01 Software-update

Productinformatie over deze speler kunt u vinden op de Pioneer website. Kijk op onze website voor informatie over updates en serviceberichten betreffende uw Blu-ray Disc Speler.

**http://www.pioneer.eu/**

# Over de bediening van deze speler via mobiele apparatuur (iPod, iPhone, iPad enz.)

De speler kan worden bediend via mobiele apparatuur door de speciale applicatie daarop te installeren.

Zie voor details de productinformatie op de Pioneer website.

Deze speciale applicatie kan zonder kennisgeving worden gewijzigd of geannuleerd.

Apple, iPad, iPhone, iPod, iPod nano en iPod touch zijn handelsmerken van Apple Inc., gedeponeerd in de V.S. en andere landen.

# <span id="page-192-0"></span>Soorten discs/bestanden die kunnen worden afgespeeld

# Afspeelbare discs

**Discs die zijn voorzien van een van de volgende beeldmerken op het label, het hoesje of doosje kunnen worden afgespeeld.**

### **A** Waarschuwing

**ï Alleen correct afgesloten discs kunnen worden afgespeeld.**

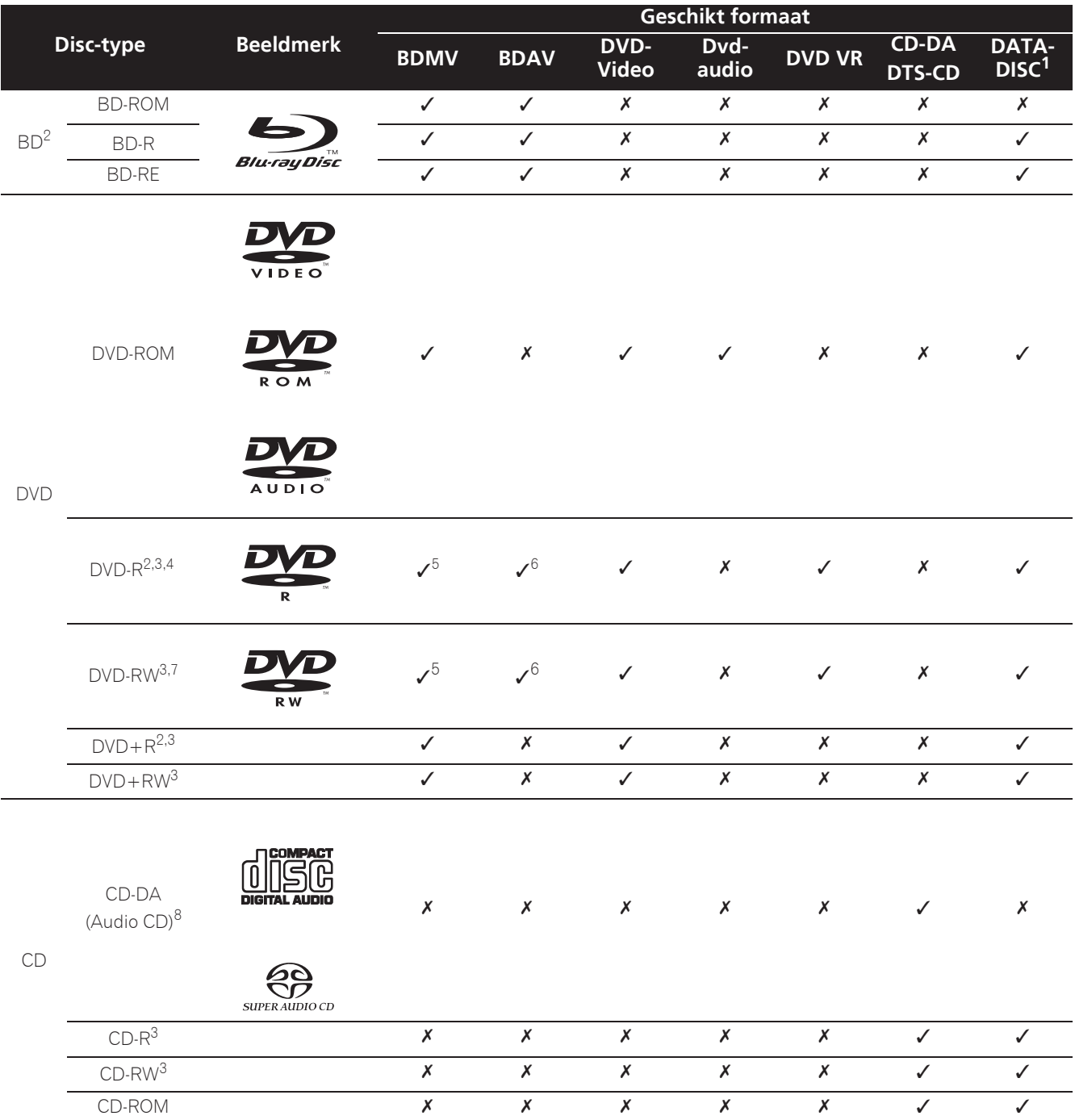

01

Inclusief dubbellaags discs. 3. Deze moeten zijn afgesloten om ze in deze disc-speler te kunnen afspelen.

1. Discs waarop video, afbeeldingen of audiobestanden zijn vastgelegd.<br>
2. Inclusief dubbellaags discs.<br>
3. Deze moeten zijn afgesloten om ze in deze disc-speler te kunnen afsp<br>
4. DVD-R Authoring-discs voor cursussen e.d. 4. DVD-R Authoring-discs voor cursussen e.d. (3,95 GB of 4,7 GB) kunnen niet worden afgespeeld.

5. Inclusief het AVCHD-formaat.

6. Inclusief het AVCREC-formaat.

7. Versie 1.0 DVD-RW discs kunnen niet worden afgespeeld.

8. Inclusief Video CD's.

- ï "Blu-ray Disc", "Blu-ray" en het "Blu-ray Disc"-logo zijn handelsmerken van de Blu-ray Disc Association.
- **DVD** is een handelsmerk van DVD Format/Logo Licensing Corporation.

### Discs die niet kunnen worden afgespeeld

- HD DVD's
- DVD-RAM discs

Het is mogelijk dat bepaalde andere discs dan de bovengenoemde ook niet kunnen worden afgespeeld.

### **2** Opmerking

- In sommige gevallen is het mogelijk dat een disc niet wordt afgespeeld, ook als een van de beeldmerken op de voorgaande pagina er op staat vermeld.
- Voor het afspelen van een 8-cm disc legt u die in de binnenste uitsparing middenin de disc-lade. Er is geen adapter nodig. 8-cm BD-ROM discs kunnen niet worden afgespeeld.

### Over weergave van zonder toestemming verkregen kopieën **Cinavia kennisgeving**

Dit product maakt gebruik van Cinavia technologie om het gebruik van zonder toestemming verkregen kopieën van bepaalde commercieel geproduceerde films en video's alsmede de bijbehorende soundtracks te verhinderen of te beperken. Wanneer verboden gebruik van een zonder toestemming verkregen kopie wordt gedetecteerd, zal er een melding verschijnen en zal de weergave of het kopiëren worden onderbroken.

Meer informatie over Cinavia technologie kunt u vinden via het Cinavia Online Consumenten Informatiecentrum op http://www.cinavia.com. Als u aanvullende informatie over Cinavia per post wenst te ontvangen, stuurt u dan een briefkaart met uw postadres naar: Cinavia Consumer Information Center, P.O. Box 86851, San Diego, CA, 92138, USA.

Copyright 2004-2010 Verance Corporation. Cinavia™ is een handelsmerk van Verance Corporation. Beschermd onder U.S. Patent 7,369,677 en wereldwijde octrooien, zowel verleend als in aanvraag, onder licentie van Verance Corporation. Alle rechten voorbehouden.

### Over de bescherming van auteursrechten

Op sommige Blu-ray Discs<sup>™</sup>, DVD's en inhoud die wordt afgespeeld via het Internet en andere netwerken wordt technologie toegepast voor het beschermen van auteursrechten. Auteursrechtbeschermende technologie beperkt de weergave en analoge uitgangssignalen. Vanwege updates in de bepalingen aangaande auteursrechtbescherming kunnen deze beperkingen verschillen op grond van de datum waarop dit product is aangeschaft. Deze beperkingen kunnen bovendien worden worden bijgewerkt door een software-update na aanschaf.

### Over audioformaten

Deze speler is geschikt voor de volgende audioformaten:

- Dolby TrueHD
- Dolby Digital Plus
- Dolby Digital
- ï DSD
- DTS-HD Master Audio
- DTS-HD High Resolution Audio
- DTS Digital Surround
- MPEG audio (AAC)
- Lineaire PCM

Om te genieten van de surround-sound die wordt geboden door Dolby TrueHD, Dolby Digital Plus, DSD, DTS-HD Master Audio en DTS-HD High Resolution Audio, is het aanbevolen de disc-speler met behulp van een HDMI-kabel aan te sluiten op een AV-receiver of versterker die geschikt is voor die audioformaten. Na het laden van een Blu-ray disc die een van de genoemde audioformaten bevat, kiest u het formaat via het menuscherm.

Geproduceerd onder licentie van Dolby Laboratories. "Dolby" en het dubbele-D-symbool zijn handelsmerken van Dolby Laboratories.

Voor DTS-patenten, zie http://patents.dts.com. Geproduceerd onder licentie van DTS Licensing Limited. DTS, DTS-HD, het Symbool, en DTS en het Symbool samen zijn gedeponeerde handelsmerken en DTS-HD Master Audio | Essential is een handelsmerk van DTS, Inc. © DTS, Inc. Alle rechten voorbehouden.

### Afspelen van Blu-ray discs

- Blu-ray discs (BDMV) die geschikt zijn voor de volgende formaten kunnen worden afgespeeld.
	- Blu-ray Disc Read-Only (ROM) Formaat Versie 2
	- Blu-ray Disc Opneembaar (R) Formaat Versie 2
	- Blu-ray Disc Herschrijfbaar (RE) Formaat Versie 3

Deze speler ondersteunt het BD-ROM Profiel 5.

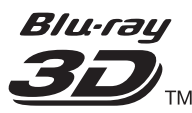

"Blu-ray 3D" en het "Blu-ray 3D"-logo zijn handelsmerken van de Blu-ray Disc Association.

BONUSVIEW-functies zoals het weergeven van secundaire videobeelden (inzetbeeld) en secundaire geluidssporen kunnen worden gebruikt indien beschikbaar. De gegevens die worden gebruikt voor de BONUSVIEW-functies (de secundaire videobeelden (inzetbeeld) en de secundaire geluidssporen) kunnen worden opgeslagen in het opslagmedium. Zie voor nadere details over de weergave van secundaire video en secundaire geluidssporen de handleiding van de disc.

# **BONUS VIEW™**

"BONUSVIEW" is een handelsmerk van de Blu-ray Disc Association.

8 Nl

BD-LIVE functies, zoals het downloaden van speelfilm-trailers, extra geluidssporen, ondertiteling in andere talen of het spelen van online-videospellen, zijn mogelijk via het Internet. De gegevens die worden gebruikt voor de BD-LIVE functie (filmtrailers, enz.) worden vastgelegd in het opslagmedium. Zie de handleiding van de disc voor nadere details over de BD-LIVE functies.

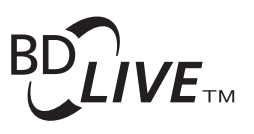

Het "BD-LIVE" beeldmerk is een handelsmerk van de Blu-ray Disc Association.

BD-ROM discs bieden de mogelijkheid om met behulp van BD-J (Java) applicaties uw eigen uiterst interactieve titels te creëren, bijvoorbeeld met spelletjes erin gebouwd.

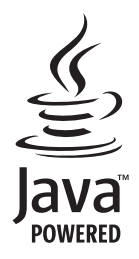

Oracle en Java zijn gedeponeerde handelsmerken van Oracle Corporation en/of geaffilieerde bedrijven. Andere namen zijn mogelijk handelsmerken en eigendom van anderen.

- Blu-ray discs (BDAV) die geschikt zijn voor de volgende formaten kunnen worden afgespeeld.
	- Blu-ray Disc Opneembaar (R) Formaat Versie 1
	- Blu-ray Disc Herschrijfbaar (RE) Formaat Versie 2

### Afspelen van DVD's

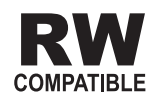

Dit label geeft aan dat het product DVD-RW discs kan afspelen die in de VR-stand (Video Recording formaat) zijn opgenomen. Discs die echter zijn opgenomen met een eenmaal-opnemen toegestaan kopieerbeveiliging, kunnen alleen worden afgespeeld op CPRM-compatibele apparatuur.

AVCHD is een "high-definition" (HD) digitaal videocamera/recorder opnameformaat voor het vastleggen van beelden met hoge definitie op bepaalde media met zeer efficiënte codec-technieken.

**AVCHD.** 

"AVCHD" en het "AVCHD"-logo zijn handelsmerken van Panasonic Corporation en Sony Corporation.

### Over regionummers

De Blu-ray disc-speler en BD-ROM of DVD-Video discs krijgen alle een regionummer toegewezen, afhankelijk van de regio waarin ze verkocht worden.

De regionummers van deze speler zijn:

- BD-ROM: B
- DVD-Video: 2

Discs die niet voorzien zijn van deze nummers kunnen niet worden afgespeeld. De volgende discs zijn afspeelbaar in deze speler.

- Blu-ray discs: B (inclusief B) en ALL
- DVD's: 2 (inclusief 2) en ALL

### Afspelen van CD's

Over kopieerbeveiligde CD's: Deze speler is ontworpen om te voldoen aan de specificaties van het Audio-CDformaat. Deze speler is niet geschikt voor het afspelen of andere functies van discs die niet voldoen aan deze specificaties.

### DualDiscs afspelen

Een DualDisc is een tweezijdige disc: één kant van de disc bevat DVD-materiaal — video, audio enz. — en de andere kant bevat niet-DVD-materiaal, zoals digitaal audiomateriaal.

De DVD-kant van een DualDisc kan met deze speler worden afgespeeld.

De niet-DVD, dus audio-kant van de disc is niet geschikt voor afspelen in deze speler.

Het is mogelijk dat bij het plaatsen of uitnemen van een DualDisc de tegenovergestelde kant van de kant die wordt afgespeeld, bekrast wordt. Bekraste discs kunnen wellicht niet meer worden afgespeeld.

Voor meer gedetailleerde informatie over de DualDiscspecificatie dient u contact op te nemen met de schijffabrikant of de verkoper van de schijf.

# Afspelen van discs die zijn

### opgenomen met een computer of een Blu-ray/DVD-recorder

- Discs die zijn opgenomen met een computer kunnen niet altijd goed worden afgespeeld, vanwege de opname-instellingen of het computerbesturingssysteem. Neem uw discs op in een formaat dat afspeelbaar is met deze speler. Raadpleeg voor nadere details uw dealer.
- Het afspelen van discs die zijn opgenomen met een computer of een Blu-ray/DVD-recorder is soms niet mogelijk als de opnamekwaliteit minder is, vanwege de eigenschappen van de disc, krassen of vuil op de disc, vuil op het lensje van het opname-apparaat, enz.

### <span id="page-195-0"></span> Over video, audio, beeldbestanden en mappen

Audio- en beeldbestanden kunnen worden weergegeven met deze speler wanneer de mappen op de disc of het USB-apparaat worden aangemaakt zoals hieronder wordt beschreven.

Voorbeeld mappenstructuur:

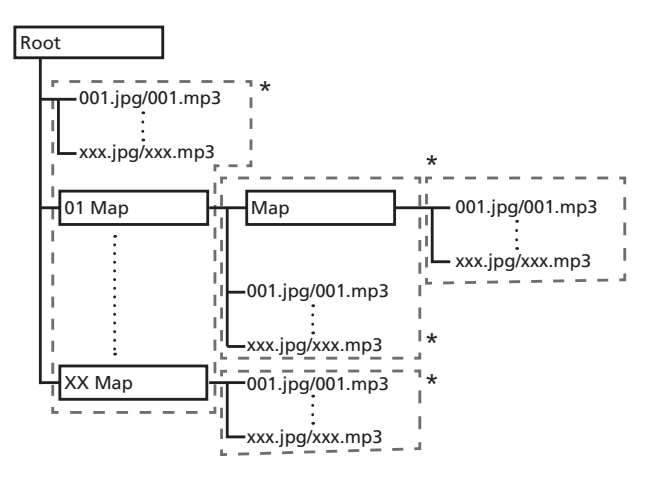

\* Het aantal mappen en bestanden in een enkele map (inclusief de rootmap) is beperkt tot maximaal 256. Zorg er ook voor dat het aantal mappenlagen beperkt blijft tot maximaal 5.

#### Ÿ **Opmerking**

• De namen van bestanden en mappen zoals aangegeven door deze speler kunnen verschillen van de namen zoals die worden aangegeven op een computer.

# Afspeelbare bestanden

Video, afbeeldingen en audiobestanden die zijn opgenomen op BD's, DVD's, CD's of USB-apparatuur kunnen worden weergegeven.

### Geschikte videobestandsformaten

#### **ï DivX Plus HD**

DivX Certified<sup>®</sup> voor weergave van DivX<sup>®</sup> en DivX PlusTM HD (H.264/MKV) video tot maximaal 1080p HD inclusief premium materiaal.

INFORMATIE OVER DIVX-VIDEO: DivX® is een digitaal videoformaat dat is gemaakt door DivX, LLC, een dochteronderneming van Rovi Corporation. Dit toestel is officieel DivX Certified® (DivXgecertificeerd) voor het afspelen van DivX-video. Bezoek divx.com voor meer informatie en softwareprogramma's voor het converteren van uw bestanden naar DivX-video.

OVER DIVX VIDEO-ON-DEMAND: Dit DivX-Certified® apparaat moet geregistreerd zijn om DivX VOD (videoop- aanvraag) af te spelen. Ga naar het gedeelte over DivX VOD in Menufuncties om de registratiecode te ontvangen. Ga naar vod.divx.com voor meer informatie over hoe u uw registratie kunt voltooien.

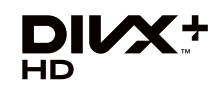

DivX®, DivX Certified ® (DivX-gecertificeerd), DivX Plus<sup>IM</sup> HD en de bijbehorende logo's zijn handelsmerken van Rovi Corporation of haar dochterondernemingen en worden onder licentie gebruikt.

# **Opmerking**

- Dit Div $X^{\tiny{\textcircled{\tiny{R}}}}$  Certified toestel moet worden geregistreerd om in staat te zijn DivX Video-on-Demand (VOD) videomateriaal weer te geven. Eerst genereert u de DivX VOD registratiecode voor uw toestel en vervolgens voert u die code in tijdens de registratieprocedure. Belangrijk: DivX VOD videomateriaal is beschermd door het DivX DRM (Digital Rights Management) systeem dat zorgt dat afspelen alleen mogelijk is met geregistreerde DivX Certified apparatuur. Als u probeert DivX VOD videomateriaal weer te geven waarvoor uw toestel geen toestemming heeft, verschijnt de foutmelding **Autorisatiefout** (geen toestemming) en zal er geen video worden weergegeven. Nadere informatie vindt u op www.divx.com/vod.
	- De DivX VOD-registratiecode kunt u controleren via **HOME MENU → Begininstelling → Afspelen → DivX<sup>®</sup> VOD DRM → Registratiecode** (pagina 44).
	- Het aantal malen dat de video vertoond kan worden is beperkt bij sommige DivX VOD-bestanden. Wanneer dergelijke bestanden worden afgespeeld met deze speler wordt het resterend aantal vertoningen aangegeven. Bestanden waarvoor het resterend aantal vertoningen tot 0 is geslonken, kunnen niet meer worden weergegeven (daarbij verschijnt de foutmelding **Deze Divx huurvideo is verlopen** (Deze huur-DivX is verlopen)). Bestanden waarvoor het aantal vertoningen niet beperkt is, kunnen zo vaak worden weergegeven als u wilt (daarbij verschijnt geen resterend aantal vertoningen).
- **ï YouTube**

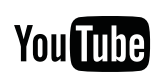

YouTubeTM is een handelsmerk van Google inc.

### Tabel met afspeelbare bestanden

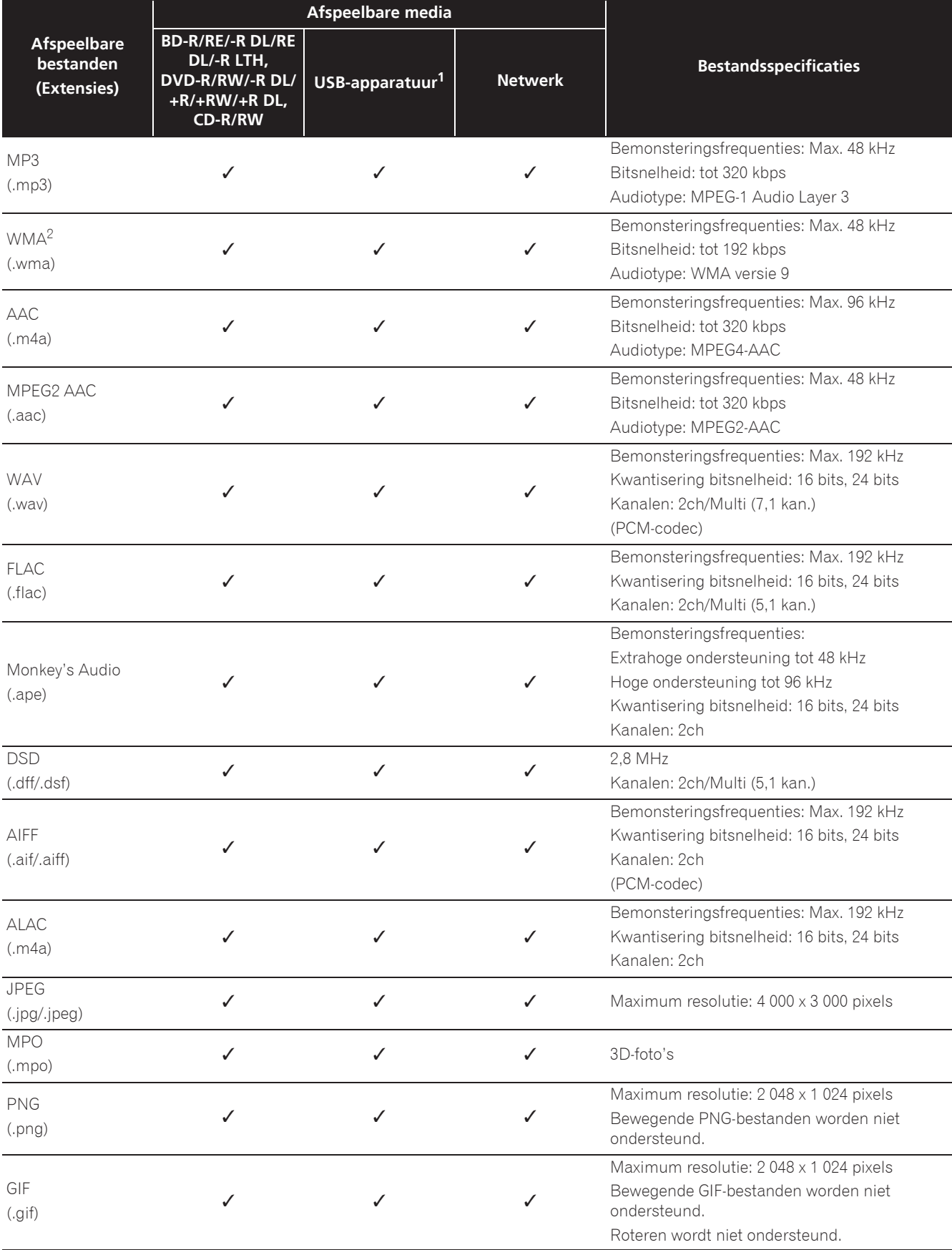

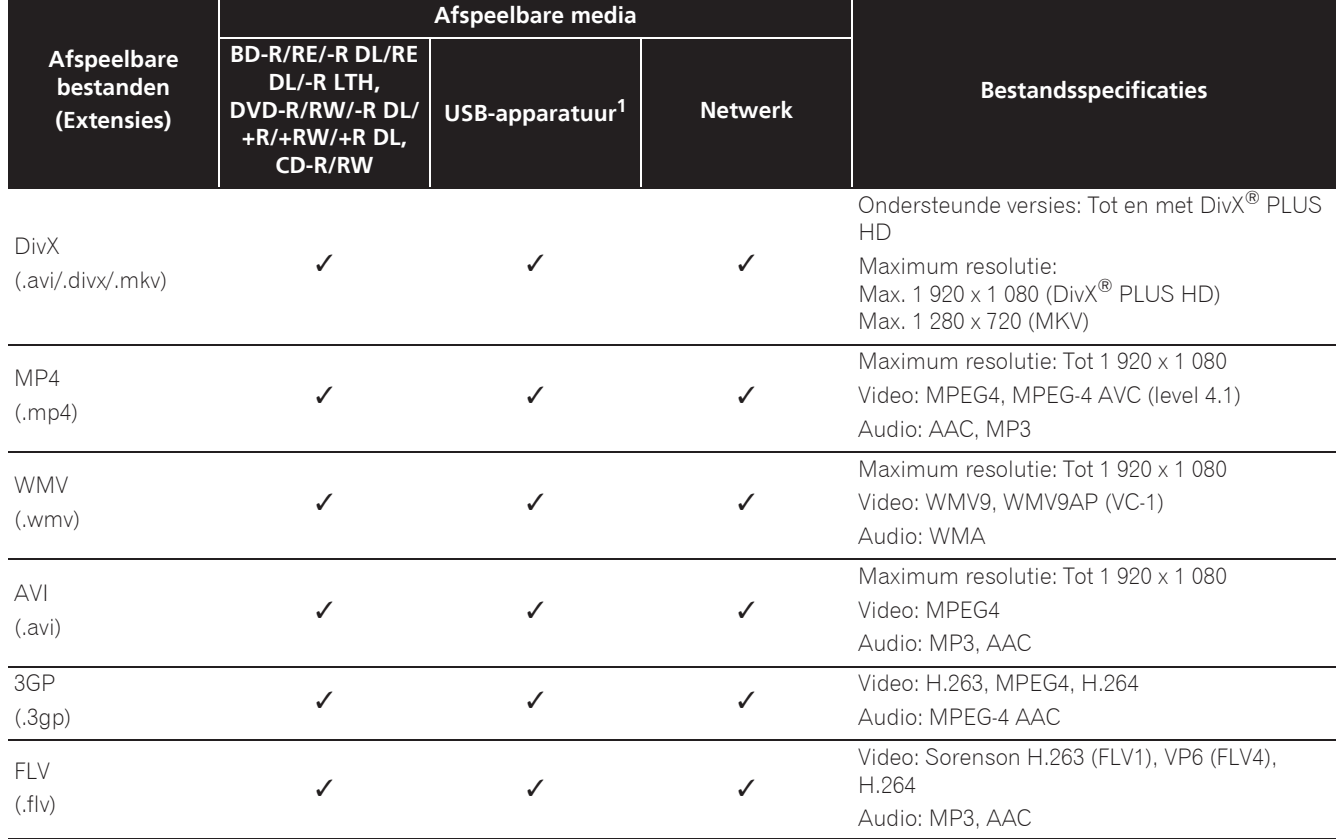

1. Dit toestel ondersteunt FAT16, FAT32 en NTFS bestandssystemen.

2. WMA Pro, Lossless en Voice worden niet ondersteund.

### *<sup></sub>*</sup> Opmerking

- Afhankelijk van de bestandsstructuur, de servercapaciteit en de netwerkomgeving is het mogelijk dat bepaalde bestanden niet kunnen worden afgespeeld, ook niet als ze vermeld staan in de tabel met afspeelbare bestanden hierboven.
- ï Bestanden die beveiligd zijn via DRM (Digital Rights Management) kunnen niet worden weergegeven (uitgezonderd DivX VOD-bestanden).
- ï AVCHD-materiaal kan niet worden afgespeeld via een LAN.

# <span id="page-198-0"></span>Afstandsbediening

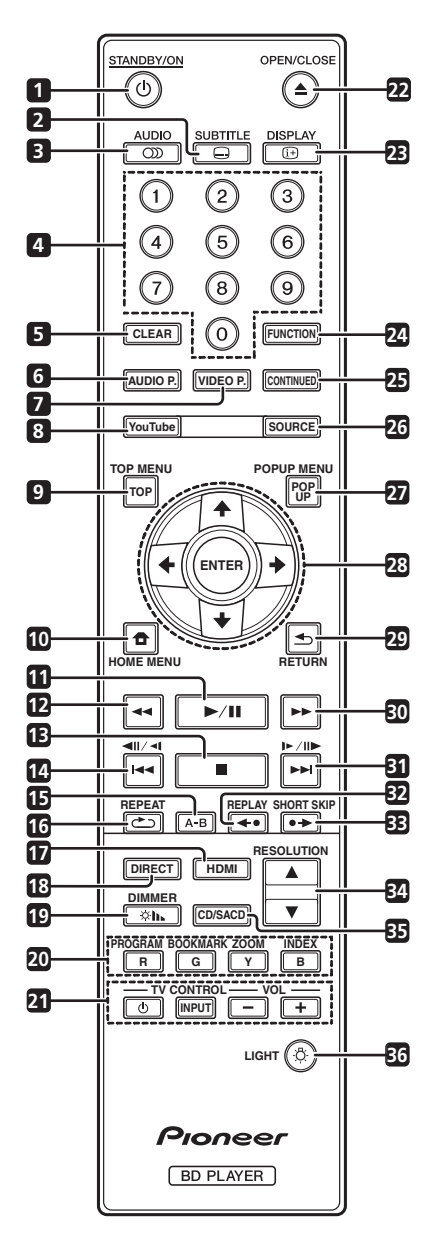

- 1 **b STANDBY/ON** Druk hierop om de stroom in of uit te schakelen.
- **2 SUBTITLE** (pagina 29)
- **3 OD AUDIO** (pagina 29)
- **4 Cijfertoetsen** Hiermee kunt u de titels/ hoofdstukken/muziekstukken die u wilt zien of horen en onderdelen uit keuzemenu's selecteren.
- **5 CLEAR** Druk hierop om een ingevoerd cijfer enz. te wissen.
- **6 AUDIO P.** Gebruiken voor toegang tot de audioopties. (pagina 38)
- **7 VIDEO P.** Gebruiken voor toegang tot de videoopties. (pagina 39)
- **8 YouTube** Hiermee kunt u YouTube-video's laten weergeven. (pagina 37)
- **9 TOP MENU** Druk hierop om het hoofdmenu van de BD-ROM of DVD-Video te openen.
- **10**  $\bigoplus$  **HOME MENU** (pagina 41)
- **11**  $\blacktriangleright$ /**II** (pagina 26)
- **12**  $\blacktriangleleft$  **(pagina 26)**
- **13**  $\blacksquare$  (pagina 26)
- **14**  $\triangleleft$  /  $\triangleleft$  /  $\triangleleft$  (pagina 27)
- **15 A-B** (pagina 27)
- **16 COREPEAT** (pagina 27)
- **17 HDMI** De **HDMI Mode** schakelt telkens wanneer hierop wordt gedrukt (pagina's 17 en 43).
- **18 DIRECT**  Indrukken om de functie DIRECT in/uit te schakelen (pagina 29).

**19**  $\otimes$  **<b>DIMMER** – Telkens wanneer hierop wordt gedrukt, verandert het display op het voorpaneel en/of de verlichtingsstatus van de indicators op het voorpaneel schakelt zoals in de onderstaande tabel.

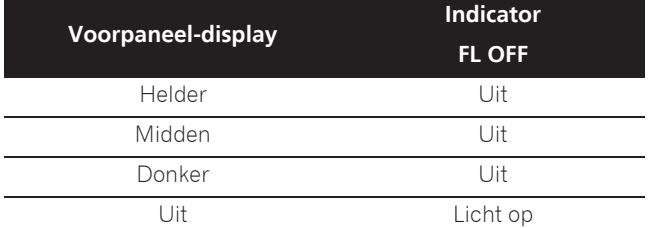

**20 Kleurtoetsen** – Gebruik deze toetsen om door de BD-ROM menu's te navigeren.

**PROGRAM** – (pagina 28)

- **BOOK MARK** (pagina 28)
- **ZOOM** (pagina 28)

**INDEX** – (pagina 28)

- **21 TV CONTROL** (pagina 24)
- **22 ▲ OPEN/CLOSE** Druk op deze toets om de disclade te openen of te sluiten.
- **23**  $\bigoplus$  **DISPLAY** (pagina 30)
- **24 FUNCTION**  (pagina 32)
- **25 CONTINUED**  Hiermee kunt u de weergave voortzetten vanaf een bepaalde plek. (pagina 33)
- **26 SOURCE** (pagina 34)
- **27 POPUP MENU/POPUP**  Druk hierop om de BD-ROM of DVD-Video menu's te openen.

<span id="page-199-0"></span>01

**28 ↑/↓/←/→** – Hiermee kunt u items selecteren, instellingen wijzigen en de cursor verplaatsen.

**ENTER** – Druk hierop om de het geselecteerde item uit te voeren, een gewijzigde instelling definitief te maken enz.

- **29 SHETURN** Druk op deze toets om naar het vorige scherm terug te keren.
- **30**  $\blacktriangleright$  (pagina 26)
- **31**  $\blacktriangleright$ **/** $\blacktriangleright$ **/** $\blacktriangleright$ **/** $\blacktriangleright$ **/** $\blacktriangleright$ **/** $\dashv$  (pagina 27)
- **32 ← REPLAY** Indrukken tijdens de weergave om terug te keren naar een positie 10 seconden vroeger.(pagina 27)

33 **• > SHORT SKIP** – Indrukken tijdens de weergave om verder te gaan naar een positie 30 seconden later. (pagina 27)

- **34 / RESOLUTION**  Hiermee kunt u de resolutie instellen van de video die wordt uitgevoerd van de **HDMI OUT**-aansluitingen. (pagina 25)
- **35 CD/SACD** Druk voor hybride discs op deze toets om heen en weer te schakelen tussen de CD-laag en de SACD-laag. (pagina 30)
- **36 LIGHT** Hiermee worden de knoplampjes in-/ uitgeschakeld.

# Voorpaneel

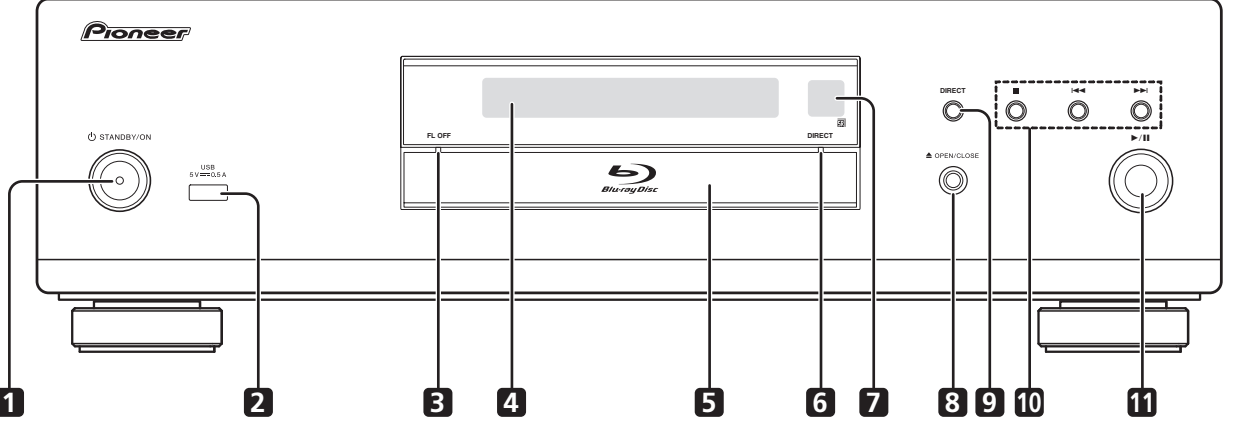

- 1  $\circ$  **STANDBY/ON** Druk hierop om de stroom in of uit te schakelen.
- **2 USB-aansluiting**  (pagina 21)
- **3 FL OFF-indicator** (pagina 13)
- **4 Voorpaneel-display**
- **5 Disclade**
- **6 DIRECT-indicator** (pagina 29)
- **7 Afstandsbedieningssensor** Richt de afstandsbediening hierop binnen een afstand van ongeveer 7 m. De speler kan niet altijd vlot op de afstandsbediening reageren als er dichtbij tlverlichting brandt. In dat geval kunt u de speler beter iets verder van de tl-verlichting weg zetten.
- **8 ≜ OPEN/CLOSE** Druk op deze toets om de disclade te openen of te sluiten.
- **9 DIRECT**  Indrukken om de functie DIRECT aan/uit te schakelen (pagina 29).
- **10 ■** Druk op deze toets om de weergave te stoppen (pagina 26).
	- $\blacktriangleright$  (pagina 27)
	- $\blacktriangleright$ I (pagina 27)
- 11  $\blacktriangleright$ /II Druk op deze toets om de weergave beginnen (pagina 26).

# <span id="page-200-0"></span>Achterpaneel

### **BDP-LX88**

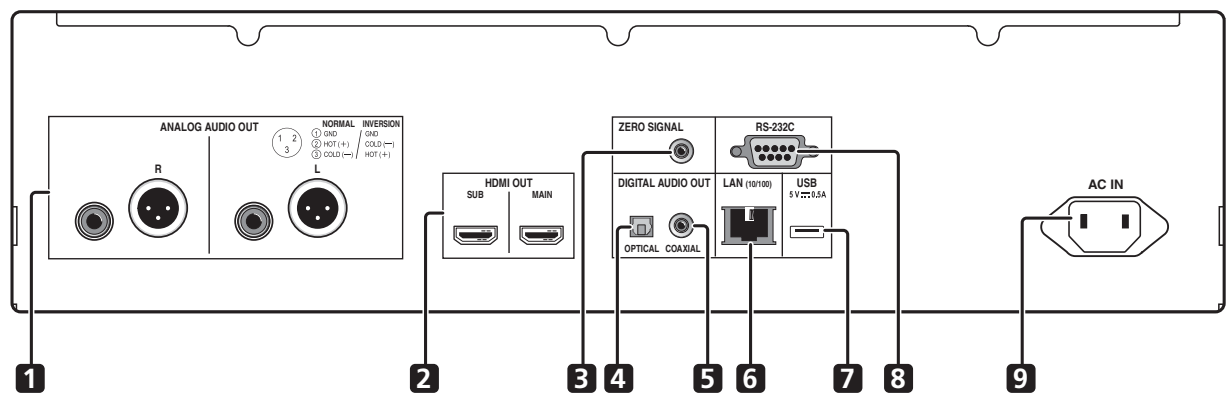

**BDP-LX58**

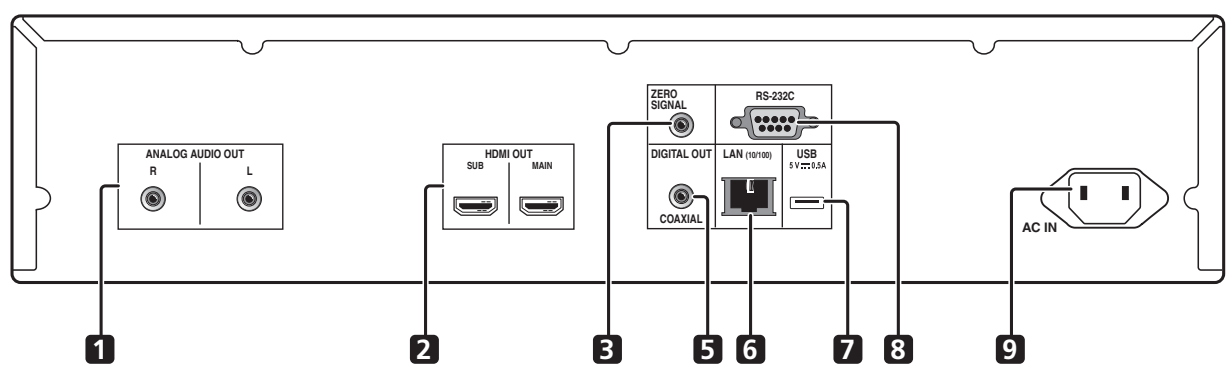

- **1 ANALOG AUDIO OUT-aansluitingen** (pagina 20)
- **2 HDMI OUT-aansluitingen** (pagina 16)
- **3 ZERO SIGNAL-aansluiting** (pagina 21)
- **4 DIGITAL AUDIO OUT (OPTICAL)-aansluiting** (Alleen BDP-LX88) – (pagina 20)
- **5 DIGITAL AUDIO OUT (COAXIAL)-aansluiting** (pagina 20)
- **6 LAN (10/100) aansluiting** (pagina 22)
- **7 USB-aansluiting** (pagina 21)

**8 RS-232C-aansluiting** – Deze aansluiting wordt niet gebruikt.

**9 AC IN** – (pagina 22)

### Over de HDMI-aansluitingen op de BDP-LX88/LX58

**MAIN** – Aansluiten op een HDMI-compatibele TV- of/en AV-ontvanger of -versterker. Dit is de aansluiting die het meest wordt gebruikt.

**SUB** – Aansluiten op een HDMI-compatibele AV-ontvanger of -versterker.

# Hoofdstuk 2 Aansluitingen

Schakel altijd eerst de stroom uit en trek de stekker uit het stopcontact voor u aansluitingen maakt of verbreekt.

#### Na het aansluiten maakt u alle instellingen in het **Instelling Navigator** of **Begininstelling**-menu overeenkomstig het type kabel dat u hebt aangesloten

(pagina 23).

Zie tevens de handleiding van het apparaat dat u aansluit.

# **Opmerking**

• De afbeeldingen die hier worden gebruikt, zijn hoofdzakelijk van de BDP-LX88.

# Aansluiten via een HDMI-kabel

De audio- en videosignalen kunnen worden overgebracht naar HDMI-geschikte apparatuur als digitale signalen, zonder verlies aan geluids- of videokwaliteit.

# **Opmerking**

- Geef de instelling voor **HDMI Mode** in het menu **Begininstelling** op volgens de aansluiten van de apparaat op de speler (pagina's 17 en 43).
- ï Maak de instellingen in het **Instelling Navigator**menu overeenkomstig de aangesloten HDMIgeschikte apparatuur (pagina 23).
- 1080p en 4 K videosignalen kunnen niet altijd worden geproduceerd, afhankelijk van de HDMI-kabel die u gebruikt.

# Over HDMI

Deze speler s maakt gebruik van de High-Definition Multimedia Interface (HDMI®) technologie.

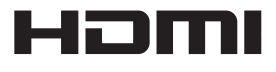

De begrippen HDMI en HDMI High-Definition Multimedia Interface, en het HDMI Logo zijn handelsmerken of geregistreerde handelsmerken van HDMI Licensing, LLC in de Verenigde Staten en andere landen.

De speler is geschikt voor Deep Color.

Conventionele spelers kunnen videosignalen doorgeven met 8-bit kleurdiepte in het YCbCr 4:4:4 of RGB-formaat, maar spelers die geschikt zijn voor Deep Color kunnen videosignalen doorgeven met een kleurdiepte van meer dan 8 bits per kleurcomponent. Wanneer deze speler wordt aangesloten op een TV die geschikt is voor Deep Color, kunt u genieten van uiterst subtiele kleurschakeringen.

Dit toestel is geschikt voor "x.v.Color"-producten die een breed-spectrum kleurbereik bieden, volgens de xvYCCspecificaties.

Bij weergave van videosignalen volgens de "xvYCC" normen met deze speler wanneer deze is aangesloten op een "x.v.Color"-geschikt TV-toestel e.d. worden de mogelijkheden voor kleurweergave sterk uitgebreid, hetgeen de natuurlijke kleurweergave ten goede komt. "x.v.Color" is de commerciële naam voor de producten die een breed-spectrum kleurbereik bieden, volgens voorschriften van de internationale xvYCC-norm.

# x.v.Color

"x.v.Color" en **x.v.Color** zijn handelsmerken van Sony Corporation.

### Audiosignalen die kunnen worden weergegeven via de HDMI OUTaansluiting

- Dolby TrueHD
- Dolby Digital Plus
- Dolby Digital
- DTS-HD Master Audio
- DTS-HD High Resolution Audio
- DTS Digital Surround
- Lineaire PCM

Lineaire PCM-audiosignalen met de volgende karakteristieken kunnen worden uitgestuurd:

- Bemonsteringsfrequentie: 32 kHz tot 192 kHz
- Aantal kanalen: Maximaal 8 (maximaal 6 bij een bemonsteringsfrequentie van 192 kHz)
- DSD-audio
- $\bullet$  AAC
- Bij aansluiting op een DVI-apparaat
- ï **Het is niet mogelijk om DVI-apparaten (zoals bijvoorbeeld computerbeeldschermen) aan te sluiten die niet geschikt zijn voor HDCP.** HDCP is een specificatie voor de bescherming van audiovisueel materiaal via de DVI/HDMI-interface.
- Dan worden er geen audiosignalen doorgegeven.
- Deze speler is ontworpen voor aansluiting op HDMI-geschikte apparatuur. Bij aansluiting van een DVI-apparaat is het mogelijk dat dit niet goed werkt, afhankelijk van het DVI-apparaat in kwestie.

<span id="page-201-0"></span>02

<span id="page-202-0"></span>Deze functies werken wanneer er een Pioneer TV of AV-systeem (AV-receiver of versterker enz.) die geschikt is voor HDMI met bedieningsfunctie via een HDMI-kabel wordt aangesloten op de speler.

Zie tevens de handleidingen van uw televisie en AVsysteem (AV-receiver of versterker, enz.).

### Gebruiken van de HDMIbedieningsfunctie

- De HDMI-bedieningsfunctie werkt wanneer de HDMIbedieningsfunctie is ingeschakeld (On) voor alle apparatuur die is aangesloten via HDMI-kabels.
- Wanneer alle aansluitingen en instellingen voor alle apparaten zijn gemaakt, moet u controleren of de beelden van de speler goed worden weergegeven op uw televisie. (Verricht deze controle tevens na het vervangen van aangesloten apparaten en het opnieuw aansluiten van HDMI-kabels.) De HDMIbedieningsfunctie werkt mogelijk niet goed als de beelden van de speler niet juist worden weergegeven op de televisie.
- Gebruik High Speed HDMI®/<sup>TM</sup>-kabels als u de HDMIbedieningsfunctie wilt gebruiken. De HDMIbedieningsfunctie werkt mogelijk niet naar behoren als er andere HDMI-kabels worden gebruikt.
- Bij sommige modellen kan naar de HDMIbedieningsfunctie worden verwezen als "KURO LINK" of "HDMI Control".
- De HDMI-bedieningsfunctie werkt niet met apparatuur van andere merken, ook niet als deze zijn aangesloten met een HDMI-kabel.

### Wat de HDMI-bedieningsfunctie kan doen

**ï Bediening van de speler met de afstandsbediening van uw televisie.**

Bedieningsfuncties zoals het starten en stoppen met afspelen en het weergeven van de menu's zijn te verrichten vanaf uw televisie.

**ï Het door de speler weergegeven beeld verschijnt op het scherm van uw televisie. (Automatische functiekeuze)**

De signaalbron wordt automatisch omgeschakeld op uw televisie en AV-systeem (AV-receiver of versterker, enz.) wanneer de weergave wordt gestart op de speler of wanneer het HOME MENU wordt weergegeven. Wanneer de signaalbron wordt omgeschakeld, verschijnt het HOME MENU op de televisie.

**ï De televisie en de speler worden automatisch aan en uit gezet. (Gekoppelde stroomfunctie)** Wanneer u het afspelen start op de speler of wanneer het HOME MENU wordt weergegeven, zal de televisie automatisch worden ingeschakeld als die uit stond. Wanneer u de stroom van de televisie uitschakelt,

wordt ook de speler automatisch uitgeschakeld.

### De HDMI-modus instellen

De BDP-LX58/LX88 heeft twee **HDMI OUT** (**MAIN**, **SUB**) aansluitingen . Zie pagina 15 voor meer informatie over deze aansluitingen.

Om de instelling op te geven, drukt u op **HOME MENU** om het Hoofdmenu weer te geven en selecteert u **Begininstelling → HDMI → HDMI Mode.** 

De **HDMI Mode** kan worden gewijzigd met de knop **HDMI** op de afstandsbediening. De modus die wordt weergegeven in de onderstaande tabel, verandert telkens wanneer de knop wordt ingedrukt.

Raadpleeg de onderstaande tabel en stel **HDMI Mode** in volgens de stijl van uw aansluiting.

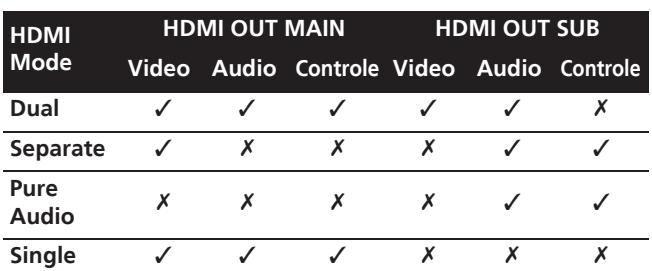

### Waarschuwing

ï Wanneer **HDMI Mode** is ingesteld op **Dual** en de uitvoer wordt geleverd van zowel de **HDMI OUT (MAIN)**-aansluiting als de **HDMI OUT (SUB)** aansluiting. Daarna kunnen video en audio worden uitgevoerd vanaf beide aansluitingen.

### **❖ Sound Retriever Link**

### **Over Sound Retriever Link**

Sound Retriever Link is een technologie voor het corrigeren van de geluidsweergave die de gecomprimeerde geluidsweergave automatisch aanpast aan de aangesloten AV-receiver via de HDMIbedieningsfunctie.

De Sound Retriever Link geeft een hogere geluidskwaliteit doordat de Sound Retriever-functie van de AV-receiver automatisch wordt ingesteld.

De Sound Retriever Link-functie van deze speler werkt uitsluitend in de volgende situaties.

- Bij weergave via een netwerk of van materiaal van een computer dat op USB-apparatuur is opgeslagen.
- Een Pioneer AV-receiver met Sound Retriever Link is aangesloten op deze speler via een HDMI-kabel en de instelling van de speler is zoals hieronder aangegeven (pagina 43).

### **Controle: Aan**

- Raadpleeg ook de handleiding van de AV-receiver.
- Zie de Pioneer website voor welke AV-receivers geschikt zijn voor de Sound Retriever Link-functie.

### **A** Waarschuwing

Sluit de speler direct aan op de Pioneer AV-receiver die geschikt is voor de Sound Retriever Link-functie. Wanneer de verbinding niet direct, maar via een andere versterker of via een AV-omzetter (zoals een HDMI-schakelaar) wordt gemaakt, kunnen er bedieningsfouten optreden.

### Over de PQLS-functie

PQLS (Precision Quartz Lock System) is een besturingstechnologie voor digitale audio-overdracht met de HDMI-besturingsfunctie. De uitgangssignalen van de speler worden bestuurd vanaf de AV-ontvanger om weergave met hoge geluidskwaliteit te verkrijgen met de kwartsoscillator van de ontvanger. Dit elimineert de invloed van de jitter die wordt gegenereerd tijdens de signaaloverdracht die een negatieve invloed kan hebben op de geluidskwaliteit.

- Deze speler ondersteunt de onderstaande functies.
	- De functie "PQLS 2ch Audio" die wordt geactiveerd bij het afspelen van muziek-cd's (CD-DA's)
	- De functie "PQLS Multi Surround" die wordt geactiveerd bij het afspelen van alle schijven (BD's, DVD's enz.) met lineaire PCM-audio-uitgang
	- De functie "PQLS Bitstream" die wordt geactiveerd bij het afspelen van met bitstream audio-uitvoer
- De verschillende PQLS-functies worden geactiveerd wanneer een Pioneer AV-ontvanger die de PQLSfuncties ondersteunt, worden direct aangesloten op de **HDMI OUT**-aansluiting met een HDMI-kabel en de spelerinstellingen worden ingesteld zoals hieronder weergegeven (pagina 43).

#### **Controle: Aan Precision Audio: AUTO** of **HDMI (PQLS)** (alleen BDP-LX88)

- Raadpleeg ook de gebruiksaanwijzing van de AVontvanger.
- Bezoek de website van Pioneer om te controleren welke AV-ontvangers de PQLS-functie ondersteunen.

# **A** Waarschuwing

- De PQLS-functie kan stoppen met werken wanneer de video-uitvoerresolutie wordt geschakeld. De PQLSfunctie begint opnieuw te werken zodra de weergave wordt gestopt en opnieuw wordt gestart.
- Schakel de voeding in van de AV-ontvanger die is aangesloten op de **HDMI OUT**-aansluiting en begin dan het afspelen van de schijf.

# Een TV-toestel aansluiten

Zie Aansluiten van een AV-receiver of versterker op pagina 19 voor het aansluiten van een AV-receiver of versterker met een HDMI-kabel.

# **Waarschuwing**

- Pak de stekker vast voor het aansluiten of losmaken van de kabel.
- Als er iets tegen de stekker aan drukt, kan dat een slecht contact veroorzaken, zodat er geen videosignalen doorkomen.

#### Sluit een TV aan op de **HDMI OUT (MAIN)**-aansluiting.

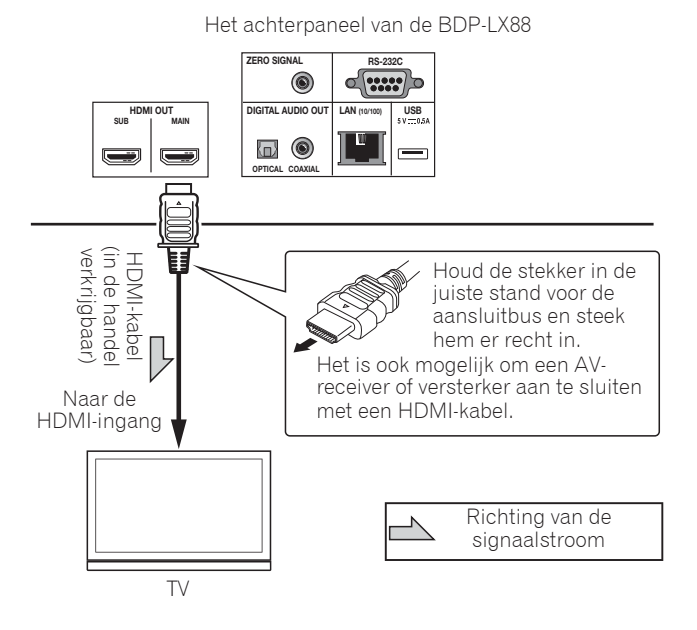

### Waarschuwing

ï Zorg dat u **HDMI Mode** instelt op **Dual** of **Single** (pagina 43).

<span id="page-203-0"></span>02

# <span id="page-204-0"></span>Aansluiten van een AVreceiver of versterker

Maak de aansluiting op een AV-ontvanger of versterker als u wilt genieten van de surround-sound van Dolby TrueHD, Dolby Digital Plus, Dolby Digital, DTS-HD Master Audio, DTS-HD audio met hoge resolutie of DTS Digital Surround, LPCM, AAC of DSD. Instructies voor het aansluiten van uw TV en luidsprekers op de AV-receiver of versterker vindt u in de handleiding van uw AV-receiver of versterker.

# Waarschuwing

- Pak de stekker vast voor het aansluiten of losmaken van de kabel.
- Als er iets tegen de stekker aan drukt, kan dat een slecht contact veroorzaken, zodat er geen videosignalen doorkomen.

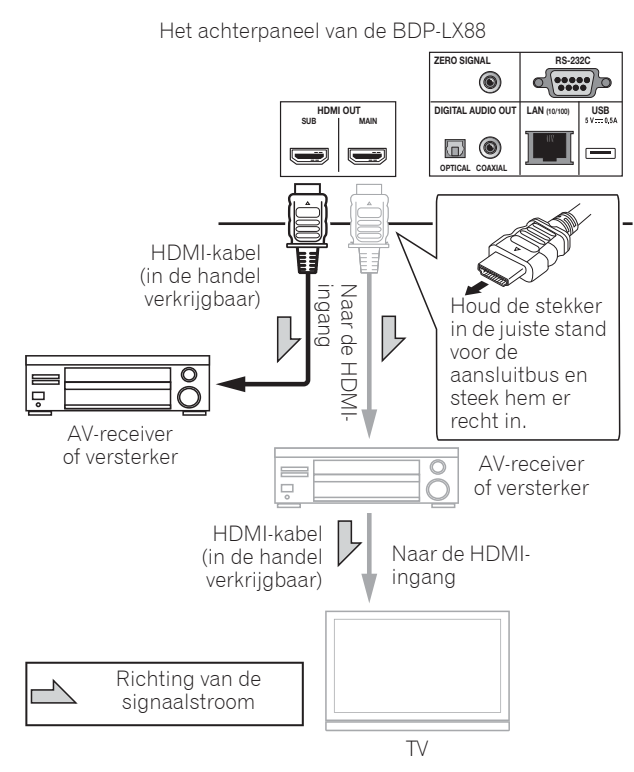

#### **Een betere video- en geluidskwaliteit bereiken**

Wanneer u één TV (of projector) en AV-versterker aansluit op de speler, moet u de aansluiting zo uitvoeren, dat de video- en audiosignalen afzonderlijk worden overgedragen om video en geluid van hogere kwaliteit te

bereiken.

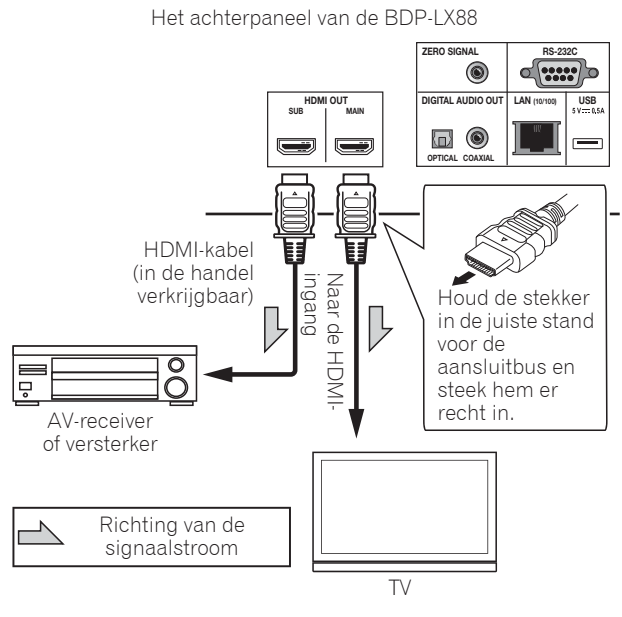

Waarschuwing

- ï Zorg dat u **HDMI Mode** instelt op **Separate** (pagina 43).
- ï Als de AV-versterker die is aangesloten op de **HDMI OUT (SUB)**-aansluiting, ook op een TV is aangesloten, kan de ingang van de TV automatisch schakelen. Schakel in dat geval de besturingsfunctie met HDMI in op de TV.

# <span id="page-205-0"></span>02 Aansluiten van audiokabels

# Aansluiten op een AVreceiver of versterker via een coaxiaal digitale audiokabel

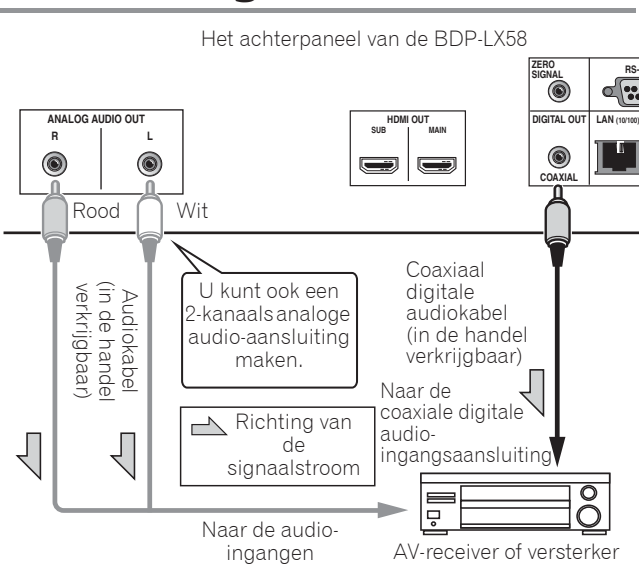

### *<sup>2***</sup>** Opmerking

• Het volume van analoog uitgevoerde audio kan laag zijn afhankelijk van de instellingen van dit apparaat en de inhoud die wordt afgespeeld.

# Aansluiten op een AVreceiver of versterker via een optische digitale audiokabel (alleen BDP-LX88)

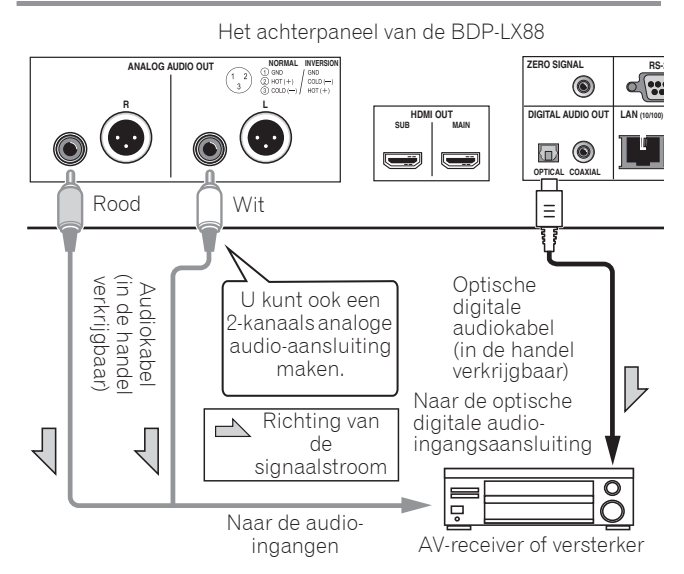

# De pre-hoofdversterker aansluiten met een gebalanceerde kabel (alleen BDP-LX88)

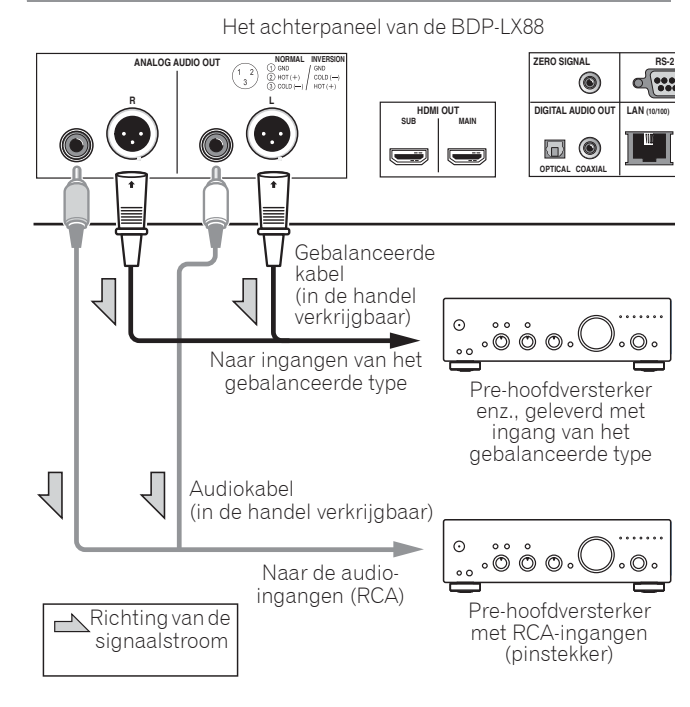

**Opmerking** • Het volume van analoog uitgevoerde audio kan laag zijn afhankelijk van de instellingen van dit apparaat en de inhoud die wordt afgespeeld.

### Gebalanceerde uitgang (uitzicht aan zijde eenheid;equivalent met XLR-3-31)

De instellingen van de gebalanceerde uitgang kan worden gewijzigd. Raadpleeg XLR-uitgangspolariteit op pagina 42 voor details.

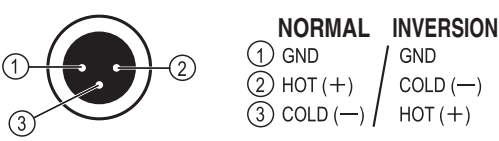

 $COLD$  (-)  $HOT (+)$ 

# <span id="page-206-0"></span>Invoerapparaat is aangesloten op de ZERO SIGNAL-aansluiting

Het nulsignaal is de referentie (GND) voor video- en audiosignalen. Als u de **ZERO SIGNAL**-aansluiting van het apparaat aansluit op de audio-ingang van een ander apparaat dat op dit apparaat is aangesloten met een pinkabel, wordt het apparaat compatibel met de audiostandaard van dit apparaat en verbetert de signaalintegriteit.

Als u aan de andere kant de video-ingang van het apparaat aansluit, wordt het compatibel met de videostandaard van dit apparaat en zal de signaalintegriteit verbeteren.

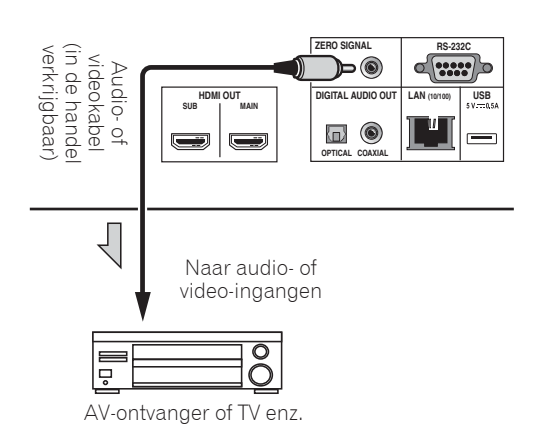

# Aansluiten van apparatuur op de USBpoort

# Over USB-apparatuur

De USB-apparatuur die op de speler kan worden aangesloten, wordt hieronder vermeld.

- USB 2.0-compatibel USB-geheugenapparaat (capaciteit 1 GB of meer, 2 GB of meer aanbevolen) of HDD (capaciteit 2 TB of minder)
- Bestandssysteem: FAT16, FAT32 of NTFS

# Opmerking

- ï Apparaten of media die zijn geformatteerd met een ander bestandssysteem dan de bovengenoemde kunnen niet worden gebruikt.
- USB-apparatuur wordt mogelijk niet herkend als deze is opgedeeld in meerdere partities.
- Het is mogelijk dat sommige USB-apparatuur niet werkt met deze speler.
- De werking van USB-apparatuur kan niet worden gegarandeerd.

# Aansluiten van de USBapparatuur

### Waarschuwing

- Schakel altijd eerst de speler uit voordat u USBapparatuur aansluit of loskoppelt.
- Bij gebruik van een externe harde schijf als externe opslag moet u de harde schijf eerst inschakelen voor u de speler aan zet.
- Als de USB-apparatuur schrijfbeveiligd is, dient u die schrijfbeveiliging op te heffen.
- Houd bij het aansluiten van de USB-kabel de stekker vast in de juiste richting voor de aansluiting in kwestie en steek de stekker rustig en horizontaal naar binnen.
- Als er aan de stekker wordt getrokken of er iets tegenaan drukt, kan dat een goed contact belemmeren en kan het onmogelijk zijn gegevens naar de USB-apparatuur te schrijven.
- Wanneer er USB-apparatuur is aangesloten en de speler aan staat, mag u in geen geval de stekker uit het stopcontact halen.

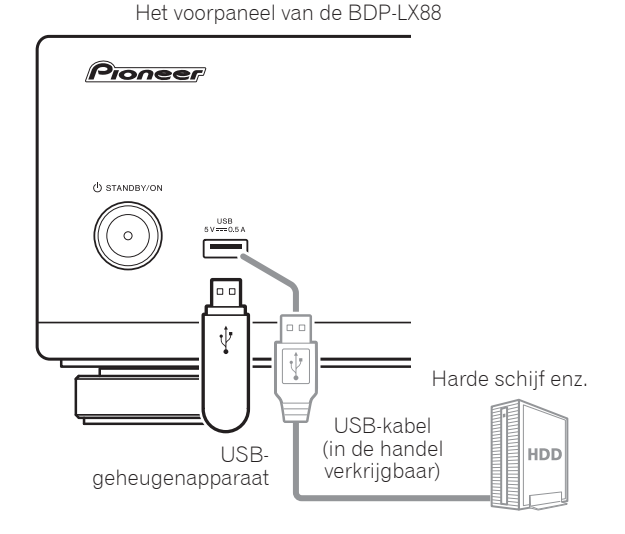

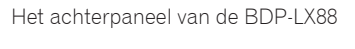

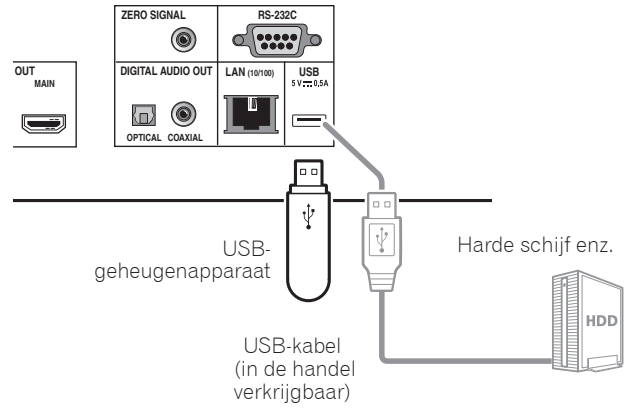

### **Opmerking**

- Hat is mogelijk dat apparaten niet werken als ze zijn aangesloten op de **USB**-poort via een geheugenkaartlezer of een USB-verdeelstekker (hub).
- Gebruik een USB-kabel van maximaal 2 meter lang.

# <span id="page-207-0"></span>02 Aansluiten op het netwerk via de LANinterface

Door deze speler aan te sluiten op het netwerk via de LANverbinding, kunt u afbeeldings-, audio- en videobestanden afspelen die zijn opgeslagen op de componenten in het netwerk, waaronder uw computer, via de **Source**-ingangen.

Schakel de DHCP-serverfunctie van uw router in. Als de router niet is uitgerust met een ingebouwde DHCPserverfunctie moet u de netwerkinstellingen handmatig maken. Zie Instellen van het IP-adres op pagina 46 voor verdere informatie.

### **8** Opmerking

- Raadpleeg de handleiding van de apparatuur die u gebruikt voor uw verbinding en let erop dat de aansluitmethode mede afhangt van uw internetomgeving.
- Wanneer u een breedband internetverbinding wilt gebruiken, heeft u een overeenkomst met een internet service provider nodig. Neem voor meer informatie contact op met uw plaatselijke internet service provider.
- Wij wijzen u erop dat Pioneer geen enkele aansprakelijkheid aanvaardt voor communicatiefouten of problemen die te maken hebben met de netwerkverbinding of met verbonden apparatuur. Neem contact op met uw internetaanbieder of met de fabrikant van de aangesloten apparatuur.

# Aansluiten via een LANkabel (LAN via bedrading)

Verbind de LAN-aansluiting van deze speler met de LANaansluiting van uw router (met of zonder ingebouwde DHCP-serverfunctie) met behulp van een straight LANkabel (CAT 5 of hoger).

Het achterpaneel van de BDP-LX88

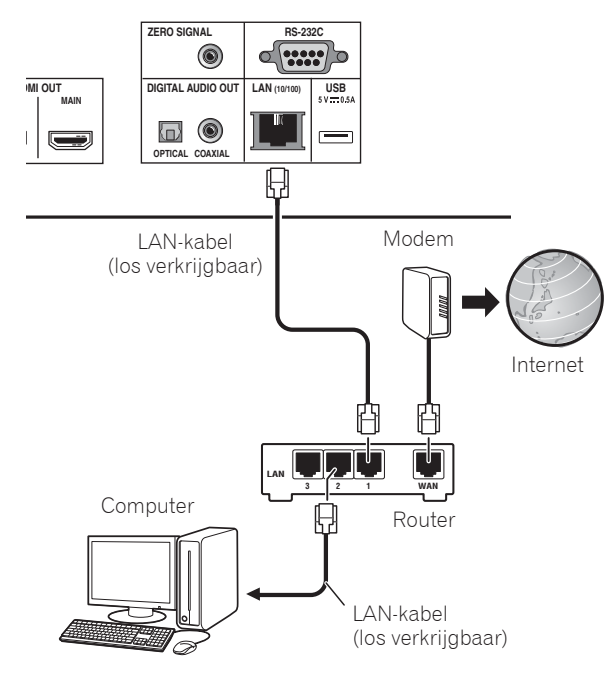

### \* Specificaties van de LANaansluiting

LAN-aansluiting: Ethernet-aansluiting (10BASE-T/ 100BASE-TX)

# Aansluiten van het netsnoer

Sluit het netsnoer pas aan nadat alle aansluitingen tussen de apparatuur zijn voltooid.

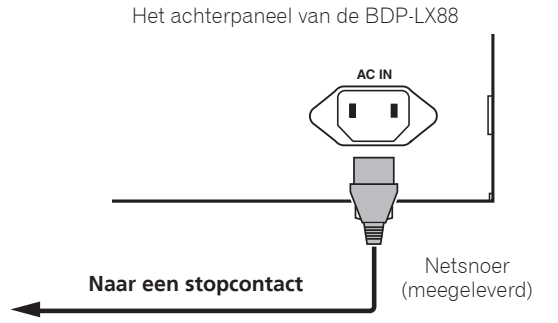

# <span id="page-208-0"></span>Hoofdstuk 3 Aan de slag

# Instellingen via het Setup Navigator menu

U moet deze instellingen maken wanneer u de speler gebruikt in de volgende situaties.

- Wanneer u de speler voor het eerst gaat gebruiken.
- **Na een Begininstelling** formattering.

# A Waarschuwing

- ï Voor u de stroom inschakelt, moet u eerst controleren of alle aansluitingen tussen de speler en de andere apparatuur in orde zijn. Schakel ook eerst de stroom in voor de apparaten die zijn aangesloten op de speler, voor u de speler zelf inschakelt.
- Bij gebruik van een Pioneer TV of een projectie-TV die geschikt is voor de bedieningsfunctie, moet u op het aangesloten apparaat de bedieningsfunctie aan zetten voor u de speler inschakelt.

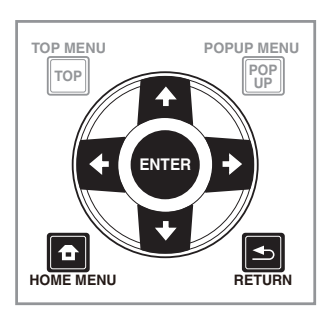

#### **1 Schakel uw TV-toestel in en kies het ingangskanaal.**

Zie voor details over de bediening van uw TV-toestel de daarbij geleverde handleiding.

#### **2 Schakel de speler in.** Druk op  $\circlearrowleft$  **STANDBY/ON**.

Controleer of het **Instelling Navigator** menu op het scherm verschijnt.

### Als het Setup Navigator menu niet verschijnt

**Druk op**  $\bigoplus$  **HOME MENU om het Home Menu te** laten verschijnen, selecteer Begininstelling → **Instelling Navigator → Start, en druk dan op ENTER.** 

**3 Start Instelling Navigator.**

Druk op **ENTER**.

**· Instelling Navigator** zal nu opstarten.

**4 Kies de taal voor de aanduidingen op het scherm.** Gebruik  $\uparrow/\downarrow$  om de instelling te kiezen en druk dan op **ENTER**.

#### **5 Selecteer de juiste uitgangsresolutie voor de aangesloten TV.**

Gebruik 1/↓ om de instelling te kiezen en druk dan op **ENTER**.

#### **6 Selecteer de juiste beeldverhouding voor de aangesloten TV.**

Gebruik 1/↓ om de instelling te kiezen en druk dan op **ENTER**.

- **7 Sluit het Instelling Navigator menu.** Druk op **ENTER**.
	- **De Instelling Navigator** wordt afgesloten en de instellingen worden opgeslagen.
	- Druk op **S RETURN** als u terug wilt naar het vorige scherm.

# <span id="page-209-0"></span>03 Bediening van de TV met de afstandsbediening van de speler

Wanneer de fabrikantcode voor het merk van uw TV is ingesteld op de afstandsbediening van de speler, kan de TV worden bediend via de afstandsbediening van de speler.

# Waarschuwing

• Nadat de batterijen zijn vervangen kan de instelling worden hersteld naar de standaardinstelling. Als dit gebeurt, moet u het resetten.

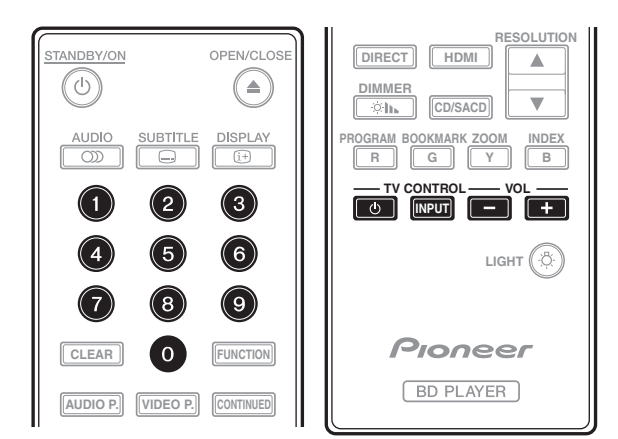

### **1 Voer de 2-cijferige fabrikantcode in.**

Gebruik de cijfertoetsen (0 tot 9) om de code in te voeren terwijl u TV CONTROL **b** drukt.

# **Opmerking**

- De standaard fabrieksinstelling is 01 (PIONEER).
- Als u een fout maakt bij het invoeren van de code, laat u TV CONTROL  $\circlearrowleft$  los en begint u opnieuw vanaf het begin.
- Als er meerdere codes zijn voor een fabrikant, probeert u ze in te voeren in de aangegeven volgorde tot de TV kan worden bediend.

#### **2 Controleer of de TV kan worden bediend.** Bedien de TV met **TV CONTROL**.

 $\phi$  – Druk hierop om de TV in of uit te schakelen. **INPUT** – Druk hierop om de TV-ingang te schakelen. **VOL +/–** – Druk hierop om het volume aan te passen.

# Lijst vooraf ingestelde codes TV

# Belangrijk

• Wij bieden geen garantie voor alle vermelde fabrikanten en licenties. Het gebruik kan onmogelijk worden, zelfs als een vooraf ingestelde code is ingevoerd.

### **Fabrikantcode** in

**PIONEER** 01 **ALBA** 07, 24, 27 **BUSH** 07, 24, 27 **CHANGHONG** 05, 22 **CONIA** 28 **DSE** 29 **FUNAI** 14 **GRUNDIG** 16 **HAIER** 15 **HISENCE** 12 **HITACHI** 19 **JVC** 17 **KONKA** 21 **LG ELECTRIC** 08, 10 **LOEWE** 07, 24, 27

**METZ** 23 **MITSUBISHI** 06 **NEC** 25 **ORION** 20 **PANASONIC** 02 **PHILIPS** 07, 24, 27 **SAMSUNG** 09 **SANYO** 18 **SHARP** 04, 26 **SKYWORTH** 11 **SONY** 03 **TCL** 13 **TOSHIBA** 05 **VICTOR** 17 **VIZIO** 08, 10

24 Nl

# <span id="page-210-0"></span>De uitvoerresolutie van de video schakelen

Gebruik de onderstaande procedure om de uitvoerresolutie van de video te schakelen van de verschillende video-uitgangen.

**Druk op RESOLUTION ▲/▼.** 

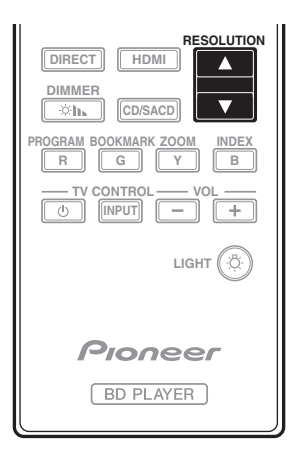

- De huidige uitvoerresolutie van de video wordt weergegeven op het display op het voorpaneel van de speler. Om de uitvoerresolutie van de video te schakelen, drukt u opnieuw op RESOLUTION  $\blacktriangle/\blacktriangledown$ .
- De instelling voor de uitvoerresolutie van de video kan ook worden geschakeld door **Resolutie** te selecteren in het menu **Begininstelling** (pagina 41).

### Als HD-video**'**s van 4K enz. niet zichtbaar zijn

Wijzig de instellingen met de volgende procedure.

**1 Houd de HDMI-knop op de afstandsbediening gedurende minstens 5 seconden ingedrukt.**

#### **2 Als "4K 4:4:4" verschijnt op het productscherm, gebruikt u de knop ←/→ om dit te wijzigen naar "4K 4:2:0".**

Als de video verbetert na het wijzigen van de instelling, gaat u verder met het gebruik van deze instelling.

Om de instelling opnieuw naar de originele waarde terug te zetten, voert u de bovenstaande bewerking opnieuw uit en wijzigt u de instelling naar "4K 4:4:4".

# Waarschuwing

- Op sommige apparaten (TV, AV-ontvanger of versterker enz.) wordt de video of audio mogelijk niet goed uitgevoerd wanneer de resolutie wordt geschakeld. Gebruik in dat geval **RESOLUTION** om een resolutie in te stellen waarmee video en audio goed worden uitgevoerd.
- Als er videosignalen worden uitgevoerd met een resolutie van 4K/24p, 4K, 1080/50i, 1080/50p, 720/50p, 1080/24p, 1080/60i, 1080/60p of 720/60p via de **HDMI OUT**-aansluitingen, kan het beeld worden weergegeven met een beeldverhouding van 16:9, zelfs als **Bldverhouding Van TV** is ingesteld op **4:3 (standaard)**.
- Tijdens het schakelen van de resolutie wordt het beeld mogelijk even niet weergegeven.
- Wanneer het aangesloten apparaat 3D ondersteunt en als een 3D-schijf wordt afgespeeld, krijgt de 3Duitvoer de prioriteit voor de uitvoer, ongeacht de resolutie-instellingen. Ook het schakelen van de resolutie is wellicht niet mogelijk terwijl 3D-inhoud wordt afgespeeld.
- **Wanneer Autom.** is geselecteerd, wordt het beeld uitgevoerd met 60 beelden/seconde als uw TV niet compatibel is met 1080/24p-signalen.
- ï Wanneer **4K**, **4K/24p**, **1080/24p** of **Source Direct** is geselecteerd, worden de signalen zo uitgevoerd, zelfs als uw TV niet compatibel is met 4K-, 4K/24p- of 1080/ 24p-signalen. Als het beeld niet goed wordt weergegeven, gebruikt u RESOLUTION  $\blacktriangle/\blacktriangledown$  voor het instellen van een uitvoerresolutie van de video waarmee de video- en audiosignalen goed worden uitgevoerd.
- ï Wanneer **Resolutie** is ingesteld op **Autom.** en als het toestel dat wordt gebruikt 4K of 4K/24p ondersteunt, gebeurt de uitvoer in 4K of 4K/24p. Als het aangesloten televisietoestel 4K of 4K/24p niet ondersteunt, gebeurt de uitvoer met een andere aanbevolen resolutie dan 4K.
- De beelden worden uitgevoerd met de uitvoerresolutie van uw voorkeur van het apparaat (TV, AV-ontvanger of versterker enz.) dat is aangesloten op de geselecteerde video-uitgang. Als apparaten echter zowel op **HDMI MAIN** als op **HDMI SUB** zijn aangesloten, worden de beelden uitgevoerd met een resolutie die door beide apparaten wordt ondersteund. Als de resolutie die wordt ondersteund door de apparaten die zijn aangesloten op de aansluitingen **HDMI MAIN** en **HDMI SUB** verschilt, moet u ofwel de voeding van het apparaat dat niet in gebruik is uitschakelen, ofwel het apparaat dat zal worden gebruikt aansluiten op de **HDMI MAIN**aansluiting en de instelling **HDMI Mode** instellen op **Single** om uit te voeren op het apparaat dat wordt gebruikt voor het weergeven van video met een optimale resolutie.
- **Wanneer HDMI Mode** is ingesteld op **Dual** en als slechts een van de apparaten die is aangesloten op de **HDMI MAIN** en de **HDMI SUB** 3D ondersteunt, wordt een 3D-schijf mogelijk niet afgespeeld. In dergelijke gevallen mag u ofwel alleen het apparaat dat 3D ondersteunt aansluiten of het apparaat dat 3D ondersteunt aansluiten op de **HDMI MAIN**aansluiting en **HDMI Mode** instellen op **Single** om de schijf af te spelen.
- ï Wanneer **Resolutie** is ingesteld op **Autom.**, 1080p, 4K of 4K/24p en als de resolutie van de uitvoer van de HDMI 1080p, 4K of 4K/24p is, zal de uitvoer mogelijk niet optreden, afhankelijk van de gebruikte HDMIkabel.
- Er zijn resoluties die niet kunnen worden uitgevoerd, afhankelijk van het televisietoestel dat wordt gebruikt.
- ï Wanneer **HDMI Mode** is ingesteld op **Pure Audio**, zal de uitvoer op 1080p60, 4K/60p of 4K/24p niet gebeuren, zelfs als de resolutie is ingesteld op **Autom.** of **1080p**, **4K** of **4K/24p**. De uitvoer gebeurt met een resolutie van 1080/60i, 1080/50i, 1080/24p of gelijkwaardig, afhankelijk van de resolutie van de bron en het aangesloten televisietoestel.

03

# <span id="page-211-0"></span>Hoofdstuk 4 Afspelen

# Afspelen van discs of bestanden

In dit hoofdstuk worden de voornaamste functies van de speler beschreven.

Voor de soorten discs en bestanden die kunnen worden afgespeeld, zie pagina 7. Video, afbeeldingen en audiobestanden die op disc zijn opgenomen worden afgespeeld via de **Source**-functie (pagina 34).

#### **1** Druk op  $\circlearrowright$  STANDBY/ON om het toestel in te **schakelen.**

Schakel eerst uw TV-toestel in en kies het ingangskanaal.

#### **2** Druk op ▲ OPEN/CLOSE om de disclade te **openen en de disc in het toestel te doen.**

# **Opmerking**

- Plaats de disc met de bedrukte label-kant boven.
- Het lezen van de disc kan soms wel enkele tientallen seconden duren. Wanneer de disc is gelezen, wordt het type disc aangegeven op display op het voorpaneel van de speler.
- ï Wanneer er een BD met door een BD-recorder ingestelde gebruiksbeperkingen in het toestel wordt gedaan, zal het invoerscherm voor de PIN-code verschijnen. Voer in een dergelijk geval uw PIN-code in.

#### **3** Druk op ►/II om het afspelen van de disc te starten.

- $\bullet$  Om te pauzeren, drukt u tijdens het afspelen op  $\blacktriangleright$ /II.
- Om te stoppen, drukt u tijdens het afspelen op .

# **Opmerking**

- Bij sommige discs zal het afspelen automatisch beginnen zodra de disclade wordt gesloten.
- BD-ROM/DVD-Videodiscs zijn voorzien van kinderslotfuncties. Om het kinderslot te ontgrendelen, voert u het wachtwoord in dat in de instellingen van de speler is vastgelegd. Zie pagina 47 voor verdere informatie.
- Sommige BD-R/-RE discs zijn voorzien van een afspeelbeveiliging. Om de beveiliging uit te schakelen, voert u het wachtwoord in dat voor de disc is ingesteld.
- Als beeld en geluid niet goed worden weergegeven: Verhelpen van storingen op pagina 54.

### Als het discmenu verschijnt

Bij sommige discs verschijnt het discmenu automatisch zodra het afspelen van de disc begint. De inhoud van het discmenu en de bedieningsmethode kunnen per disc verschillend zijn.

### Hervatten van de weergave bij het punt waar u was gestopt (hervattingsweergave)

• Wanneer u tijdens afspelen op **II** drukt, wordt het punt waar de weergave stopt in het geheugen opgeslagen. Wanneer u daarna op >/II drukt, wordt de weergave vanaf dat punt hervat.

• Om de hervattingsweergave uit te schakelen, drukt u op ■ terwijl de weergave is gestopt.

#### $\mathscr{L}$ **Opmerking**

- De hervattingsweergave wordt automatisch uitgeschakeld in de volgende gevallen:
	- Wanneer de disclade wordt geopend.
	- Als het bestandenlijstvenster wordt omgeschakeld.
	- Als de stroom wordt uitgeschakeld. (Bij Blu-ray discs en DVD's zal dit de hervattingsweergave niet annuleren.)
- Zie Hervatten van de weergave vanaf een bepaalde positie (hervatten weergave) op pagina 33 wanneer u de weergave wilt hervatten vanaf een een bepaalde positie die u de volgende keer opgeeft.
- De hervattingsweergave is niet te gebruiken voor sommige discs.

# Snelweergave (Snelweergave met audio)

Audio wordt uitgevoerd terwijl de videobeelden worden afgespeeld aan ongeveer 1,5 keer de normale snelheid.

  **Druk op** \* **tijdens het afspelen van BD of DVD.** Als  $\rightarrow$  wordt ingedrukt tijdens de snelweergave, zal deze snel vooruitspoelen.

### Terugkeren naar de normale weergave

 $\cdot$  Druk op  $\blacktriangleright$ /II.

### **Opmerking**

- U kunt niet pauzeren tijdens de snelweergave. Pauzeer na het terugkeren naar de normale weergave.
- Net als voor de toon tijdens de snelweergave, komt de uitvoer via PCM, ongeacht de configuratie van de hoofdeenheid van het apparaat.
- Het is niet mogelijk de audio te schakelen tijdens de snelweergave.
- Afhankelijk van het audioformaat, zoals Dolby TrueHD en DTS-HD Master Audio, is er mogelijk geen geluidsuitvoer tijdens snel vooruitspoelen.
- Raadpleeg Over de weergave van digitale audioformaten op pagina 50 voor de uitvoervoorwaarden van elke spraak.

# Vooruit en terug zoeken

#### **Druk tijdens afspelen of snelweergave op**  $\blacktriangleleft$  **of** \***.**

De zoeksnelheid verandert bij elke druk op de toets. De snelheid is afhankelijk van de disc of het bestand (de snelheid wordt op het TV-scherm getoond).

### <span id="page-212-0"></span> Terugkeren naar de normale weergave

 $\triangleright$  Druk op  $\triangleright$ /II.

# Afspelen van bepaalde hoofdstukken, muziekstukken of bestanden

#### **Voer tijdens het afspelen het nummer van het gewenste hoofdstuk/muziekstuk/bestand in.**

- ï Gebruik de cijfertoetsen (0 t/m 9) om het nummer in te voeren en druk dan op **ENTER**.
- Druk op **CLEAR** om de ingevoerde waarden te wissen.

# Delen van de inhoud overslaan

- **Druk tijdens afspelen op**  $\leftrightarrow$  **of**  $\rightarrow$ **.**
- Wanneer u op  $\rightarrow$  drukt, springt de weergave direct door naar het begin van het volgende hoofdstuk/ muziekstuk/bestand.
- Wanneer u op  $\blacktriangleleft$  drukt terwijl er een video- of audiobestand wordt afgespeeld, springt de weergave terug naar het begin van het huidige hoofdstuk/ muziekstuk/bestand. Druk tweemaal om terug te keren naar het begin van het voorgaande hoofdstuk/ muziekstuk/bestand.
- Wanneer u op  $\blacktriangleleft$  drukt terwijl er een beeldbestand wordt weergegeven, keert de weergave terug naar het vorige bestand.

# Terugkeren naar een positie van enkele ogenblikken geleden

Indrukken tijdens de weergave om terug te keren naar een positie 10 seconden vroeger.

**Druk tijdens het afspelen op ← REPLAY.** 

### Doorgaan naar een positie iets verder

Indrukken tijdens de weergave om verder te gaan naar een positie 30 seconden later.

Druk tijdens het afspelen op  $\bullet \rightarrow$  SHORT SKIP.

# Vertraagde weergave

#### **Houd terwijl de weergave is gepauzeerd**  $\triangleleft$  $\parallel$  **/**  $\triangleleft$  **of /**. **ingedrukt.**

- ï De snelheid wordt omgeschakeld bij elke druk op de toets (de snelheid wordt op het TV-scherm getoond).
- Als u de knop  $\blacktriangleright$ /II $\blacktriangleright$  ingedrukt houdt, wordt langzaam afspelen gestart.
- Als u de knop <**III/<I** ingedrukt houdt, wordt langzaam achteruit afspelen gestart.

### Terugkeren naar de normale weergave

 $\cdot$  Druk op  $\blacktriangleright$ /II.

# Stap vooruit/achteruit

#### Houd terwijl de weergave is gepauzeerd  $\triangleleft$  //  $\triangleleft$  of **/**. **ingedrukt.**

- Het beeld gaat een stapje vooruit of achteruit bij elke druk op de toets.
- Telkens wanneer op de knop  $\blacktriangleright$ /II $\blacktriangleright$  wordt gedrukt, wordt een beeld vooruit geplaatst.
- Telkens wanneer op de knop <II/<I wordt gedrukt, wordt een beeld achteruit geplaatst.

#### Terugkeren naar de normale weergave

 $\cdot$  Druk op  $\blacktriangleright$ /II.

# Meermalen afspelen van een bepaalde passage in een titel of muziekstuk (A-B herhalen)

Ga als volgt te werk als u een bepaalde passage in een titel of muziekstuk wilt herhalen.

#### **1 Druk tijdens weergave op A-B op het gewenste beginpunt.**

**• [A-]** verschijnt op het televisiescherm.

#### **2 Druk tijdens weergave op A-B op het gewenste eindpunt.**

- Het herhalen van het stukje A-B begint.
- Uitschakelen van het A-B herhalen
- **Druk tijdens het A-B herhalen op A-B.**

### **Opmerking**

- Het A-B herhalen wordt uitgeschakeld in de volgende gevallen:
	- Wanneer u gaat zoeken buiten de herhaalde passage.
	- Wanneer u een andere herhaalfunctie of willekeurige weergave start.

# Herhaaldelijk afspelen (Herhaalde weergave)

Ga als volgt te werk om de weergegeven disc, titel, hoofdstuk, muziekstuk of bestand meermalen af te spelen.

#### **Druk tijdens het afspelen op REPEAT.**

ï Met elke druk op **REPEAT** zal het soort herhaalde weergave als volgt veranderen.

### **BD**

Huidige hoofdstuk  $\rightarrow$  Huidige titel

#### **DVD**

Huidige hoofdstuk  $\rightarrow$  Huidige titel  $\rightarrow$  Alle titels

#### **CD/videobestand/audiobestand/beeldbestand**

Huidige muziekstuk/bestand→ Alle muziekstukken/ alle bestanden in een map

### <span id="page-213-0"></span> Uitschakelen van de herhaalde weergave

Druk tijdens herhaalde weergave een paar keer op **REPEAT**.

### **2** Opmerking

- De herhaalfunctie wordt uitgeschakeld in de volgende gevallen:
- Wanneer u gaat zoeken buiten de herhaalde passage.
- Wanneer u een andere herhaalfunctie of willekeurige weergave start.

# Afspelen in de gewenste volgorde (Programmaweergave)

#### **1 Druk tijdens het afspelen op PROGRAM.**

• Het programmascherm verschijnt.

#### **2 Selecteer het programmanummer.**

Gebruik  $\uparrow/\downarrow$  om de instelling te kiezen en druk dan op **ENTER**.

#### **3 Selecteer het fragment/de titel/het hoofdstuk dat of die u wilt laten weergeven.**

Gebruik  $\uparrow/\downarrow/\leftrightarrow$  om de instelling te kiezen en druk dan op **ENTER**.

#### **4** Druk op ▶/**II**.

• Het afspelen begint.

### $\hat{\mathbf{v}}$  Bewerken van het programma

**1 Selecteer het programmanummer dat u wilt bewerken en druk vervolgens op ENTER.**

**2 Selecteer een titel/hoofdstuk en druk dan op ENTER.**

### Wissen van een programma

 **Selecteer het programmanummer dat u wilt wissen en druk vervolgens op CLEAR.**

**•** Druk op  $\triangle$  **RETURN** om alle programma's te wissen.

# **2** Opmerking

- Wanneer u audio-CD's gebruikt voor de programmaweergave, voert u bij stap **3** het muziekstuknummer in.
- Deze functie werkt niet met BD's (Blu-ray discs).

# Bladwijzers maken

U kunt bladwijzers maken voor de spelende video zodat u de scène later makkelijk opnieuw kunt afspelen.

### **Druk tijdens het afspelen op BOOKMARK.**

- De bladwijzer wordt nu gemaakt.
- Het maximale aantal bladwijzers is 12.

### Afspelen van een scène met een bladwijzer

#### **1 Houd BOOKMARK een paar seconden lang ingedrukt.**

- De lijst met bladwijzers wordt getoond.
- **2 Selecteer de bladwijzer die u wilt afspelen.**

Gebruik  $\leftrightarrow$  om de instelling te kiezen en druk dan op **ENTER**.

### Bladwijzers wissen

#### **Selecteer de bladwijzer die u wilt wissen en druk vervolgens op CLEAR.**

- Bij sommige discs kunnen geen bladwijzers worden gemaakt.
- Bladwijzers worden in de volgende gevallen geannuleerd:
	- Wanneer de speler uit wordt gezet.
	- Wanneer de disclade wordt geopend.

### Zoom

#### **Druk tijdens het afspelen op ZOOM.**

• Met elke druk op **ZOOM** zal de zoominstelling als volgt veranderen.

 $[Zoom 2x] \rightarrow [Zoom 3x] \rightarrow [Zoom 4x] \rightarrow [Zoom 1/2]$  $\rightarrow$  [Zoom 1/3]  $\rightarrow$  [Zoom 1/4]  $\rightarrow$  Normaal (geen aanduiding)

### **2** Opmerking

• Deze functie werkt niet met bepaalde discs.

# Foto's weergeven als diavoorstelling

Deze functie geeft de foto's automatisch één voor één weer.

#### **Druk tijdens het afspelen op INDEX.**

- ï De miniatuurweergaven van de beeldbestanden worden nu getoond. Er kunnen er maximaal 12 tegelijk worden getoond.
- ï Als u één van de afbeeldingen selecteert en op **ENTER** drukt, zal de diavertoning beginnen vanaf het geselecteerde beeld.

### Foto's draaien/spiegelen

Wanneer er een diavoorstelling wordt weergegeven, of als deze gepauzeerd is, zal het scherm als volgt veranderen wanneer de ↑/↓/←/→-toetsen worden gebruikt.

- **→** toets: 90° met de klok mee draaien
- H-toets: Draait 90° linksom
- F-toets: Horizontaal spiegelen
- + toets: Verticaal spiegelen

# Omschakelen van de camerahoek

Bij BD-ROM en DVD-Video-discs die vanuit meerdere camerahoeken zijn opgenomen, kunt u tijdens afspelen het camerastandpunt omschakelen.

#### <span id="page-214-0"></span>**2 Selecteer Camerahoek in het menu FUNCTION.**

- Het huidige camerastandpunt en het totale aantal opgenomen camerastandpunten wordt getoond op het TV-scherm.
- Als het camerastandpunt niet wordt geschakeld, kunt u ze schakelen vanaf het scherm met het schijfmenu.

# Opmerking

• Sommige schijven kunnen geen camerastandpunten schakelen.

# Omschakelen van de ondertiteling

Bij discs en bestanden waarvoor meerdere ondertitels zijn opgenomen, kunt u tijdens het afspelen de ondertiteling omschakelen.

# Waarschuwing

• De ondertiteling kan niet worden omgeschakeld voor discs die zijn opgenomen met een DVD- of Blu-ray recorder. Zie tevens de handleiding van het apparaat dat u gebruikt voor het opnemen.

### **Druk tijdens het afspelen op SUBTITLE.**

• De huidige ondertiteling en het totale aantal opgenomen ondertitels wordt getoond op het TVscherm.

Om de ondertiteling om te schakelen, drukt u nogmaals op **SUBTITLE**.

- De ondertiteling is ook om te schakelen door **Ondertitels** te selecteren in het **FUNCTION** menu.
- Als de ondertiteling niet wordt omgeschakeld wanneer u op **SUBTITLE** drukt, kunt u proberen om te schakelen via het menuscherm van de disc.

### Uitschakelen van de ondertiteling

 **Druk een paar keer op SUBTITLE of selecteer Ondertitels van het FUNCTION menu om de instelling uit (OFF) te schakelen.**

### Over de weergave van externe ondertitelingsbestanden tijdens het afspelen van DivX-mediabestanden

Naast de ondertitels die zijn opgenomen in DivXmediabestanden, kan deze speler ook externe ondertitelingsbestanden weergeven. Als een bestand dezelfde naam heeft als een DivX-mediabestand, afgezien van de extensie, en die extensie is er één uit de onderstaande lijst, dan wordt dat bestand behandeld als extern ondertitelingsbestand. Overigens moeten de DivXmediabestanden en de externe ondertitelingsbestanden zich wel in dezelfde map bevinden.

Er kan slechts één extern ondertitelingsbestand tegelijk worden weergegeven met deze speler. Gebruik een computer o.i.d. om alle externe ondertitelingsbestanden die u niet wilt laten weergeven van de disc te verwijderen. Tekstbestanden met de extensies ".smi", ".srt", ".sub" en ".txt" worden ondersteund.

# **2** Opmerking

• Afhankelijk van het bestand kunnen de externe ondertitels niet altijd goed worden weergegeven.

# De functie DIRECT gebruiken

Wanneer de functie DIRECT wordt ingeschakeld, wordt de digitale audio-uitgang en video-uitgang geblokkeerd en wordt de analoge audio afgespeeld met hoge kwaliteit. Deze functie wordt uitgeschakeld bij de verzending.

#### **Druk op DIRECT.**

- Telkens wanneer op de knop wordt gedrukt, schakelt de instelling tussen Aan en Uit.
- Wanneer de functie DIRECT wordt ingeschakeld, wordt de DIRECT-indicator op de hoofdeenheid ingeschakeld.

#### G 19 **Opmerking**

- Wanneer u de DIRECT-functie inschakelt en afspeelt, kan het uitvoervolume laag zijn afhankelijk van de instellingen van dit apparaat en de inhoud die wordt afgespeeld.
- Afhankelijk van de schijf of het bestand, zal de DIRECT-functie in sommige gevallen niet werken als de weergave niet is gestopt (het hervatten van de weergavefunctie is in geannuleerde status). Om de hervattingsweergave uit te schakelen, drukt u op  $\blacksquare$ terwijl de weergave is gestopt.

# Verplaatsen van de ondertiteling

De positie van de ondertiteling voor BD-ROM's of DVD's kan worden veranderd.

#### **1 Geef de BD-ROM of DVD met de ondertiteling weer op het televisiescherm.**

#### **2 Houd de SUBTITLE-toets tenminste 2 seconden ingedrukt.**

- De Verplaatsingsfunctie ondertiteling wordt nu geopend.
- [Verplaatsingsfunctie ondertiteling] verschijnt op het televisiescherm.

#### **3** Gebruik de ↑/↓ toetsen om de positie van de **ondertiteling te veranderen.**

- Gebruik de  $\uparrow/\downarrow$  toetsen om de positie van de ondertiteling te veranderen.
- **•** Druk op **ENTER** zodra de instelling is voltooid.

**4 Annuleer de Verplaatsingsfunctie ondertiteling.** Druk op **ENTER**.

# Omschakelen van de audio

Bij discs en bestanden waarvoor meerdere audiosignalen/kanalen zijn opgenomen, kunt u tijdens het afspelen het audiosignaal/kanaal omschakelen.

- **Druk tijdens het afspelen op AUDIO.**
- De huidige audio en het totale aantal opgenomen audiosignalen/kanalen wordt getoond op het TVscherm.

Om de audio om te schakelen, drukt u nogmaals op **AUDIO**.

**•** De audio is ook om te schakelen door **Audio** te selecteren in het **FUNCTION** menu.

<span id="page-215-0"></span>Als de audio niet wordt omgeschakeld wanneer u op **AUDIO** drukt, schakelt u dan om via het menuscherm van de disc zelf.

# Omschakelen van het CD/ SACD weergavedeel

#### **1 Selecteer het gedeelte dat u wilt afspelen.**

Druk op **CD/SACD** terwijl het toestel gestopt is. Het af te spelen gedeelte zoals aangegeven op het display op het voorpaneel verandert met elke druk op de toets.

 $[CD AREA] \rightarrow [SACD 2CH] \rightarrow [SACD MCH] \rightarrow (terug]$ naar het begin)

• Druk tijdens het afspelen twee keer op **I** om de doorlopende weergave te annuleren voor u het af te spelen gedeelte selecteert.

# Disc-informatie weergeven

#### **Druk op @DISPLAY.**

De disc-informatie verschijnt op het TV-scherm. Druk nog eens op **DISPLAY** om de weergave van de informatie weer uit te schakelen.

De getoonde informatie verschilt tijdens afspelen en in de stopstand.

# Profiteren van BONUSVIEW of BD-LIVE

Deze speler is geschikt voor BD-Video BONUS VIEW en BD-LIVE.

Bij gebruik van voor BONUSVIEW geschikte BD-Video's kunt u profiteren van functies als secundaire video (beeldin-beeld/inzetbeeld) (pagina 32) en secundaire audio (pagina 32). Bij BD-Video's die geschikt zijn voor BD-LIVE kunnen speciale videobeelden en andere gegevens worden gedownload van het internet.

Gegevens die zijn opgenomen op BD Video en gedownload via BD-LIVE worden opgeslagen op het USBgeheugenapparaat (extern geheugen). Om deze functies te kunnen gebruiken, moet u een USBgeheugenapparaat (min. 1 GB capaciteit, 2 GB of meer aanbevolen) met ondersteuning voor USB 2.0 High Speed (480 Mbits/s) verbinden met de USB-poort.

- Wanneer u een USB-geheugenapparaat aansluit of loskoppelt, moet u eerst de speler uitschakelen.
- Om gegevens op te roepen uit het USBgeheugenapparaat, moet u eerst de disc die werd gebruikt om de gegevens te downloaden in het toestel doen (bij een andere disc kunnen de gegevens op het USB-geheugen niet worden weergegeven).
- Als er een USB-geheugenapparaat met andere (eerder opgenomen) gegevens wordt gebruikt, is het mogelijk dat beeld en geluid niet goed kunnen worden weergegeven.
- Koppel het USB-geheugenapparaat niet los terwijl de weergave bezig is.
- Het kan even duren voor de gegevens geladen zijn (lezen/schrijven).

### **AN** Waarschuwing

• Als er niet genoeg ruimte is op het USBgeheugenapparaat, is het mogelijk dat de BONUSVIEW en BD-LIVE functies niet gebruikt kunnen worden. Raadpleeg in een dergelijk geval bladzijde Wissen van gegevens die zijn toegevoegd aan Blu-ray discs en applicatiegegevens op pagina 47 om de "Virtual Package" gegevens en de BD-LIVE gegevens te wissen van het USB-geheugenapparaat.

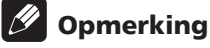

- De werking van USB-geheugenapparaten kan niet worden gegarandeerd.
- De weergave van BD-LIVE gegevens hangt mede af van de disc in kwestie. Raadpleeg voor details de documentatie bij de disc.
- Om te kunnen profiteren van de BD-LIVE functie, zijn een netwerkverbinding en de juiste instellingen vereist (pagina's 22 en 46).
- BD-LIVE is een functie die verbinding met het internet biedt. Discs met ondersteuning voor de BD-LIVE functie kunnen ID-codes versturen die deze speler en de disc identificeren bij de provider van het over te brengen materiaal.
# Afspeelfuncties

Welke afspeelfuncties u kunt gebruiken, hangt af van de afgespeelde disc of het bestand. In bepaalde gevallen zullen sommige functies niet werken. Controleer welke functies beschikbaar zijn in de onderstaande tabel.

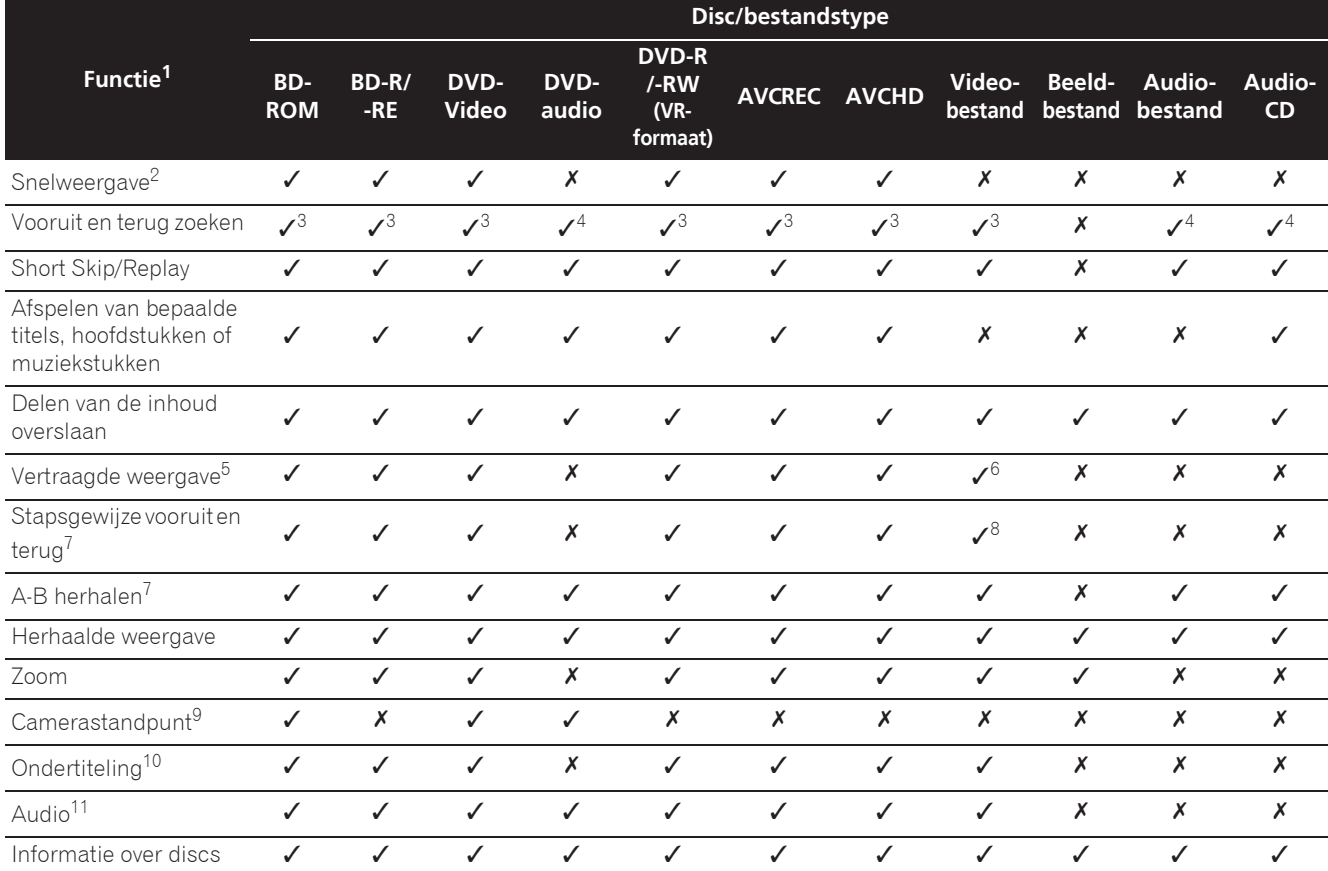

1. Het is mogelijk dat sommige functies niet werken voor bepaalde discs of bestanden, ook al staat er wel een [/] in de tabel.

2. Afhankelijk van het audioformaat, zoals Dolby TrueHD en DTS-HD Master Audio, is er mogelijk geen geluidsuitvoer tijdens snel vooruitspoelen.

3. Er klinkt geen geluid tijdens het vooruit of terug zoeken.

4. Er klinkt wel geluid tijdens het vooruit of terug zoeken.<br>5. Er is geen geluid tijdens vertraagde weergave.

5. Er is geen geluid tijdens vertraagde weergave.

6. Vertraagde weergave achteruit is niet mogelijk.

7. Als een hoofdstuk wordt geschakeld, zullen sommige schijven automatisch terugkeren naar de normale weergave.

8. Beeld-voor-beeld weergave achteruit is niet mogelijk.

9. De hoekmarkering wordt weergegeven voor scènes die uit verschillende hoeken zijn opgenomen als **Camerahoek-logo** is ingesteld op **Aan** (pagina 44).

10. • Hoeveel en wat voor ondertitels er zijn opgenomen verschilt per disc en per bestand.

ï In sommige gevallen kan de ondertiteling direct worden omgeschakeld of kan het scherm voor het omschakelen van het discmenu direct verschijnen, zonder dat eerst de huidige ondertiteling of het totaal aantal ondertitels op de disc wordt aangegeven.

11. Hoeveel en wat voor audiosignaalstromen er zijn opgenomen verschilt per disc en per bestand.

# Gebruik van het FUNCTION menu

Er kunnen verschillende functies worden verricht, afhankelijk van de bedieningsstand van de speler.

#### **1 Laat het FUNCTION-menu verschijnen.** Druk tijdens het afspelen op **FUNCTION**.

#### **2 Selecteer het onderdeel en stel het in.**

Gebruik **↑/↓** om de instelling te kiezen en druk dan op **ENTER**.

### **2** Opmerking

 $\bullet$  De onderdelen die niet gewijzigd kunnen worden, staan grijs aangegeven. Welke onderdelen u kunt kiezen is afhankelijk van de werkingsstand van de speler.

#### De instelling van het gekozen onderdeel wijzigen

Gebruik  $\uparrow/\downarrow$  om de wijziging te maken.

 Sluiten van het FUNCTION-menu Druk op **FUNCTION**.

### Lijst van onderdelen in het FUNCTION-menu

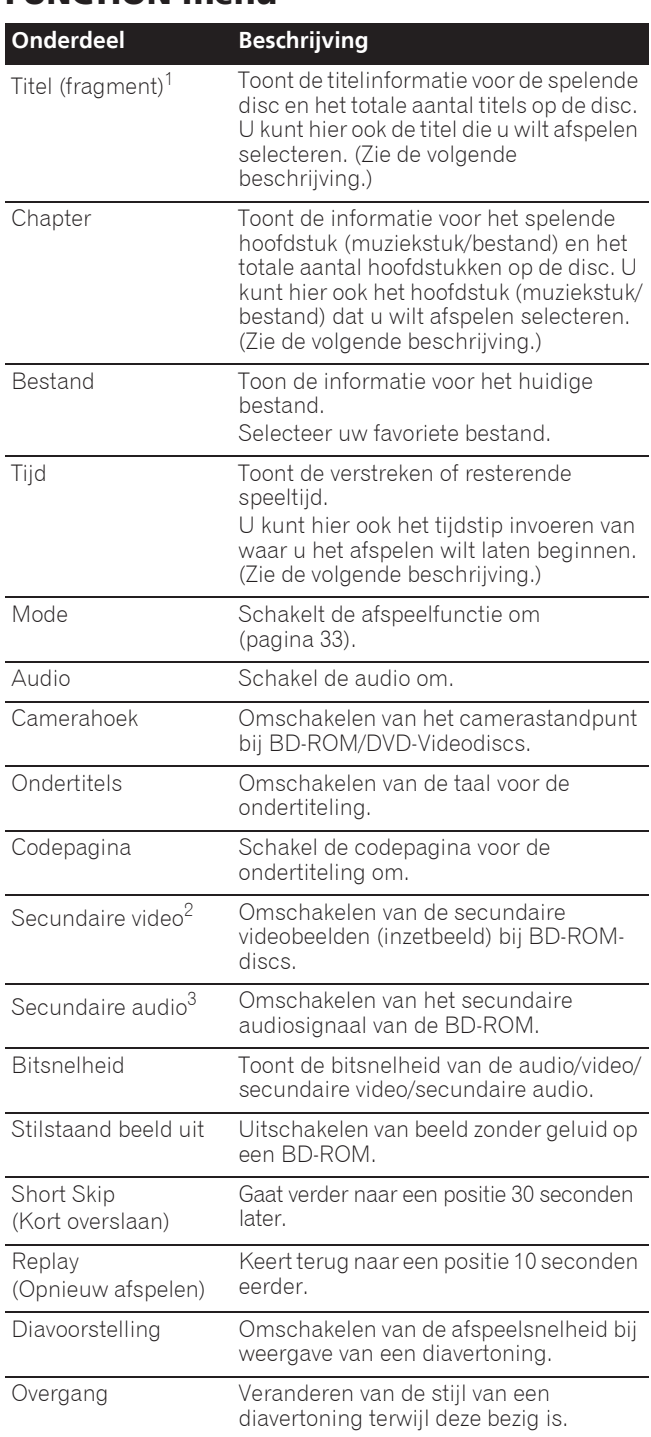

1. Eén van deze soorten informatie wordt getoond, afhankelijk van het type disc.

- 2. De secundaire videomarkering verschijnt bij scènes waarvoor secundaire videosignalen zijn opgenomen, mits **PIP-logo** staat ingesteld op **Aan** (pagina 44).
- 3. De secundaire geluidsspoormarkering verschijnt bij scènes waarvoor secundaire geluidssporen zijn opgenomen, mits **Secundaire audio-logo** staat ingesteld op **Aan** (pagina 44).

## **2** Opmerking

- Welke onderdelen geselecteerd kunnen worden, hangt af van het soort disc.
- $\bullet$  Hoeveel en wat voor secundaire audiosignaalstromen er zijn opgenomen verschilt per disc en per bestand.
- Sommige discs bevatten geen secundaire audiosignalen/secundaire video.
- In sommige gevallen kan de secundaire audio/video direct worden omgeschakeld of kan het scherm voor omschakelen via het discmenu direct verschijnen, zonder dat eerst de huidige secundaire audio/video of het totaal aantal secundaire audio/videostromen op de disc wordt aangegeven.

# Afspelen vanaf een specifiek tijdstip (Tijdzoekfunctie)

#### **1 Selecteer Tijd.**

Gebruik  $\uparrow/\downarrow$  om de instelling te kiezen en druk dan op **ENTER**.

#### **2 Voer het gewenste tijdstip in.**

Gebruik de cijfertoetsen (0 t/m 9) om het gewenste tijdstip in te voeren.

- ï Om af te spelen vanaf 45 minuten, kiest u **0**, **0**, **4**, **5**, **0** en **0**, en dan drukt u op **ENTER**.
- ï Om af te spelen vanaf 1 uur 20 minuten, kiest u **0**, **1**, **2**, **0**, **0** en **0**, en dan drukt u op **ENTER**.
- **•** Druk op **CLEAR** om de ingevoerde waarden te wissen.

### **3 Beginnen met afspelen vanaf het gekozen tijdstip.**

### Druk op **ENTER**.

## Afspelen van een bepaalde titel, hoofdstuk, muziekstuk of bestand (Zoekfunctie)

#### **1 Kies voor Titel of Chapter (track/bestand).**

Gebruik <sup>←</sup>/↓ om de instelling te kiezen en druk dan op **ENTER**.

#### **2 Voer het nummer van de titel of het hoofdstuk (muziekstuk/bestand) in.**

Gebruik de cijfertoetsen (0 t/m 9) of  $\uparrow/\downarrow$  om het gewenste nummer in te voeren.

- ï Om te zoeken naar titel 32, kiest u **3** en **2**, en dan drukt u op **ENTER**.
- **•** Druk op **CLEAR** om de ingevoerde waarden te wissen.

#### **3 Beginnen met afspelen vanaf een bepaalde titel, hoofdstuk of muziekstuk.** Druk op **ENTER**.

## Willekeurige weergave van een bepaald gedeelte van een disc, of bepaalde titels of hoofdstukken (muziekstukken/bestanden)

U kunt kiezen uit twee soorten willekeurige weergave.

#### **1 Selecteer Mode.**

Gebruik  $\uparrow/\downarrow$  om de instelling te kiezen en druk dan op **ENTER**.

#### **2 Schakelt de afspeelfunctie om.**

Gebruik <sup>←</sup>/↓ om de instelling te kiezen en druk dan op **ENTER**.

### Willekeurige weergave

Het opgegeven gedeelte van de disc, of de opgegeven titels of hoofdstukken (muziekstukken/bestanden) worden in willekeurige volgorde weergegeven. Hetzelfde stuk kan twee keer achter elkaar worden weergegeven.

### Willekeurige weergave (Shuffle)

Het opgegeven gedeelte van de disc, of de opgegeven titels of hoofdstukken (muziekstukken/bestanden) worden in willekeurige volgorde weergegeven. Elk stuk wordt maar één keer weergegeven.

# Hervatten van de weergave vanaf een bepaalde positie (hervatten weergave)

Deze functie stelt u in staat de weergave de volgende keer voort te zetten vanaf een door u opgegeven positie, ook wanneer het toestel wordt uitgeschakeld.

#### ❖ Instelling

#### **Druk tijdens het afspelen op CONTINUED op de plek waar u later de weergave wilt hervatten.**

De verstreken speeltijd op de opgegeven positie wordt getoond op het TV-scherm.

#### **☆ Spelend**

### **Druk op ▶/II om de titel te laten weergaven waarvoor u de hervattingsfunctie heeft ingesteld.**

De bevestiging voor het hervatten van de weergave zal verschijnen.

• In de gevallen hieronder zal het bevestigingsscherm voor het hervatten van de weergave verschijnen.

#### **Voor BD-video's**

Het scherm verschijnt nadat het hoofdprogramma is afgespeeld.

#### **Voor opgenomen discs**

Het scherm verschijnt nadat de map is geselecteerd en de titel die is ingesteld voor het hervatten van de weergave is afgespeeld.

#### **2** Gebruik ←/→ om Ja te kiezen en druk dan op **ENTER.**

De weergave begint vanaf de opgegeven positie.

### **Opmerking**

- De instelling voor het hervatten van de weergave wordt geannuleerd wanneer er op **A OPEN/CLOSE** wordt gedrukt.
- De weergave kan mogelijk niet correct worden hervat bij sommige discs.

**Nederlands Italiano**

**Nederlands** 

# Hoofdstuk 5 Functie Weergave vanaf bron

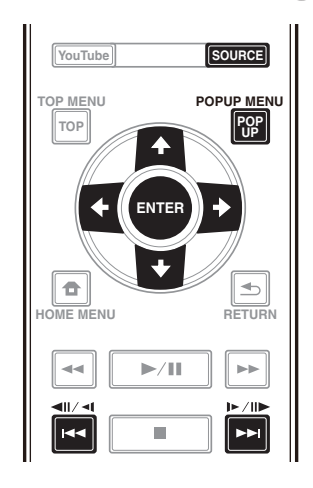

# Over de functie Bron

De **Source**-functie van dit toestel geeft u een lijst met signaalbronnen om van af te spelen. In dit hoofdstuk worden de instellingen en afspeelprocedures beschreven die vereist zijn voor gebruik van deze functies. Wanneer u bestanden van uw computer of elders op uw netwerk wilt afspelen, kunt u het beste ook de handleiding van uw netwerkapparatuur raadplegen.

De ingangsbronnen die kunnen worden afgespeeld vanaf functie **Source** zijn zoals hieronder weergegeven.

- BD-R/RE (BDAV-formaat) discs
- DVD-R/RW (VR-formaat) discs
- Audio-CD's (CD-DA, SACD en DTS-CD's)
- DVD's/CD's waarop alleen gegevensbestanden van video-, beeld- of audiobestanden e.d. zijn opgenomen
- USB-apparaat
- Bestanden op netwerkservers (op PC's of andere apparatuur die via de LAN-aansluiting met de speler is verbonden)

## **2** Opmerking

- **Met de functie Source** kunt u bestanden afspelen op mediaservers die op dezelfde LAN (Local Area Network) zijn aangesloten als de speler.
- De volgende bestanden kunnen worden afgespeeld via de functie **Source**:
	- PC's die onder Microsoft Windows Vista draaien met Windows Media Player 11 geïnstalleerd
	- PC's die onder Microsoft Windows 7 draaien met Windows Media Player 12 geïnstalleerd
	- DLNA-compatibele digitale mediaservers (op PC's of andere apparatuur)

Bestanden opgeslagen op een PC of DMS (Digitale Media Server) zoals hierboven beschreven kunnen alleen worden afgespeeld door een Digitale Media Player (DMP). De speler biedt ondersteuning voor het gebruik van dergelijke DMP-apparatuur.

Bestanden opgeslagen op een PC of DMS (Digitale Media Server) zoals hierboven beschreven kunnen alleen worden afgespeeld via een opdracht van een externe Digitale Media Controller (DMC). Apparaten die door deze DMC worden aangestuurd om bestanden af te spelen, worden DMR's (Digital Media Renderer) genoemd. Deze speler ondersteunt deze DMR-functie. In de DMR-stand kunnen handelingen zoals het afspelen en stoppen van bestanden worden uitgevoerd vanaf de externe bedieningsapparatuur.

Om audiobestanden af te spelen die op apparaten in een netwerk zijn opgeslagen moet u de DHCPserverfunctie van de router inschakelen. Als de router niet is uitgerust met een ingebouwde DHCPserverfunctie moet u de netwerkinstellingen handmatig maken. Anders zult u geen audiobestanden kunnen afspelen die op apparaten in het netwerk zijn opgeslagen. Zie "Instellen van het IPadres" op pagina 46.

# Over afspelen via het netwerk

De netwerkweergavefunctie van dit toestel maakt gebruikt van de volgende technologieën:

### Windows Media Player

Zie Windows Media Player 11/Windows Media Player 12 hierboven voor meer over dit onderwerp.

### **❖ DLNA**

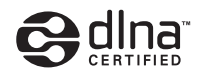

#### DLNA CERTIFIED® Audiospeler

De Digital Living Network Alliance (DLNA) is een wereldwijde organisatie van fabrikanten van consumentenelektronica, computerapparatuur en mobiele apparaten. Digital Living biedt consumenten een gemakkelijke uitwisseling van digitale media via een bedraad of draadloos thuisnetwerk.

Het DLNA-certificatielogo maakt het gemakkelijk om producten te vinden die voldoen aan de DLNA Interoperability Guidelines. Dit toestel voldoet aan de DLNA Interoperability Guidelines v1.5. Wanneer een PC met DLNA-serversoftware of een ander DLNA-compatibel apparaat op deze speler wordt aangesloten, kunnen er bepaalde wijzigingen in de software-instellingen of in de instellingen op het andere apparaat vereist zijn. Raadpleeg de handleiding van de software of het betreffende apparaat voor verdere informatie.

DLNA®, het DLNA Logo en DLNA CERTIFIED® zijn handelsmerken, dienstenmerken of certificatiemarkeringen van de Digital Living Network Alliance.

34 Nl

05

### Content die via een netwerk kan worden afgespeeld

- Sommige bestanden worden mogelijk niet juist afgespeeld, ook wanneer ze in een compatibel formaat zijn gecodeerd.
- Sommige functies worden wellicht niet ondersteund, afhankelijk van het servertype of de versie die wordt gebruikt.
- De ondersteunde bestandsformaten variëren per server. Bestanden niet die door uw server worden ondersteund, worden niet op dit apparaat weergegeven. Neem contact op met de fabrikant van uw server voor verdere informatie.

### Beperking van aansprakelijkheid voor materiaal van derden

Toegang tot materiaal ("content") van derden vereist een internetverbinding met hoge snelheid en mogelijk ook een accountregistratie en een betaald abonnement.

Diensten met materiaal van derden kunnen op elk moment zonder kennisgeving worden gewijzigd, opgeschort, onderbroken of geannuleerd en Pioneer wijst elke aansprakelijkheid in verband met dergelijke gebeurtenissen van de hand.

Pioneer maakt geen aanspraken en geeft geen garanties dat diensten voortdurend zullen worden geleverd of een bepaalde tijd lang beschikbaar zullen zijn en elke garantie met een dergelijke strekking, uitdrukkelijk of impliciet, wordt van de hand gewezen.

### Over de eigenschappen van

### afspelen via een netwerk

- Het afspelen kan stoppen wanneer de PC wordt uitgeschakeld of als er mediabestanden die op de PC zijn opgeslagen worden gewist tijdens het afspelen.
- Als er problemen zijn binnen de netwerkomgeving (veel dataverkeer enz.), bestaat de kans dat er content niet wordt weergegeven of niet juist wordt afgespeeld (het afspelen wordt onderbroken of stopt). Voor optimale prestaties wordt een 10BASE-T/100BASE-TX verbinding tussen de speler en de PC aanbevolen.
- Als er meerdere clients gelijktijdig afspelen, wat mogelijk is, kan het afspelen onderbroken worden of stoppen.
- Afhankelijk van de beveiligingssoftware die op de aangesloten PC is geïnstalleerd en de instellingen van de betreffende software, kan een netwerkverbinding geblokkeerd worden.

Pioneer kan niet aansprakelijk worden gesteld voor een foutieve werking van de speler en/of de **Source**-functies als gevolg van communicatiefouten/defecten in de netwerkverbinding en/of de PC of andere aangesloten apparatuur. Neem contact op met de fabrikant van uw PC of de internet service provider.

Windows Media is een gedeponeerd handelsmerk of een handelsmerk van Microsoft Corporation in de Verenigde Staten en/of in andere landen.

Dit product bevat technologie die het eigendom is van Microsoft Corporation en die niet gebruikt of gedistribueerd mag worden zonder toestemming van Microsoft Licensing, Inc.

Microsoft®, Windows®7, Windows®Vista, Windows®XP, Windows®2000, Windows®Millennium Edition, Windows®98 en Windows NT ® zijn handelsmerken of gedeponeerde handelsmerken van Microsoft Corporation in de Verenigde Staten en/of andere landen.

# Een bestand op het netwerk afspelen

#### **1 Druk op SOURCE voor weergave van de functie Source.**

De **Source**-functie kan ook worden weergegeven door **Source** te selecteren in het Hoofdmenu en vervolgens op **ENTER** te drukken.

#### **2 Selecteer de server die het bestand bevat dat u wilt afspelen.**

#### **3 Selecteer het bestand dat u wilt afspelen.**

Gebruik  $\uparrow/\downarrow$  om de instelling te kiezen en druk dan op **ENTER**.

### De functie Bron beëindigen

 **Druk op SOURCE.**

# Afspelen van disc/USB

#### **1 Druk op SOURCE voor weergave van de functie Source.**

De **Source**-functie kan ook worden weergegeven door **Source** te selecteren in het Hoofdmenu en vervolgens op **ENTER** te drukken.

#### **2 Kies Disc of USB.**

Gebruik  $\uparrow/\downarrow$  om de instelling te kiezen en druk dan op **ENTER**.

#### **3 Selecteer Foto/Muziek/Video/AVCHD.**

Gebruik  $\uparrow/\downarrow$  om de instelling te kiezen en druk dan op **ENTER**.

- Deze stap geldt niet voor discs die zijn opgenomen in het BDAV/VR/AVREC-formaat.
- Om bestanden in AVCHD-formaat af te kunnen spelen van USB-apparatuur, moet u een map met de naam "AVCHD" aanmaken op het USB-apparaat en dan de "BDMV"-map met de af te spelen bestanden naar de "AVCHD"-map kopiëren.

#### **4 Selecteer de titel/het muziekstuk of het bestand dat u wilt afspelen.**

Gebruik  $\uparrow/\downarrow$  om de instelling te kiezen en druk dan op **ENTER**.

De weergave begint vanaf de geselecteerde titel/ muziekstuk of bestand.

• Als het bestand dat u wilt hebben niet in deze map staat, moet u eerst de map met dat bestand selecteren.

### Weergeven van beeldbestanden

### Over de diavertoning

Er wordt automatisch overgeschakeld naar een scherm met de bestanden in de map.

## **2** Opmerking

- Sommige BD-R/-RE discs zijn voorzien van een afspeelbeveiliging. Om de beveiliging uit te schakelen, voert u het wachtwoord in dat voor de disc is ingesteld.
- Het kan enkele seconden duren voordat het afspelen begint. Dit is normaal.
- Het is mogelijk dat sommige bestanden niet goed worden weergegeven.
- Het aantal keer dat een bestand bekeken of vertoond kan worden, kan beperkt zijn.
- Afhankelijk van de aangesloten apparatuur en de gebruiksomstandigheden, kan het even duren voor de weergave begint en voor het beeld wordt overgeschakeld.

# Afspelen in de gewenste volgorde (Playlist)

De discs waarvan u muziekstukken en bestanden aan de **Playlist** kunt toevoegen, staan hieronder vermeld.

• DVD's/CD's/USB-apparatuur waarop audiobestanden zijn opgenomen

## Toevoegen van muziekstukken/bestanden

Ga als volgt te werk om muziekstukken en bestanden toe te voegen en zo een **Playlist** samen te stellen.

#### **1 Druk op SOURCE voor weergave van de functie Source.**

De **Source**-functie kan ook worden weergegeven door **Source** te selecteren in het Hoofdmenu en vervolgens op **ENTER** te drukken.

#### **2 Kies Disc of USB.**

Plaats allereerst de betreffende disc.

Gebruik  $\uparrow/\downarrow$  om de instelling te kiezen en druk dan op **ENTER**.

#### **3 Selecteer het muziekstuk/bestand dat u wilt toevoegen.**

Gebruik  $\rightarrow$  om te selecteren.

#### **4 Druk op POP UP MENU voor weergave van het POP UP MENU menu.**

**5 Selecteer Toevoegen aan afspeellijst om een onderdeel toe te voegen aan de Playlist.**

Gebruik  $\uparrow/\downarrow$  om de instelling te kiezen en druk dan op **ENTER**.

Het muziekstuk of bestand dat is geselecteerd in stap **3** wordt aan de **Playlist** toegevoegd.

• Om nog meer muziekstukken of bestanden toe te voegen, herhaalt u de stappen **3** tot **5**.

# Afspelen van de Playlist

#### **1 Druk op SOURCE voor weergave van de functie Bron.**

De functie Bron kan ook worden weergegeven door **Source** te selecteren in het Hoofdmenu en vervolgens op **ENTER** te drukken.

#### **2 Selecteer Playlist.**

Gebruik  $\uparrow/\downarrow$  om de instelling te kiezen en druk dan op **ENTER**.

#### **3 Selecteer het muziekstuk/bestand dat u wilt afspelen.**

Gebruik  $\uparrow/\downarrow$  om de instelling te kiezen en druk dan op **ENTER**.

Het afspelen begint bij het gekozen muziekstuk/bestand en gaat door totdat het eind van de lijst is bereikt. Gebruik  $\blacktriangleright\blacktriangleright\blacktriangleright\blacktriangleright$  om het voorgaande of volgende muziekstuk/ bestand af te spelen. Het Now Playing scherm verschijnt.

# Wissen van muziekstukken/ bestanden uit de Playlist

**1 Kies het muziekstuk/bestand dat u wilt wissen en druk op POP UP MENU om het POP UP MENU menu te openen.**

**2 Gebruik** F**/**G **om Wissen te Remove from Playlist (afspeellijst) en druk dan op ENTER.**

# **2** Opmerking

- In de volgende gevallen wordt alle informatie in de afspeellijst verwijderd.
	- Wanneer u de schijflade opent.
	- Wanneer u de voeding uitschakelt.

# Hoofdstuk 6 Afspelen van materiaal van het web

Met deze speler kunt u zogenaamd "streaming" materiaal van het web afspelen.

# Geschikt materiaal van het web

- YouTube
- Picasa

## **Opmerking**

#### Over YouTube

- Deze speler ondersteunt de YouTube Leanback dienst.
- YouTube video's voor mobiele telefoons kunnen niet worden weergegeven.
- Sommige YouTube video's kunnen niet worden weergegeven.

#### Over Picasa

- Picasa is alleen beschikbaar in het Engels. Raadpleeg de instructies op http://picasa.google.com/support/ voor details.
	- U moet uzelf registreren met een gebruikersnaam en wachtwoord voor u gebruik kunt maken van Picasa Web Albums.
	- Wanneer u voor het eerst vanaf deze speler Picasa probeert te openen, moet u het New User (nieuwe gebruiker) pictogram selecteren en uw geregistreerde gebruikersnaam en wachtwoord invoeren.
- Afhankelijk van de omstandigheden van de internetverbinding is het mogelijk dat materiaal van het internet niet correct kan worden weergegeven.
- Om materiaal van het internet te kunnen openen heeft deze speler een breedband internetverbinding nodig. U heeft een contract met een internet service provider nodig voor een breedband internetverbinding.
- Toegang tot materiaal ("content") van derden vereist een internetverbinding met hoge snelheid en mogelijk ook een accountregistratie en een betaald abonnement.

Diensten met materiaal van derden kunnen op elk moment zonder kennisgeving worden gewijzigd, opgeschort, onderbroken of geannuleerd en Pioneer wijst elke aansprakelijkheid in verband met dergelijke gebeurtenissen van de hand.

Pioneer maakt geen aanspraken en geeft geen garanties dat diensten voortdurend zullen worden geleverd of een bepaalde tijd lang beschikbaar zullen zijn en elke garantie met een dergelijke strekking, uitdrukkelijk of impliciet, wordt van de hand gewezen.

• Deze functie kan niet worden gebruikt wanneer er tegelijkertijd een disc wordt afgespeeld.

### Over de functie voor het beperken van toegang tot schadelijke informatie op het internet

- Dit toestel is uitgerust met een functie om het bekijken van materiaal van het internet enz. waarvan u niet wilt dat uw kinderen of anderen het te zien krijgen, te beperken.
- Om deze beperkingsfunctie te kunnen gebruiken, moet u de internetinstellingen veranderen (pagina 44).

# Afspelen van de gewenste onderdelen

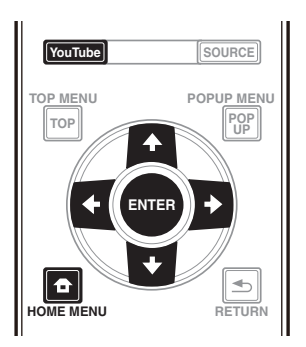

## Waarschuwing

U moet eerst de speler correct verbinden met het internet. Zie Aansluiten op het netwerk via de LANinterface op pagina 22 voor details.

#### **1 Open het keuzescherm.**

Het keuzescherm kunt u openen door op **HOME MENU** te drukken en dan achtereenvolgens Web inhoud  $\rightarrow$  Gewenste web content te selecteren.

#### **2 Selecteer het type web contents.**

Gebruik  $\uparrow/\downarrow$  om de instelling te kiezen en druk dan op **ENTER**.

#### **3** Druk op **↑/↓/←/→** om het gewenste onderdeel **te selecteren en druk dan op ENTER.**

Druk op ■ om de weergave te stoppen.

### Genieten van YouTube

# **1 Open het YouTube-scherm.**

Druk op **YouTube**.

• Raadpleeg Afspelen van de gewenste onderdelen boven voor afspelen/stoppen/beëindigen.

# Hoofdstuk 7 De audio-/video-opties instellen De audio-opties wijzigen

Er zijn een aantal extra geluidsinstellingen die u kunt opgeven via het menu Audio Parameter.

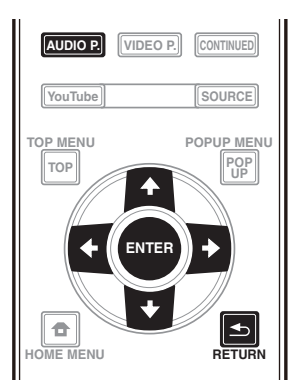

# Het scherm Audio Parameter gebruiken

**1 Druk op AUDIO P. om het scherm Audio Parameter weer te geven.**

**2** Gebruik **↑/↓** om de instelling die u wilt **aanpassen te selecteren en druk dan op ENTER.**

**3** Gebruik ←/→ om de instelling op te geven zoals **nodig en druk dan op ENTER.**

### **◆ Het scherm Audio Parameter sluiten**

Druk op **AUDIO P.** of **RETURN**.

# **2** Opmerking

- Als het niet mogelijk is het scherm Audio Parameter te openen wanneer een van de volgende items wordt weergegeven: **Home Menu** (**Source**, **Web inhoud**, **Begininstelling** ), Videoparameter, Functiemenu, Schijfmenu, YouTube of Picasa.
- Het is niet mogelijk het scherm Audio Parameter te openen terwijl 3D-inhoud wordt afgespeeld.
- Wanneer DIRECT-functie Aan is, zal de instelling voor de Audio Parameter niet werken.
- Onder Opties worden de oorspronkelijke fabrieksinstellingen vetgedrukt aangegeven.

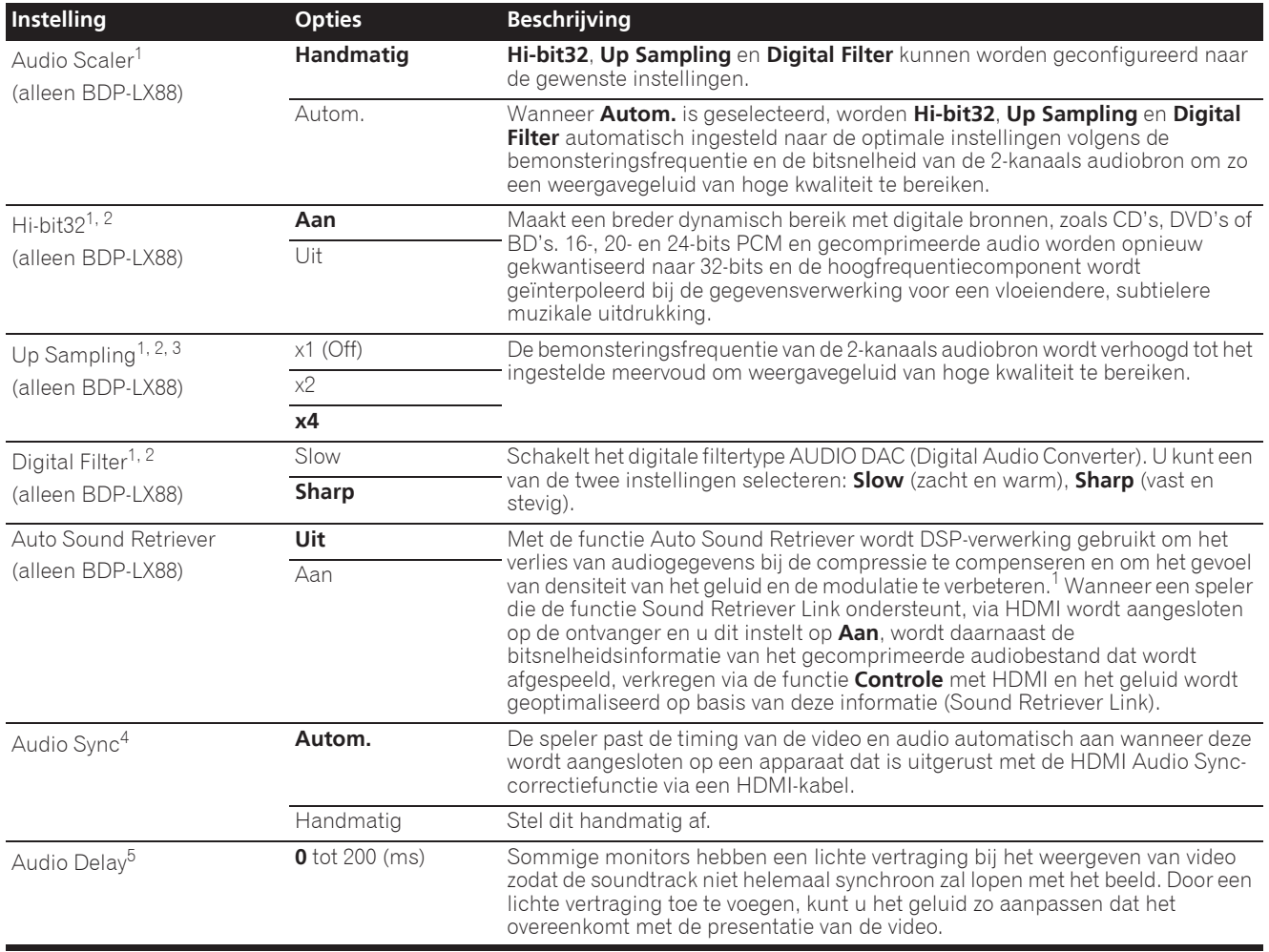

- 1 Dit is alleen van kracht voor audio-uitvoer van de **ANALOG AUDIO OUT**-aansluitingen.
- 2 ï Dit kan worden ingesteld wanneer **Handmatig** is geselecteerd voor **Audio Scaler**.
- Deze functie werkt niet wanneer de bemonsteringsfrequentie 32 kHz is. 3 • Deze instelling heeft alleen invloed op 2-kanaals audiobronnen
- ï Deze functie werkt niet wanneer de instelling **Auto Sound Retriever** is ingesteld op **Aan**.
- 4 Het geluid kan worden onderbroken tijdens het instellen van de vertraging.<br>5 Dit is de instelling **Audio Sync** die u alleen kunt instellen wanneer **Autom**
- 5 Dit is de instelling **Audio Sync** die u alleen kunt instellen wanneer **Autom.** is geselecteerd. De instelwaarde wordt weerspiegeld nadat u nadat u het afspelen stopt of pauzeert en opnieuw afspeelt.

# De video-opties wijzigen

Er zijn een aantal extra beeldinstellingen die u kunt opgeven via het menu Video Parameter.

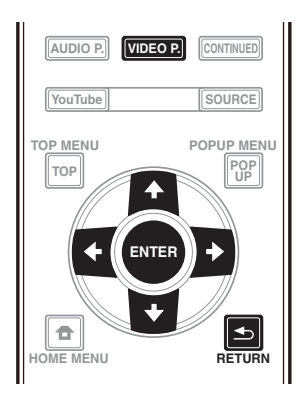

## Het scherm Video Parameter gebruiken

**1 Druk op VIDEO P. om het scherm Video Parameter weer te geven.**

**2** Gebruik **↑/↓** om de instelling die u wilt **aanpassen te selecteren en druk dan op ENTER.**

**3** Gebruik ←/→ om de instelling op te geven zoals **nodig en druk dan op ENTER.**

### **◆ Het scherm Video Parameter sluiten**

Druk op **VIDEO P.** of  $\blacktriangle$  **RETURN**.

## Opmerking

- Als het niet mogelijk is het scherm Video Parameter te openen wanneer een van de volgende items wordt weergegeven: **Home Menu** (**Source**, **Web inhoud**, **Begininstelling** ), Audio Parameter, Functiemenu, Schijfmenu, YouTube of Picasa.
- ï Het is niet mogelijk het scherm Video Parameter te openen terwijl 3D-inhoud wordt afgespeeld.
- De opties van Video Parameter hebben geen invloed op Blu-ray 3D-beelden.
- ï De optie Video Parameter is niet van kracht wanneer de **HDMI Mode** is ingesteld op **Pure Audio**.
- ï Onder Opties worden de oorspronkelijke fabrieksinstellingen vetgedrukt aangegeven.

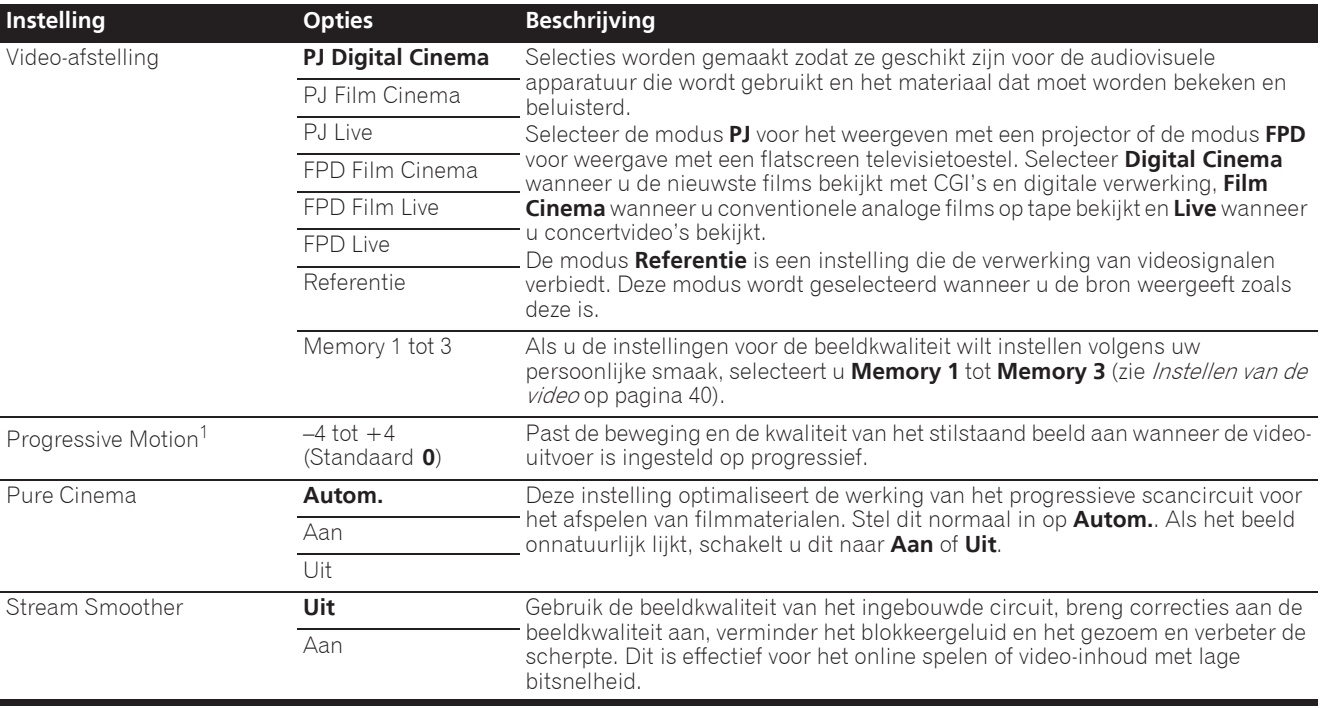

1 ï **Progressive Motion** is uitgeschakeld wanneer **Pure Cinema** is ingesteld op **Aan**.

ï Deze instelling heeft dit effect alleen voor beelden die zijn opgenomen in het geïnterlinieerde scanformaat (480i/576i- of 1080i-signalen).

#### Instellen van de video

#### **1** Selecteer en stel Video-afstelling  $\rightarrow$  in op **Memory 1 of 2, 3.**

Gebruik F/G om de instelling te kiezen en druk dan op **ENTER**.

#### **2 Selecteer Instellingen.**

Gebruik 1/↓ om de instelling te kiezen en druk dan op **ENTER**.

#### **3 Selecteer een onderdeel en wijzig de instelling.**

Gebruik  $\uparrow/\downarrow$  om het item te selecteren en gebruik dan

←/→ om de instelling te wijzigen. Druk op <br /> **RETURN** om het instelscherm te sluiten wanneer u klaar bent.

#### **Lijst met in te stellen items**

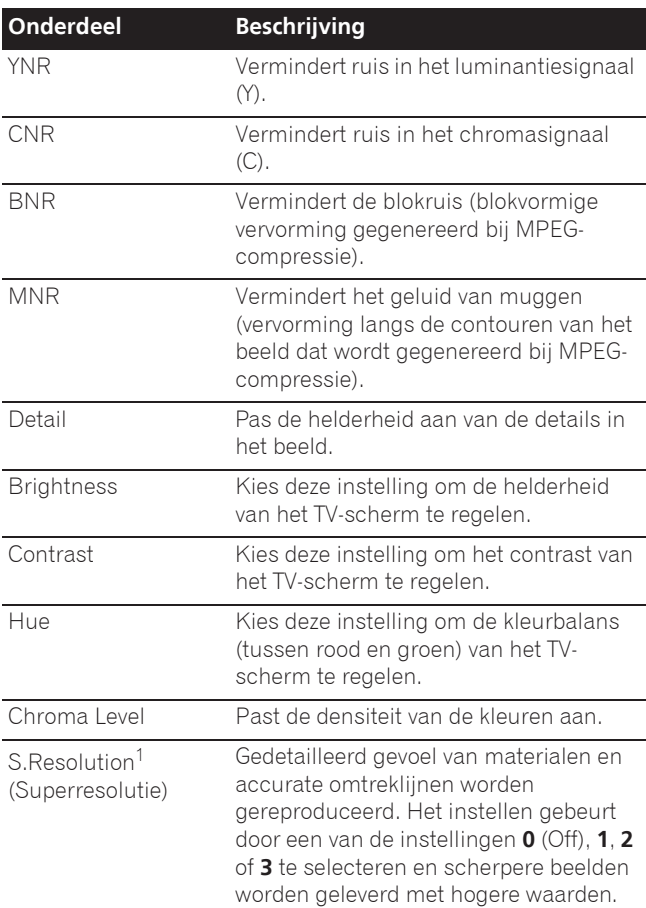

1 Deze instelling is alleen van kracht wanneer er video wordt uitgevoerd aan 4K.

# Hoofdstuk 8 Geavanceerde instellingen

# Wijzigen van de instellingen

# Bediening van het begininstellingenscherm

**1 Zorg dat het afspelen gestopt is en laat het Home Menu scherm verschijnen.**

Druk op **f** HOME MENU.

**2 Kies de Begininstelling en stel deze in.**

Gebruik **↑/↓** om de instelling te kiezen en druk dan op **ENTER**.

**3 Selecteer een onderdeel en wijzig de instelling.** Gebruik  $\hat{\mathbf{f}}/\hat{\mathbf{I}}/\hat{\mathbf{H}}$  om de instelling te kiezen en druk dan op **ENTER**.

### Sluiten van het begininstellingenscherm

Druk op **f** HOME MENU of **b** RETURN.

## Opmerking

- ï Welke onderdelen u kunt kiezen is afhankelijk van de werkingsstand van de speler.
- Onder Opties worden de oorspronkelijke fabrieksinstellingen vetgedrukt aangegeven.

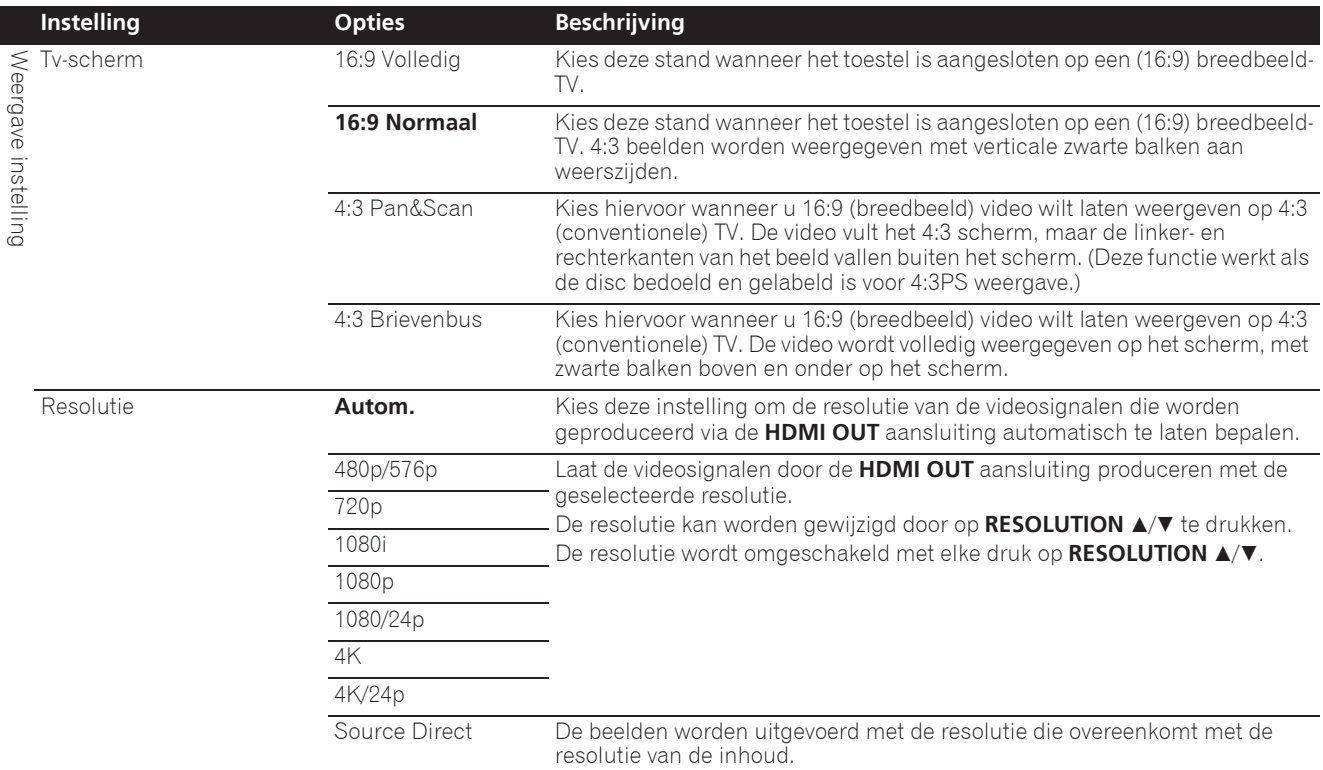

ï Wanneer **1080/24p** of **4K/24p** is geselecteerd, kan de beweging onnatuurlijk of het beeld onzuiver zijn, afhankelijk van de inhoud die wordt weergegeven. In dergelijke gevallen stelt u de resolutie in op iets anders dan **1080/24p** of **4K/24p**.

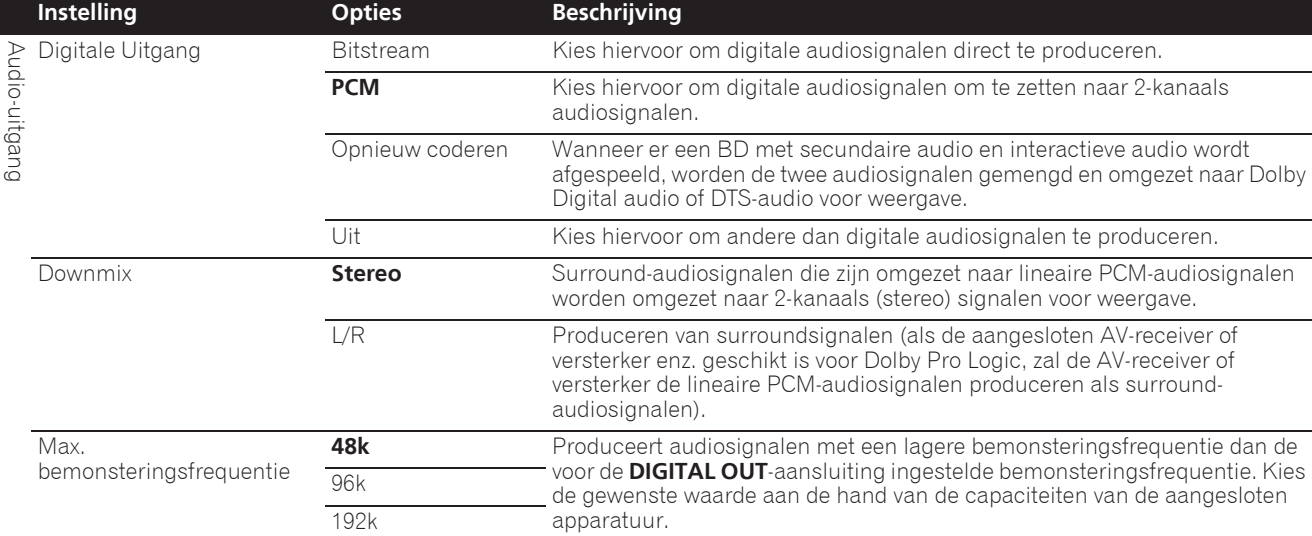

ï Wanneer u een bemonsteringsfrequentiebestand of een schijf afspeelt die een lager of gelijke instelling heeft die is vergeleken met de huidige instelling, kunt u dat uitvoeren aan de ongewijzigde bemonsteringsfrequentie.

ï Er kan niet worden weergegeven van signaalbronnen met bemonsteringsfrequenties van meer dan 192 kHz.

ï Bij weergave van discs of bestanden met een auteursrechtbescherming, worden de signalen geproduceerd met een bemonsteringsfrequentie van 48 kHz of lager, ongeacht deze instelling.

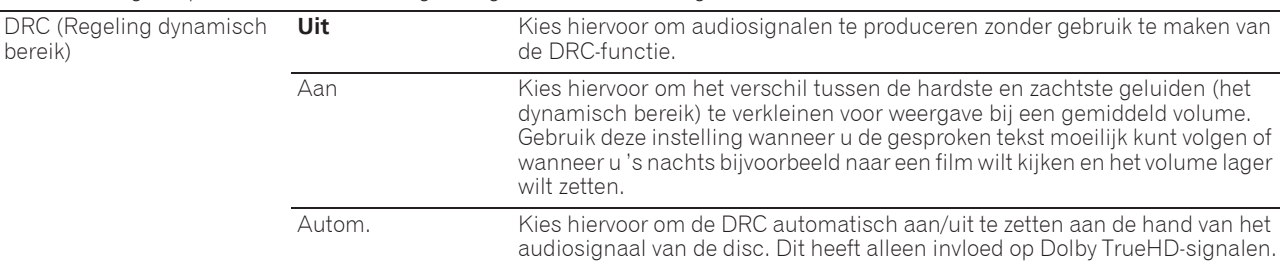

· Dit heeft invloed op audiosignalen als Dolby Digital, Dolby TrueHD en Dolby Digital Plus.

ï DRC heeft invloed op audiosignalen die worden geproduceerd via de volgende audio-uitgangsaansluitingen:

– Analoge audiosignalen die kunnen worden geproduceerd via de **AUDIO OUT**-aansluitingen

– Lineair PCM audiosignalen geproduceerd via de **DIGITAL OUT** of **HDMI OUT** aansluitingen

• Afhankelijk van de schijf in kwestie kan het effect slechts zwak zijn.

ï Het effect kan ook afhangen van de luidsprekers, de instellingen van de AV-versterker enz.

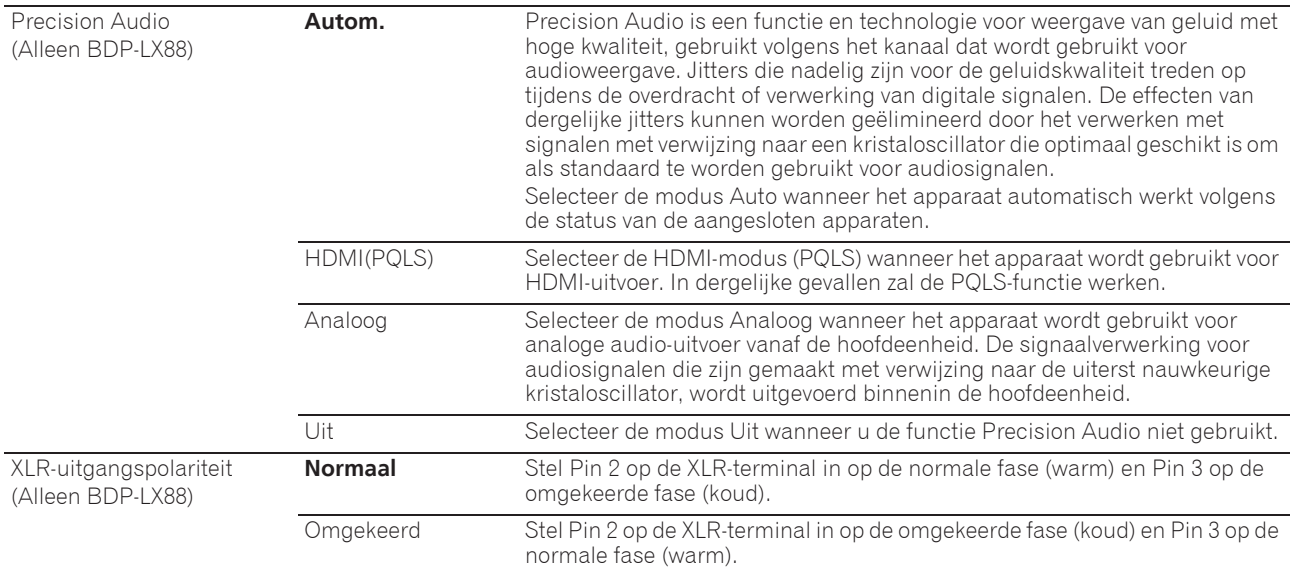

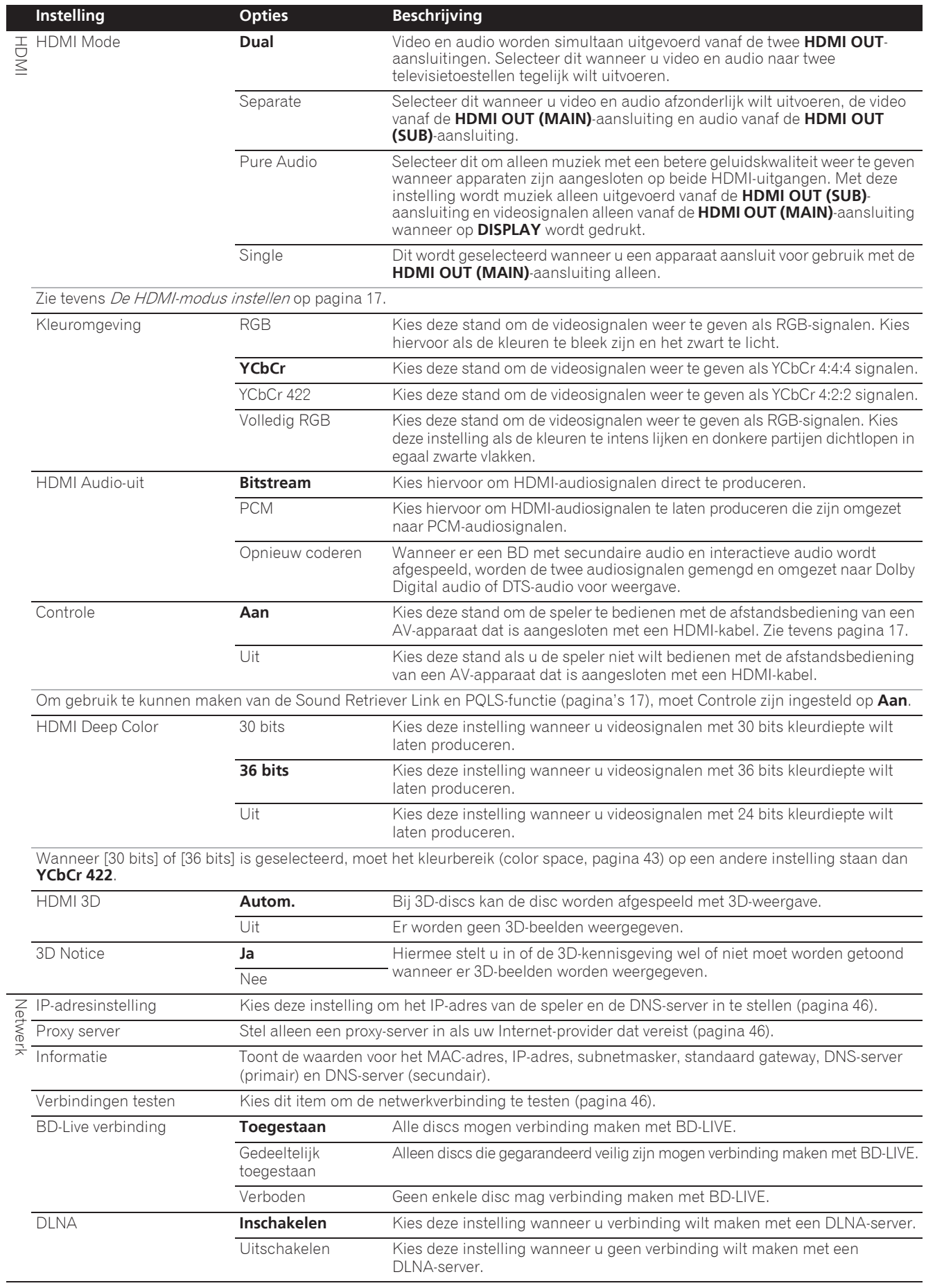

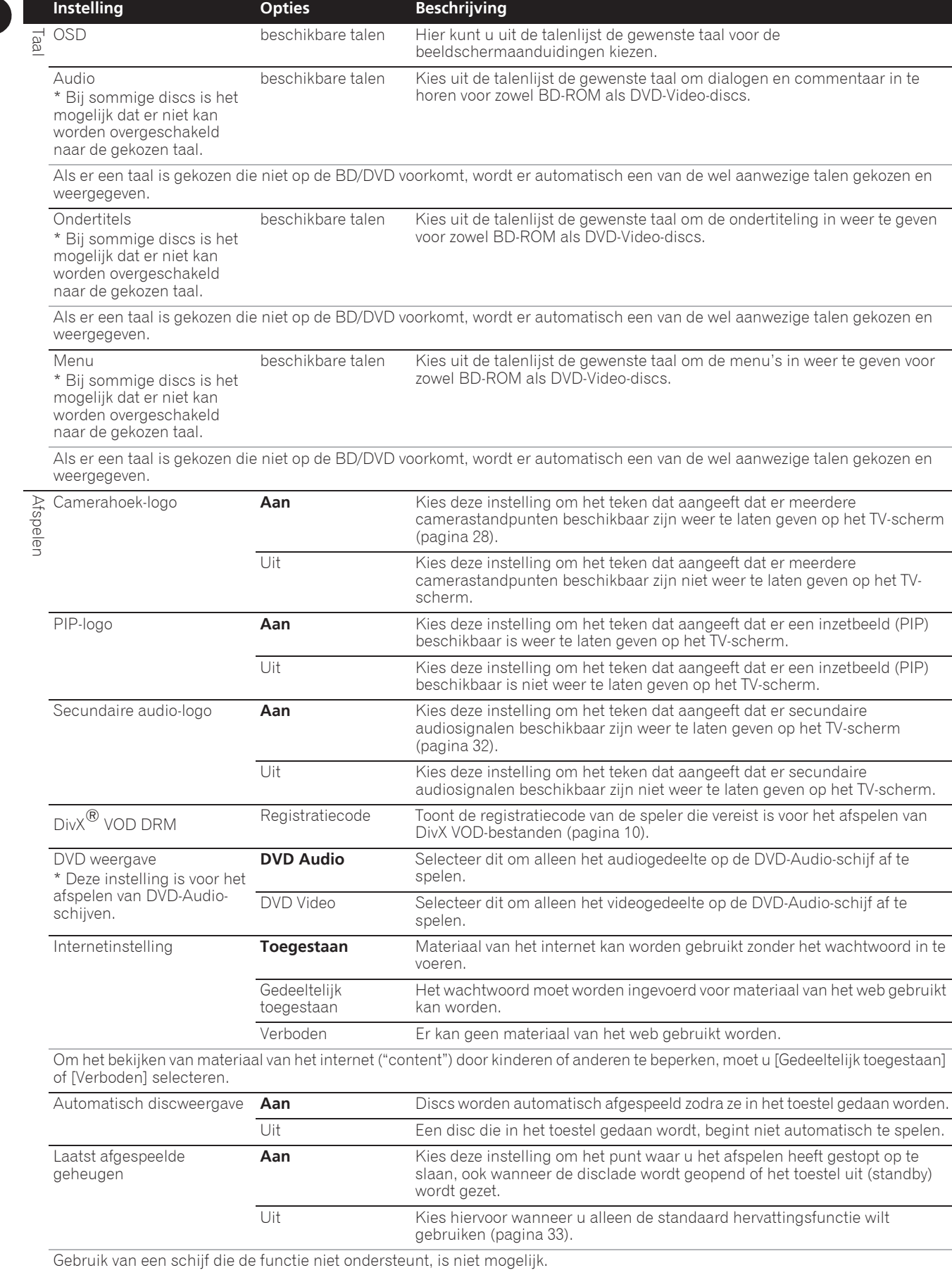

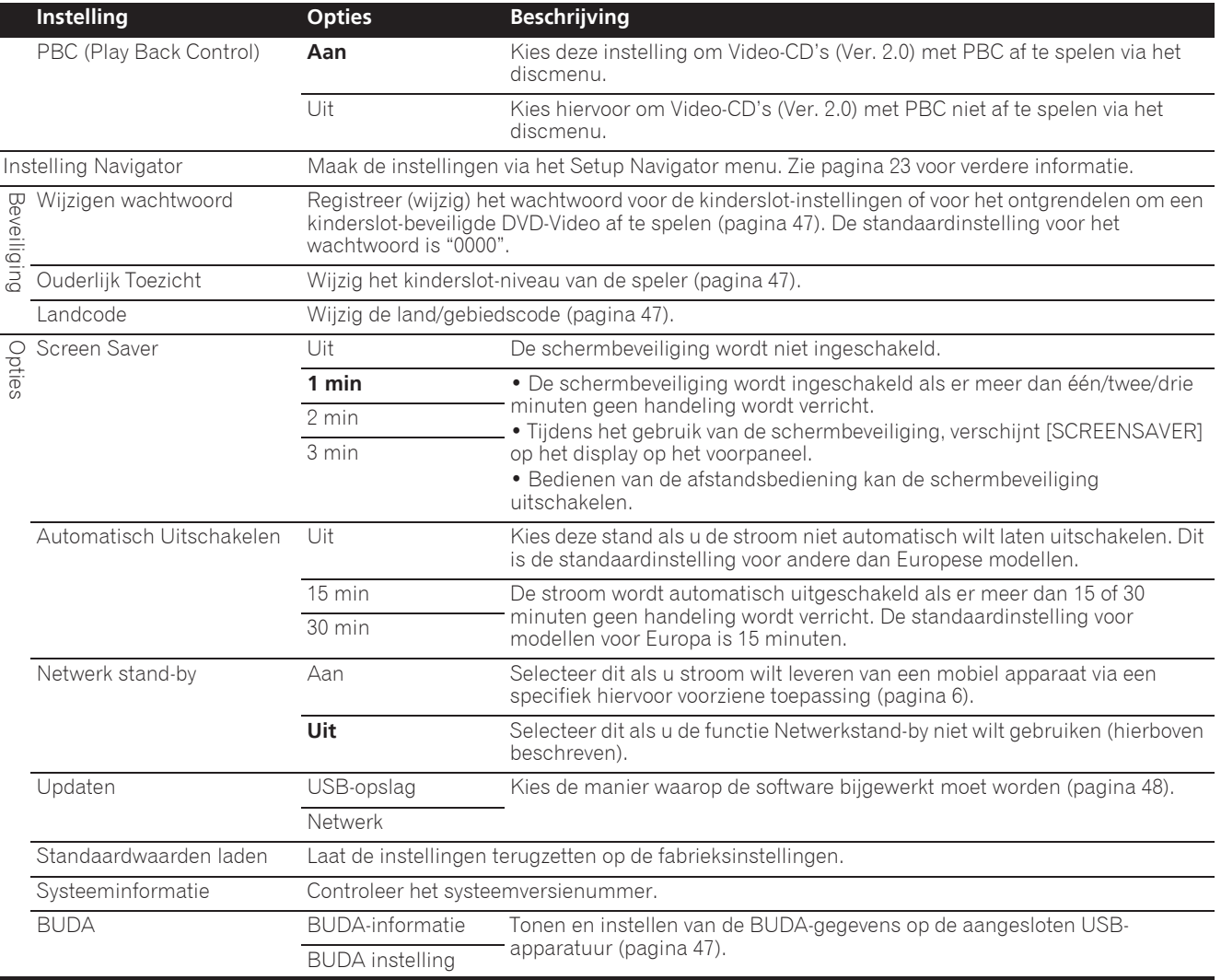

45 Nl

#### **1** Kies en maak de instelling voor Netwerk → **IP-adresinstelling → Volgende scherm.**

Gebruik  $\uparrow/\downarrow$  om de instelling te kiezen en druk dan op **ENTER**.

#### **2 Stel het IP-adres in.**

Gebruik  $\uparrow/\downarrow/\leftrightarrow$  om het IP-adres van de speler of DNS-server in te stellen en druk dan op **ENTER**.

#### **ï Automatische instelling IP-adres**

**Aan** – Het IP-adres van de speler wordt automatisch verkregen. Kies deze stand bij gebruik van een breedband-router of een breedband-modem met een DHCP (Dynamic Host Configuration Protocol) serverfunctie. Het IP-adres van deze speler wordt dan automatisch toegewezen via de DHCP-server.

**Uit** – Het IP-adres van de speler moet handmatig worden ingesteld. Voer met de cijfertoetsen (van 0 t/m 9) het IP-adres, het subnet-masker en de defaultgateway in.

## Waarschuwing

• De instelling van het IP-adres kan wat tijd kosten.

## **2** Opmerking

- Wanneer het IP-adres is ingesteld, moet u [Verbindingen testen] selecteren om te controleren of het toestel correct is verbonden.
- Zie voor nadere informatie over de functies van de DHCP-server de gebruiksaanwijzingen van uw netwerk-apparatuur.
- Voor handmatig invoeren van het IP-adres kan het nodig zijn om uw Internet-provider of uw netwerkbeheerder te raadplegen.

### Instellen van de proxy-server

Stel alleen een proxy-server in als uw Internet-provider dat voorschrijft.

#### **1** Kies en maak de instelling voor Netwerk → Proxy server → Volgende scherm.

Gebruik  $\uparrow/\downarrow$  om de instelling te kiezen en druk dan op **ENTER**.

#### **2 Kies en maak de instelling voor Gebruiken of Niet gebruiken onder Proxy Server.**

Gebruik  $\leftrightarrow$  om te wijzigen en druk dan op  $\downarrow$ .

- **· Gebruiken** Kies hiervoor wanneer u een proxyserver gebruikt.
- **Niet gebruiken** Kies hiervoor wanneer u geen proxy-server gebruikt.

Als u hebt gekozen voor **Gebruiken**, kunt u doorgaan met stap **3**.

### **3 Kies de Server selectiemethode en stel deze in.**

Gebruik  $\leftrightarrow$   $\rightarrow$  om te wijzigen en druk dan op  $\downarrow$ .

- **IP-adres** Voer het IP-adres in.
- **Servernaam** Voer de server-naam in.

### **4 IP-adres of server-naam invoeren.**

Gebruik de cijfertoetsen (van 0 t/m 9) om de getallen in te voeren als u hebt gekozen voor het IP-adres in stap **3**. Gebruik  $\leftrightarrow$  om de cursor te verplaatsen.

Wanneer Server Name wordt geselecteerd bij stap **3**, kunt u de cijfertoetsen (0 t/m 9) gebruiken om het softwaretoetsenbord te openen. Gebruik nu  $\mathbf{\hat{I}}/\mathbf{\hat{I}}/\mathbf{\leftrightarrow}$  voor het selecteren van tekens en items en druk dan op **ENTER** voor de invoer.

### **5 Ingang Poortnummer.**

Druk op  $\downarrow$  en gebruik de cijfertoetsen (0 t/m 9) om het getal in te voeren.

**6 Druk op ENTER om uw keuze vast te leggen.**

### Aangeven van de netwerkinstellingen

#### Kies en maak de instelling voor Netwerk  $\rightarrow$ Informatie  $\rightarrow$  Volgende scherm.

Gebruik  $\uparrow/\downarrow$  om de instelling te kiezen en druk dan op **ENTER**.

De instellingen voor het MAC-adres, IP-adres, subnetmasker, de default gateway en de DNS-server (primaire en secundaire) worden getoond.

## Wanneer **Automatische instelling IP-adres** staat

ingesteld op **Aan**, worden de automatisch verkregen waarden getoond.

## **2** Opmerking

ï "0.0.0.0" wordt getoond wanneer er nog geen IP-adres is ingesteld.

### Testen van de netwerkverbinding

#### $\triangleright$  Kies en maak de instelling voor Netwerk  $\rightarrow$ **Verbindingen testen**  $\rightarrow$  **Start.**

Gebruik  $\uparrow/\downarrow$  om de instelling te kiezen en druk dan op **ENTER**.

"Netwerk is OK." zal verschijnen wanneer de test klaar is Als er enige andere mededeling verschijnt, moet u de aansluitingen en/of de instellingen controleren (pagina's 22 en pagina 46).

### Overschakelen op een andere taal bij de taalinstelling

#### **1 Kies de Taal en stel deze in.**

Gebruik  $\uparrow/\downarrow$  om de instelling te kiezen en druk dan op **ENTER**.

#### **2 Kies en maak de instelling voor OSD, Audio, Ondertitels of Menu.**

Gebruik  $\uparrow/\downarrow$  om de instelling te kiezen en druk dan op **ENTER**.

#### **3 Selecteer de gewenste taal en stel deze in.**

Gebruik  $\uparrow/\downarrow$  om de instelling te kiezen en druk dan op **ENTER**.

# *S* Opmerking

• Als er een taal is gekozen die niet op de BD/DVD voorkomt, wordt er automatisch een van de wel aanwezige talen gekozen en weergegeven.

## Wissen van gegevens die zijn toegevoegd aan Blu-ray discs en applicatiegegevens

Ga als volgt te werk voor het wissen van gegevens die zijn toegevoegd aan Blu-ray discs (gegevens verkregen door downloaden met BD-LIVE en gegevens gebruikt door de BONUSVIEW-functie) en applicatiegegevens.

# Waarschuwing

- Het wissen van de gegevens kan enige tijd vergen.
- Haal in geen geval de stekker uit het stopcontact terwijl de gegevens gewist worden.

#### **1 Kies en maak de instelling voor Opties**  $\rightarrow$  $BUDA \rightarrow BUDA$  instelling.

Gebruik  $\uparrow/\downarrow$  om de instelling te kiezen en druk dan op **ENTER**.

## **2 Selecteer Fmt buda en stel in.**

Druk op **ENTER**.

### Registreren of wijzigen van uw wachtwoord

Ga als volgt te werk voor het registreren of wijzigen van het wachtwoord dat vereist is voor de kinderslotinstellingen.

### **Over het standaard wachtwoord van dit toestel**

Het standaard wachtwoord is "0000".

- Dit toestel kan om een wachtwoord vragen wanneer u het wachtwoord wilt veranderen.
- Als u dit toestel reset, wordt ook uw wachtwoord teruggezet op de standaardinstelling.

#### **1 Kies en maak de instelling voor Beveiliging**  $\rightarrow$ **Wijzigen wachtwoord → Volgende scherm.**

Gebruik  $\uparrow/\downarrow$  om de instelling te kiezen en druk dan op **ENTER**.

#### **2 Voer uw wachtwoord in.**

Gebruik de cijfertoetsen (0 t/m 9) om het getal in te voeren en druk dan op **ENTER** om het vast te leggen.

Gebruik  $\leftrightarrow$  om de cursor te verplaatsen.

#### **3 Voer opnieuw uw wachtwoord in.**

Gebruik de cijfertoetsen (0 t/m 9) om het getal in te voeren en druk dan op **ENTER** om het vast te leggen.

Gebruik  $\leftarrow/\rightarrow$  om de cursor te verplaatsen.

• Om uw wachtwoord te wijzigen, voert u eerst het eerder gekozen wachtwoord in en daarna uw nieuwe wachtwoord.

# Opmerking

- Het is aan te raden uw wachtwoord op een veilige plaats te noteren.
- Als u het wachtwoord vergeet, zet u eerst de speler terug op de fabrieksinstelling en dan registreert u opnieuw uw wachtwoord (pagina 48).

# Wijzigen van het kinderslotniveau

### voor het bekijken van DVD's/BD-ROM's

Sommige DVD-Video discs die gewelddadige scènes e.d. bevatten, zijn beveiligd met kinderslotniveaus (controleer de vermelding op de verpakking van de disc e.d.). Om het bekijken van dergelijke discs verder te beperken, stelt u het kinderslotniveau van de speler lager in dan dat van de discs.

#### **1 Kies en maak de instelling voor Beveiliging**  $\rightarrow$ **Ouderlijk Toezicht → Volgende scherm.**

Gebruik  $\uparrow/\downarrow$  om de instelling te kiezen en druk dan op **ENTER**.

#### **2 Voer uw wachtwoord in.**

Gebruik de cijfertoetsen (0 t/m 9) om het getal in te voeren en druk dan op **ENTER** om het vast te leggen.

Gebruik  $\leftrightarrow$  om de cursor te verplaatsen.

#### **3 Kies een ander niveau.**

Gebruik ←/→ om te wijzigen en druk dan op **ENTER** om in te stellen.

## **Opmerking**

• Het niveau kan worden ingesteld op Off of van **Niveau 1** tot **Niveau 8**. Bij instellen op Off is er geen afspeelbeperking.

### Wijzigen van de land/gebiedscode

#### Kies en maak de instelling voor Beveiliging  $\rightarrow$ Landcode  $\rightarrow$  Volgende scherm.

Gebruik  $\uparrow/\downarrow$  om de instelling te kiezen en druk dan op **ENTER**.

### **2 Voer uw wachtwoord in.**

Gebruik de cijfertoetsen (0 t/m 9) om het getal in te voeren en druk dan op **ENTER** om het vast te leggen.

Gebruik  $\leftrightarrow$  om de cursor te verplaatsen.

#### **3 Wijzig de land/gebiedscode.**

Gebruik ←/→ om te wijzigen en druk dan op **ENTER** om in te stellen. Zie pagina 51.

# Software bijwerken

De software van de speler kan worden bijgewerkt via één van de onderstaande methodes.

- Via het internet.
- Gebruiken van een USB-geheugenapparaat.

Productinformatie over deze speler kunt u vinden op de Pioneer website. Controleer de website vermeld op pagina 6 voor informatie over updates en serviceberichten voor uw Blu-ray disc speler.

### Waarschuwing

- ï Voer de onderstaande handelingen niet uit terwijl de software bijgewerkt wordt. Doet u dit toch, dan wordt het bijwerken onderbroken en kunnen er zich storingen voordoen.
- Loskoppelen van USB-geheugenapparatuur
- Loskoppelen van het netsnoer
- Druk op het resetknopje.
- Het bijwerken van de software bestaat uit twee delen: downloaden en updaten. Beide processen kunnen enige tijd vergen.
- Tijdens het bijwerken van de software zijn andere bedieningsfuncties non-actief. Wanneer het bijwerken gestart is, kunt u het niet meer annuleren.

#### Updaten via het internet

**1 Maak verbinding met het Internet.**

#### **2 Zorg dat het afspelen gestopt is en laat het Home Menu scherm verschijnen.**

#### Druk op **f** HOME MENU.

**3 Kies de Begininstelling en stel deze in.**

Gebruik  $\uparrow/\downarrow$  om de instelling te kiezen en druk dan op **ENTER**.

#### **4** Kies en maak de instelling voor Opties → **Updaten → Netwerk → Start.**

Gebruik  $\uparrow/\downarrow$  om de instelling te kiezen en druk dan op **ENTER**.

#### **5 Het bijwerken begint.**

Druk op **ENTER**.

- Het bijwerken van de software kan enige tijd vergen.
- Wanneer het bijwerken klaar is, zal het toestel automatisch opnieuw opstarten.

#### Updaten via een USB-

#### geheugenapparaat

# *<sup>2</sup>* Opmerking

• Wanneer er een updatebestand wordt aangeboden op de website van Pioneer, kunt u dit met behulp van uw computer opslaan op een USB-

geheugenapparaat. Lees de instructies voor het downloaden van updatebestanden die worden gegeven op de website van Pioneer goed door.

- Sla het updatebestand op in de root-directory (de hoofdmap) van het USB-geheugenapparaat. Sla het bestand niet op in een map.
- Plaats geen andere bestanden dan het updatebestand op het USB-geheugenapparaat.
- Dit toestel ondersteunt USB-flashgeheugens die geformatteerd zijn als FAT32, FAT16 of NTFS. Gebruik de instellingen hieronder wanneer u een USBflashgeheugen formatteert op uw computer.
- Bestandssysteem: FAT32
- Afmetingen allocatie-eenheden: Standaard afmetingen allocatie-eenheden
- Sla alleen het meest recente updatebestand op uw USB-geheugenapparaat op.
- Gebruik geen USB-verlengkabel om uw USBgeheugenapparaat aan te sluiten op de speler. Gebruik van een USB-verlengkabel kan ervoor zorgen dat de speler niet meer correct werkt.

#### **1 Sluit het USB-geheugenapparaat met het updatebestand aan op het toestel.**

#### **2 Zorg dat het afspelen gestopt is en laat het Home Menu scherm verschijnen.**

Druk op **f** HOME MENU.

#### **3 Kies de Begininstelling en stel deze in.**

Gebruik  $\uparrow/\downarrow$  om de instelling te kiezen en druk dan op **ENTER**.

#### **4** Kies en maak de instelling voor Opties → Updaten  $\rightarrow$  USB-opslag  $\rightarrow$  Start.

Gebruik  $\uparrow/\downarrow$  om de instelling te kiezen en druk dan op **ENTER**.

#### **5 Het bijwerken begint.**

Druk op **ENTER**.

- Het bijwerken van de software kan enige tijd vergen.
- Wanneer het bijwerken klaar is, zal het toestel automatisch opnieuw opstarten.

## Alle instellingen terugstellen op de oorspronkelijke fabrieksinstellingen

**1 Controleer of de speler staat ingeschakeld.**

#### **2 Zorg dat het afspelen gestopt is en laat het Home Menu scherm verschijnen.**

Druk op **A** HOME MENU.

#### **3 Kies Begininstelling en maak de vereiste instellingen.**

Gebruik **↑/↓** om de instelling te kiezen en druk dan op **ENTER**.

#### **4** Kies en maak de instelling voor Opties → **Standaardwaarden laden → Volgende scherm.**

Gebruik  $\uparrow/\downarrow$  om de instelling te kiezen en druk dan op **ENTER**.

#### **5 Kies de OK en stel deze in.**

Gebruik  $\leftrightarrow$  om de instelling te kiezen en druk dan op **ENTER**.

# **B** Opmerking

- Nadat u alle instellingen hebt teruggesteld op de fabrieksinstellingen, gebruikt u de **Instelling Navigator** om de speler terug te stellen (pagina 23).
- Wanneer u het product weggooit, raden wij u aan de standaard fabrieksinstelling te herstellen om de gegevens te verwijderen.

## De achtergrondverlichtingsmod us instellen

• Standaardinstelling : 01 (normale modus)

Het achtergrondverlichtingspatroon kan worden gekozen uit vier modi, overeenkomstig het gebruiksgemak en de gebruiksduur van de batterij.

## Waarschuwing

• Nadat de batterijen zijn vervangen kan de instelling worden hersteld naar de standaardinstelling. Als dit gebeurt, moet u het resetten.

 **Voer de 2-cijferige code die u wilt instellen in.** Gebruik de cijfertoetsen (0 tot 9) om de code in te voeren

terwijl u **LIGHT** drukt. • 01 (normale modus) : De achtergrondverlichting

- wordt in- en uitgeschakeld met de lichtknop. Na het oplichten, schakelt het automatisch uit als er gedurende 10 seconden geen bewerking is uitgevoerd.
- **02** (frequente verlichtingsmodus) : De achtergrondverlichting schakelt in wanneer op een willekeurige toets op de afstandsbediening wordt gedrukt. Dit wordt uitgeschakeld met de verlichtingsknop. Na het oplichten, schakelt het automatisch uit als er gedurende 20 seconden geen bewerking is uitgevoerd.
- **03** (ecomodus) : De achtergrondverlichting wordt inen uitgeschakeld met de lichtknop. Na het oplichten, schakelt het automatisch uit als er gedurende 5 seconden geen bewerking is uitgevoerd.
- **04** (uit-modus) : De achtergrondverlichting wordt niet ingeschakeld, zelfs wanneer op de lichtknop wordt gedrukt.

Als de LED voor de achtergrondverlichting gedurende drie seconden oplicht en blijft knipperen, is de instelling voltooid.

Als de achtergrondverlichtings-LED knippert, is de instelling mislukt.

# Over de weergave van digitale audioformaten

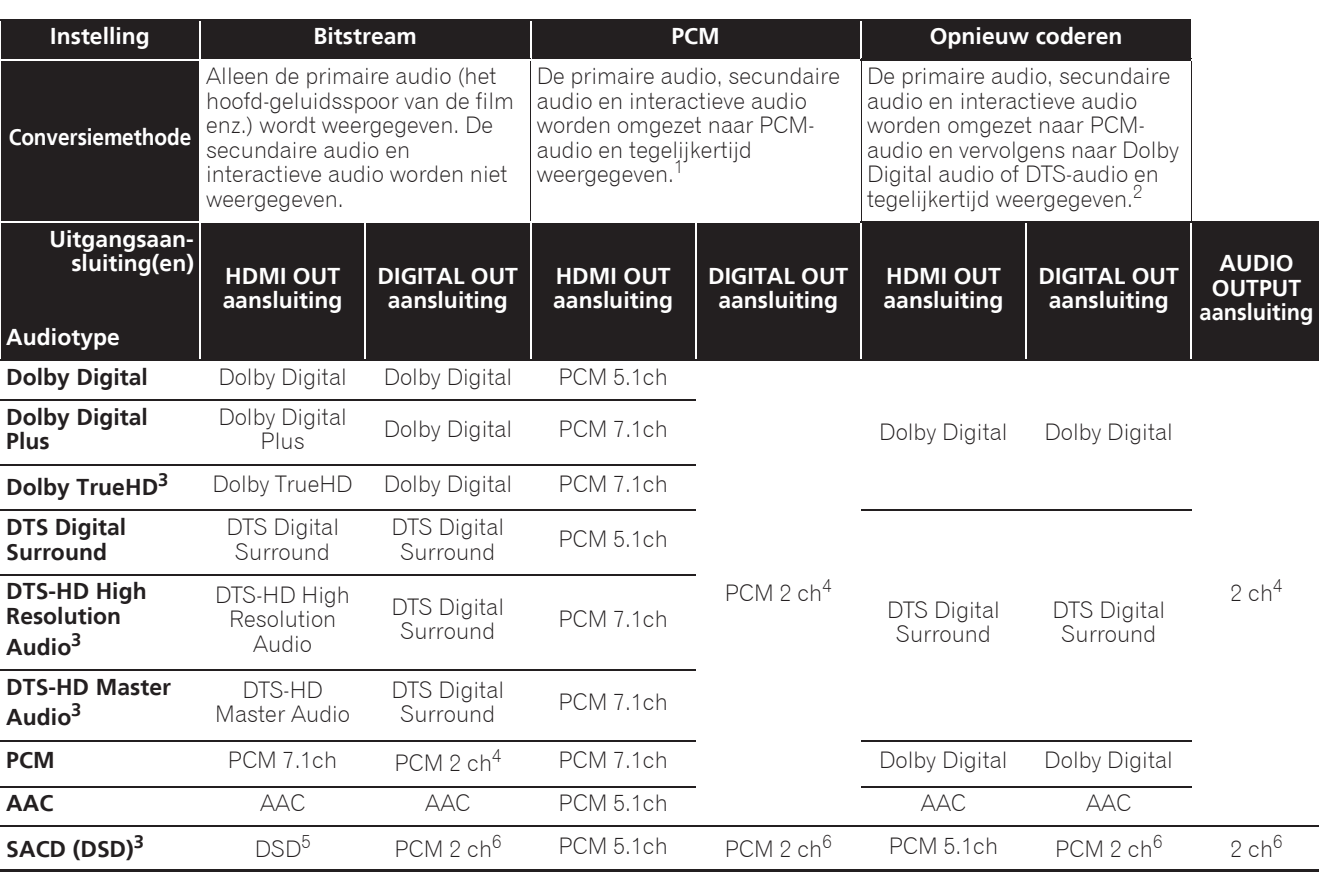

1. In het geval van snelle weergave (Snelle weergave met audio), zal de audio-uitvoer gelijk zijn aan de PCM-instelling, ongeacht andere instellingen. Het LFE-kanaal wordt echter niet uitgevoerd (5.1  $\rightarrow$  5.0, 7.1  $\rightarrow$  7.0).

Als er geen secundaire audio of interactieve audio zijn, dan is het afhankelijk van de disc mogelijk dat de signalen worden weergegeven zonder opnieuw gecodeerd te worden.

3. De functie Snelle weergave (Snelle weergave met audio) kan niet worden uitgevoerd.

4. Voor multikanaals audio wordt het geluidssignaal omgezet naar 2-kanaals audio voor weergave.

5. Wanneer **Resolutie** is ingesteld op **480P** of wanneer dit is ingesteld op **Autom.**, zal de DSD meerkanaals audio van een SACD worden weergegeven via twee kanalen, links voor en rechts voor, als het verbonden apparaat geen ondersteuning biedt voor 480i/480p (pagina 41). 6. ï Wanneer **HDMI Audio-uit** is ingesteld op **Bitstream**, wordt er in sommige gevallen mogelijk geen geluid weergegeven (pagina 43). • Afhankelijk van de instellingen worden voor DSD meerkanaals audio, 2 kanalen uitgevoerd vooraan links en rechts.

## **2** Opmerking

• Afhankelijk van de disc kan het aantal kanalen verschillen.

- Afhankelijk van de aangesloten HDMI-apparatuur kunnen de weergegeven HDMI-audio en het aantal kanalen verschillen.
- ï Het aantal kanalen dat via de HDMI-uitgangsaansluiting wordt geproduceerd kan verschillen als **Resolutie** is ingesteld op **480P**, en indien ingesteld op **Autom.**, als de aangesloten apparatuur alleen 480i/480p ondersteunt.
- Op BD Video discs kunnen drie soorten audio worden opgenomen.
- Primaire audio: Het hoofd-geluidsspoor.
- Secundaire audio: Extra geluidsinformatie, zoals commentaar van de regisseur, acteurs enz.
- Interactieve audio: Geluiden zoals toetsklikken die worden weergegeven wanneer bepaalde handelingen worden uitgevoerd. De interactieve audio verschilt van disc tot disc.

# Taalcodetabel

#### Naam van de taal, **taalcode, invoercode**

Abkhazian, **ab/abk, 0102** Afar, **aa/aar, 0101** Afrikaans, **af/afr, 0106** Albanian, **sq/sqi, 1917** Amharic, **am/amh, 0113** Arabic, **ar/ara, 0118** Armenian, **hy/hye, 0825** Assamese, **as/asm, 0119** Aymara, **ay/aym, 0125** Azerbaijani, **az/aze, 0126** Bashkir, **ba/bak, 0201** Basque, **eu/eus, 0521** Belarusian, **be/bel, 0205** Bengali, **bn/ben, 0214** Bihari, **bh/bih, 0208** Bislama, **bi/bis, 0209** Breton, **br/bre, 0218** Bulgarian, **bg/bul, 0207** Burmese, **my/mya, 1325** Catalan, **ca/cat, 0301** Central Khmer, **km/khm, 1113** Chinese, **zh/zho, 2608** Corsican, **co/cos, 0315** Croatian, **hr/hrv, 0818** Czech, **cs/ces, 0319** Danish, **da/dan, 0401** Dutch, **nl/nld, 1412** Dzongkha, **dz/dzo, 0426** English, **en/eng, 0514** Esperanto, **eo/epo, 0515** Estonian, **et/est, 0520** Finnish, **fi/fin, 0609** Fijian, **fj/fij, 0610** Faroese, **fo/fao, 0615**

French, **fr/fra, 0618** Galician, **gl/glg, 0712** Georgian, **ka/kat, 1101** German, **de/deu, 0405** Greek, **el/ell, 0512** Guarani, **gn/grn, 0714** Gujarati, **gu/guj, 0721** Hausa, **ha/hau, 0801** Hebrew, **iw/heb, 0923** Hindi, **hi/hin, 0809** Hungarian, **hu/hun, 0821** Icelandic, **is/isl, 0919** Indonesian, **in/ind, 0914** Interlingua, **ia/ina, 0901** Interlingue, **ie/ile, 0905** Inupiaq, **ik/ipk, 0911** Irish, **ga/gle, 0701** Italian, **it/ita, 0920** Japanese, **ja/jpn, 1001** Javanese, **jw/jav, 1023** Kalaallisut, **kl/kal, 1112** Kannada, **kn/kan, 1114** Kashmiri, **ks/kas, 1119** Kazakh, **kk/kaz, 1111** Kinyarwanda, **rw/kin, 1823** Kirghiz, **ky/kir, 1125** Korean, **ko/kor, 1115** Kurdish, **ku/kur, 1121** Lao, **lo/lao, 1215** Latin, **la/lat, 1201** Latvian, **lv/lav, 1222** Lingala, **ln/lin, 1214** Lithuanian, **lt/lit, 1220** Macedonian, **mk/mkd, 1311**

Malagasy, **mg/mlg, 1307** Malay, **ms/msa, 1319** Malayalam, **ml/mal, 1312** Maltese, **mt/mlt, 1320** Maori, **mi/mri, 1309** Marathi, **mr/mar, 1318** Mongolian, **mn/mon, 1314** Moldavian, **mo/mol, 1315** Nauru, **na/nau, 1401** Nepali, **ne/nep, 1405** Norwegian, **no/nor, 1415** Occitan, **oc/oci, 1503** Oriya, **or/ori, 1518** Oromo, **om/orm, 1513** Panjabi, **pa/pan, 1601** Persian, **fa/fas, 0601** Polish, **pl/pol, 1612** Portuguese, **pt/por, 1620** Pushto, **ps/pus, 1619** Quechua, **qu/que, 1721** Romanian, **ro/ron, 1815** Romansch, **rm/roh, 1813** Rundi, **rn/run, 1814** Russian, **ru/rus, 1821** Samoan, **sm/smo, 1913** Sango, **sg/sag, 1907** Sanskrit, **sa/san, 1901** Scottish Gaelic, **gd/gla, 0704** Serbian, **sr/srp, 1918** Serbo-Croatian, **sh/---, 1908** Shona, **sn/sna, 1914** Sindhi, **sd/snd, 1904** Sinhalese, **si/sin, 1909** Slovak, **sk/slk, 1911**

Slovenian, **sl/slv, 1912** Somali, **so/som, 1915** Sotho, Southern, **st/sot, 1920** Spanish, **es/spa, 0519** Sundanese, **su/sun, 1921** Swahili, **sw/swa, 1923** Swati, **ss/ssw, 1919** Swedish, **sv/swe, 1922** Tagalog, **tl/tgl, 2012** Tajik, **tg/tgk, 2007** Tamil, **ta/tam, 2001** Tatar, **tt/tat, 2020** Telugu, **te/tel, 2005** Thai, **th/tha, 2008** Tibetan, **bo/bod, 0215** Tigrinya, **ti/tir, 2009** Tonga (Tonga Islands), **to/ton, 2015** Tsonga, **ts/tso, 2019** Tswana, **tn/tsn, 2014** Turkmen, **tk/tuk, 2011** Turkish, **tr/tur, 2018** Twi, **tw/twi, 2023** Ukrainian, **uk/ukr, 2111** Urdu, **ur/urd, 2118** Uzbek, **uz/uzb, 2126** Vietnamese, **vi/vie, 2209** Volapük, **vo/vol, 2215** Welsh, **cy/cym, 0325** Western Frisian, **fy/fry, 0625** Wolof, **wo/wol, 2315** Xhosa, **xh/xho, 2408** Yiddish, **ji/yid, 1009** Yoruba, **yo/yor, 2515** Zulu, **zu/zul, 2621**

# Land/gebiedscodetabel

#### Naam land/gebied, **land/gebiedscode, invoercode**

Anguilla, **ai, 0109** Antigua and Barbuda, **ag, 0107** Argentina, **ar, 0118** Armenia, **am, 0113** Australia, **au, 0121** Austria, **at, 0120** Azerbaijan, **az, 0126** Bahamas, **bs, 0219** Barbados, **bb, 0202** Belarus, **by, 0225** Belgium, **be, 0205** Belize, **bz, 0226** Bermuda, **bm, 0213** Brazil, **br, 0218** Bulgaria, **bg, 0207** Canada, **ca, 0301** Cayman Islands, **ky, 1125** Chile, **cl, 0312** China, **cn, 0314** Colombia, **co, 0315** Croatia, **hr, 0818** Cyprus, **cy, 0325** Czech Republic, **cz, 0326** Denmark, **dk, 0411** Dominica, **dm, 0413** Dominican Republic, **do, 0415**

Estonia, **ee, 0505** Finland, **fi, 0609** France, **fr, 0618** Georgia, **ge, 0705** Germany, **de, 0405** Greece, **gr, 0718** Greenland, **gl, 0712** Grenada, **gd, 0704** Guyana, **gy, 0725** Haiti, **ht, 0820** Hong Kong, **hk, 0811** Hungary, **hu, 0821** Iceland, **is, 0919** India, **in, 0914** Indonesia, **id, 0904** Ireland, **ie, 0905** Israel, **il, 0912** Italy, **it, 0920** Jamaica, **jm, 1013** Japan, **jp, 1016** Kazakhstan, **kz, 1126** Korea, Republic of, **kr, 1118** Kyrgyzstan, **kg, 1107** Latvia, **lv, 1222** Liechtenstein, **li, 1209** Lithuania, **lt, 1220**

Luxembourg, **lu, 1221** Macedonia, the Former Yugoslav Republic of, **mk, 1311** Malaysia, **my, 1325** Malta, **mt, 1320** Mexico, **mx, 1324** Moldova, Republic of, **md, 1304** Monaco, **mc, 1303** Montserrat, **ms, 1319** Netherlands, **nl, 1412** New Zealand, **nz, 1426** Norway, **no, 1415** Pakistan, **pk, 1611** Peru, **pe, 1605** Philippines, **ph, 1608** Poland, **pl, 1612** Portugal, **pt, 1620** Puerto Rico, **pr, 1618** Romania, **ro, 1815** Russian Federation, **ru, 1821** Saint Kitts and Nevis, **kn, 1114** Saint Lucia, **lc, 1203** Saint Vincent and the Grenadines, **vc, 2203** San Marino, **sm, 1913** Singapore, **sg, 1907**

Slovakia, **sk, 1911** Slovenia, **si, 1909** Spain, **es, 0519** Suriname, **sr, 1918** Sweden, **se, 1905** Switzerland, **ch, 0308** Taiwan, Province of China, **tw, 2023** Tajikistan, **tj, 2010** Thailand, **th, 2008** Trinidad and Tobago, **tt, 2020** Tunisia, **tn, 2014** Turkey, **tr, 2018** Turkmenistan, **tm, 2013** Turks and Caicos Islands, **tc, 2003** Ukraine, **ua, 2101** United Kingdom, **gb, 0702** United States, **us, 2119** Uruguay, **uy, 2125** Uzbekistan, **uz, 2126** Venezuela, **ve, 2205** Virgin Islands, British, **vg, 2207**

51 Nl

# Hoofdstuk 9 Aanvullende informatie

# Voorzorgen bij het gebruik

# Verplaatsen van de speler

Als u dit toestel moet verplaatsen, verwijdert u eerst een eventueel aanwezige disc en sluit u de disclade. Vervolgens drukt u op  $\circ$  **STANDBY/ON** om het toestel in de uit (standby) te zetten en controleert u of de **POWER OFF** aanduiding op het voorpaneel-display dooft. Wacht daarna minstens 10 seconden. Trek dan pas de stekker uit het stopcontact.

Probeer nooit om het toestel tijdens het afspelen op te tillen of te verplaatsen — de disc draait razendsnel en kan gemakkelijk beschadigd raken.

# Geschikte opstelling

Kies een stabiele plaats in de buurt van de TV en de AVinstallatie waarop het apparaat wordt aangesloten.

Plaats de speler niet bovenop een TV-toestel of videomonitor. Zet de speler niet te dicht bij een cassettedeck of ander apparaat dat gevoelig is voor magnetisme.

Vermijd de volgende plaatsen:

- Plaatsen in de volle zon
- Plaatsen met veel vocht of onvoldoende ventilatie
- Plaatsen met hitte, kou of temperatuurswisselingen
- Plaatsen met veel trillingen
- Plaatsen met veel stof of tabaksrook
- Plaatsen met stoom, waterdamp, roet of vettige lucht (in de keuken e.d.)

### Zet niets bovenop de speler

Plaats nooit enig voorwerp bovenop de speler.

### Zorg dat de ventilatiesleuven niet geblokkeerd worden

Plaats de speler niet op een hoogpolig tapijt, een wollen deken of een gestoffeerde bank, en leg geen doek of kleedje e.d. op de speler. Door onvoldoende ventilatie kan het toestel defect raken.

### Bewaar afstand tot warmtebronnen

Plaats de speler niet bovenop een versterker of ander apparaat dat warmte afgeeft. Bij opstelling in een audiorek plaatst u de speler zo mogelijk onder uw versterker e.d., om de warmte die de versterker afgeeft te vermijden.

# Schakel de speler uit wanneer u het toestel niet gebruikt

Afhankelijk van uw ontvangst van TV-signalen kunnen er soms strepen in het TV-beeld verschijnen wanneer u de TV inschakelt terwijl de speler al aan staat. Dit duidt niet op storing in de werking van de TV of de speler. Als dit zich voordoet, schakelt u de speler uit. Net zo kan er soms wat storing klinken in het geluid van de radio.

# **Condensatie**

Als de speler direct van een koude omgeving in een warme kamer wordt geplaatst ('s winters bijvoorbeeld), of als de kamer waarin de speler staat plotseling snel wordt verwarmd, kan er vocht uit de lucht in het inwendige van het apparaat condenseren (als druppeltjes op de lens e.d.). Na dergelijke condensatie zal de speler niet goed werken, zodat u geen discs kunt afspelen. Laat de speler dan 1 tot 2 uur lang (afhankelijk van de hoeveelheid condensatie) ongebruikt aan staan, totdat het condensvocht verdampt is. Wanneer alle condens is verdampt, zal de speler weer normaal werken.

Condensatie kan ook 's zomers optreden, als de speler in de koude luchtstroom van een airconditioning staat. In dat geval kunt u de speler beter ergens anders zetten.

# Reinigen van de speler

Gewoonlijk hoeft u de speler slechts schoon te vegen met een zachte doek. Hardnekkig vuil kunt u weg poetsen met een zachte doek met wat neutrale zeep in 5 tot 6 delen water, stevig uitgewrongen, om daarna zorgvuldig na te drogen met een zachte droge doek.

Gebruik geen spiritus, thinner, benzeen of insecticide op de speler, want dergelijke middelen kunnen de afwerking aantasten. Laat ook niet langdurig plastic of rubber voorwerpen tegen de speler aan liggen, want ook dat kan de afwerking aantasten.

Bij gebruik van een chemisch reinigingsdoekje e.d. dient u de gebruiksaanwijzing daarvan zorgvuldig te lezen.

Haal altijd eerst de stekker uit het stopcontact voordat u de speler gaat reinigen.

## Waarschuwing wanneer het toestel staat opgesteld in een audiorek met een glazen deurtje

Druk niet op de \$ **OPEN/CLOSE** toets van de afstandsbediening om de disclade te openen terwijl het glazen deurtje gesloten is. Wanneer het deurtje het uitschuiven van de disclade tegenhoudt, kan de speler defect raken.

# Reinigen van de lens

Bij normaal gebruik hoort het lensje van de speler niet vuil te worden, maar als er mogelijk stof of vuil op is gekomen, raadpleegt u dan uw dichtstbijzijnde Pioneer

onderhoudsdienst. Lensreinigers voor spelers zijn in de handel verkrijgbaar, maar sommige kunnen schade aan het lensje veroorzaken, dus we raden het gebruik ervan af.

# Behandeling van de discs

Gebruik geen beschadigde (gebarsten of kromgetrokken) discs.

Zorg dat er geen krassen of vuil op het oppervlak van de disc komen.

Laad nooit meer dan één disc tegelijk in de disc-speler.

Plak geen etiketten of stickers op uw discs en schrijf er niet op met een balpen of ander puntig voorwerp. Dit kan namelijk resulteren in beschadiging van de disc.

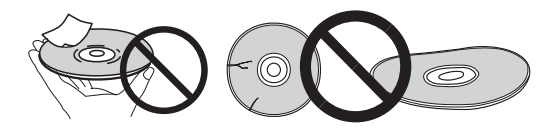

### Opbergen van de discs

Berg de discs na gebruik op in het bijbehorende doosje en zet de doosjes verticaal neer op een plaats die vrij is van hitte of vrieskou, vocht of directe zonnestraling.

Lees zorgvuldig de waarschuwingen van elke disc.

### Reinigen van discs

Afspelen van de disc zal niet altijd mogelijk zijn als er veel stof of vingerafdrukken op zitten. In dat geval veegt u de disc schoon met een reinigingsdoekje, recht vanuit het midden naar de rand. Gebruik geen doekje waar al vuil aan kleeft.

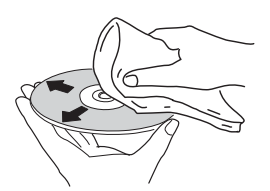

Gebruik geen benzeen, thinner of andere vluchtige stoffen voor het reinigen. Gebruik ook geen antistatische middelen of sprays.

Hardnekkig vuil poetst u weg met een zachte doek met wat water, grondig uitgewrongen, en dan droogt u zorgvuldig na met een zachte droge doek.

### Discs met afwijkende vormen

Gebruik in deze speler geen discs met afwijkende vormen (hoekig, hartvormig e.d.). Leg nooit een dergelijke disc in, want de speler kan erdoor beschadigd worden.

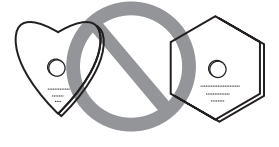

## Condensvocht op discs

Als een disc direct van een koude omgeving naar een warme kamer wordt gebracht ('s winters bijvoorbeeld), kan er vocht uit de lucht op de disc condenseren. Een disc die beslagen is, of waar druppeltjes condensvocht aan kleven, kan niet goed worden afgespeeld. Veeg een dergelijke disc zorgvuldig droog voordat u die gaat afspelen.

# Verhelpen van storingen

Verkeerde bediening kan vaak de oorzaak zijn van een schijnbare storing of foutieve werking. Wanneer u denkt dat er iets mis is met dit toestel, controleert u eerst de onderstaande punten. Soms ligt de oorzaak van het probleem bij een ander apparaat. Controleer daarom ook de andere componenten en elektrische apparatuur die gebruikt wordt. Als u het probleem aan de hand van de gegeven maatregelen niet kunt verhelpen, dient u contact op te nemen met uw dichtstbijzijnde officiële Pioneer servicecentrum of met uw vakhandelaar om het apparaat te laten repareren.

# Afspelen

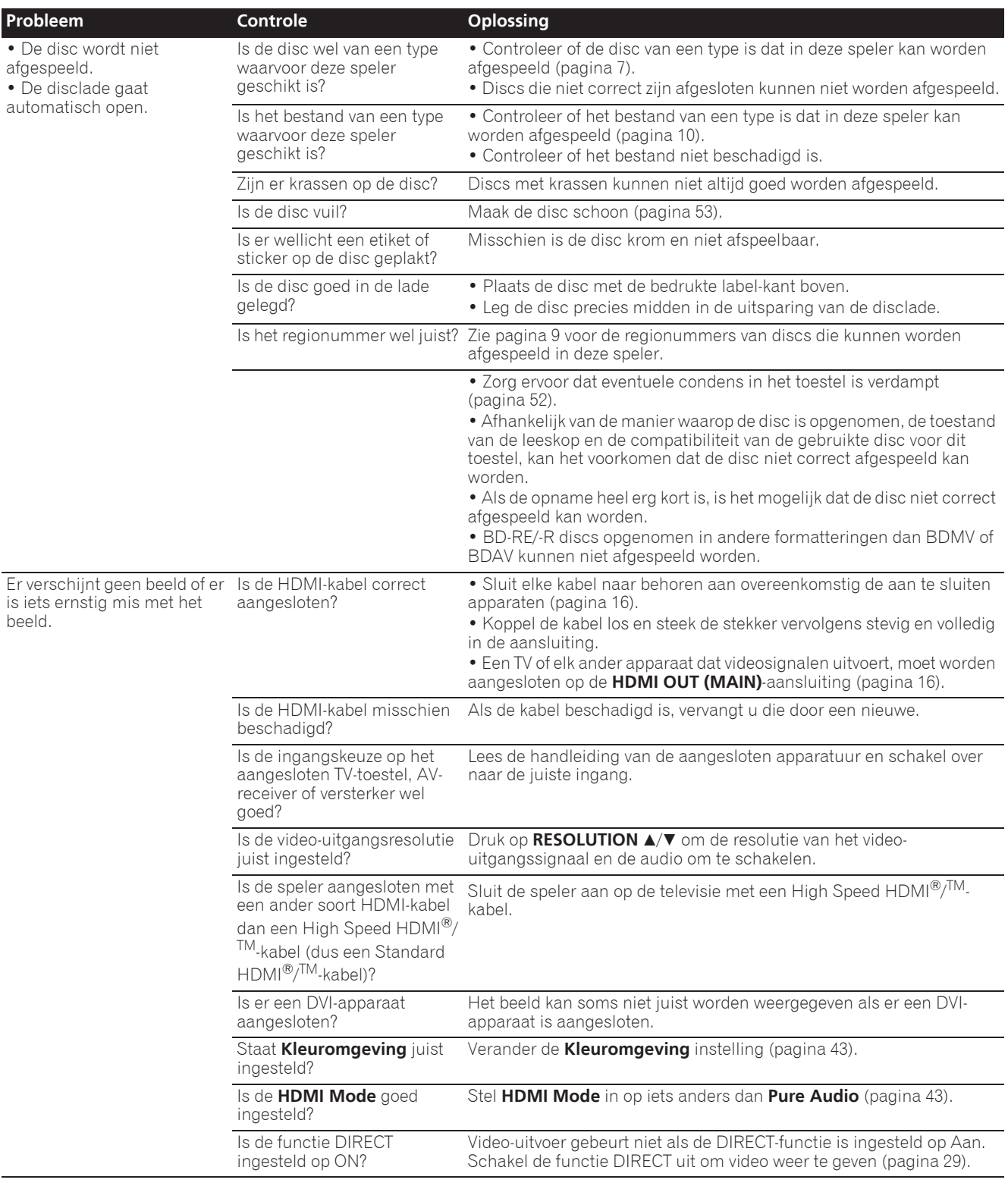

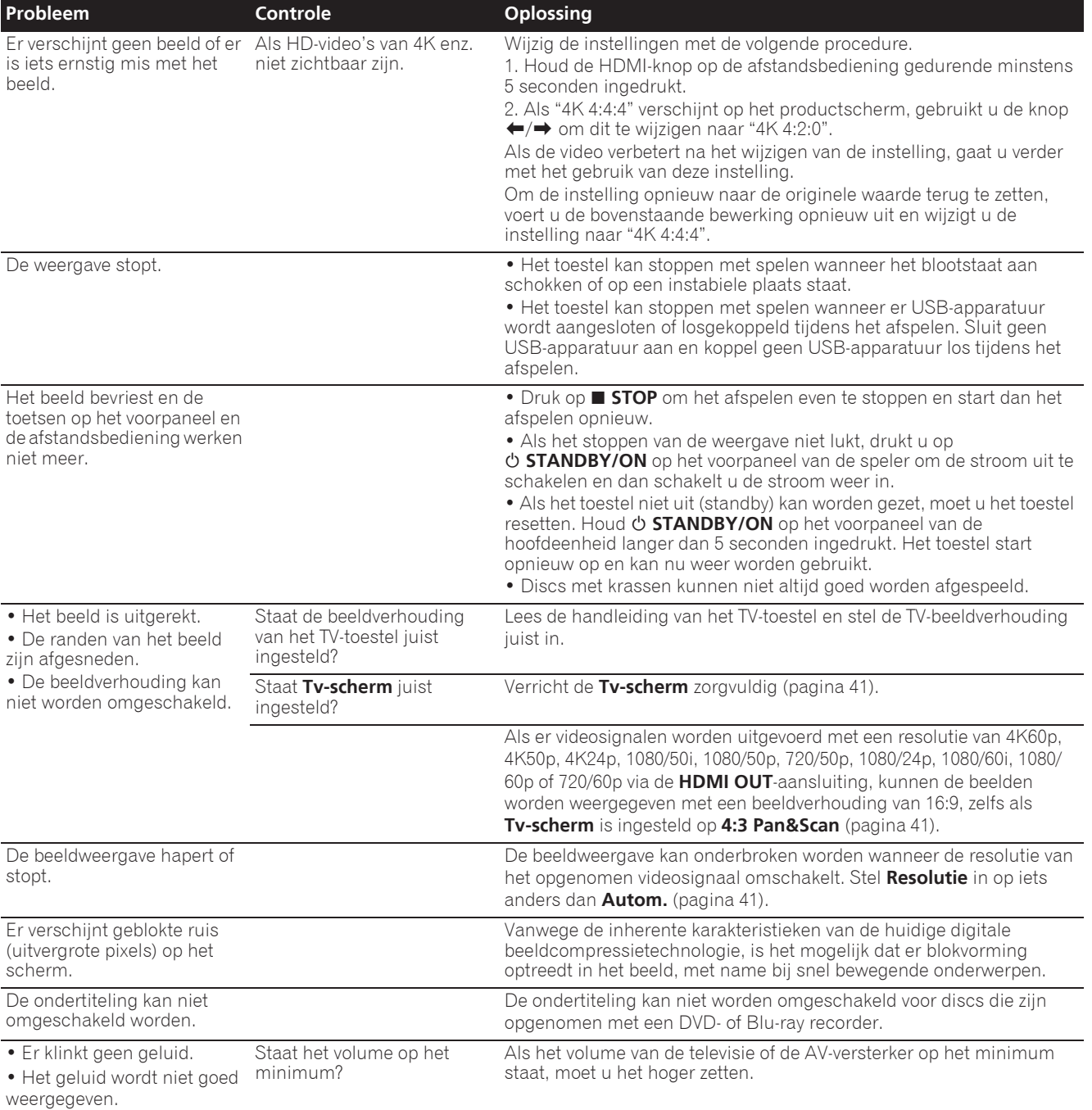

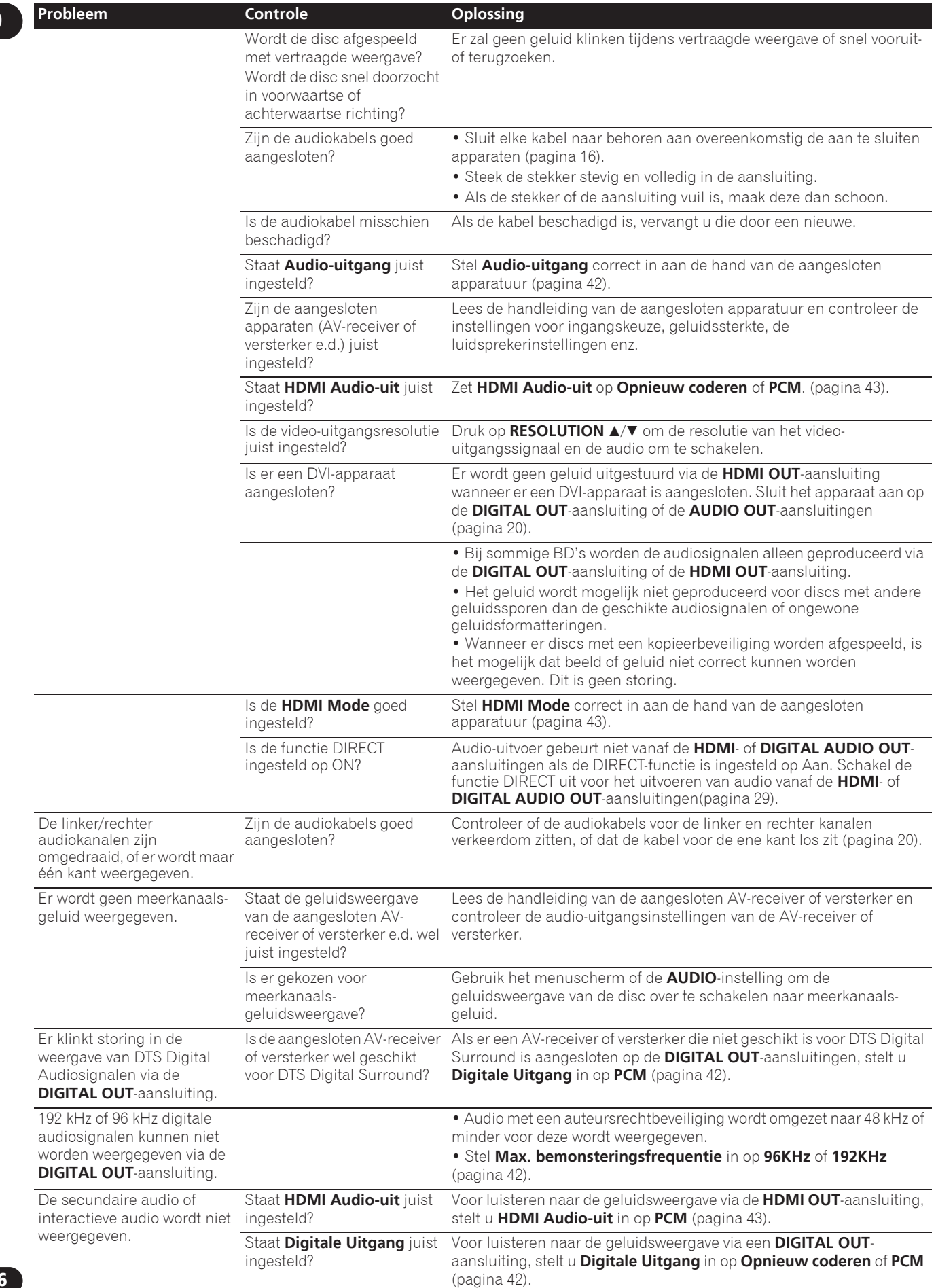

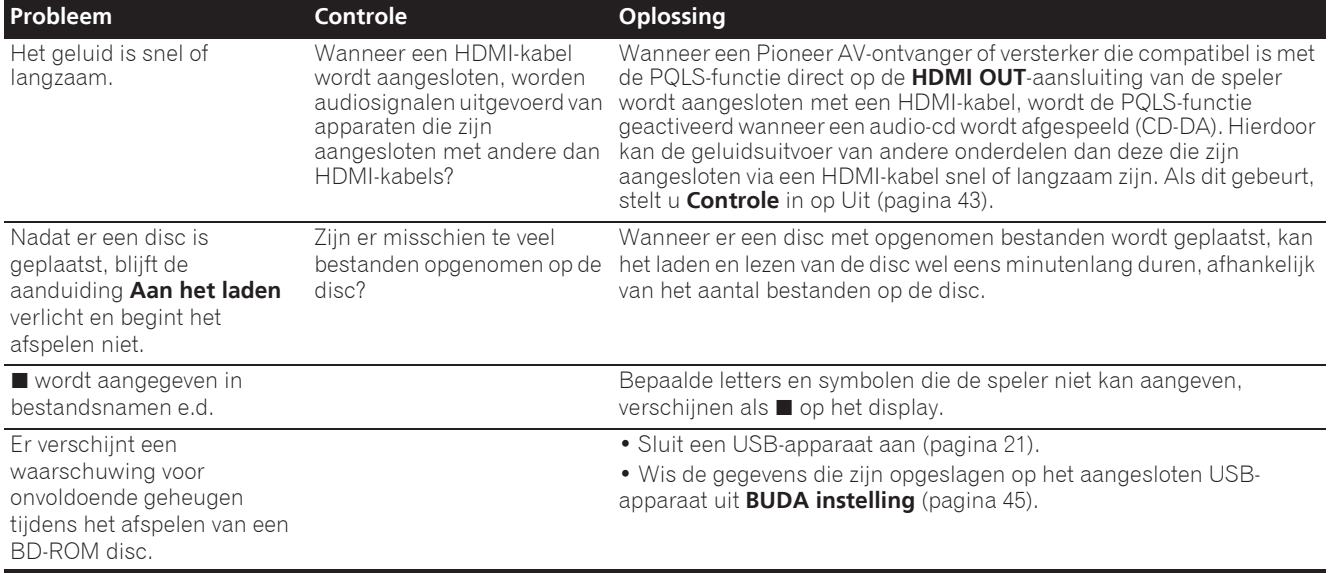

# HDMI-bedieningsfunctie

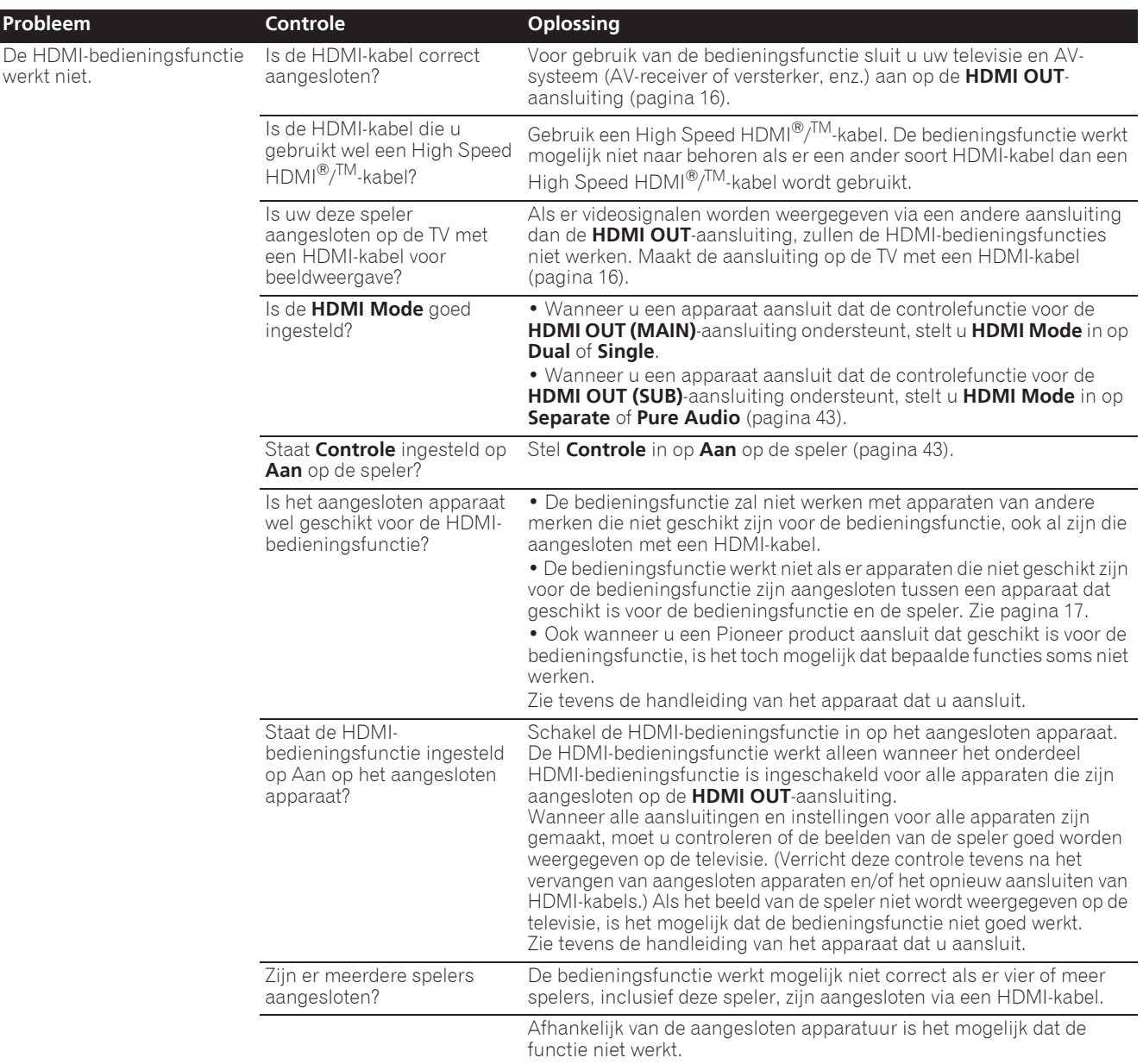

## Netwerk

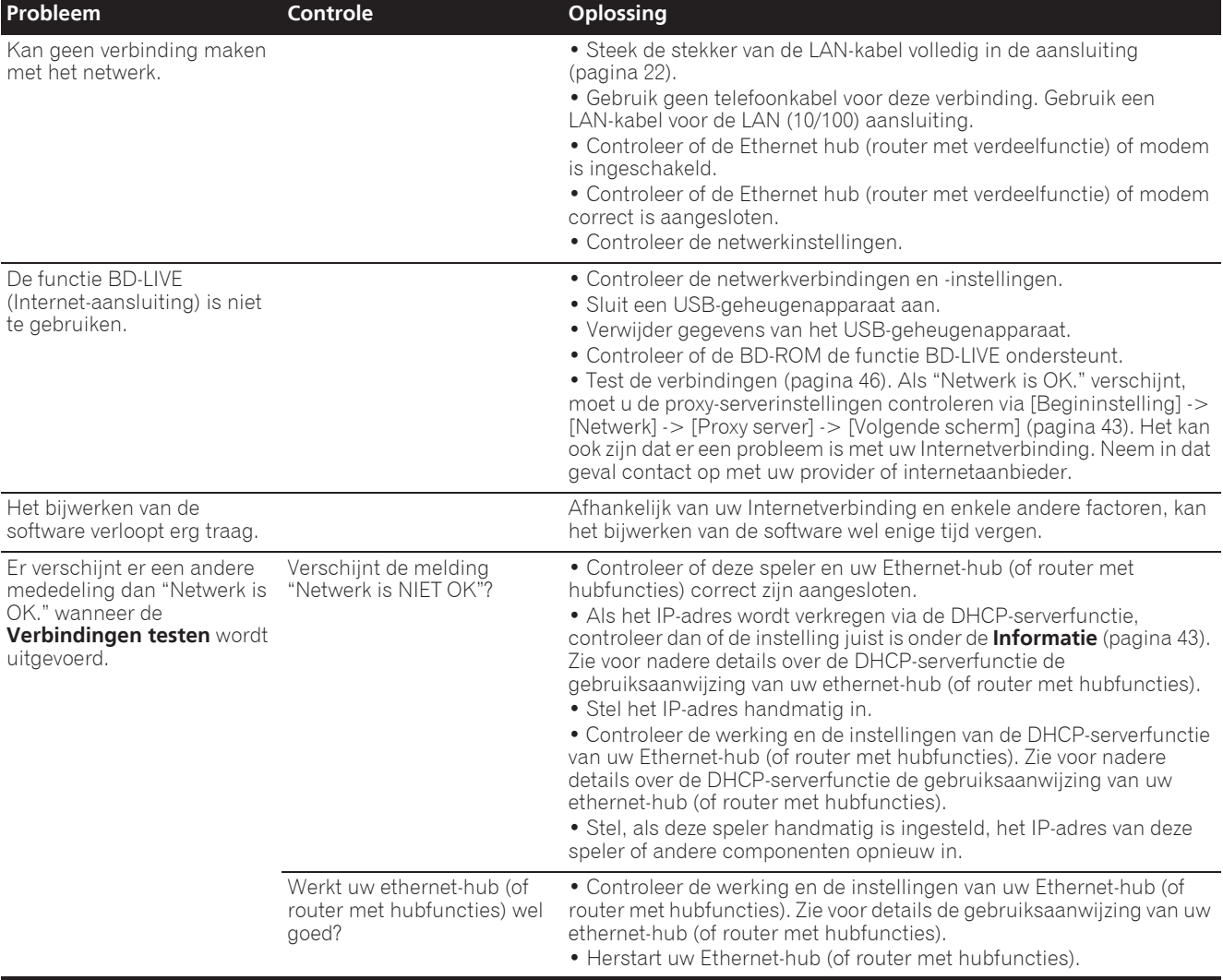

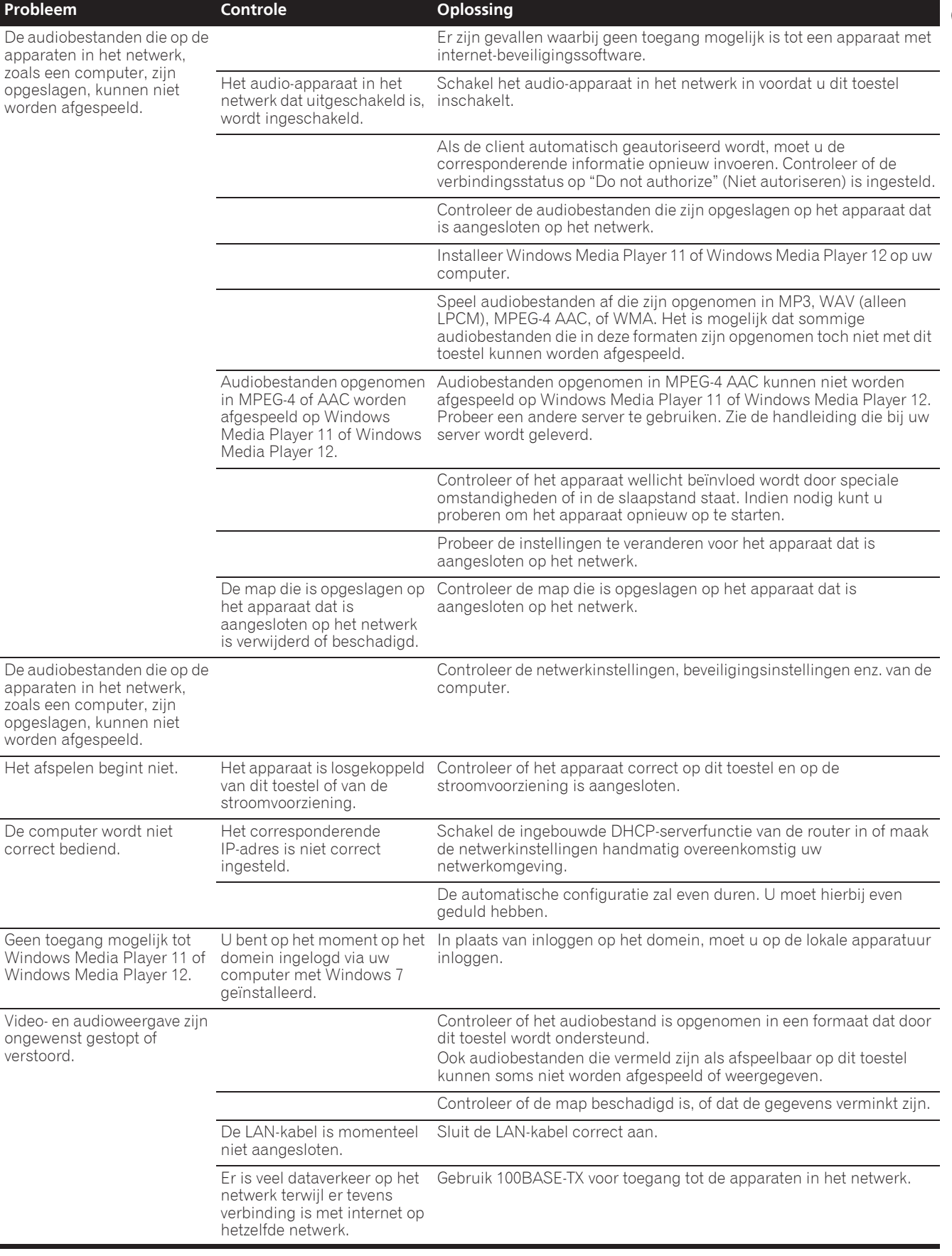

# 09 Overige

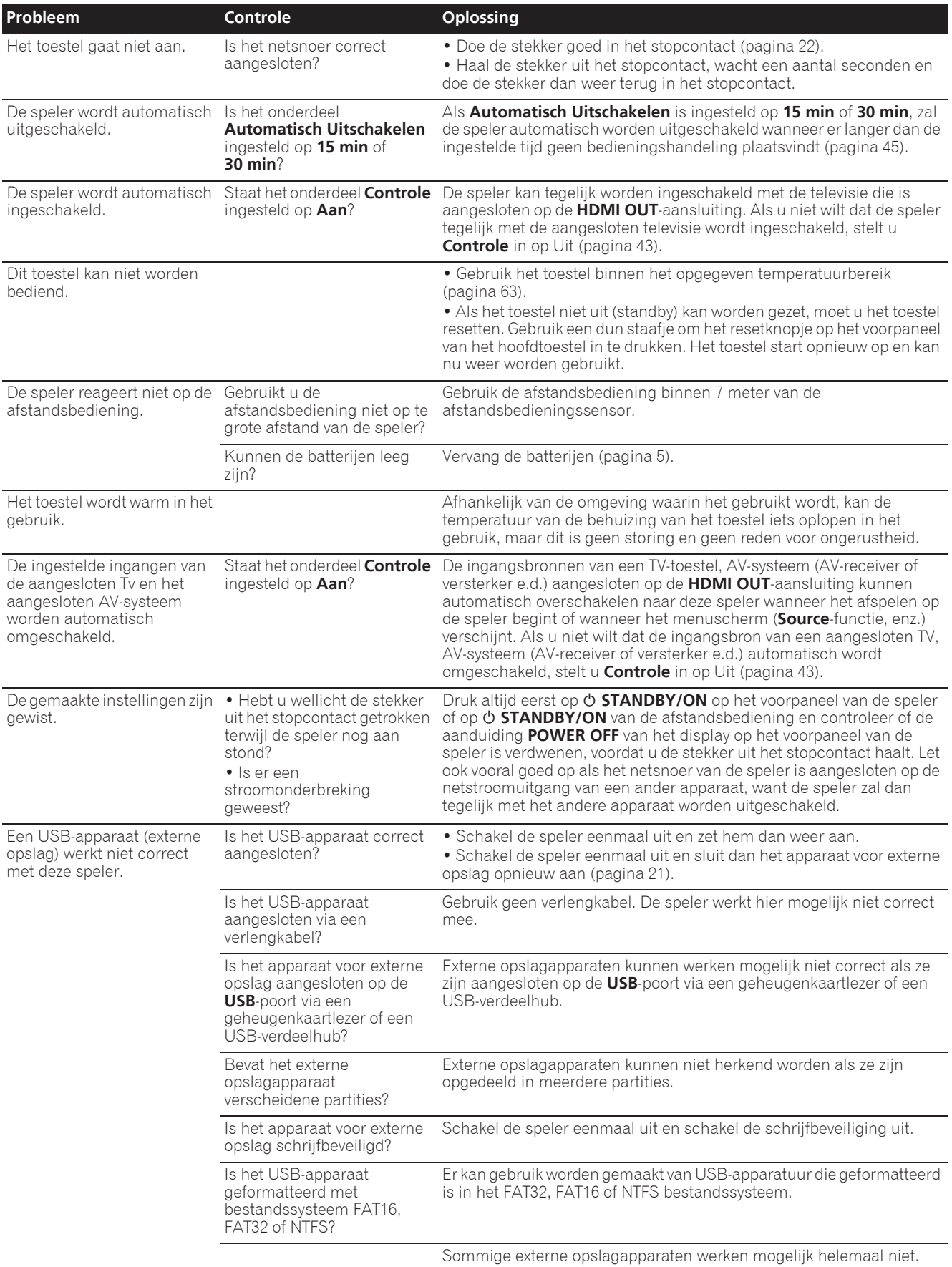

# AVCHD (Advanced Video Codec High

### Definition)

Zie pagina 9.

#### **☆ BDAV**

De Audio-Visuele Formaat-Specificaties voor het opnemen van digitale HD-uitzendingen op Blu-ray discs worden op deze speler en in deze handleiding aangeduid als BDAV.

#### BD-J

Zie pagina 9.

BD-LIVE

Zie pagina 9.

#### $\div$  RDMV

De Audio-Visuele Formaat-Specificaties voor voorbespeelde highdefinition (HD) speelfilms e.d. op Blu-ray discs worden op deze speler en in deze handleiding aangeduid als BDMV.

#### Beeldjes en velden

Een beeldje is de eenheid voor een van stilstaande beelden die tezamen een speelfilm vormen. Een beeldje bestaat in een videosignaal met de interlace-scanmethode (576i, 1080i, enz.) uit twee velden, bestaande uit een stel oneven lijnen en een stel even lijnen.

#### BONUSVIEW

Zie pagina 8.

#### Camerastandpunt (Multi-hoek)

Er kunnen tot 9 verschillende camerastandpunten worden opgenomen op een BD-ROM of DVD-Video, hetgeen u in staat stelt dezelfde scène vanuit verschillende oogpunten te bekijken.

#### Deep Color

Zie pagina 16.

#### DHCP (Dynamisch Host-Configuratie Protocol)

Dit protocol biedt configuratieparameters (IP-adres, enz.) voor computers en andere apparaten die zijn aangesloten op het netwerk.

#### **↑ DivX**

Zie pagina 10.

#### DNS (Domein-Naam Systeem)

Dit is een systeem voor het verbinden van Internet-hostnamen met IP-adressen.

#### Dolby Digital

Dolby Digital is een audioformaat voor het opnemen van geluid in 5.1 kanalen met een fractie van de hoeveelheid gegevens die nodig is voor lineaire PCM-audiosignalen.

#### Dolby Digital Plus

Dolby Digital Plus is een audioformaat voor "high-definition " media. Gebaseerd op Dolby Digital, combineert dit formaat de efficiëntie en flexibiliteit die nodig is voor meerkanaalsgeluid van hoge kwaliteit. Op BD-ROM discs kunnen tot 7.1 kanalen aan digitaal geluid worden opgenomen.

#### Dolby TrueHD

Dolby TrueHD is een audioformaat met verliesvrije codering. Op BD-ROM discs kunnen tot 8 kanalen worden opgenomen met 96 kHz/24 bits, of tot 6 kanalen met 192 kHz/24 bits.

#### **❖ DRM**

Een techniek voor de beveiliging van digitale gegevens waarop auteursrecht rust. Gedigitaliseerde video's, foto's en audio behouden ook bij meermalen kopiëren en overbrengen dezelfde uitstekende kwaliteit. DRM is een technologie voor het beperken van de distributie of weergave van dergelijke digitale gegevens zonder de toestemming van de auteursrechthouder.

### DSD (Direct Stream Digital)

Het digitale audiosysteem van SACD's, waarbij audiosignalen worden uitgedrukt door de pulsdensiteit van één bit aan gegevens.

#### DTS Digital Surround

DTS Digital Surround is een audioformaat voor het opnemen van 48 kHz/24-bits audiosignalen met 5.1 kanalen.

#### DTS-HD High Resolution Audio

DTS-HD High Resolution Audio is een audioformaat met verliescodering. Hiermee kunnen 7.1 kanalen worden opgenomen met 96 kHz/24 bits.

#### DTS-HD Master Audio

DTS-HD Master Audio is een audioformaat met verliesvrije codering. Op BD-ROM discs kunnen tot 7.1 kanalen worden opgenomen met 96 kHz/24 bits, of tot 5.1 kanalen met 192 kHz/24 bits.

#### Ethernet

Een standaardtechniek voor plaatselijke netwerken (LAN's) voor het verbinden van een aantal computers e.d. in een bepaalde locatie. Deze disc-speler is geschikt voor 100BASE-TX.

#### HDMI (Hoge-definitie multimediainterface)

Zie pagina 16.

#### Interactieve audio

De geluidssignalen die zijn opgenomen in de titels op BD-ROM discs. Hieronder valt bijvoorbeeld het klikgeluid dat u hoort bij de bediening van het menuscherm.

#### Interlace-scanmethode

Bij deze methode wordt een enkel beeld weergegeven door het tweemaal te scannen. De eerste keer worden de oneven lijnen weergegeven en de tweede keer de even lijnen, die dan samen een enkel beeld (beeldje) vormen. De interlace-scanmethode wordt bij deze disc-speler en in de handleiding aangegeven door een "i" na de resolutiewaarde (bijvoorbeeld 576i).

#### Inzetbeeld (P-in-P)

Met deze functie kunt u een kleiner bewegend inzetbeeld op de gewenste plaats in het hoofdvideobeeld laten verschijnen. Sommige BD-ROM discs bevatten secundaire video, die overlappend met het hoofdvideobeeld kan worden weergegeven.

#### IP-adres

Een adres dat dient ter herkenning van een computer of ander apparaat dat is aangesloten op Internet of een plaatselijk LANnetwerk. Het bestaat uit vier groepen cijfers.

#### Kinderslot

Zie pagina 47.

#### Lineaire PCM

Dit is een coderingsvorm voor audiosignalen zonder compressie.

#### MAC (Media Access Control) adres

Een apparaat-identificatienummer dat specifiek wordt toegewezen aan een netwerk-apparaat (een LAN-kaart e.d.).

#### MPEG (Moving Picture Experts Group)

Dit is de naam van een stel normen voor de codering van videoen audiosignalen in een digitaal gecomprimeerd formaat. De videocoderingsnormen omvatten MPEG-1 Video, MPEG-2 Video, MPEG-4 Visual, MPEG-4 AVC, enz. De audiocoderingsnormen omvatten MPEG-1 Audio, MPEG-2 Audio, MPEG-2 AAC, enz.

#### Multi-sessie

Multi-sessie/multi-border opnamen zijn opnamemethoden waarbij er twee of meer sessies/borders (afgebakende eenheden) op een enkele disc kunnen worden opgenomen. Bij het opnemen van gegevens op een disc wordt de eenheid waarin zich alle gegevens van begin tot eind van die opname bevinden een sessie (border) genoemd.

#### Poortnummer

Dit is een hulpadres onder het IP-adres om gelijktijdig verbinding te kunnen maken met meerdere partijen tijdens de Internetcommunicatie.

#### Progressieve scanmethode

Bij deze scanmethode wordt een enkel beeldje in zijn geheel weergegeven, zonder het in twee delen te scheiden. De progressieve scanmethode levert duidelijke beelden zonder flikkering, vooral voor stilstaande beelden die veel tekst, grafische voorstellingen of horizontale lijnen bevatten. De progressieve scanmethode wordt bij deze disc-speler en in de handleiding aangegeven door een "p" na de resolutiewaarde (bijvoorbeeld 576p).

#### Proxy-server

Dit is een doorgeef-server die zorgt voor snelle toegang en veilige communicatie bij een Internet-verbinding vanaf een intern plaatselijk netwerk.

#### Regionummer

Zie pagina 9.

#### Secundaire audio

Sommige BD-ROM discs bevatten secundaire geluidsstromen samen met het hoofdaudiosignaal. Deze subaudiostromen worden "secundaire audio" genoemd. Bij sommige discs is deze secundaire audio opgenomen als het geluidsspoor voor de secundaire video.

#### Secundaire video

Sommige BD-ROM discs bevatten secundaire videobeelden die u in het hoofdbeeld kunt laten verschijnen met de "P-in-P" inzetbeeldfunctie. Deze subvideostromen worden "secundaire video" genoemd.

#### **❖ Subnet-masker**

Dient dient om te herkennen welk deel van het IP-adres overeenkomt met het subnet (een afzonderlijk geregeld netwerk). Het subnet-masker wordt uitgedrukt als '255.255.255.0'.

#### USB (Universele Seriële Bus)

USB is de industriestandaard voor het aansluiten van randapparatuur op personal computers.

#### Vaste (default) gateway

Een zgn. default gateway is een communicatie-apparaat zoals een router die zorgt voor de gegevensuitwisseling tussen netwerken. Dit dient voor het overbrengen van gegevens naar netwerken waarbij de gateway van bestemming niet precies is vermeld.

#### $\div$  VC-1

Een video-codec die is ontwikkeld door Microsoft en gestandaardiseerd door de Society of Motion Picture and Television Engineers (SMPTE). Sommige Blu-ray discs bevatten videomateriaal dat is gecodeerd met deze codec.

#### x.v.Color

Zie pagina 16.

# Softwarelicentieinformatie

Hieronder ziet u de vertalingen van de softwarelicenties. Deze vertalingen zijn geen officiële documenten. Raadpleeg hiervoor het Engelse origineel.

# Over de Apple Lossless Audio Codec

Copyright © 2011 Apple Inc. Alle rechten voorbehouden. Gelicentieerd onder de Apache-licentie, versie 2.0. U kunt een kopie van de licentie verkrijgen op http://www.apache.org/licenses/LICENSE-2.0

## Meer over FLAC

### FLAC-decoder

Copyright © 2000, 2001, 2002, 2003, 2004, 2005, 2006, 2007, 2008, 2009

#### Josh Coalson

Redistributie en gebruik in bron- en binaire vorm, met of zonder modificatie, zijn toegestaan mits aan de volgende voorwaarden is voldaan:

- ï Bij redistributie van de broncode moeten de bovenstaande copyrightinformatie, deze lijst van voorwaarden en de volgende disclaimer worden vermeld.
- Bij redistributie in binaire vorm moeten de bovenstaande copyrightinformatie, deze lijst van voorwaarden en de volgende disclaimer worden vermeld in de documentatie en/of andere materialen die bij de verspreiding worden geleverd.
- Noch de naam van de Xiph.org Foundation noch de namen van de medewerkers mogen gebruikt worden voor goedkeuring of reclame van producen die afgeleid zijn van deze software, zonder voorafgaande schriftelijke toestemming.

DEZE SOFTWARE WORDT GELEVERD DOOR DE COPYRIGHTHOUDERS EN DE MEDEWERKERS "ZOALS DEZE IS" EN EENDER WELKE GARANTIE, EXPLICIET UITGEDRUKT OF IMPLICIET BEDOELD, WAARONDER, MAAR NIET BEPERKT TOT DE GEÏMPLICEERDE GARANTIES VAN VERKOOPBAARHEID EN GESCHIKTHEID VOOR EEN BEPAALD DOEL, WORDT AFGEWEZEN. IN GEEN GEVAL ZAL DE STICHTING OF DE MEDEWERKERS AANSPRAKELIJKHEID AANVAARDEN VOOR DIRECTE, INDIRECTE, INCIDENTELE, SPECIALE, EENMALIGE OF GEVOLGSCHADE (WAARONDER, MAAR NIET BEPERKT TOT, DE VERWERVING VAN VERVANGENDE GOEDEREN OF DIENSTEN; VERLIES VAN GEBRUIK, DATA OF GEDERFDE WINST; OF ONDERBREKING VAN ZAKELIJKE ACTIVITEITEN), OP WELKE WIJZE DAN OOK VEROORZAAKT EN GEBASEERD OP ENIGE THEORIE VAN AANSPRAKELIJKHEID, ZOWEL IN DE VORM VAN CONTRACTBREUK, BURGELIJKE AANSPRAKELIJKHEID OF ONRECHTMATIGE DADEN (WAARONDER NALATIGHEID OF ANDERSZINS), VOORTKOMEND UIT HET GEBRUIK VAN DEZE SOFTWARE, ZELFS INDIEN GEINFORMEERD OVER DE MOGELIJKHEID TOT ZULKE SCHADE.

# Technische gegevens

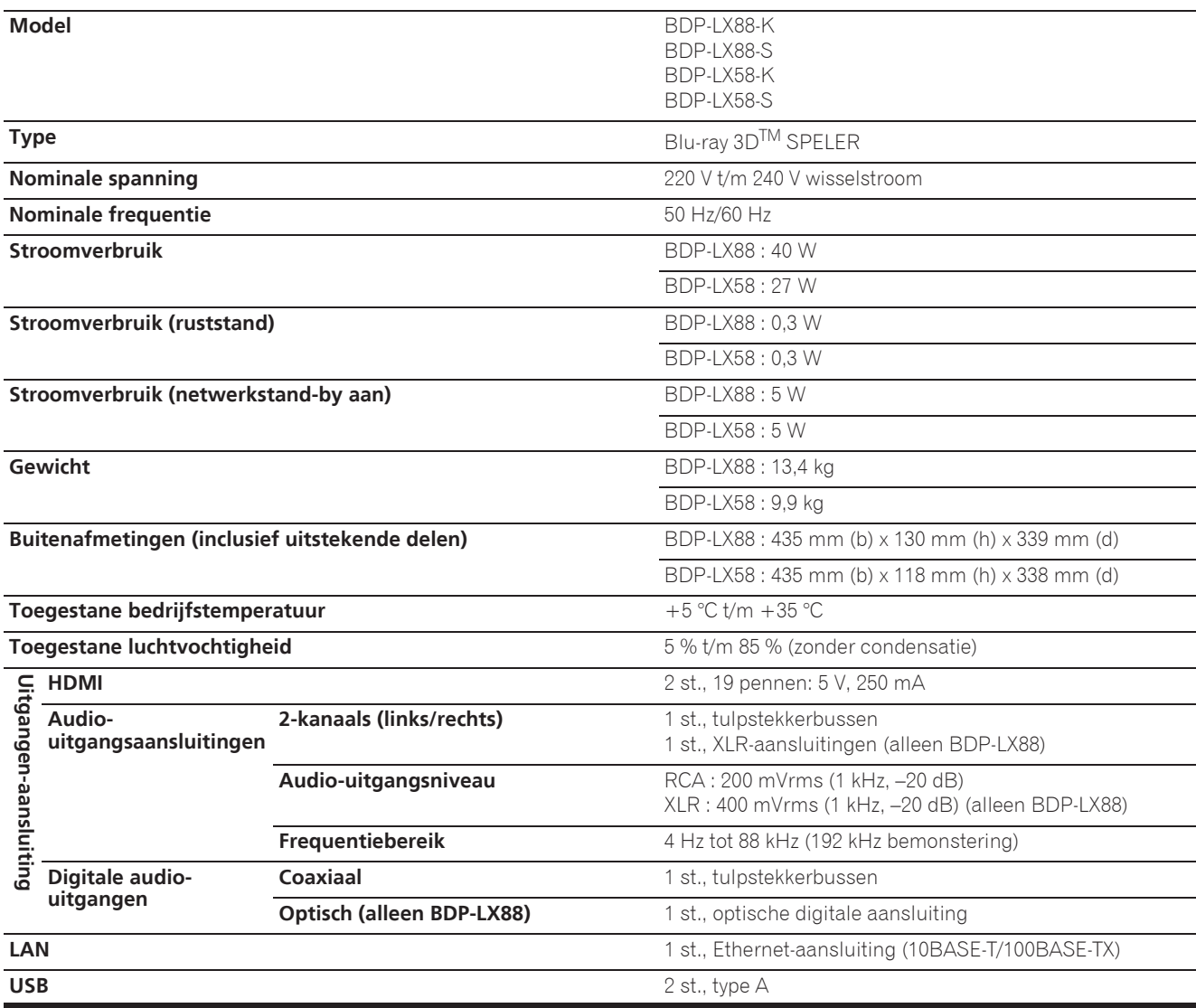

# *<sup>2***</sup>** Opmerking

- De technische gegevens en het ontwerp van dit product kunnen vanwege voortgaande verbetering zonder voorafgaande kennisgeving worden gewijzigd.
- Dit item maakt gebruik van auteursrechtbeschermende technologie die op haar beurt beschermd wordt door octrooien in de V.S. en andere intellectuele eigendomsrechten van Rovi Corporation. "Reverse engineering" en disassemblage zijn verboden.
- Namen van bedrijven en producten die hierin worden vermeld zijn handelsmerken of gedeponeerde handelsmerken van hun respectievelijke eigenaren.

*Enhorabuena por la adquisición de este producto Pioneer. Lea completamente este manual de instrucciones para aprender a operar correctamente el aparato. Después de haber terminado la lectura de las instrucciones, guarde el manual en un lugar seguro para poderlo consultar en el futuro.*

#### **PRECAUCIÓN**

PARA PREVENIR EL PELIGRO DE CHOQUE ELÉCTRICO NO REMOVER LA TAPA NI LAS PARTES DENTRO NO UTILIZADAS, LLAMAR UNA PERSONA CUALIFICADA.

**D3-4-2-1-1\_B1\_Es**

#### **PRECAUCIÓN**

Este aparato es un producto de láser de clase 1 clasificado como tal en Seguridad de productos de láser, IEC 60825-1:2007, pero contiene un diodo de láser de clase superior a 1. Para mantener la seguridad en todo momento, no quite ninguna cubierta ni intente acceder al interior del aparato. Solicite todo el servicio técnico a personal cualificado.

## **PRODUCTO LASER CLASE 1**

En su aparato encontrará la siguiente etiqueta de precaución.

Ubicación: interior de la unidad

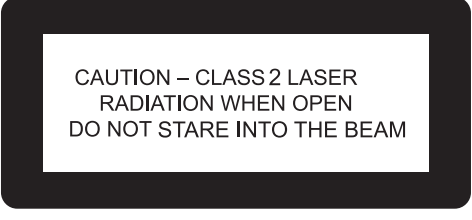

**D58-5-2-2b\*\_B1\_Es**

### **ADVERTENCIA**

Para evitar el peligro de incendio, no ponga nada con fuego encendido (como pueda ser una vela) encima del aparato.

**D3-4-2-1-7a\_A1\_Es**

### **PRECAUCIÓN PARA LA VENTILACIÓN**

Cuando instale este aparato, asegúrese de dejar espacio en torno al mismo para la ventilación con el fin de mejorar la disipación de calor (por lo menos 10 cm encima, 10 cm detrás, y 10 cm en cada lado).

### **ADVERTENCIA**

Las ranuras y aberturas de la caja del aparato sirven para su ventilación para poder asegurar un funcionamiento fiable del aparato y para protegerlo contra sobrecalentamiento. Para evitar el peligro de incendio, las aberturas nunca deberán taparse ni cubrirse con nada (como por ejemplo, periódicos, manteles, cortinas) ni ponerse en funcionamiento el aparato sobre una alfombra gruesas o una cama. **D3-4-2-1-7b\*\_A1\_Es** **Entorno de funcionamiento**

Temperatura y humedad del entorno de funcionamiento +5 °C a +35 °C; menos del 85 % de humedad relativa (rejillas de refrigeración no obstruidas) No instale este aparato en un lugar mal ventilado, ni en

lugares expuestos a alta humedad o a la luz directa del sol (o de otra luz artificial potente).

**D3-4-2-1-7c\*\_A1\_Es**

#### **ADVERTENCIA**

Este aparato no es impermeable. Para evitar el riesgo de incendio y de descargas eléctricas, no ponga ningún recipiente lleno de líquido (como pueda ser un vaso o un florero) cerca del aparato ni lo exponga a goteo, salpicaduras, lluvia o humedad.

**D3-4-2-1-3\_A1\_Es**

#### **PRECAUCIÓN**

El interruptor de la alimentación  $\circ$  **STANDBY/ON** de este aparato no corta por completo toda la alimentación de la toma de corriente de CA. Puesto que el cable de alimentación hace las funciones de dispositivo de desconexión de la corriente para el aparato, para desconectar toda la alimentación del aparato deberá desenchufar el cable de la toma de corriente de CA. Por lo tanto, asegúrese de instalar el aparato de modo que el cable de alimentación pueda desenchufarse con facilidad de la toma de corriente de CA en caso de un accidente. Para evitar correr el peligro de incendio, el cable de alimentación también deberá desenchufarse de la toma de corriente de CA cuando no se tenga la intención de utilizarlo durante mucho tiempo seguido (por ejemplo, antes de irse de vacaciones). **D3-4-2-2-2a\*\_A1\_Es**

Este producto es para tareas domésticas generales. Cualquiera avería debida a otra utilización que tareas domésticas (tales como el uso a largo plazo para motivos de negocios en un restaurante o el uso en un coche o un barco) y que necesita una reparación hará que cobrarla incluso durante el período de garantía.

**K041\_A1\_Es**

#### **PRECAUCIONES CONCERNIENTES A LA MANIPULACIÓN DEL CABLE DE ALIMENTACIÓN**

Tome el cable de alimentación por la clavija. No extraiga la clavija tirando del cable. Nunca toque el cable de alimentación cuando sus manos estén mojadas, ya que esto podría causar cortocircuitos o descargas eléctricas. No coloque la unidad, algún mueble, etc., sobre el cable de alimentación. Asegúrese de no hacer nudos en el cable ni de unirlo a otros cables. Los cables de alimentación deberán ser dispuestos de tal forma que la probabilidad de que sean pisados sea mínima. Una cable de alimentación dañado podrá causar incendios o descargas eléctricas. Revise el cable de alimentación está dañado, solicite el reemplazo del mismo al centro de servicio autorizado PIONEER más cercano, o a su distribuidor.

**Condensación**

Si el reproductor se traslada repentinamente de un lugar frío a una habitación caliente (en invierno, por ejemplo) o si la temperatura de la habitación donde está instalado el reproductor sube repentinamente debido a una calefacción, etc., en el interior del aparato (en las piezas de funcionamiento y en la lente) podrán formarse gotas de agua (condensación). Cuando haya condensación, el reproductor no funcionará bien y la reproducción no será posible. Deje sin funcionar el reproductor a la temperatura ambiental durante 1 ó 2 horas con la alimentación conectada (el tiempo depende de la cantidad de condensación). Las gotas de agua se disiparán y será posible reproducir. La condensación se puede producir también en el verano si el reproductor se expone a la salida de aire frío de un acondicionador de aire. Si pasa esto, traslade el reproductor a un lugar diferente.

**S005\_A1\_Es**

**S002\*\_A1\_Es**

### **Información para los usuarios en la recogida y tratamiento de los equipos al final de su vida y de las pilas y baterías usadas.**

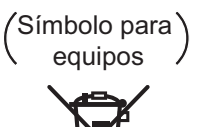

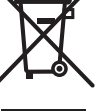

Símbolo para pilas y baterías

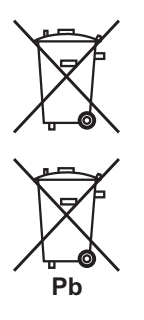

Estos símbolos en los productos, embalaje, y/o en los documentos que los acompañan significa que los productos eléctricos y electrónicos al final de su vida, las pilas y baterías no deben mezclarse con los residuos generales de su hogar.

Para el tratamiento adecuado, recuperación y reciclado de los productos viejos y las pilas usadas, por favor deposítelos en los puntos de recogida de acuerdo con su legislación nacional.

Mediante el tratamiento correctamente de estos productos y pilas, ayudará a preservar los recursos y prevenir cualquier efecto negativo en la salud humana y el medioambiente que podría surgir por una inadecuada manipulación de los desperdicios.

Para más información sobre recogida y reciclado de los productos viejos, pilas y baterías, por favor contacte con su municipio, sobre localización de los puntos limpios o diríjase al punto de venta donde compró los productos.

#### **Estos símbolos sólo son válidos en la Unión Europea.**

#### **Para países fuera de la Unión europea:**

Si desea eliminar estos artículos, por favor contactar con las autoridades locales o el distribuidor y pida por el método correcto de tratamiento.

**K058a\_A1\_Es**

### **Advertencias para la visión 3D**

- **Si nota cualquier fatiga o malestar mientras está viendo imágenes 3D, deje de verlas.**
- **Los niños, particularmente los menores de 6 años, puede que sean más propensos a la sensibilidad, así que las personas que los tengan a su cargo deberán observarlos por si muestran cualquier señal de fatiga o malestar.**
- **Cuando esté viendo imágenes 3D, descanse periódicamente.** La visión prolongada de imágenes 3D sin ningún descanso podría causar fatiga o malestar.

# Contenido

### 01 Antes de comenzar

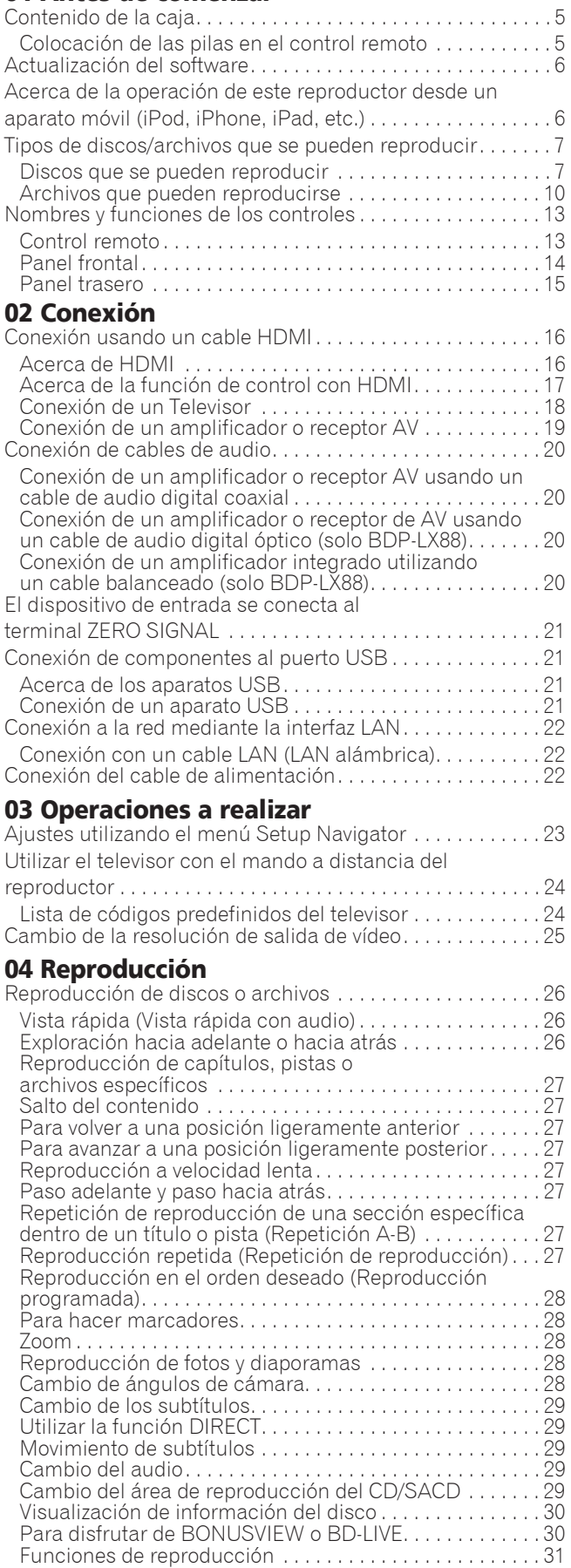

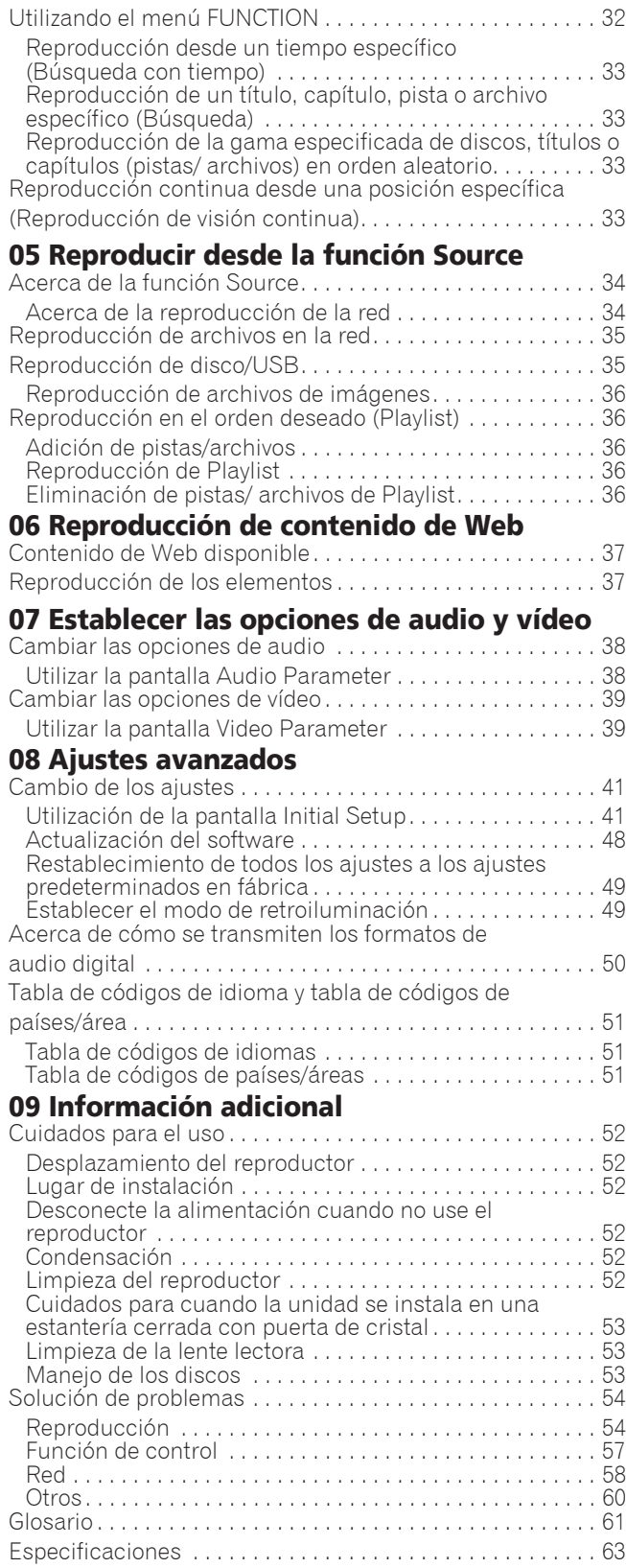
# Capítulo 1 Antes de comenzar Contenido de la caja

- Control remoto x 1
- · Pilas de manganeso de tamaño AAA 700 x 2
- Cable de alimentación
- Tarjeta de garantía
- Aviso de licencia de software
- Manual de instrucciones (este manual)

## Colocación de las pilas en el control remoto

Las pilas incluidas con el reproductor han sido provistas para permitirle verificar el funcionamiento del producto y puede que no duren mucho. Recomendamos usar pilas alcalinas que son de larga duración.

## ADVERTENCIA

- No utilice ni guarde las pilas a la luz solar directa ni en otros lugares de mucho calor como, por ejemplo, dentro de un automóvil o cerca de una calefacción. Esto podría provocar que las pilas tuvieran pérdidas, se sobrecalentaran, explotaran o se prendieran. También puede reducir la vida o rendimiento de las mismas.
- ï Guarde las piezas pequeñas fuera del alcance de niños y bebés. Si se tragan por accidente, póngase en contacto con un médico inmediatamente.

# Aviso

- $\bullet$  La configuración predeterminada puede restaurarse cuando las pilas se cambien. Si esto ocurre, restablézcalo (páginas 24 y 49).
- $\bullet$  No utilice una pila nueva con otra usada.
- ï Cuando cargue las pilas en el control remoto, colóquelas en el sentido apropiado, como se indica mediante las polaridades  $(\oplus \vee \ominus)$ .
- ï Cuando inserte las pilas, asegúrese de no dañar los muelles de sus terminales  $\ominus$ . Si los daña, las pilas pueden tener fugas o recalentarse.
- No caliente las pilas, no las desarme ni tire al fuego o al agua.
- Las pilas, aunque parezcan similares, pueden tener tensiones diferentes. No use juntas pilas de clases diferentes.
- ï Para impedir la fuga del líquido de las pilas, retírelas si no piensa usar el mando a distancia durante mucho tiempo (1 mes o más). Si escapa el líquido de las pilas, limpie cuidadosamente el interior del compartimiento e introduzca pilas nuevas. Si una pila tuviera una fuga de electrólito y éste tocase su piel, limpie la parte afectada con mucha agua.
- Cuando tenga que deshacerse de las pilas usadas, cumpla los reglamentos gubernamentales o a las disposiciones en materia ambiental en vigor en su país o área.
- **1 Abra la cubierta trasera.**

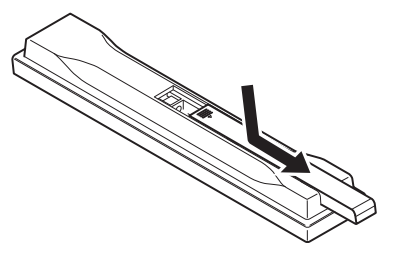

#### **2 Inserte las pilas (2 de tamaño AAA 700) suministradas.**

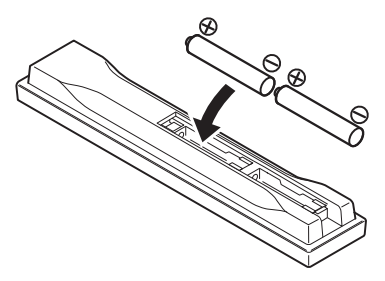

Inserte primero el lado  $\ominus$ .

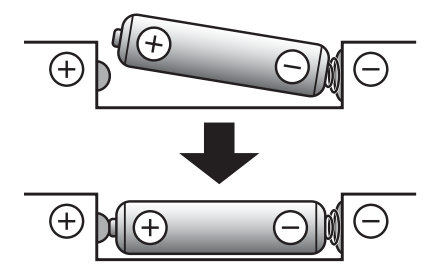

**3 Cierre la cubierta trasera.**

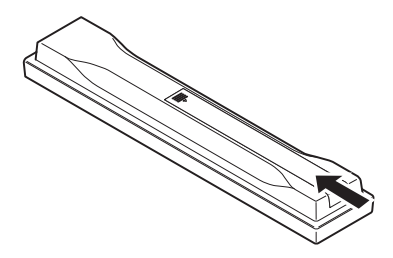

Cierre firmemente (deberá oírse un clic).

# Actualización del software

En el sitio Web de Pioneer se ofrece información de este reproductor. Visite este sitio Web para actualizar y obtener información de servicio de su reproductor de Bluray Disc.

#### **http://www.pioneer.eu/**

# Acerca de la operación de este reproductor desde un aparato móvil (iPod, iPhone, iPad, etc.)

El reproductor se puede controlar desde un aparato móvil instalando una aplicación especial en el aparato móvil.

Para conocer detalles, consulte la información del producto en el sitio Web de Pioneer.

Esta aplicación especial puede cambiar o cancelarse sin previo aviso.

Apple, iPad, iPhone, iPod, iPod nano y iPod touch son marcas comerciales de Apple Inc., registradas en los EE.UU. y otros países.

## Discos que se pueden reproducir

**Se pueden reproducir los discos que tienen los logotipos de abajo en la etiqueta, envoltura o carátula.**

## **Aviso**

**ï Sólo se pueden reproducir los discos que han sido finalizados.**

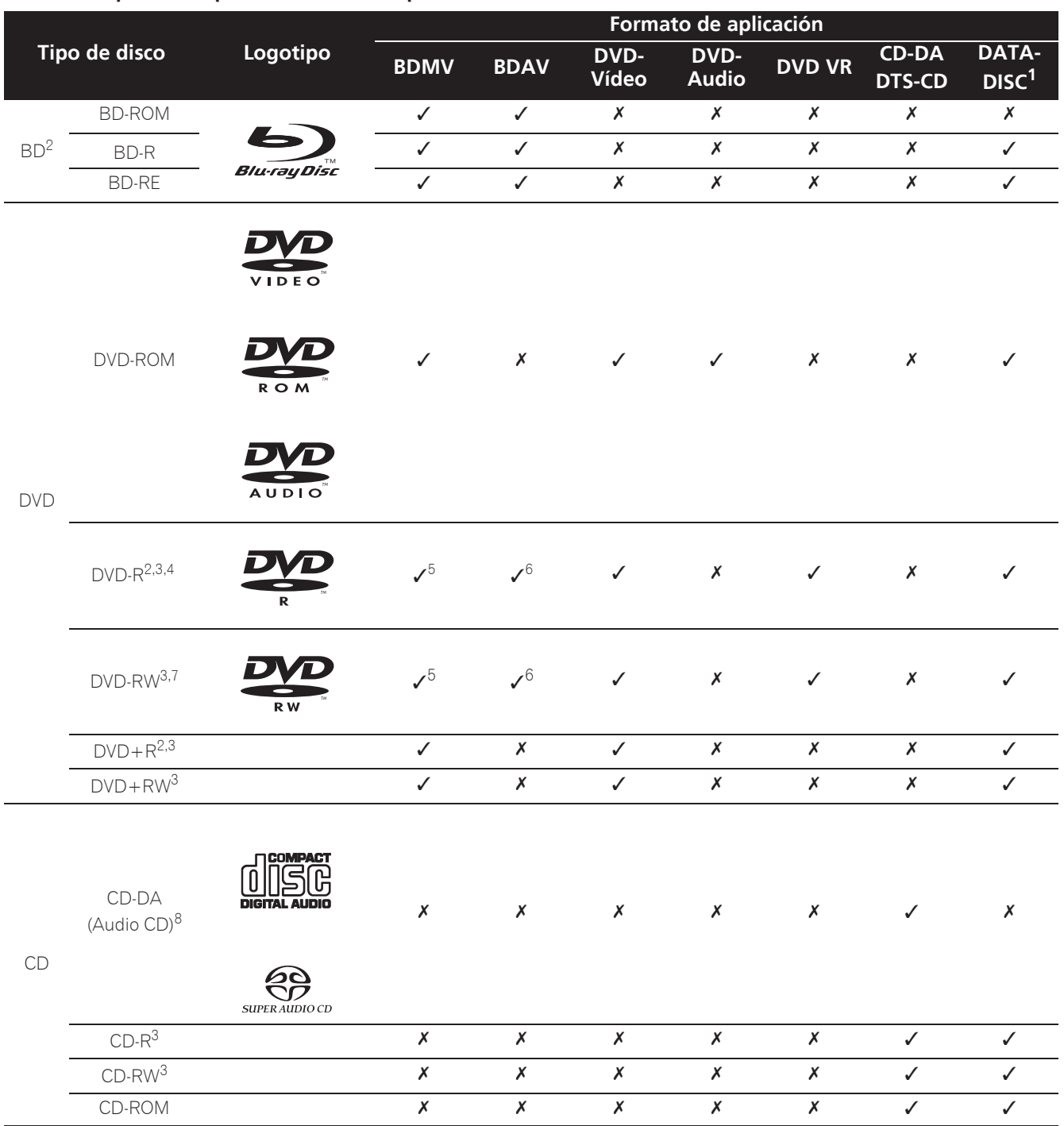

1. Discos con archivos de vídeo, imagen o audio grabados.

2. Incluyendo discos de dos capas.

3. Finalícelos antes de reproducirlos en este reproductor.

4. Los DVD-R para discos de autoría (3,95 GB y 4,7 GB) no se pueden reproducir.

5. Incluyendo el formato AVCHD.

6. Incluyendo el formato AVCREC.

7. Los discos DVD-RW Version 1.0 no se pueden reproducir.

8. Incluyendo Video CD.

- ï "Blu-ray Disc", "Blu-ray" y el logotipo "Blu-ray Disc" son marcas de fábrica de Blu-ray Disc Association.
- $\sum_{i} P$  es una marca registrada de DVD Format/ Logo Licensing Corporation.

### Discos que no se pueden reproducir

- ï HD DVD
- Discos DVD-RAM

Es posible que algunos discos distintos de los enumerados más arriba tampoco se puedan reproducir.

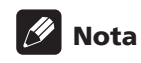

- Algunos discos no podrán reproducirse, aunque se indique uno de los logotipos de la página anterior.
- Para reproducir discos de 8 cm, ponga esos discos en el hueco del centro de la bandeja de discos. No es necesario usar un adaptador. Los discos BD-ROM de 8 cm no se pueden reproducir.

### Acerca de la reproducción de copias no autorizadas

### **Aviso sobre Cinavia**

Este producto usa tecnología Cinavia para limitar el uso de copias sin autorización de algunas películas y vídeos, y de sus pistas de sonido, producidos con fines comerciales. Cuando se detecta la prohibición de uso de una copia no autorizada se visualizará un mensaje y la reproducción o la copia se interrumpirá.

En el Centro de Información en Línea para el Consumidor de Cinavia, en http://www.cinavia.com, se ofrece información de la tecnología Cinavia. Para solicitar más información de Cinavia, envíe una tarjeta postal con su dirección de correo a: Centro de Información para el Consumidor de Cinavia, P.O. Box 86851, San Diego, CA, 92138, EE.UU.

Derechos de autor 2004-2010 de Verance Corporation. Cinavia™ es una marca de fábrica de Verance Corporation. Protegido por la patente de los Estados Unidos 7,369,677 y por patentes de todo el mundo emitidas y pendientes de emisión de Verance Corporation. Todos los derechos reservados.

### Acerca de la protección de los derechos de autor

Se usa tecnología de protección de los derechos de autor<br>para algunos discos Blu-ray<sup>TM</sup>, DVD y contenidos reproducidos en Internet u otras redes. La tecnología de protección de los derechos de autor limita la reproducción y la salida analógica. Debido a actualizaciones en las provisiones de protección de los derechos de autor, las limitaciones pueden ser diferentes según la fecha en que se compró este producto. Además, las restricciones puede que se actualicen cuando se actualiza el software tras la compra.

### Acerca de los formatos de los audio

Este reproductor soporta los formatos de audio siguientes:

- Dolby TrueHD
- Dolby Digital Plus
- Dolby Digital
- ï DSD
- DTS-HD Master Audio
- DTS-HD High Resolution Audio
- DTS Digital Surround
- Audio MPEG (AAC)
- Linear PCM

Para disfrutar del sonido envolvente de Dolby TrueHD, Dolby Digital Plus, DSD, DTS-HD Master Audio y DTS-HD High Resolution Audio se recomienda conectar el reproductor a un amplificador o receptor AV compatible con estos formatos de audio usando un cable HDMI. Después de introducir un BD con sonido de estos formatos de audio, seleccione el formato de audio en la pantalla del menú.

Fabricado con la licencia de Dolby Laboratories. "Dolby" y el símbolo de la doble D son marcas comerciales de Dolby Laboratories.

Para patentes DTS, vea http://patents.dts.com. Fabricado bajo licencia de DTS Licensing Limited. DTS, DTS-HD, el símbolo y DTS y el símbolo juntos son marcas registradas y DTS-HD Master Audio | Essential es una marca comercial de DTS, Inc. © DTS, Inc.

### Reproducción de BD

- Se pueden reproducir BD (BDMV) compatibles con los formatos de abajo.
	- Blu-ray Disc Read-Only (ROM) Format Version 2
	- Blu-ray Disc Recordable (R) Format Version 2
	- Blu-ray Disc Rewritable (RE) Format Version 3

Este reproductor soporta BD-ROM Profile 5.

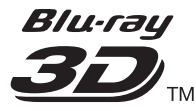

"Blu-ray 3D" y el logotipo "Blu-ray 3D" son marcas de fábrica de Blu-ray Disc Association.

Se pueden usar las funciones BONUSVIEW de reproducción de vídeo secundario (Imagen en Imagen) y de audio secundario. Los datos usados con las funciones BONUSVIEW (datos de vídeo secundario (Imagen en Imagen) y de audio secundario) pueden guardarse en la memoria. Para conocer detalles de la reproducción de vídeo y audio secundarios, consulte las instrucciones del disco.

# **BONUS VIEW™**

"BONUSVIEW" es una marca de fábrica de Blu-ray Disc Association.

01

8 Es

Las funciones BD-LIVE, como la descarga de avances de películas o audio e idiomas de subtítulos adicionales y la reproducción de juegos en línea, se pueden disfrutar por Internet. Los datos descargados con la función BD-LIVE (avances, etc.) se guardan en la memoria. Consulte las instrucciones del disco para conocer detalles de las funciones BD-LIVE.

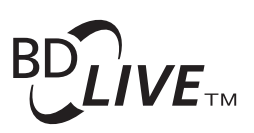

El logotipo "BD-LIVE" es una marca de fábrica de Bluray Disc Association.

Con BD-ROM es posible usar las aplicaciones BD-J (Java) para crear títulos altamente interactivos, incluyendo juegos, por ejemplo.

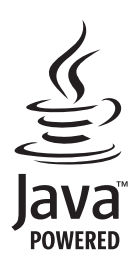

Oracle y Java son marcas comerciales registradas de Oracle y/o sus subsidiarias. Todos los demás nombres pueden ser marcas comerciales de sus respectivos propietarios.

- Se pueden reproducir discos BD (BDAV) compatibles con los formatos de abajo.
	- Blu-ray Disc Recordable (R) Format Version 1
	- Blu-ray Disc Rewritable (RE) Format Version 2

### Reproducción de DVD

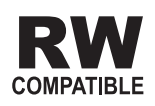

Esta etiqueta indica la compatibilidad de reproducción con los discos DVD-RW grabados en el formato VR (formato de grabación de vídeo). Sin embargo, para los discos grabados con un programa encriptado de una sola grabación, la reproducción sólo se podrá hacer usando un aparato compatible con CPRM.

El AVCHD es un formato de videocámara digital de alta definición (HD) que permite grabar con alta definición en ciertos medios usando tecnologías de codificación y decodificación de alta eficacia.

# **AVCHD.**

"AVCHD" y el logotipo "AVCHD" son marcas de fábrica de Panasonic Corporation y Sony Corporation.

### Acerca de los números de región

El Reproductor de Blu-ray Disc y los discos BD-ROM o DVD-Video tienen asignados números de región según la región en que se venden.

Los números de región de este reproductor son:

- BD-ROM : B
- DVD-Vídeo : 2

Los discos que no incluyen estos números no se pueden reproducir. Abajo se muestran los discos que se pueden reproducir en este reproductor.

- BD : B (incluyendo B) y ALL
- DVD : 2 (incluyendo 2) y ALL

### Reproducción de CD

Acerca de los CD protegidos contra la copia: Este reproductor ha sido diseñado para cumplir con las especificaciones del formato Audio CD. Este reproductor no soporta la reproducción ni las funciones de los discos que no satisfacen estas especificaciones.

### Reproducción de DualDisc

Un DualDisc es un disco de dos caras: una con contenido DVD — vídeo, audio, etc.— y la otra sin contenido DVD como, por ejemplo, grabaciones de audio digital.

En este reproductor se puede reproducir el lado DVD de los discos DualDisc.

El lado de audio del disco que no es DVD no es compatible con este reproductor.

Existe la posibilidad de que cuando se introduzca o expulse un DualDisc, la cara opuesta a la de reproducción se raye. Los discos rayados no se pueden reproducir.

Para obtener más información sobre la especificación DualDisc, consulte con el fabricante o el representante del producto.

### Reproducción de discos creados en ordenadores o grabadoras BD/DVD

- Puede que no sea posible reproducir discos grabados en un ordenador debido a los ajustes de la aplicación o del entorno del ordenador. Grabe discos en un formato que pueda reproducir este reproductor. Consulte a su concesionario para conocer detalles.
- Tal vez no sea posible reproducir discos grabados en un ordenador o en una grabadora BD/DVD, si la calidad de la quemadura no es buena debido a las características del disco, rayas, suciedad en el disco o suciedad en la lente de la grabadora, etc.

### Acerca de los archivos y carpetas de vídeo, audio e imágenes

Los archivos de audio e imágenes se pueden reproducir en este reproductor cuando las carpetas del disco o aparato USB se crean como se describe a continuación. Ejemplo de estructura de carpeta:

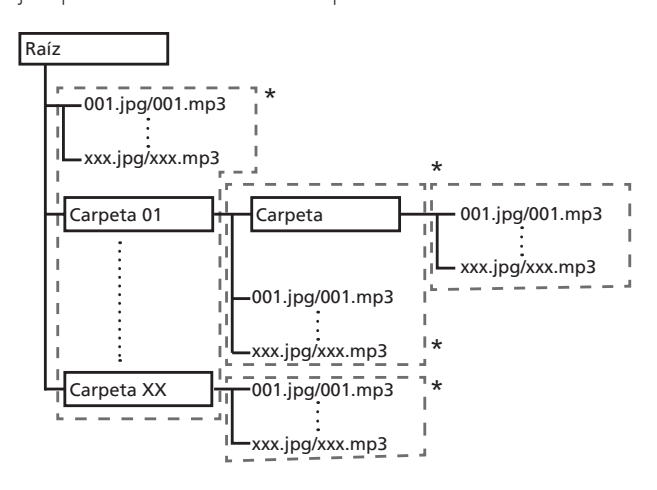

\* El número de carpetas y archivos dentro de una sola carpeta (incluyendo el directorio raíz) se limita a un máximo de 256. Mantenga el número de capas de carpetas en un máximo de 5.

# Nota

• Los nombres de archivos y carpetas visualizados en este reproductor pueden ser diferentes de los visualizados en un ordenador.

## Archivos que pueden reproducirse

Los archivos de vídeo, imagen y audio grabados en BD, DVD, CD o USB se pueden reproducir.

### Formatos de archivos de vídeo soportados

### **ï DivX Plus HD**

DivX Certified<sup>®</sup> para reproducir vídeo DivX<sup>®</sup> y DivX PlusTM HD (H.264/MKV) de hasta 1080p HD incluyendo contenido de alta calidad.

ACERCA DE VÍDEO DIVX: DivX<sup>®</sup> es un formato de vídeo digital creado por DivX, LLC, una filial de Rovi Corporation. Este es un dispositivo oficial con el sello de certificación DivX Certified<sup>®</sup> que reproduce vídeo DivX. Visite divx.com para obtener más información y herramientas de software para convertir sus archivos a vídeo DivX.

ACERCA DE DIVX VIDEO-ON-DEMAND (VÍDEO BAJO DEMANDA): Este dispositivo con el sello de certificación por DivX Certified® debe estar registrado para poder reproducir los vídeos DivX VOD (vídeo bajo demanda) que haya comprado. Para

obtener su código de registro, localice la sección de DivX VOD en funcionamiento del menú. Visite vod.divx. com para obtener más información sobre cómo completar el proceso de registro.

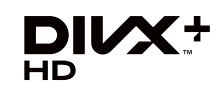

DivX®, DivX Certified®, DivX Plus<sup>IM</sup> HD y los logotipos asociados son marcas comerciales de Rovi Corporation o sus filiales, y se utilizan bajo licencia.

## Nota

- Este aparato DivX<sup>®</sup> homologado deberá registrarse para reproducir contenido DivX bajo demanda (VOD). Genere primero el código de registro DivX VOD para su aparato y preséntelo durante el proceso de registro. Importante: El contenido DivX VOD está protegido por un sistema DivX DRM (administración de derechos digitales) que limita la reproducción a los aparatos DivX homologados registrados. Si intenta reproducir contenido DivX VOD no autorizado para su aparato, se visualizará el mensaje **Error de autorización** y su contenido no se reproducirá. Obtenga más información en www.divx.com/vod.
	- El código de registro DivX VOD de este reproductor se puede verificar en HOME MENU → Config. **Inicial** → **Reproducción** → **DivX<sup>®</sup> VOD DRM** → **Codigo de Registro** (página 44).
	- El número de vistas está limitado para algunos archivos DivX VOD. Cuando se reproducen tales archivos en este reproductor se visualiza el número de vistas restante. Los archivos cuyo número restante de vistas ha alcanzado 0 no se pueden reproducir (se visualiza **Este alquiler de Divx ha caducado**). Los archivos cuyo número de vistas no esta limitado se pueden reproducir tantas veces como se quiera (el número restante de vistas no se visualiza).
- **ï YouTube**

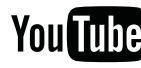

YouTube<sup>™</sup> es una marca comercial de Google inc.

## Tabla de archivos que pueden reproducirse

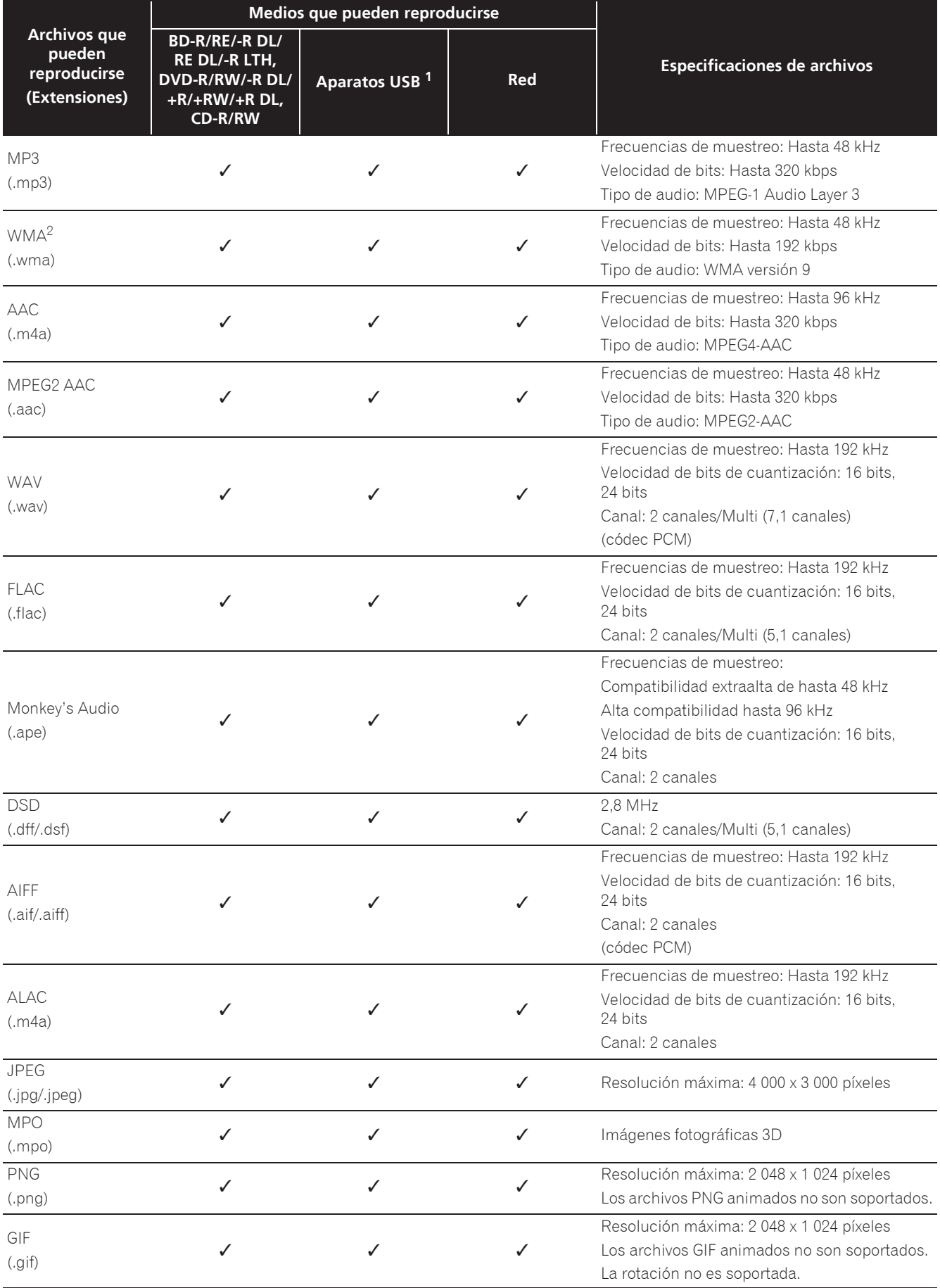

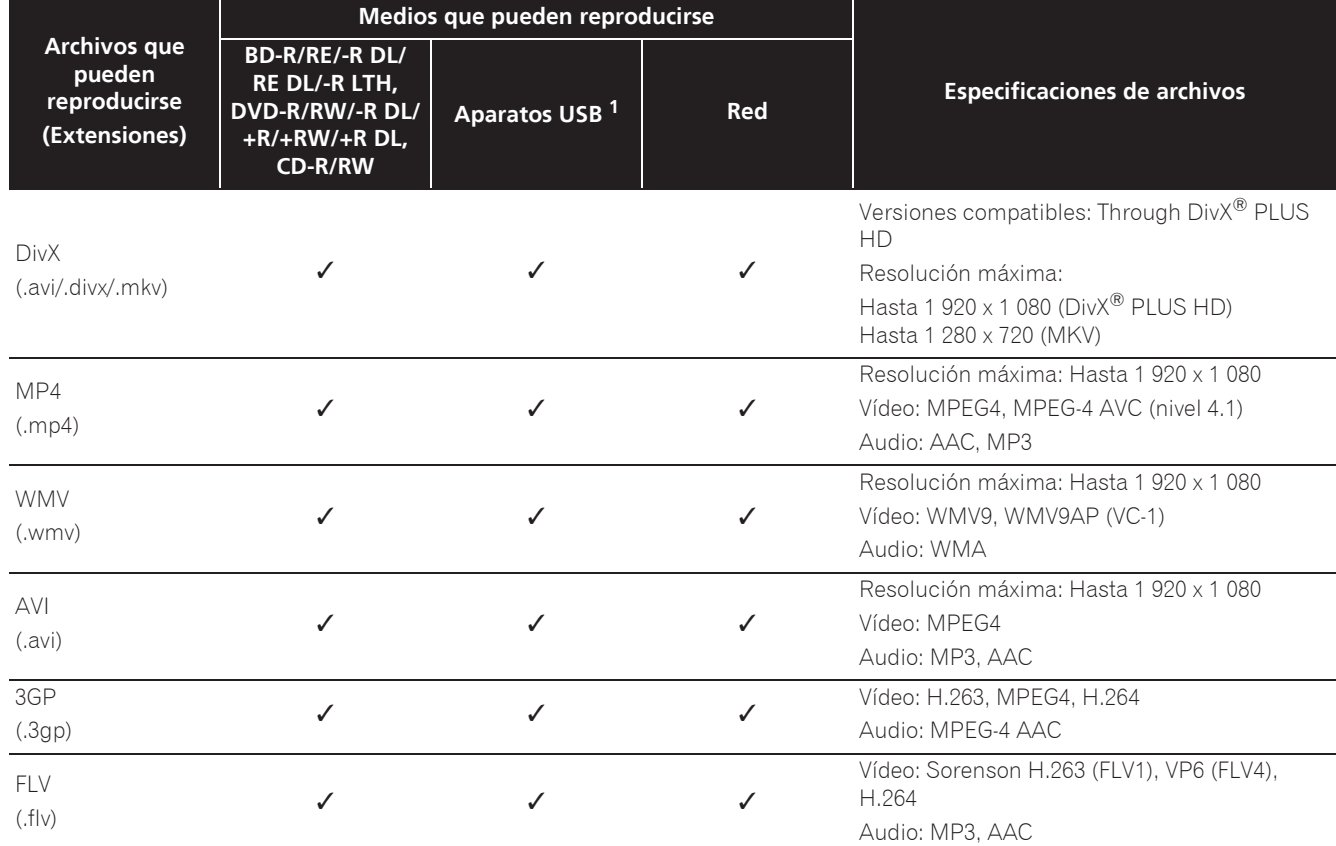

1. Esta unidad es compatible con sistemas de archivos FAT16, FAT32 y NTFS.

2. WMA Pro, Lossless y Voice no son soportados.

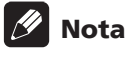

- Dependiendo de la estructura del archivo, la capacidad del servidor y el entorno de la red, puede no ser posible reproducir ciertos archivos, incluso aquellos archivos indicados en la tabla de arriba como archivos que se pueden reproducir.
- Los archivos protegidos por DRM (Digital Rights Management) no se pueden reproducir (sin incluir archivos DivX VOD).
- ï El contenido AVCHD no se puede reproducir a través de LAN.

# Control remoto

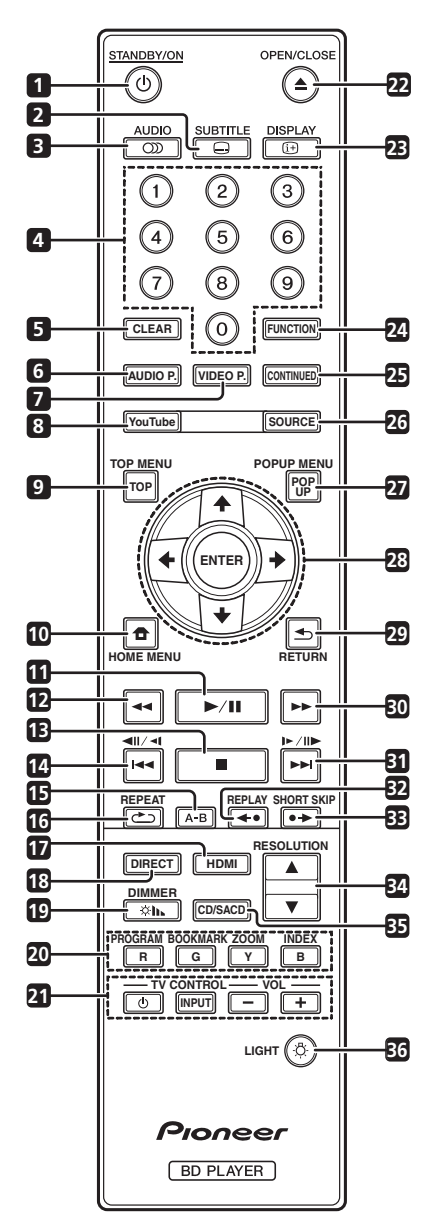

- 1 **b STANDBY/ON** Pulse para conectar y desconectar la alimentación.
- **2 SUBTITLE** (página 29)
- **3 OD AUDIO** (página 29)
- **4 Botones de números** Use estos botones para seleccionar y reproducir el título/capítulo/pista que quiera ver o escuchar, y para seleccionar elementos de los menús.
- **5 CLEAR** Pulse para cancelar un número introducido, etc.
- **6 AUDIO P.** Se utiliza para acceder a las opciones de audio. (página 38)
- **7 VIDEO P.** Se utiliza para acceder a las opciones de vídeo. (página 39)
- **8 YouTube** Se usa para reproducir vídeo en YouTube. (página 37)
- **9 TOP MENU** Pulse para visualizar el menú inicial del BD-ROM o DVD-Video.
- **10 <b>f** HOME MENU (página 41)
- **11**  $\blacktriangleright$ /II (página 26)
- **12**  $\blacktriangleleft$  **(página 26)**
- **13**  $\blacksquare$  (página 26)
- **14**  $\triangleleft$  /  $\triangleleft$  /  $\triangleleft$  (página 27)
- **15 A-B** (página 27)
- **16 COREPEAT** (página 27)
- **17 HDMI HDMI Mode** cambia cada vez que se pulsa este botón (páginas 17 y 43).
- **18 DIRECT**  Pulse este botón para activar o desactivar la función DIRECT (página 29).

19  $\otimes$ **)** DIMMER – Cada vez que se pulsa este botón, el brillo de la pantalla del panel frontal cambia y/o el estado de la iluminación de los indicadores de dicho panel cambia tal y como se muestra en la tabla siguiente.

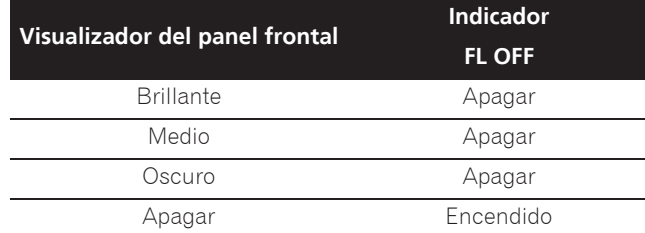

**20 Botones de colores** – Se usan para navegar por los menús BD-ROM.

**PROGRAM** – (página 28)

- **BOOK MARK** (página 28)
- **ZOOM** (página 28)

**INDEX** – (página 28)

- **21 TV CONTROL** (página 24)
- **22 ▲ OPEN/CLOSE** Pulse para abrir y cerrar la bandeja del disco.
- **23**  $\oplus$  **DISPLAY** (página 30)
- **24 FUNCTION**  (página 32)
- **25 CONTINUED**  Se usa para continuar la reproducción desde una posición específica. (página 33)
- **26 SOURCE** (página 34)
- **27 POPUP MENU/POPUP**  Pulse para visualizar los menús BD-ROM o DVD-Video.
- 01
- **28 ↑/↓/←/→** Se usa para seleccionar elementos, cambiar ajustes y mover el cursor.

**ENTER** – Pulse para ejecutar el elemento seleccionado o para introducir un ajuste que haya sido cambiado, etc.

- 29 **SMC RETURN** Pulse para volver a la pantalla anterior.
- **30**  $\rightarrow$  (página 26)
- **31 |►/II►/►►I** (página 27)
- **32 REPLAY** Pulse este botón durante la reproducción para retroceder a una posición 10 segundos antes. (página 27)

**33 ● <del>▶</del> SHORT SKIP** – Pulse este botón durante la reproducción para avanzar a una posición 30 segundos más adelante. (página 27)

- **34 ▲/▼ RESOLUTION** Utilice estos botones para cambiar la resolución de vídeo de salida de los terminales **HDMI OUT**. (página 25)
- **35 CD/SACD** Para discos híbridos, pulse para cambiar entre las capas del CD y del SACD. (página 29)
- **36 LIGHT** Permite encender y apagar las luces de los botones .

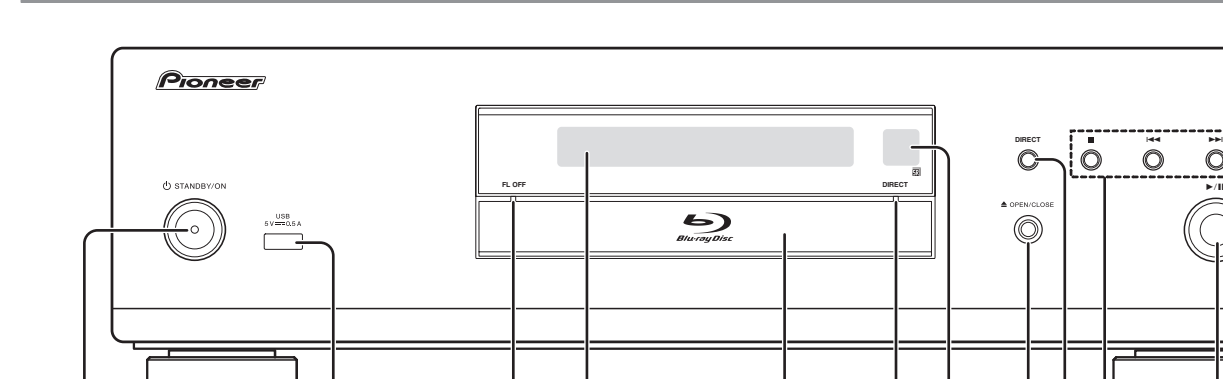

**1 2 3 4 5 6 7 8 9 10 11**

## Panel frontal

- 1 **b STANDBY/ON** Pulse para conectar y desconectar la alimentación.
- **2 Puerto USB**  (página 21)
- **3 Indicador FL OFF** (página 13)
- **4 Visualizador del panel frontal**
- **5 Bandeja de disco**
- **6 Indicador DIRECT** (página 29)
- **7 Sensor de control remoto**  Apunte el control remoto a este sensor y utilícelo dentro de una distancia aproximada de 7 m. El reproductor puede tener problemas al captar las señales del control remoto si hay cerca una luz fluorescente. Si pasa esto, aleje el reproductor de la luz fluorescente.

**8 ≜ OPEN/CLOSE** – Pulse para abrir y cerrar la bandeja del disco.

►/Ⅱ

н

- **9 DIRECT** Pulse este botón para activar o desactivar la función DIRECT (página 29).
- **10 ■** Pulse para detener la reproducción (página 26).

 $\blacktriangleright$  – (página 27)

 $\blacktriangleright$ I – (página 27)

**11 ▶/II** – Pulse para iniciar la reproducción (página 26).

## Panel trasero

### **BDP-LX88**

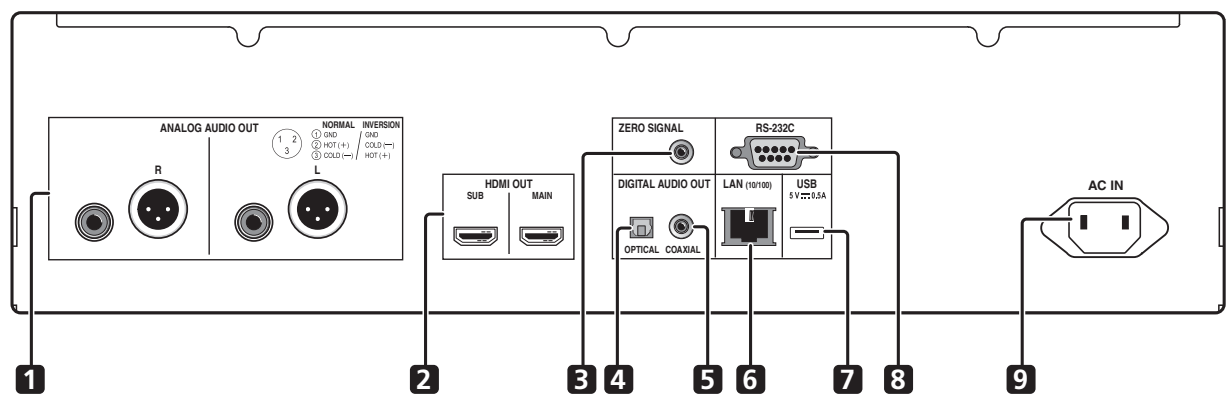

**BDP-LX58**

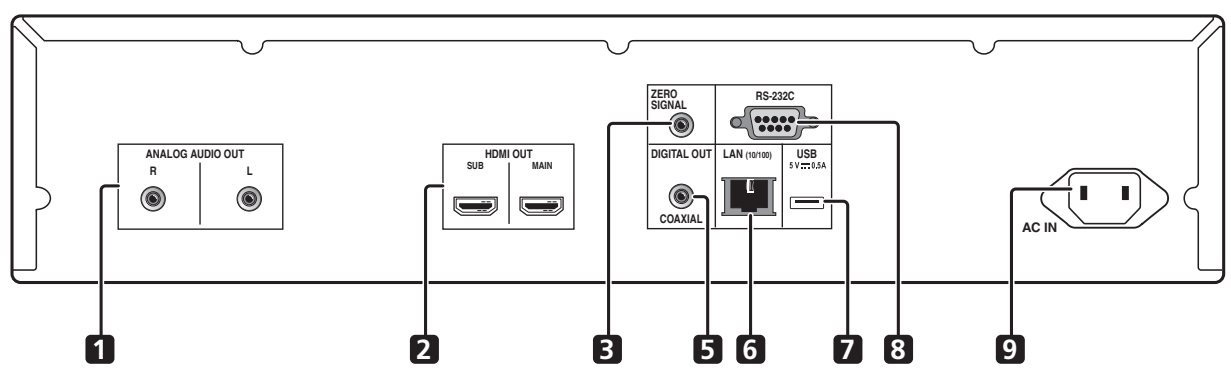

- **1 Terminales ANALOG AUDIO OUT**  (página 20)
- **2 Terminales HDMI OUT**  (página 16)
- **3 Terminal ZERO SIGNAL** (página 21)
- **4 Terminal DIGITAL AUDIO OUT (OPTICAL)** (solo BDP-LX88) – (página 20)
- **5 Terminal DIGITAL AUDIO OUT (COAXIAL)** (página 20)
- **6 Terminal LAN (10/100)**  (página 22)
- **7 Puerto USB**  (página 21)
- **8 Terminal RS-232C** Este terminal no se utiliza.
- **9 AC IN** (página 22)

### Información acerca de los terminales HDMI de su BDP-LX88/LX58

**MAIN** – Permite conectar un receptor o amplificador de TV y/o AV compatible con HDMI. Es el terminal más utilizado. **SUB** – Permite conectar un receptor o amplificador de AV compatible con HDMI.

# Capítulo 2 Conexión

Asegúrese de desconectar la alimentación y desenchufar el cable de alimentación de la toma de corriente siempre que haga o cambie conexiones.

Después de conectar, haga los ajustes en el menú **Sistema de Navegador** o **Config. Inicial** según el tipo del cable conectado (página 23).

Consulte también el manual de instrucciones del aparato que está siendo conectado.

# Nota

• Las ilustraciones aquí utilizadas pertenecen principalmente al modelo BDP-LX88.

# Conexión usando un cable HDMI

Las señales de audio y vídeo se pueden transferir a aparatos compatibles con HDMI como señales digitales sin pérdida de calidad de audio o vídeo.

# Nota

- ï Establezca la opción **HDMI Modo** del menú **Config. Inicial** conforme a la conexión de los dispositivos en el reproductor (páginas 17 y 43).
- ï Haga los ajustes en el menú **Sistema de Navegador** según el aparato compatible con HDMI que esté conectado (página 23).
- ï Dependiendo del cable HDMI utilizado, puede que no se transmitan las señales de vídeo de 1080p y 4K.

# Acerca de HDMI

Este reproductor incorpora la tecnología High-Definition Multimedia Interface (HDMI®).

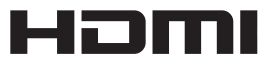

Los términos HDMI y HDMI High-Definition Multimedia Interface y el logotipo HDMI son marcas de fábrica y marcas registradas de HDMI Licensing, LLC en los Estados Unidos y en otros países.

El reproductor soporta Deep Color.

Los reproductores convencionales pueden transmitir una señal de vídeo con una profundidad de color de 8 bits en los formatos YCbCr 4:4:4 o RGB; los reproductores que soportan Deep Color pueden transmitir una señal de

vídeo con una profundidad de color superior a 8 bits por componente de color. Cuando se conecta este reproductor a un TV que soporta Deep Color se pueden reproducir gradaciones de color sutiles.

Este producto es compatible con "x.v.Color", el cual tiene la capacidad de lograr un espacio cromático de amplia gama basado en las especificaciones xvYCC. Reproducir señales de vídeo que cumplen con las normas "xvYCC" en este reproductor, estando éste conectado a un TV compatible con "x.v.Color", etc., expande la capacidad de reproducir color, y permite reproducir los colores naturales fielmente. "x.v.Color" es nombre de promoción dado a los productos que pueden lograr un espacio cromático de amplia gama basado en especificaciones de normas internacionales definidas como xvYCC.

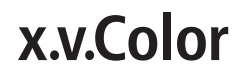

"x.v.Color" y  $x.v.C$ olor son marcas de fábrica de Sony Corporation.

### Señales de audio reproducibles por el terminal HDMI OUT

- Dolby TrueHD
- Dolby Digital Plus
- Dolby Digital
- DTS-HD Master Audio
- DTS-HD High Resolution Audio
- DTS Digital Surround
- Linear PCM

Pueden salir las señales de audio Linear PCM que cumplan las condiciones siguientes:

- Frecuencia de muestreo: 32 kHz a 192 kHz
- Número de canales: Hasta 8 (hasta 6 para una frecuencia de muestreo de 192 kHz)
- Audio DSD
- $\bullet$  AAC
- Cuando se conecta a un aparato DVI
- ï **No es posible conectar aparatos DVI (pantallas de ordenadores, por ejemplo) que no son compatibles con HDCP.** HDCP es una especificación para proteger el contenido audiovisual por toda la interfaz DVI/HDMI.
- · No salen señales de audio.
- Este reproductor ha sido diseñado para ser conectado a aparatos compatibles con HDMI. Cuando conecte a un aparato DVI, éste puede que no funcione bien dependiendo del aparato DVI.

02

## Acerca de la función de control con HDMI

Las funciones se activan cuando se conecta al reproductor, empleando un cable HDMI, un TV o un sistema AV (amplificador o receptor AV, etc.) de Pioneer compatible con la función de control con HDMI. Consulte también el manual de instrucciones del TV y del sistema AV (amplificador o receptor AV, etc.).

### Para usar la función de control con HDMI

- La función de control con HDMI se activa cuando se enciende para todos los aparatos conectados con cables HDMI.
- ï Una vez finalizadas las conexiones y los ajustes de todos los aparatos, asegúrese de que la imagen del reproductor salga al TV. (Verifique también después de cambiar los aparatos conectados y reconectar los cables HDMI.) La función de control con HDMI puede no funcionar bien si la imagen del reproductor no sale correctamente al TV.
- Use Cables  $HDMI^{\circledR}/^{TM}$  de alta velocidad cuando use la función de control con HDMI. La función de control con HDMI puede no funcionar correctamente si se usan otros cables HDMI.
- ï Para algunos modelos, la función de control con HDMI puede llamarse "KURO LINK" o "HDMI Control".
- $\bullet$  La función de control con HDMI no se activa con aparatos de otras marcas, aunque este reproductor esté conectado con un cable HDMI.

### Lo que puede hacer la función de control con HDMI

**ï Control del reproductor con el control remoto del TV.**

Operaciones como el inicio y la parada de la reproducción y la visualización de menús se pueden realizar desde el TV.

**ï La imagen de reproducción del reproductor se visualiza en la pantalla del TV. (Función de selección automática)**

La entrada cambia automáticamente en el TV y en el sistema AV (amplificador o receptor AV, etc.) cuando la reproducción se inicia en el reproductor o cuando se visualiza HOME MENU. Cuando se cambie la entrada, la imagen de reproducción, HOME MENU aparecerá en el TV.

#### **ï La alimentación del TV y del reproductor se conecta y desconecta automáticamente. (Función de encendido simultáneo)**

Cuando se inicia la reproducción en el reproductor o se visualiza HOME MENU, si el TV está apagado, éste se enciende automáticamente. Cuando se apaga el televisor, el reproductor se apaga automáticamente.

### Establecer la opción HDMI Modo

BDP-LX58/LX88 tiene dos terminales **HDMI OUT** (**MAIN** y **SUB**). Consulte la página 15 para obtener detalles de estos terminales.

Para realizar la configuración, pulse **HOME MENU** para visualizar Home Menu y seleccione **Config. Inicial**  $\rightarrow$ **HDMI → HDMI Modo**.

**HDMI Modo** se puede cambiar con el botón **HDMI** del mando a distancia. El modo mostrado en la tabla siguiente cambia cada vez que se pulsa el botón .

Consulte la tabla siguiente y configure la opción **HDMI Modo** conforme al estilo de conexión.

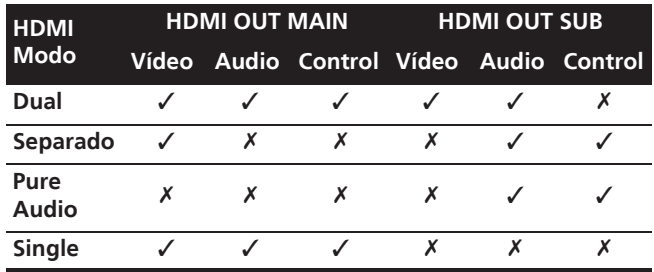

### **AL** Aviso

ï Cuando **HDMI Modo** se establece en **Dual** y la salida se entrega tanto del terminal **HDMI OUT (MAIN)** como del terminal **HDMI OUT (SUB)**, el vídeo y audio que se puede transmitir un desde ambos terminales se transmitirá.

### Sound Retriever Link

### **Acerca de Sound Retriever Link**

Sound Retriever Link es una tecnología para controlar la corrección de la calidad del sonido que ajusta automáticamente la calidad del sonido comprimido para el receptor AV conectado usando la función de control HDMI.

La función Sound Retriever Link le permite disfrutar de sonido de calidad más alta estableciendo automáticamente la función Sound Retriever del receptor AV conectado.

La función Sound Retriever Link de este reproductor funciona exclusivamente en las situaciones siguientes.

- Cuando se reproduce vía red o cuando se reproduce contenido de PC guardado en un aparato USB.
- El receptor AV de Pioneer compatible con la función Sound Retriever Link se conecta a este reproductor con un cable HDMI y el ajuste del reproductor se establece como se muestra más abajo (página 43).

#### **Control: Encender**

- Consulte también el manual de instrucciones del receptor AV.
- Consulte el sitio Web de Pioneer para conocer los receptores AV compatibles con la función Sound Retriever Link.

### **AL** Aviso

• Conecte directamente el reproductor al receptor AV de Pioneer compatible con la función Sound Retriever Link. La interrupción de una conexión directa con un amplificador o convertidor AV (como un conmutador HDMI) puede que funcione mal.

### Información acerca de la función **POLS**

PQLS (Precision Quartz Lock System, es decir, Sistema de bloqueo de cuarzo de precisión) es una tecnología de control de transferencia de audio digital que utiliza la función de control. Las señales de salida del reproductor se controlan desde el receptor de AV para lograr una reproducción de sonido de alta calidad mediante el oscilador de cuarzo de dicho receptor. De esta forma se ilumina la influencia del oscilado regenerado durante la transferencia de señal que afecta negativamente a la calidad de sonido.

- Este reproductor es compatible con la función siguiente.
	- La función "Audio de 2 canales PQLS" que se activa cuando se reproducen CD de música (CD-DA)
	- La función "Envolvente múltiple PQLS" que se activa cuando se reproducen todos los discos (BD, DVD, etc.) con salida de audio PCM lineal
	- La función "Bitstream PQLS" que se activa cuando se reproduce con salida de audio bitstream
- Las distintas funciones PQLS se activan cuando un receptor de AV de Pioneer compatible con dichas funciones se conecta directamente al terminal **HDMI OUT** con un cable HDMI y la configuración de reproductor se establece tal y como se muestra a continuación (página 43).

#### **Control: Encender Precision Audio: AUTO** o **HDMI (PQLS)** (solo BDP-LX88)

- Consulte también las instrucciones de funcionamiento del receptor de AV.
- Consulte el sitio Web de Pioneer para conocer los receptores de AV compatibles con la función PQLS.

# **AL** Aviso

- La función PQLS puede dejar de funcionar cuando la resolución de salida de vídeo cambia. La función PQLS se volverá a poner en marcha cuando la reproducción se detenga y, a continuación, se reinicie.
- ï Active la alimentación del receptor de AV conectado al terminal **HDMI OUT** y, a continuación, inicie la reproducción del disco.

## Conexión de un Televisor

Vea Conexión de un amplificador o receptor AV en la página 19 para conectar un amplificador o receptor AV con un cable HDMI.

## Aviso

- Sujete la clavija cuando conecte y desconecte el cable.
- Aplicar una carga a la clavija puede causar un contacto defectuoso y evitar que salgan señales de vídeo.

Conecte un televisor al terminal **HDMI OUT (MAIN)**.

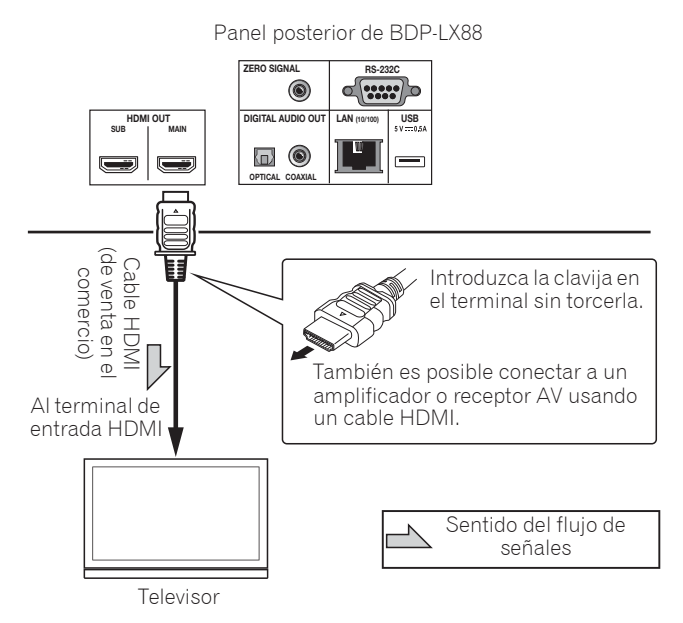

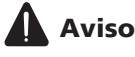

ï Asegúrese de establecer **HDMI Modo** en **Dual** o **Single** (página 43).

## Conexión de un amplificador o receptor AV

Conecte a un amplificador o receptor AV para disfrutar del sonido envolvente de Dolby TrueHD, Dolby Digital Plus, Dolby Digital, DTS-HD Master Audio, DTS-HD High Resolution Audio, DTS Digital Surround, LPCM, AAC o DSD. Para conocer instrucciones de la conexión del TV y de los altavoces al amplificador o receptor AV, consulte el manual de instrucciones del amplificador o receptor AV.

# Aviso

- Sujete la clavija cuando conecte y desconecte el cable.
- Aplicar una carga a la clavija puede causar un contacto defectuoso y evitar que salgan señales de vídeo.

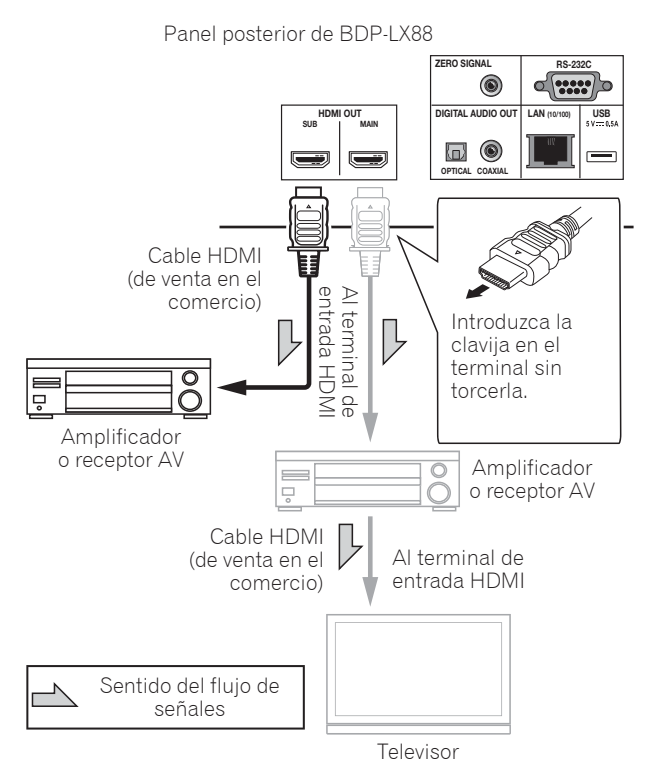

### **Mejorar la calidad de vídeo y sonido**

Cuando conecte un televisor (o proyector) y un amplificador de AV al reproductor, realice la conexión de tal forma que las señales de vídeo y audio se transfieran por separado para mejorar la calidad de dicho vídeo y audio.

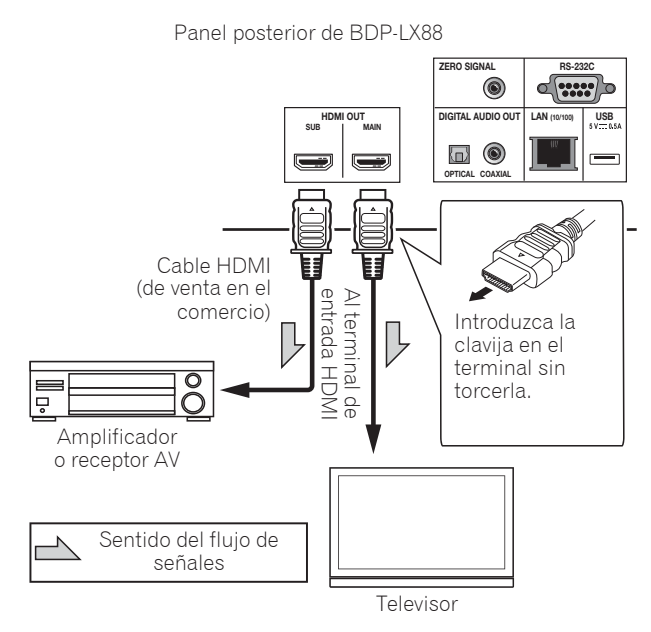

# Aviso

- ï Asegúrese de establecer **HDMI Modo** en **Separado** (página 43).
- **•** Si el amplificador de AV conectado al terminal **HDMI OUT (SUB)** también se conecta a un televisor, la entrada de este puede cambiar automáticamente. Si esto ocurre, desactive la función de control con HDMI en el televisor.

## 02 Conexión de cables de audio

### Conexión de un amplificador o receptor AV usando un cable de audio digital coaxial

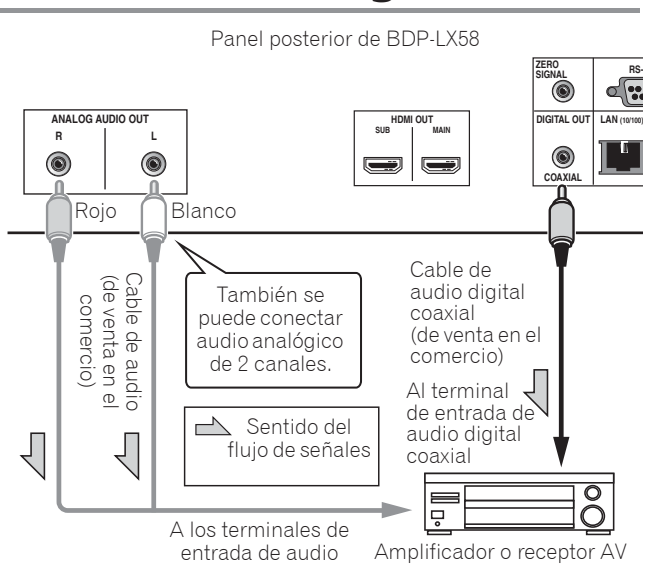

## *2* Nota

ï El volumen de audio de salida analógica puede ser bajo dependiendo de la configuración de este dispositivo y del contenido que se reproduzca.

### Conexión de un amplificador o receptor de AV usando un cable de audio digital óptico (solo BDP-LX88)

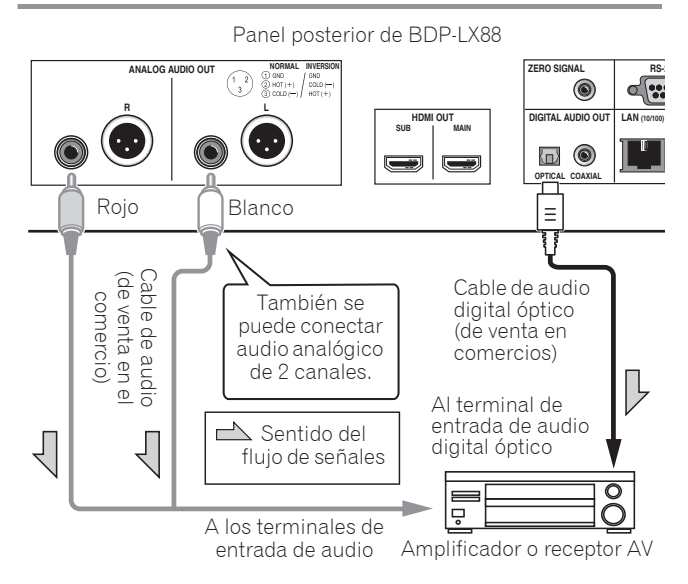

## Conexión de un amplificador integrado utilizando un cable balanceado (solo BDP-LX88)

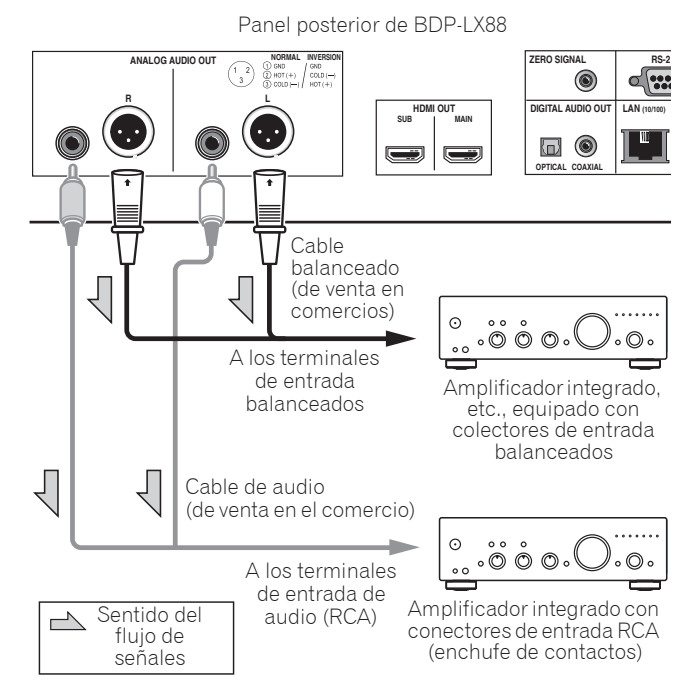

Nota

ï El volumen de audio de salida analógica puede ser bajo dependiendo de la configuración de este dispositivo y del contenido que se reproduzca.

### Conector de salida balanceado (apariencia en el lado de la unidad; equivalente a XLR-3-31)

La configuración del terminal de salida balanceado se puede cambiar. Consulte Polaridad de terminal XLR en la página 42 para obtener más detalles.

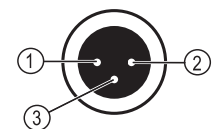

**NORMAL INVERSION**<br>(1) GND / GND GND  $(2)$  HOT  $(+)$  $COLD$  (-)  $(3)$  COLD  $(-)$  $HOT(+)$ 

20 Es

# El dispositivo de entrada se conecta al terminal ZERO SIGNAL

Zero Signal es la referencia (GND) para señales de vídeo y audio. Si conecta el terminal **ZERO SIGNAL** del equipo al terminal de entrada de audio de otro dispositivo conectado a este equipo, con un cable de contactos, el dispositivo pasará a ser compatible con el estándar de audio de este equipo y la integridad de la señal mejorará.

Por otra parte, si conecta el terminal de entrada de vídeo del dispositivo, dicho dispositivo pasará a ser compatible con el estándar de vídeo de este equipo y la integridad de la señal mejorará.

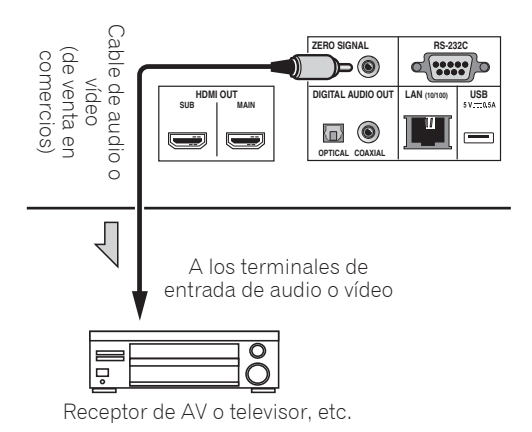

# Conexión de componentes al puerto USB

# Acerca de los aparatos USB

Los aparatos USB que se pueden conectar al reproductor se muestran más abajo.

- Use unidades flash compatibles con USB 2.0 (capacidad de 1 GB o más, se recomiendan 2 GB o más) o HDD (capacidad de 2 TB o menos)
- Sistema de archivo: FAT16, FAT32 o NTFS

# Nota

- Los aparatos formateados con un sistema de archivo diferente del indicado más arriba no se pueden usar.
- Los aparatos USB pueden no ser reconocidos si contienen múltiples particiones.
- Algunos aparatos USB pueden no funcionar con este reproductor.
- ï El funcionamiento de los aparatos USB no está garantizado.

## Conexión de un aparato USB

## Aviso

- Asegúrese de apagar el reproductor antes de conectar o desconectar aparatos USB.
- $\bullet$  Cuando se use un disco duro externo como aparato de almacenamiento externo, asegúrese de conectar la alimentación del disco duro antes de encender el reproductor.
- Si el aparato USB está protegido contra la escritura, asegúrese de desactivar la protección contra escritura.
- Cuando conecte el cable USB tómelo por la clavija, ponga la clavija en el sentido correcto para el puerto e insértela horizontalmente.
- Colocar cargas excesivas en la clavija puede causar un mal contacto, imposibilitando escribir datos en el aparato USB.
- ï No desenchufe el cable de alimentación cuando esté conectado un aparato USB y el reproductor esté encendido.

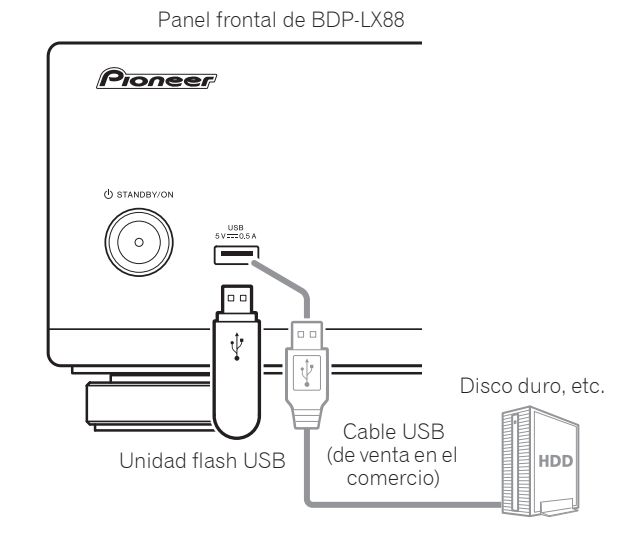

Panel posterior de BDP-LX88

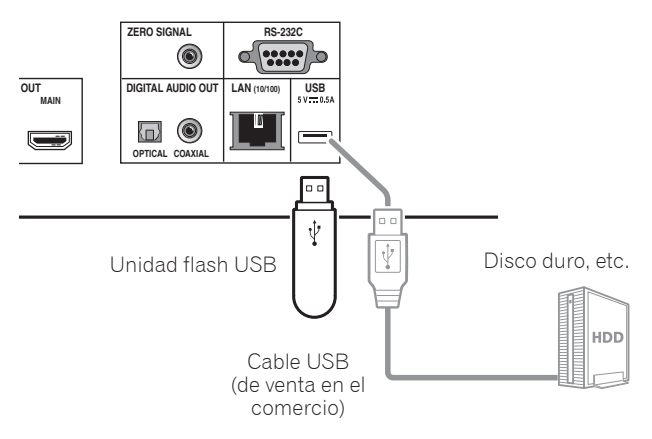

 **Español**

02

### Nota

- Los aparatos pueden no funcionar si se conectan al puerto **USB** a través de un lector de tarjetas de memoria o un concentrador USB.
- · Use un cable USB de 2 metros de longitud o más.

# 02 Conexión a la red mediante la interfaz LAN

Conectando este reproductor a la red mediante el terminal LAN, puede reproducir archivos de imagen, audio y vídeo guardados en los componentes de la red, incluido su PC, usando las entradas **Source**.

Active la función del servidor DHCP en su enrutador. En el caso de que su enrutador no tenga la función del servidor DHCP incorporada, será necesario preparar manualmente la red. Para conocer detalles, consulte Puesta de la dirección IP en la página 46.

## Nota

- Consulte el manual de instrucciones de su equipo porque el equipo conectado y el método de conexión pueden cambiar dependiendo de su entorno de Internet.
- ï Cuando use una conexión de Internet de banda ancha necesitará firmar un contrato con un proveedor de servicios de Internet. Para conocer más detalles, contacte al proveedor de servicios de Internet más cercano.
- Tenga en cuenta que Pioneer no aceptará ninguna responsabilidad por los problemas o errores de comunicación relacionados con el entorno de conexión a la red o con los aparatos conectados. Póngase en contacto con su proveedor o con el fabricante de sus aparatos conectados.

## Conexión con un cable LAN (LAN alámbrica)

Conecte el terminal LAN de este receptor al terminal LAN de su enrutador (con o sin la función del servidor DHCP incorporada) con un cable LAN recto (CAT 5 o mejor).

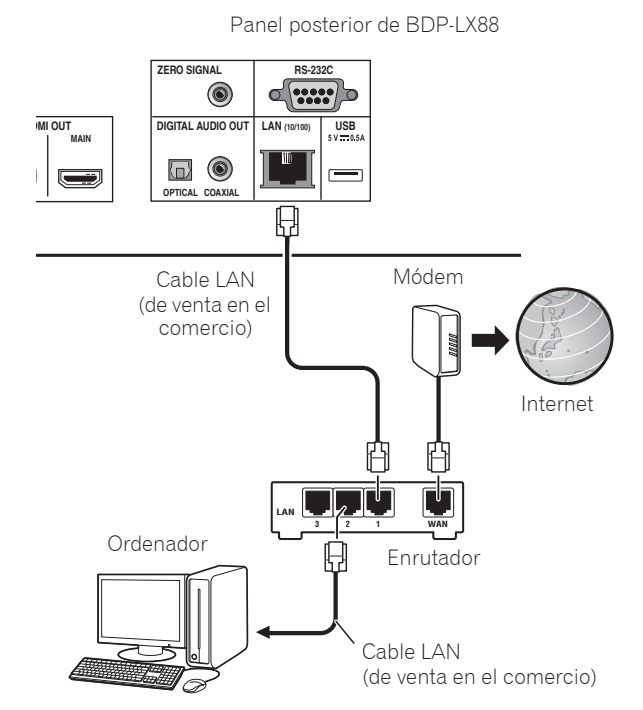

### Especificaciones del terminal LAN

Terminal LAN: Conector Ethernet (10BASE-T/ 100BASE-TX)

# Conexión del cable de alimentación

Conecte el cable de alimentación después de terminar las conexiones entre los aparatos.

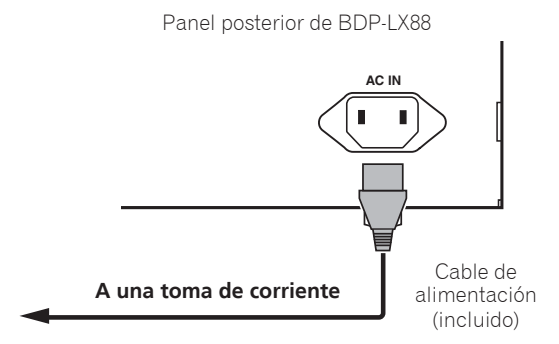

# Capítulo 3 Operaciones a realizar

# Ajustes utilizando el menú Setup Navigator

Asegúrese de hacer estos ajustes cuando use el reproductor en las situaciones siguientes.

- Cuando use el reproductor por primera vez.
- ï Después de formatear **Config. Inicial**.

# **AL** Aviso

- ï Antes de conectar la alimentación, verifique que las conexiones entre el reproductor y otros aparatos estén bien hechas. Además, conecte la alimentación de los aparatos conectados al reproductor antes de conectar la alimentación del reproductor.
- Cuando use un TV o un proyector frontal Pioneer compatibles con la función de control, active el control en el aparato conectado antes de encender el reproductor.

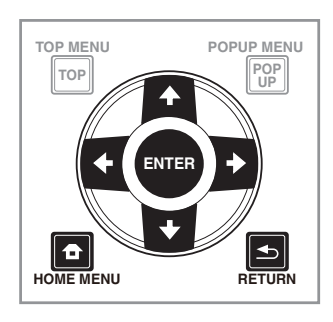

### **1 Encienda el TV y cambie la entrada.**

Vea el manual de instrucciones del TV para conocer detalles de la operación del mismo.

#### **2 Conecte la alimentación del reproductor.** Pulse (b) **STANDBY/ON**.

Verifique que se visualice el menú **Sistema de Navegador**.

### Si no se visualiza el menú Setup **Navigator**

#### **Pulse & HOME MENU para visualizar Home** Menu, seleccione Config. Inicial → Sistema de **Navegador** A **Empezar y luego pulse ENTER.**

**3 Empiece Sistema de Navegador.** Pulse **ENTER**.

- **· Sistema de Navegador** empieza.
- **4 Seleccione el idioma de la OSD.**

Use  $\uparrow/\downarrow$  para seleccionar y luego pulse **ENTER**.

#### **5 Seleccione la resolución de salida apropiada para el TV conectado.**

Use  $\uparrow/\downarrow$  para seleccionar y luego pulse **ENTER**.

### **6 Seleccione la relación de aspecto apropiada para el televisor conectado.**

Use  $\uparrow/\downarrow$  para seleccionar y luego pulse **ENTER**.

- **7 Cierre el menú Sistema de Navegador.** Pulse **ENTER**.
- **· Sistema de Navegador** termina y se guarda el ajuste.
- Pulse **S RETURN** para volver a la pantalla anterior.

# 03 Utilizar el televisor con el mando a distancia del reproductor

Cuando el código de fabricante de la marca del televisor se establezca en el mando a distancia del reproductor, dicho televisor podrá controlarse utilizando el mando a distancia del reproductor.

# **AL** Aviso

 $\bullet$  La configuración predeterminada puede restaurarse cuando las pilas se cambien. Si esto ocurre, restablézcalo.

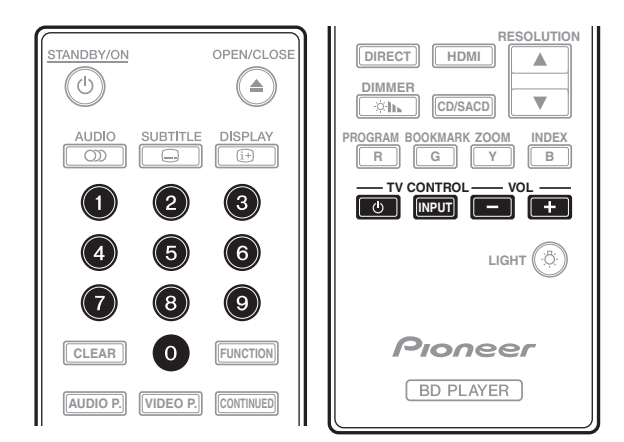

#### **1 Introduzca el código del fabricante de 2 dígitos.** Pulse los botones numéricos (0 a 9) para introducir el código mientras pulsa **TV CONTROL** 1.

# Nota

- ï El valor predeterminado de fábrica es 01 (PIONEER).
- · Si comete un error al escribir el código, suelte el botón **TV CONTROL**  $\circlearrowleft$  y, a continuación, vuelva a empezar desde el principio.
- ï Cuando haya varios códigos para un fabricante, intente especificarlos en el orden indicado hasta que el televisor se pueda utilizar.

#### **2 Compruebe que el televisor se puede utilizar.** Controlar el televisor mediante el **TV CONTROL**.

 $\mathbf b$  – Pulse este botón para encender y apagar el televisor.

**INPUT** – Pulse este botón para cambiar la entrada del televisor.

**VOL +/–** – Pulse este botón para ajustar el volumen.

## Lista de códigos predefinidos del televisor

## Importante

• No se garantizan las operaciones de todos los fabricantes y dispositivos enumerados. El funcionamiento puede no ser posible aunque se introduzca un código predefinido.

### Códigos de **fabricante**

**PIONEER** 01 **ALBA** 07, 24, 27 **BUSH** 07, 24, 27 **CHANGHONG** 05, 22 **CONIA** 28 **DSE** 29 **FUNAI** 14 **GRUNDIG** 16 **HAIER** 15 **HISENCE** 12 **HITACHI** 19 **JVC** 17 **KONKA** 21 **LG ELECTRIC** 08, 10 **LOEWE** 07, 24, 27

**METZ** 23 **MITSUBISHI** 06 **NEC** 25 **ORION** 20 **PANASONIC** 02 **PHILIPS** 07, 24, 27 **SAMSUNG** 09 **SANYO** 18 **SHARP** 04, 26 **SKYWORTH** 11 **SONY** 03 **TCL** 13 **TOSHIBA** 05 **VICTOR** 17 **VIZIO** 08, 10

# Cambio de la resolución de salida de vídeo

Utilice el siguiente procedimiento para cambiar la resolución de salida de vídeo de los diferentes terminales de salida de vídeo.

 **Pulse RESOLUTION /.**

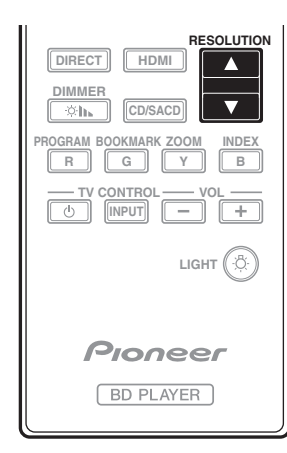

- ï El valor de resolución de salida de vídeo actual se muestra en la pantalla del panel frontal del reproductor. Para cambiar la resolución de salida de vídeo, pulse **RESOLUTION A/V** de nuevo.
- $\bullet$  La configuración de resolución de salida de vídeo también se puede cambiar seleccionando **Resolución** en el menú **Config. Inicial** (página 41).

### Si los vídeos de alta definición de 4K, etc. no son visibles

Cambie la configuración mediante el siguiente procedimiento.

#### **1 Presione el botón HDMI del mando a distancia durante al menos 5 segundos.**

#### **2 Si "4K 4:4:4" se muestra en la pantalla del producto, utilice el botón ←/→ para cambiarlo "4K 4:2:0".**

Si el vídeo mejora después de cambiar la configuración, continúe utilizando esta misma configuración. Para revertir la configuración al valor original, realice la operación descrita anteriormente de nuevo y cambie la configuración a "4K 4:4:4".

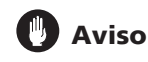

- $\bullet$  En algunos dispositivos (televisores, amplificadores o receptores de AV, etc.), el vídeo o audio puede no transmitirse correctamente cuando la resolución se cambia. Si esto ocurre, utilice **RESOLUTION** para establecer una resolución en la que el vídeo y audio se transmitan correctamente.
- ï Cuando se transmiten señales de vídeo con una resolución de 4K/24p, 4K, 1080/50i, 1080/50p, 720/50p, 1080/24p, 1080/60i, 1080/60p o 720/60p desde los terminales **HDMI OUT**, la imagen puede transmitirse con una relación de aspecto de 16:9, aunque **Relación Aspecto TV** se establezca en **4:3 (Estándar)**.
- La imagen no se puede mostrar durante unos instantes cuando se cambia la resolución.
- Cuando el dispositivo conectado admite 3D y se reproduce un disco 3D, se da prioridad a la salida 3D, independientemente de la configuración de la resolución. Asimismo, el cambio de resolución puede no ser posible mientras se reproduce contenido 3D.
- ï Cuando se selecciona **Auto**, la imagen se transmite a 60 fotogramas por segundo si el televisor no es compatible con señales 1080/24p.
- ï Cuando se selecciona **4K**, **4K/24p**, **1080/24p** o **Source Direct**, las señales se transmiten tal cual, aunque el televisor no sea compatible con señales 4K, 4K/24p o 1080/24p. Si la imagen no se muestra correctamente, utilice RESOLUTION  $\blacktriangle/\blacktriangledown$  para establecer una resolución de vídeo de salida en la que las señales de vídeo y audio se trasmitan correctamente.
- ï Cuando **Resolución** se establece en **Auto** y el televisor que se está utilizando admite salida 4K o 4K/ 24p, dicha salida se realiza en 4K o 4K/24p. Si el televisor conectado no admite 4K o 4K/24p, la salida se realiza con una resolución recomendada diferente a 4K.
- ï Las imágenes se transmiten con la resolución de salida preferida del dispositivo (televisor, amplificador o receptor de AV, etc.) conectado al terminal de salida de vídeo seleccionado. Sin embargo, si los dispositivos se conectan tanto a **HDMI MAIN** como a **HDMI SUB**, las imágenes se trasmiten con una resolución que admiten ambos dispositivos. Si la resolución admitida por los dispositivos conectados a los terminales **HDMI MAIN** y **HDMI SUB** varía, desconecte la alimentación del dispositivo que no esté en uso o conecte el dispositivo que se utilizará al terminal **HDMI MAIN** y establezca la opción **HDMI Modo** en **Single** para proporcionar la salida en el dispositivo utilizado para ver vídeo con la resolución óptima.
- ï Cuando **HDMI Modo** se establece en **Dual** y solamente uno de los dispositivos que está conectado a **HDMI MAIN** y **HDMI SUB** admiten 3D, entonces un disco 3D puede que no se reproduzca. En tales casos, conecte solamente el dispositivo compatible con 3D o bien conecte este dispositivo al terminal **HDMI MAIN** y establezca **HDMI Modo** en **Single** para reproducir el disco.
- ï Cuando **Resolución** se establece en **Auto**, 1080p, 4K o 4K/24p y la resolución de salida de HDMI es 1080p, 4K o 4K/24p, puede que no tenga lugar la salida dependiendo del cable HDMI utilizado.
- Hay resoluciones que no se pueden transmitir dependiendo del televisor utilizado.
- ï Cuando **HDMI Modo** se establece en **Pure Audio**, la salida 1080p60, 4K/60p o 4K/24p no tendrá lugar aunque la resolución se establezca en **Auto**, **1080p**, **4K** o **4K/24p**. La salida se proporcionará con una resolución de 1080/60i, 1080/24p o similar dependiendo de la resolución de la fuente y del televisor conectado.

03

# Capítulo 4 Reproducción

# Reproducción de discos o archivos

Esta sección describe las operaciones principales del reproductor.

Para los tipos de discos y archivos que pueden reproducirse, vea página 7. Los archivos de vídeo, imagen y audio grabados en discos se reproducen con función de **Source** (página 34).

#### **1 Pulse** 1 **STANDBY/ON para conectar la alimentación.**

Encienda el TV y cambie su entrada de antemano.

#### **2 Pulse** \$ **OPEN/CLOSE para abrir la bandeja del disco y meter el disco.**

# **Z** Nota

- $\bullet$  Meta el disco con la cara impresa hacia arriba.
- ï Para leer el disco se necesitan varias docenas de segundos. Una vez finalizada la lectura, el tipo del disco se visualiza en el visualizador del panel frontal del reproductor.
- La pantalla de introducción del código PIN aparece cuando se carga un BD con restricciones de uso establecidas por el grabador BD. En este caso, introduzca su código PIN.

#### **3** Pulse ▶/II para reproducir el disco.

- Para hacer una pausa, pulse >/II durante la reproducción.
- Para parar, pulse durante la reproducción.

# Nota

- Algunos discos empiezan a reproducirse automáticamente cuando se cierra la bandeja del disco.
- Los discos BD-ROM/DVD-Video tienen funciones de bloqueo de los padres. Introduzca la contraseña registrada en los ajustes del reproductor para desbloquear el bloqueo de los padres. Para conocer detalles, consulte página 47.
- ï Algunos discos BD-R/-RE tiene protección de reproducción. Para cancelar la protección, introduzca la contraseña establecida para el disco.
- Si la imagen y el sonido no salen bien, Solución de *problemas* en la página 54.

### Si se visualiza el menú del disco

Para algunos discos, el menú del disco se visualiza automáticamente cuando empieza la reproducción. El contenido del menú del disco y la forma de operar dependen del disco.

### Reanudación de la reproducción desde donde fue detenida (función de reanudación de reproducción)

■ Cuando se pulsa ■ durante la reproducción, el punto donde se para el disco se almacena en la memoria. Cuando se pulsa >/II después de eso, la reproducción se reanuda desde ese punto.

• Para cancelar la función de reanudación, pulse  $\blacksquare$ mientras la reproducción está parada.

## Nota

- ï La función de reanudación de reproducción se cancela automáticamente en los casos siguientes:
	- Cuando se abre la bandeja del disco.
	- Cuando se cambia la ventana de la lista de archivos.
	- Cuando se desconecta la alimentación. (Para los BD y DVD, esto no cancela la función de reanudación de reproducción.)
- $\bullet$  Cuando quiera continuar la reproducción desde una posición especificada por usted para reproducir la próxima vez, consulte Reproducción continua desde una posición específica (Reproducción de visión continua) en la página 33.
- $\bullet$  La función de reanudación de reproducción no se puede usar con algunos discos.

## Vista rápida (Vista rápida con audio)

El audio se transmite mientras las imágenes de vídeo se reproducen a una velocidad de 1,5 veces la velocidad normal.

#### **Pulse** \* **mientras se reproducen imágenes de vídeo de BD o DVD.**

• Si se pulsa  $\rightarrow$  durante la vista rápida, cambiará a avance rápido.

### Para volver a la reproducción normal

 $\cdot$  Pulse  $\blacktriangleright$ /II.

#### $\mathscr Y$ Nota

- La pausa no se puede utilizar durante la vista rápida. Realice la pausa después de volver a la reproducción normal.
- Según el tono durante la vista rápida, la salida se realiza a través de PCM, independientemente de la configuración del cuerpo principal del dispositivo.
- $\bullet$  No es posible cambiar el audio durante la vista rápida.
- Dependiendo del formato en audio (Dolby TrueHD y DTS-HD Master Audio), podría no haber sonido durante el avance rápido.
- Para obtener información sobre las conexiones de salida de cada voz, consulte Acerca de cómo se transmiten los formatos de audio digital en la página 50.

## Exploración hacia adelante o hacia atrás

 **Durante la reproducción o la vista rápida, pulse**  ) **o** \***.**

 $\bullet$  La velocidad de exploración cambia cada vez que se pulsa el botón. Los pasos de velocidad dependen del disco o archivo (la velocidad se visualiza en la pantalla del TV).

### Para reanudar la reproducción normal

 $\blacktriangleright$  Pulse  $\blacktriangleright$ /II.

## Reproducción de capítulos, pistas o archivos específicos

#### **Durante la reproducción, introduzca el número de capítulos/pistas/archivos que quiera seleccionar.**

- ï Use los botones de números (0 a 9) para introducir el número y luego pulse **ENTER**.
- Pulse **CLEAR** para cancelar los datos introducidos.

## Salto del contenido

### **Durante la reproducción, pulse**  $\leftrightarrow$  **o**  $\rightarrow$ **.**

- Cuando se pulse  $\blacktriangleright$ I, la reproducción saltará al comienzo del capítulo/pista/archivo siguiente.
- Cuando se pulse  $\blacktriangleleft$  mientras se reproduzca un archivo de vídeo o audio, la reproducción retrocederá al comienzo del capítulo/pista/archivo que esté reproduciéndose. Pulse dos veces para retroceder al comienzo del capítulo/pista/archivo anterior.
- Cuando se pulse  $\blacktriangleleft$  mientras se reproduzca un archivo de imagen, la reproducción volverá al archivo anterior.

### Para volver a una posición ligeramente anterior

Pulse este botón durante la reproducción para retroceder a una posición 10 segundos antes.

Durante la reproducción, pulse <**-** REPLAY.

### Para avanzar a una posición ligeramente posterior

Pulse este botón durante la reproducción para avanzar a una posición 30 segundos más adelante.

Durante la reproducción, pulse  $\bullet \rightarrow$  SHORT SKIP.

## Reproducción a velocidad lenta

#### **Mientras la reproducción está en pausa,**  mantenga pulsado </a></a></a>/>  $\blacktriangleright$ //ilt>.

- $\bullet$  La velocidad cambia cada vez que se pulsa el botón (la velocidad se visualiza en la pantalla del TV).
- Si mantiene pulsado el botón **|>/II>** se iniciará la reproducción en movimiento lento.
- Si mantiene pulsado el botón **<II/ <I** se iniciará la reproducción inversa en movimiento lento.

### Para reanudar la reproducción normal

 $\cdot$  Pulse  $\blacktriangleright$ /II.

## Paso adelante y paso hacia atrás

#### **Mientras la reproducción está en pausa, pulse**  -**/ o /**.**.**

- La imagen se mueve un paso adelante o atrás cada vez que se pulsa el botón.
- Cada vez que se pulsa el botón  $\blacktriangleright$ /II $\blacktriangleright$ , se avanza un fotograma.
- Cada vez que se pulsa el botón <**III/ <<b>I**, se retrocede un fotograma.

### Para reanudar la reproducción normal

 $\cdot$  Pulse  $\blacktriangleright$ /II.

### Repetición de reproducción de una sección específica dentro de un título o pista (Repetición A-B)

Use este procedimiento para reproducir una sección específica dentro de un título o pista.

#### **1 Durante la reproducción, pulse A-B para seleccionar el punto de inicio.**

**• [A-]** se visualiza en la pantalla del TV.

#### **2 Durante la reproducción, pulse A-B para seleccionar el punto de finalización.**

 $\bullet$  La repetición de reproducción A-B empieza.

### Para cancelar la repetición de reproducción A-B

ï Pulse **A-B** durante la repetición de reproducción A-B.

## Nota

- La repetición de reproducción A-B se cancela en los casos siguientes:
	- Cuando se busca fuera del margen de repetición.
	- Cuando se inicia otra repetición de reproducción o reproducción aleatoria.

## Reproducción repetida (Repetición de reproducción)

Use este procedimiento para reproducir repetidamente el disco, título, capítulo, pista o archivo que se reproduce actualmente.

- **Durante la reproducción, pulse REPEAT.**
- Cada vez que pulsa **REPEAT**, el tipo de modo de repetición cambia como se muestra más abajo. **BD**
	- Capítulo actual  $\rightarrow$  Título actual

#### **DVD**

Capítulo actual  $\rightarrow$  Título actual  $\rightarrow$  Todos los títulos

#### **CD/Archivo de vídeo/Archivo de audio/Archivo de imagen**

Pista/Archivo actual  $\rightarrow$  Todas las pistas/Todos los archivos de la carpeta

### Para cancelar la repetición de reproducción

ï Pulse **REPEAT** varias veces durante la repetición de reproducción.

# Nota

- $\bullet$  La repetición de reproducción se cancela en los casos siguientes:
	- Cuando se busca fuera del margen de repetición.
	- Cuando se inicia otra repetición de reproducción o reproducción aleatoria.

## Reproducción en el orden deseado (Reproducción programada)

- **1 Durante la reproducción, pulse PROGRAM.**
- $\bullet$  La pantalla de programas se visualiza.
- **2 Seleccione el número del programa.**
- Use **↑/↓** para seleccionar y luego pulse **ENTER**.

#### **3 Seleccione la pista/título/capítulo que quiera reproducir.**

Use **↑/↓/←/→** para seleccionar y luego pulse **ENTER**.

#### **4** Pulse ▶/**II**.

· La reproducción empieza.

### Edición del programa

**1 Seleccione el número del programa que quiera editar y luego pulse ENTER.**

**2 Seleccione el título/capítulo y luego pulse ENTER.**

### Eliminación del programa

 **Seleccione el número del programa que quiera eliminar y luego pulse CLEAR.**

• Para eliminar todos los programas, pulse

**RETURN**.

## Nota

- ï Cuando use CD de audio para la reproducción programada, introduzca el número de pista en el paso **3**.
- **·** Esta función no se activa con BD.

## Para hacer marcadores

Puede hacer marcadores en el vídeo que está reproduciendo y reproducir la escena posteriormente.

- **Durante la reproducción, pulse BOOKMARK.**
- Se ha hecho el marcador.
- ï El número máximo de marcadores es 12.

### $\boldsymbol{\hat{\ast}}$  Reproducción de la escena marcada

#### **1 Pulse y mantenga pulsado BOOKMARK durante unos pocos segundos.**

- $\bullet$  La lista de marcadores se visualiza.
- **2 Seleccione el marcador que quiera reproducir.** Use ←/→ para seleccionar y luego pulse **ENTER**.

### Eliminación del marcador

#### **Seleccione el marcador que quiera eliminar y luego pulse CLEAR.**

- Para algunos discos tal vez no se puedan hacer marcadores.
- Los marcadores se cancelan en los casos siguientes:
- Cuando se desconecta la alimentación del reproductor.
- Cuando se abre la bandeja del disco.

### Zoom

### **Durante la reproducción, pulse ZOOM.**

ï Cada vez que pulsa **ZOOM**, el nivel del zoom cambia como se muestra más abajo.  $[Zoom 2x] \rightarrow [Zoom 3x] \rightarrow [Zoom 4x] \rightarrow [Zoom 1/2]$  $\rightarrow$  [Zoom 1/3]  $\rightarrow$  [Zoom 1/4]  $\rightarrow$  Normal (no se visualiza)

# Nota

 $\bullet$  Esta función no se activa con algunos discos.

## Reproducción de fotos y diaporamas

Esta función reproduce las fotos, cambiándolas automáticamente.

- **Durante la reproducción, pulse INDEX.**
	- Visualice imágenes miniatura de archivos de imágenes. El máximo número que se puede visualizar de una vez es 12.
- ï Si selecciona una de las imágenes y pulsa **ENTER**, los diaporamas empezarán por la imagen que usted seleccionó.

### Giro/inversión de fotos

Cuando se reproduce un diaporama o éste está en pausa, la visualización cambia como se muestra abajo cuando se pulsan los botones  $\hat{\mathbf{T}}/\hat{\mathbf{I}}/\hat{\mathbf{H}}/\hat{\mathbf{T}}$ .

- Botón →: Gira 90° a la derecha
- Botón +: Gira 90° a la izquierda
- Botón  $\uparrow$ : Cambia horizontalmente
- Botón  $\blacktriangleright$ : Cambia verticalmente

## Cambio de ángulos de cámara

Para los discos BD-ROM y DVD-Video con grabaciones desde múltiples ángulos, los ángulos se pueden cambiar durante la reproducción.

- **1 Durante la reproducción, pulse FUNCTION.**
- **2 Seleccione Ángulo en el menú FUNCTION.**
- El ángulo actual y el número total de series de ángulos grabados se visualizan en la pantalla del TV.
- Si no cambian los ángulos, cámbielos desde la pantalla del menú del disco.

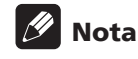

• Algunos discos no pueden cambiar los ángulos.

# Cambio de los subtítulos

Para los discos o archivos con múltiples subtítulos grabados, los subtítulos se pueden cambiar durante la reproducción.

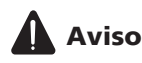

- $\bullet$  Los subtítulos no se pueden cambiar para discos grabados por un grabador DVD o BD. Consulte también el manual de instrucciones del aparato usado para grabar.
- **Durante la reproducción, pulse SUBTITLE.** ï Los subtítulos actuales y el número total de subtítulos grabados se visualizan en la pantalla del TV. Para cambiar los subtítulos, pulse de nuevo **SUBTITLE**.
- Los subtítulos también se pueden cambiar seleccionando **Subtít.** desde el menú **FUNCTION**.
- Si los subtítulos no cambian cuando se pulsa **SUBTITLE**, cámbielos desde la pantalla del menú del disco.
- Apagado de los subtítulos

 **Pulse varias veces SUBTITLE o seleccione Subtít. desde el menú FUNCTION para cambiar el ajuste a apagado.**

### Acerca de la visualización de archivos de subtítulos externos mientras se reproducen archivos de medios DivX

Además de los subtítulos grabados en archivos de medios DivX, este reproductor soporta la visualización de archivos de subtítulos externos. Si un archivo tiene el mismo nombre que un archivo de medios DivX, aparte de la extensión del archivo, y la extensión es una de las extensiones enumeradas más abajo, el archivo será tratado como un archivo de subtítulos externo. Tenga en cuenta que los archivos de medios DivX y los archivos de subtítulos externos deberán estar ubicados en la misma carpeta.

En este reproductor sólo se puede visualizar un archivo de subtítulos externo. Use un ordenador, etc., para eliminar del disco cualquier archivo de subtítulos externos que no quiera visualizar.

Son soportados los archivos de texto con las extensiones ".smi", ".srt", ".sub" y ".txt".

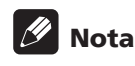

• Dependiendo del archivo, puede que los subtítulos externos no se visualicen correctamente.

# Utilizar la función DIRECT

Cuando la función DIRECT se activa, la salida de audio digital y la salida de vídeo se bloquean y el audio analógico se reproduce con alta calidad. Esta función se desactiva durante el transporte.

- **Pulse DIRECT.**
- ï Cada vez que se pulsa el botón, la configuración se Encender y Apagar.
- ï Cuando la función DIRECT está activada, el indicador DIRECT de la unidad principal se enciende.

## **Z** Nota

- Cuando active la función DIRECT y juegue, el volumen de salida puede ser bajo, dependiendo de los ajustes del dispositivo y de los contenidos del juego.
- Dependiendo del disco o archivo, la función DIRECT no estará disponible en algunos casos si la reproducción no se detiene (la reanudación de la función de reproducción se encuentra en el estado de cancelada). Para cancelar la función de reanudación, pulse ■ mientras la reproducción está parada.

## Movimiento de subtítulos

La posición de los subtítulos visualizados mientras se reproducen BD-ROM o DVD se puede mover.

#### **1 Reproduzca el BD-ROM o DVD y visualice los subtítulos en la pantalla del TV.**

#### **2 Mantenga pulsado el botón SUBTITLE un mínimo de 2 segundos.**

- ï El Modo de desplazamiento de subtítulos se establece.
- [Modo de desplazamiento de subtítulos] se visualiza en la pantalla del TV.

#### **3 Use los botones** F**/**G **para mover la posición de los subtítulos.**

- Use los botones  $\uparrow/\downarrow$  para mover la posición de los subtítulos.
- $\bullet$  Cuando la configuración se haya completado, pulse **ENTER**.

### **4 Cancele el Modo de desplazamiento de subtítulos.**

Pulse el botón **ENTER**.

# Cambio del audio

Para los discos o archivos con múltiples series/canales de audio grabados, las series/canales de audio se pueden cambiar durante la reproducción.

- **Durante la reproducción, pulse AUDIO.**
- El audio actual y el número total de series de audio grabadas se visualizan en la pantalla del TV. Para cambiar el audio, pulse de nuevo **AUDIO**.
- El audio también se puede cambiar seleccionando **Audio** desde el menú **FUNCTION**.
- Si el audio no cambia cuando se pulsa **AUDIO**, cámbielo desde la pantalla del menú del disco.

## Cambio del área de reproducción del CD/SACD

### **1 Seleccione el área que quiera reproducir.**

Pulse **CD/SACD** en el modo de parada. El área de reproducción cambia en la ventana de visualización del panel delantero cada vez que se pulsa el botón.  $[CD AREA] \rightarrow [SACD 2CH] \rightarrow [SACD MCH] \rightarrow (vuelta al$ comienzo)

Durante la reproducción, pulse dos veces ■ para cancelar la reproducción continua antes de seleccionar el área de reproducción.

## Visualización de información del disco

#### **Pulse <sup>D</sup>DISPLAY.**

La información del disco aparece en la pantalla del TV. Para apagar la visualización de información, pulse de nuevo **DISPLAY**.

La visualización de información no es igual durante la reproducción y cuando ésta se para.

## Para disfrutar de BONUSVIEW o BD-LIVE

Este reproductor es compatible con BD-Video BONUSVIEW y BD-LIVE.

Cuando se usan discos BD-Video compatibles con BONUSVIEW se puede disfrutar de funciones como vídeo secundario (imagen en imagen) (página 32) y audio secundario (página 32). Con discos BD-Video compatibles con BD-LIVE se pueden descargar de Internet imágenes de vídeo especiales y otros datos.

Los datos grabados en vídeo BD y descargados de BD-LIVE se guardan en la unidad flash USB (memoria externa). Para disfrutar de estas funciones, conecte al puerto USB una unidad flash USB (capacidad mínima de 1 GB, se recomiendan 2 GB o más) compatible con USB 2.0 High Speed (480 Mbit/s).

- $\bullet$  Cuando inserte o desconecte una unidad flash USB, asegúrese de apagar el reproductor.
- Para recuperar datos guardados en una unidad flash USB, inserte primero el disco que fue usado para descargar los datos (si se carga un disco diferente, los datos guardados en la unidad flash USB no se podrán reproducir).
- Si se usa una unidad flash USB que contiene otros datos (grabados previamente), puede que el audio y el vídeo no se reproduzcan bien.
- No desconecte la unidad flash USB durante la reproducción.
- Para cargar (leer/escribir) los datos se necesita algo de tiempo.

# **AL** Aviso

• Si no hay suficiente espacio en la unidad flash USB puede que no sea posible usar las funciones BONUSVIEW y BD-LIVE. En este caso, consulte Borrado de datos que han sido añadidos a BD y datos de aplicación en la página 47 para borrar los datos de Virtual Package y los datos de BD-LIVE de la unidad flash USB.

## **2** Nota

- ï El funcionamiento de las unidades flash USB no está garantizado.
- La reproducción de los datos de la función BD-LIVE cambia según el disco usado. Para conocer detalles, consulte las instrucciones del usuario suministradas con el disco.
- ï Para disfrutar de la función BD-LIVE se necesita conectar a la red y hacer ajustes (páginas 22 y 46).
- ï BD-LIVE es una función que provee conexión a Internet. Los discos compatibles con la función BD-LIVE puede que envíen códigos ID con los que el proveedor de contenido a través de Internet identifique este reproductor y el disco.

## Funciones de reproducción

Las funciones que pueden usarse cambian según el tipo de disco y el archivo. En algunos casos no se pueden usar algunas de las funciones. Verifique en la tabla de abajo las funciones que pueden usarse.

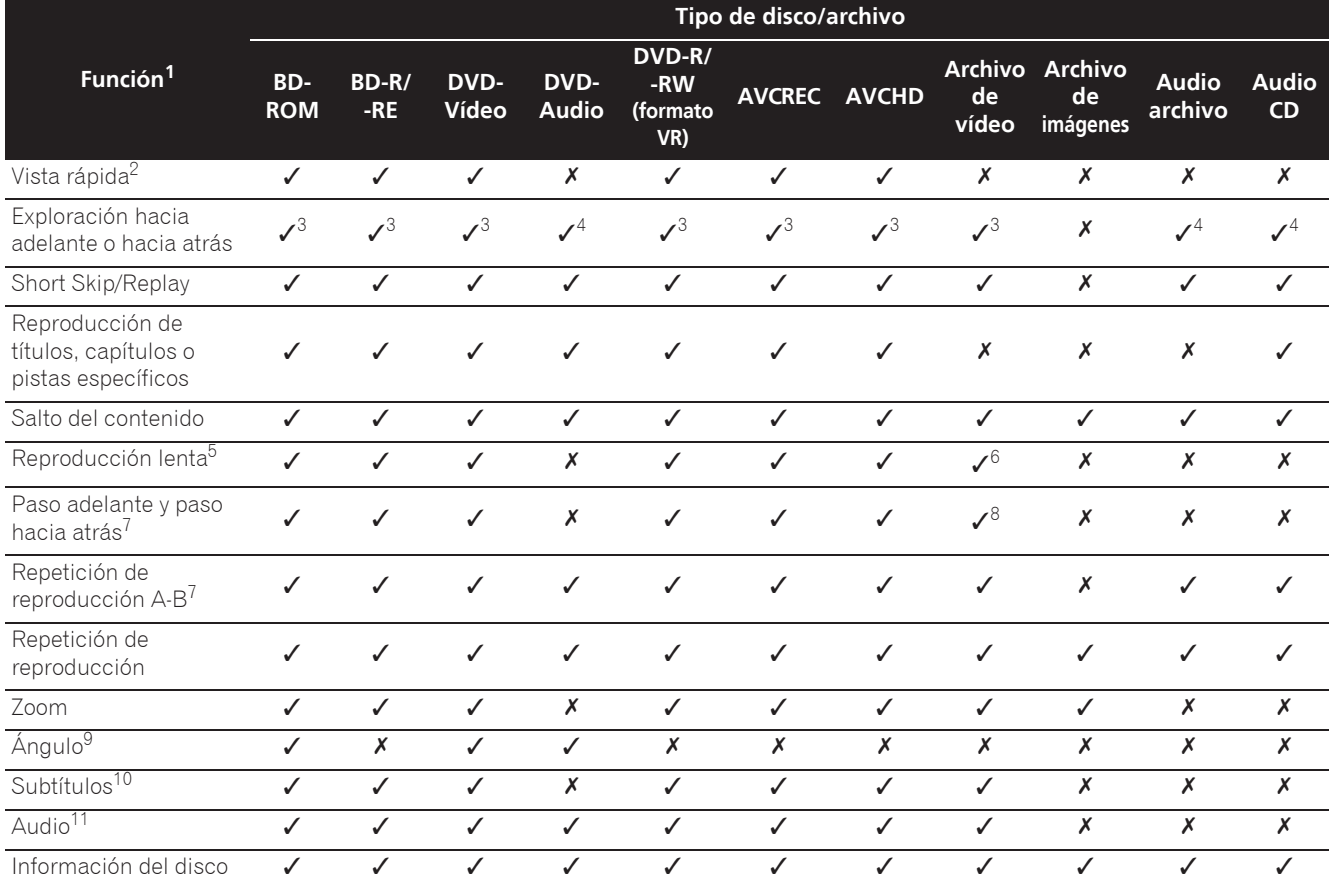

1. Algunas funciones pueden no activarse para algunos discos o archivos, aunque se indique [/] en la tabla.<br>2. Dependiendo del formato en audio (Dolby TrueHD y DTS-HD Master Audio), podría no haber sonido durant

2. Dependiendo del formato en audio (Dolby TrueHD y DTS-HD Master Audio), podría no haber sonido durante el avance rápido.

3. Durante la exploración en avance o retroceso no se produce sonido.

4. Durante la exploración en avance o retroceso se produce sonido.<br>5. Durante la reproducción a velocidad lenta no sale sonido.

5. Durante la reproducción a velocidad lenta no sale sonido.

6. La reproducción a velocidad lenta en retroceso no es posible. 7. Si se cambia un capítulo, algunos discos provocarán un regreso automático a la reproducción normal.

8. La reproducción a pasos en retroceso no es posible.

9. La marca de ángulo se visualiza para las escenas grabadas desde múltiples ángulos si **Marca de ángulo** se pone en **Encender** (página 44). 10. • Los tipos de subtítulos grabados dependen del disco y el archivo.

ï En algunos casos, los subtítulos pueden cambiar o la pantalla de cambio provista en el disco puede visualizarse inmediatamente, sin que se visualicen los subtítulos actuales o el número total de subtítulos grabados en el disco.

11. Los tipos de series de audio grabadas dependen del disco y el archivo.

# Utilizando el menú FUNCTION

Se pueden recuperar varias funciones según el estado de funcionamiento del reproductor.

#### **1 Visualice el menú FUNCTION.**

Pulse **FUNCTION** durante la reproducción.

#### **2 Seleccione y establezca el elemento.**

Use  $\uparrow/\downarrow$  para seleccionar y luego pulse **ENTER**.

## **Z** Nota

• Los elementos que no se pueden cambiar se visualizan en gris. Los elementos que pueden seleccionarse dependen del estado del reproductor.

### Para cambiar el ajuste del elemento seleccionado

- Use  $\uparrow/\downarrow$  para cambiar.
- Para cerrar el menú FUNCTION Pulse **FUNCTION**.

### Lista de elementos del menú **FUNCTION**

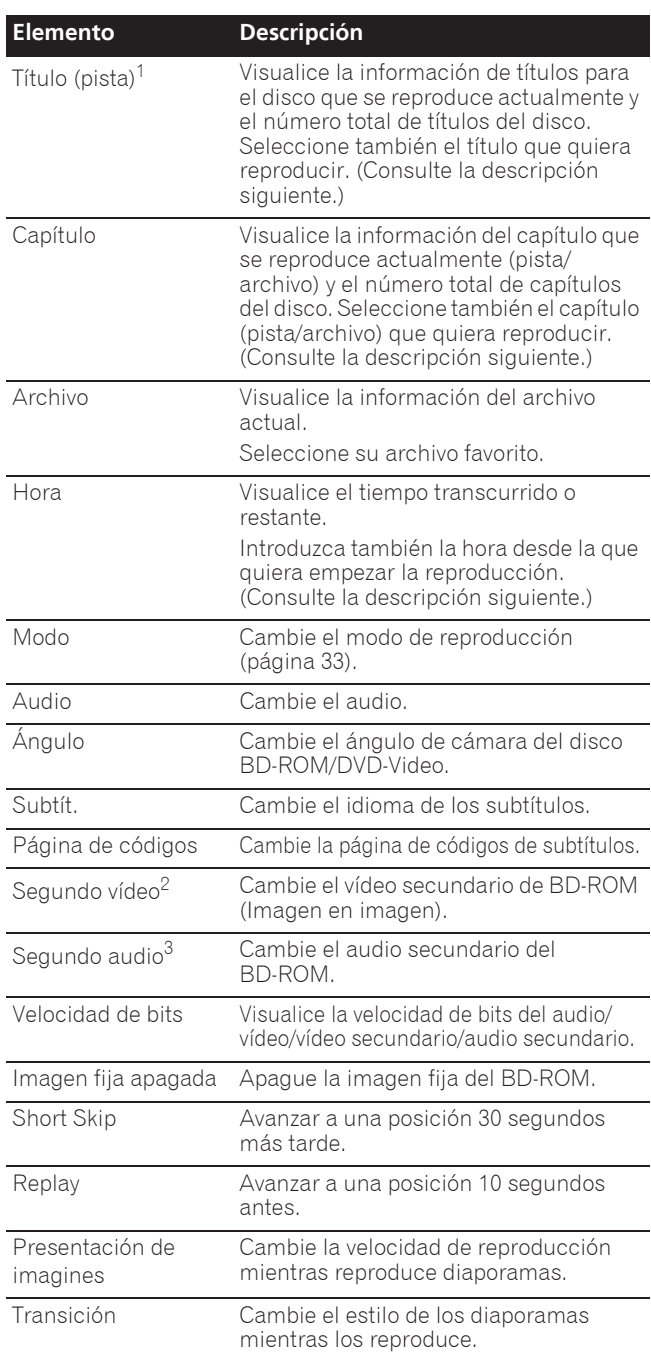

1. Se visualiza uno de estos tipos de información, dependiendo del tipo de disco.

2. La marca de vídeo secundario se visualiza para las escenas grabadas con vídeo secundario si **Marca PIP** se pone en **Encender** (página 44).

3. La marca de audio secundario se visualiza para las escenas grabadas con audio secundario si **Marca de audio secundario** se pone en **Encender** (página 44).

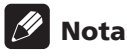

- $\bullet$  Los elementos que se pueden seleccionar dependen del tipo de disco.
- $\bullet$  Los tipos de series de audio secundario grabadas dependen del disco y el archivo.
- Algunos discos no incluyen audio secundario/vídeo secundario.

04

• En algunos casos, el audio secundario/vídeo secundario puede cambiar o la pantalla de cambio provista en el disco puede visualizarse inmediatamente, sin que se visualice el audio secundario/vídeo secundario actual o el número total de series de audio secundario/vídeo secundario grabadas en el disco.

## Reproducción desde un tiempo específico (Búsqueda con tiempo)

### **1 Seleccione Hora.**

Use  $\uparrow/\downarrow$  para seleccionar y luego pulse **ENTER**.

#### **2 Introduzca el tiempo.**

Use los botones de números (0 a 9) para introducir el tiempo.

- ï Para reproducir desde 45 minutos, introduzca **0**, **0**, **4**, **5**, **0** y **0**, y luego pulse **ENTER**.
- Para reproducir desde 1 hora y 20 minutos, introduzca **0**, **1**, **2**, **0**, **0** y **0**, y luego pulse **ENTER**.
- **Pulse CLEAR** para cancelar los datos introducidos.

### **3 Inicio de reproducción desde el tiempo especificado.**

Pulse **ENTER**.

### Reproducción de un título, capítulo, pista o archivo específico (Búsqueda)

#### **1 Seleccione Título o Capítulo (pista/archivo).**

Use  $\uparrow/\downarrow$  para seleccionar y luego pulse **ENTER**.

#### **2 Introduzca el número del título o capítulo (pista/ archivo).**

Use los botones de números (0 a 9) o  $\uparrow/\downarrow$  para introducir el número.

- ï Para buscar el título 32, pulse **3** y **2**, luego pulse **ENTER**.
- **Pulse CLEAR** para cancelar los datos introducidos.

### **3 Inicio de la reproducción desde el título, capítulo o pista especificado.**

Pulse **ENTER**.

### Reproducción de la gama especificada de discos, títulos o capítulos (pistas/ archivos) en orden aleatorio

Puede seleccionar entre dos tipos de reproducción aleatoria.

#### **1 Seleccione Modo.**

Use  $\uparrow/\downarrow$  para seleccionar y luego pulse **ENTER**.

#### **2 Seleccione el modo de reproducción.**

Use  $\uparrow/\downarrow$  para seleccionar y luego pulse **ENTER**.

### Reproducción aleatoria

La gama especificada de discos, títulos o capítulos (pistas/archivos) se reproduce en orden aleatorio. El mismo elemento se puede reproducir consecutivamente.

### $\hat{\mathbf{v}}$  Reproducción reordenada

La gama especificada de discos, títulos o capítulos (pistas/archivos) se reproduce en orden aleatorio. Cada elemento se reproduce una vez.

# Reproducción continua desde una posición específica (Reproducción de visión continua)

Esta función le permite continuar la reproducción desde una posición especificada por usted para reproducir la próxima vez, aunque haya apagado el aparato.

### $\div$  Configuración

#### **Durante la reproducción, pulse CONTINUED en la posición desde la que quiera iniciar la reproducción de visión continua.**

El tiempo de reproducción transcurrido en la posición especificada se visualiza en la pantalla del TV.

### $\hat{\mathbf{v}}$  Reproducción

#### **1** Pulse ►/II para reproducir el título para el que ha **establecido la reproducción de visión continua.**

Aparece la pantalla de confirmación de reproducción de visión continua.

• En los casos de abajo se visualiza la pantalla de confirmación de reproducción de visión continua. **Para vídeos BD**

#### La pantalla se visualiza tras haberse reproducido el programa principal.

#### **Para discos grabados**

La pantalla se visualiza tras seleccionarse la carpeta y haberse reproducido el título establecido para la reproducción de visión continua.

#### **2 Use** H**/**I **para seleccionar Sí y luego pulse ENTER.**

La reproducción empieza desde la posición especificada.

### Nota

- ï El ajuste de reproducción de visión continua se cancela cuando se pulsa **A OPEN/CLOSE**.
- La reproducción de visión continua puede que no funcione bien con algunos discos.

# Capítulo 5 Reproducir desde la función Source

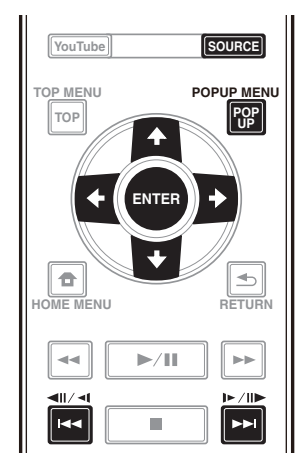

# Acerca de la función Source

La función **Source** de este reproductor permite mostrar una lista de fuentes de entrada e iniciar la reproducción. Este capítulo describe los procedimientos de configuración y reproducción necesarios para disfrutar de estas características. Cuando reproduzca los archivos guardados en su ordenador o en los componentes de la red, le recomendamos que consulte también el manual de instrucciones suministrado con sus componentes de la red.

A continuación se muestran las fuentes de entrada que se pueden reproducir desde la función **Source**.

- Discos BD-R/RE (formato BDAV)
- Discos DVD-R/RW (formato VR)
- Audio CD (CD-DA, SACD y DTS-CD)
- ï DVD/CD con grabaciones de archivos de datos de vídeo, imágenes o audio, etc.
- Aparato USB
- ï Archivos en los servidores de red (en los PC o componentes conectados al reproductor a través de la interfaz LAN.)

# **Z** Nota

- **·** La función **Source** permite reproducir archivos almacenados en servidores multimedia conectados a la misma red de área local (LAN Local Area Network) que el receptor.
- ï Mediante la función **Source** se pueden reproducir los siguientes archivos:
	- PC que ejecutan Microsoft Windows Vista con Windows Media Player 11 instalado
	- PC que ejecutan Microsoft Windows 7 con Windows Media Player 12 instalado
	- Servidores de medios digitales compatibles con DLNA (en PCs o en otros componentes)

Los archivos guardados en un PC o DMS (servidor de medios digitales) como se describe más arriba se pueden reproducir mediante un reproductor de medios digitales (DMP). El reproductor es compatible con el uso de tal DMP.

Los archivos guardados en un PC o DMS (servidor de medios digitales) como se describe más arriba se pueden reproducir mediante la orden de un controlador de medios digitales (DMC). Los aparatos controlados mediante este DMC para reproducir archivos se llaman DMR (renderizadores de medios digitales). Este reproductor es compatible con la función DMR. En el modo DMR, las operaciones tales como la reproducción y parada de archivos se pueden realizar desde el controlador externo.

• Para reproducir archivos de audio guardados en componentes de la red, usted tendrá que activar la función del servidor DHCP en su enrutador. En el caso de que su enrutador no tenga la función del servidor DHCP incorporada, será necesario preparar manualmente la red. De lo contrario, no puede reproducir archivos guardados en un componente de la red. Consulte "Puesta de la dirección IP" en la página 46.

## Acerca de la reproducción de la red

La función de reproducción de la red de esta unidad usa las tecnologías siguientes:

### Windows Media Player

Consulte Windows Media Player 11/Windows Media Player 12 más arriba para conocer más detalles.

### ❖ DLNA

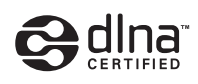

### Reproductor de audio DLNA CERTIFIED<sup>®</sup>

La Digital Living Network Alliance (DLNA) es una organización industrial de compañías de la electrónica para el consumidor, las computadoras y los aparatos móviles. Digital Living permite que los consumidores compartan fácilmente en casa medios digitales mediante una red alámbrica o inalámbrica.

El logotipo con el certificado DLNA permite encontrar fácilmente los productos que cumplen las directrices de interoperabilidad de DLNA. Esta unidad cumple con las directrices de interoperabilidad DLNA v1.5. Cuando un PC que use software de servidor DLNA u otro aparato compatible con DLNA se conecte a este reproductor, puede que sea necesario hacer algunos cambios de software o de otros aparatos. Consulte el manual de instrucciones que acompaña al software o aparato para tener más información.

DLNA®, el logotipo DLNA y DLNA CERTIFIED® son marcas de fábrica, marcas de servicio o marcas de homologación de Digital Living Network Alliance.

### Contenido reproducible en una red

- Puede que algunos archivos no se reproduzcan correctamente a pesar de estar codificados con un formato compatible.
- ï Dependiendo del tipo de servidor o versión que se use puede que algunas funciones no sean soportadas.
- Los formatos de archivos soportados cambian según el servidor. Por lo tanto, los archivos no soportados por su servidor no se visualizan en esta unidad. Para más información, consulte con el fabricante de su servidor.

### Descargo de responsabilidad para el contenido de terceros

El acceso al contenido provisto por terceros requiere una conexión a Internet de alta velocidad, y también puede que tenga que registrarse una cuenta y pagar una subscripción.

Los servicios de contenido de terceros pueden ser cambiados, suspendidos, interrumpidos o finalizados en cualquier momento y sin previo aviso, y Pioneer no admite ninguna responsabilidad en tales casos.

Pioneer no representa ni garantiza que los servicios de contenido continúen siendo provistos o estén disponibles durante un periodo de tiempo particular, y tampoco admite responsabilidad alguna, bien sea ésta expresa o implícita.

### Acerca de la reproducción en una red

- $\bullet$  La reproducción se puede detener cuando se apaga el PC o cuando se borra cualquier archivo de medios mientras se reproduce el contenido.
- ï Si hay problemas dentro del ambiente de la red (tráfico de red pesado, etc.) puede que el contenido no se visualice ni reproduzca correctamente (la reproducción puede interrumpirse o detenerse). Para obtener el mejor rendimiento se recomienda una conexión 10BASE-T/100BASE-TX entre el reproductor y el PC.
- Si reproducen simultáneamente varios clientes puede que la reproducción se interrumpa o se detenga.
- Dependiendo del software de seguridad instalado en un PC conectado y del ajuste de tal software puede que la conexión de red se bloquee.

Pioneer no asume ninguna responsabilidad por el mal funcionamiento del reproductor y/o las características de la función **Source** debido a errores o anomalías de comunicación asociados con la conexión de red y/o su PC, o con cualquier otro tipo conectado. Póngase en contacto con el fabricante de su PC o con el proveedor de servicios de Internet.

#### Windows Media es una marca registrada o una marca de fábrica de Microsoft Corporation en los Estados Unidos y/u otros países.

Este producto incluye tecnología propiedad de Microsoft Corporation, y no se puede usar ni distribuir sin una licencia de Microsoft Licensing, Inc.

Microsoft ®, Windows®7, Windows®Vista, Windows®XP, Windows®2000, Windows®Millennium

Edition, Windows®98 y WindowsNT® son marcas registradas o marcas comerciales de Microsoft Corporation en Estados Unidos y/u otros países.

# Reproducción de archivos en la red

#### **1 Pulse SOURCE para mostrar la función Source.**

La función **Source** también se puede mostrar seleccionando **Source** en Menú principal y, a continuación, pulsando **ENTER**.

**2 Seleccione el servidor que tiene el archivo que quiere reproducir.**

**3 Seleccione el archivo que quiera reproducir.** Use  $\uparrow/\downarrow$  para seleccionar y luego pulse **ENTER**.

### Para finalizar la función Source

 **Pulse SOURCE.**

# Reproducción de disco/USB

#### **1 Pulse SOURCE para mostrar la función Source.**

La función **Source** también se puede mostrar seleccionando **Source** en Menú principal y, a continuación, pulsando **ENTER**.

#### **2 Seleccione Disc o USB.**

Use  $\uparrow/\downarrow$  para seleccionar y luego pulse **ENTER**.

#### **3 Seleccione Foto/Música/Video/AVCHD.**

- Use  $\uparrow/\downarrow$  para seleccionar y luego pulse **ENTER**.
	- Este paso no es para los discos que han sido grabados con el formato BDAV/VR/AVCREC.
	- Para reproducir archivos del formato AVCHD de un aparato USB, cree una carpeta llamada "AVCHD" en el aparato USB y luego copie la carpeta "BDMV" que tiene los archivos que va a reproducir en la carpeta "AVCHD".

#### **4 Seleccione el título/pista o archivo que quiera reproducir.**

#### Use  $\uparrow/\downarrow$  para seleccionar y luego pulse **ENTER**.

La reproducción empieza desde el título/pista o archivo seleccionado.

ï Si el archivo que quiere reproducir está en la carpeta, seleccione primero la carpeta que contiene ese archivo.

### Reproducción de archivos de imágenes

### Acerca del diaporama

Una visualización de los archivos en la carpeta cambia automáticamente.

#### f M Nota

- ï Algunos discos BD-R/-RE tiene protección de reproducción. Para cancelar la protección, introduzca la contraseña establecida para el disco.
- La reproducción puede tardar en empezar unos pocos segundos. Esto es normal.
- Puede que no sea posible reproducir bien algunos archivos.
- · El número de vistas puede ser limitado.
- ï Dependiendo de los aparatos conectados y las condiciones puede que pase algo de tiempo en empezar la reproducción y en cambiar la imagen.

# Reproducción en el orden deseado (Playlist)

Abajo se muestran los discos que pueden añadir pistas y archivos a **Lista Repr**.

· DVD/CD/aparatos USB con archivos de audio grabados

## Adición de pistas/archivos

Use este procedimiento para añadir pistas y archivos, y para crear la **Lista Repr**.

### **1 Pulse SOURCE para mostrar la función Source.**

La función **Source** también se puede mostrar seleccionando **Source** en Menú principal y, a continuación, pulsando **ENTER**.

#### **2 Seleccione Disc o USB.**

Meta el disco de antemano.

Use  $\uparrow/\downarrow$  para seleccionar y luego pulse **ENTER**.

### **3 Seleccione la pista/archivo que va a añadir.**

Use  $\rightarrow$  para seleccionar.

#### **4 Pulse POP UP MENU para visualizar el menú POP UP MENU.**

#### **5 Seleccione Añadir a lista de reproducción para añadir a Playlist.**

Use  $\uparrow/\downarrow$  para seleccionar y luego pulse **ENTER**. La pista o archivo seleccionado en el paso **3** se agrega a **Lista Repr**.

• Para agregar más pistas o archivos, repita los pasos **3** a **5**.

## Reproducción de Playlist

#### **1 Pulse SOURCE para mostrar la función Source.**

La función Source también se puede mostrar seleccionando **Source** en Menú principal y, a continuación, pulsando **ENTER**.

#### **2 Seleccione Lista Repr.**

Use **↑/↓** para seleccionar y luego pulse **ENTER**.

### **3 Seleccione la pista/archivo que va a reproducir.**

Use  $\uparrow/\downarrow$  para seleccionar y luego pulse **ENTER**. La reproducción empieza desde la pista/archivo seleccionado y continúa hasta llegar al final de la lista. Use  $\blacktriangleleft$ / $\blacktriangleright$ I para reproducir la pista/archivo anterior o siguiente. Se visualiza la pantalla Now Playing.

### Eliminación de pistas/ archivos de Playlist

**1 Seleccione la pista/archivo que va a eliminar y luego pulse POP UP MENU para visualizar el menú POP UP MENU.**

#### **2** Use **↑/↓** para seleccionar Quitar de lista de **reproducción y luego pulse ENTER.**

## Nota

- ï En los casos siguientes, toda la información de la lista de reproducción se eliminará:
	- Cuando abra la bandeja de discos.
	- Cuando desconecte la alimentación.

# Capítulo 6 Reproducción de contenido de Web

Con el reproductor puede disfrutar de algún contenido de streaming en Internet.

# Contenido de Web disponible

- YouTube
- Picasa

# **Z** Nota

Acerca de YouTube

- **Este reproductor es compatible con el servicio** YouTube Leanback.
- Los vídeos de YouTube para teléfonos móviles no se pueden reproducir.
- Algunos vídeos de YouTube no se pueden reproducir.

### Acerca de Picasa

- · Picasa sólo está disponible en inglés. Consulte las instrucciones en http://picasa.google.com/support/ para conocer detalles.
	- Registre su nombre de usuario y contraseña en el PC antes de usar Picasa Web Albums.
	- Cuando acceda a Picasa desde este reproductor por primera vez, seleccione el icono New User e introduzca el nombre de usuario y la contraseña registrados.
- ï Dependiendo del entorno de conexión a Internet puede que no sea posible reproducir bien el contenido de la Web.
- Para acceder al contenido de la Web, este reproductor necesita una conexión a Internet de banda ancha. Para la conexión a Internet de banda ancha se necesita un contrato con un proveedor de Internet.
- El acceso al contenido provisto por terceros requiere una conexión a Internet de alta velocidad, y también puede que tenga que registrarse una cuenta y pagar una subscripción.

Los servicios de contenido de terceros pueden ser cambiados, suspendidos, interrumpidos o finalizados en cualquier momento y sin previo aviso, y Pioneer no admite ninguna responsabilidad en tales casos. Pioneer no representa ni garantiza que los servicios de contenido continúen siendo provistos o estén disponibles durante un periodo de tiempo particular, y tampoco admite responsabilidad alguna, bien sea ésta expresa o implícita.

ï La reproducción de discos y esta función no se pueden usar al mismo tiempo.

### Acerca de la función para restringir el acceso a información perjudicial en Internet

- ï Esta unidad está equipada con una función para restringir la visión de contenidos de la Web, etc. que usted no quiera que los vean sus hijos u otras personas.
- ï Para usar esta función de restricción, cambie los ajustes de Internet (página 44).

# Reproducción de los elementos

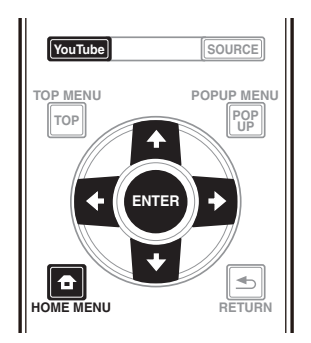

## Aviso

ï Deberá conectar de antemano el reproductor a Internet. Consulte Conexión a la red mediante la *interfaz LAN* en la página 22 para conocer detalles.

### **1 Visualice la pantalla de selección.**

La pantalla de selección se puede seleccionar pulsando

**HOME MENU** y luego seleccionando Contenidos de la Web  $\rightarrow$  Contenido de Web deseado.

**2 Seleccione el tipo de contenido de Web.** Use  $\uparrow/\downarrow$  para seleccionar y luego pulse **ENTER**.

**3** Pulse **↑/↓/←/→** para seleccionar el elemento **que quiera reproducir y luego pulse ENTER.** Pulse ■ para detener la reproducción.

### Para disfrutar de YouTube

### **1 Visualice la pantalla de YouTube.** Pulse **YouTube**.

ï Para obtener información sobre las funciones Reproducir, Detener y Finalizar, consulte Reproducción de los elementos anterior.

# Capítulo 7 Establecer las opciones de audio y vídeo

# Cambiar las opciones de audio

Hay varias configuraciones adicionales de sonido que<br>puede llevar a cabo utilizando el menú Audio Parameter.

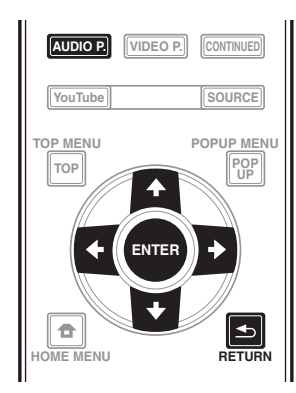

### Utilizar la pantalla Audio Parameter

**1 Pulse AUDIO P. para mostrar la pantalla Audio Parameter.**

**2 Utilice** F**/**G **para seleccionar la configuración que desee ajustar y, a continuación, pulse ENTER.**

**3** Utilice ←/→ para establecer lo que estime **oportuno y, a continuación, pulse ENTER.**

Cerrar la pantalla Audio Parameter

Pulse **AUDIO P. o <br />
<b>RETURN**.

#### f Y Nota

- ï No es posible abrir la pantalla Audio Parameter cuando se muestra cualquiera de las siguientes opciones: **Home Menu** (**Source**, **Contenidos de la Web**, **Config. Inicial**), Video Parameter, Menú de funciones, Menú de discos, YouTube o Picasa.
- ï No es posible abrir la ventana Audio Parameter mientras se reproduce contenido 3D.
- ï Cuando la función DIRECT está activada, la opción Parámetro de audio no funcionará.
- $\bullet$  En Opciones, los ajustes predeterminados en fábrica se indican en negrita.

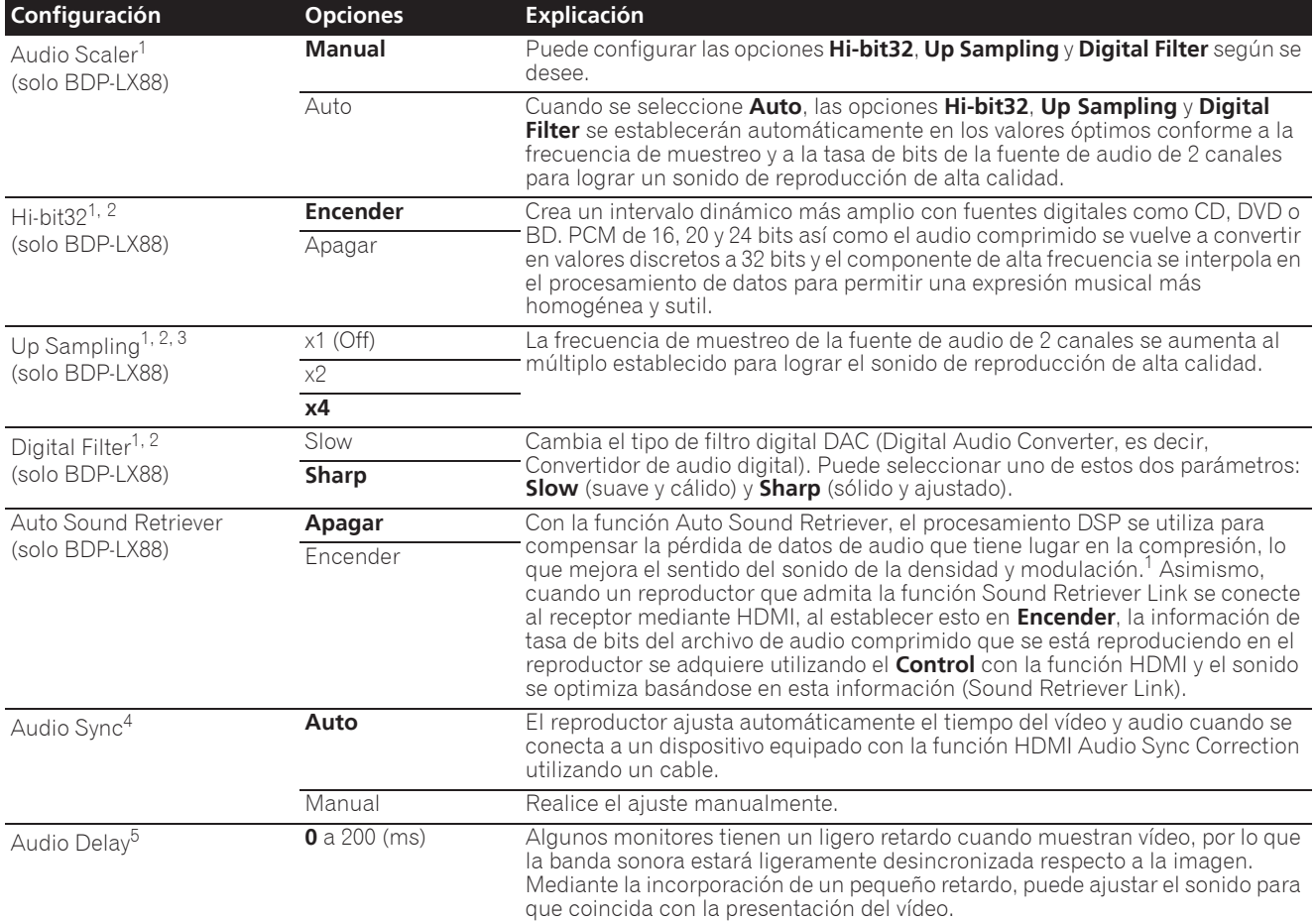

- 1 Esto solo es efectivo en salida de audio desde los terminales **ANALOG AUDIO OUT**.
- 2 ï Se puede establecer cuando la opción **Manual** está seleccionada para **Audio Scaler**.
- · Esta función no está disponible cuando la frecuencia de muestreo es 32 kHz.
- 3 · Este parámetro solo afecta a fuentes de audio de 2 canales ï Esta función no está disponible cuando la opción **Auto Sound Retriever** está establecida en **Encender**.
- 
- 4 El sonido puede interrumpirse mientras se establece el retardo.<br>5 Esta es la opción **Audio Sync** que solamente puede establecer 5 Esta es la opción **Audio Sync** que solamente puede establecer cuando se selecciona **Auto**. El valor establecido se refleja después de detener o pausar la reproducción y volver a iniciar dicha reproducción.

# Cambiar las opciones de vídeo

Hay varias configuraciones adicionales de imagen que<br>puede llevar a cabo utilizando el menú Video Parameter.

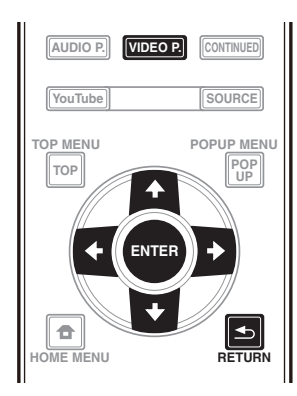

### Utilizar la pantalla Video Parameter

**1 Pulse VIDEO P. para mostrar la pantalla Video Parameter.**

**2 Utilice** F**/**G **para seleccionar la configuración que desee ajustar y, a continuación, pulse ENTER.**

**3** Utilice ←/→ para establecer lo que estime **oportuno y, a continuación, pulse ENTER.**

### Cerrar la pantalla Video Parameter

Pulse **VIDEO P.** o **RETURN**.

## Nota

- ï No es posible abrir la pantalla Video Parameter cuando se muestra cualquiera de las siguientes opciones: **Home Menu** (**Source**, **Contenidos de la Web**, **Config. Inicial**), Audio Parameter, Menú de funciones, Menú de discos, YouTube o Picasa.
- ï No es posible abrir la ventana Video Parameter mientras se reproduce contenido 3D.
- Las opciones de Video Parameter no afectan a imágenes 3D Blu-ray.
- ï La opción Video Parameter no está disponible cuando **HDMI Modo** se establece en **Pure Audio**.
- ï En Opciones, los ajustes predeterminados en fábrica se indican en negrita.

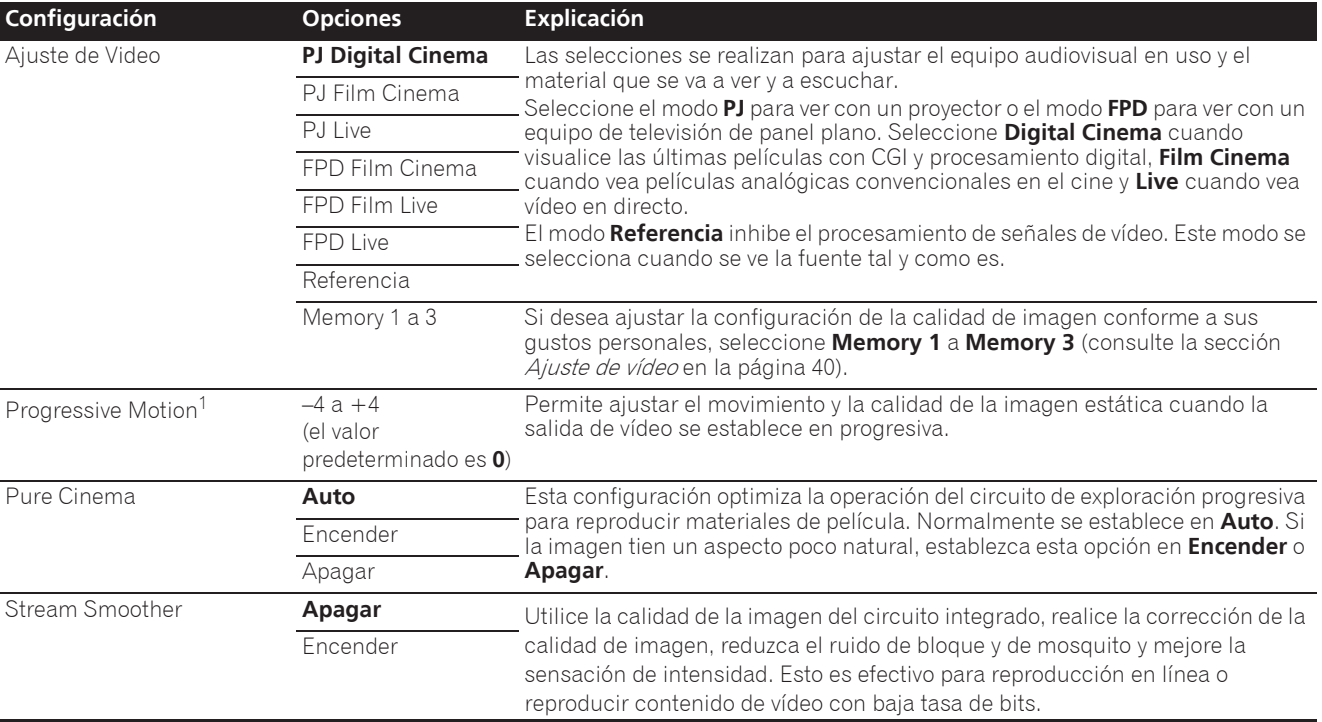

1 ï La opción **Progressive Motion** está deshabitada cuando la opción **Pure Cinema** está establecida en **Encender**.

ï Esta configuración solamente se aplica para imágenes grabadas con el formato de escaneo entrelazado (señales 480i/576i o 1080i).

### Ajuste de vídeo

**1** Seleccione y establezca Ajuste de Vídeo → **Memory 1 o 2, 3.**

Use  $\uparrow/\downarrow$  para seleccionar y luego pulse **ENTER**.

#### **2 Seleccione Settings.**

Use  $\uparrow/\downarrow$  para seleccionar y luego pulse **ENTER**.

#### **3 Seleccione el elemento y cambie el ajuste.**

Use  $\uparrow/\downarrow$  para seleccionar el elemento y, a continuación, use ←/→ para cambiar la configuración. Una vez

completado el ajuste, pulse **RETURN** para cerrar la pantalla de ajustes.

#### **Lista de elementos de ajuste**

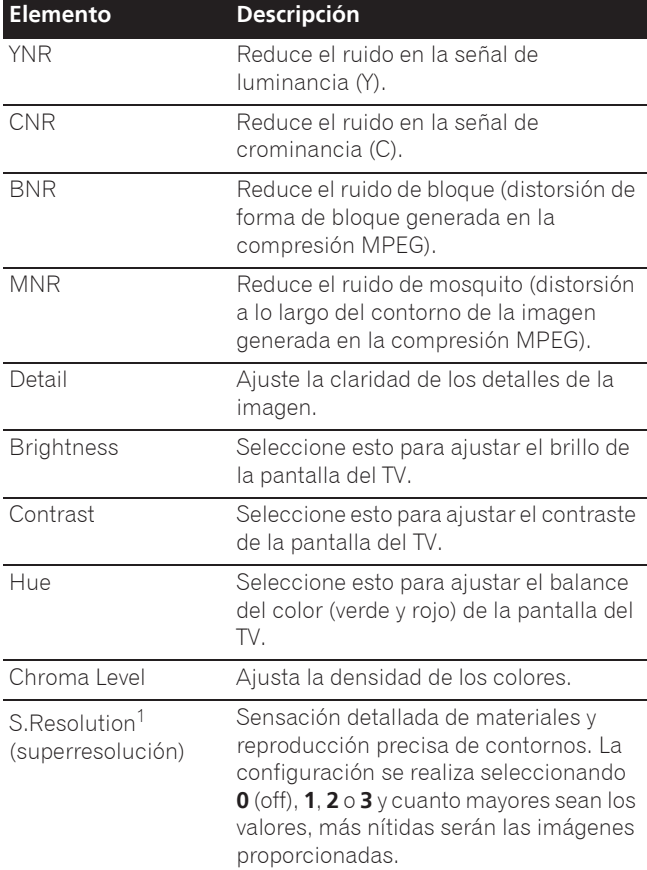

1 Esta configuración solamente puede ser efectiva cuando se trasmite vídeo a 4K.
# Capítulo 8 Ajustes avanzados

# Cambio de los ajustes

# Utilización de la pantalla Initial Setup

**1 Visualice la pantalla Home Menu cuando pare la reproducción.**

Pulse **f** HOME MENU.

**2** Nota

**2 Seleccione y establezca Config. Inicial.** Use  $\uparrow/\downarrow$  para seleccionar y luego pulse **ENTER**.

**3 Seleccione el elemento y cambie el ajuste.** Use **↑/↓/←/→** para seleccionar y luego pulse **ENTER**.

 Cierre de la pantalla Initial Setup Pulse **f** HOME MENU o **h** RETURN.

- $\bullet$  Los elementos que pueden seleccionarse dependen del estado del reproductor.
- $\bullet$  En Opciones, los ajustes predeterminados en fábrica se indican en negrita.

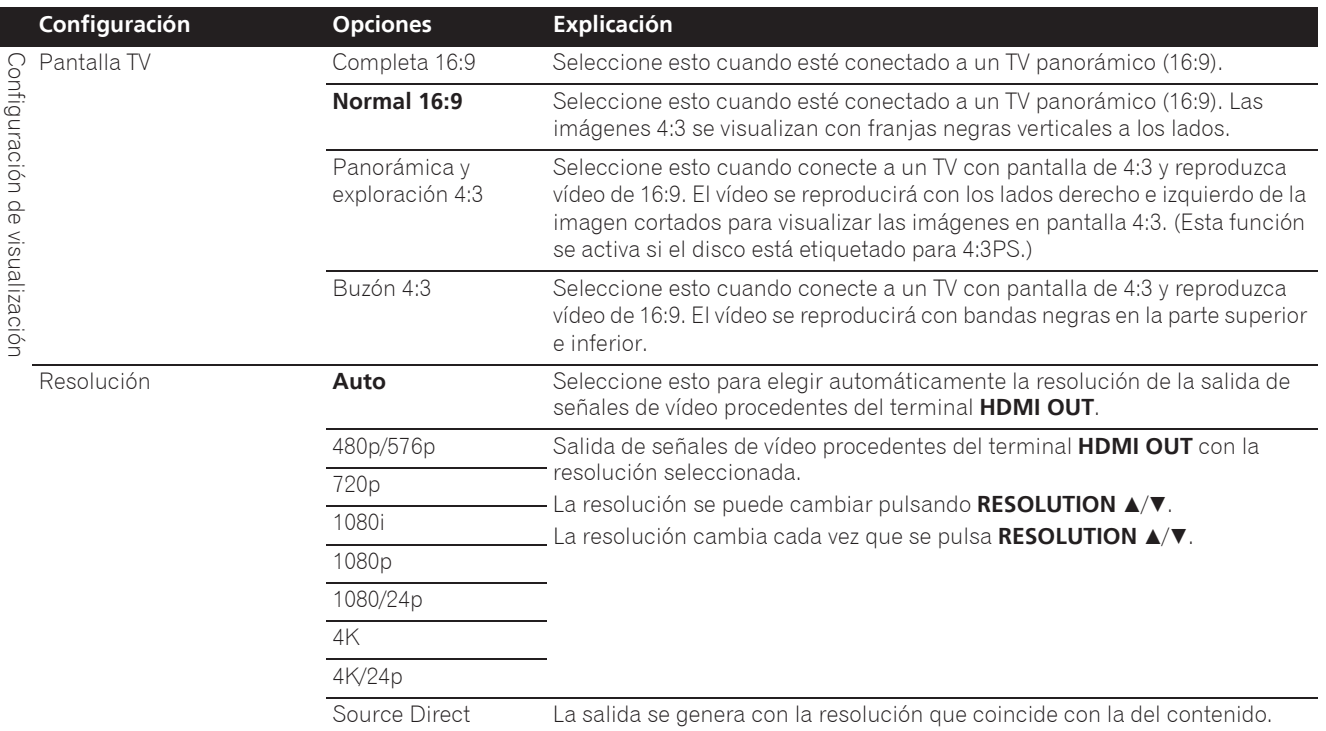

ï Cuando se selecciona **1080/24p** o **4K/24p**, el movimiento puede ser poco natural o la imagen puede no ser nítida, dependiendo del contenido que se esté reproduciendo. En tales casos, establezca la resolución en un valor diferente a **1080/24p** o **4K/24p**.

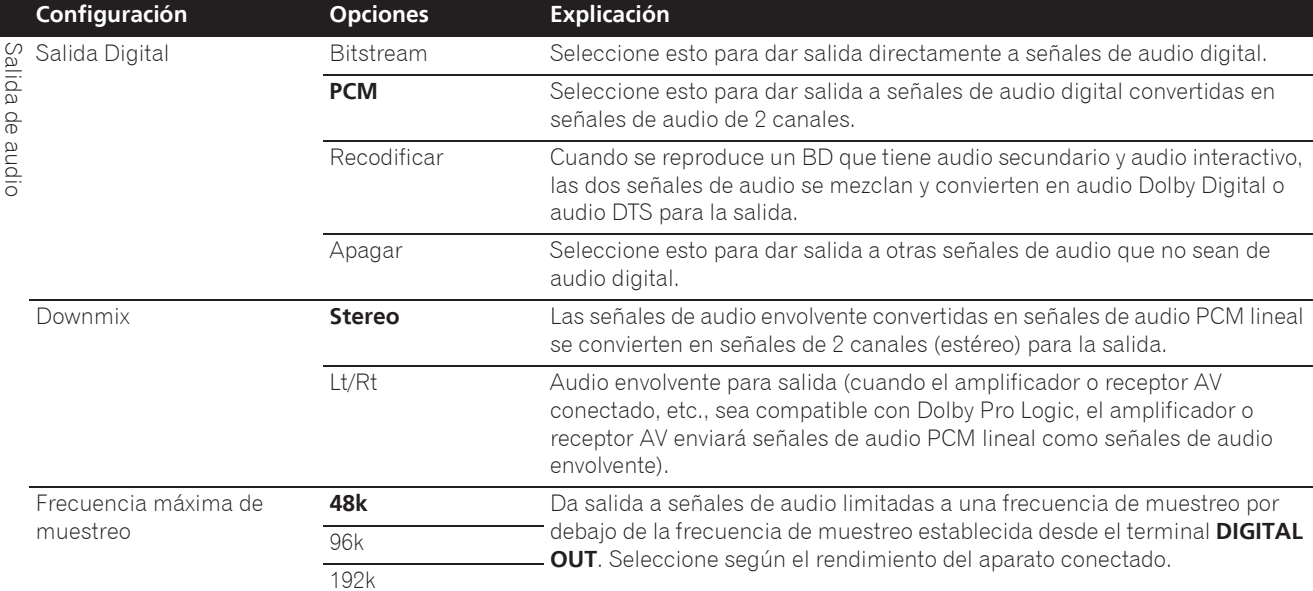

ï Cuando reproduzca un archivo de frecuencia de muestreo o un disco que tenga un valor inferior o igual comparado con el valor actual, puede transmitirlo a la frecuencia de muestreo no modificada.

ï Las fuentes con frecuencias de muestreo de más de 192 kHz no se pueden reproducir.

ï Cuando se reproducen discos o archivos protegidos por derechos de autor, las señales salen con la frecuencia de muestreo limitada a 48 kHz o menos, independientemente de este ajuste.

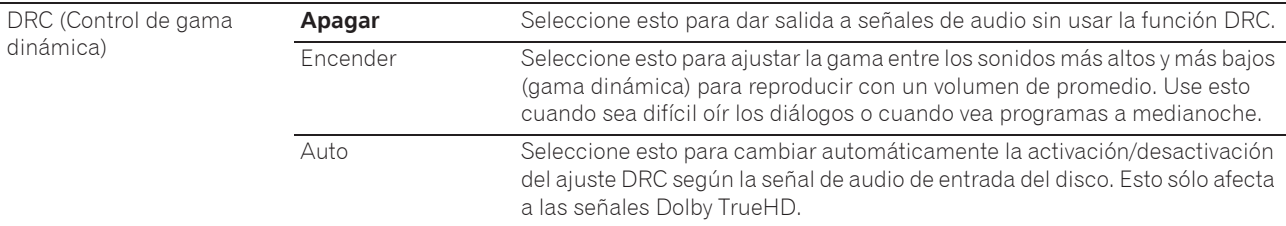

· Esto afecta a las señales de audio de Dolby Digital, Dolby TrueHD y Dolby Digital Plus.

ï DRC afecta a la salida de señales de audio procedentes de los terminales de salida de audio siguientes:

– Señales de audio analógico que salen de los terminales **AUDIO OUT**

– Salida de señales de audio PCM lineal por los terminales **DIGITAL OUT** o **HDMI OUT**

ï Dependiendo del disco, el efecto puede que sea débil.

ï El efecto puede ser diferente dependiendo de los altavoces, los ajustes del amplificador AV, etc.

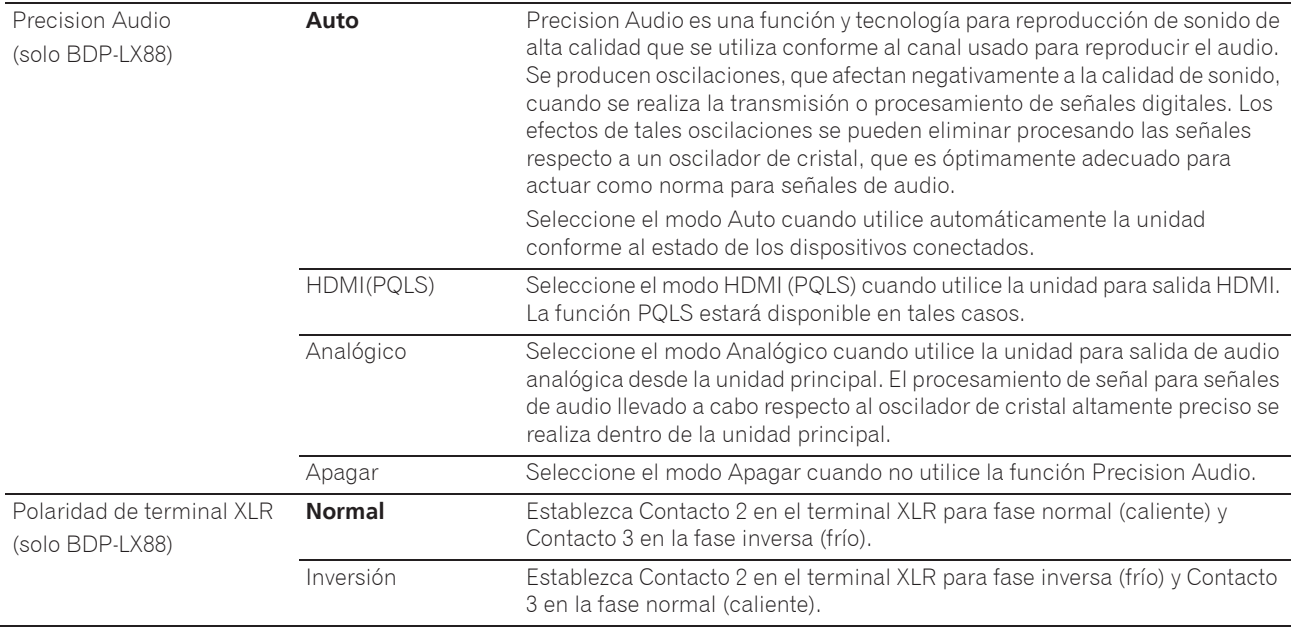

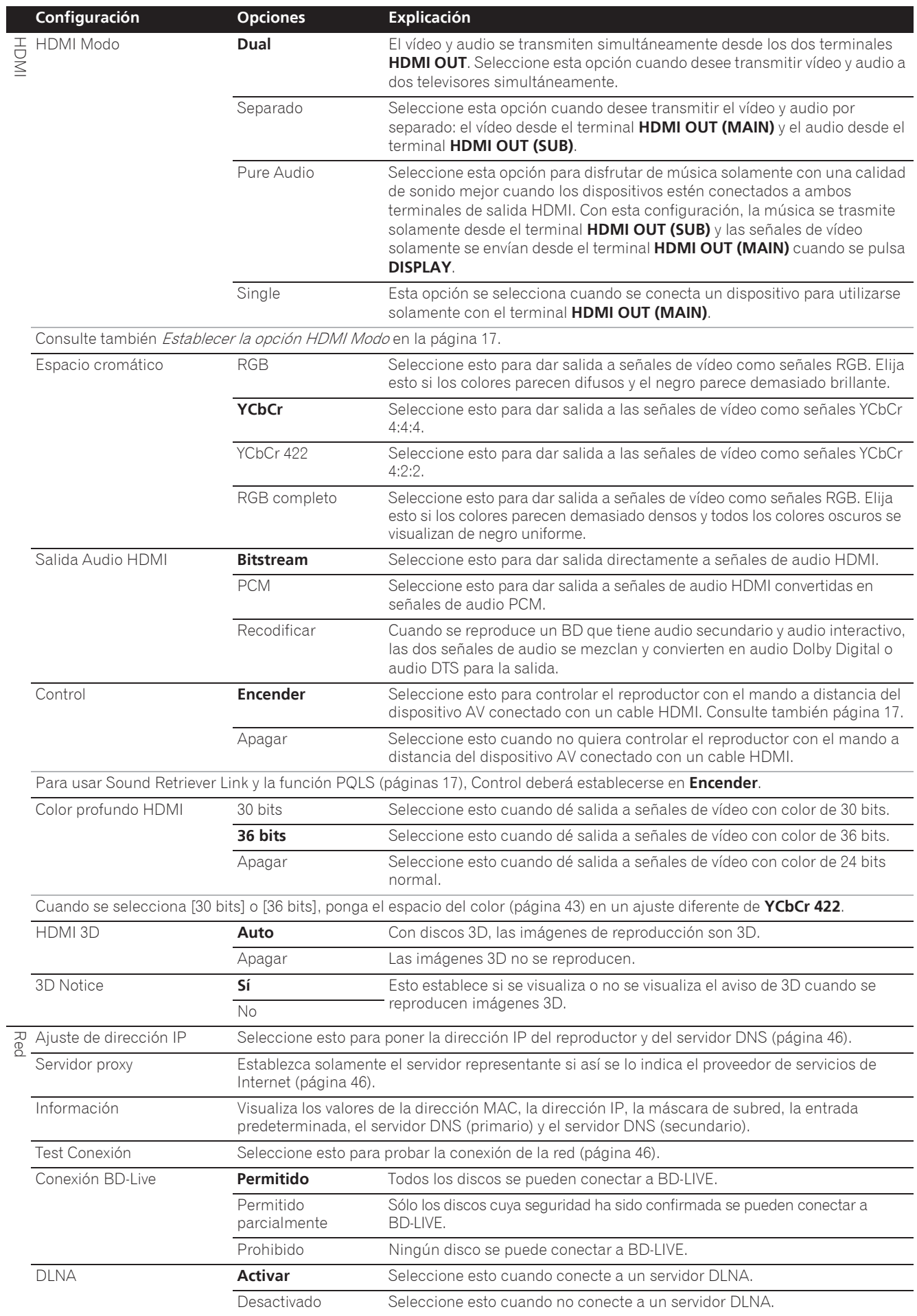

43 Es

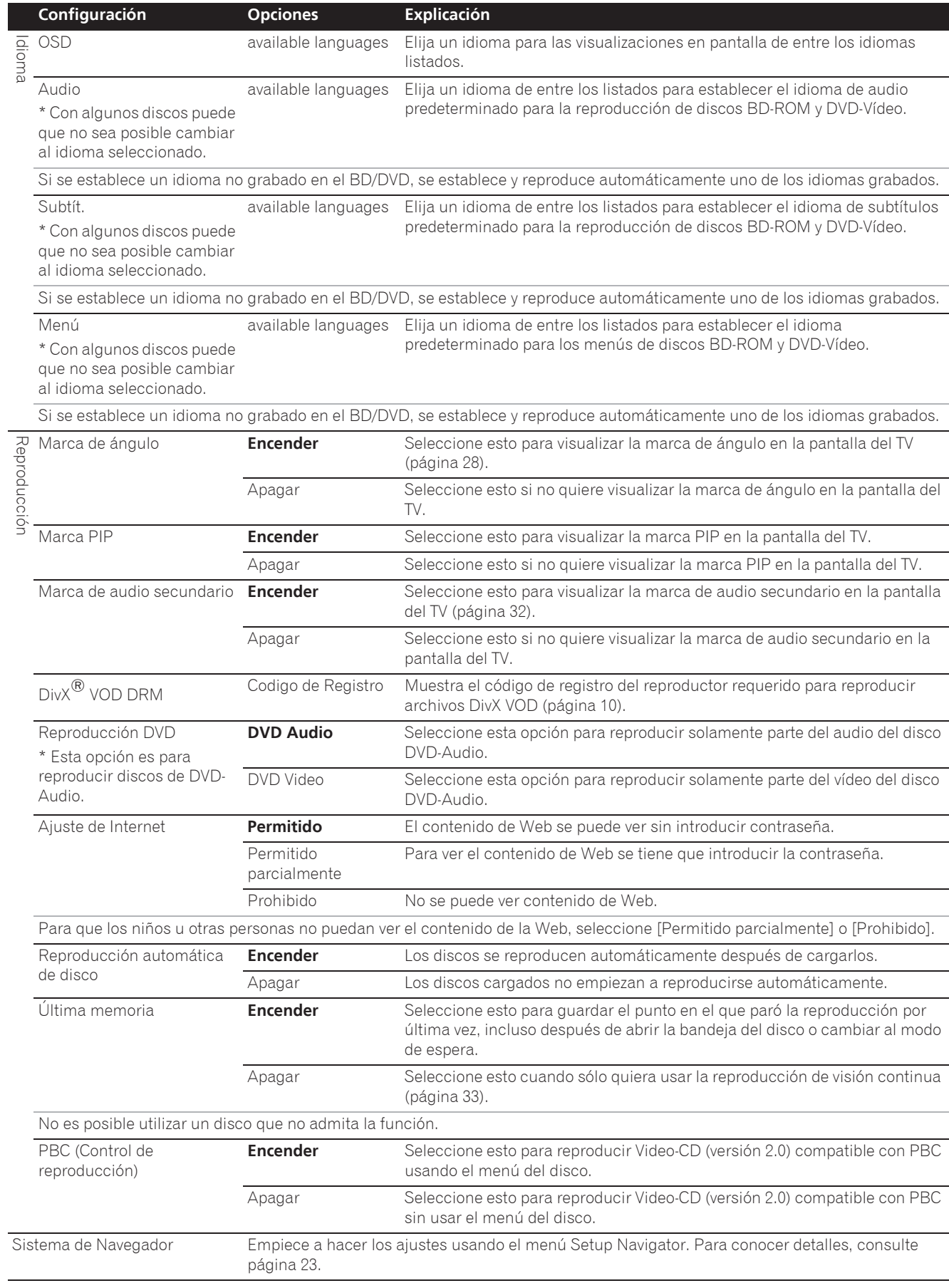

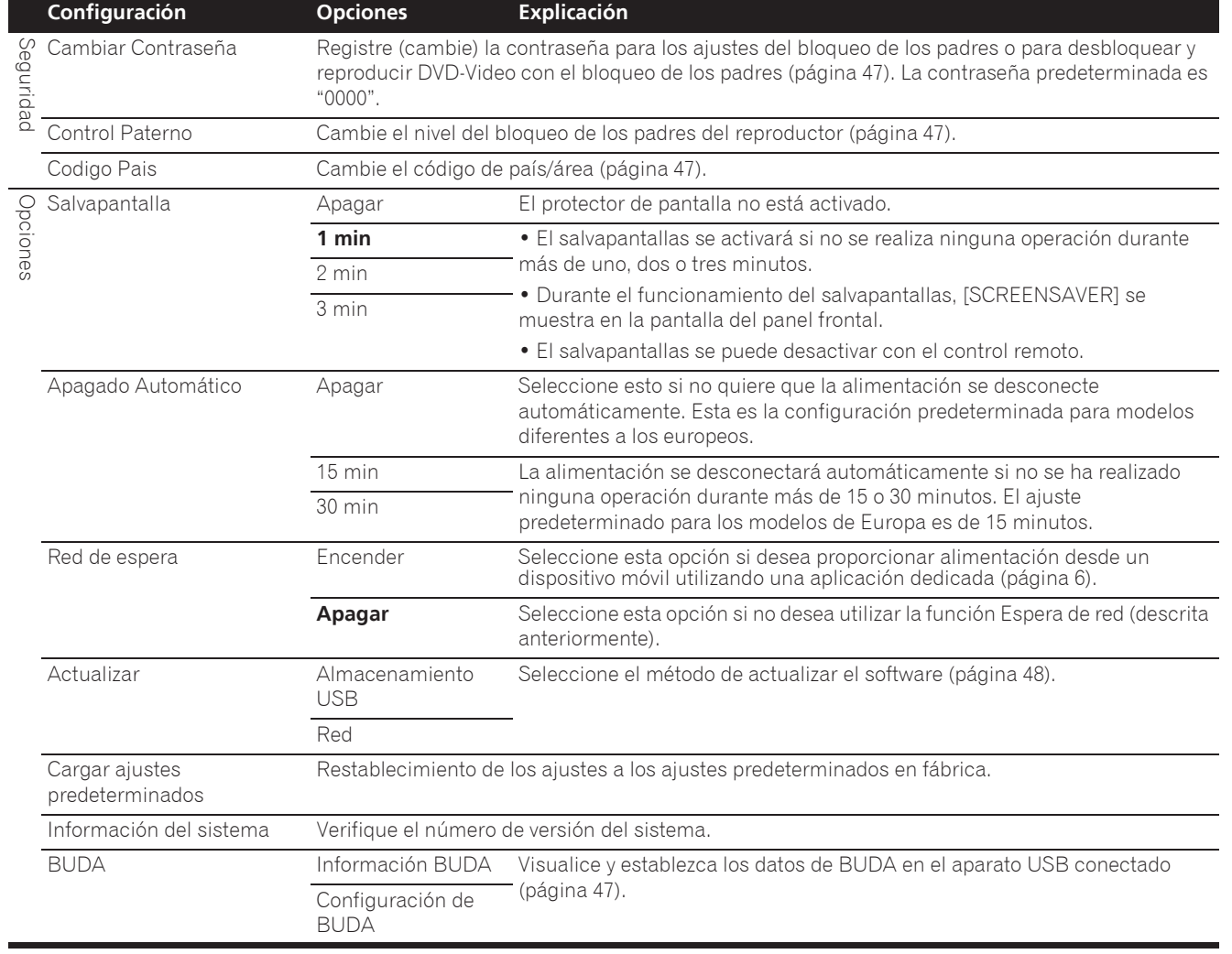

45 Es

# Puesta de la dirección IP

### **1** Seleccione y establezca Red → Ajuste de **dirección IP → Pantalla siguiente.**

Use  $\uparrow/\downarrow$  para seleccionar y luego pulse **ENTER**.

### **2 Ponga la dirección IP.**

08

Use  $\uparrow/\downarrow/\leftrightarrow$  para establecer la dirección IP del reproductor o del servidor DNS y, a continuación, pulse **ENTER**.

### **ï Config. Dirección IP Auto**

**Encender** – La dirección IP del reproductor se obtiene automáticamente. Seleccione esto cuando utilice un enrutador de banda ancha o un módem de banda ancha que tenga una función de servidor DHCP (Dynamic Host Configuration Protocol). La dirección IP del reproductor se asignará automáticamente desde el servidor DHCP.

**Apagar** – La dirección IP del reproductor deberá ponerse manualmente. Use los botones de números (0 a 9) para introducir la dirección IP, la máscara de subred y la entrada predeterminada.

# Aviso

· Para poner la dirección IP se necesita algo de tiempo.

# Nota

- Una vez puesta la dirección IP, seleccione [Test Conexión] para verificar que la unidad esté bien conectada.
- ï Para conocer información de la función del servidor DHCP, consulte las instrucciones de funcionamiento del aparato de la red.
- Puede que necesite contactar con su proveedor de servicios de Internet o con el administrador de la red cuando introduzca la dirección IP manualmente.

# Selección del servidor representante

Establezca solamente el servidor representante si así se lo indica el proveedor de servicios de Internet.

### **1** Seleccione y establezca Red → Servidor proxy → **Pantalla siguiente.**

Use **↑/↓** para seleccionar y luego pulse **ENTER**.

### **2 Seleccione y establezca Usar o No usar en Servidor proxy.**

Use  $\leftrightarrow$  para cambiar y, a continuación, pulse  $\downarrow$ .

- **Usar** Seleccione esto cuando use un servidor representante.
- **No usar** Seleccione esto cuando no use un servidor representante.

Si ha seleccionado **Usar**, vaya al paso **3**.

### **3 Seleccione y establezca Seleccionar Metodo Servidor.**

Use  $\leftrightarrow$  para cambiar y, a continuación, pulse  $\downarrow$ .

- ï **Dirección IP** Introduzca la dirección IP.
- **· Nomb. Servidor** Introduzca el nombre del servidor.

## **4 Introduzca el Dirección IP o el Nomb. Servidor.**

Use los botones de números (0 a 9) para introducir el número si selecciona la dirección IP en el paso **3**. Use  $\leftrightarrow$  para mover el cursor.

Cuando se seleccione Server Name en el paso **3**, use los botones de números (0 a 9) para iniciar el teclado de software. Ahora, use  $\uparrow/\downarrow/\leftrightarrow$  para seleccionar caracteres elementos y, a continuación, pulse **ENTER** para entrar.

### **5 Entrada Numero Puerto.**

Pulse  $\downarrow$  y luego use los botones de números (0 a 9) para introducir el número.

**6 Pulse ENTER para establecerlo.**

## Visualización de ajustes de red

### $\triangleright$  Seleccione y establezca Red  $\rightarrow$  Información  $\rightarrow$ **Pantalla siguiente.**

Use  $\uparrow/\downarrow$  para seleccionar y luego pulse **ENTER**.

Se visualizan los ajustes de la dirección MAC, la dirección IP, la máscara de subred, la entrada predeterminada y el servidor DNS (primario y secundario).

### Cuando **Config. Dirección IP Auto** se pone en **Encender** se visualizan los valores obtenidos automáticamente.

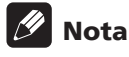

ï "0.0.0.0" se visualiza cuando no se ha puesto cada una de las direcciones IP.

# Prueba de la conexión de red

### Seleccione y establezca Red → Test Conexión → **Empezar.**

Use  $\uparrow/\downarrow$  para seleccionar y luego pulse **ENTER**.

"La red está bien." se visualiza una vez completado el ajuste. Si se visualiza cualquier otro mensaje, verifique las conexiones y/o los ajustes (páginas 22 y página 46).

# Cambio a otro idioma durante el ajuste de idiomas

### **1 Seleccione y establezca Idioma.**

Use  $\uparrow/\downarrow$  para seleccionar y luego pulse **ENTER**.

### **2 Seleccione y establezca OSD, Audio, Subtít. o Menú.**

Use  $\uparrow/\downarrow$  para seleccionar y luego pulse **ENTER**.

# **3 Seleccione y establezca el idioma deseado.**

Use  $\uparrow/\downarrow$  para seleccionar y luego pulse **ENTER**.

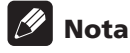

• Si se establece un idioma no grabado en el BD/DVD, se establece y reproduce automáticamente uno de los idiomas grabados.

# Borrado de datos que han sido añadidos a BD y datos de aplicación

Use este procedimiento para borrar datos que han sido añadidos a BD (datos descargados con la función BD-LIVE y datos usados con la función BONUSVIEW) y datos de aplicación.

# Aviso

- Para borrar datos se necesita algo de tiempo.
- ï No desenchufe el cable de alimentación mientras se borran los datos.

### **1** Seleccione y establezca Opciones → BUDA → **Configuración de BUDA.**

Use  $\uparrow/\downarrow$  para seleccionar y luego pulse **ENTER**.

### **2 Seleccione y establezca Fmt buda.** Pulse **ENTER**.

# Registre o cambie la contraseña

Use este procedimiento para registrar o cambiar el número de código requerido para los ajustes de bloqueo de los padres.

### **Acerca de la contraseña predeterminada de esta unidad**

La contraseña predeterminada es "0000".

- Esta unidad puede pedirle que introduzca una contraseña cuando cambie la contraseña.
- Si repone esta unidad, su contraseña pasará a ser automáticamente la predeterminada.

### **1** Seleccione y establezca Seguridad → Cambiar **Contraseña** A **Pantalla siguiente.**

Use  $\uparrow/\downarrow$  para seleccionar y luego pulse **ENTER**.

### **2 Introduzca la contraseña.**

Use los botones de números (0 a 9) para introducir el número y luego pulse **ENTER** para establecerlo.

Use  $\leftrightarrow$  para mover el cursor.

### **3 Reintroduzca la contraseña.**

Use los botones de números (0 a 9) para introducir el número y luego pulse **ENTER** para establecerlo.

Use  $\leftrightarrow$  para mover el cursor.

ï Para cambiar la contraseña, introduzca la contraseña registrada previamente y luego introduzca la nueva contraseña.

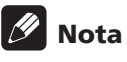

- Le recomendamos anotar la contraseña y no perderla.
- · Si ha olvidado la contraseña, vuelva a poner el reproductor en los ajustes predeterminados en la fábrica y registre de nuevo la contraseña (página 49).

# Cambio del nivel de bloqueo de los padres para ver DVD/BD-ROM

Algunos discos DVD-Video con escenas violentas, por ejemplo, tienen niveles de bloqueo de los padres (verifique las indicaciones en las carátulas, o en otras partes, de los discos). Para restringir la visión de estos discos, ponga el nivel del reproductor a un nivel más bajo que el de los discos.

## **1** Seleccione y establezca Seguridad → Control **Paterno → Pantalla siguiente.**

Use  $\uparrow/\downarrow$  para seleccionar y luego pulse **ENTER**.

## **2 Introduzca la contraseña.**

Use los botones de números (0 a 9) para introducir el número y luego pulse **ENTER** para establecerlo.

Use  $\leftrightarrow$  para mover el cursor.

### **3 Cambie el nivel.**

Use H/I para cambiar y, a continuación, pulse **ENTER** para establecer.

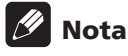

**El nivel puede establecerse en Off o entre Nivel 1** y **Nivel 8**. Cuando se establece en Off no hay restricciones.

# Cambio del código de país/área

### **1** Seleccione y establezca Seguridad → Codigo Pais → Pantalla siguiente.

Use  $\uparrow/\downarrow$  para seleccionar y luego pulse **ENTER**.

### **2 Introduzca la contraseña.**

Use los botones de números (0 a 9) para introducir el número y luego pulse **ENTER** para establecerlo.

Use  $\leftrightarrow$  para mover el cursor.

### **3 Cambie el código de país/área.**

Use H/I para cambiar y, a continuación, pulse **ENTER** para establecer. Consulte página 51.

# Actualización del software

El software del reproductor se puede actualizar con uno de los métodos indicados más abajo.

- Conectando a Internet.
- Uso de una unidad flash USB.

En el sitio Web de Pioneer se ofrece información de este reproductor. Visite el sitio Web mostrado en la página 6 para actualizar y obtener información de servicio de su reproductor de discos Blu-ray.

# Aviso

- ï No realice las acciones de abajo mientras está actualizándose el software. Hacerlo interrumpirá la actualización y podrá causar fallos en el funcionamiento.
- Desconexión de un aparato de memoria USB
- Desconexión del cable de alimentación
- Pulse el botón de reposición.
- $\bullet$  Hay dos procesos para actualizar el software: descarga y actualización. Ambos procesos pueden tardar cierto periodo de tiempo.
- ï Durante la actualización del software se anulan otras operaciones. Además, el proceso de actualización no se puede cancelar.

# Actualización de la conexión a Internet

**1 Conecte a Internet.**

**2 Visualice la pantalla Home Menu cuando pare la reproducción.**

### Pulse **f** HOME MENU.

**3 Seleccione y establezca Config. Inicial.** Use  $\uparrow/\downarrow$  para seleccionar y luego pulse **ENTER**.

### **4** Seleccione y establezca Opciones → Actualizar →  $Red \rightarrow$  Empezar.

Use  $\uparrow/\downarrow$  para seleccionar y luego pulse **ENTER**.

# **5 La actualización empieza.**

- Pulse **ENTER**.
- La actualización del software pueden tardar cierto periodo de tiempo.
- ï Cuando termina la actualización, la unidad se reinicia automáticamente.

# Actualización usando una unidad flash USB

# Nota

- ï Cuando se provea un archivo de actualización en el sitio Web de Pioneer, use su ordenador para descargarlo en una unidad flash USB. Lea atentamente las instrucciones de descarga de archivos de actualización provistas en el sitio Web de Pioneer.
- ï Guarde el archivo de actualización en el directorio de raíz de la unidad flash USB. No lo guarde dentro de una carpeta.
- ï No ponga ningún otro archivo que no sea el de actualización en la unidad flash USB.
- Esta unidad es compatible con las unidades flash USB formateadas en FAT32, FAT16 o NTFS. Cuando se formatea una unidad flash USB en su ordenador, hágalo con los ajustes siguientes.
- Sistema de archivo: FAT32
- Tamaño de la unidad de asignación: Tamaño de asignación predeterminado
- ï Guarde sólo el archivo de actualización más reciente en la unidad flash USB.
- $\bullet$  No use un cable de extensión USB para conectar una unidad flash USB al reproductor. Usar un cable de extensión USB puede impedir que el reproductor funcione bien.

### **1 Enchufe la unidad flash USB en la que está guardado el archivo de actualización.**

### **2 Visualice la pantalla Home Menu cuando pare la reproducción.**

### Pulse **f** HOME MENU.

#### **3 Seleccione y establezca Config. Inicial.**

Use  $\uparrow/\downarrow$  para seleccionar y luego pulse **ENTER**.

### **4** Seleccione y establezca Opciones → Mejorar → **Almacenamiento USB → Empezar.**

Use  $\uparrow/\downarrow$  para seleccionar y luego pulse **ENTER**.

# **5 La actualización empieza.**

## Pulse **ENTER**.

- La actualización del software pueden tardar cierto periodo de tiempo.
- ï Cuando termina la actualización, la unidad se reinicia automáticamente.

# Restablecimiento de todos los ajustes a los ajustes predeterminados en fábrica

**1 Verifique que la alimentación del reproductor esté conectada.**

**2 Visualice la pantalla Home Menu cuando pare la reproducción.**

Pulse **f** HOME MENU.

**3 Seleccione y establezca Config. Inicial.** Use  $\uparrow/\downarrow$  para seleccionar y luego pulse **ENTER**.

**4** Seleccione y establezca Opciones → Cargar **ajustes predeterminados** A **Próxima Pantalla.** Use **↑/↓** para seleccionar y luego pulse **ENTER**.

**5 Seleccione y establezca OK.**

Use ←/→ para seleccionar y luego pulse **ENTER**.

# Nota

- ï Después de restablecer todos los ajustes a los ajustes predeterminados en fábrica, use **Sistema de Navegador** para reponer el reproductor (página 23).
- $\bullet$  Cuando se deshaga del producto, le recomendamos que restablezca la configuración predeterminada de fábrica para eliminar los datos.

# Establecer el modo de retroiluminación

ï Configuración predeterminada: **01** (modo normal)

Hay cuatro modos de patrones de iluminación de la retroiluminación para seleccionar, teniendo en cuenta la comodidad y la autonomía de la batería.

# Aviso

- $\bullet$  La configuración predeterminada puede restaurarse cuando las pilas se cambien. Si esto ocurre, restablézcalo.
- **Especifique el código de 2 dígitos que desee establecer.**

Pulse los botones numéricos (0 a 9) para introducir el código pulsando **LIGHT**.

- ï **01** (modo normal): la retroiluminación se enciende y apaga con el botón de luz. Después de iluminarse, se apaga automáticamente si no se realiza ninguna operación en un plazo de 10 segundos.
- **02** (modo de iluminación frecuente): la retroiluminación se enciende cuando se pulsa cualquier botón del mando a distancia. Se apaga con el botón de luz. Después de iluminarse, se apaga automáticamente si no se realiza ninguna operación en un plazo de 20 segundos.
- **· 03** (modo eco): la retroiluminación se enciende y apaga con el botón de luz. Después de iluminarse, se apaga automáticamente si no se realiza ninguna operación en un plazo de 5 segundos.
- ï **04** (modo de apagado): la retroiluminación no se enciende cuando se pulsa el botón de luz.

Si el LED de retroiluminación se ilumina durante tres segundos y continúa parpadeando, significa que la configuración se ha completado correctamente.

Si el LED de retroiluminación parpadea, significa que la configuración no se ha realizado correctamente.

08

# Acerca de cómo se transmiten los formatos de audio digital

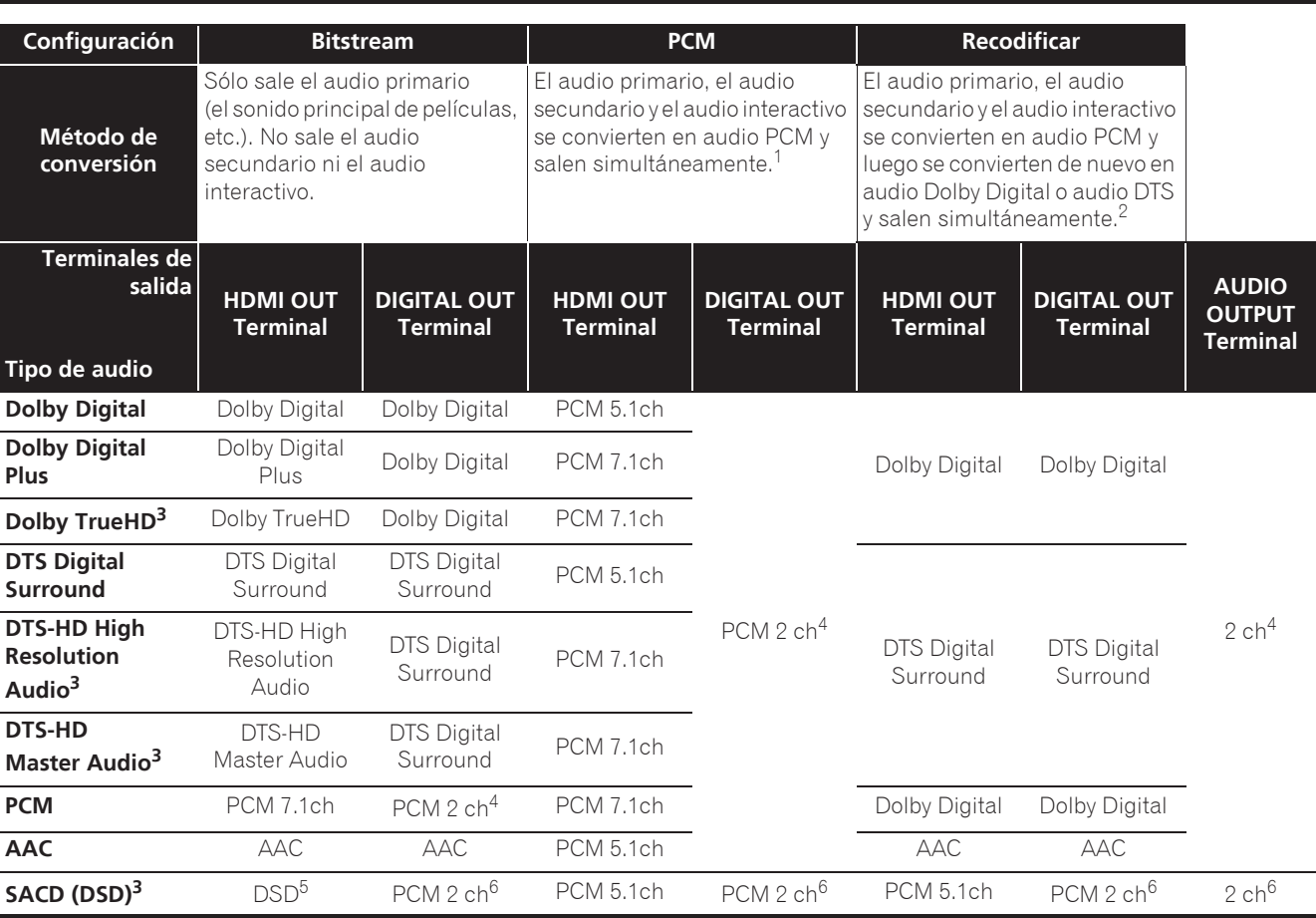

1. En el caso de la función Vista rápida (Vista rápida con audio), la salida de audio será igual a la configuración PCM independientemente de cualquier otra configuración. El canal LFE, sin embargo, no se transmite (5.1  $\rightarrow$  5.0, 7.1  $\rightarrow$  7.0).

2. Si no hay audio secundario ni audio interactivo, dependiendo del disco, las señales puede que salgan sin ser recodificadas.<br>3. La función Vista rápida (Vista rápida con audio) no se puede realizar.

La función Vista rápida (Vista rápida con audio) no se puede realizar.

4. Para el audio multicanal, el sonido se convertirá en audio de 2 canales para la salida.<br>5. Cuando Resolución se establece en 480P, o incluso cuando se establezca en Autom

5. Cuando **Resolución** se establece en **480P**, o incluso cuando se establezca en **Automático**, si el aparato conectado no es compatible con 480i/480p, el audio multicanal DSD de SACD se transmitirá en dos canales, delantero izquierdo y delantero derecho (página 41).

6. ï Cuando la opción **Salida Audio HDMI** está establecida en **Bitstream**, es posible que en algunos casos no haya sonido (página 43). ï Dependiendo de la configuración, para el audio multicanal DSD se transmiten dos canales: izquierdo y derecho delanteros.

# **B** Nota

- ï Dependiendo del disco, el número de canales puede que sea diferente.
- ï Dependiendo del aparato HDMI conectado, el audio de salida HDMI y el número de canales puede que sea diferente.
- ï El audio de salida HDMI y el número de canales puede ser diferente cuando **Resolución** se establece en **480P**, así como cuando se establece en **Auto** si el dispositivo conectado solamente es compatible con 480i/480p.
- En los discos BD se graban tres tipos de audio.
- Audio primario: El sonido principal.
- Audio secundario: De forma suplementaria se añade un sonido adicional, como comentarios del director, los actores, etc.
- Audio interactivo: Sonidos tales como "clic" oídos al realizar operaciones. El audio interactivo cambia de un disco a otro.

# Tabla de códigos de idiomas

#### Nombre de idioma, **código de idioma, código de entrada**

Abkhazian, **ab/abk, 0102** Afar, **aa/aar, 0101** Afrikaans, **af/afr, 0106** Albanian, **sq/sqi, 1917** Amharic, **am/amh, 0113** Arabic, **ar/ara, 0118** Armenian, **hy/hye, 0825** Assamese, **as/asm, 0119** Aymara, **ay/aym, 0125** Azerbaijani, **az/aze, 0126** Bashkir, **ba/bak, 0201** Basque, **eu/eus, 0521** Belarusian, **be/bel, 0205** Bengali, **bn/ben, 0214** Bihari, **bh/bih, 0208** Bislama, **bi/bis, 0209** Breton, **br/bre, 0218** Bulgarian, **bg/bul, 0207** Burmese, **my/mya, 1325** Catalan, **ca/cat, 0301** Central Khmer, **km/khm, 1113** Chinese, **zh/zho, 2608** Corsican, **co/cos, 0315** Croatian, **hr/hrv, 0818** Czech, **cs/ces, 0319** Danish, **da/dan, 0401** Dutch, **nl/nld, 1412** Dzongkha, **dz/dzo, 0426** English, **en/eng, 0514** Esperanto, **eo/epo, 0515** Estonian, **et/est, 0520** Finnish, **fi/fin, 0609** Fijian, **fj/fij, 0610** Faroese, **fo/fao, 0615**

French, **fr/fra, 0618** Galician, **gl/glg, 0712** Georgian, **ka/kat, 1101** German, **de/deu, 0405** Greek, **el/ell, 0512** Guarani, **gn/grn, 0714** Gujarati, **gu/guj, 0721** Hausa, **ha/hau, 0801** Hebrew, **iw/heb, 0923** Hindi, **hi/hin, 0809** Hungarian, **hu/hun, 0821** Icelandic, **is/isl, 0919** Indonesian, **in/ind, 0914** Interlingua, **ia/ina, 0901** Interlingue, **ie/ile, 0905** Inupiaq, **ik/ipk, 0911** Irish, **ga/gle, 0701** Italian, **it/ita, 0920** Japanese, **ja/jpn, 1001** Javanese, **jw/jav, 1023** Kalaallisut, **kl/kal, 1112** Kannada, **kn/kan, 1114** Kashmiri, **ks/kas, 1119** Kazakh, **kk/kaz, 1111** Kinyarwanda, **rw/kin, 1823** Kirghiz, **ky/kir, 1125** Korean, **ko/kor, 1115** Kurdish, **ku/kur, 1121** Lao, **lo/lao, 1215** Latin, **la/lat, 1201** Latvian, **lv/lav, 1222** Lingala, **ln/lin, 1214** Lithuanian, **lt/lit, 1220** Macedonian, **mk/mkd, 1311** Malagasy, **mg/mlg, 1307** Malay, **ms/msa, 1319** Malayalam, **ml/mal, 1312** Maltese, **mt/mlt, 1320** Maori, **mi/mri, 1309** Marathi, **mr/mar, 1318** Mongolian, **mn/mon, 1314** Moldavian, **mo/mol, 1315** Nauru, **na/nau, 1401** Nepali, **ne/nep, 1405** Norwegian, **no/nor, 1415** Occitan, **oc/oci, 1503** Oriya, **or/ori, 1518** Oromo, **om/orm, 1513** Panjabi, **pa/pan, 1601** Persian, **fa/fas, 0601** Polish, **pl/pol, 1612** Portuguese, **pt/por, 1620** Pushto, **ps/pus, 1619** Quechua, **qu/que, 1721** Romanian, **ro/ron, 1815** Romansch, **rm/roh, 1813** Rundi, **rn/run, 1814** Russian, **ru/rus, 1821** Samoan, **sm/smo, 1913** Sango, **sg/sag, 1907** Sanskrit, **sa/san, 1901** Scottish Gaelic, **gd/gla, 0704** Serbian, **sr/srp, 1918** Serbo-Croatian, **sh/---, 1908** Shona, **sn/sna, 1914** Sindhi, **sd/snd, 1904** Sinhalese, **si/sin, 1909** Slovak, **sk/slk, 1911**

Slovenian, **sl/slv, 1912** Somali, **so/som, 1915** Sotho, Southern, **st/sot, 1920** Spanish, **es/spa, 0519** Sundanese, **su/sun, 1921** Swahili, **sw/swa, 1923** Swati, **ss/ssw, 1919** Swedish, **sv/swe, 1922** Tagalog, **tl/tgl, 2012** Tajik, **tg/tgk, 2007** Tamil, **ta/tam, 2001** Tatar, **tt/tat, 2020** Telugu, **te/tel, 2005** Thai, **th/tha, 2008** Tibetan, **bo/bod, 0215** Tigrinya, **ti/tir, 2009** Tonga (Tonga Islands), **to/ton, 2015** Tsonga, **ts/tso, 2019** Tswana, **tn/tsn, 2014** Turkmen, **tk/tuk, 2011** Turkish, **tr/tur, 2018** Twi, **tw/twi, 2023** Ukrainian, **uk/ukr, 2111** Urdu, **ur/urd, 2118** Uzbek, **uz/uzb, 2126** Vietnamese, **vi/vie, 2209** Volapük, **vo/vol, 2215** Welsh, **cy/cym, 0325** Western Frisian, **fy/fry, 0625** Wolof, **wo/wol, 2315** Xhosa, **xh/xho, 2408** Yiddish, **ji/yid, 1009** Yoruba, **yo/yor, 2515** Zulu, **zu/zul, 2621**

# Tabla de códigos de países/áreas

Nombre de país/área, **códigos de país/área, código de entrada**

Anguilla, **ai, 0109** Antigua and Barbuda, **ag, 0107** Argentina, **ar, 0118** Armenia, **am, 0113** Australia, **au, 0121** Austria, **at, 0120** Azerbaijan, **az, 0126** Bahamas, **bs, 0219** Barbados, **bb, 0202** Belarus, **by, 0225** Belgium, **be, 0205** Belize, **bz, 0226** Bermuda, **bm, 0213** Brazil, **br, 0218** Bulgaria, **bg, 0207** Canada, **ca, 0301** Cayman Islands, **ky, 1125** Chile, **cl, 0312** China, **cn, 0314** Colombia, **co, 0315** Croatia, **hr, 0818** Cyprus, **cy, 0325** Czech Republic, **cz, 0326** Denmark, **dk, 0411** Dominica, **dm, 0413** Dominican Republic, **do, 0415**

Estonia, **ee, 0505** Finland, **fi, 0609** France, **fr, 0618** Georgia, **ge, 0705** Germany, **de, 0405** Greece, **gr, 0718** Greenland, **gl, 0712** Grenada, **gd, 0704** Guyana, **gy, 0725** Haiti, **ht, 0820** Hong Kong, **hk, 0811** Hungary, **hu, 0821** Iceland, **is, 0919** India, **in, 0914** Indonesia, **id, 0904** Ireland, **ie, 0905** Israel, **il, 0912** Italy, **it, 0920** Jamaica, **jm, 1013** Japan, **jp, 1016** Kazakhstan, **kz, 1126** Korea, Republic of, **kr, 1118** Kyrgyzstan, **kg, 1107** Latvia, **lv, 1222** Liechtenstein, **li, 1209** Lithuania, **lt, 1220**

Luxembourg, **lu, 1221** Macedonia, the Former Yugoslav Republic of, **mk, 1311** Malaysia, **my, 1325** Malta, **mt, 1320** Mexico, **mx, 1324** Moldova, Republic of, **md, 1304** Monaco, **mc, 1303** Montserrat, **ms, 1319** Netherlands, **nl, 1412** New Zealand, **nz, 1426** Norway, **no, 1415** Pakistan, **pk, 1611** Peru, **pe, 1605** Philippines, **ph, 1608** Poland, **pl, 1612** Portugal, **pt, 1620** Puerto Rico, **pr, 1618** Romania, **ro, 1815** Russian Federation, **ru, 1821** Saint Kitts and Nevis, **kn, 1114** Saint Lucia, **lc, 1203** Saint Vincent and the Grenadines, **vc, 2203** San Marino, **sm, 1913** Singapore, **sg, 1907**

Slovakia, **sk, 1911** Slovenia, **si, 1909** Spain, **es, 0519** Suriname, **sr, 1918** Sweden, **se, 1905** Switzerland, **ch, 0308** Taiwan, Province of China, **tw, 2023** Tajikistan, **tj, 2010** Thailand, **th, 2008** Trinidad and Tobago, **tt, 2020** Tunisia, **tn, 2014** Turkey, **tr, 2018** Turkmenistan, **tm, 2013** Turks and Caicos Islands, **tc, 2003** Ukraine, **ua, 2101** United Kingdom, **gb, 0702** United States, **us, 2119** Uruguay, **uy, 2125** Uzbekistan, **uz, 2126** Venezuela, **ve, 2205** Virgin Islands, British, **vg, 2207**

08

 **Español**

# Capítulo 9 Información adicional

# Cuidados para el uso

# Desplazamiento del reproductor

Si necesita trasladar esta unidad, saque primero el disco si hay uno introducido, y cierre la bandeja del disco. A continuación, pulse  $\circ$  **STANDBY/ON** para poner la alimentación en espera, comprobando que la indicación **POWER OFF** del visualizador del panel frontal se apague. Espere 10 segundos como mínimo. Para terminar, desconecte el cable de alimentación.

Nunca levante o mueva la unidad durante la reproducción: los discos giran a una velocidad alta y pueden dañarse.

# Lugar de instalación

Seleccione un lugar estable cerca del TV y sistema AV al que esté conectado la unidad.

No ponga el reproductor encima de un TV o monitor a color. Manténgalo alejado de platinas de casetes y otros componentes a los que el magnetismo afecta fácilmente.

Evite los tipos de lugares siguientes:

- Lugares expuesto a la luz solar directa
- Lugares húmedos o mal ventilados
- Lugares demasiado calientes o fríos
- Lugares sometidos a vibraciones
- Lugares donde hay mucho polvo o humo de cigarrillos
- ï Lugares expuestos al hollín, vapor o calor (en cocinas, etc.)

# No ponga objetos en la parte superior

No ponga objetos encima del reproductor.

# No tape los agujeros de ventilación

No use el reproductor encima de una alfombra, cama o sofá, y no lo tape con un paño, etc. De lo contrario se impedirá la disipación térmica y podrían producirse daños.

# Aleje el reproductor del calor

No ponga el reproductor encima de un amplificador u otro aparato que genere calor. Cuando haga la instalación en un mueble, para evitar el calor generado por el amplificador y otros dispositivos, coloque el reproductor en la estantería de debajo del amplificador siempre que sea posible.

# Desconecte la alimentación cuando no use el reproductor

Dependiendo de las condiciones de las señales de emisión de TV, puede que aparezcan patrones de franjas en la pantalla cuando se encienda el TV estando la alimentación del reproductor activada. Esto no es un fallo del reproductor o TV. Si pasa esto desconecte la alimentación del reproductor. De igual forma pueden producirse ruidos en el sonido de una radio.

# Condensación

Si el reproductor se traslada repentinamente de un lugar frío a una habitación caliente (en invierno, por ejemplo) o si la temperatura de la habitación donde está instalado el reproductor sube repentinamente debido a una calefacción, etc., en el interior del aparato (en las piezas de funcionamiento y en la lente) podrán formarse gotas de agua (condensación). Cuando haya condensación, el reproductor no funcionará bien y la reproducción no será posible. Deje sin funcionar el reproductor a la temperatura ambiental durante 1 ó 2 horas con la alimentación conectada (el tiempo depende de la cantidad de condensación). Las gotas de agua se disiparán y será posible reproducir.

La condensación se puede producir también en el verano si el reproductor se expone a la salida de aire frío de un acondicionador de aire. Si pasa esto, traslade el reproductor a un lugar diferente.

# Limpieza del reproductor

Normalmente, limpie el reproductor con un paño blando. Para eliminar la suciedad difícil de quitar, ponga un poco de detergente neutro diluido en 5 ó 6 partes de agua en un paño blando, escurra bien el paño, páselo por el reproductor y, finalmente, pase un paño seco.

El uso de alcohol, diluyente, bencina o insecticida en el reproductor puede ser la causa de que la pintura y el revestimiento se despeguen. Evite también dejar productos de goma o vinilo en contacto con el reproductor durante mucho tiempo porque se dañará la caja.

Cuando use paños impregnados en productos químicos, etc., lea las instrucciones del paño cuidadosamente.

Desenchufe el cable de alimentación de la toma de corriente cuando limpie el reproductor.

# Cuidados para cuando la unidad se instala en una estantería cerrada con puerta de cristal

No pulse el botón **≜ OPEN/CLOSE** del control remoto para abrir la bandeja del disco estando la puerta de cristal cerrada. La puerta impedirá el movimiento de la bandeja del disco y la unidad podría dañarse.

# Limpieza de la lente lectora

La lente del reproductor no debería ensuciarse en el uso normal, pero si por alguna razón hay un fallo en su funcionamiento debido a polvo o suciedad, contacte con el centro de servicio autorizado por Pioneer más cercano. Aunque se encuentran a la venta limpiadores de lentes para reproductores, no recomendamos utilizarlos porque podrían dañar la lente.

# Manejo de los discos

No use discos dañados (agrietados o deformados).

No raye la superficie de las señales del disco ni deje que se ensucie.

No meta más de un disco en el reproductor al mismo tiempo.

No pegue papel ni ponga pegatinas en los discos, ni utilice un lapicero, bolígrafo u otro instrumento de escritura de punta fina. Éstos podrían dañar los discos.

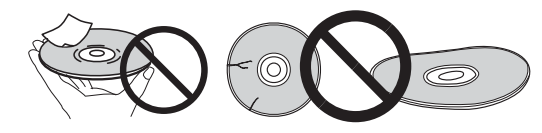

# Para guardar los discos

Guarde siempre los discos en sus cajas y coloque las cajas verticalmente, evitando los lugares expuestos a temperaturas o humedades altas, a la luz solar directa o a temperaturas demasiado bajas.

Asegúrese de leer los avisos incluidos con el disco.

# Limpieza de discos

Puede que no sea posible reproducir el disco si éste tiene huellas dactilares o está sucio. En este caso, use un paño de limpieza, etc., para pasarlo suavemente por el disco, desde el centro hasta el borde exterior. No use un paño de limpieza sucio.

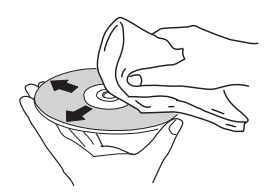

No use bencina, diluyente u otros productos químicos volátiles. No use tampoco aerosoles de discos de vinilo ni productos antiestáticos.

Para la suciedad difícil de quitar, ponga un poco de agua en un paño blando, escúrralo bien, páselo por el reproductor para limpiarlo y finalmente pase un paño seco para quitar la humedad.

# Discos de formas especiales

Los discos de formas especiales (en forma de corazón, hexagonales, etc.) no se pueden usar en este reproductor. No use nunca discos que puedan dañar el reproductor.

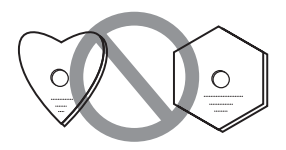

# Condensación en los discos

Si el disco se traslada repentinamente de un lugar frío a una habitación caliente (en invierno, por ejemplo) puede que se formen gotas de agua (condensación) en la superficie del disco. Los discos no se reproducirán bien si tienen condensación. Limpie cuidadosamente las gotas de agua de la superficie del disco antes de usar el disco.

# Solución de problemas

La operación incorrecta se confunde a menudo con un problema o un fallo de funcionamiento. Si piensa que algo funciona mal con este componente, compruebe los puntos de abajo. Algunas veces, el problema puede estar en otro componente. Inspeccione los otros componentes y los aparatos eléctricos que esté utilizando. Si no se puede corregir el problema después de comprobar los puntos de abajo, pida al servicio de Pioneer autorizado más cercano o a su concesionario que realice el trabajo de reparación.

# Reproducción

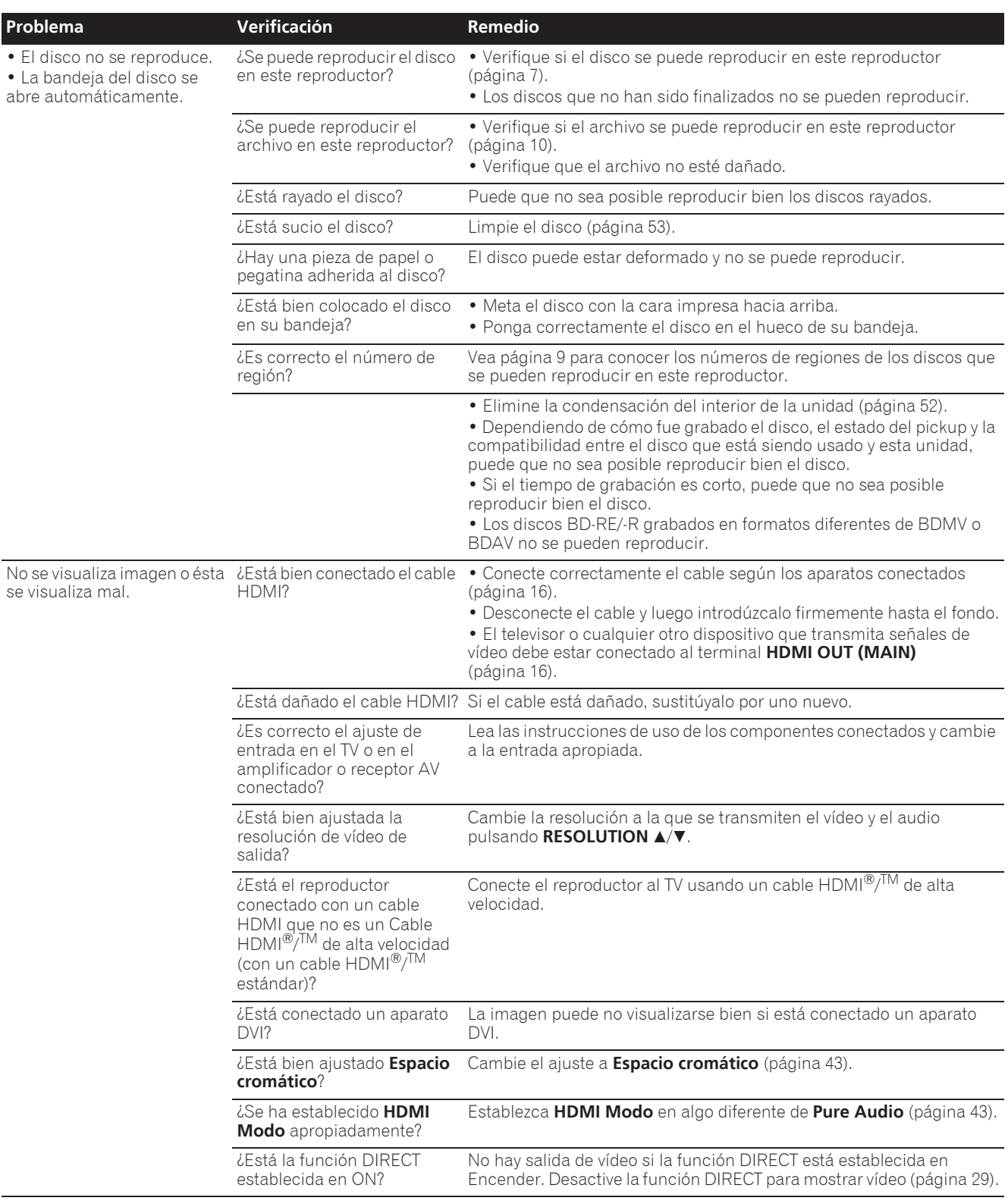

09

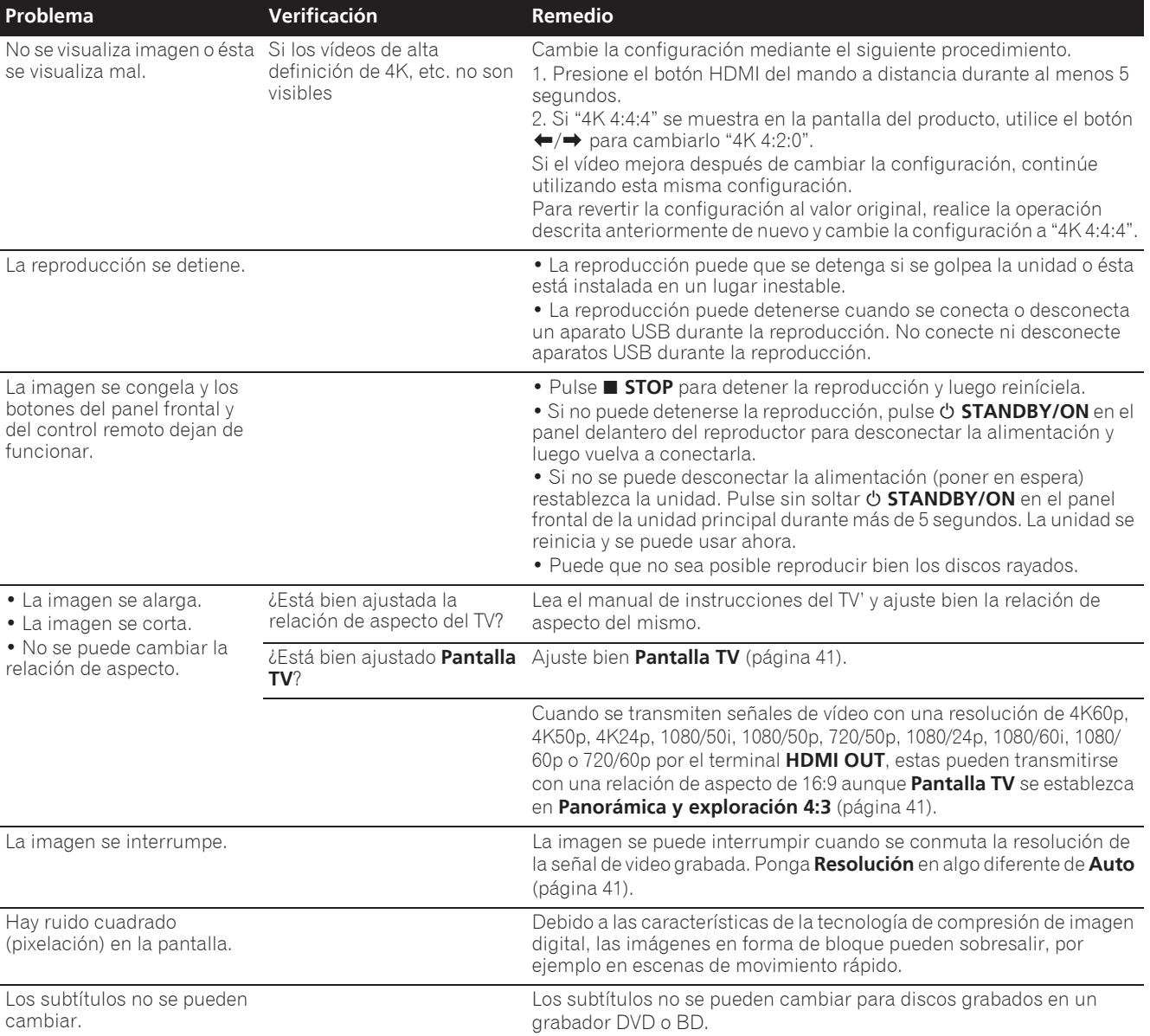

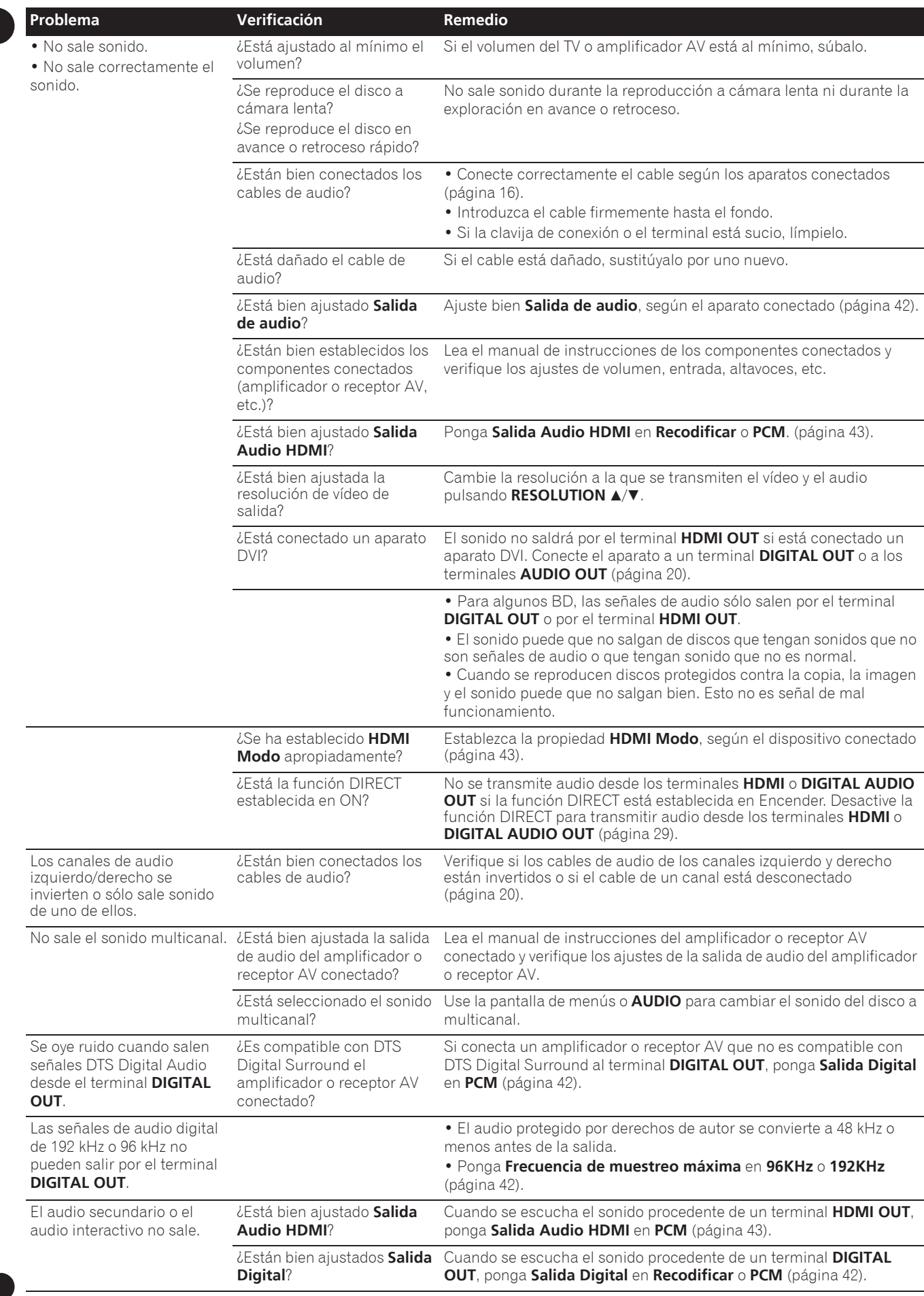

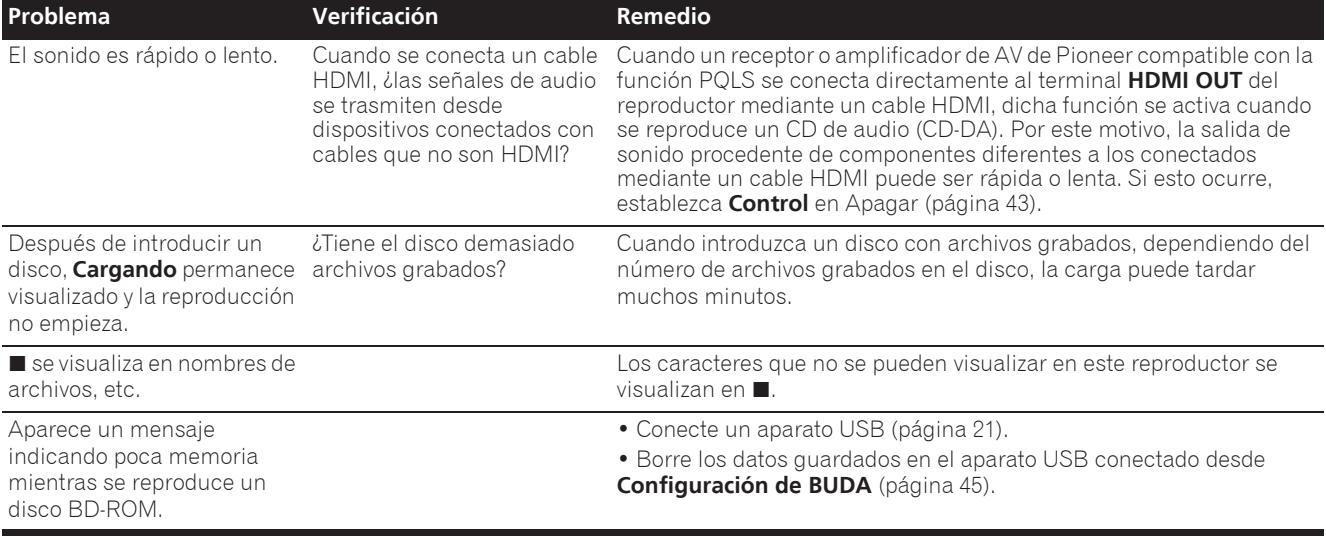

# Función de control

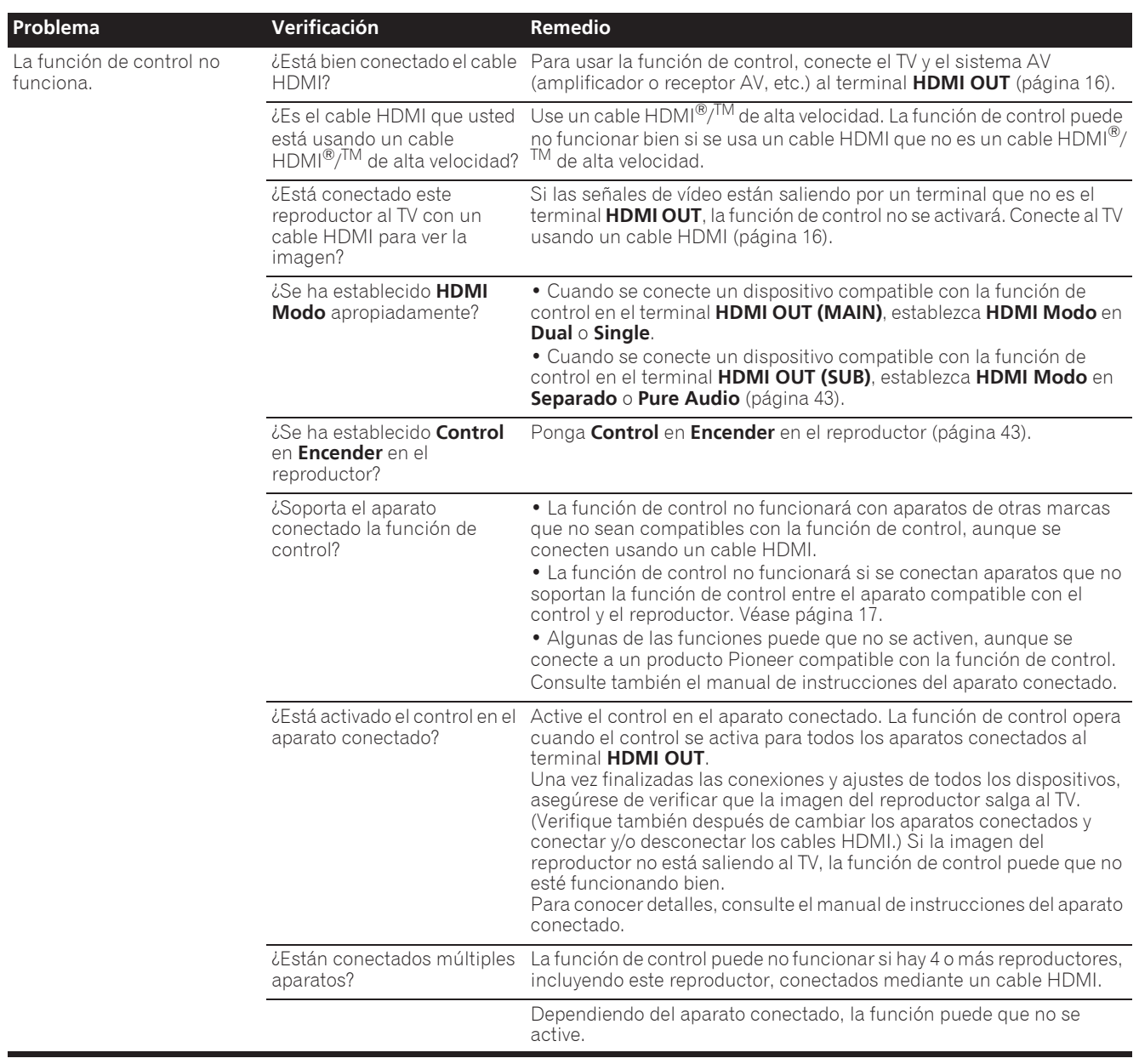

# Red

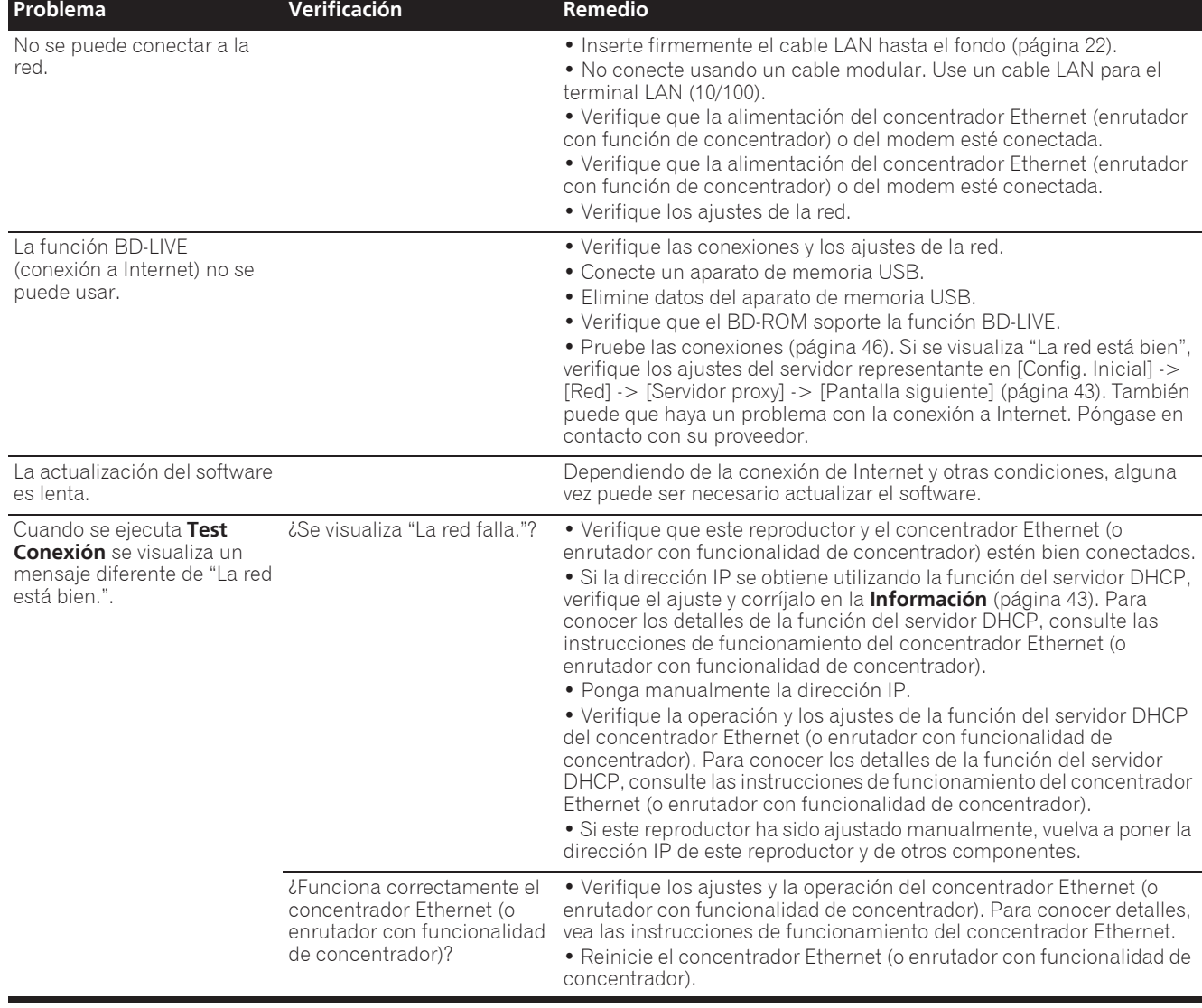

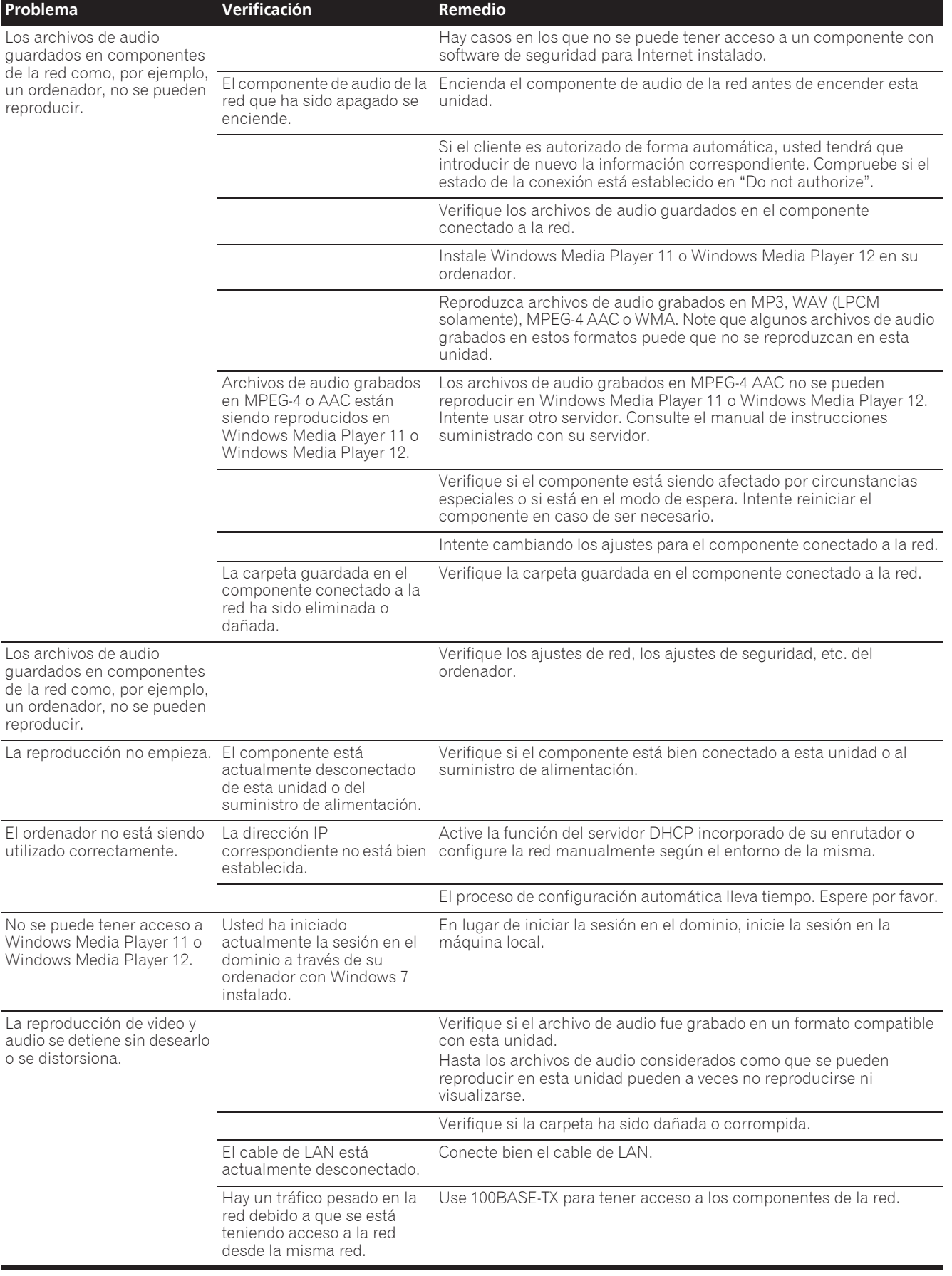

# Otros

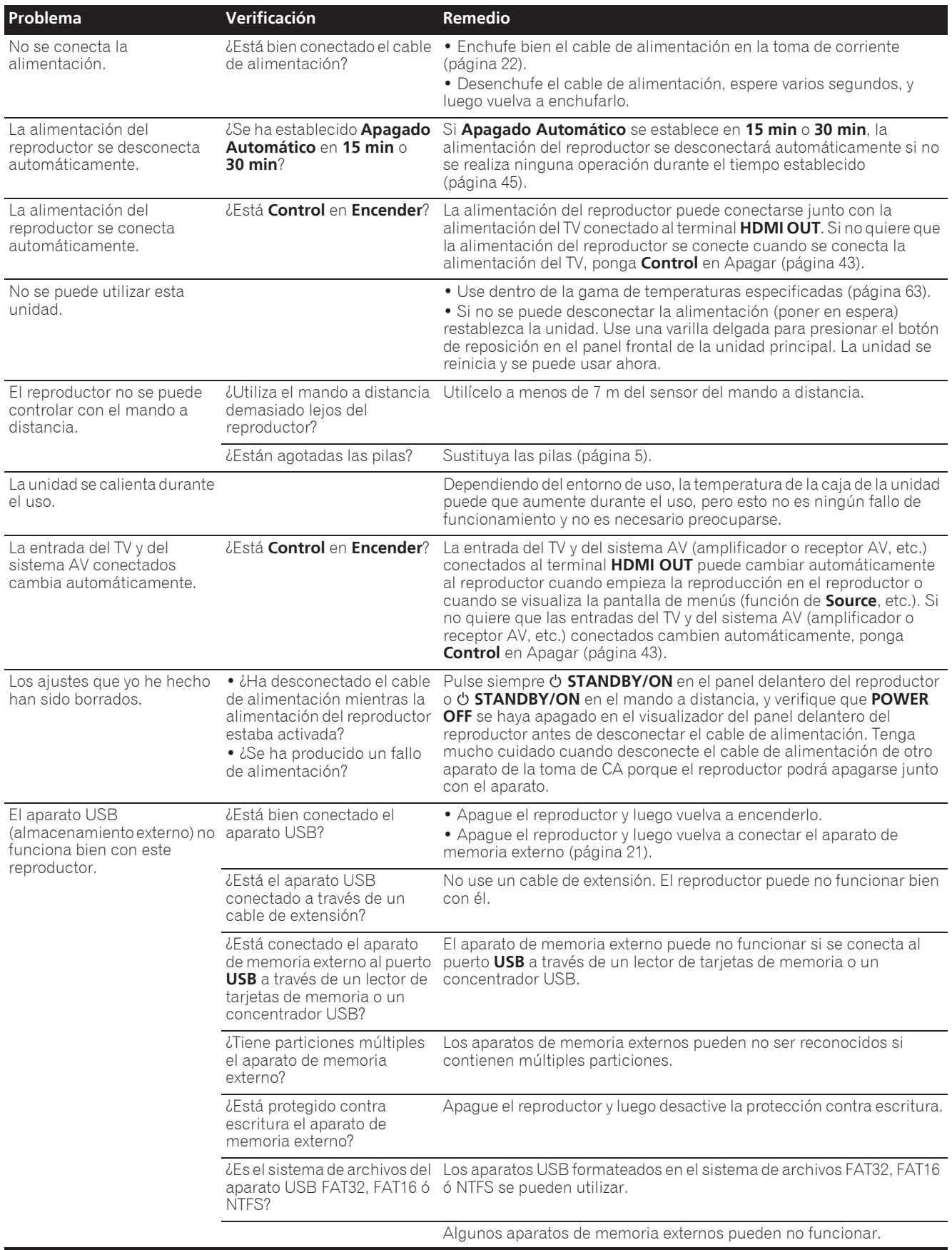

# Ángulo (Múltiples ángulos)

En los discos BD-ROM o DVD-Video se pueden grabar simultáneamente hasta 9 ángulos de cámara, lo que le permite ver la misma escena desde ángulos diferentes.

## Audio interactivo

Las señales de audio grabadas en los títulos de los BD-ROM. Éstas incluyen, por ejemplo, el sonido clic hecho cuando se utiliza la pantalla de menús.

## Audio secundario

Algunos BD-ROM incluyen series de audio secundario mezclado con series de audio principal. Estas series de audio secundario se llaman "audio secundario". En algunos discos, este audio secundario se graba como audio para vídeo secundario.

## AVCHD (Advanced Video Codec High Definition)

Véase página 9.

### **❖ BDAV**

En cuanto al formato BD, las especificaciones del formato audiovisual para la grabación de emisiones digitales HD se conoce como BDAV en este reproductor y en este manual de instrucciones.

## BD-J

Véase página 9.

### BD-LIVE

Véase página 9.

### **↑ BDMV**

En cuanto al formato BD, las especificaciones del formato audiovisual designado para el contenido de películas de alta definición (HD) preempaquetado se conoce como BDMV en este reproductor y en este manual de instrucciones.

## **❖ BONUSVIEW**

Véase página 8.

## Cuadros y campos

Un cuadro es la unidad de una imagen fija que compone las imágenes en movimiento. Un cuadro consiste en una imagen de líneas impares y en una imagen de líneas pares llamadas campos en señal de vídeo con método de exploración entrelazado (576i, 1080i, etc.).

### Deep Color

Véase página 16.

## DHCP (Dynamic Host Configuration Protocol)

Este protocolo provee parámetros de configuración (dirección IP, etc.) para ordenadores y otros aparatos conectados a la red.

### Dirección IP

Una dirección que identifica un ordenador u otro aparato conectado a Internet o a una red de área local. Esto representa un número en cuatro secciones.

## Dirección MAC (Media Access Control)

Un número de identificación de hardware asignado específicamente a un aparato de red (tarjeta LAN, etc.).

### DivX

Véase página 10.

### DNS (Domain Name System)

Éste es un sistema para asociar nombres de host de Internet con direcciones IP.

# Dolby Digital

Dolby Digital es un formato de audio para grabar el sonido en un máximo de hasta 5.1 canales con una fracción de la cantidad de datos en comparación con las señales de audio de PCM lineal.

## Dolby Digital Plus

Dolby Digital Plus es un formato de audio para medios de alta definición. Basado en Dolby Digital, combina la eficiencia y la flexibilidad para proveer audio multicanal de alta calidad. Con BD-ROM se puede grabar un máximo de 7.1 canales de sonido digital.

# Dolby TrueHD

Dolby TrueHD es un formato de audio que usa la codificación lossless. Con BD-ROM se puede grabar un máximo de 8 canales a 96 kHz/24 bits, o hasta 6 canales a 192 kHz/24 bits.

## $\div$  DRM

Una tecnología para proteger datos digitales con derechos de autor. Los vídeos, imágenes y audio digitados mantienen la misma calidad aunque se copien o transfieran repetidamente. DRM es una tecnología para restringir la distribución o reproducción de datos digitales sin la autorización del propietario de los derechos de autor.

# DSD (Direct Stream Digital)

El sistema de codificación Digital Audio encontrado en los SACD que expresa las señales de audio mediante la densidad de impulso de datos de un bit.

# DTS Digital Surround

DTS Digital Surround es un formato de audio para grabar señales de audio de 48 kHz/24 bits en 5.1 canales.

## DTS-HD High Resolution Audio

DTS-HD High Resolution Audio es un formato de audio que usa la codificación lossy. Puede grabar 7.1 canales a 96 kHz/24 bits.

## DTS-HD Master Audio

DTS-HD Master Audio es un formato de audio que usa la codificación lossless. Con BD-ROM se puede grabar un máximo de 7.1 canales a 96 kHz/24 bits, o hasta 5.1 canales a 192 kHz/24 bits.

## Entrada predeterminada

Una entrada predeterminada es un aparato de comunicación, como un enrutador, que pasa datos entre redes. Se utiliza para dirigir datos a las redes en las cuales la entrada de destino no está especificada explícitamente.

## Ethernet

Una norma para redes de áreas locales (LAN) usadas para conectar múltiples ordenadores, etc. en la misma ubicación. Este reproductor soporta 100BASE-TX.

## Exploración entrelazada

Con este método se visualiza una imagen explorándola dos veces. Las líneas impares se visualizan en la primera pasada y las líneas pares se visualizan en la segunda, para formar una sola imagen (cuadro). La exploración entrelazada se indica en este reproductor y en el manual de instrucciones mediante una "i" tras el valor de la resolución (por ejemplo, 576i).

## $\hat{\mathbf{v}}$  Exploración progresiva

Con este método, una imagen consiste en una sola imagen, sin dividirla en dos imágenes. La exploración progresiva provee imágenes claras sin parpadeo, en particular para imágenes fijas que contienen mucho texto, gráficos y líneas horizontales. La exploración progresiva se indica en este reproductor y en el manual de instrucciones mediante una "p" tras el valor de la resolución (por ejemplo, 576p).

# HDMI (High-Definition Multimedia

Interface) Véase página 16.

## Imagen en imagen (P-in-P)

Esta función sirve para superponer vídeo secundario sobre el vídeo principal. Algunos BD-ROM incluyen vídeo secundario, el cual se puede superponer sobre el vídeo principal.

## Linear PCM

Esto se refiere a las señales de audio que no están comprimidas.

### Máscara de subred

Ésta se utiliza para identificar qué parte de la dirección IP corresponde a la subred (una red administrada por separado). La máscara de subred se indica como '255.255.255.0'.

## MPEG (Moving Picture Experts Group)

El nombre de una familia de normas usadas para codificar señales de vídeo y audio en formato comprimido digital. Las normas de codificación de vídeo incluyen MPEG-1 Video, MPEG-2 Video, MPEG-4 Visual, MPEG-4 AVC, etc. Las normas de codificación de audio incluyen MPEG-1 Audio, MPEG-2 Audio, MPEG-2 AAC, etc.

## Multisesión

La grabación multisesión/multiborde es un método de grabar dos o más sesiones/bordes en un solo disco. Cuando se graban datos en un disco, a la unidad que comprende los datos desde el principio hasta el final de la misma grabación se le llama sesión o borde.

## Número de puerto

Ésta es una dirección secundaria provista debajo de la dirección IP para conectar simultáneamente a múltiples abonados durante las comunicaciones por Internet.

## Número de región

Véase página 9.

### Parental Lock

Véase página 47.

### Proveedor representante

Éste es un servidor de relevo para asegurar un acceso rápido y unas comunicaciones seguras cuando se conecta a Internet desde una red interna.

### Vídeo secundario

Algunos BD-ROM incluyen vídeo secundario superpuesto sobre el vídeo principal usando la función imagen en imagen. Estos subvídeos se llaman "vídeo secundario".

## USB (bus universal en serie)

USB es una norma de la industria para conectar periféricos a PC.

### $\div$  VC-1

Un codificador y decodificador de vídeo desarrollado por Microsoft y normalizado por la Society of Motion Picture and Television Engineers (SMPTE). Algunos BD incluyen vídeo codificado en este codificador y decodificador.

### x.v.Color

Véase página 16.

# Aviso sobre las licencias de software

A continuación hay traducciones de licencias de software. Note que estas traducciones no son documentos oficiales. Consulte los originales en inglés.

# Acerca de Apple Lossless Audio Codec

Derechos de autor de © 2011 Apple Inc. Todos los derechos reservados.

Autorizado bajo Licencia de Apache, Versión 2.0. Podrá obtener una copia de la Licencia en http://www.apache.org/licenses/LICENSE-2.0

# Acerca de FLAC

# Decodificador FLAC

Copyright © 2000, 2001, 2002, 2003, 2004, 2005, 2006, 2007, 2008, 2009

Josh Coalson

La redistribución y uso en formas de fuente y binaria, con o sin modificación, están permitidas siempre que se cumplan las condiciones siguientes:

- Las redistribuciones del código fuente deben mantener el aviso de derechos de autor indicado más arriba, esta lista de condiciones y el descargo de responsabilidad siguiente.
- Las redistribuciones en forma binaria deben reproducir el aviso de derechos de autor indicado más arriba, esta lista de condiciones y el descargo de responsabilidad en los documentos y/o en los materiales provistos con la distribución.
- $\bullet$  Ni el nombre de la Fundación Xiph.org ni los nombres de sus contribuidores podrán usarse para promocionar productos derivados de este software sin el permiso previo por escrito específico.

ESTE SOFTWARE LO SUMINISTRAN LOS TITULARES DE LOS DERECHOS DE AUTOR Y COLABORADORES "TAL CUAL", Y CUALQUIER GARANTÍA EXPLÍCITA O IMPLÍCITA, INCLUYENDO, PERO SIN LIMITARSE A, LAS GARANTÍAS IMPLÍCITAS DE COMERCIABILIDAD Y DE APTITUD PARA UN PROPÓSITO PARTICULAR SERÁ DENEGADA. EN NINGÚN CASO SERÁ LA FUNDACIÓN O COLABORADORES RESPONSABLES DE NINGÚN DAÑO DIRECTO, INDIRECTO, INCIDENTAL, ESPECIAL, PUNITIVO O CONSECUENTE (INCLUYENDO, PERO SIN LIMITARSE A, LA ADQUISICIÓN DE ARTÍCULOS O SERVICIOS SUBSTITUTOS; LA PÉRDIDA DE USO, DATOS, O BENEFICIOS; O LA INTERRUPCIÓN DE NEGOCIOS) COMO QUIERA QUE HAYAN SIDO CAUSADOS, NI DE NINGUNA TEORÍA DE RESPONSABILIDAD, YA SEA EN CONTRATO, RESPONSABILIDAD ESTRICTA O AGRAVIO (INCLUYENDO NEGLIGENCIA O NO) DEBIDO DE CUALQUIER FORMA AL USO DE ESTE SOFTWARE, AUNQUE SE HAYA AVISADO DE LA POSIBILIDAD DE TALES DAÑOS.

# Especificaciones

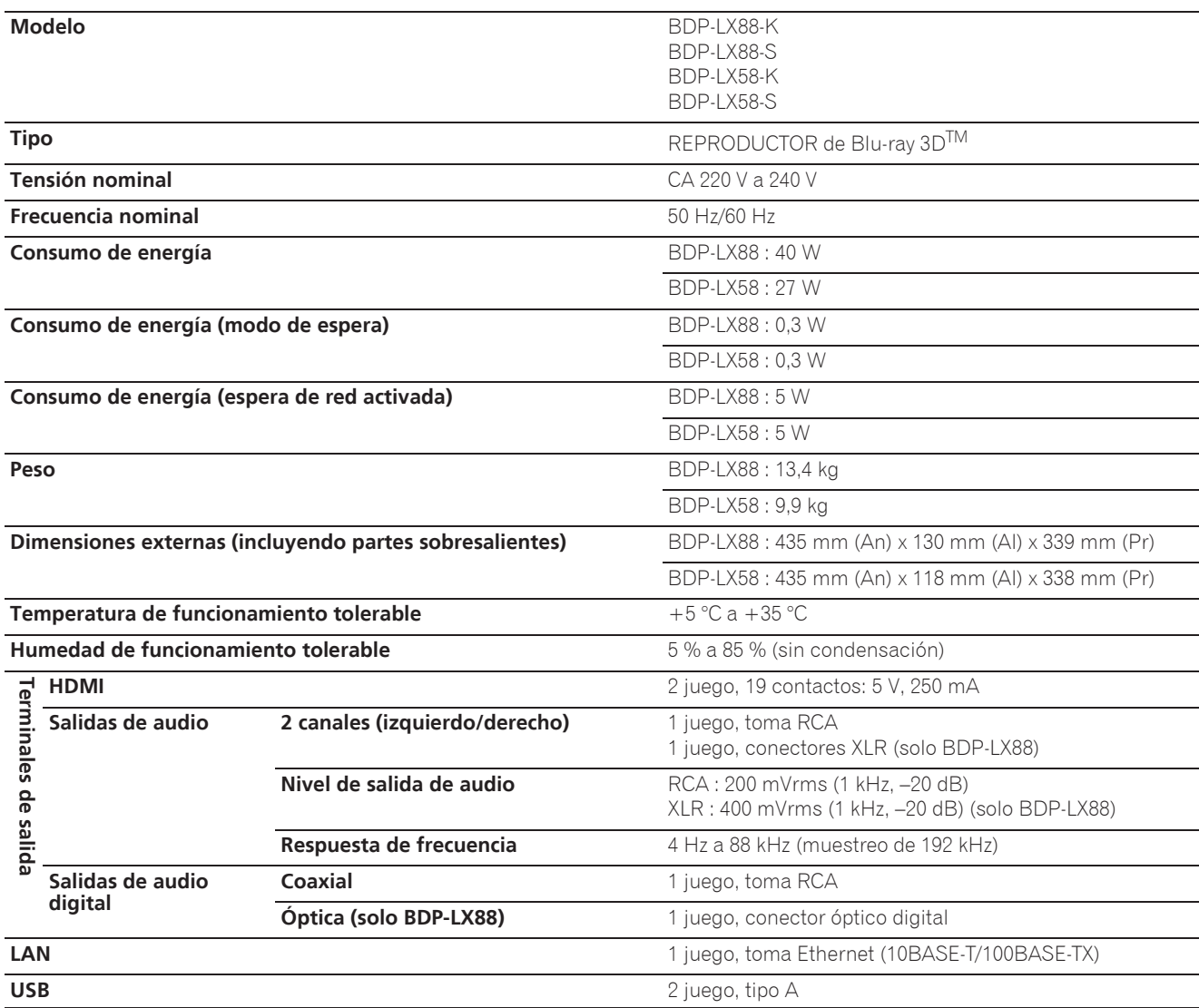

# **B** Nota

- $\bullet$  Las especificaciones y diseño de este producto están sujetos a cambios sin previo aviso.
- ï Este producto incorpora tecnología de protección contra la copia que está protegida por patentes de los EE.UU. y otros derechos de propiedad intelectual de Rovi Corporation. La ingeniería inversa y el desmontaje están prohibidos.
- ï Los nombres de corporaciones y productos mencionados aquí son marcas de fábrica o marcas registradas de sus corporaciones respectivas.

**http://www.pioneer.fr http://www.pioneer.de http://www.pioneer.it http://www.pioneer.nl http://www.pioneer.be http://www.pioneer.es**

**http://www.pioneer.eu**

© 2014 PIONEER HOME ELECTRONICS CORPORATION. All rights reserved.

© 2014 PIONEER HOME ELECTRONICS CORPORATION. Tous droits de reproduction et de traduction réservés.

### **PIONEER HOME ELECTRONICS CORPORATION** 1-1, Shin-ogura, Saiwai-ku, Kawasaki-shi, Kanagawa 212-0031, Japan **PIONEER ELECTRONICS (USA) INC.** P.O. BOX 1540, Long Beach, California 90801-1540, U.S.A. TEL: (800) 421-1404 **PIONEER ELECTRONICS OF CANADA, INC.** 340 Ferrier Street, Unit 2, Markham, Ontario L3R 2Z5, Canada TEL: 1-877-283-5901, 905-479-4411 **PIONEER EUROPE NV** Haven 1087, Keetberglaan 1, B-9120 Melsele, Belgium TEL: 03/570.05.11 **PIONEER ELECTRONICS ASIACENTRE PTE. LTD.** 253 Alexandra Road, #04-01, Singapore 159936 TEL: 65-6472-7555 **PIONEER ELECTRONICS AUSTRALIA PTY. LTD.** 5 Arco Lane, Heatherton, Victoria, 3202, Australia, TEL: (03) 9586-6300 **PIONEER ELECTRONICS DE MEXICO S.A. DE C.V.** Blvd.Manuel Avila Camacho 138 10 piso Col.Lomas de Chapultepec, Mexico, D.F. 11000 TEL: 55-9178-4270 **K002\_B3\_En**

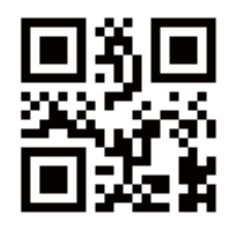